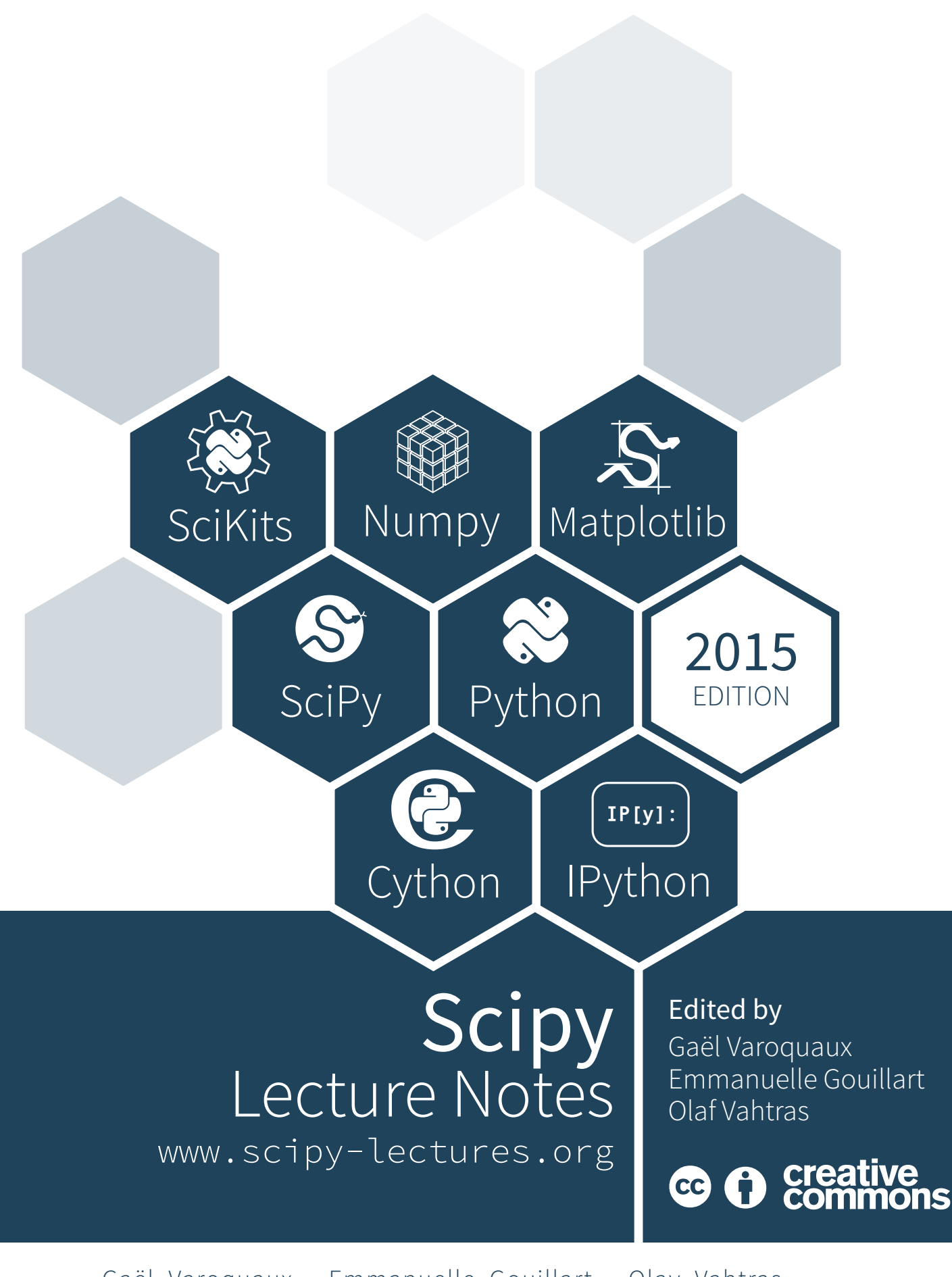

Gaël Varoquaux • Emmanuelle Gouillart • Olav Vahtras Valentin Haenel • Nicolas P. Rougier • Ralf Gommers Fabian Pedregosa • Zbigniew Jędrzejewski-Szmek • Pauli Virtanen Christophe Combelles • Didrik Pinte • Robert Cimrman André Espaze • Adrian Chauve • Christopher Burns

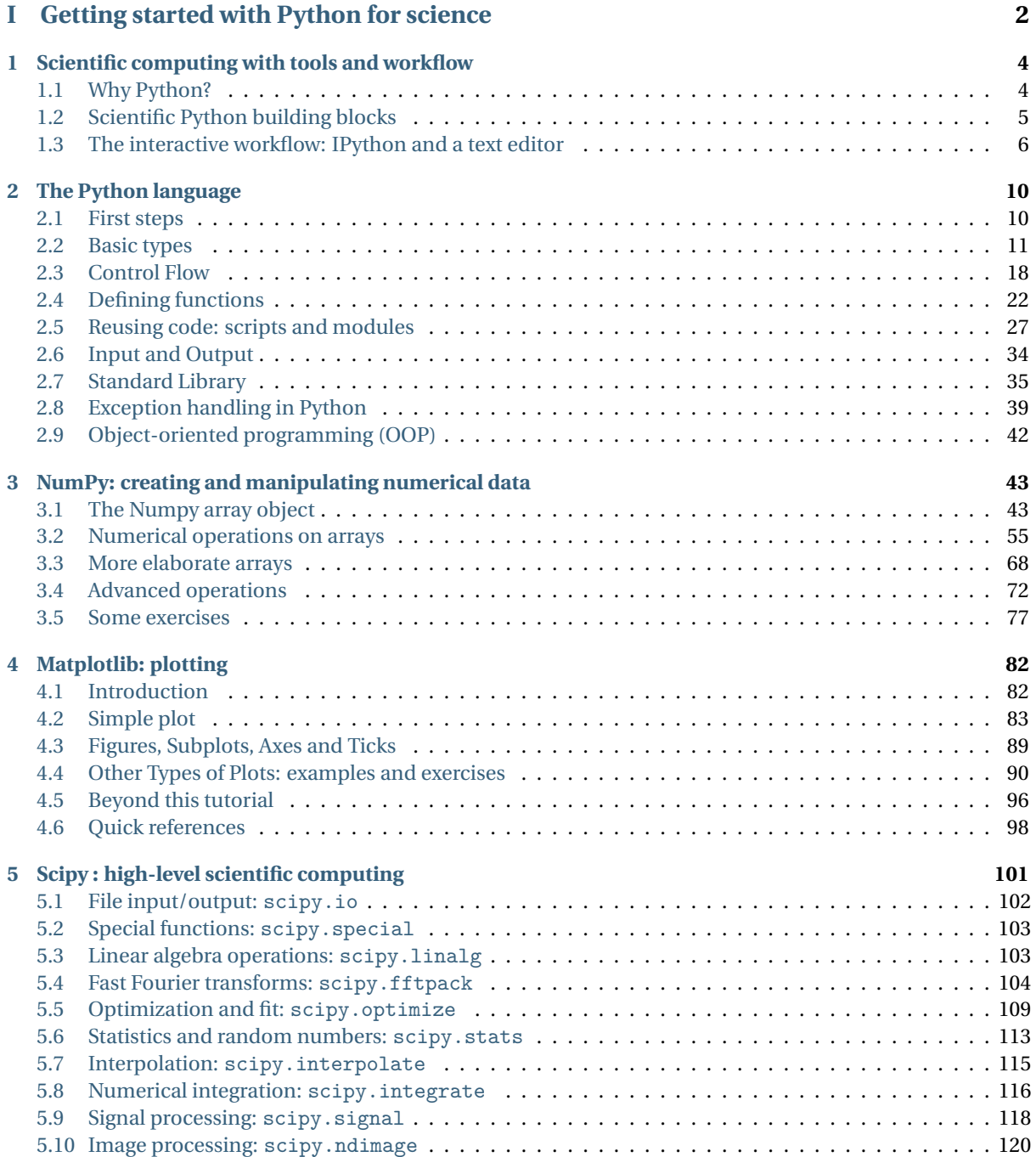

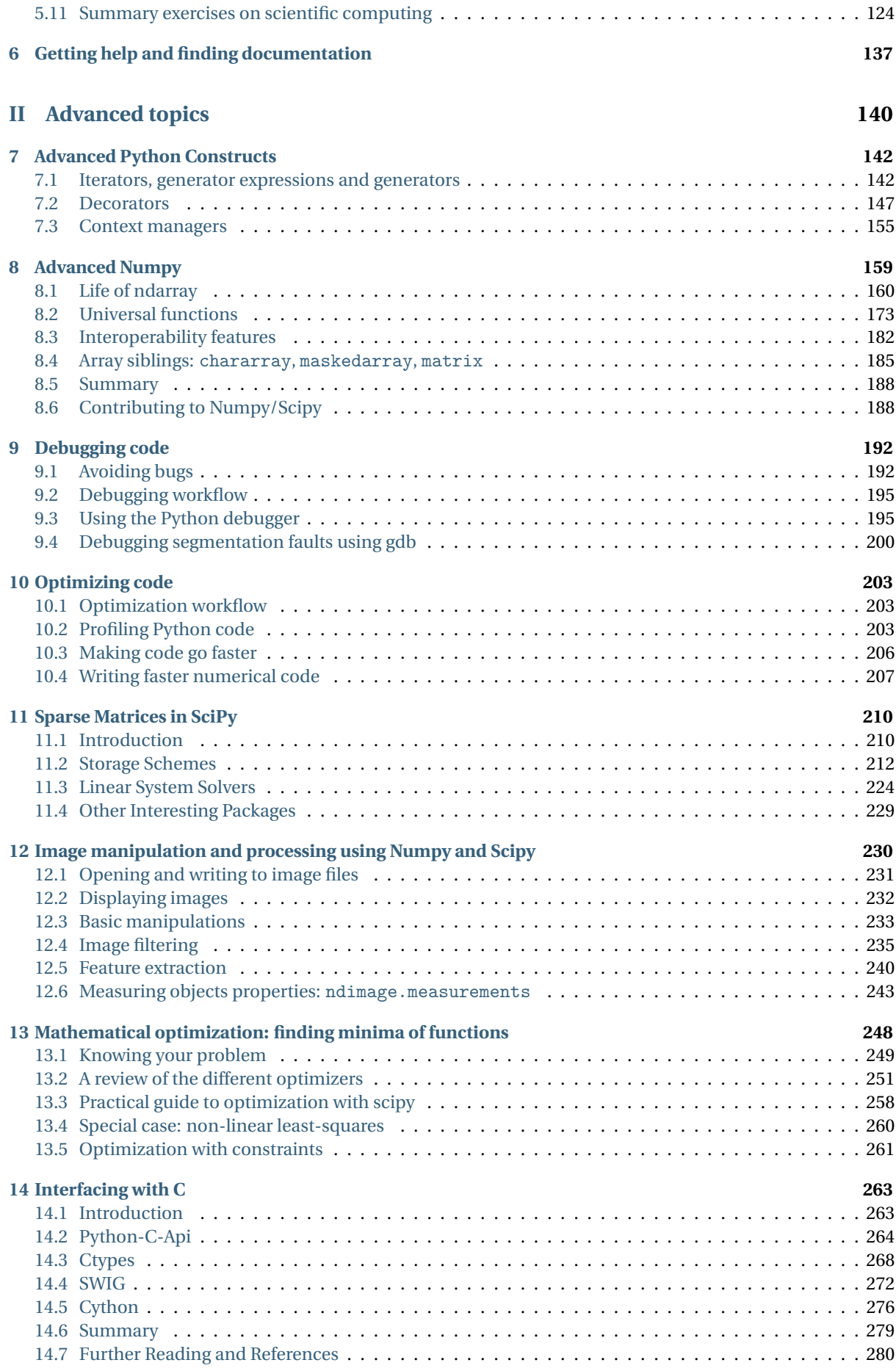

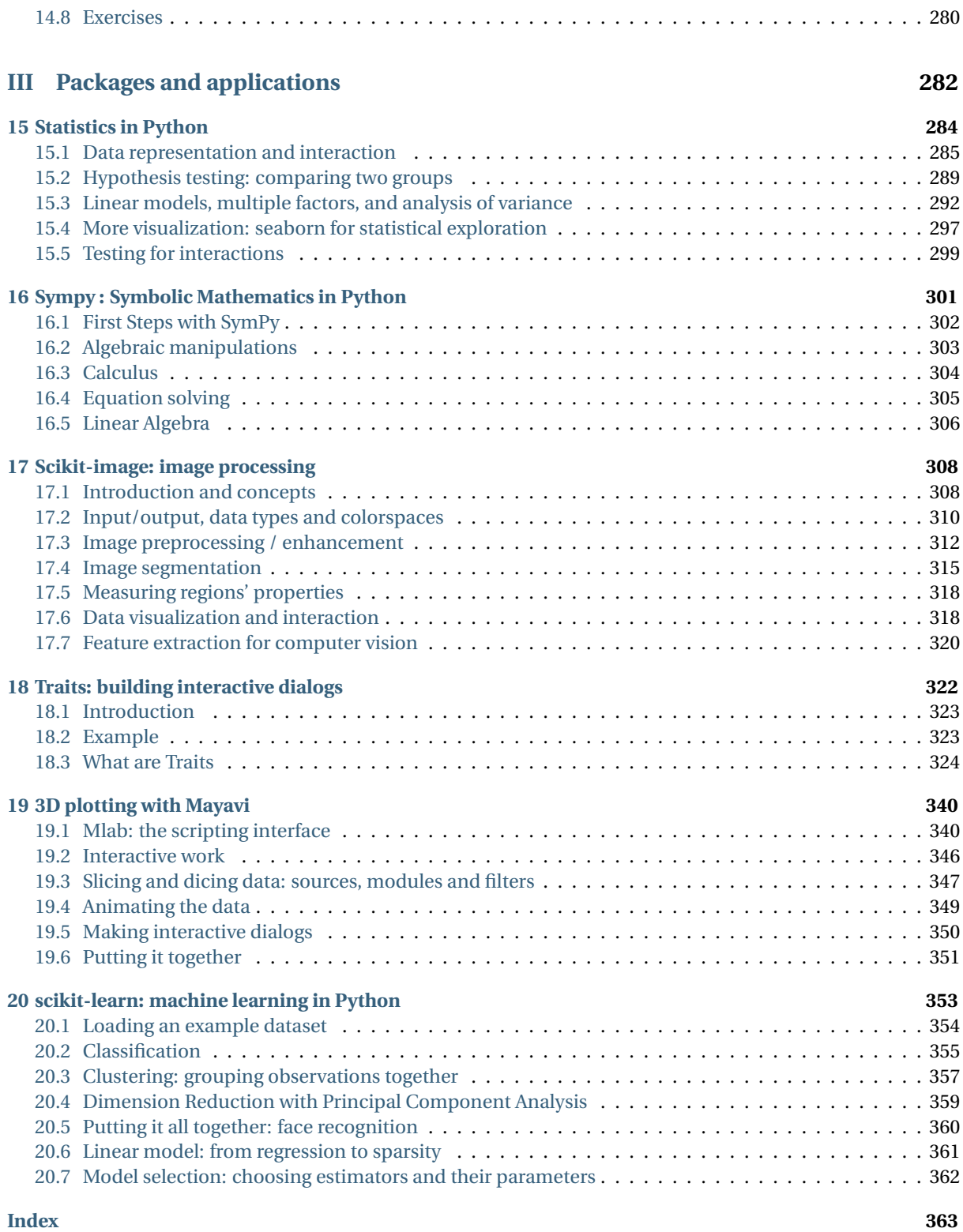

# **Part I**

# <span id="page-5-0"></span>**Getting started with Python for science**

This part of the *Scipy lecture notes* is a self-contained introduction to everything that is needed to use Python for science, from the language itself, to numerical computing or plotting.

# **Scientific computing with tools and workflow**

<span id="page-7-0"></span>**Authors**: *Fernando Perez, Emmanuelle Gouillart, Gaël Varoquaux, Valentin Haenel*

# <span id="page-7-1"></span>**1.1 Why Python?**

## **1.1.1 The scientist's needs**

- Get data (simulation, experiment control),
- Manipulate and process data,
- Visualize results (to understand what we are doing!),
- Communicate results: produce figures for reports or publications, write presentations.

## **1.1.2 Specifications**

- Rich collection of already existing **bricks** corresponding to classical numerical methods or basic actions: we don't want to re-program the plotting of a curve, a Fourier transform or a fitting algorithm. Don't reinvent the wheel!
- Easy to learn: computer science is neither our job nor our education. We want to be able to draw a curve, smooth a signal, do a Fourier transform in a few minutes.
- Easy communication with collaborators, students, customers, to make the code live within a lab or a company: the code should be as readable as a book. Thus, the language should contain as few syntax symbols or unneeded routines as possible that would divert the reader from the mathematical or scientific understanding of the code.
- Efficient code that executes quickly... but needless to say that a very fast code becomes useless if we spend too much time writing it. So, we need both a quick development time and a quick execution time.
- A single environment/language for everything, if possible, to avoid learning a new software for each new problem.

## **1.1.3 Existing solutions**

Which solutions do scientists use to work?

### **Compiled languages: C, C++, Fortran, etc.**

- Advantages:
	- **–** Very fast. Very optimized compilers. For heavy computations, it's difficult to outperform these languages.
- **–** Some very optimized scientific libraries have been written for these languages. Example: BLAS (vector/matrix operations)
- Drawbacks:
	- **–** Painful usage: no interactivity during development, mandatory compilation steps, verbose syntax (&, ::, }}, ; etc.), manual memory management (tricky in C). These are **difficult languages** for non computer scientists.

#### **Scripting languages: Matlab**

- Advantages:
	- **–** Very rich collection of libraries with numerous algorithms, for many different domains. Fast execution because these libraries are often written in a compiled language.
	- **–** Pleasant development environment: comprehensive and well organized help, integrated editor, etc.
	- **–** Commercial support is available.
- Drawbacks:
	- **–** Base language is quite poor and can become restrictive for advanced users.
	- **–** Not free.

#### **Other scripting languages: Scilab, Octave, Igor, R, IDL, etc.**

- Advantages:
	- **–** Open-source, free, or at least cheaper than Matlab.
	- **–** Some features can be very advanced (statistics in R, figures in Igor, etc.)
- Drawbacks:
	- **–** Fewer available algorithms than in Matlab, and the language is not more advanced.
	- **–** Some software are dedicated to one domain. Ex: Gnuplot or xmgrace to draw curves. These programs are very powerful, but they are restricted to a single type of usage, such as plotting.

#### **What about Python?**

- Advantages:
	- **–** Very rich scientific computing libraries (a bit less than Matlab, though)
	- **–** Well thought out language, allowing to write very readable and well structured code: we "code what we think".
	- **–** Many libraries for other tasks than scientific computing (web server management, serial port access, etc.)
	- **–** Free and open-source software, widely spread, with a vibrant community.
- Drawbacks:
	- **–** less pleasant development environment than, for example, Matlab. (More geek-oriented).
	- **–** Not all the algorithms that can be found in more specialized software or toolboxes.

# <span id="page-8-0"></span>**1.2 Scientific Python building blocks**

Unlike Matlab, Scilab or R, Python does not come with a pre-bundled set of modules for scientific computing. Below are the basic building blocks that can be combined to obtain a scientific computing environment:

• **Python**, a generic and modern computing language

- **–** Python language: data types (string, int), flow control, data collections (lists, dictionaries), patterns, etc.
- **–** Modules of the standard library.
- **–** A large number of specialized modules or applications written in Python: web protocols, web framework, etc. ... and scientific computing.
- **–** Development tools (automatic testing, documentation generation)

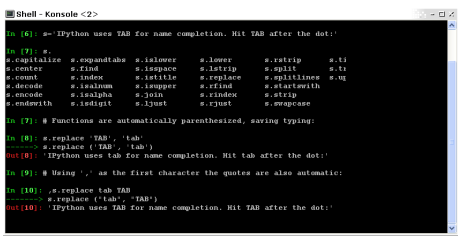

- **IPython**, an advanced **Python shell** <http://ipython.org/>
- **Numpy** : provides powerful **numerical arrays** objects, and routines to manipulate them. <http://www.numpy.org/>
- **Scipy** : high-level data processing routines. Optimization, regression, interpolation, etc <http://www.scipy.org/>

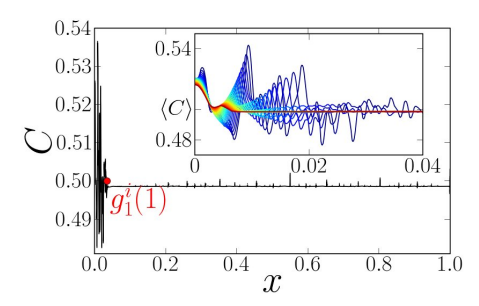

• **Matplotlib** : 2-D visualization, "publication-ready" plots <http://matplotlib.org/>

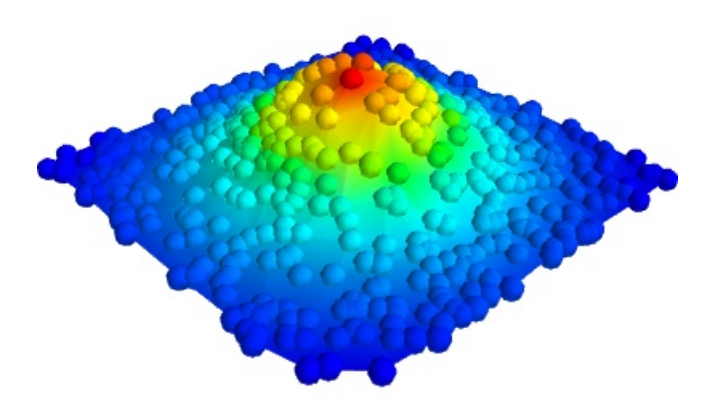

• **Mayavi** : 3-D visualization <http://code.enthought.com/projects/mayavi/>

# <span id="page-9-0"></span>**1.3 The interactive workflow: IPython and a text editor**

**Interactive work to test and understand algorithms:** In this section, we describe an interactive workflow with [IPython](http://ipython.org) that is handy to explore and understand algorithms.

Python is a general-purpose language. As such, there is not one blessed environment to work in, and not only one way of using it. Although this makes it harder for beginners to find their way, it makes it possible for Python to be used to write programs, in web servers, or embedded devices.

```
Reference document for this section:
```
**IPython user manual:** <http://ipython.org/ipython-doc/dev/index.html>

## **1.3.1 Command line interaction**

Start ipython:

```
In [1]: print('Hello world')
Hello world
```
Getting help by using the **?** operator after an object:

```
In [2]: print?
Type: builtin_function_or_method
Base Class: <type 'builtin_function_or_method'>
String Form: <br/>
<br/>
<br/>
<br/>
<br/>
<br/>
<br/>
<br/><br/>
<br/><to function print>
Namespace: Python builtin
Docstring:
   print(value, ..., sep=' ', end='\n', file=sys.stdout)
   Prints the values to a stream, or to sys.stdout by default.
   Optional keyword arguments:
   file: a file-like object (stream); defaults to the current sys.stdout.
   sep: string inserted between values, default a space.
    end: string appended after the last value, default a newline.
```
## **1.3.2 Elaboration of the algorithm in an editor**

Create a file my\_file.py in a text editor. Under EPD (Enthought Python Distribution), you can use Scite, available from the start menu. Under  $Python(x,y)$ , you can use Spyder. Under Ubuntu, if you don't already have your favorite editor, we would advise installing Stani's Python editor. In the file, add the following lines:

s = 'Hello world' **print**(s)

Now, you can run it in IPython and explore the resulting variables:

```
In [1]: %run my_file.py
Hello world
In [2]: s
Out[2]: 'Hello world'
In [3]: %whos
Variable Type Data/Info
----------------------------
s str Hello world
```
#### **From a script to functions**

While it is tempting to work only with scripts, that is a file full of instructions following each other, do plan to progressively evolve the script to a set of functions:

- A script is not reusable, functions are.
- Thinking in terms of functions helps breaking the problem in small blocks.

### **1.3.3 IPython Tips and Tricks**

The IPython user manual contains a wealth of information about using IPython, but to get you started we want to give you a quick introduction to four useful features: *history*, *magic functions*, *aliases* and *tab completion*.

Like a UNIX shell, IPython supports command history. Type *up* and *down* to navigate previously typed commands:

```
In [1]: x = 10
In [2]: <UP>
In [2]: x = 10
```
IPython supports so called *magic* functions by prefixing a command with the % character. For example, the run and whos functions from the previous section are magic functions. Note that, the setting automagic, which is enabled by default, allows you to omit the preceding % sign. Thus, you can just type the magic function and it will work.

Other useful magic functions are:

• % cd to change the current directory.

```
In [2]: cd /tmp
/tmp
```
• %timeit allows you to time the execution of short snippets using the timeit module from the standard library:

```
In [3]: timeit x = 10
10000000 loops, best of 3: 39 ns per loop
```
• %cpaste allows you to paste code, especially code from websites which has been prefixed with the standard Python prompt (e.g. >>>) or with an ipython prompt, (e.g. in [3]):

```
In [5]: cpaste
Pasting code; enter '--' alone on the line to stop or use Ctrl-D.
:In [3]: timeit x = 10
:--
10000000 loops, best of 3: 85.9 ns per loop
In [6]: cpaste
Pasting code; enter '--' alone on the line to stop or use Ctrl-D.
:>>> timeit x = 10
:--
10000000 loops, best of 3: 86 ns per loop
```
• %debug allows you to enter post-mortem debugging. That is to say, if the code you try to execute, raises an exception, using %debug will enter the debugger at the point where the exception was thrown.

```
In [7]: x === 10
 File "<ipython-input-6-12fd421b5f28>", line 1
    x == 10\hat{ }SyntaxError: invalid syntax
```

```
In [8]: debug
> /.../IPython/core/compilerop.py (87)ast_parse()
    86 and are passed to the built-in compile function."""
---> 87 return compile(source, filename, symbol, self.flags | PyCF_ONLY_AST, 1)
    88
ipdb>locals()
{\text{ 'source': u'x == 10\n'n', 'symbol': 'exec', 'self':}}<IPython.core.compilerop.CachingCompiler instance at 0x2ad8ef0>,
'filename': '<ipython-input-6-12fd421b5f28>'}
```
#### **IPython help**

- The built-in IPython cheat-sheet is accessible via the %quickref magic function.
- A list of all available magic functions is shown when typing %magic.

Furthermore IPython ships with various *aliases* which emulate common UNIX command line tools such as ls to list files, cp to copy files and rm to remove files. A list of aliases is shown when typing alias:

```
In [1]: alias
Total number of aliases: 16
Out[1]:[('cat', 'cat'),
('clear', 'clear'),
('cp', 'cp -i'),
('ldir', 'ls -F -o --color %l | grep /$'),
('less', 'less'),
('lf', 'ls -F -o --color %l | grep ^-'),
('lk', 'ls -F -o --color %l | grep ^l'),
('ll', 'ls -F -o --color'),
('ls', 'ls -F --color'),
('lx', 'ls -F -o --color %1 | grep \hat{ } -..x'),
('man', 'man'),
('mkdir', 'mkdir'),
('more', 'more'),
('mv', 'mv -i'),
('rm', 'rm -i'),
('rmdir', 'rmdir')]
```
Lastly, we would like to mention the *tab completion* feature, whose description we cite directly from the IPython manual:

*Tab completion, especially for attributes, is a convenient way to explore the structure of any object you're dealing with. Simply type object\_name.<TAB> to view the object's attributes. Besides Python objects and keywords, tab completion also works on file and directory names.*

```
In [1]: x = 10
In [2]: x.<TAB>
x.bit_length x.conjugate x.denominator x.imag x.numerator
x.real
In [3]: x.real.
x.real.bit_length x.real.denominator x.real.numerator
x.real.conjugate x.real.imag x.real.real
In [4]: x.real.
```
# **The Python language**

<span id="page-13-0"></span>**Authors**: *Chris Burns, Christophe Combelles, Emmanuelle Gouillart, Gaël Varoquaux*

#### **Python for scientific computing**

We introduce here the Python language. Only the bare minimum necessary for getting started with Numpy and Scipy is addressed here. To learn more about the language, consider going through the excellent tutorial [https://docs.python.org/tutorial.](https://docs.python.org/tutorial) Dedicated books are also available, such as [http://www.diveintopython.net/.](http://www.diveintopython.net/)

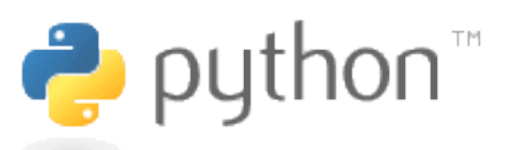

Python is a **programming language**, as are C, Fortran, BASIC, PHP, etc. Some specific features of Python are as follows:

- an *interpreted* (as opposed to *compiled*) language. Contrary to e.g. C or Fortran, one does not compile Python code before executing it. In addition, Python can be used **interactively**: many Python interpreters are available, from which commands and scripts can be executed.
- a free software released under an **open-source** license: Python can be used and distributed free of charge, even for building commercial software.
- **multi-platform**: Python is available for all major operating systems, Windows, Linux/Unix, MacOS X, most likely your mobile phone OS, etc.
- a very readable language with clear non-verbose syntax
- a language for which a large variety of high-quality packages are available for various applications, from web frameworks to scientific computing.
- a language very easy to interface with other languages, in particular C and C++.
- Some other features of the language are illustrated just below. For example, Python is an object-oriented language, with dynamic typing (the same variable can contain objects of different types during the course of a program).

See <https://www.python.org/about/> for more information about distinguishing features of Python.

# <span id="page-13-1"></span>**2.1 First steps**

Start the **Ipython** shell (an enhanced interactive Python shell):

• by typing "ipython" from a Linux/Mac terminal, or from the Windows cmd shell,

• **or** by starting the program from a menu, e.g. in the  $Python(x,y)$  or [EPD](http://store.enthought.com/) menu if you have installed one of these scientific-Python suites.

If you don't have Ipython installed on your computer, other Python shells are available, such as the plain Python shell started by typing "python" in a terminal, or the Idle interpreter. However, we advise to use the Ipython shell because of its enhanced features, especially for interactive scientific computing.

Once you have started the interpreter, type

```
>>> print("Hello, world!")
Hello, world!
```
The message "Hello, world!" is then displayed. You just executed your first Python instruction, congratulations!

To get yourself started, type the following stack of instructions

```
>>> a = 3
>>b = 2*a>>> type(b)
<type 'int'>
>>> print(b)
6
>>> a*b
18
\Rightarrow b = 'hello'
>>> type(b)
<type 'str'>
>>> b + b
'hellohello'
>>> 2*b
'hellohello'
```
Two variables a and b have been defined above. Note that one does not declare the type of an variable before assigning its value. In C, conversely, one should write:

## **int** a = 3;

In addition, the type of a variable may change, in the sense that at one point in time it can be equal to a value of a certain type, and a second point in time, it can be equal to a value of a different type. b was first equal to an integer, but it became equal to a string when it was assigned the value 'hello'. Operations on integers (b=2\*a) are coded natively in Python, and so are some operations on strings such as additions and multiplications, which amount respectively to concatenation and repetition.

## <span id="page-14-0"></span>**2.2 Basic types**

## **2.2.1 Numerical types**

Python supports the following numerical, scalar types:

**Integer**

```
>>> 1 + 1
2
>>> a = 4
>>> type(a)
<type 'int'>
```
**Floats**

```
>>c = 2.1>>> type(c)
<type 'float'>
```
**Complex**

```
\Rightarrow >> a = 1.5 + 0.5j
>>> a.real
1.5
>>> a.imag
0.5
>>> type(1. + 0j)
<type 'complex'>
```
**Booleans**

```
>>> 3 > 4
False
>>> test = (3 > 4)
>>> test
False
>>> type(test)
<type 'bool'>
```
A Python shell can therefore replace your pocket calculator, with the basic arithmetic operations +, -, \*, /, % (modulo) natively implemented

**>>>** 7 \* 3. 21.0 **>>>** 2\*\*10 1024 **>>>** 8 % 3 2

Type conversion (casting):

**>>>** float(1) 1.0

# $\triangle$  Integer division

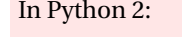

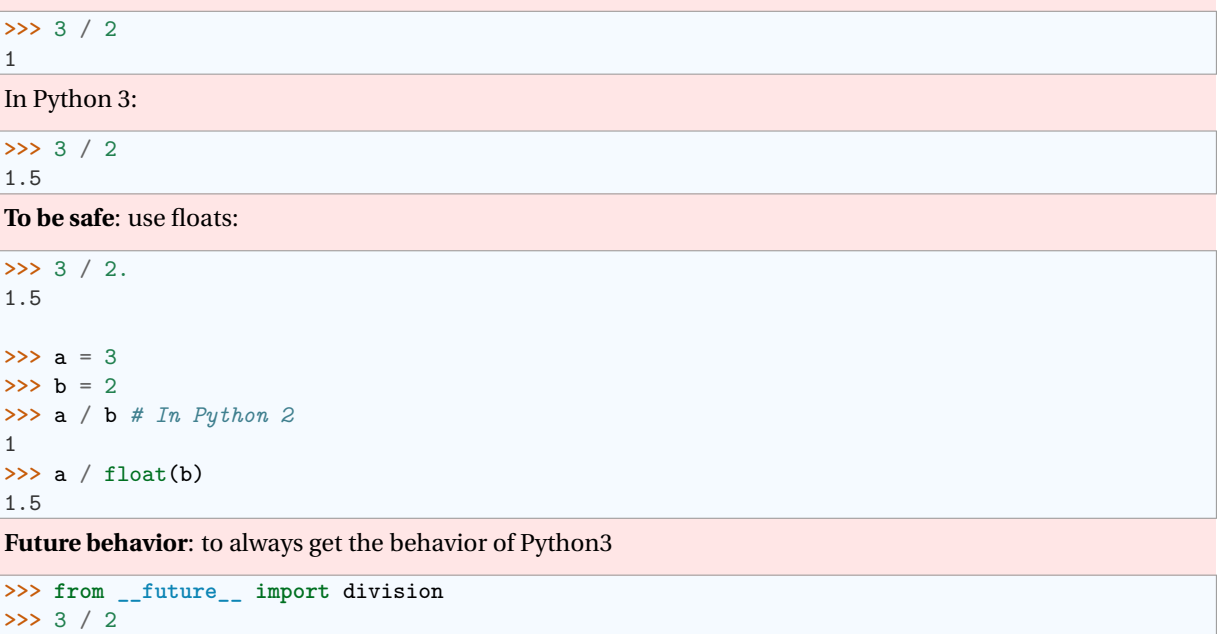

If you explicitly want integer division use //:

**>>>** 3.0 // 2 1.0

1.5

The behaviour of the division operator has changed in [Python 3.](http://python3porting.com/preparing.html#use-instead-of-when-dividing-integers)

## **2.2.2 Containers**

Python provides many efficient types of containers, in which collections of objects can be stored.

## **Lists**

A list is an ordered collection of objects, that may have different types. For example:

```
>>> l = ['red', 'blue', 'green', 'black', 'white']
>>> type(l)
<type 'list'>
```
Indexing: accessing individual objects contained in the list:

**>>>** l[2] 'green'

Counting from the end with negative indices:

```
>>> l[-1]
'white'
>>> l[-2]
'black'
```
## $\triangle$  **Indexing starts at 0** (as in C), not at 1 (as in Fortran or Matlab)!

Slicing: obtaining sublists of regularly-spaced elements:

```
>>> l
['red', 'blue', 'green', 'black', 'white']
>>> l[2:4]
['green', 'black']
```
 $\triangle$  Note that l[start:stop] contains the elements with indices i such as start $\leq i \leq$  stop (i ranging from start to stop-1). Therefore,  $1$  [start:stop] has (stop - start) elements.

**Slicing syntax**: l[start:stop:stride]

All slicing parameters are optional:

```
>>> l
['red', 'blue', 'green', 'black', 'white']
>>> l[3:]
['black', 'white']
>>> l[:3]
['red', 'blue', 'green']
>>> l[::2]
['red', 'green', 'white']
```
Lists are *mutable* objects and can be modified:

```
>>> l[0] = 'yellow'
>>> l
['yellow', 'blue', 'green', 'black', 'white']
>>> l[2:4] = ['gray', 'purple']
>>> l
['yellow', 'blue', 'gray', 'purple', 'white']
```
The elements of a list may have different types:

```
>>> l = [3, -200, 'hello']
>>> l
[3, -200, 'hello']
>>> l[1], l[2]
(-200, 'hello')
```
For collections of numerical data that all have the same type, it is often **more efficient** to use the array type provided by the numpy module. A NumPy array is a chunk of memory containing fixed-sized items. With NumPy arrays, operations on elements can be faster because elements are regularly spaced in memory and more operations are performed through specialized C functions instead of Python loops.

Python offers a large panel of functions to modify lists, or query them. Here are a few examples; for more details, see <https://docs.python.org/tutorial/datastructures.html#more-on-lists>

Add and remove elements:

```
>>> L = ['red', 'blue', 'green', 'black', 'white']
>>> L.append('pink')
>>> L
['red', 'blue', 'green', 'black', 'white', 'pink']
>>> L.pop() # removes and returns the last item
'pink'
>>> L
['red', 'blue', 'green', 'black', 'white']
>>> L.extend(['pink', 'purple']) # extend L, in-place
>>> L
['red', 'blue', 'green', 'black', 'white', 'pink', 'purple']
>> L = L[-2]>>> L
['red', 'blue', 'green', 'black', 'white']
```
Reverse:

```
\Rightarrow \Rightarrow \text{r} = L[::-1]
>>> r
['white', 'black', 'green', 'blue', 'red']
>>> r2 = list(L)
>>> r2
['red', 'blue', 'green', 'black', 'white']
>>> r2.reverse() # in-place
>>> r2
['white', 'black', 'green', 'blue', 'red']
```
Concatenate and repeat lists:

**>>>** r + L ['white', 'black', 'green', 'blue', 'red', 'red', 'blue', 'green', 'black', 'white'] **>>>** r \* 2 ['white', 'black', 'green', 'blue', 'red', 'white', 'black', 'green', 'blue', 'red']

Sort:

```
>>> sorted(r) # new object
['black', 'blue', 'green', 'red', 'white']
>>> r
['white', 'black', 'green', 'blue', 'red']
>>> r.sort() # in-place
>>> r
['black', 'blue', 'green', 'red', 'white']
```
#### **Methods and Object-Oriented Programming**

The notation r.method() (e.g. r.append(3) and L.pop()) is our first example of object-oriented programming (OOP). Being a list, the object r owns the *method* function that is called using the notation **.**. No further knowledge of OOP than understanding the notation **.** is necessary for going through this tutorial.

#### **Discovering methods:**

Reminder: in Ipython: tab-completion (press tab)

```
In [28]: r.<TAB>
                         r.__add__ r.__iadd__ r.__setattr__
r.__class__ r.__imul__ r.__setitem_<br>r.__contains_ r.__init_ r.__setslice_
r.__contains__ r.__init__ r.__setslice__
\begin{tabular}{ll} $\tt r._\_delattr\_& $\tt r._\_iter\_& $\tt r._\_sizeof\_\\ \tt r._\_delitem\_& $\tt r._\_le\_& $\tt r._\_str\_\\ \end{tabular}\begin{tabular}{ll} $\tt r._{\tt \_}delitem\_ & $\tt r._{\tt \_}let \_ & $\tt r._{\tt \_}str\_ \\ $\tt r._{\tt \_}delslice\_ & $\tt r._{\tt \_}let \_ & $\tt r._{\tt \_}estr\_ \\ \end{tabular}\begin{tabular}{ll} $\tt r.__delslice__ & $\tt r.__len__ & $\tt r.__subclassbook__ \\ $\tt r.__doc__ & $\tt r.__lt__ & $\tt r.append \end{tabular}r_{t-1}lt_
r \cdot \text{\_eq}\_\text{\_} r. \text{\_mul}\_\text{\_} r. count
r. __format__ r.__ne__ r.extend
r. ge r. new r.index
r.__getattribute__ r.__reduce__ r.insert
r.__getitem__ r.__reduce_ex__ r.pop
r.__getslice__ r.__repr__ r.remove
r.__gt__ r.__reversed__ r.reverse
r. hash f. rmul r.sort
```
#### **Strings**

Different string syntaxes (simple, double or triple quotes):

```
s = 'Hello, how are you?'
s = "Hi, what's up"<br>s = ''' 'Hello,# tripling the quotes allows the
     how are you''' # the string to span more than one line
s = """Hi,
what's up?"""
```

```
In [1]: 'Hi, what's up?
------------------------------------------------------------
   File "<ipython console>", line 1
    'Hi, what's up?'
           \hat{ }SyntaxError: invalid syntax
```
The newline character is  $\n\times$ n, and the tab character is  $\t$ .

Strings are collections like lists. Hence they can be indexed and sliced, using the same syntax and rules.

Indexing:

```
>>> a = "hello"
>>> a[0]
<sub>h</sub>'</sub>
>>> a[1]
\overline{P}>>> a[-1]
\mathbb{Z}^+
```
(Remember that negative indices correspond to counting from the right end.)

Slicing:

```
>>> a = "hello, world!"
>>> a[3:6] # 3rd to 6th (excluded) elements: elements 3, 4, 5
'lo,'
>>> a[2:10:2] # Syntax: a[start:stop:step]
'lo o'
>>> a[::3] # every three characters, from beginning to end
'hl r!'
```
Accents and special characters can also be handled in Unicode strings (see [https://docs.python.org/tutorial/introduction.html#unicode-strings\)](https://docs.python.org/tutorial/introduction.html#unicode-strings).

A string is an **immutable object** and it is not possible to modify its contents. One may however create new strings from the original one.

```
In [53]: a = "hello, world!"
In [54]: a[2] = 'z'
---------------------------------------------------------------------------
Traceback (most recent call last):
  File "<stdin>", line 1, in <module>
TypeError: 'str' object does not support item assignment
In [55]: a.replace('l', 'z', 1)
Out[55]: 'hezlo, world!'
In [56]: a.replace('l', 'z')
Out[56]: 'hezzo, worzd!'
```
Strings have many useful methods, such as a.replace as seen above. Remember the a. object-oriented notation and use tab completion or help(str) to search for new methods.

#### **See also:**

Python offers advanced possibilities for manipulating strings, looking for patterns or formatting. The interested reader is referred to <https://docs.python.org/library/stdtypes.html#string-methods> and <https://docs.python.org/library/string.html#new-string-formatting>

String formatting:

```
>>> 'An integer: %i ; a float: %f ; another string: %s ' % (1, 0.1, 'string')
'An integer: 1; a float: 0.100000; another string: string'
>>> i = 102
>>> filename = 'processing_of_dataset_%d .txt' % i
>>> filename
'processing_of_dataset_102.txt'
```
#### **Dictionaries**

A dictionary is basically an efficient table that **maps keys to values**. It is an **unordered** container

```
>>> tel = {'emmanuelle': 5752, 'sebastian': 5578}
>>> tel['francis'] = 5915
>>> tel
{'sebastian': 5578, 'francis': 5915, 'emmanuelle': 5752}
>>> tel['sebastian']
5578
>>> tel.keys()
['sebastian', 'francis', 'emmanuelle']
>>> tel.values()
[5578, 5915, 5752]
>>> 'francis' in tel
True
```
It can be used to conveniently store and retrieve values associated with a name (a string for a date, a name, etc.). See <https://docs.python.org/tutorial/datastructures.html#dictionaries> for more information. A dictionary can have keys (resp. values) with different types:

```
>>> d = {'a':1, 'b':2, 3:'hello'}
>>> d
{'a': 1, 3: 'hello', 'b': 2}
```
#### **More container types**

#### **Tuples**

Tuples are basically immutable lists. The elements of a tuple are written between parentheses, or just separated by commas:

```
>>> t = 12345, 54321, 'hello!'
>>> t[0]
12345
>>> t
(12345, 54321, 'hello!')
\Rightarrow u = (0, 2)
```
#### **Sets:** unordered, unique items:

```
\Rightarrow s = set(('a', 'b', 'c', 'a'))
>>> s
set(['a', 'c', 'b'])
>>> s.difference(('a', 'b'))
set(['c'])
```
## **2.2.3 Assignment operator**

[Python library reference](https://docs.python.org/reference/simple_stmts.html#assignment-statements) says:

Assignment statements are used to (re)bind names to values and to modify attributes or items of mutable objects.

In short, it works as follows (simple assignment):

- 1. an expression on the right hand side is evaluated, the corresponding object is created/obtained
- 2. a **name** on the left hand side is assigned, or bound, to the r.h.s. object

Things to note:

• a single object can have several names bound to it:

```
In [1]: a = [1, 2, 3]
In [2]: b = a
In [3]: a
Out[3]: [1, 2, 3]
In [4]: b
Out[4]: [1, 2, 3]
In [5]: a is b
Out[5]: True
In [6]: b[1] = 'hi!'
In [7]: a
Out[7]: [1, 'hi!', 3]
```
• to change a list *in place*, use indexing/slices:

```
In [1]: a = [1, 2, 3]
In [3]: a
Out[3]: [1, 2, 3]
In [4]: a = ['a', 'b', 'c'] # Creates another object.
In [5]: a
Out[5]: ['a', 'b', 'c']
In [6]: id(a)
Out[6]: 138641676
In [7]: a[:] = [1, 2, 3] # Modifies object in place.
In [8]: a
Out[8]: [1, 2, 3]
In [9]: id(a)
Out[9]: 138641676 # Same as in Out[6], yours will differ...
```
- the key concept here is **mutable vs. immutable**
	- **–** mutable objects can be changed in place
	- **–** immutable objects cannot be modified once created

#### **See also:**

A very good and detailed explanation of the above issues can be found in David M. Beazley's article [Types and](http://www.informit.com/articles/article.aspx?p=453682) [Objects in Python.](http://www.informit.com/articles/article.aspx?p=453682)

# <span id="page-21-0"></span>**2.3 Control Flow**

Controls the order in which the code is executed.

## **2.3.1 if/elif/else**

```
>>> if 2**2 == 4:
... print('Obvious!')
```
#### **...** Obvious!

#### **Blocks are delimited by indentation**

Type the following lines in your Python interpreter, and be careful to **respect the indentation depth**. The Ipython shell automatically increases the indentation depth after a column : sign; to decrease the indentation depth, go four spaces to the left with the Backspace key. Press the Enter key twice to leave the logical block.

```
>>> a = 10
>>> if a == 1:
... print(1)
... elif a == 2:
... print(2)
... else:
... print('A lot')
A lot
```
Indentation is compulsory in scripts as well. As an exercise, re-type the previous lines with the same indentation in a script condition.py, and execute the script with run condition.py in Ipython.

## **2.3.2 for/range**

Iterating with an index:

```
>>> for i in range(4):
... print(i)
0
1
2
3
```
But most often, it is more readable to iterate over values:

```
>>> for word in ('cool', 'powerful', 'readable'):
... print('Python is %s ' % word)
Python is cool
Python is powerful
Python is readable
```
## **2.3.3 while/break/continue**

Typical C-style while loop (Mandelbrot problem):

```
\Rightarrow z = 1 + 1j>>> while abs(z) < 100:
\cdot \cdot \cdot z = z**2 + 1
>>> z
(-134+352j)
```
#### **More advanced features**

break out of enclosing for/while loop:

```
\Rightarrow z = 1 + 1j
>>> while abs(z) < 100:
... if z.imag == 0:
... break
\cdot \cdot \cdot z = z**2 + 1
```
continue the next iteration of a loop.:

```
>>> a = [1, 0, 2, 4]
>>> for element in a:
... if element == 0:
... continue
... print(1. / element)
1.0
0.5
0.25
```
## **2.3.4 Conditional Expressions**

**if <OBJECT>**

**Evaluates to False:**

- any number equal to zero  $(0, 0.0, 0+0)$
- an empty container (list, tuple, set, dictionary, ...)
- False, None

#### **Evaluates to True:**

- everything else
- **a == b** Tests equality, with logics:

 $\Rightarrow$  >> 1 == 1. True

**a is b** Tests identity: both sides are the same object:

```
>>> 1 is 1.
False
>>> a = 1
>>> b = 1
>>> a is b
True
```
**a in b** For any collection b: b contains a

```
\Rightarrow b = [1, 2, 3]
>>> 2 in b
True
>>> 5 in b
False
```
If b is a dictionary, this tests that a is a key of b.

## **2.3.5 Advanced iteration**

#### **Iterate over any sequence**

You can iterate over any sequence (string, list, keys in a dictionary, lines in a file, ...):

```
>>> vowels = 'aeiouy'
>>> for i in 'powerful':
... if i in vowels:
... print(i)
o
```
e u

```
>>> message = "Hello how are you?"
>>> message.split() # returns a list
['Hello', 'how', 'are', 'you?']
>>> for word in message.split():
... print(word)
...
Hello
how
are
you?
```
Few languages (in particular, languages for scientific computing) allow to loop over anything but integers/indices. With Python it is possible to loop exactly over the objects of interest without bothering with indices you often don't care about. This feature can often be used to make code more readable.

 $\triangle$  Not safe to modify the sequence you are iterating over.

#### **Keeping track of enumeration number**

Common task is to iterate over a sequence while keeping track of the item number.

• Could use while loop with a counter as above. Or a for loop:

```
>>> words = ('cool', 'powerful', 'readable')
>>> for i in range(0, len(words)):
       ... print((i, words[i]))
(0, 'cool')
(1, 'powerful')
(2, 'readable')
```
• But, Python provides a built-in function - enumerate - for this:

```
>>> for index, item in enumerate(words):
... print((index, item))
(0, 'cool')
(1, 'powerful')
(2, 'readable')
```
#### **Looping over a dictionary**

Use **items**:

```
>>> d = \{ 'a': 1, 'b': 1.2, 'c': 1j \}>>> for key, val in sorted(d.items()):
... print('Key: %s has value: %s ' % (key, val))
Key: a has value: 1
Key: b has value: 1.2
Key: c has value: 1j
```
The ordering of a dictionary in random, thus we use [sorted\(\)](https://docs.python.org/2.7/library/functions.html#sorted) which will sort on the keys.

## **2.3.6 List Comprehensions**

```
>>> [i**2 for i in range(4)]
[0, 1, 4, 9]
```
#### **Exercise**

Compute the decimals of Pi using the Wallis formula:

$$
\pi=2\prod_{i=1}^\infty\frac{4i^2}{4i^2-1}
$$

# <span id="page-25-0"></span>**2.4 Defining functions**

## **2.4.1 Function definition**

```
In [56]: def test():
  ....: print('in test function')
   ....:
   ....:
In [57]: test()
in test function
```
 $\triangle$  Function blocks must be indented as other control-flow blocks.

## **2.4.2 Return statement**

Functions can *optionally* return values.

```
In [6]: def disk_area(radius):
  ...: return 3.14 * radius * radius
  ...:
In [8]: disk_area(1.5)
Out[8]: 7.0649999999999995
```
By default, functions return None.

Note the syntax to define a function:

- the def keyword;
- is followed by the function's **name**, then
- the arguments of the function are given between parentheses followed by a colon.
- the function body;
- and return object for optionally returning values.

## **2.4.3 Parameters**

Mandatory parameters (positional arguments)

```
In [81]: def double_it(x):
  ....: return x * 2
   ....:
In [82]: double_it(3)
Out[82]: 6
In [83]: double_it()
---------------------------------------------------------------------------
```

```
Traceback (most recent call last):
 File "<stdin>", line 1, in <module>
TypeError: double_it() takes exactly 1 argument (0 given)
```
Optional parameters (keyword or named arguments)

```
In [84]: def double it(x=2):
   ....: return x * 2
   ....:
In [85]: double_it()
Out[85]: 4
In [86]: double_it(3)
Out[86]: 6
```
Keyword arguments allow you to specify *default values*.

 $\triangle$  Default values are evaluated when the function is defined, not when it is called. This can be problematic when using mutable types (e.g. dictionary or list) and modifying them in the function body, since the modifications will be persistent across invocations of the function.

Using an immutable type in a keyword argument:

```
In [124]: bigx = 10
In [125]: def double_it(x=bigx):
  .....: return x * 2
  .....:
In [126]: bigx = 1e9 # Now really big
In [128]: double_it()
Out[128]: 20
```
Using an mutable type in a keyword argument (and modifying it inside the function body):

```
In [2]: def add_to_dict(args={'a': 1, 'b': 2}):
 ...: for i in args.keys():
  ...: args[i] += 1
  ...: print args
  ...:
In [3]: add_to_dict
Out[3]: <function __main__.add_to_dict>
In [4]: add to dict()
{'a': 2, 'b': 3}
In [5]: add_to_dict()
{'a': 3, 'b': 4}
In [6]: add_to_dict()
{'a': 4, 'b': 5}
```
More involved example implementing python's slicing:

```
In [98]: def slicer(seq, start=None, stop=None, step=None):
  ....: """Implement basic python slicing."""
   ....: return seq[start:stop:step]
   ....:
In [101]: rhyme = 'one fish, two fish, red fish, blue fish'.split()
In [102]: rhyme
Out[102]: ['one', 'fish,', 'two', 'fish,', 'red', 'fish,', 'blue', 'fish']
In [103]: slicer(rhyme)
Out[103]: ['one', 'fish,', 'two', 'fish,', 'red', 'fish,', 'blue', 'fish']
In [104]: slicer(rhyme, step=2)
Out[104]: ['one', 'two', 'red', 'blue']
In [105]: slicer(rhyme, 1, step=2)
Out[105]: ['fish,', 'fish,', 'fish,', 'fish']
In [106]: slicer(rhyme, start=1, stop=4, step=2)
Out[106]: ['fish,', 'fish,']
```
The order of the keyword arguments does not matter:

**In [107]:** slicer(rhyme, step=2, start=1, stop=4) Out[107]: ['fish,', 'fish,']

but it is good practice to use the same ordering as the function's definition.

*Keyword arguments* are a very convenient feature for defining functions with a variable number of arguments, especially when default values are to be used in most calls to the function.

#### **2.4.4 Passing by value**

Can you modify the value of a variable inside a function? Most languages (C, Java, ...) distinguish "passing by value" and "passing by reference". In Python, such a distinction is somewhat artificial, and it is a bit subtle whether your variables are going to be modified or not. Fortunately, there exist clear rules.

Parameters to functions are references to objects, which are passed by value. When you pass a variable to a function, python passes the reference to the object to which the variable refers (the **value**). Not the variable itself.

If the **value** passed in a function is immutable, the function does not modify the caller's variable. If the **value** is mutable, the function may modify the caller's variable in-place:

```
>>> def try_to_modify(x, y, z):
... x = 23
... y.append(42)
... z = [99] # new reference
... print(x)
... print(y)
... print(z)
...
>>> a = 77 # immutable variable
>>> b = [99] # mutable variable
\Rightarrow \ge \le \le \lceil 28 \rceil>>> try_to_modify(a, b, c)
23
[99, 42]
[99]
>>> print(a)
77
```
**>>> print**(b) [99, 42] **>>> print**(c) [28]

Functions have a local variable table called a *local namespace*.

The variable x only exists within the function try\_to\_modify.

## **2.4.5 Global variables**

Variables declared outside the function can be referenced within the function:

```
In [114]: x = 5
In [115]: def addx(y):
  .....: return x + y
  .....:
In [116]: addx(10)
Out[116]: 15
```
But these "global" variables cannot be modified within the function, unless declared **global** in the function.

This doesn't work:

```
In [117]: def setx(y):
  .....: x = y
  .....: print('x is %d ' % x)
  .....:
  .....:
In [118]: setx(10)
x is 10
In [120]: x
Out [120]: 5
```
This works:

```
In [121]: def setx(y):
  .....: global x
  .....: x = y
  .....: print('x is %d ' % x)
  .....:
  .....:
In [122]: setx(10)
x is 10
In [123]: x
Out[123]: 10
```
## **2.4.6 Variable number of parameters**

#### **Special forms of parameters:**

- \*args: any number of positional arguments packed into a tuple
- \*\*kwargs: any number of keyword arguments packed into a dictionary

```
In [35]: def variable_args(*args, **kwargs):
  ....: print 'args is', args
  ....: print 'kwargs is', kwargs
  ....:
In [36]: variable_args('one', 'two', x=1, y=2, z=3)
args is ('one', 'two')
kwargs is {'y': 2, 'x': 1, 'z': 3}
```
## **2.4.7 Docstrings**

Documentation about what the function does and its parameters. General convention:

```
In [67]: def funcname(params):
   ....: """Concise one-line sentence describing the function.
   ....:
   ....: Extended summary which can contain multiple paragraphs.
   ....: """
   ....: # function body
   ....: pass
   ....:
In [68]: funcname?
Type: function
Base Class: type 'function'>
String Form: <function funcname at 0xeaa0f0>
Namespace: Interactive
File: \langle \text{inputhon console} \rangleDefinition: funcname(params)
Docstring:
   Concise one-line sentence describing the function.
   Extended summary which can contain multiple paragraphs.
```
#### **Docstring guidelines**

For the sake of standardization, the [Docstring Conventions](https://www.python.org/dev/peps/pep-0257) webpage documents the semantics and conventions associated with Python docstrings.

Also, the Numpy and Scipy modules have defined a precise standard for documenting scientific functions, that you may want to follow for your own functions, with a Parameters section, an Examples section, etc. See <http://projects.scipy.org/numpy/wiki/CodingStyleGuidelines#docstring-standard> and <http://projects.scipy.org/numpy/browser/trunk/doc/example.py#L37>

## **2.4.8 Functions are objects**

**Functions are first-class objects, which means they can be:**

- assigned to a variable
- an item in a list (or any collection)
- passed as an argument to another function.

```
In [38]: va = variable_args
```

```
In [39]: va('three', x=1, y=2)
args is ('three',)
kwargs is {'y': 2, 'x': 1}
```
## **2.4.9 Methods**

Methods are functions attached to objects. You've seen these in our examples on *lists*, *dictionaries*, *strings*, etc...

## **2.4.10 Exercises**

#### **Exercise: Fibonacci sequence**

Write a function that displays the n first terms of the Fibonacci sequence, defined by:

- $u_0 = 1$ ;  $u_1 = 1$
- $u_-(n+2) = u_-(n+1) + u_n$

#### **Exercise: Quicksort**

Implement the quicksort algorithm, as defined by wikipedia

```
function quicksort(array)
   var list less, greater
    if length(array) < 2
       return array
    select and remove a pivot value pivot from array
   for each x in array
        if x < pivot + 1 then append x to less
        else append x to greater
   return concatenate(quicksort(less), pivot, quicksort(greater))
```
## <span id="page-30-0"></span>**2.5 Reusing code: scripts and modules**

For now, we have typed all instructions in the interpreter. For longer sets of instructions we need to change track and write the code in text files (using a text editor), that we will call either *scripts* or *modules*. Use your favorite text editor (provided it offers syntax highlighting for Python), or the editor that comes with the Scientific Python Suite you may be using (e.g., Scite with Python $(x,y)$ ).

## **2.5.1 Scripts**

Let us first write a *script*, that is a file with a sequence of instructions that are executed each time the script is called. Instructions may be e.g. copied-and-pasted from the interpreter (but take care to respect indentation rules!).

The extension for Python files is . py. Write or copy-and-paste the following lines in a file called test.py

```
message = "Hello how are you?"
for word in message.split():
    print word
```
Let us now execute the script interactively, that is inside the Ipython interpreter. This is maybe the most common use of scripts in scientific computing.

in Ipython, the syntax to execute a script is  $\frac{1}{2}$ run script.py. For example,

```
In [1]: %run test.py
Hello
how
are
```
you?

```
In [2]: message
Out[2]: 'Hello how are you?'
```
The script has been executed. Moreover the variables defined in the script (such as message) are now available inside the interpreter's namespace.

Other interpreters also offer the possibility to execute scripts (e.g., execfile in the plain Python interpreter, etc.).

It is also possible In order to execute this script as a *standalone program*, by executing the script inside a shell terminal (Linux/Mac console or cmd Windows console). For example, if we are in the same directory as the test.py file, we can execute this in a console:

\$ python test.py Hello how are you?

Standalone scripts may also take command-line arguments In file.py:

**import sys print** sys.argv

```
$ python file.py test arguments
['file.py', 'test', 'arguments']
```
 $\triangle$  Don't implement option parsing yourself. Use modules such as optparse, argparse or docopt.

## **2.5.2 Importing objects from modules**

```
In [1]: import os
In [2]: os
Out[2]: <module 'os' from '/usr/lib/python2.6/os.pyc'>
In [3]: os.listdir('.')
Out[3]:
['conf.py',
 'basic_types.rst',
 'control_flow.rst',
 'functions.rst',
 'python_language.rst',
 'reusing.rst',
 'file_io.rst',
 'exceptions.rst',
 'workflow.rst',
 'index.rst']
```
And also:

**In [4]: from os import** listdir

Importing shorthands:

**In [5]: import numpy as np**

```
\trianglefrom os import *
```
This is called the *star import* and please, **Use it with caution**

- Makes the code harder to read and understand: where do symbols come from?
- Makes it impossible to guess the functionality by the context and the name (hint:  $\circ$ s.name is the name of the OS), and to profit usefully from tab completion.
- Restricts the variable names you can use: [os.name](https://docs.python.org/2.7/library/os.html#os.name) might override name, or vise-versa.
- Creates possible name clashes between modules.
- Makes the code impossible to statically check for undefined symbols.

Modules are thus a good way to organize code in a hierarchical way. Actually, all the scientific computing tools we are going to use are modules:

```
>>> import numpy as np # data arrays
>>> np.linspace(0, 10, 6)
array([ 0., 2., 4., 6., 8., 10.])
>>> import scipy # scientific computing
```
In Python $(x,y)$ , Ipython $(x,y)$  executes the following imports at startup:

```
>>> import numpy
>>> import numpy as np
>>> from pylab import *
>>> import scipy
```
and it is not necessary to re-import these modules.

## **2.5.3 Creating modules**

If we want to write larger and better organized programs (compared to simple scripts), where some objects are defined, (variables, functions, classes) and that we want to reuse several times, we have to create our own *modules*.

Let us create a module demo contained in the file demo.py:

```
"A demo module."
def print_b():
    "Prints b."
    print 'b'
def print_a():
    "Prints a."
    print 'a'
c = 2d = 2
```
In this file, we defined two functions print\_a and print\_b. Suppose we want to call the print\_a function from the interpreter. We could execute the file as a script, but since we just want to have access to the function print a, we are rather going to **import it as a module**. The syntax is as follows.

```
In [1]: import demo
In [2]: demo.print_a()
a
In [3]: demo.print_b()
b
```
Importing the module gives access to its objects, using the module.object syntax. Don't forget to put the module's name before the object's name, otherwise Python won't recognize the instruction.

Introspection

```
In [4]: demo?
Type: module
Base Class: <type 'module'>
String Form: <module 'demo' from 'demo.py'>
Namespace: Interactive
File: /home/varoquau/Projects/Python_talks/scipy_2009_tutorial/source/demo.py
Docstring:
  A demo module.
In [5]: who
demo
In [6]: whos
Variable Type Data/Info
------------------------------
demo module <module 'demo' from 'demo.py'>
In [7]: dir(demo)
Out[7]:
[\cdot]_builtins__\cdot,
\_doc\_',_file__',
'<sub>--</sub>name<sub>--</sub>',
 __package__',
C^+,
'd',
'print_a',
'print_b']
In [8]: demo.
demo.__builtins__ demo.__init__ demo.__str__
demo.__class__ demo.__name__ demo.__subclasshook__
demo.__delattr__ demo.__new__ demo.c
demo.__dict__ demo.__package__ demo.d
demo.__doc__ demo.__reduce__ demo.print_a
demo.__file__ demo.__reduce_ex__ demo.print_b
demo.__format__ demo.__repr__ demo.py
demo.__getattribute__ demo.__setattr__ demo.pyc
demo.__hash__ demo.__sizeof__
```
Importing objects from modules into the main namespace

**In [9]: from demo import** print\_a, print\_b **In [10]:** whos Variable Type Data/Info ------------------------------- demo module <module 'demo' from 'demo.py'> print\_a function <function print\_a at 0xb7421534> print\_b function <function print\_b at 0xb74214c4> **In [11]:** print\_a() a

```
\triangle Module caching
         Modules are cached: if you modify demo.py and re-import it in the old session, you will get the old
         one.
   Solution:
         In [10]: reload(demo)
   In Python3 instead reload is not builtin, so you have to import the importlib module first and then do:
         In [10]: importlib.reload(demo)
```
## **2.5.4 '\_\_main\_\_' and module loading**

Sometimes we want code to be executed when a module is run directly, but not when it is imported by another module. if  $\Box$  name  $\Box$   $\Box$   $\Box$  and  $\Box$  allows us to check whether the module is being run directly.

File demo2.py:

```
def print_b():
    "Prints b."
    print 'b'
def print_a():
    "Prints a."
    print 'a'
# print_b() runs on import
print_b()
if __name == '__main___':
    # print_a() is only executed when the module is run directly.
    print_a()
```
Importing it:

```
In [11]: import demo2
b
In [12]: import demo2
```
Running it:

**In [13]:** %run demo2 b a

## **2.5.5 Scripts or modules? How to organize your code**

Rule of thumb

- Sets of instructions that are called several times should be written inside **functions** for better code reusability.
- Functions (or other bits of code) that are called from several scripts should be written inside a **module**, so that only the module is imported in the different scripts (do not copy-and-paste your functions in the different scripts!).

#### **How modules are found and imported**

When the import mymodule statement is executed, the module mymodule is searched in a given list of directories. This list includes a list of installation-dependent default path (e.g., /usr/lib/python) as well as the list of directories specified by the environment variable PYTHONPATH.

The list of directories searched by Python is given by the sys.path variable

```
In [1]: import sys
In [2]: sys.path
Out[2]:
['',
'/home/varoquau/.local/bin',
'/usr/lib/python2.7',
 '/home/varoquau/.local/lib/python2.7/site-packages',
 '/usr/lib/python2.7/dist-packages',
 '/usr/local/lib/python2.7/dist-packages',
...]
```
Modules must be located in the search path, therefore you can:

- write your own modules within directories already defined in the search path (e.g. \$HOME/.local/lib/python2.7/dist-packages). You may use symbolic links (on Linux) to keep the code somewhere else.
- modify the environment variable PYTHONPATH to include the directories containing the user-defined modules.

On Linux/Unix, add the following line to a file read by the shell at startup (e.g. /etc/profile, .profile)

```
export PYTHONPATH=$PYTHONPATH:/home/emma/user_defined_modules
```
On Windows, <http://support.microsoft.com/kb/310519> explains how to handle environment variables.

• or modify the sys.path variable itself within a Python script.

```
import sys
new_path = '/home/emma/user_defined_modules'
if new_path not in sys.path:
    sys.path.append(new_path)
```
This method is not very robust, however, because it makes the code less portable (user-dependent path) and because you have to add the directory to your sys.path each time you want to import from a module in this directory.

#### **See also:**

See <https://docs.python.org/tutorial/modules.html> for more information about modules.

#### **2.5.6 Packages**

A directory that contains many modules is called a *package*. A package is a module with submodules (which can have submodules themselves, etc.). A special file called \_\_init\_\_.py (which may be empty) tells Python that the directory is a Python package, from which modules can be imported.

```
$1scluster/ io/ README.txt@ stsci/
__config__.py@ LATEST.txt@ setup.py@ __svn_version__.py@
__config__.pyc lib/ setup.pyc __svn_version__.pyc
constants/ linalg/ setupscons.py@ THANKS.txt@
fftpack/ linsolve/ setupscons.pyc TOCHANGE.txt@
__init__.py@ maxentropy/ signal/ version.py@
__init__.pyc misc/ sparse/ version.pyc
INSTALL.txt mdimage/ spatial/ weave/
integrate/ odr/ special/
interpolate/ optimize/ stats/
$ cd ndimage
$ 1s
```
```
doccer.py@ fourier.pyc interpolation.py@ morphology.pyc setup.pyc
doccer.pyc info.py@ interpolation.pyc _nd_image.so
setupscons.py@
filters.py@ info.pyc measurements.py@ _ni_support.py@
setupscons.pyc
filters.pyc __init__.py@ measurements.pyc _ni_support.pyc tests/
fourier.py@ __init__.pyc morphology.py@ setup.py@
```
From Ipython:

```
In [1]: import scipy
In [2]: scipy.__file__
Out[2]: '/usr/lib/python2.6/dist-packages/scipy/__init__.pyc'
In [3]: import scipy.version
In [4]: scipy.version.version
Out[4]: '0.7.0'
In [5]: import scipy.ndimage.morphology
In [6]: from scipy.ndimage import morphology
In [17]: morphology.binary_dilation?
Type: function
Base Class: <type 'function'>
String Form: <function binary_dilation at 0x9bedd84>
Namespace: Interactive
File: /usr/lib/python2.6/dist-packages/scipy/ndimage/morphology.py
Definition: morphology.binary_dilation(input, structure=None,
iterations=1, mask=None, output=None, border_value=0, origin=0,
brute_force=False)
Docstring:
   Multi-dimensional binary dilation with the given structure.
   An output array can optionally be provided. The origin parameter
   controls the placement of the filter. If no structuring element is
   provided an element is generated with a squared connectivity equal
   to one. The dilation operation is repeated iterations times. If
   iterations is less than 1, the dilation is repeated until the
   result does not change anymore. If a mask is given, only those
   elements with a true value at the corresponding mask element are
   modified at each iteration.
```
# **2.5.7 Good practices**

- Use **meaningful** object **names**
- **Indentation: no choice!**

Indenting is compulsory in Python! Every command block following a colon bears an additional indentation level with respect to the previous line with a colon. One must therefore indent after def f(): or while:. At the end of such logical blocks, one decreases the indentation depth (and re-increases it if a new block is entered, etc.)

Strict respect of indentation is the price to pay for getting rid of { or ; characters that delineate logical blocks in other languages. Improper indentation leads to errors such as

------------------------------------------------------------

IndentationError: unexpected indent (test.py, line 2)

All this indentation business can be a bit confusing in the beginning. However, with the clear indentation, and in the absence of extra characters, the resulting code is very nice to read compared to other languages.

- **Indentation depth**: Inside your text editor, you may choose to indent with any positive number of spaces (1, 2, 3, 4, ...). However, it is considered good practice to **indent with 4 spaces**. You may configure your editor to map the Tab key to a 4-space indentation. In Python $(x,y)$ , the editor is already configured this way.
- **Style guidelines**

**Long lines**: you should not write very long lines that span over more than (e.g.) 80 characters. Long lines can be broken with the \ character

```
>>> long_line = "Here is a very very long line \
... that we break in two parts."
```
#### **Spaces**

Write well-spaced code: put whitespaces after commas, around arithmetic operators, etc.:

**>>>** a = 1 *# yes* **>>>** a=1 *# too cramped*

A certain number of rules for writing "beautiful" code (and more importantly using the same conventions as anybody else!) are given in the [Style Guide for Python Code.](https://www.python.org/dev/peps/pep-0008)

#### **Quick read**

If you want to do a first quick pass through the Scipy lectures to learn the ecosystem, you can directly skip to the next chapter: *[NumPy: creating and manipulating numerical data](#page-46-0)*.

The remainder of this chapter is not necessary to follow the rest of the intro part. But be sure to come back and finish this chapter later.

# **2.6 Input and Output**

To be exhaustive, here are some information about input and output in Python. Since we will use the Numpy methods to read and write files, **you may skip this chapter at first reading**.

We write or read **strings** to/from files (other types must be converted to strings). To write in a file:

```
>>> f = open('workfile', 'w') # opens the workfile file
>>> type(f)
<type 'file'>
>>> f.write('This is a test \nand another test')
>>> f.close()
```
To read from a file

```
In [1]: f = open('workfile', 'r')In [2]: s = f.read()
In [3]: print(s)
This is a test
and another test
In [4]: f.close()
```
#### **See also:**

For more details: <https://docs.python.org/tutorial/inputoutput.html>

# **2.6.1 Iterating over a file**

```
In [6]: f = open('workfile', 'r')
In [7]: for line in f:
  ...: print line
   ...:
This is a test
and another test
In [8]: f.close()
```
### **File modes**

- Read-only: r
- Write-only: w
	- **–** Note: Create a new file or *overwrite* existing file.
- Append a file: a
- Read and Write: r+
- Binary mode: b
	- **–** Note: Use for binary files, especially on Windows.

# **2.7 Standard Library**

Reference document for this section:

- The Python Standard Library documentation: <https://docs.python.org/library/index.html>
- Python Essential Reference, David Beazley, Addison-Wesley Professional

# **2.7.1 os module: operating system functionality**

*"A portable way of using operating system dependent functionality."*

#### **Directory and file manipulation**

Current directory:

```
In [17]: os.getcwd()
Out[17]: '/Users/cburns/src/scipy2009/scipy_2009_tutorial/source'
```
List a directory:

```
In [31]: os.listdir(os.curdir)
Out[31]:
['.index.rst.swo',
 '.python_language.rst.swp',
'.view_array.py.swp',
 '_static',
 '_templates',
'basic_types.rst',
 'conf.py',
 'control_flow.rst',
```
'debugging.rst', ...

Make a directory:

```
In [32]: os.mkdir('junkdir')
In [33]: 'junkdir' in os.listdir(os.curdir)
Out[33]: True
```
Rename the directory:

```
In [36]: os.rename('junkdir', 'foodir')
In [37]: 'junkdir' in os.listdir(os.curdir)
Out[37]: False
In [38]: 'foodir' in os.listdir(os.curdir)
Out[38]: True
In [41]: os.rmdir('foodir')
In [42]: 'foodir' in os.listdir(os.curdir)
Out[42]: False
```
Delete a file:

```
In [44]: fp = open('junk.txt', 'w')
In [45]: fp.close()
In [46]: 'junk.txt' in os.listdir(os.curdir)
Out[46]: True
In [47]: os.remove('junk.txt')
In [48]: 'junk.txt' in os.listdir(os.curdir)
Out[48]: False
```
#### **os.path: path manipulations**

os.path provides common operations on pathnames.

```
In [70]: fp = open('junk.txt', 'w')
In [71]: fp.close()
In [72]: a = os.path.abspath('junk.txt')
In [73]: a
Out[73]: '/Users/cburns/src/scipy2009/scipy_2009_tutorial/source/junk.txt'
In [74]: os.path.split(a)
Out[74]: ('/Users/cburns/src/scipy2009/scipy_2009_tutorial/source',
          'junk.txt')
In [78]: os.path.dirname(a)
Out[78]: '/Users/cburns/src/scipy2009/scipy_2009_tutorial/source'
In [79]: os.path.basename(a)
Out[79]: 'junk.txt'
In [80]: os.path.splitext(os.path.basename(a))
```

```
Out[80]: ('junk', '.txt')
In [84]: os.path.exists('junk.txt')
Out[84]: True
In [86]: os.path.isfile('junk.txt')
Out[86]: True
In [87]: os.path.isdir('junk.txt')
Out[87]: False
In [88]: os.path.expanduser('~/local')
Out[88]: '/Users/cburns/local'
In [92]: os.path.join(os.path.expanduser('~'), 'local', 'bin')
Out[92]: '/Users/cburns/local/bin'
```
#### **Running an external command**

**In [8]:** os.system('ls') basic\_types.rst demo.py functions.rst python\_language.rst standard\_library.rst control\_flow.rst exceptions.rst io.rst python-logo.png demo2.py first\_steps.rst oop.rst reusing\_code.rst

Alternative to os.system

A noteworthy alternative to os.system is the [sh module.](http://amoffat.github.com/sh/) Which provides much more convenient ways to obtain the output, error stream and exit code of the external command.

```
In [20]: import sh
In [20]: com = sh.ls()
In [21]: print com
basic_types.rst exceptions.rst oop.rst standard_library.rst
control_flow.rst first_steps.rst python_language.rst
demo2.py functions.rst python-logo.png
demo.py io.rst reusing_code.rst
In [22]: print com.exit_code
\OmegaIn [23]: type(com)
Out[23]: sh.RunningCommand
```
#### **Walking a directory**

os.path.walk generates a list of filenames in a directory tree.

```
In [10]: for dirpath, dirnames, filenames in os.walk(os.curdir):
   ....: for fp in filenames:
   ....: print os.path.abspath(fp)
  ....:
   ....:
/Users/cburns/src/scipy2009/scipy_2009_tutorial/source/.index.rst.swo
/Users/cburns/src/scipy2009/scipy_2009_tutorial/source/.view_array.py.swp
/Users/cburns/src/scipy2009/scipy_2009_tutorial/source/basic_types.rst
/Users/cburns/src/scipy2009/scipy_2009_tutorial/source/conf.py
/Users/cburns/src/scipy2009/scipy_2009_tutorial/source/control_flow.rst
...
```
#### **Environment variables:**

```
In [9]: import os
In [11]: os.environ.keys()
Out[11]:
\left[\begin{smallmatrix}1 & 1 \\ 1 & 1\end{smallmatrix}\right]'FSLDIR',
 'TERM_PROGRAM_VERSION',
 'FSLREMOTECALL',
 'USER',
 'HOME',
 'PATH',
 'PS1',
 'SHELL',
 'EDITOR',
 'WORKON_HOME',
 'PYTHONPATH',
 ...
In [12]: os.environ['PYTHONPATH']
Out[12]: '.:/Users/cburns/src/utils:/Users/cburns/src/nitools:
/Users/cburns/local/lib/python2.5/site-packages/:
/usr/local/lib/python2.5/site-packages/:
/Library/Frameworks/Python.framework/Versions/2.5/lib/python2.5'
In [16]: os.getenv('PYTHONPATH')
Out[16]: '.:/Users/cburns/src/utils:/Users/cburns/src/nitools:
/Users/cburns/local/lib/python2.5/site-packages/:
/usr/local/lib/python2.5/site-packages/:
/Library/Frameworks/Python.framework/Versions/2.5/lib/python2.5'
```
# **2.7.2 shutil: high-level file operations**

The shutil provides useful file operations:

- shutil.rmtree: Recursively delete a directory tree.
- shutil.move: Recursively move a file or directory to another location.
- shutil.copy: Copy files or directories.

### **2.7.3 glob: Pattern matching on files**

The glob module provides convenient file pattern matching.

Find all files ending in .txt:

```
In [18]: import glob
In [19]: glob.glob('*.txt')
Out[19]: ['holy_grail.txt', 'junk.txt', 'newfile.txt']
```
# **2.7.4 sys module: system-specific information**

System-specific information related to the Python interpreter.

• Which version of python are you running and where is it installed:

```
In [117]: sys.platform
Out[117]: 'darwin'
In [118]: sys.version
Out[118]: '2.5.2 (r252:60911, Feb 22 2008, 07:57:53) \n
          [GCC 4.0.1 (Apple Computer, Inc. build 5363)]'
In [119]: sys.prefix
Out[119]: '/Library/Frameworks/Python.framework/Versions/2.5'
```
• List of command line arguments passed to a Python script:

```
In [100]: sys.argv
Out[100]: ['/Users/cburns/local/bin/ipython']
```
sys.path is a list of strings that specifies the search path for modules. Initialized from PYTHONPATH:

```
In [121]: sys.path
Out[121]:
['',
 '/Users/cburns/local/bin',
 '/Users/cburns/local/lib/python2.5/site-packages/grin-1.1-py2.5.egg',
 '/Users/cburns/local/lib/python2.5/site-packages/argparse-0.8.0-py2.5.egg',
 '/Users/cburns/local/lib/python2.5/site-packages/urwid-0.9.7.1-py2.5.egg',
 '/Users/cburns/local/lib/python2.5/site-packages/yolk-0.4.1-py2.5.egg',
 '/Users/cburns/local/lib/python2.5/site-packages/virtualenv-1.2-py2.5.egg',
 ...
```
# **2.7.5 pickle: easy persistence**

Useful to store arbitrary objects to a file. Not safe or fast!

```
In [1]: import pickle
In [2]: l = [1, None, 'Stan']
In [3]: pickle.dump(l, file('test.pkl', 'w'))
In [4]: pickle.load(file('test.pkl'))
Out[4]: [1, None, 'Stan']
```
#### **Exercise**

Write a program to search your PYTHONPATH for the module site.py.

*path\_site*

# **2.8 Exception handling in Python**

It is likely that you have raised Exceptions if you have typed all the previous commands of the tutorial. For example, you may have raised an exception if you entered a command with a typo.

Exceptions are raised by different kinds of errors arising when executing Python code. In your own code, you may also catch errors, or define custom error types. You may want to look at the descriptions of the [the built-in](https://docs.python.org/2/library/exceptions.html) [Exceptions](https://docs.python.org/2/library/exceptions.html) when looking for the right exception type.

# **2.8.1 Exceptions**

Exceptions are raised by errors in Python:

```
In [1]: 1/0
---------------------------------------------------------------------------
ZeroDivisionError: integer division or modulo by zero
In [2]: 1 + 'e'
                      ---------------------------------------------------------------------------
TypeError: unsupported operand type(s) for +: 'int' and 'str'
In [3]: d = {1:1, 2:2}
In [4]: d[3]
---------------------------------------------------------------------------
KeyError: 3
In [5]: 1 = [1, 2, 3]In [6]: l[4]
---------------------------------------------------------------------------
IndexError: list index out of range
In [7]: l.foobar
---------------------------------------------------------------------------
AttributeError: 'list' object has no attribute 'foobar'
```
As you can see, there are **different types** of exceptions for different errors.

# **2.8.2 Catching exceptions**

### **try/except**

```
In [10]: while True:
  ....: try:
  ....: x = int(raw_input('Please enter a number: '))
  ....: break
  ....: except ValueError:
  ....: print('That was no valid number. Try again...')
   ....:
Please enter a number: a
That was no valid number. Try again...
Please enter a number: 1
In [9]: x
Out[9]: 1
```
**try/finally**

```
In [10]: try:
   ....: x = int(raw_input('Please enter a number: '))
   ....: finally:
   ....: print('Thank you for your input')
   ....:
   ....:
Please enter a number: a
Thank you for your input
                                                               ---------------------------------------------------------------------------
ValueError: invalid literal for int() with base 10: 'a'
```
Important for resource management (e.g. closing a file)

```
Easier to ask for forgiveness than for permission
```

```
In [11]: def print_sorted(collection):
  ....: try:
  ....: collection.sort()
  ....: except AttributeError:
  ....: pass
  ....: print(collection)
  ....:
  ....:
In [12]: print_sorted([1, 3, 2])
[1, 2, 3]
In [13]: print_sorted(set((1, 3, 2)))
set([1, 2, 3])
In [14]: print_sorted('132')
132
```
# **2.8.3 Raising exceptions**

• Capturing and reraising an exception:

```
In [15]: def filter_name(name):
   ....: try:
   ....: name = name.encode('ascii')
   ....: except UnicodeError, e:
   ....: if name == 'Gaël':
   ....: print('OK, Gaël')
   ....: else:
   ....: raise e
   ....: return name
   ....:
In [16]: filter_name('Gaël')
OK, Gaël
Out[16]: 'Ga\xc3\xabl'
In [17]: filter_name('Stéfan')
   ---------------------------------------------------------------------------
UnicodeDecodeError: 'ascii' codec can't decode byte 0xc3 in position 2: ordinal not in range(128)
```
• Exceptions to pass messages between parts of the code:

```
In [17]: def achilles_arrow(x):
  ....: if abs(x - 1) < 1e-3:
  ....: raise StopIteration
  \ldots: x = 1 - (1-x)/2.
  ....: return x
  ....:
In [18]: x = 0
In [19]: while True:
  ....: try:
  ....: x = achilles_arrow(x)
   ....: except StopIteration:
   ....: break
```

```
....:
   ....:
In [20]: x
Out[20]: 0.9990234375
```
Use exceptions to notify certain conditions are met (e.g. StopIteration) or not (e.g. custom error raising)

# **2.9 Object-oriented programming (OOP)**

Python supports object-oriented programming (OOP). The goals of OOP are:

- to organize the code, and
- to re-use code in similar contexts.

Here is a small example: we create a Student *class*, which is an object gathering several custom functions (*methods*) and variables (*attributes*), we will be able to use:

```
>>> class Student(object):
... def __init__(self, name):
... self.name = name
... def set_age(self, age):
... self.age = age
... def set_major(self, major):
... self.major = major
...
>>> anna = Student('anna')
>>> anna.set_age(21)
>>> anna.set_major('physics')
```
In the previous example, the Student class has \_\_init\_\_, set\_age and set\_major methods. Its attributes are name, age and major. We can call these methods and attributes with the following notation: classinstance.method or classinstance.attribute. The \_\_init\_\_ constructor is a special method we call with: MyClass(init parameters if any).

Now, suppose we want to create a new class MasterStudent with the same methods and attributes as the previous one, but with an additional internship attribute. We won't copy the previous class, but **inherit** from it:

```
>>> class MasterStudent(Student):
... internship = 'mandatory, from March to June'
...
>>> james = MasterStudent('james')
>>> james.internship
'mandatory, from March to June'
>>> james.set_age(23)
>>> james.age
23
```
The MasterStudent class inherited from the Student attributes and methods.

Thanks to classes and object-oriented programming, we can organize code with different classes corresponding to different objects we encounter (an Experiment class, an Image class, a Flow class, etc.), with their own methods and attributes. Then we can use inheritance to consider variations around a base class and **re-use** code. Ex : from a Flow base class, we can create derived StokesFlow, TurbulentFlow, PotentialFlow, etc.

# <span id="page-46-0"></span>**NumPy: creating and manipulating numerical data**

**Authors**: *Emmanuelle Gouillart, Didrik Pinte, Gaël Varoquaux, and Pauli Virtanen*

This chapter gives an overview of Numpy, the core tool for performant numerical computing with Python.

# **3.1 The Numpy array object**

#### **Section contents**

- [What are Numpy and Numpy arrays?](#page-46-1)
- [Creating arrays](#page-48-0)
- [Basic data types](#page-49-0)
- [Basic visualization](#page-50-0)
- [Indexing and slicing](#page-52-0)
- [Copies and views](#page-55-0)
- [Fancy indexing](#page-56-0)

# <span id="page-46-1"></span>**3.1.1 What are Numpy and Numpy arrays?**

## **Numpy arrays**

### **Python objects**

- high-level number objects: integers, floating point
- containers: lists (costless insertion and append), dictionaries (fast lookup)

## **Numpy provides**

- extension package to Python for multi-dimensional arrays
- closer to hardware (efficiency)
- designed for scientific computation (convenience)
- Also known as *array oriented computing*

```
>>> import numpy as np
>>> a = np.array([0, 1, 2, 3])
>>> a
array([0, 1, 2, 3])
```
For example, An array containing:

- values of an experiment/simulation at discrete time steps
- signal recorded by a measurement device, e.g. sound wave
- pixels of an image, grey-level or colour
- 3-D data measured at different X-Y-Z positions, e.g. MRI scan
- ...

**Why it is useful:** Memory-efficient container that provides fast numerical operations.

```
In [1]: L = range(1000)
In [2]: %timeit [i**2 for i in L]
1000 loops, best of 3: 403 us per loop
In [3]: a = np.arange(1000)
In [4]: %timeit a**2
100000 loops, best of 3: 12.7 us per loop
```
### **Numpy Reference documentation**

- On the web: <http://docs.scipy.org/>
- Interactive help:

```
In [5]: np.array?
String Form:<br/>Stuilt-in function array>
Docstring:
array(object, dtype=None, copy=True, order=None, subok=False, ndmin=0, ...
```
• Looking for something:

```
>>> np.lookfor('create array')
Search results for 'create array'
---------------------------------
numpy.array
   Create an array.
numpy.memmap
    Create a memory-map to an array stored in a *binary* file on disk.
```

```
In [6]: np.con*?
np.concatenate
np.conj
np.conjugate
```
# **Import conventions**

np.convolve

The recommended convention to import numpy is:

**>>> import numpy as np**

# <span id="page-48-0"></span>**3.1.2 Creating arrays**

**Manual construction of arrays**

```
• 1-D:
```

```
>>> a = np.array([0, 1, 2, 3])
>>> a
array([0, 1, 2, 3])
>>> a.ndim
1
>>> a.shape
(4,)
>>> len(a)
4
```
• **2-D, 3-D, ...**:

```
>>> b = np.array([[0, 1, 2], [3, 4, 5]]) # 2 x 3 array
>>> b
array([[0, 1, 2],
       [3, 4, 5]])
>>> b.ndim
2
>>> b.shape
(2, 3)<br>>>> len(b)
               # returns the size of the first dimension
\mathcal{D}>>> c = np.array([[[1], [2]], [[3], [4]]])
>>> c
array([[[1],
        [2]],
        \lceil[3],
        [4]]])
>>> c.shape
(2, 2, 1)
```
#### **Exercise: Simple arrays**

- Create a simple two dimensional array. First, redo the examples from above. And then create your own: how about odd numbers counting backwards on the first row, and even numbers on the second?
- Use the functions [len\(\)](https://docs.python.org/2.7/library/functions.html#len), numpy.shape() on these arrays. How do they relate to each other? And to the ndim attribute of the arrays?

## **Functions for creating arrays**

In practice, we rarely enter items one by one...

• Evenly spaced:

```
>>> a = np.arange(10) # 0 .. n-1 (!)
>>> a
array([0, 1, 2, 3, 4, 5, 6, 7, 8, 9])
>>> b = np.arange(1, 9, 2) # start, end (exclusive), step
>>> b
array([1, 3, 5, 7])
```
• or by number of points:

```
>>> c = np.linspace(0, 1, 6) # start, end, num-points
>>> c
array([ 0. , 0.2, 0.4, 0.6, 0.8, 1. ])>>> d = np.linspace(0, 1, 5, endpoint=False)
>>> d
array([ 0. , 0.2, 0.4, 0.6, 0.8])
```
• Common arrays:

```
>>> a = np.ones((3, 3)) # reminder: (3, 3) is a tuple
>>> a
array([[ 1., 1., 1.],
      [ 1., 1., 1.],
      [1., 1., 1.]]>>> b = np.zeros((2, 2))
>>> b
array([0.0, 0.1][0., 0.]>>> c = np.eye(3)
>>> c
array([[ 1., 0., 0.],
       [ 0., 1., 0.],
       [0., 0., 1.]>>> d = np.diag(np.array([1, 2, 3, 4]))
>>> d
array([[1, 0, 0, 0],
      [0, 2, 0, 0],
      [0, 0, 3, 0],
      [0, 0, 0, 4]]
```
• np.random: random numbers (Mersenne Twister PRNG):

```
\Rightarrow a = np.random.rand(4) # uniform in [0, 1]
>>> a
array([ 0.95799151, 0.14222247, 0.08777354, 0.51887998])
>>> b = np.random.randn(4) # Gaussian
>>> b
array([ 0.37544699, -0.11425369, -0.47616538, 1.79664113])
>>> np.random.seed(1234) # Setting the random seed
```
**Exercise: Creating arrays using functions**

- Experiment with arange, linspace, ones, zeros, eye and diag.
- Create different kinds of arrays with random numbers.
- Try setting the seed before creating an array with random values.
- Look at the function np.empty. What does it do? When might this be useful?

# <span id="page-49-0"></span>**3.1.3 Basic data types**

You may have noticed that, in some instances, array elements are displayed with a trailing dot (e.g. 2. vs 2). This is due to a difference in the data-type used:

```
\gg a = np.array([1, 2, 3])
>>> a.dtype
dtype('int64')
>>> b = np.array([1., 2., 3.])
```
**>>>** b.dtype dtype('float64')

Different data-types allow us to store data more compactly in memory, but most of the time we simply work with floating point numbers. Note that, in the example above, NumPy auto-detects the data-type from the input.

You can explicitly specify which data-type you want:

```
\Rightarrow c = np.array([1, 2, 3], dtype=float)
>>> c.dtype
dtype('float64')
```
The **default** data type is floating point:

 $\gg$  a = np.ones( $(3, 3)$ ) **>>>** a.dtype dtype('float64')

There are also other types:

**Complex**

```
>>> d = np.array([1+2j, 3+4j, 5+6*1j])
>>> d.dtype
dtype('complex128')
```
**Bool**

```
>>> e = np.array([True, False, False, True])
>>> e.dtype
dtype('bool')
```
**Strings**

```
>>> f = np.array(['Bonjour', 'Hello', 'Hallo',])
>>> f.dtype # <--- strings containing max. 7 letters
dtype('S7')
```
#### **Much more**

- int32
- int64
- uint32
- uint64

# <span id="page-50-0"></span>**3.1.4 Basic visualization**

Now that we have our first data arrays, we are going to visualize them.

Start by launching IPython:

\$ ipython

Or the notebook:

\$ ipython notebook

Once IPython has started, enable interactive plots:

**>>>** %matplotlib

Or, from the notebook, enable plots in the notebook:

**>>>** %matplotlib inline

The inline is important for the notebook, so that plots are displayed in the notebook and not in a new window.

*Matplotlib* is a 2D plotting package. We can import its functions as below:

**>>> import matplotlib.pyplot as plt** *# the tidy way*

And then use (note that you have to use show explicitly if you have not enabled interactive plots with %matplotlib):

```
>>> plt.plot(x, y) # line plot
>>> plt.show() # <-- shows the plot (not needed with interactive plots)
```
Or, if you have enabled interactive plots with %matplotlib:

**>>>** plot(x, y) *# line plot*

• **1D plotting**:

```
>>> x = np.linspace(0, 3, 20)
>>> y = np.linspace(0, 9, 20)
>>> plt.plot(x, y) # line plot
[<matplotlib.lines.Line2D object at ...>]
>>> plt.plot(x, y, 'o') # dot plot
[<matplotlib.lines.Line2D object at ...>]
```
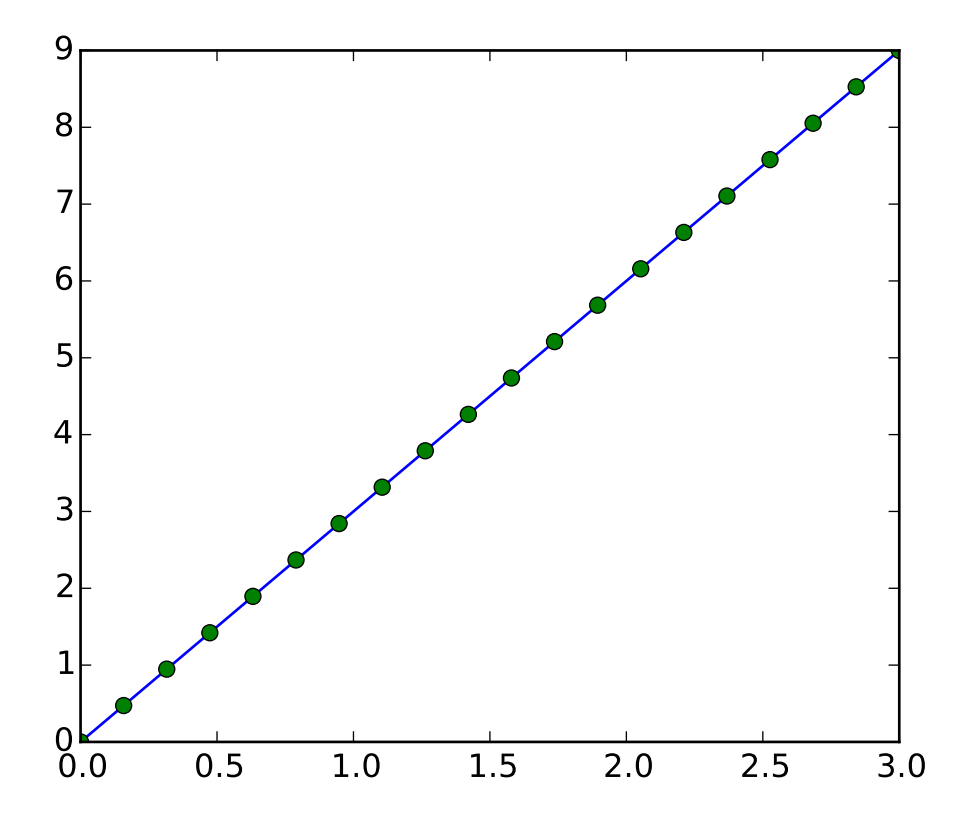

• **2D arrays** (such as images):

```
\Rightarrow image = np.random.rand(30, 30)
>>> plt.imshow(image, cmap=plt.cm.hot)
>>> plt.colorbar()
<matplotlib.colorbar.Colorbar instance at ...>
```
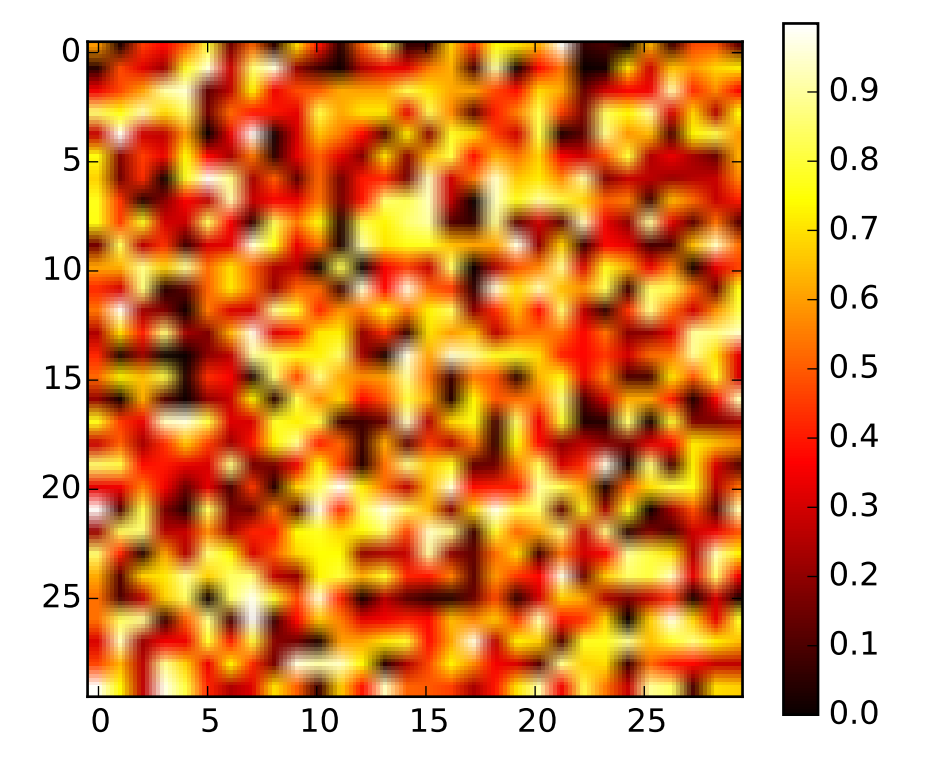

## **See also:**

More in the: *[matplotlib chapter](#page-85-0)*

### **Exercise: Simple visualizations**

- Plot some simple arrays: a cosine as a function of time and a 2D matrix.
- Try using the gray colormap on the 2D matrix.

# <span id="page-52-0"></span>**3.1.5 Indexing and slicing**

The items of an array can be accessed and assigned to the same way as other Python sequences (e.g. lists):

```
>>> a = np.arange(10)
>>> a
array([0, 1, 2, 3, 4, 5, 6, 7, 8, 9])
>>> a[0], a[2], a[-1]
(0, 2, 9)
```
 $\triangle$  Indices begin at 0, like other Python sequences (and C/C++). In contrast, in Fortran or Matlab, indices begin at 1.

The usual python idiom for reversing a sequence is supported:

**>>>** a[::-1] array([9, 8, 7, 6, 5, 4, 3, 2, 1, 0])

For multidimensional arrays, indexes are tuples of integers:

```
>>> a = np.diag(np.arange(3))
>>> a
array([[0, 0, 0],
       [0, 1, 0],
       [0, 0, 2]])
>>> a[1, 1]
1
>>> a[2, 1] = 10 # third line, second column
>>> a
array([[ 0, 0, 0],
       [ 0, 1, 0],
       [ 0, 10, 2]])
>>> a[1]
array([0, 1, 0])
```
- In 2D, the first dimension corresponds to **rows**, the second to **columns**.
- for multidimensional a, a[0] is interpreted by taking all elements in the unspecified dimensions.

**Slicing**: Arrays, like other Python sequences can also be sliced:

```
>>a = np.arange(10)>>> a
array([0, 1, 2, 3, 4, 5, 6, 7, 8, 9])
>>> a[2:9:3] # [start:end:step]
array([2, 5, 8])
```
Note that the last index is not included! :

**>>>** a[:4] array([0, 1, 2, 3])

All three slice components are not required: by default, start is 0, end is the last and step is 1:

```
>>> a[1:3]
array([1, 2])>>> a[::2]
array([0, 2, 4, 6, 8])
>>> a[3:]
array([3, 4, 5, 6, 7, 8, 9])
```
A small illustrated summary of Numpy indexing and slicing...

```
>> a[0,3:5]array([3,4])\gg a[4:,4:]
array([[44, 45],
       [54, 55]>> a[:, 2]array([2,12,22,32,42,52])
\gg a[2::2, ::2]
array ([[20, 22, 24]
       [40, 42, 44]]
```
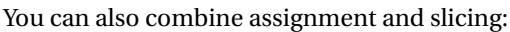

```
>>> a = np.arange(10)
>>> a[5:] = 10
>>> a
array([ 0, 1, 2, 3, 4, 10, 10, 10, 10, 10])
\Rightarrow b = np.arange(5)
>>> a[5:] = b[::-1]
>>> a
array([0, 1, 2, 3, 4, 4, 3, 2, 1, 0])
```
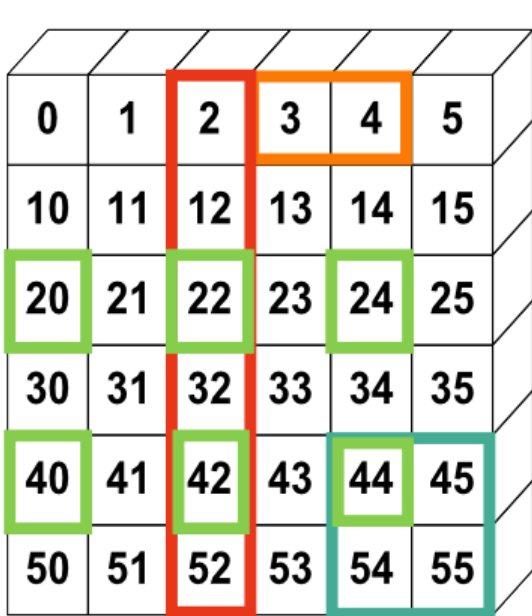

### **Exercise: Indexing and slicing**

- Try the different flavours of slicing, using start, end and step: starting from a linspace, try to obtain odd numbers counting backwards, and even numbers counting forwards.
- Reproduce the slices in the diagram above. You may use the following expression to create the array:

```
>>> np.arange(6) + np.arange(0, 51, 10)[:, np.newaxis]
array([[ 0, 1, 2, 3, 4, 5],
       [10, 11, 12, 13, 14, 15],
       [20, 21, 22, 23, 24, 25],
       [30, 31, 32, 33, 34, 35],
       [40, 41, 42, 43, 44, 45],
       [50, 51, 52, 53, 54, 55]])
```
#### **Exercise: Array creation**

Create the following arrays (with correct data types):

[[1, 1, 1, 1], [1, 1, 1, 1], [1, 1, 1, 2], [1, 6, 1, 1]] [[0., 0., 0., 0., 0.], [2., 0., 0., 0., 0.], [0., 3., 0., 0., 0.], [0., 0., 4., 0., 0.], [0., 0., 0., 5., 0.], [0., 0., 0., 0., 6.]]

Par on course: 3 statements for each

*Hint*: Individual array elements can be accessed similarly to a list, e.g. a [1] or a [1, 2]. *Hint*: Examine the docstring for diag.

#### **Exercise: Tiling for array creation**

Skim through the documentation for np.tile, and use this function to construct the array:

```
[[4, 3, 4, 3, 4, 3],
[2, 1, 2, 1, 2, 1],
[4, 3, 4, 3, 4, 3],
[2, 1, 2, 1, 2, 1]]
```
# <span id="page-55-0"></span>**3.1.6 Copies and views**

A slicing operation creates a **view** on the original array, which is just a way of accessing array data. Thus the original array is not copied in memory. You can use np.may\_share\_memory() to check if two arrays share the same memory block. Note however, that this uses heuristics and may give you false positives.

**When modifying the view, the original array is modified as well**:

```
\gg a = np.arange(10)
>>> a
array([0, 1, 2, 3, 4, 5, 6, 7, 8, 9])
\gg b = a[::2]
>>> b
array([0, 2, 4, 6, 8])
>>> np.may_share_memory(a, b)
True
>>> b[0] = 12
>>> b
array([12, 2, 4, 6, 8])>>> a # (!)
array([12, 1, 2, 3, 4, 5, 6, 7, 8, 9])
\gg a = np.arange(10)
\Rightarrow c = a[::2].copy() # force a copy
\Rightarrow c[0] = 12
>>> a
array([0, 1, 2, 3, 4, 5, 6, 7, 8, 9])
>>> np.may_share_memory(a, c)
False
```
This behavior can be surprising at first sight... but it allows to save both memory and time.

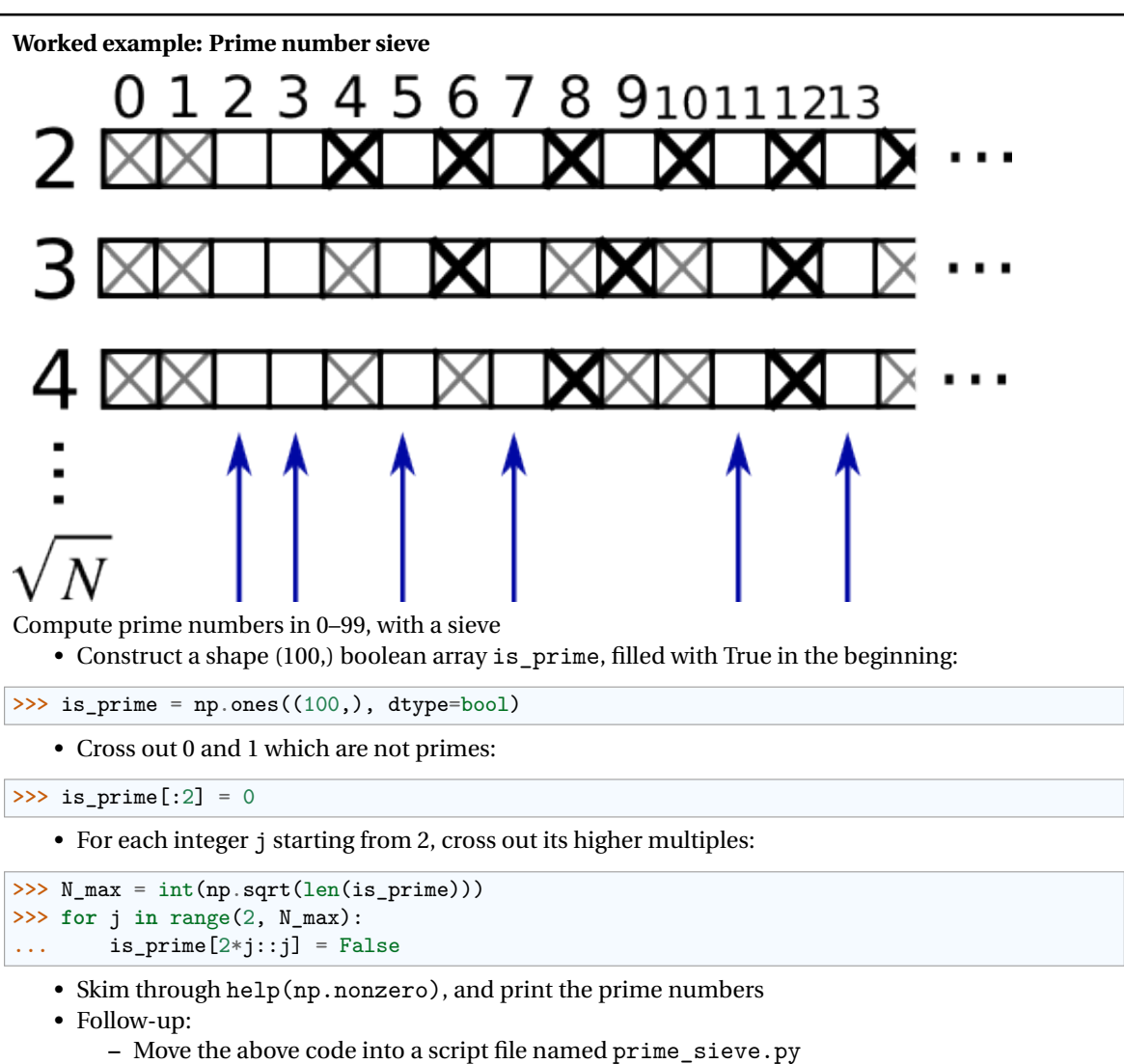

- **–** Run it to check it works
- **–** Use the optimization suggested in [the sieve of Eratosthenes:](https://en.wikipedia.org/wiki/Sieve_of_Eratosthenes)
- 1. Skip j which are already known to not be primes
- 2. The first number to cross out is  $j^2$

# <span id="page-56-0"></span>**3.1.7 Fancy indexing**

Numpy arrays can be indexed with slices, but also with boolean or integer arrays (**masks**). This method is called *fancy indexing*. It creates **copies not views**.

#### **Using boolean masks**

```
>>> np.random.seed(3)
>>> a = np.random.random_integers(0, 20, 15)
>>> a
array([10, 3, 8, 0, 19, 10, 11, 9, 10, 6, 0, 20, 12, 7, 14])
>>> (a % 3 == 0)
array([False, True, False, True, False, False, False, True, False,
       True, True, False, True, False, False], dtype=bool)
```
 $\Rightarrow$  mask = (a  $\frac{9}{6}$  3 == 0) **>>>** extract\_from\_a = a[mask] *# or, a[a%3==0]* **>>>** extract\_from\_a *# extract a sub-array with the mask* array([ 3, 0, 9, 6, 0, 12])

Indexing with a mask can be very useful to assign a new value to a sub-array:

**>>>** a[a % 3 == 0] = -1 **>>>** a array([10, -1, 8, -1, 19, 10, 11, -1, 10, -1, -1, 20, -1, 7, 14])

### **Indexing with an array of integers**

```
>>> a = np.arange(0, 100, 10)
>>> a
array([ 0, 10, 20, 30, 40, 50, 60, 70, 80, 90])
```
Indexing can be done with an array of integers, where the same index is repeated several time:

**>>>** a[[2, 3, 2, 4, 2]] *# note: [2, 3, 2, 4, 2] is a Python list* array([20, 30, 20, 40, 20])

New values can be assigned with this kind of indexing:

```
>>> a[[9, 7]] = -100
>>> a
array([ 0, 10, 20, 30, 40, 50, 60, -100, 80, -100])
```
When a new array is created by indexing with an array of integers, the new array has the same shape than the array of integers:

```
\gg a = np.arange(10)
>>> idx = np.array([[3, 4], [9, 7]])
>>> idx.shape
(2, 2)
>>> a[idx]
array([[3, 4],
       [9, 7]])
```
The image below illustrates various fancy indexing applications

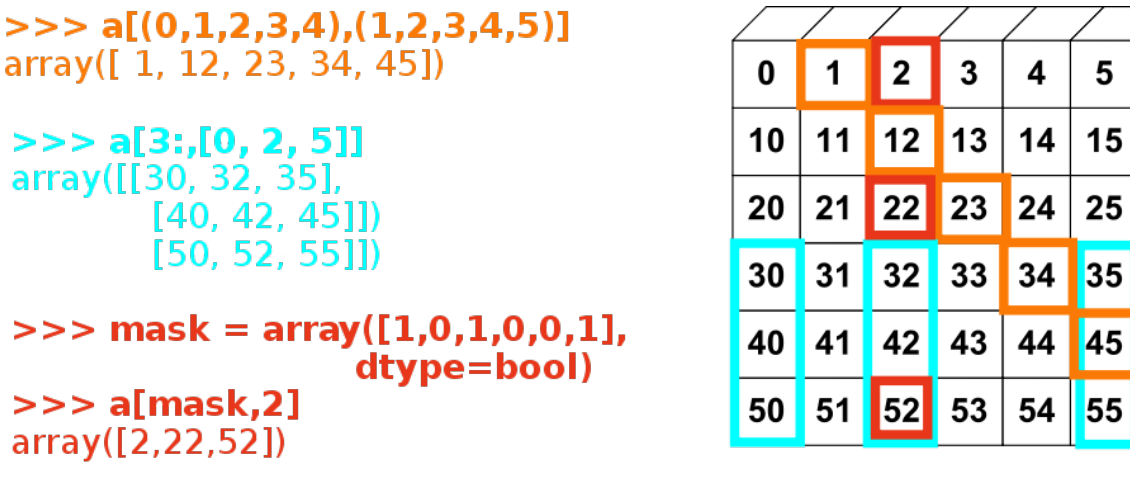

5

35

### **Exercise: Fancy indexing**

- Again, reproduce the fancy indexing shown in the diagram above.
- Use fancy indexing on the left and array creation on the right to assign values into an array, for instance by setting parts of the array in the diagram above to zero.

# **3.2 Numerical operations on arrays**

#### **Section contents**

- [Elementwise operations](#page-58-0)
- [Basic reductions](#page-60-0)
- [Broadcasting](#page-65-0)
- [Array shape manipulation](#page-68-0)
- [Sorting data](#page-70-0)
- [Summary](#page-71-0)

# <span id="page-58-0"></span>**3.2.1 Elementwise operations**

### **Basic operations**

With scalars:

```
>>> a = np.array([1, 2, 3, 4])
>>> a + 1
array([2, 3, 4, 5])
>>> 2**a
array([ 2, 4, 8, 16])
```
All arithmetic operates elementwise:

```
\Rightarrow b = np.ones(4) + 1
>>> a - b
array([-1., 0., 1., 2.])
>>> a * b
array([ 2., 4., 6., 8.])
>>> j = np.arange(5)
>>> 2**(j + 1) - j
array([ 2, 3, 6, 13, 28])
```
These operations are of course much faster than if you did them in pure python:

```
>>> a = np.arange(10000)
>>> %timeit a + 1
10000 loops, best of 3: 24.3 us per loop
>>> l = range(10000)
>>> %timeit [i+1 for i in l]
1000 loops, best of 3: 861 us per loop
```
#### <sup>B</sup> **Array multiplication is not matrix multiplication:**

```
\gg c = np.ones((3, 3))
>>> c * c # NOT matrix multiplication!
array([[ 1., 1., 1.],
     [ 1., 1., 1.],
     [1., 1., 1.]]
```
#### **Matrix multiplication:**

```
>>> c.dot(c)
array([[ 3., 3., 3.],
      [ 3., 3., 3.],
      [ 3., 3., 3.]])
```
#### **Exercise: Elementwise operations**

- Try simple arithmetic elementwise operations: add even elements with odd elements
- Time them against their pure python counterparts using %timeit.
- Generate:

**–** [2\*\*0, 2\*\*1, 2\*\*2, 2\*\*3, 2\*\*4] **–** a\_j = 2^(3\*j) - j

#### **Other operations**

#### **Comparisons:**

```
\gg a = np.array([1, 2, 3, 4])
>>> b = np.array([4, 2, 2, 4])
>>> a == b
array([False, True, False, True], dtype=bool)
>>> a > b
array([False, False, True, False], dtype=bool)
```
#### Array-wise comparisons:

```
>>> a = np.array([1, 2, 3, 4])
>>> b = np.array([4, 2, 2, 4])
>>> c = np.array([1, 2, 3, 4])
>>> np.array_equal(a, b)
False
>>> np.array_equal(a, c)
True
```
#### **Logical operations:**

```
\Rightarrow a = np.array([1, 1, 0, 0], dtype=bool)
\gg b = np.array([1, 0, 1, 0], dtype=bool)
>>> np.logical_or(a, b)
array([ True, True, True, False], dtype=bool)
>>> np.logical_and(a, b)
array([ True, False, False, False], dtype=bool)
```
#### **Transcendental functions:**

```
\gg a = np.arange(5)
>>> np.sin(a)
array([ 0. 0.84147098, 0.90929743, 0.14112001, -0.7568025 ])>>> np.log(a)
array([ -inf, 0. , 0.69314718, 1.09861229, 1.38629436])
>>> np.exp(a)
                   2.71828183, 7.3890561, 20.08553692, 54.59815003]
```
#### **Shape mismatches**

```
\Rightarrow >> a = np.arange(4)
>>> a + np.array([1, 2])
Traceback (most recent call last):
 File "<stdin>", line 1, in <module>
ValueError: operands could not be broadcast together with shapes (4) (2)
Traceback (most recent call last):
 File "<stdin>", line 1, in <module>
ValueError: operands could not be broadcast together with shapes (4) (2)
```
*Broadcasting?* We'll return to that *[later](#page-65-0)*.

**Transposition:**

```
>>> a = np.triu(np.ones((3, 3)), 1) # see help(np.triu)
>>> a
array([[ 0., 1., 1.],
      [ 0., 0., 1.],
      [0., 0., 0.]]>>> a.T
array([[ 0., 0., 0.],
      [ 1., 0., 0.],
      [1., 1., 0.]
```
#### $\triangle$  The transposition is a view

As a results, the following code **is wrong** and will **not make a matrix symmetric**:

**>>>** a += a.T

It will work for small arrays (because of buffering) but fail for large one, in unpredictable ways.

#### **Linear algebra**

The sub-module numpy.linalg implements basic linear algebra, such as solving linear systems, singular value decomposition, etc. However, it is not guaranteed to be compiled using efficient routines, and thus we recommend the use of [scipy.linalg](http://docs.scipy.org/doc/scipy/reference/linalg.html#module-scipy.linalg), as detailed in section *[Linear algebra operations: scipy.linalg](#page-106-0)*

#### **Exercise other operations**

- Look at the help for np.allclose. When might this be useful?
- Look at the help for np.triu and np.tril.

# <span id="page-60-0"></span>**3.2.2 Basic reductions**

# **Computing sums**

```
>>> x = np.array([1, 2, 3, 4])
>>> np.sum(x)
1<sub>0</sub>>>> x.sum()
10
```
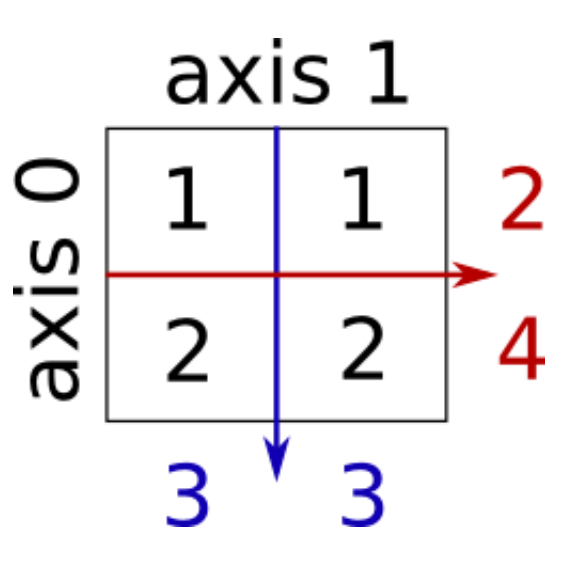

Sum by rows and by columns:

```
>>> x = np.array([[1, 1], [2, 2]])
>>> x
array([[1, 1],
      [2, 2]])
>>> x.sum(axis=0) # columns (first dimension)
array([3, 3])
>>> x[:, 0].sum(), x[:, 1].sum()
(3, 3)
>>> x.sum(axis=1) # rows (second dimension)
array([2, 4])
>>> x[0, :].sum(), x[1, :].sum()
(2, 4)
```
Same idea in higher dimensions:

```
\Rightarrow x = np.random.randn(2, 2, 2)>>> x.sum(axis=2)[0, 1]
1.14764...
>>> x[0, 1, :].sum()
1.14764...
```
# **Other reductions**

— works the same way (and take axis=)

#### **Extrema:**

```
>>> x = np.array([1, 3, 2])
>>> x.min()
1
>>> x.max()
3
>>> x.argmin() # index of minimum
0
>>> x.argmax() # index of maximum
1
```
## **Logical operations:**

```
>>> np.all([True, True, False])
False
>>> np.any([True, True, False])
True
```
Can be used for array comparisons:

```
>>> a = np.zeros((100, 100))
>>> np.any(a != 0)
False
>>> np.all(a == a)
True
>>> a = np.array([1, 2, 3, 2])
>>> b = np.array([2, 2, 3, 2])
>>> c = np.array([6, 4, 4, 5])
>>> ((a <= b) & (b <= c)).all()
True
```
**Statistics:**

```
>>> x = np.array([1, 2, 3, 1])
>>> y = np.array([[1, 2, 3], [5, 6, 1]])
>>> x.mean()
1.75
>>> np.median(x)
1.5
>>> np.median(y, axis=-1) # last axis
array([ 2., 5.])
>>> x.std() # full population standard dev.
0.82915619758884995
```
... and many more (best to learn as you go).

#### **Exercise: Reductions**

- Given there is a sum, what other function might you expect to see?
- What is the difference between sum and cumsum?

#### **Worked Example: data statistics**

Data in populations.txt describes the populations of hares and lynxes (and carrots) in northern Canada during 20 years.

You can view the data in an editor, or alternatively in IPython (both shell and notebook):

In [1]: *l*cat data/populations.txt

First, load the data into a Numpy array:

```
>>> data = np.loadtxt('data/populations.txt')
>>> year, hares, lynxes, carrots = data.T # trick: columns to variables
```
Then plot it:

```
>>> from matplotlib import pyplot as plt
>>> plt.axes([0.2, 0.1, 0.5, 0.8])
>>> plt.plot(year, hares, year, lynxes, year, carrots)
>>> plt.legend(('Hare', 'Lynx', 'Carrot'), loc=(1.05, 0.5))
```
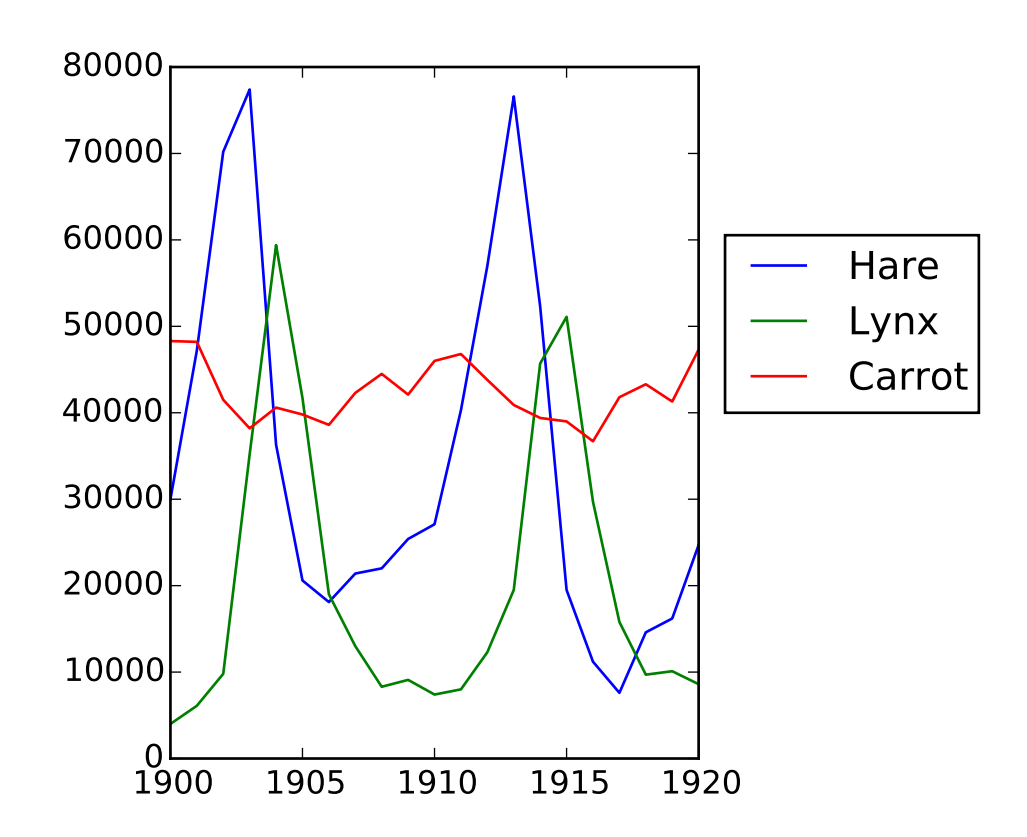

The mean populations over time:

**>>>** populations = data[:, 1:] **>>>** populations.mean(axis=0) array([ 34080.95238095, 20166.66666667, 42400. ])

The sample standard deviations:

**>>>** populations.std(axis=0) array([ 20897.90645809, 16254.59153691, 3322.50622558])

Which species has the highest population each year?:

```
>>> np.argmax(populations, axis=1)
array([2, 2, 0, 0, 1, 1, 2, 2, 2, 2, 2, 2, 0, 0, 0, 1, 2, 2, 2, 2, 2])
```
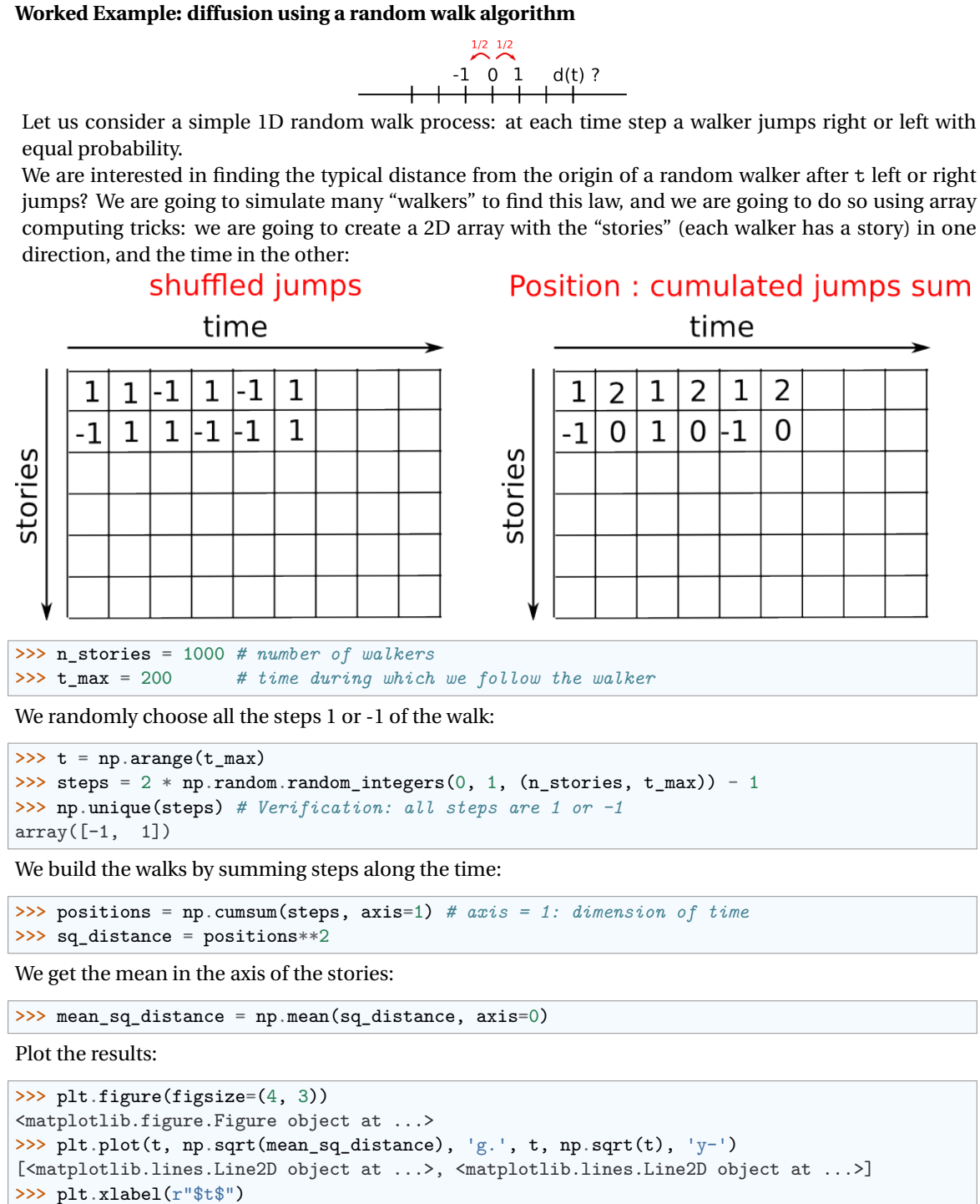

```
<matplotlib.text.Text object at ...>
>>> plt.ylabel(r"$\sqrt{\langle (\delta x)^2 \rangle}$")
<matplotlib.text.Text object at ...>
```
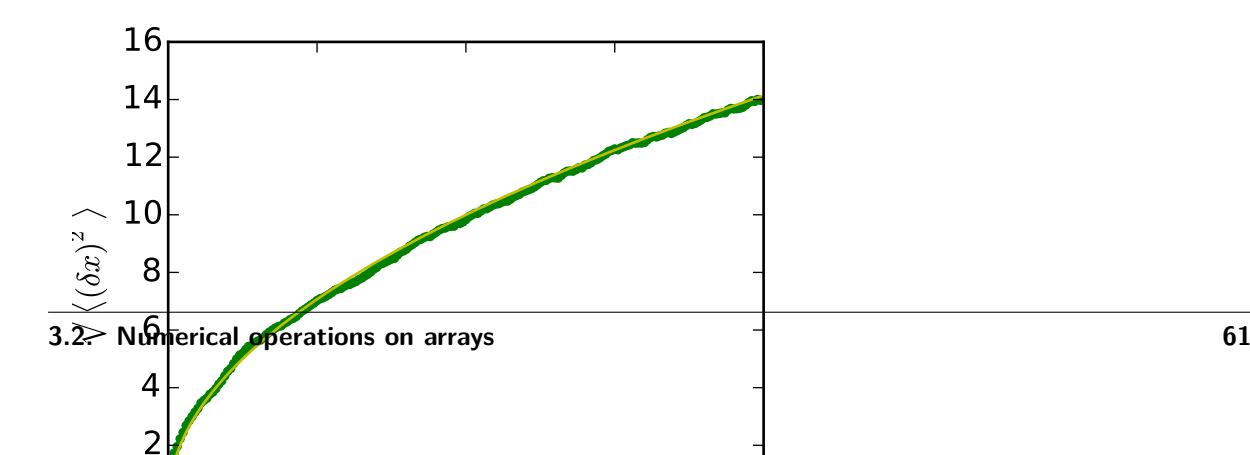

# <span id="page-65-0"></span>**3.2.3 Broadcasting**

- Basic operations on numpy arrays (addition, etc.) are elementwise
- This works on arrays of the same size.

**Nevertheless**, It's also possible to do operations on arrays of different sizes if *Numpy* can transform these arrays so that they all have the same size: this conversion is called **broadcasting**.

The image below gives an example of broadcasting:

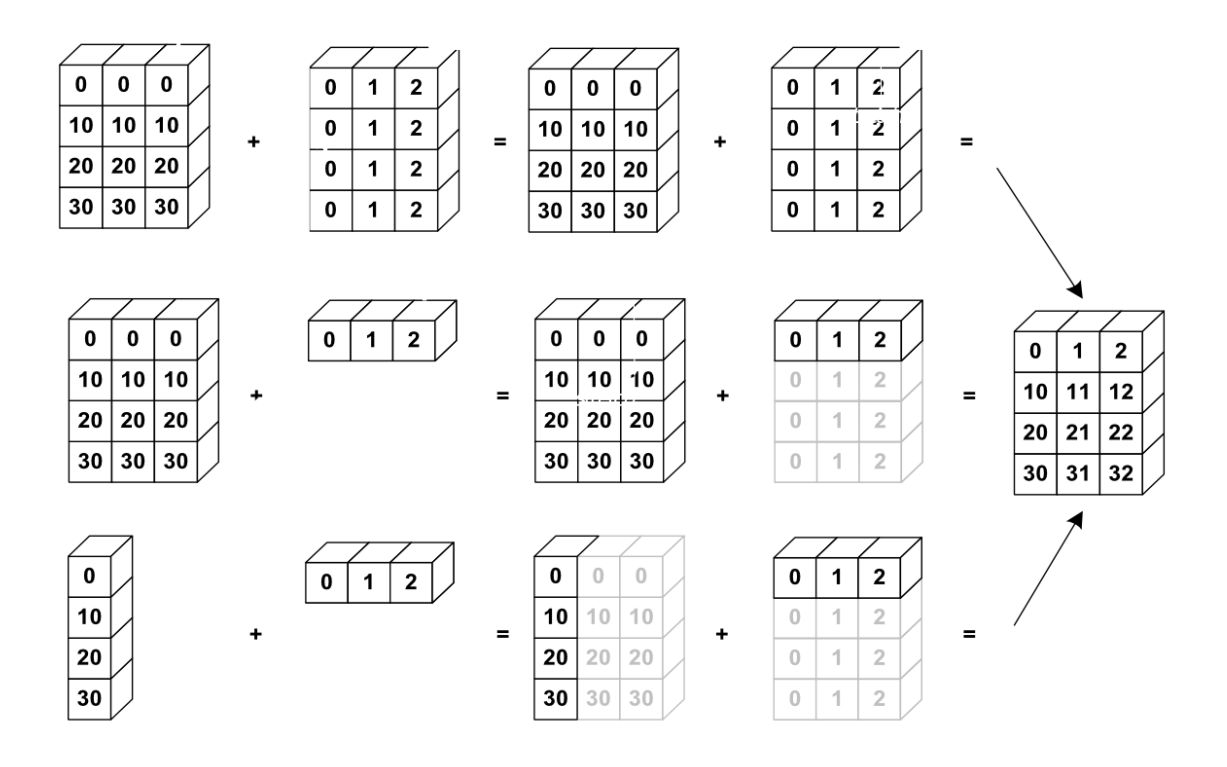

#### Let's verify:

```
>>> a = np.tile(np.arange(0, 40, 10), (3, 1)).T
>>> a
array([[ 0, 0, 0],
       [10, 10, 10],
       [20, 20, 20],
       [30, 30, 30]])
\gg b = np.array([0, 1, 2])
>>> a + b
array([[ 0, 1, 2],
       [10, 11, 12],
       [20, 21, 22],
       [30, 31, 32]])
```
We have already used broadcasting without knowing it!:

```
\gg a = np.ones((4, 5))
>>> a[0] = 2 # we assign an array of dimension 0 to an array of dimension 1
>>> a
array([[ 2., 2., 2., 2., 2.],
      [ 1., 1., 1., 1., 1.],
```
[ 1., 1., 1., 1., 1.],  $[1., 1., 1., 1., 1.]]$ 

An useful trick:

```
>>> a = np.arange(0, 40, 10)
>>> a.shape
(4,)
>>> a = a[:, np.newaxis] # adds a new axis -> 2D array
>>> a.shape
(4, 1)
>>> a
array([[ 0],
       [10],
       [20],
       [30]])
>>> a + b
array([[ 0, 1, 2],
       [10, 11, 12],
       [20, 21, 22],
       [30, 31, 32]])
```
Broadcasting seems a bit magical, but it is actually quite natural to use it when we want to solve a problem whose output data is an array with more dimensions than input data.

#### **Worked Example: Broadcasting**

Let's construct an array of distances (in miles) between cities of Route 66: Chicago, Springfield, Saint-Louis, Tulsa, Oklahoma City, Amarillo, Santa Fe, Albuquerque, Flagstaff and Los Angeles.

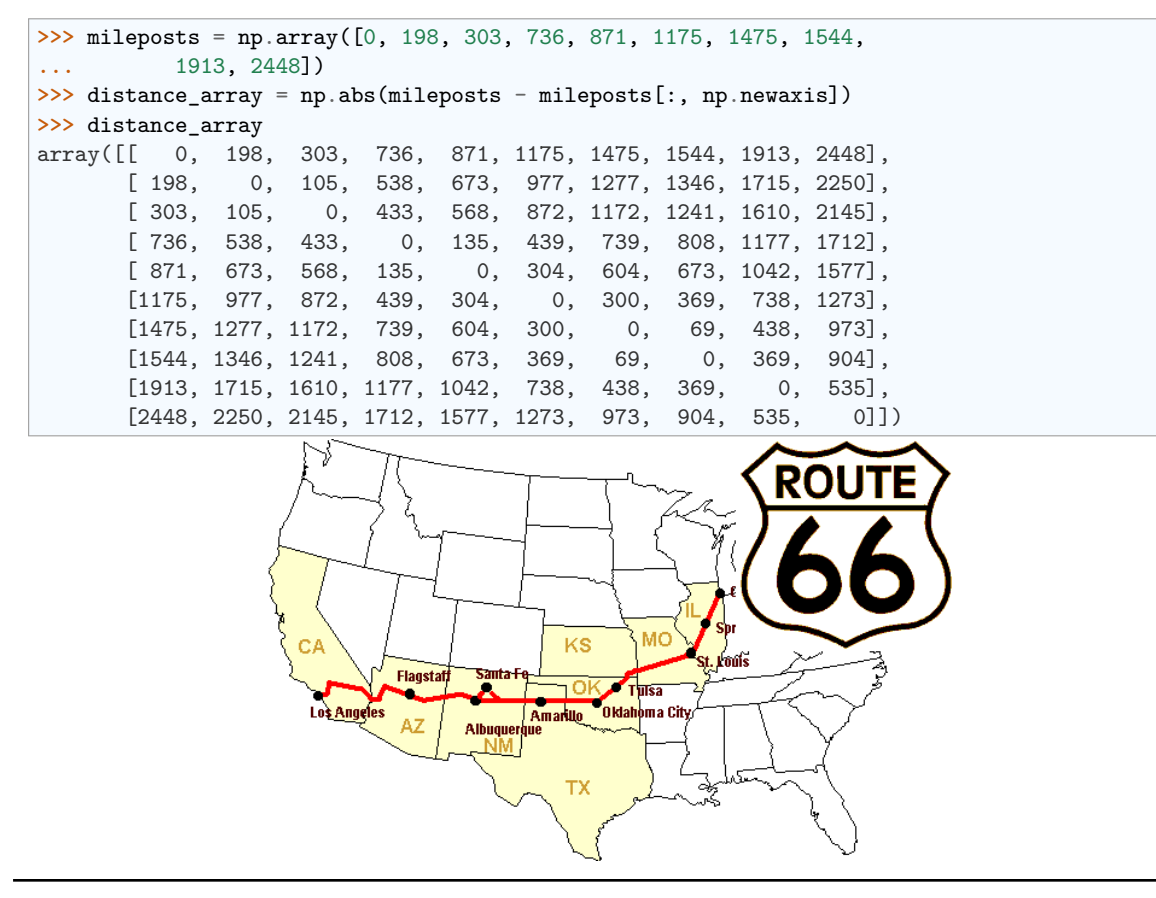

A lot of grid-based or network-based problems can also use broadcasting. For instance, if we want to compute the distance from the origin of points on a 10x10 grid, we can do

```
\Rightarrow x, y = np.arange(5), np.arange(5)[:, np.newaxis]\Rightarrow distance = np.sqrt(x ** 2 + y ** 2)
>>> distance
array([[0., , 1., 2., 3., 4. ],
     [1. 1. 1.41421356, 2.23606798, 3.16227766, 4.12310563],[ 2. , 2.23606798, 2.82842712, 3.60555128, 4.47213595],
     [3. 3.16227766, 3.60555128, 4.24264069, 5. ][4. 4.12310563, 4.47213595, 5. 5.65685425]]
```
Or in color:

```
>>> plt.pcolor(distance)
>>> plt.colorbar()
```
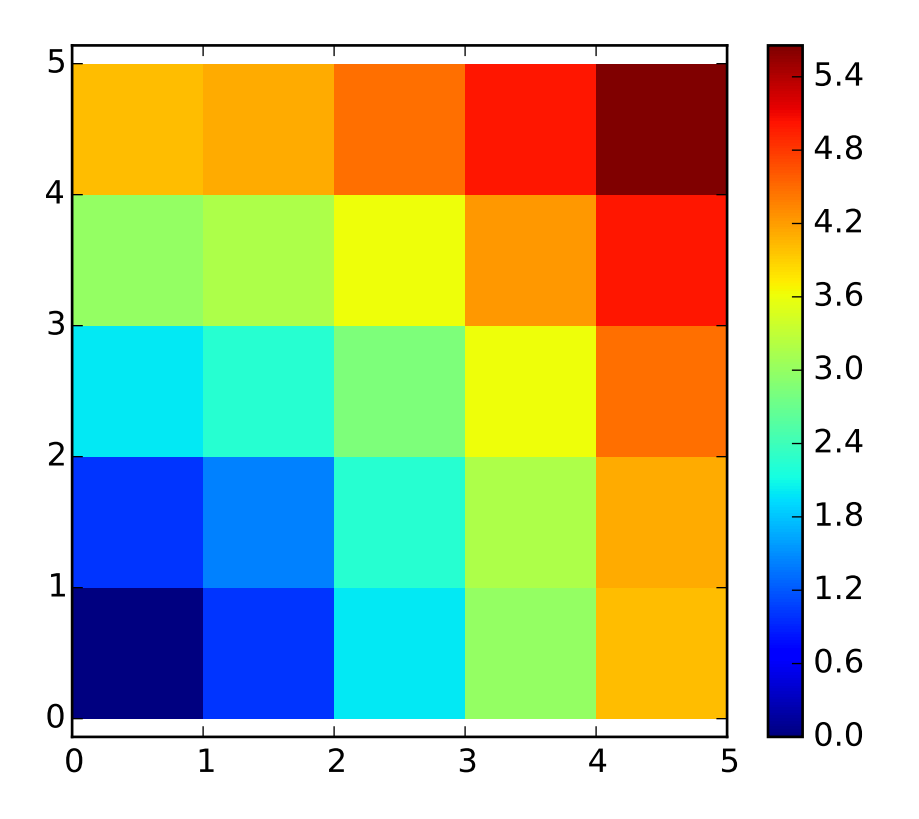

**Remark** : the numpy.ogrid function allows to directly create vectors x and y of the previous example, with two "significant dimensions":

```
>>> x, y = np.ogrid[0:5, 0:5]
>>> x, y
(array([[0],
       [1],
       [2],
       [3],
       [4]]), array([0, 1, 2, 3, 4]])
>>> x.shape, y.shape
((5, 1), (1, 5))\Rightarrow distance = np.sqrt(x ** 2 + y ** 2)
```
So, np. ogrid is very useful as soon as we have to handle computations on a grid. On the other hand, np. mgrid directly provides matrices full of indices for cases where we can't (or don't want to) benefit from broadcasting:

```
>>> x, y = np.mgrid[0:4, 0:4]
>>> x
array([[0, 0, 0, 0],
       [1, 1, 1, 1],
       [2, 2, 2, 2],
       [3, 3, 3, 3]])
>>> y
array([[0, 1, 2, 3],
       [0, 1, 2, 3],
       [0, 1, 2, 3],
       [0, 1, 2, 3]])
```
# <span id="page-68-0"></span>**3.2.4 Array shape manipulation**

#### **Flattening**

```
>>> a = np.array([[1, 2, 3], [4, 5, 6]])
>>> a.ravel()
array([1, 2, 3, 4, 5, 6])
>>> a.T
array([[1, 4],
       [2, 5],
       [3, 6]])
>>> a.T.ravel()
array([1, 4, 2, 5, 3, 6])
```
Higher dimensions: last dimensions ravel out "first".

### **Reshaping**

The inverse operation to flattening:

```
>>> a.shape
(2, 3)
>>> b = a.ravel()
>>> b = b.reshape((2, 3))
>>> b
array([[1, 2, 3],
       [4, 5, 6]])
```
Or,

```
>>> a.reshape((2, -1)) # unspecified (-1) value is inferred
array([[1, 2, 3],
       [4, 5, 6]])
```
<sup>B</sup> ndarray.reshape **may** return a view (cf help(np.reshape))), or copy

**>>>** b[0, 0] = 99 **>>>** a array([[99, 2, 3], [ 4, 5, 6]])

Beware: reshape may also return a copy!:

```
>>> a = np.zeros((3, 2))
\Rightarrow b = a.T. reshape(3*2)
>>> b[0] = 9
>>> a
array([[ 0., 0.],
       [0., 0.],[0., 0.]]
```
To understand this you need to learn more about the memory layout of a numpy array.

#### **Adding a dimension**

Indexing with the np.newaxis object allows us to add an axis to an array (you have seen this already above in the broadcasting section):

```
\gg z = np.array([1, 2, 3])
>>> z
array([1, 2, 3])
>>> z[:, np.newaxis]
array([[1],
       [2],
       [3]])
>>> z[np.newaxis, :]
array([[1, 2, 3]])
```
#### **Dimension shuffling**

```
\gg a = np.arange(4*3*2).reshape(4, 3, 2)
>>> a.shape
(4, 3, 2)
>>> a[0, 2, 1]
5
>>> b = a.transpose(1, 2, 0)
>>> b.shape
(3, 2, 4)>>> b[2, 1, 0]
5
```
Also creates a view:

```
>>> b[2, 1, 0] = -1
>>> a[0, 2, 1]
-1
```
#### **Resizing**

Size of an array can be changed with ndarray.resize:

```
\gg a = np.arange(4)
>>> a.resize((8,))
>>> a
array([0, 1, 2, 3, 0, 0, 0, 0])
```
However, it must not be referred to somewhere else:

```
\Rightarrow b = a
>>> a.resize((4,))
Traceback (most recent call last):
 File "<stdin>", line 1, in <module>
ValueError: cannot resize an array that has been referenced or is
referencing another array in this way. Use the resize function
Traceback (most recent call last):
 File "<stdin>", line 1, in <module>
ValueError: cannot resize an array that has been referenced or is
```
#### **Exercise: Shape manipulations**

- Look at the docstring for reshape, especially the notes section which has some more information about copies and views.
- Use flatten as an alternative to ravel. What is the difference? (Hint: check which one returns a view and which a copy)
- Experiment with transpose for dimension shuffling.

# <span id="page-70-0"></span>**3.2.5 Sorting data**

Sorting along an axis:

```
>>> a = np.array([[4, 3, 5], [1, 2, 1]])
\Rightarrow b = np.sort(a, axis=1)
>>> b
array([[3, 4, 5],
       [1, 1, 2]]
```
#### Sorts each row separately!

In-place sort:

```
>>> a.sort(axis=1)
>>> a
array([[3, 4, 5],
       [1, 1, 2]]
```
#### Sorting with fancy indexing:

```
>>> a = np.array([4, 3, 1, 2])
>>> j = np.argsort(a)
>>> j
array([2, 3, 1, 0])
>>> a[j]
array([1, 2, 3, 4])
```
Finding minima and maxima:

```
>>> a = np.array([4, 3, 1, 2])
>>> j_max = np.argmax(a)
>>> j_min = np.argmin(a)
>>> j_max, j_min
(0, 2)
```
#### **Exercise: Sorting**

- Try both in-place and out-of-place sorting.
- Try creating arrays with different dtypes and sorting them.
- Use all or array\_equal to check the results.
- Look at np.random.shuffle for a way to create sortable input quicker.
- Combine ravel, sort and reshape.
- Look at the axis keyword for sort and rewrite the previous exercise.

# <span id="page-71-0"></span>**3.2.6 Summary**

#### **What do you need to know to get started?**

- Know how to create arrays : array, arange, ones, zeros.
- Know the shape of the array with array.shape, then use slicing to obtain different views of the array: array[::2], etc. Adjust the shape of the array using reshape or flatten it with ravel.
- Obtain a subset of the elements of an array and/or modify their values with masks

**>>>** a[a < 0] = 0

- Know miscellaneous operations on arrays, such as finding the mean or max (array.max(), array.mean()). No need to retain everything, but have the reflex to search in the documentation (online docs, help(), lookfor())!!
- For advanced use: master the indexing with arrays of integers, as well as broadcasting. Know more Numpy functions to handle various array operations.

#### **Quick read**

If you want to do a first quick pass through the Scipy lectures to learn the ecosystem, you can directly skip to the next chapter: *[Matplotlib: plotting](#page-85-0)*.

The remainder of this chapter is not necessary to follow the rest of the intro part. But be sure to come back and finish this chapter, as well as to do some more *[exercices](#page-80-0)*.

# **3.3 More elaborate arrays**

#### **Section contents**

- [More data types](#page-71-1)
- [Structured data types](#page-73-0)
- maskedarray: dealing with (propagation of) missing data

# <span id="page-71-1"></span>**3.3.1 More data types**

#### **Casting**

"Bigger" type wins in mixed-type operations:

```
>>> np.array([1, 2, 3]) + 1.5
array([ 2.5, 3.5, 4.5])
```
Assignment never changes the type!
```
\gg a = np.array([1, 2, 3])
>>> a.dtype
dtype('int64')<br>>>> a[0] = 1.9
                        >>> a[0] = 1.9 # <-- float is truncated to integer
>>> a
array([1, 2, 3])
```
Forced casts:

```
>>> a = np.array([1.7, 1.2, 1.6])
>>> b = a.astype(int) # <-- truncates to integer
>>> b
array([1, 1, 1])
```
Rounding:

```
>>> a = np.array([1.2, 1.5, 1.6, 2.5, 3.5, 4.5])
\Rightarrow b = np.around(a)
>>> b # still floating-point
array([1., 2., 2., 2., 4., 4.])>>> c = np.around(a).astype(int)
>>> c
array([1, 2, 2, 2, 4, 4])
```
#### **Different data type sizes**

Integers (signed):

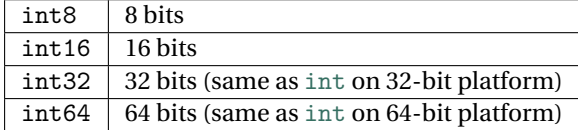

**>>>** np.array([1], dtype=int).dtype dtype('int64') **>>>** np.iinfo(np.int32).max, 2\*\*31 - 1 (2147483647, 2147483647)

Unsigned integers:

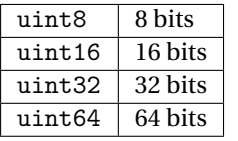

```
>>> np.iinfo(np.uint32).max, 2**32 - 1
(4294967295, 4294967295)
```
#### **Long integers**

Python 2 has a specific type for 'long' integers, that cannot overflow, represented with an 'L' at the end. In Python 3, all integers are long, and thus cannot overflow.

```
>>> np.iinfo(np.int64).max, 2**63 - 1
(9223372036854775807, 9223372036854775807L)
```
Floating-point numbers:

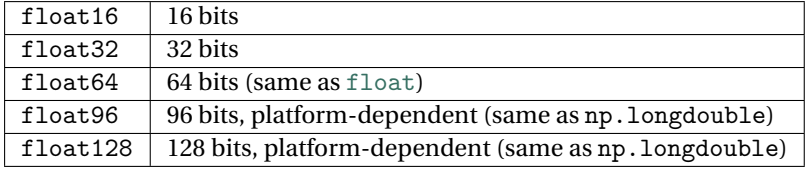

```
>>> np.finfo(np.float32).eps
1.1920929e-07
>>> np.finfo(np.float64).eps
2.2204460492503131e-16
>>> np.float32(1e-8) + np.float32(1) == 1
True
>>> np.float64(1e-8) + np.float64(1) == 1
False
```
Complex floating-point numbers:

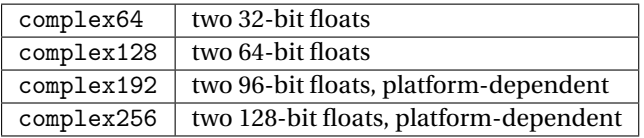

#### **Smaller data types**

If you don't know you need special data types, then you probably don't. Comparison on using float32 instead of float64:

- Half the size in memory and on disk
- Half the memory bandwidth required (may be a bit faster in some operations)

```
In [1]: a = np.zeros((1e6,), dtype=np.float64)
In [2]: b = np.zeros((1e6,), dtype=np.float32)
In [3]: %timeit a*a
1000 loops, best of 3: 1.78 ms per loop
In [4]: %timeit b*b
1000 loops, best of 3: 1.07 ms per loop
```
• But: bigger rounding errors — sometimes in surprising places (i.e., don't use them unless you really need them)

### **3.3.2 Structured data types**

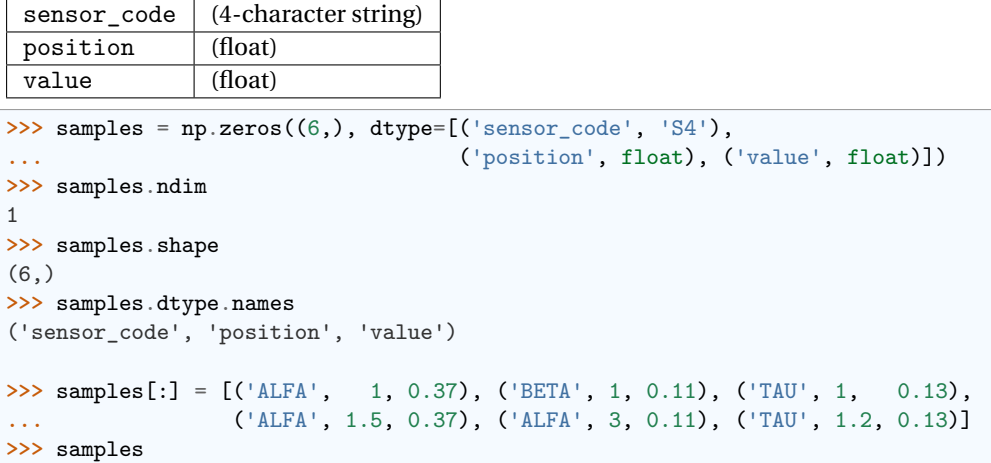

```
array([('ALFA', 1.0, 0.37), ('BETA', 1.0, 0.11), ('TAU', 1.0, 0.13),
       ('ALFA', 1.5, 0.37), ('ALFA', 3.0, 0.11), ('TAU', 1.2, 0.13)],
     dtype=[('sensor_code', 'S4'), ('position', '<f8'), ('value', '<f8')])
```
Field access works by indexing with field names:

```
>>> samples['sensor_code']
array(['ALFA', 'BETA', 'TAU', 'ALFA', 'ALFA', 'TAU'],
     dtype='|S4')
>>> samples['value']
array([ 0.37, 0.11, 0.13, 0.37, 0.11, 0.13])
>>> samples[0]
('ALFA', 1.0, 0.37)
>>> samples[0]['sensor_code'] = 'TAU'
>>> samples[0]
('TAU', 1.0, 0.37)
```
Multiple fields at once:

```
>>> samples[['position', 'value']]
array([(1.0, 0.37), (1.0, 0.11), (1.0, 0.13), (1.5, 0.37), (3.0, 0.11),
       (1.2, 0.13)],
      dtype=[('position', '<f8'), ('value', '<f8')])
```
Fancy indexing works, as usual:

```
>>> samples[samples['sensor_code'] == 'ALFA']
array([('ALFA', 1.5, 0.37), ('ALFA', 3.0, 0.11)],
     dtype=[('sensor_code', 'S4'), ('position', '<f8'), ('value', '<f8')])
```
There are a bunch of other syntaxes for constructing structured arrays, see [here](http://docs.scipy.org/doc/numpy/user/basics.rec.html) and [here.](http://docs.scipy.org/doc/numpy/reference/arrays.dtypes.html#specifying-and-constructing-data-types)

#### **3.3.3 maskedarray: dealing with (propagation of) missing data**

• For floats one could use NaN's, but masks work for all types:

```
>>> x = np.ma.array([1, 2, 3, 4], mask=[0, 1, 0, 1])
>>> x
masked_array(data = [1 -3 -1],
            mask = [False True False True],
      fill_value = 999999)
>>> y = np.ma.array([1, 2, 3, 4], mask=[0, 1, 1, 1])
>>> x + y
masked_array(data = [2 -- -- -- ],
            mask = [False True True True],
      fill_value = 999999)
```
• Masking versions of common functions:

```
>>> np.ma.sqrt([1, -1, 2, -2])
masked_array(data = [1.0 -1.41421356237... -],
            mask = [False True False True],
      fill_value = 1e+20)
```
There are other useful *[array siblings](#page-188-0)*

While it is off topic in a chapter on numpy, let's take a moment to recall good coding practice, which really do pay off in the long run:

#### **Good practices**

• Explicit variable names (no need of a comment to explain what is in the variable)

```
• Style: spaces after commas, around =, etc.
 A certain number of rules for writing "beautiful" code (and, more importantly, using the same con-
 ventions as everybody else!) are given in the Style Guide for Python Code and the Docstring Con-
 ventions page (to manage help strings).
```
• Except some rare cases, variable names and comments in English.

# **3.4 Advanced operations**

#### **Section contents**

- [Polynomials](#page-75-0)
- [Loading data files](#page-77-0)

#### <span id="page-75-0"></span>**3.4.1 Polynomials**

Numpy also contains polynomials in different bases:

```
For example, 3x^2 + 2x - 1:
```

```
\Rightarrow p = np.poly1d([3, 2, -1])
>>> p(0)
-1
>>> p.roots
array([-1. , 0.333333333])
>>> p.order
2
```

```
>>> x = np.linspace(0, 1, 20)
\Rightarrow y = np.cos(x) + 0.3*np.random.rand(20)
\Rightarrow \Rightarrow p = np.poly1d(np.polyfit(x, y, 3))\Rightarrow b = np.linspace(0, 1, 200)
>>> plt.plot(x, y, 'o', t, p(t), '-')
[<matplotlib.lines.Line2D object at ...>, <matplotlib.lines.Line2D object at ...>]
```
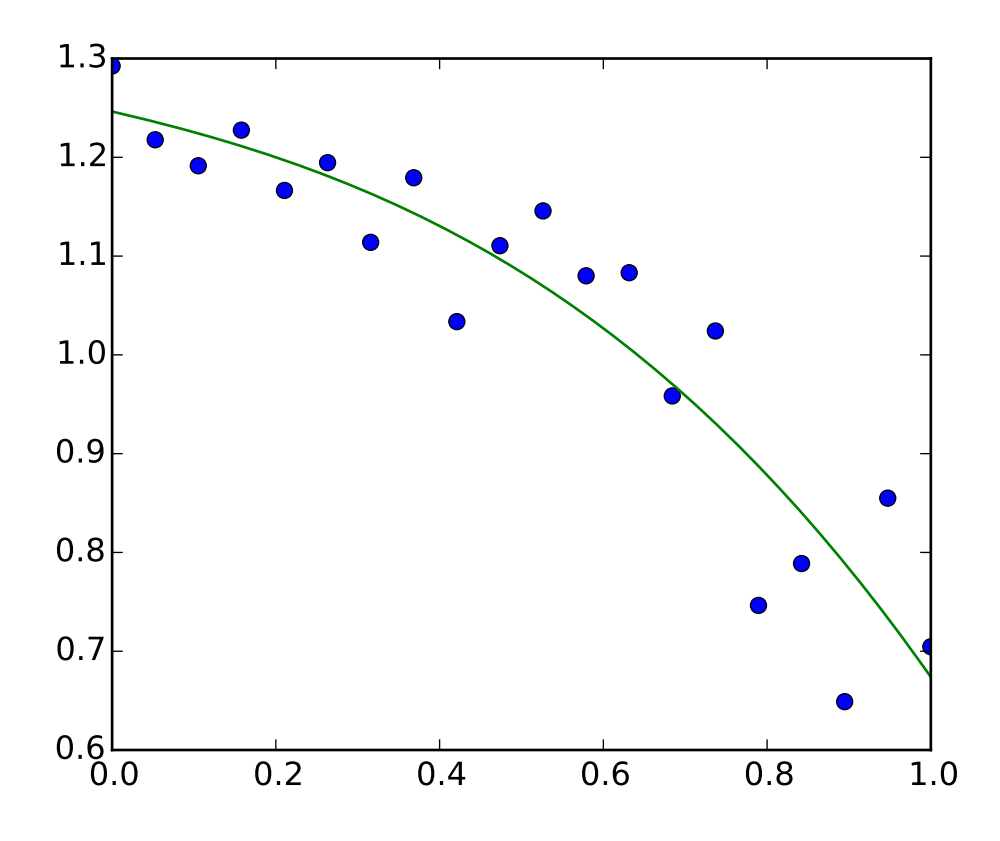

See <http://docs.scipy.org/doc/numpy/reference/routines.polynomials.poly1d.html> for more.

#### **More polynomials (with more bases)**

Numpy also has a more sophisticated polynomial interface, which supports e.g. the Chebyshev basis.

 $3x^2 + 2x - 1$ :

```
>>> p = np.polynomial.Polynomial([-1, 2, 3]) # coefs in different order!
>>> p(0)
-1.0
>>> p.roots()
array([-1. , 0.333333333])
>>> p.degree() # In general polynomials do not always expose 'order'
2
```
Example using polynomials in Chebyshev basis, for polynomials in range [-1, 1]:

```
\Rightarrow x = np.linspace(-1, 1, 2000)
\Rightarrow y = np \cdot cos(x) + 0.3 * np \cdot random \cdot rand(2000)\Rightarrow \Rightarrow p = np.polynomial. Chebyshev.fit(x, y, 90)\Rightarrow b = np.linspace(-1, 1, 200)
>>> plt.plot(x, y, 'r.')
[<matplotlib.lines.Line2D object at ...>]
>>> plt.plot(t, p(t), 'k-', lw=3)
[<matplotlib.lines.Line2D object at ...>]
```
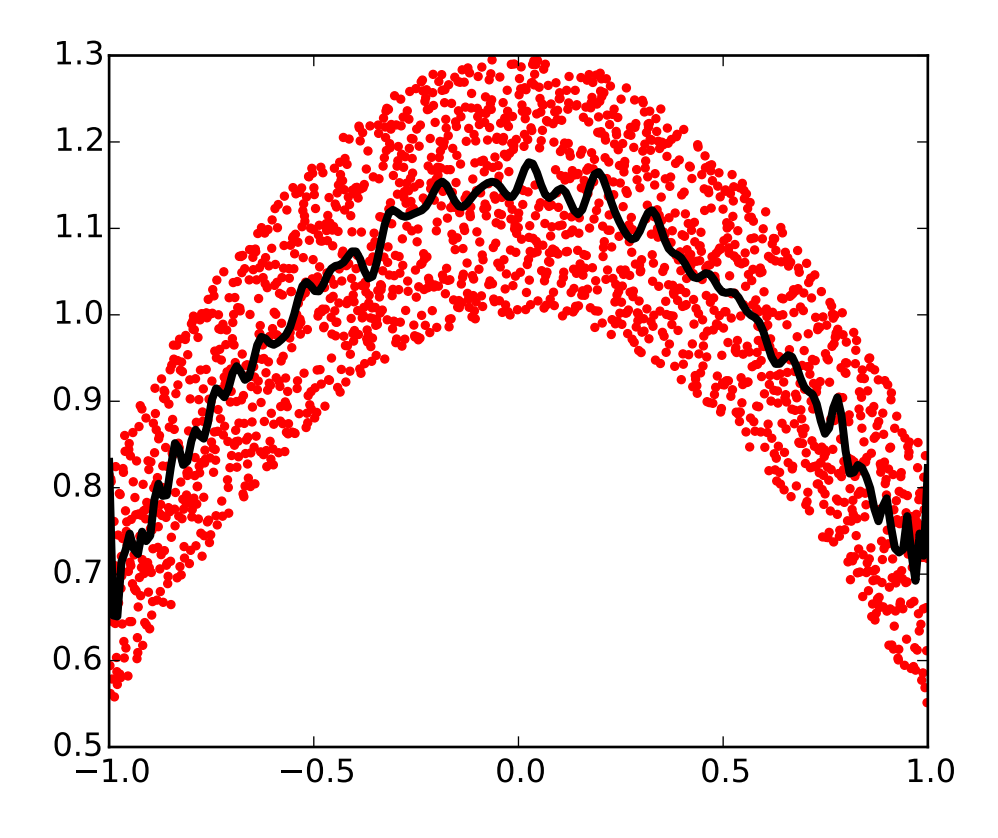

The Chebyshev polynomials have some advantages in interpolation.

### <span id="page-77-0"></span>**3.4.2 Loading data files**

#### **Text files**

```
Example: populations.txt:
```
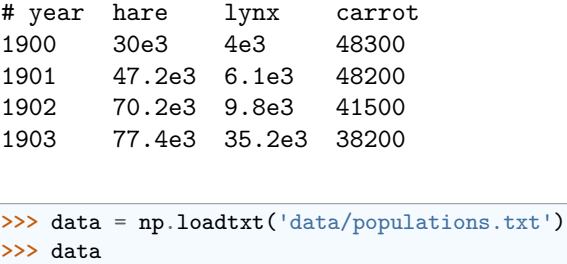

```
array([[ 1900., 30000., 4000., 48300.],<br>[ 1901., 47200., 6100., 48200.],
           [ 1901., 47200., 6100., 48200.],<br>[ 1902., 70200., 9800., 41500.],
           [1902., 70200.,...
```

```
>>> np.savetxt('pop2.txt', data)
>>> data2 = np.loadtxt('pop2.txt')
```
If you have a complicated text file, what you can try are:

```
• np.genfromtxt
```
• Using Python's I/O functions and e.g. regexps for parsing (Python is quite well suited for this)

#### **Reminder: Navigating the filesystem with IPython**

```
In [1]: pwd # show current directory
'/home/user/stuff/2011-numpy-tutorial'
In [2]: cd ex
'/home/user/stuff/2011-numpy-tutorial/ex'
In [3]: ls
populations.txt species.txt
```
#### **Images**

Using Matplotlib:

```
>>> img = plt.imread('data/elephant.png')
>>> img.shape, img.dtype
((200, 300, 3), dtype('float32'))
>>> plt.imshow(img)
<matplotlib.image.AxesImage object at ...>
>>> plt.savefig('plot.png')
>>> plt.imsave('red_elephant', img[:,:,0], cmap=plt.cm.gray)
```
This saved only one channel (of RGB):

```
>>> plt.imshow(plt.imread('red_elephant.png'))
<matplotlib.image.AxesImage object at ...>
```
Other libraries:

```
>>> from scipy.misc import imsave
>>> imsave('tiny_elephant.png', img[::6,::6])
>>> plt.imshow(plt.imread('tiny_elephant.png'), interpolation='nearest')
<matplotlib.image.AxesImage object at ...>
```
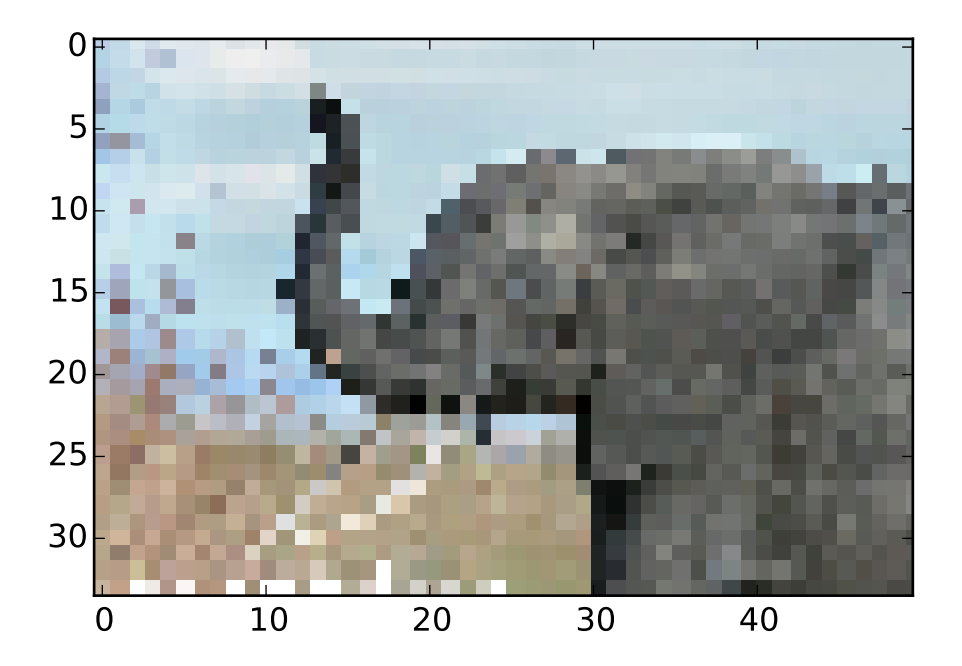

#### **Numpy's own format**

Numpy has its own binary format, not portable but with efficient I/O:

```
>>> data = np.ones((3, 3))
>>> np.save('pop.npy', data)
>>> data3 = np.load('pop.npy')
```
#### **Well-known (& more obscure) file formats**

- HDF5: [h5py,](http://www.h5py.org/) [PyTables](http://www.pytables.org)
- NetCDF: scipy.io.netcdf\_file, [netcdf4-python,](http://code.google.com/p/netcdf4-python/) ...
- Matlab: scipy.io.loadmat, scipy.io.savemat
- MatrixMarket: scipy.io.mmread, scipy.io.mmwrite
- IDL: scipy.io.readsav
- ... if somebody uses it, there's probably also a Python library for it.

#### **Exercise: Text data files**

Write a Python script that loads data from populations.txt:: and drop the last column and the first 5 rows. Save the smaller dataset to pop2.txt.

#### **Numpy internals**

If you are interested in the Numpy internals, there is a good discussion in *[Advanced Numpy](#page-162-0)*.

# **3.5 Some exercises**

#### **3.5.1 Array manipulations**

- 1. Form the 2-D array (without typing it in explicitly):
	- [[1, 6, 11], [2, 7, 12], [3, 8, 13], [4, 9, 14], [5, 10, 15]]

and generate a new array containing its 2nd and 4th rows.

2. Divide each column of the array:

```
>>> import numpy as np
\gg a = np.arange(25).reshape(5, 5)
```
elementwise with the array  $b = np.array([1., 5, 10, 15, 20])$ . (Hint: np.newaxis).

- 3. Harder one: Generate a 10 x 3 array of random numbers (in range [0,1]). For each row, pick the number closest to 0.5.
	- Use abs and argsort to find the column j closest for each row.
	- Use fancy indexing to extract the numbers. (Hint:  $a[i, j]$  the array i must contain the row numbers corresponding to stuff in j.)

#### **3.5.2 Picture manipulation: Framing a Face**

Let's do some manipulations on numpy arrays by starting with an image of a racoon. scipy provides a 2D array of this image with the scipy.misc.face function:

```
>>> from scipy import misc
>>> face = misc.face(gray=True) # 2D grayscale image
```
Here are a few images we will be able to obtain with our manipulations: use different colormaps, crop the image, change some parts of the image.

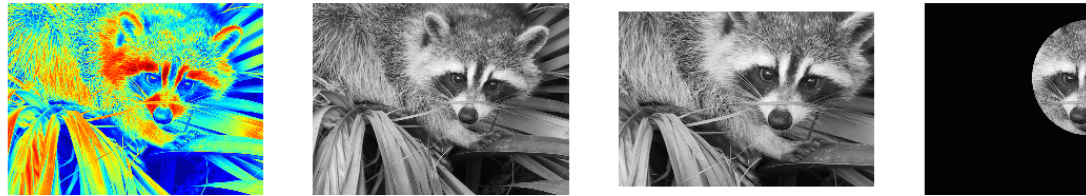

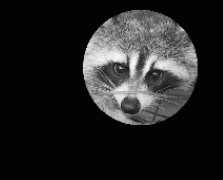

• Let's use the imshow function of pylab to display the image.

```
>>> import pylab as plt
>>> face = misc.face(gray=True)
>>> plt.imshow(face)
<matplotlib.image.AxesImage object at 0x...>
```
• **The face is displayed in false colors. A colormap must be** specified for it to be displayed in grey.

```
>>> plt.imshow(face, cmap=plt.cm.gray)
<matplotlib.image.AxesImage object at 0x...>
```
• **Create an array of the image with a narrower centering** [for example,] remove 100 pixels from all the borders of the image. To check the result, display this new array with imshow.

```
>>> crop_face = face[100:-100, 100:-100]
```
• **We will now frame the face with a black locket. For this, we** need to create a mask corresponding to the pixels we want to be black. The center of the face is around (660, 330), so we defined the mask by this condition  $(y-300)*2 + (x-660)*2$ 

```
>>> sy, sx = face.shape
>>> y, x = np.ogrid[0:sy, 0:sx] # x and y indices of pixels
>>> y.shape, x.shape
((768, 1), (1, 1024))
>>> centerx, centery = (660, 300) # center of the image
>>> mask = ((y - centery)**2 + (x - centerx)**2) > 230**2 # circle
```
then we assign the value 0 to the pixels of the image corresponding to the mask. The syntax is extremely simple and intuitive:

**>>>** face[mask] = 0 **>>>** plt.imshow(face) <matplotlib.image.AxesImage object at 0x...>

• **Follow-up: copy all instructions of this exercise in a script called** face locket.py then execute this script in IPython with %run face\_locket.py.

Change the circle to an ellipsoid.

#### **3.5.3 Data statistics**

The data in populations.txt describes the populations of hares and lynxes (and carrots) in northern Canada during 20 years:

```
>>> data = np.loadtxt('data/populations.txt')
>>> year, hares, lynxes, carrots = data.T # trick: columns to variables
>>> import matplotlib.pyplot as plt
>>> plt.axes([0.2, 0.1, 0.5, 0.8])
<matplotlib.axes...Axes object at ...>
>>> plt.plot(year, hares, year, lynxes, year, carrots)
[<matplotlib.lines.Line2D object at ...>, ...]
>>> plt.legend(('Hare', 'Lynx', 'Carrot'), loc=(1.05, 0.5))
<matplotlib.legend.Legend object at ...>
```
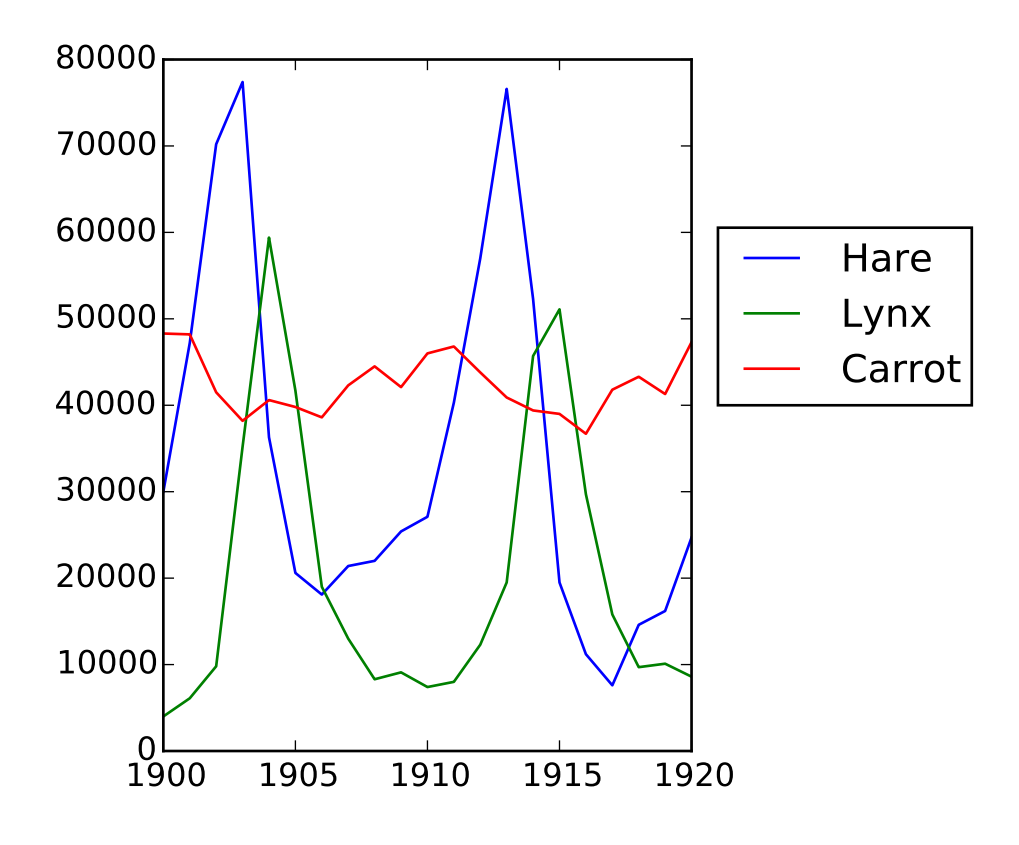

Computes and print, based on the data in populations.txt...

- 1. The mean and std of the populations of each species for the years in the period.
- 2. Which year each species had the largest population.
- 3. Which species has the largest population for each year. (Hint: argsort & fancy indexing of  $np.array(['H', 'L', 'C'])$
- 4. Which years any of the populations is above 50000. (Hint: comparisons and np.any)
- 5. The top 2 years for each species when they had the lowest populations. (Hint: argsort, fancy indexing)
- 6. Compare (plot) the change in hare population (see help(np.gradient)) and the number of lynxes. Check correlation (see help(np.corrcoef)).
- ... all without for-loops.

Solution: Python source file

#### **3.5.4 Crude integral approximations**

Write a function f(a, b, c) that returns *a <sup>b</sup>* − *c*. Form a 24x12x6 array containing its values in parameter ranges [0,1] x [0,1] x [0,1].

Approximate the 3-d integral

$$
\int_0^1 \int_0^1 \int_0^1 (a^b - c) da db dc
$$

over this volume with the mean. The exact result is:  $\ln 2 - \frac{1}{2} \approx 0.1931...$  — what is your relative error?

(Hints: use elementwise operations and broadcasting. You can make np.ogrid give a number of points in given range with np.ogrid[0:1:20j].)

**Reminder** Python functions:

**def** f(a, b, c): **return** some\_result

Solution: Python source file

#### **3.5.5 Mandelbrot set**

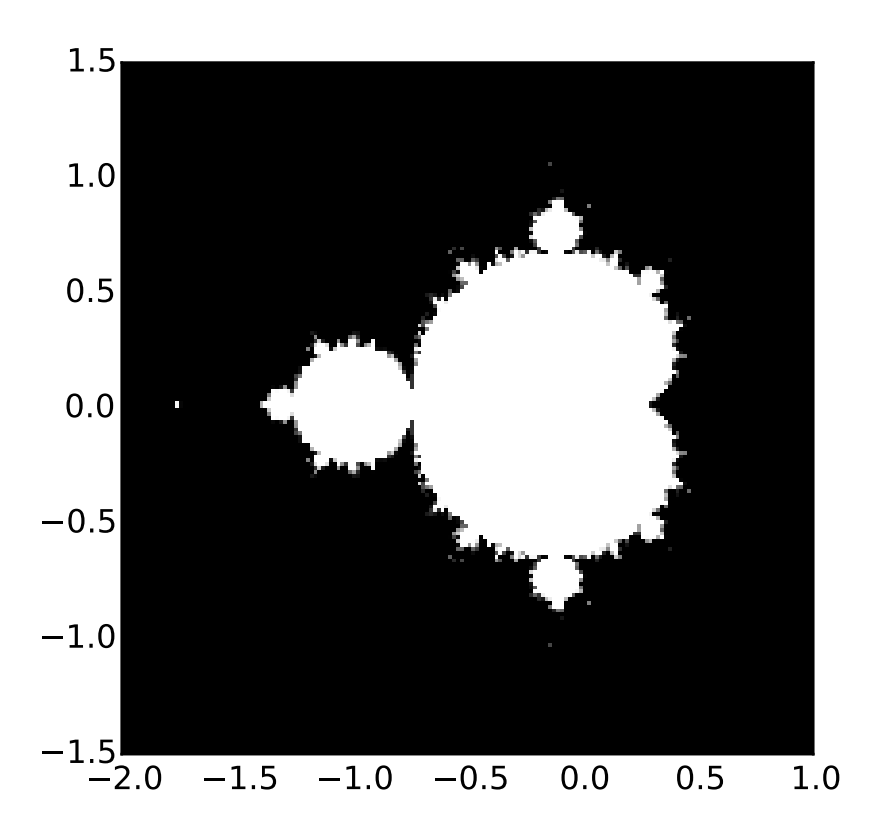

Write a script that computes the Mandelbrot fractal. The Mandelbrot iteration:

```
N max = 50
some_threshold = 50
c = x + 1j*yfor j in xrange(N_max):
   z = z**2 + c
```
Point (x, y) belongs to the Mandelbrot set if |*c*| < some\_threshold.

Do this computation by:

- 1. Construct a grid of  $c = x + 1j*y$  values in range  $[-2, 1] x [-1.5, 1.5]$
- 2. Do the iteration
- 3. Form the 2-d boolean mask indicating which points are in the set
- 4. Save the result to an image with:

```
>>> import matplotlib.pyplot as plt
>>> plt.imshow(mask.T, extent=[-2, 1, -1.5, 1.5])
<matplotlib.image.AxesImage object at ...>
```

```
>>> plt.gray()
>>> plt.savefig('mandelbrot.png')
```
Solution: Python source file

#### **3.5.6 Markov chain**

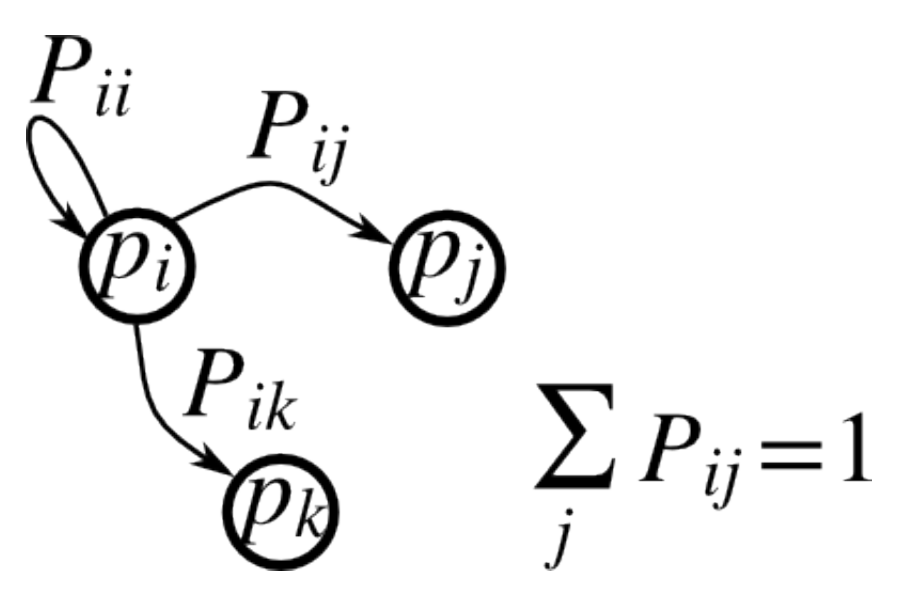

Markov chain transition matrix P, and probability distribution on the states p:

- 1.  $0 \leq P[i, j] \leq 1$ : probability to go from state i to state j
- 2. Transition rule:  $p_{new} = P^T p_{old}$
- 3. all(sum(P, axis=1) == 1), p.sum() == 1: normalization

Write a script that works with 5 states, and:

- Constructs a random matrix, and normalizes each row so that it is a transition matrix.
- Starts from a random (normalized) probability distribution p and takes 50 steps => p\_50
- Computes the stationary distribution: the eigenvector of P.T with eigenvalue 1 (numerically: closest to 1) => p\_stationary

Remember to normalize the eigenvector — I didn't...

• Checks if p\_50 and p\_stationary are equal to tolerance 1e-5

Toolbox: np.random.rand, .dot(), np.linalg.eig, reductions, abs(), argmin, comparisons, all, np.linalg.norm, etc.

Solution: Python source file

# **Matplotlib: plotting**

**Thanks**

Many thanks to **Bill Wing** and **Christoph Deil** for review and corrections.

**Authors**: *Nicolas Rougier, Mike Müller, Gaël Varoquaux*

#### **Chapter contents**

- [Introduction](#page-85-0)
- [Simple plot](#page-86-0)
- [Figures, Subplots, Axes and Ticks](#page-92-0)
- [Other Types of Plots: examples and exercises](#page-93-0)
- [Beyond this tutorial](#page-99-0)
- [Quick references](#page-101-0)

# <span id="page-85-0"></span>**4.1 Introduction**

[Matplotlib](http://matplotlib.org/) is probably the single most used Python package for 2D-graphics. It provides both a very quick way to visualize data from Python and publication-quality figures in many formats. We are going to explore matplotlib in interactive mode covering most common cases.

### **4.1.1 IPython and the matplotlib mode**

[IPython](http://ipython.org/) is an enhanced interactive Python shell that has lots of interesting features including named inputs and outputs, access to shell commands, improved debugging and many more. It is central to the scientificcomputing workflow in Python for its use in combination with Matplotlib:

For interactive matplotlib sessions with Matlab/Mathematica-like functionality, we use IPython with it's special Matplotlib mode that enables non-blocking plotting.

**IPython console** When using the IPython console, we start it with the command line argument --matplotlib (-pylab in very old versions).

**IPython notebook** In the IPython notebook, we insert, **at the beginning of the notebook** the following [magic:](http://ipython.readthedocs.org/en/stable/interactive/magics.html)

%matplotlib inline

#### **4.1.2 pyplot**

*pyplot* provides a procedural interface to the matplotlib object-oriented plotting library. It is modeled closely after Matlab™. Therefore, the majority of plotting commands in pyplot have Matlab™ analogs with similar arguments. Important commands are explained with interactive examples.

```
from matplotlitb import pyplot as plt
```
# <span id="page-86-0"></span>**4.2 Simple plot**

In this section, we want to draw the cosine and sine functions on the same plot. Starting from the default settings, we'll enrich the figure step by step to make it nicer.

First step is to get the data for the sine and cosine functions:

```
import numpy as np
X = npulinspace(-np.pi, np.pi, 256, endpoint=True)
C, S = np \cdot cos(X), np \cdot sin(X)
```
X is now a numpy array with 256 values ranging from -*π* to +*π* (included). C is the cosine (256 values) and S is the sine (256 values).

To run the example, you can type them in an IPython interactive session:

\$ ipython --pylab

This brings us to the IPython prompt:

```
IPython 0.13 -- An enhanced Interactive Python.
? -> Introduction to IPython's features.
%magic -> Information about IPython's 'magic' % functions.
help -> Python's own help system.
object? -> Details about 'object'. ?object also works, ?? prints more.
Welcome to pylab, a matplotlib-based Python environment.
For more information, type 'help(pylab)'.
```
You can also download each of the examples and run it using regular python, but you will loose interactive data manipulation:

```
$ python exercice_1.py
```
You can get source for each step by clicking on the corresponding figure.

#### **4.2.1 Plotting with default settings**

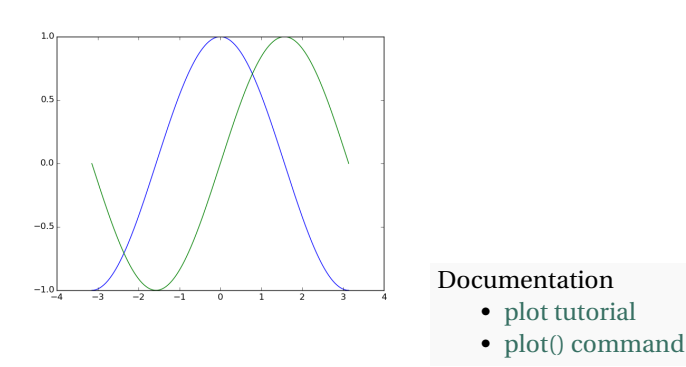

Matplotlib comes with a set of default settings that allow customizing all kinds of properties. You can control the defaults of almost every property in matplotlib: figure size and dpi, line width, color and style, axes, axis and grid properties, text and font properties and so on.

```
import numpy as np
import matplotlib.pyplot as plt
X = np.linspace(-np.pi, np.pi, 256, endpoint=True)
C, S = np \cdot cos(X), np \cdot sin(X)plt.plot(X, C)
plt.plot(X, S)
plt.show()
```
### **4.2.2 Instantiating defaults**

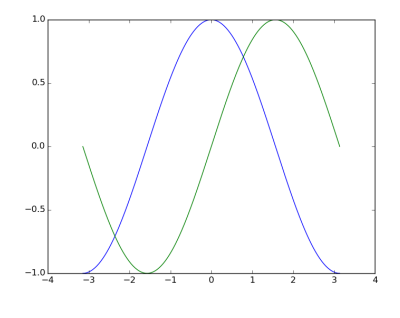

Documentation • [Customizing matplotlib](http://matplotlib.org/users/customizing.html)

In the script below, we've instantiated (and commented) all the figure settings that influence the appearance of the plot.

The settings have been explicitly set to their default values, but now you can interactively play with the values to explore their affect (see [Line properties](#page-101-1) and [Line styles](#page-102-0) below).

```
import numpy as np
import matplotlib.pyplot as plt
# Create a figure of size 8x6 inches, 80 dots per inch
plt.figure(figsize=(8, 6), dpi=80)
# Create a new subplot from a grid of 1x1
plt.subplot(1, 1, 1)
X = np.linspace(-np.pi, np.pi, 256, endpoint=True)
C, S = np \cdot cos(X), np \cdot sin(X)# Plot cosine with a blue continuous line of width 1 (pixels)
plt.plot(X, C, color="blue", linewidth=1.0, linestyle="-")
# Plot sine with a green continuous line of width 1 (pixels)
plt.plot(X, S, color="green", linewidth=1.0, linestyle="-")
# Set x limits
plt.xlim(-4.0, 4.0)
# Set x ticks
plt.xticks(np.linspace(-4, 4, 9, endpoint=True))
# Set y limits
plt.ylim(-1.0, 1.0)
```

```
# Set y ticks
plt.yticks(np.linspace(-1, 1, 5, endpoint=True))
# Save figure using 72 dots per inch
# plt.savefig("exercice_2.png", dpi=72)
# Show result on screen
plt.show()
```
### **4.2.3 Changing colors and line widths**

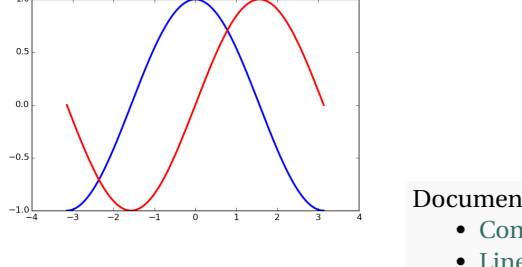

Documentation • [Controlling line properties](http://matplotlib.org/users/pyplot_tutorial.html#controlling-line-properties) • [Line API](http://matplotlib.org/api/artist_api.html#matplotlib.lines.Line2D)

First step, we want to have the cosine in blue and the sine in red and a slighty thicker line for both of them. We'll also slightly alter the figure size to make it more horizontal.

```
...
plt.figure(figsize=(10, 6), dpi=80)
plt.plot(X, C, color="blue", linewidth=2.5, linestyle="-")
plt.plot(X, S, color="red", linewidth=2.5, linestyle="-")
...
```
#### **4.2.4 Setting limits**

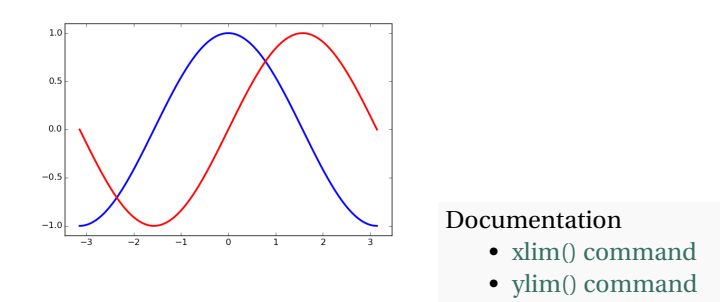

Current limits of the figure are a bit too tight and we want to make some space in order to clearly see all data points.

plt.xlim(X.min()  $* 1.1$ , X.max()  $* 1.1$ )  $plt.ylim(C.min() * 1.1, C.max() * 1.1)$ ...

...

### **4.2.5 Setting ticks**

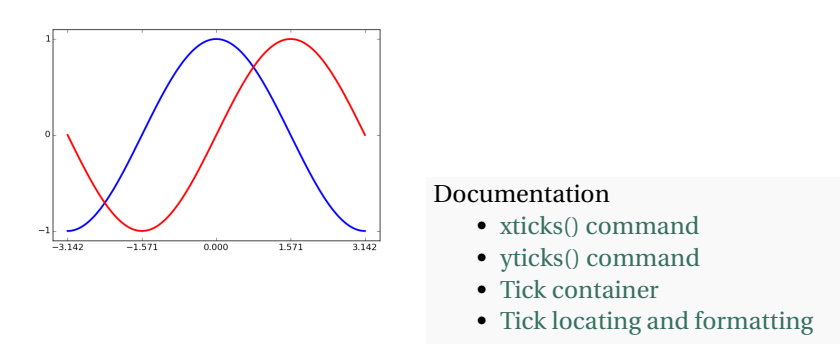

Current ticks are not ideal because they do not show the interesting values  $(+/-\pi, +/-\pi/2)$  for sine and cosine. We'll change them such that they show only these values.

```
...
plt.xticks([-np.pi, -np.pi/2, 0, np.pi/2, np.pi])
plt.yticks([-1, 0, +1])
...
```
### **4.2.6 Setting tick labels**

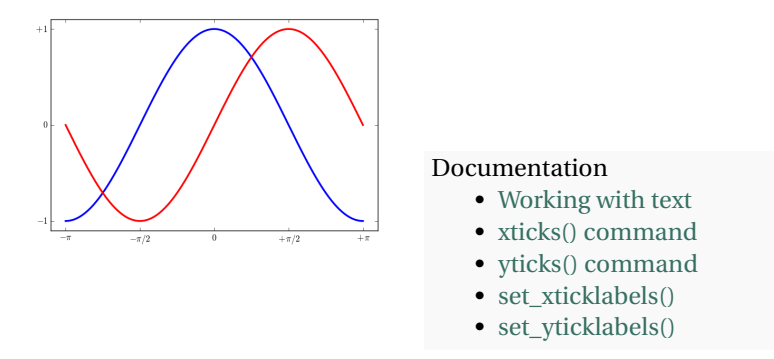

Ticks are now properly placed but their label is not very explicit. We could guess that 3.142 is  $\pi$  but it would be better to make it explicit. When we set tick values, we can also provide a corresponding label in the second argument list. Note that we'll use latex to allow for nice rendering of the label.

```
...
plt.xticks([-np.pi, -np.pi/2, 0, np.pi/2, np.pi],
          [r'\ -\pi$', r'\-\pi/2\; r'\$0\; r'\+\pi/2\; r'\+\pi\|}
plt.yticks([-1, 0, +1],
          [r'$-1$', r'$0$', r'$+1$'])
...
```
### **4.2.7 Moving spines**

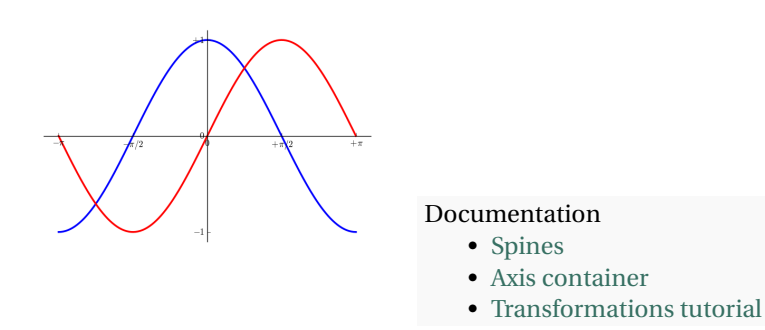

Spines are the lines connecting the axis tick marks and noting the boundaries of the data area. They can be placed at arbitrary positions and until now, they were on the border of the axis. We'll change that since we want to have them in the middle. Since there are four of them (top/bottom/left/right), we'll discard the top and right by setting their color to none and we'll move the bottom and left ones to coordinate 0 in data space coordinates.

```
ax = plt.gca() # gca stands for 'get current axis'
ax.spines['right'].set_color('none')
ax.spines['top'].set_color('none')
ax.xaxis.set_ticks_position('bottom')
ax.spines['bottom'].set position(('data',0))
ax.yaxis.set_ticks_position('left')
ax.spines['left'].set_position(('data',0))
...
```
### **4.2.8 Adding a legend**

...

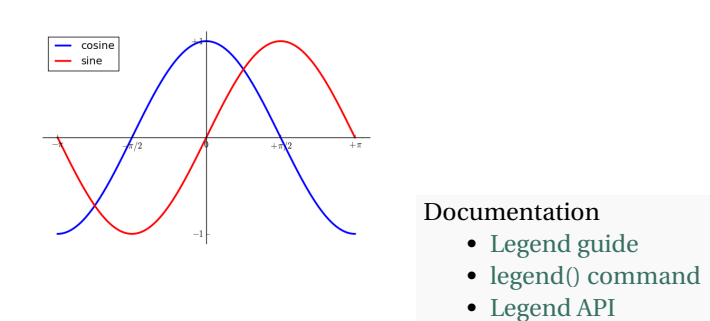

Let's add a legend in the upper left corner. This only requires adding the keyword argument label (that will be used in the legend box) to the plot commands.

```
...
plt.plot(X, C, color="blue", linewidth=2.5, linestyle="-", label="cosine")
plt.plot(X, S, color="red", linewidth=2.5, linestyle="-", label="sine")
plt.legend(loc='upper left')
...
```
### **4.2.9 Annotate some points**

...

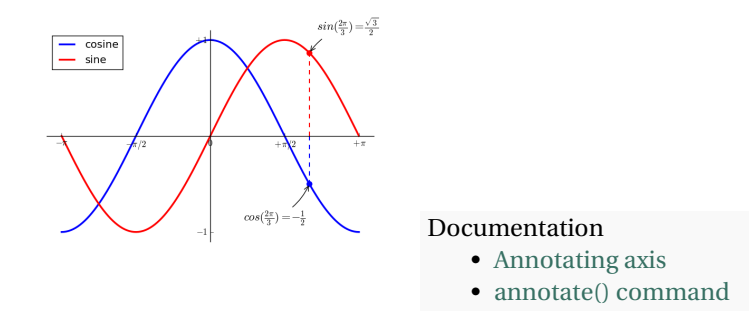

Let's annotate some interesting points using the annotate command. We chose the 2*π*/3 value and we want to annotate both the sine and the cosine. We'll first draw a marker on the curve as well as a straight dotted line. Then, we'll use the annotate command to display some text with an arrow.

```
t = 2 * np.pi / 3plt.plot([t, t], [0, np.cos(t)], color='blue', linewidth=2.5, linestyle="--")
plt.scatter([t, ], [np.cos(t), ], 50, color='blue')
plt.annotate(r'$sin(\frac{2\pi}{3})=\frac{\sqrt{3}}{2}$',
             xy=(t, np.sin(t)), xycoords='data',
             xytext=(+10, +30), textcoords='offset points', fontsize=16,
             arrowprops=dict(arrowstyle="->", connectionstyle="arc3,rad=.2"))
plt.plot([t, t],[0, np.sin(t)], color='red', linewidth=2.5, linestyle="--")
plt.scatter([t, ],[np.sin(t), ], 50, color='red')
plt.annotate(r'$cos(\frac{2\pi}{3})=-\frac{1}{2}$',
             xy=(t, np.cos(t)), xycoords='data',
             xytext=(-90, -50), textcoords='offset points', fontsize=16,
             arrowprops=dict(arrowstyle="->", connectionstyle="arc3,rad=.2"))
...
```
# **4.2.10 Devil is in the details**

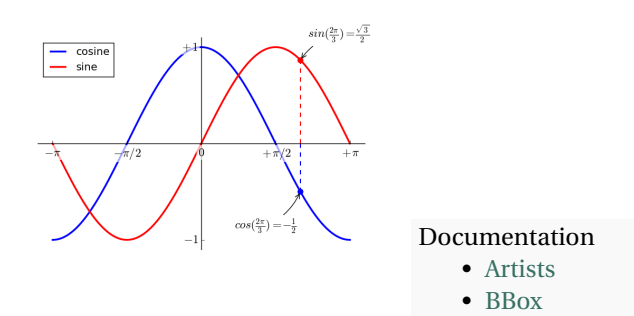

The tick labels are now hardly visible because of the blue and red lines. We can make them bigger and we can also adjust their properties such that they'll be rendered on a semi-transparent white background. This will allow us to see both the data and the labels.

```
...
for label in ax.get_xticklabels() + ax.get_yticklabels():
    label.set_fontsize(16)
    label.set_bbox(dict(facecolor='white', edgecolor='None', alpha=0.65))
...
```
# <span id="page-92-0"></span>**4.3 Figures, Subplots, Axes and Ticks**

A **"figure"** in matplotlib means the whole window in the user interface. Within this figure there can be **"subplots"**.

So far we have used implicit figure and axes creation. This is handy for fast plots. We can have more control over the display using figure, subplot, and axes explicitly. While subplot positions the plots in a regular grid, axes allows free placement within the figure. Both can be useful depending on your intention. We've already worked with figures and subplots without explicitly calling them. When we call plot, matplotlib calls gca() to get the current axes and gca in turn calls gcf() to get the current figure. If there is none it calls figure() to make one, strictly speaking, to make a subplot(111). Let's look at the details.

## **4.3.1 Figures**

A figure is the windows in the GUI that has "Figure #" as title. Figures are numbered starting from 1 as opposed to the normal Python way starting from 0. This is clearly MATLAB-style. There are several parameters that determine what the figure looks like:

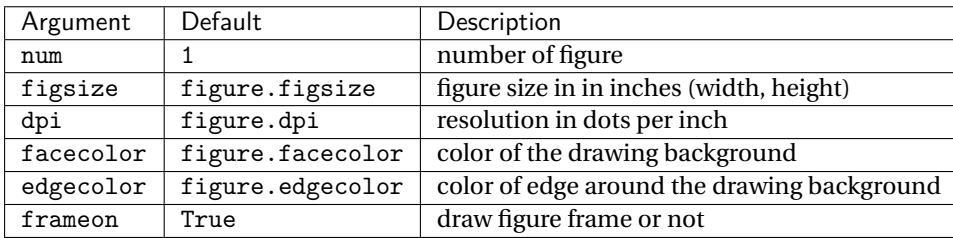

The defaults can be specified in the resource file and will be used most of the time. Only the number of the figure is frequently changed.

As with other objects, you can set figure properties also setp or with the set\_something methods.

When you work with the GUI you can close a figure by clicking on the x in the upper right corner. But you can close a figure programmatically by calling close. Depending on the argument it closes (1) the current figure (no argument), (2) a specific figure (figure number or figure instance as argument), or (3) all figures ("all" as argument).

plt.close(1) *# Closes figure 1*

## **4.3.2 Subplots**

With subplot you can arrange plots in a regular grid. You need to specify the number of rows and columns and the number of the plot. Note that the [gridspec](http://matplotlib.org/users/gridspec.html) command is a more powerful alternative.

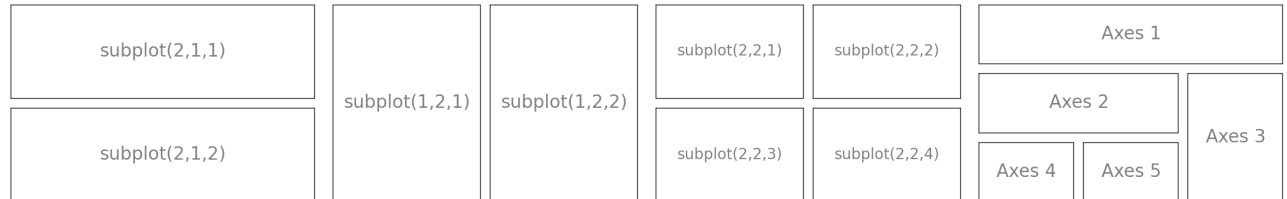

## **4.3.3 Axes**

Axes are very similar to subplots but allow placement of plots at any location in the figure. So if we want to put a smaller plot inside a bigger one we do so with axes.

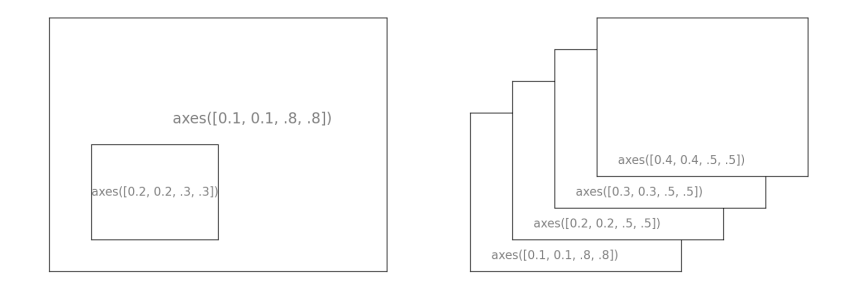

### **4.3.4 Ticks**

Well formatted ticks are an important part of publishing-ready figures. Matplotlib provides a totally configurable system for ticks. There are tick locators to specify where ticks should appear and tick formatters to give ticks the appearance you want. Major and minor ticks can be located and formatted independently from each other. Per default minor ticks are not shown, i.e. there is only an empty list for them because it is as NullLocator (see below).

#### **Tick Locators**

Tick locators control the positions of the ticks. They are set as follows:

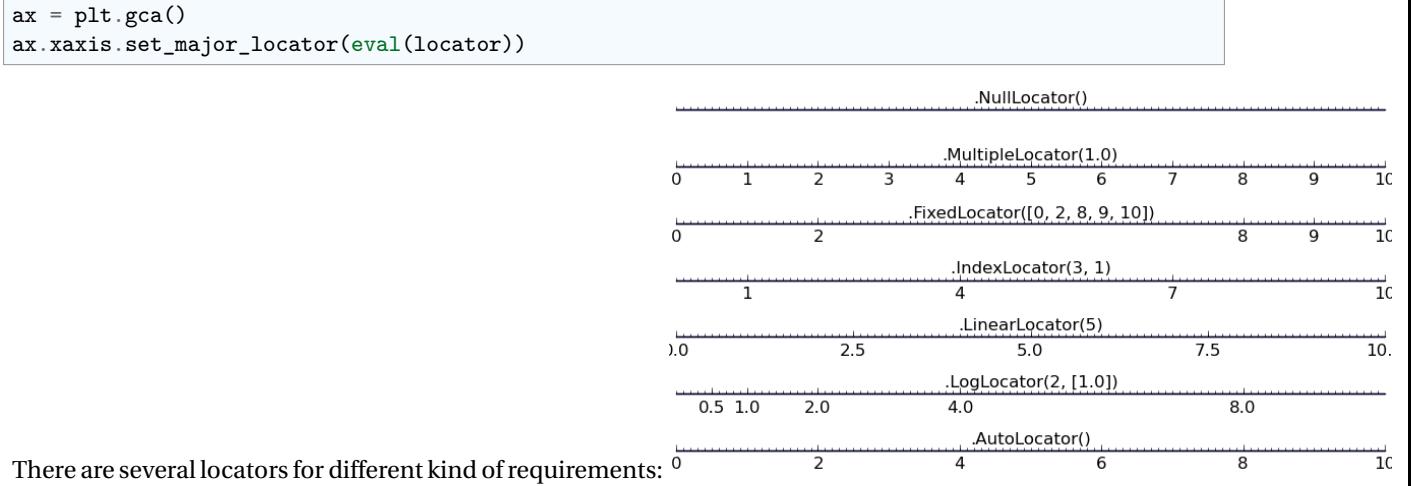

All of these locators derive from the base class [matplotlib.ticker.Locator](http://matplotlib.org/api/ticker_api.html#matplotlib.ticker.Locator). You can make your own locator deriving from it. Handling dates as ticks can be especially tricky. Therefore, matplotlib provides special locators in matplotlib.dates.

# <span id="page-93-0"></span>**4.4 Other Types of Plots: examples and exercises**

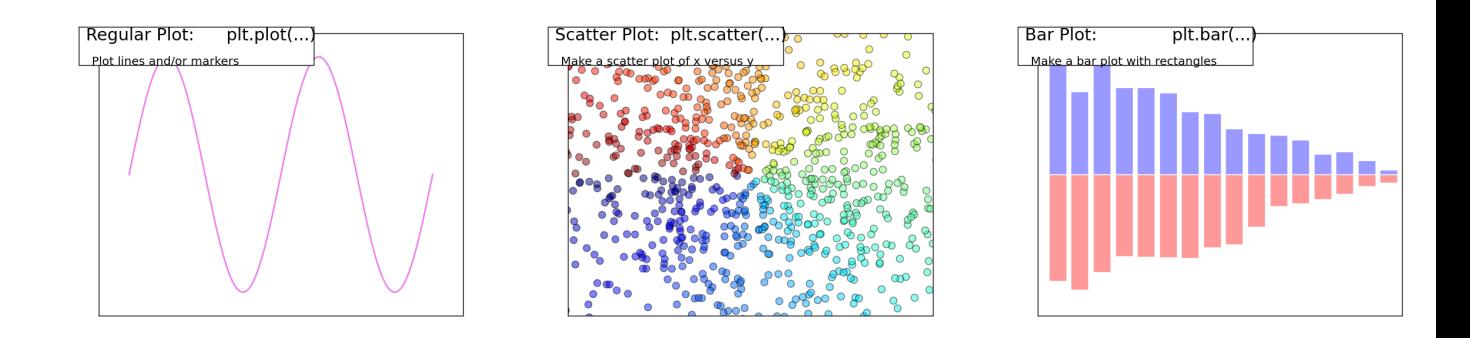

# **4.4.1 Regular Plots**

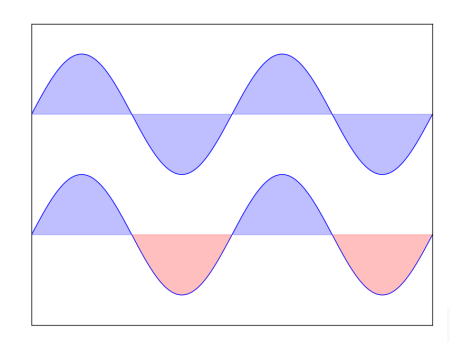

You need to use the [fill\\_between](http://matplotlib.org/api/pyplot_api.html#matplotlib.pyplot.fill_between) command.

Starting from the code below, try to reproduce the graphic on the right taking care of filled areas:

```
n = 256X = np.linspace(-np.pi, np.pi, n, endpoint=True)
Y = np \cdot sin(2 * X)plt.plot(X, Y + 1, color='blue', alpha=1.00)
plt.plot(X, Y - 1, color='blue', alpha=1.00)
```
Click on the figure for solution.

### **4.4.2 Scatter Plots**

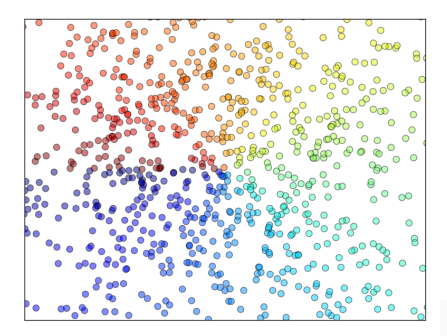

Color is given by angle of (X,Y).

Starting from the code below, try to reproduce the graphic on the right taking care of marker size, color and transparency.

```
n = 1024X = np.random.normal(0,1,n)Y = np.random.normal(0,1,n)plt.scatter(X,Y)
```
Click on figure for solution.

### **4.4.3 Bar Plots**

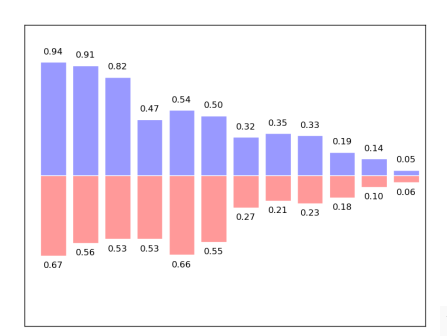

You need to take care of text alignment.

Starting from the code below, try to reproduce the graphic on the right by adding labels for red bars.

```
n = 12X = np.arange(n)Y1 = (1 - X / float(n)) * np.random.uniform(0.5, 1.0, n)
YZ = (1 - X / float(n)) * np.random.uniform(0.5, 1.0, n)plt.bar(X, +Y1, facecolor='#9999ff', edgecolor='white')
plt.bar(X, -Y2, facecolor='#ff9999', edgecolor='white')
for x, y in zip(X, Y1):
   plt.text(x + 0.4, y + 0.05, \frac{1}{6}.2f' % y, ha='center', va='bottom')
plt.ylim(-1.25, +1.25)
```
Click on figure for solution.

### **4.4.4 Contour Plots**

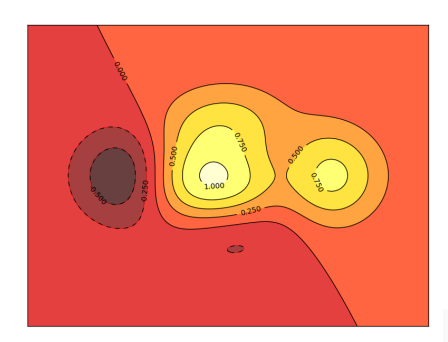

You need to use the [clabel](http://matplotlib.org/api/pyplot_api.html#matplotlib.pyplot.clabel) command.

Starting from the code below, try to reproduce the graphic on the right taking care of the colormap (see [Col](#page-102-1)[ormaps](#page-102-1) below).

```
def f(x, y):
    return (1 - x / 2 + x * 5 + y * 3) * np.exp(-x * * 2 - y * * 2)n = 256x = npulinspace(-3, 3, n)y = npuinspace(-3, 3, n)X, Y = np.messagemid(x, y)plt.contourf(X, Y, f(X, Y), 8, alpha=.75, cmap='jet')
C = plt.contour(X, Y, f(X, Y), 8, colors='black', linewidth=.5)
```
Click on figure for solution.

### **4.4.5 Imshow**

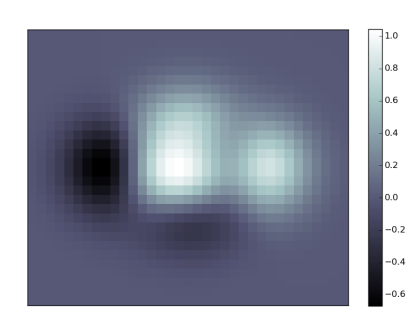

You need to take care of the origin of the image in the imshow command and use a col

Starting from the code below, try to reproduce the graphic on the right taking care of colormap, image interpolation and origin.

```
def f(x, y):
    return (1 - x / 2 + x * 5 + y * * 3) * np.exp(-x * * 2 - y * * 2)n = 10x = npu1inspace(-3, 3, 4 * n)
y = np.linspace(-3, 3, 3 * n)
X, Y = np.messagemid(x, y)plt.imshow(f(X, Y))
```
Click on the figure for the solution.

### **4.4.6 Pie Charts**

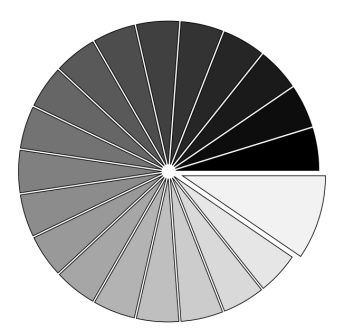

You need to modify Z.

Starting from the code below, try to reproduce the graphic on the right taking care of colors and slices size.

```
Z = np.random.uniform(0, 1, 20)plt.pie(Z)
```
Click on the figure for the solution.

### **4.4.7 Quiver Plots**

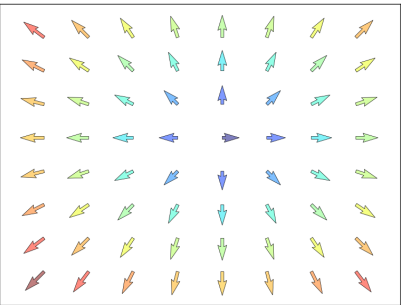

You need to draw arrows twice.

Starting from the code above, try to reproduce the graphic on the right taking care of colors and orientations.

```
n = 8X, Y = np.mgrid[0:n, 0:n]plt.quiver(X, Y)
```
Click on figure for solution.

#### **4.4.8 Grids**

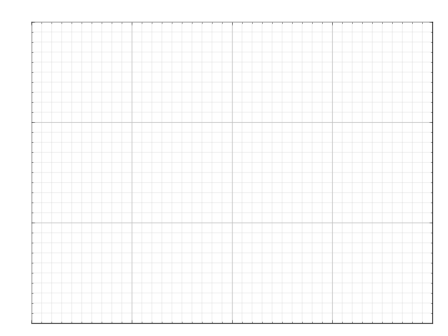

Starting from the code below, try to reproduce the graphic on the right

taking care of line styles.

```
axes = plt.gca()axes.set_xlim(0, 4)
axes.set_ylim(0, 3)
axes.set_xticklabels([])
axes.set_yticklabels([])
```
Click on figure for solution.

## **4.4.9 Multi Plots**

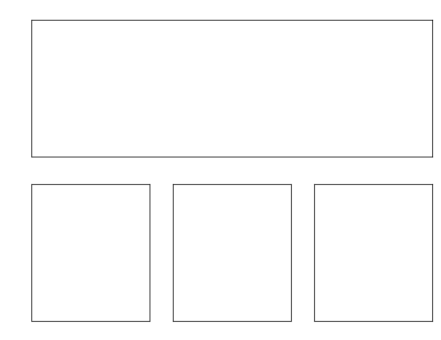

You can use several subplots with different partition.

Starting from the code below, try to reproduce the graphic on the right.

plt.subplot(2, 2, 1) plt.subplot(2, 2, 3) plt.subplot(2, 2, 4)

Click on figure for solution.

### **4.4.10 Polar Axis**

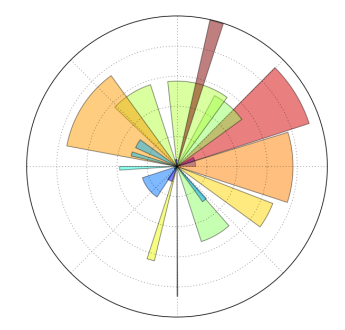

You only need to modify the axes line

Starting from the code below, try to reproduce the graphic on the right.

```
plt.axes([0, 0, 1, 1])
N = 20theta = np.arange(0., 2 * np.pi, 2 * np.pi / N)radii = 10 * np.random.randn(N)width = np.pi / 4 * np.random.randn(N)bars = plt.bar(theta, radii, width=width, bottom=0.0)
for r, bar in zip(radii, bars):
    bar.set_facecolor(cm.jet(r / 10.))
    bar.set_alpha(0.5)
```
Click on figure for solution.

## **4.4.11 3D Plots**

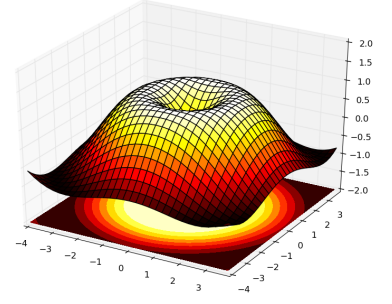

You need to use [contourf](http://matplotlib.org/api/pyplot_api.html#matplotlib.pyplot.contourf)

Starting from the code below, try to reproduce the graphic on the right.

```
from mpl_toolkits.mplot3d import Axes3D
fig = plt.figure()ax = Axes3D(fig)X = np.arange(-4, 4, 0.25)Y = np.arange(-4, 4, 0.25)X, Y = np.messagemid(X, Y)R = np.sqrt(X**2 + Y**2)Z = np \cdot sin(R)
```
ax.plot\_surface(X, Y, Z, rstride=1, cstride=1, cmap='hot')

Click on figure for solution.

#### **See also:**

*[3D plotting with Mayavi](#page-343-0)*

## **4.4.12 Text**

 $W^{3\beta}_{\delta_1\beta_1\overline{\alpha_2}^2c_1^4\frac{1}{1+\beta^2}c^2} = W^{3\beta}_{\delta_1\delta_2}$  $W^{3\beta}_{\delta_1\rho_1\sigma_2}\!=\!U^{3\beta}_{\delta_1\rho_1}\!+\!\tfrac{1}{8\pi^2}\!\int$  $W^{3\beta}_{\delta_1\rho_1\sigma_2}\!=\!U^{3\beta}_{\delta_1\rho_1}\!+\!\tfrac{13\beta}{8\pi^2\!\rho_1}\!\!\int_{\frac{\sigma_2}{2}}^{\alpha_2}\!\!\!\!-\!\!d\!Q^{\delta}_{\delta|\rho_1}\!\!\left|\frac{U^{2\beta}_{\delta,\rho}}{8\pi^2\!\ell}\right.$  $E = mc^2 \sqrt{\frac{d\rho}{m_0^2} \sqrt{2C^4 + \beta^2c^2}}$ 

Have a look at the [matplotlib logo.](http://matplotlib.org/examples/api/logo2.html)

Try to do the same from scratch !

Click on figure for solution.

#### **Quick read**

If you want to do a first quick pass through the Scipy lectures to learn the ecosystem, you can directly skip to the next chapter: *[Scipy : high-level scientific computing](#page-104-0)*.

The remainder of this chapter is not necessary to follow the rest of the intro part. But be sure to come back and finish this chapter later.

# <span id="page-99-0"></span>**4.5 Beyond this tutorial**

Matplotlib benefits from extensive documentation as well as a large community of users and developers. Here are some links of interest:

#### **4.5.1 Tutorials**

- [Pyplot tutorial](http://matplotlib.org/users/pyplot_tutorial.html)
- Introduction
- Controlling line properties
- Working with multiple figures and axes
- Working with text
- [Image tutorial](http://matplotlib.org/users/image_tutorial.html)
- Startup commands
- Importing image data into Numpy arrays
- Plotting numpy arrays as images
- [Text tutorial](http://matplotlib.org/users/index_text.html)
- Text introduction
- Basic text commands
- Text properties and layout
- Writing mathematical expressions
- Text rendering With LaTeX
- Annotating text
- [Artist tutorial](http://matplotlib.org/users/artists.html)
- Introduction
- Customizing your objects
- Object containers
- Figure container
- Axes container
- Axis containers
- Tick containers
- [Path tutorial](http://matplotlib.org/users/path_tutorial.html)
- Introduction
- Bézier example
- Compound paths
- [Transforms tutorial](http://matplotlib.org/users/transforms_tutorial.html)
- Introduction
- Data coordinates
- Axes coordinates
- Blended transformations
- Using offset transforms to create a shadow effect
- The transformation pipeline

#### **4.5.2 Matplotlib documentation**

- [User guide](http://matplotlib.org/users/index.html)
- $\bullet$  FAO
	- **–** Installation
	- **–** Usage
	- **–** How-To
	- **–** Troubleshooting
	- **–** Environment Variables
- [Screenshots](http://matplotlib.org/users/screenshots.html)

### **4.5.3 Code documentation**

The code is well documented and you can quickly access a specific command from within a python session:

```
>>> import matplotlib.pyplot as plt
>>> help(plt.plot)
Help on function plot in module matplotlib.pyplot:
plot(*args, **kwargs)
   Plot lines and/or markers to the
   :class:`~matplotlib.axes.Axes`. *args* is a variable length
   argument, allowing for multiple *x*, *y* pairs with an
   optional format string. For example, each of the following is
   legal::
       plot(x, y) # plot x and y using default line style and colorplot(x, y, 'bo') # plot x and y using blue circle markersplot(y) \qquad # plot y using x as index array 0..N-1 plot(y, 'r+') \qquad # ditto, but with red plusses
                          # ditto, but with red plusses
   If *x* and/or *y* is 2-dimensional, then the corresponding columns
   will be plotted.
...
```
# **4.5.4 Galleries**

The [matplotlib gallery](http://matplotlib.org/gallery.html) is also incredibly useful when you search how to render a given graphic. Each example comes with its source.

### **4.5.5 Mailing lists**

Finally, there is a [user mailing list](https://mail.python.org/mailman/listinfo/matplotlib-users) where you can ask for help and a [developers mailing list](https://mail.python.org/mailman/listinfo/matplotlib-devel) that is more technical.

# <span id="page-101-0"></span>**4.6 Quick references**

Here is a set of tables that show main properties and styles.

### <span id="page-101-1"></span>**4.6.1 Line properties**

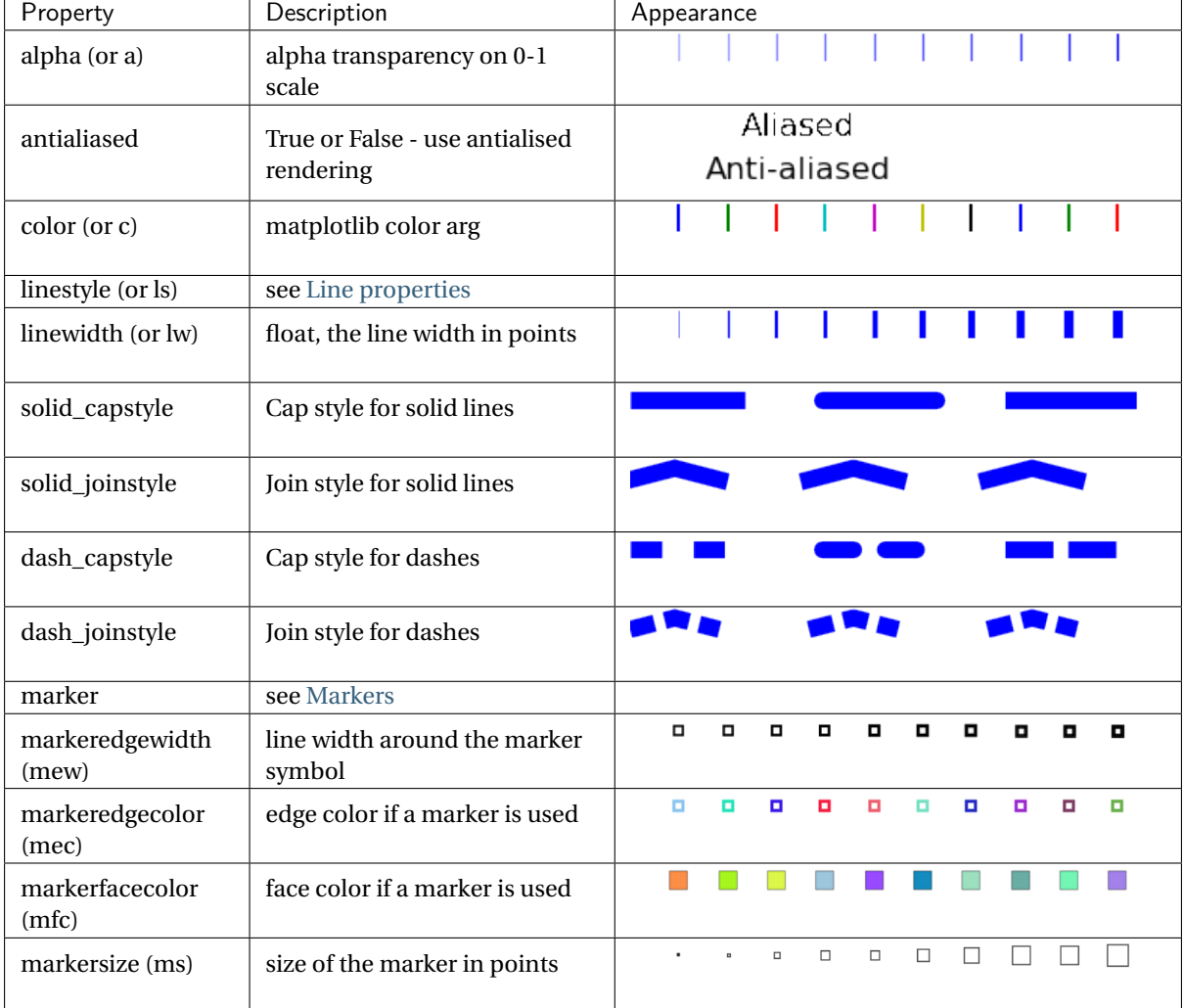

### <span id="page-102-0"></span>**4.6.2 Line styles**

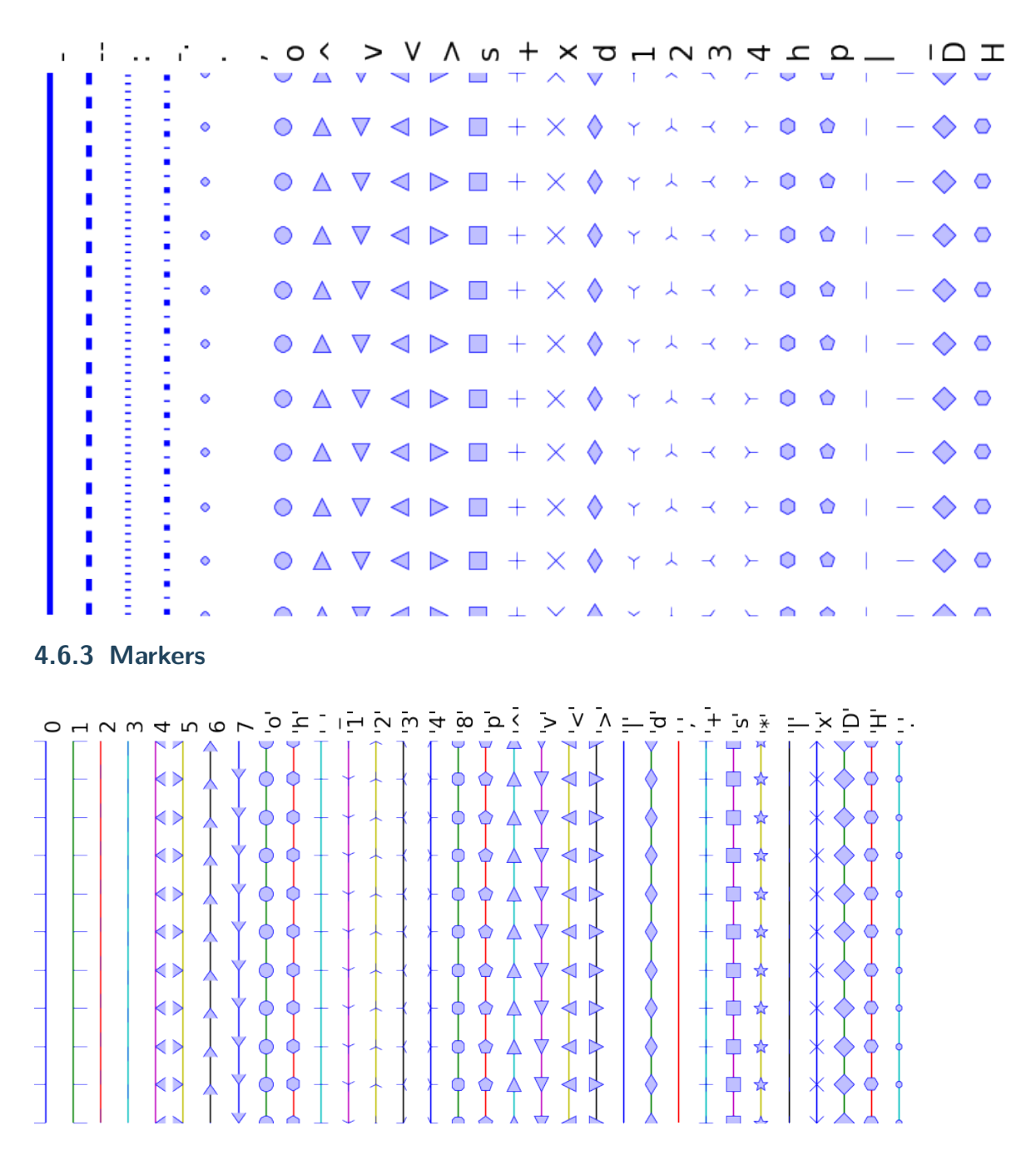

### <span id="page-102-2"></span><span id="page-102-1"></span>**4.6.4 Colormaps**

All colormaps can be reversed by appending \_r. For instance, gray\_r is the reverse of gray. If you want to know more about colormaps, checks Documenting the matplotlib colormaps.

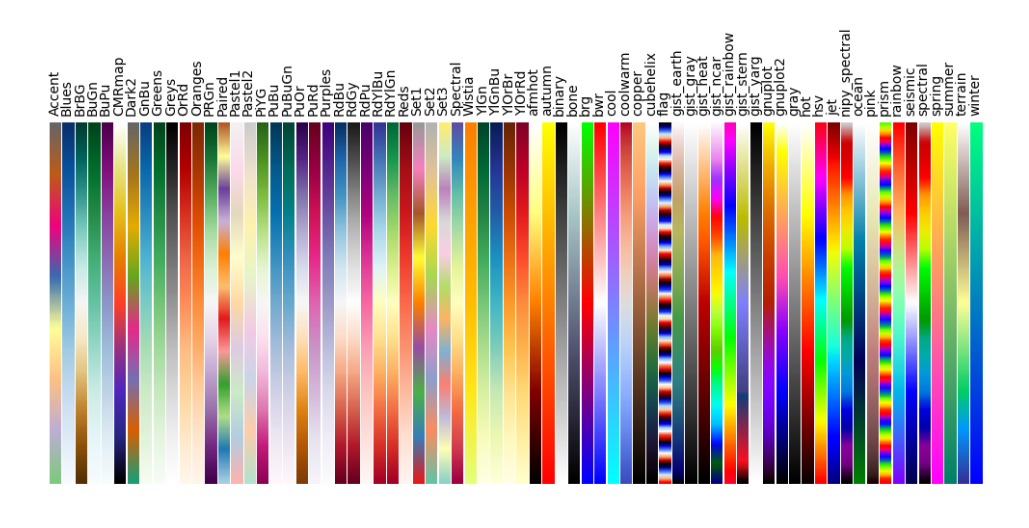

# **Scipy : high-level scientific computing**

<span id="page-104-0"></span>**Authors**: *Adrien Chauve, Andre Espaze, Emmanuelle Gouillart, Gaël Varoquaux, Ralf Gommers*

#### **Scipy**

The scipy package contains various toolboxes dedicated to common issues in scientific computing. Its different submodules correspond to different applications, such as interpolation, integration, optimization, image processing, statistics, special functions, etc.

scipy can be compared to other standard scientific-computing libraries, such as the GSL (GNU Scientific Library for C and C++), or Matlab's toolboxes. scipy is the core package for scientific routines in Python; it is meant to operate efficiently on numpy arrays, so that numpy and scipy work hand in hand.

Before implementing a routine, it is worth checking if the desired data processing is not already implemented in Scipy. As non-professional programmers, scientists often tend to **re-invent the wheel**, which leads to buggy, non-optimal, difficult-to-share and unmaintainable code. By contrast, Scipy's routines are optimized and tested, and should therefore be used when possible.

#### **Chapters contents**

- [File input/output:](#page-105-0) [scipy.io](http://docs.scipy.org/doc/scipy/reference/io.html#module-scipy.io)
- Special functions: [scipy.special](#page-106-0)
- [Linear algebra operations:](#page-106-1) [scipy.linalg](http://docs.scipy.org/doc/scipy/reference/linalg.html#module-scipy.linalg)
- [Fast Fourier transforms:](#page-107-0) [scipy.fftpack](http://docs.scipy.org/doc/scipy/reference/fftpack.html#module-scipy.fftpack)
- [Optimization and fit:](#page-112-0) [scipy.optimize](http://docs.scipy.org/doc/scipy/reference/optimize.html#module-scipy.optimize)
- [Statistics and random numbers:](#page-116-0) [scipy.stats](http://docs.scipy.org/doc/scipy/reference/stats.html#module-scipy.stats)
- Interpolation: [scipy.interpolate](#page-118-0)
- [Numerical integration:](#page-119-0) [scipy.integrate](http://docs.scipy.org/doc/scipy/reference/integrate.html#module-scipy.integrate)
- [Signal processing:](#page-121-0) [scipy.signal](http://docs.scipy.org/doc/scipy/reference/signal.html#module-scipy.signal)
- [Image processing:](#page-123-0) [scipy.ndimage](http://docs.scipy.org/doc/scipy/reference/ndimage.html#module-scipy.ndimage)
- [Summary exercises on scientific computing](#page-127-0)
- $\triangle$  This tutorial is far from an introduction to numerical computing. As enumerating the different submodules and functions in scipy would be very boring, we concentrate instead on a few examples to give a general idea of how to use scipy for scientific computing.

scipy is composed of task-specific sub-modules:

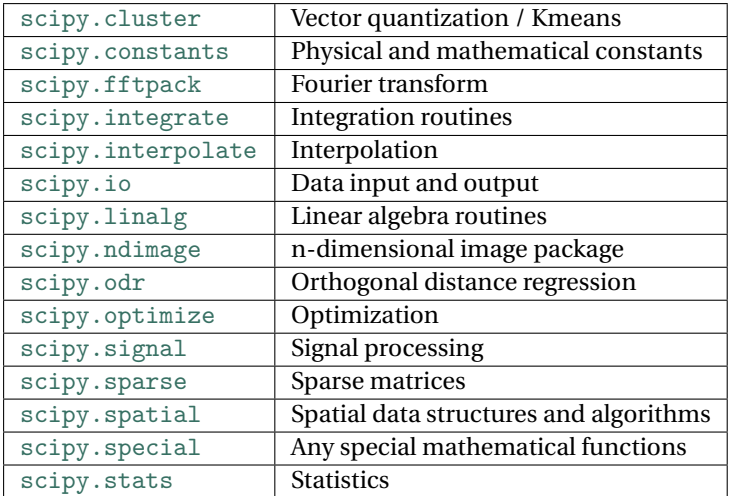

They all depend on [numpy](http://docs.scipy.org/doc/numpy/reference/index.html#module-numpy), but are mostly independent of each other. The standard way of importing Numpy and these Scipy modules is:

```
>>> import numpy as np
>>> from scipy import stats # same for other sub-modules
```
The main scipy namespace mostly contains functions that are really numpy functions (try scipy.cos is np.cos). Those are exposed for historical reasons only; there's usually no reason to use import scipy in your code.

# <span id="page-105-0"></span>**5.1 File input/output: scipy.io**

• Loading and saving matlab files:

```
>>> from scipy import io as spio
>>> a = np.ones((3, 3))
>>> spio.savemat('file.mat', {'a': a}) # savemat expects a dictionary
>>> data = spio.loadmat('file.mat', struct_as_record=True)
>>> data['a']
array([[ 1., 1., 1.],
       [ 1., 1., 1.],
       [1., 1., 1.]]
```
• Reading images:

```
>>> from scipy import misc
>>> misc.imread('fname.png')
array(...)
>>> # Matplotlib also has a similar function
>>> import matplotlib.pyplot as plt
>>> plt.imread('fname.png')
array(\ldots)
```
See also:

- Load text files: [numpy.loadtxt\(\)](http://docs.scipy.org/doc/numpy/reference/generated/numpy.loadtxt.html#numpy.loadtxt)/[numpy.savetxt\(\)](http://docs.scipy.org/doc/numpy/reference/generated/numpy.savetxt.html#numpy.savetxt)
- Clever loading of text/csv files: [numpy.genfromtxt\(\)](http://docs.scipy.org/doc/numpy/reference/generated/numpy.genfromtxt.html#numpy.genfromtxt)/numpy.recfromcsv()
- Fast and efficient, but numpy-specific, binary format: [numpy.save\(\)](http://docs.scipy.org/doc/numpy/reference/generated/numpy.save.html#numpy.save)/[numpy.load\(\)](http://docs.scipy.org/doc/numpy/reference/generated/numpy.load.html#numpy.load)

# <span id="page-106-0"></span>**5.2 Special functions: scipy.special**

Special functions are transcendental functions. The docstring of the [scipy.special](http://docs.scipy.org/doc/scipy/reference/special.html#module-scipy.special) module is well-written, so we won't list all functions here. Frequently used ones are:

- Bessel function, such as scipy.special.jn() (nth integer order Bessel function)
- Elliptic function (scipy.special.ellipj() for the Jacobian elliptic function, ...)
- Gamma function: scipy.special.gamma(), also note scipy.special.gammaln() which will give the log of Gamma to a higher numerical precision.
- Erf, the area under a Gaussian curve: scipy.special.erf()

# <span id="page-106-1"></span>**5.3 Linear algebra operations: scipy.linalg**

The [scipy.linalg](http://docs.scipy.org/doc/scipy/reference/linalg.html#module-scipy.linalg) module provides standard linear algebra operations, relying on an underlying efficient implementation (BLAS, LAPACK).

• The [scipy.linalg.det\(\)](http://docs.scipy.org/doc/scipy/reference/generated/scipy.linalg.det.html#scipy.linalg.det) function computes the determinant of a square matrix:

```
>>> from scipy import linalg
>>> arr = np.array([[1, 2],
... [3, 4]])
>>> linalg.det(arr)
-2.0>>> arr = np.array([[3, 2],
... [6, 4]])
>>> linalg.det(arr)
0.0
>>> linalg.det(np.ones((3, 4)))
Traceback (most recent call last):
...
ValueError: expected square matrix
Traceback (most recent call last):
...
ValueError: expected square matrix
```
• The [scipy.linalg.inv\(\)](http://docs.scipy.org/doc/scipy/reference/generated/scipy.linalg.inv.html#scipy.linalg.inv) function computes the inverse of a square matrix:

```
>>> arr = np.array([[1, 2],
... [3, 4]])
>>> iarr = linalg.inv(arr)
>>> iarr
array([[-2. , 1. ],
      [1.5, -0.5]]>>> np.allclose(np.dot(arr, iarr), np.eye(2))
True
```
Finally computing the inverse of a singular matrix (its determinant is zero) will raise LinAlgError:

```
>>> arr = np.array([[3, 2],
... [6, 4]])
>>> linalg.inv(arr)
Traceback (most recent call last):
...
...LinAlgError: singular matrix
Traceback (most recent call last):
...
...LinAlgError: singular matrix
```
• More advanced operations are available, for example singular-value decomposition (SVD):

```
\gg arr = np.arange(9).reshape((3, 3)) + np.diag([1, 0, 1])
>>> uarr, spec, vharr = linalg.svd(arr)
```
The resulting array spectrum is:

**>>>** spec array([ 14.88982544, 0.45294236, 0.29654967])

The original matrix can be re-composed by matrix multiplication of the outputs of svd with np.dot:

```
>>> sarr = np.diag(spec)
>>> svd_mat = uarr.dot(sarr).dot(vharr)
>>> np.allclose(svd_mat, arr)
True
```
SVD is commonly used in statistics and signal processing. Many other standard decompositions (QR, LU, Cholesky, Schur), as well as solvers for linear systems, are available in [scipy.linalg](http://docs.scipy.org/doc/scipy/reference/linalg.html#module-scipy.linalg).

# <span id="page-107-0"></span>**5.4 Fast Fourier transforms: scipy.fftpack**

The [scipy.fftpack](http://docs.scipy.org/doc/scipy/reference/fftpack.html#module-scipy.fftpack) module allows to compute fast Fourier transforms. As an illustration, a (noisy) input signal may look like:

```
>>> time_step = 0.02
>>> period = 5.
\Rightarrow \Rightarrow time_vec = np.arange(0, 20, time_step)
\Rightarrow sig = np.sin(2 * np.pi / period * time_vec) + \
           ... 0.5 * np.random.randn(time_vec.size)
```
The observer doesn't know the signal frequency, only the sampling time step of the signal sig. The signal is supposed to come from a real function so the Fourier transform will be symmetric. The [scipy.fftpack.fftfreq\(\)](http://docs.scipy.org/doc/scipy/reference/generated/scipy.fftpack.fftfreq.html#scipy.fftpack.fftfreq) function will generate the sampling frequencies and [scipy.fftpack.fft\(\)](http://docs.scipy.org/doc/scipy/reference/generated/scipy.fftpack.fft.html#scipy.fftpack.fft) will compute the fast Fourier transform:

```
>>> from scipy import fftpack
>>> sample_freq = fftpack.fftfreq(sig.size, d=time_step)
>>> sig_fft = fftpack.fft(sig)
```
Because the resulting power is symmetric, only the positive part of the spectrum needs to be used for finding the frequency:

```
\Rightarrow pidxs = np.where(sample_freq > 0)
>>> freqs = sample freq[pidxs]
>>> power = np.abs(sig_fft)[pidxs]
```
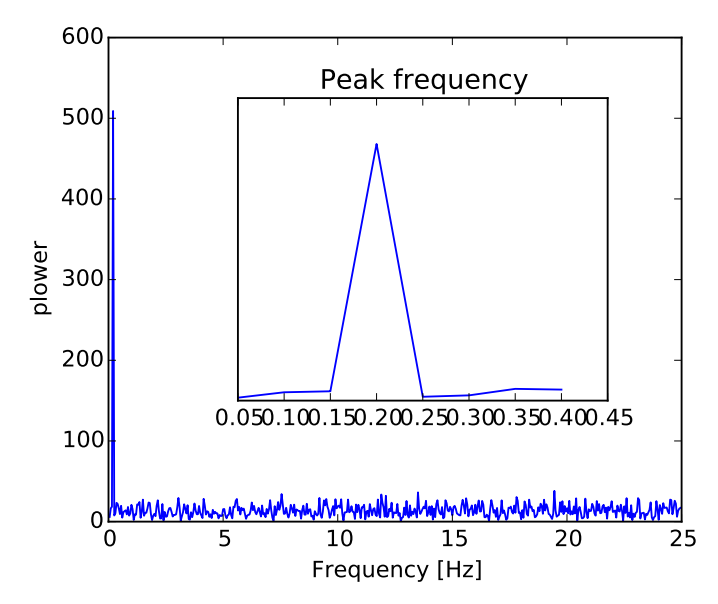

The signal frequency can be found by:

```
>>> freq = freqs[power.argmax()]
>>> np.allclose(freq, 1./period) # check that correct freq is found
True
```
Now the high-frequency noise will be removed from the Fourier transformed signal:

```
>>> sig_fft[np.abs(sample_freq) > freq] = 0
```
The resulting filtered signal can be computed by the [scipy.fftpack.ifft\(\)](http://docs.scipy.org/doc/scipy/reference/generated/scipy.fftpack.ifft.html#scipy.fftpack.ifft) function:

```
>>> main_sig = fftpack.ifft(sig_fft)
```
The result can be viewed with:

```
>>> import pylab as plt
>>> plt.figure()
<matplotlib.figure.Figure object at 0x...>
>>> plt.plot(time_vec, sig)
[<matplotlib.lines.Line2D object at 0x...>]
>>> plt.plot(time_vec, main_sig, linewidth=3)
[<matplotlib.lines.Line2D object at 0x...>]
>>> plt.xlabel('Time [s]')
<matplotlib.text.Text object at 0x...>
>>> plt.ylabel('Amplitude')
<matplotlib.text.Text object at 0x...>
```
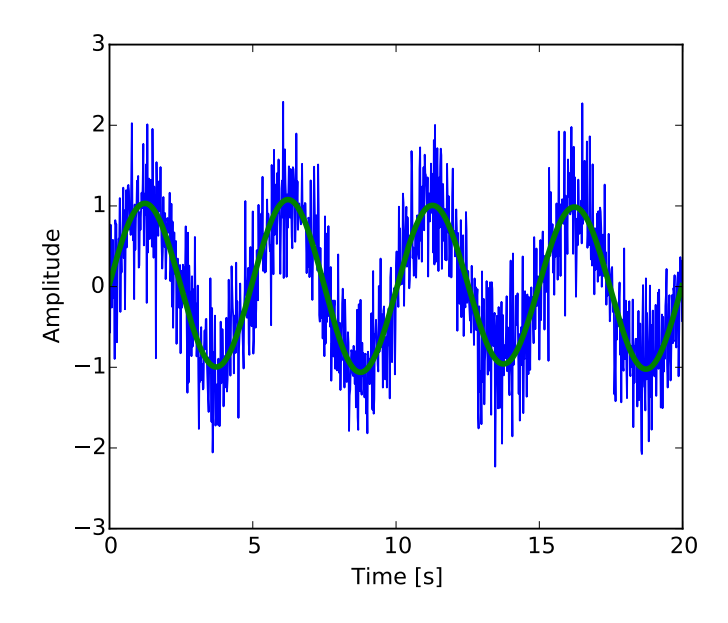

**numpy.fft**

Numpy also has an implementation of FFT ([numpy.fft](http://docs.scipy.org/doc/numpy/reference/routines.fft.html#module-numpy.fft)). However, in general the scipy one should be preferred, as it uses more efficient underlying implementations.

**Worked example: Crude periodicity finding**

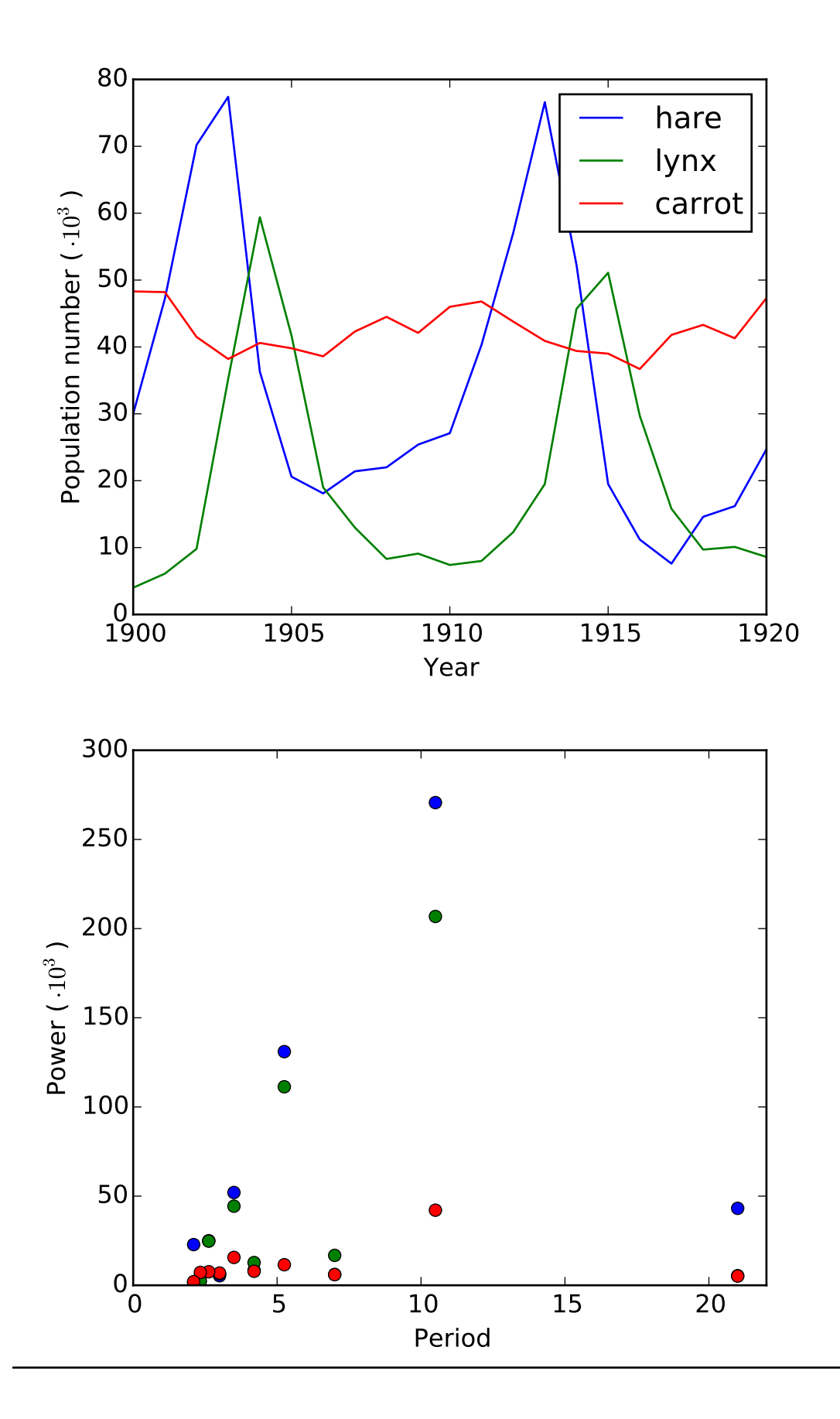

## **Worked example: Gaussian image blur**

Convolution:

$$
f_1(t) = \int dt' K(t - t') f_0(t')
$$
  

$$
\tilde{f}_1(\omega) = \tilde{K}(\omega) \tilde{f}_0(\omega)
$$

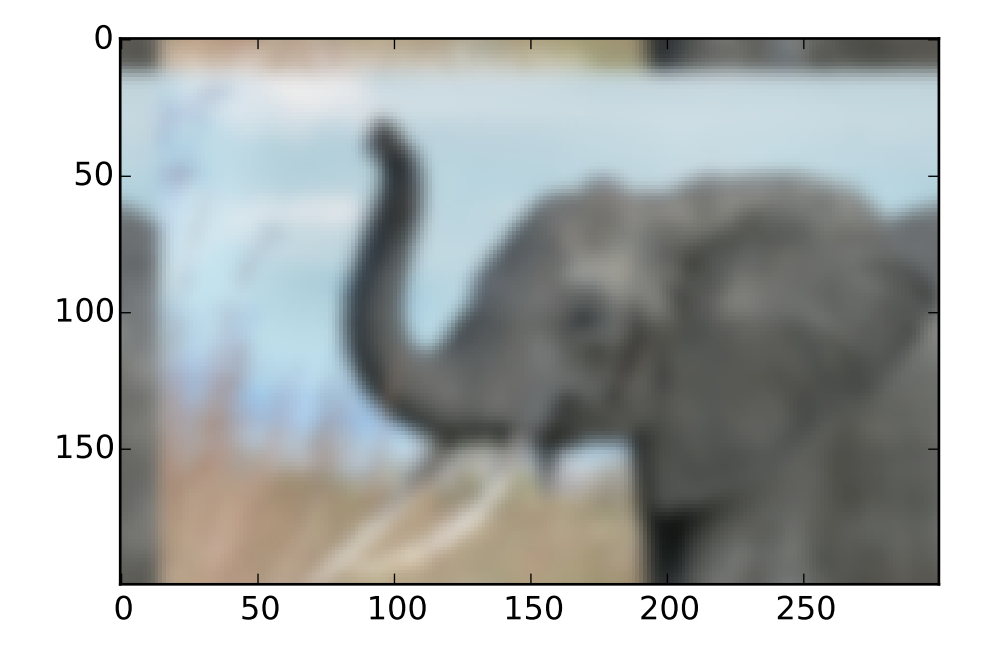

#### **Exercise: Denoise moon landing image**

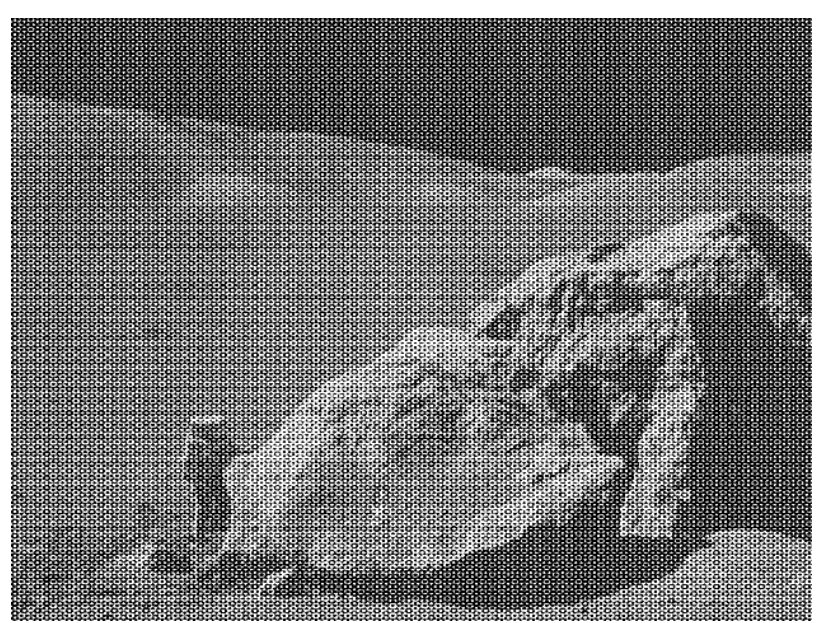

- 1. Examine the provided image moonlanding.png, which is heavily contaminated with periodic noise. In this exercise, we aim to clean up the noise using the Fast Fourier Transform.
- 2. Load the image using pylab.imread().
- 3. Find and use the 2-D FFT function in [scipy.fftpack](http://docs.scipy.org/doc/scipy/reference/fftpack.html#module-scipy.fftpack), and plot the spectrum (Fourier transform of) the image. Do you have any trouble visualising the spectrum? If so, why?
- 4. The spectrum consists of high and low frequency components. The noise is contained in the highfrequency part of the spectrum, so set some of those components to zero (use array slicing).
- 5. Apply the inverse Fourier transform to see the resulting image.

# **5.5 Optimization and fit: scipy.optimize**

Optimization is the problem of finding a numerical solution to a minimization or equality.

The [scipy.optimize](http://docs.scipy.org/doc/scipy/reference/optimize.html#module-scipy.optimize) module provides useful algorithms for function minimization (scalar or multidimensional), curve fitting and root finding.

**>>> from scipy import** optimize

#### **Finding the minimum of a scalar function**

Let's define the following function:

```
>>> def f(x):
... return x**2 + 10*np.sin(x)
```
and plot it:

```
\Rightarrow x = np.arange(-10, 10, 0.1)>>> plt.plot(x, f(x))
>>> plt.show()
```
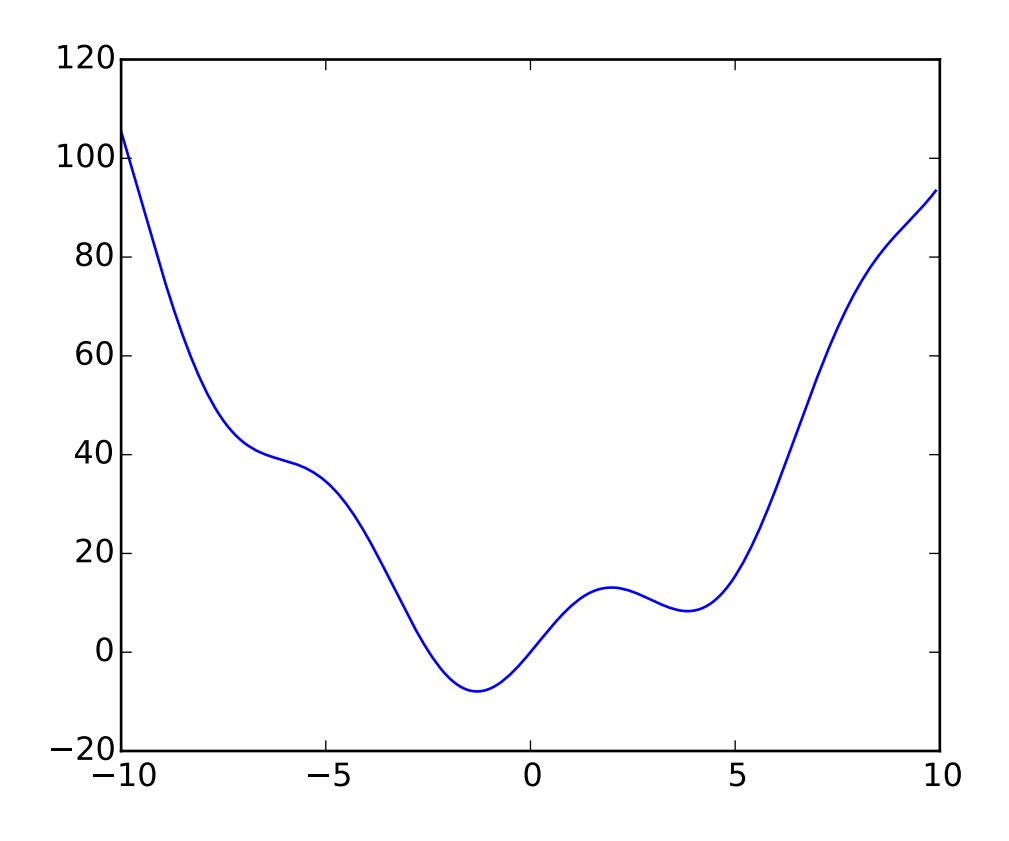

This function has a global minimum around -1.3 and a local minimum around 3.8.

The general and efficient way to find a minimum for this function is to conduct a gradient descent starting from a given initial point. The BFGS algorithm is a good way of doing this:

```
>>> optimize.fmin_bfgs(f, 0)
Optimization terminated successfully.
        Current function value: -7.945823
         Iterations: 5
         Function evaluations: 24
         Gradient evaluations: 8
array([-1.30644003])
```
A possible issue with this approach is that, if the function has local minima the algorithm may find these local minima instead of the global minimum depending on the initial point:

```
>>> optimize.fmin_bfgs(f, 3, disp=0)
array([ 3.83746663])
```
If we don't know the neighborhood of the global minimum to choose the initial point, we need to resort to costlier global optimization. To find the global minimum, we use [scipy.optimize.basinhopping\(\)](http://docs.scipy.org/doc/scipy/reference/generated/scipy.optimize.basinhopping.html#scipy.optimize.basinhopping) (which combines a local optimizer with stochastic sampling of starting points for the local optimizer):

New in version 0.12.0: basinhopping was added in version 0.12.0 of Scipy

```
>>> optimize.basinhopping(f, 0)
                  nfev: 1725
minimization failures: 0
                   fun: -7.9458233756152845
                     x: array([-1.30644001])
               message: ['requested number of basinhopping iterations completed successfully']
                  njev: 575
                   nit: 100
```
Another available (but much less efficient) global optimizer is [scipy.optimize.brute\(\)](http://docs.scipy.org/doc/scipy/reference/generated/scipy.optimize.brute.html#scipy.optimize.brute) (brute force optimization on a grid). More efficient algorithms for different classes of global optimization problems exist, but this is out of the scope of scipy. Some useful packages for global optimization are OpenOpt, [IPOPT,](https://github.com/xuy/pyipopt) [PyGMO](http://esa.github.io/pygmo/) and [PyEvolve.](http://pyevolve.sourceforge.net/)

scipy used to contain the routine anneal, it has been deprecated since SciPy 0.14.0 and removed in SciPy 0.16.0.

To find the local minimum, let's constraint the variable to the interval (0, 10) using [scipy.optimize.fminbound\(\)](http://docs.scipy.org/doc/scipy/reference/generated/scipy.optimize.fminbound.html#scipy.optimize.fminbound):

```
>>> xmin_local = optimize.fminbound(f, 0, 10)
>>> xmin_local
3.8374671...
```
Finding minima of function is discussed in more details in the advanced chapter: *[Mathematical optimization:](#page-251-0) [finding minima of functions](#page-251-0)*.

#### **Finding the roots of a scalar function**

To find a root, i.e. a point where  $f(x) = 0$ , of the function f above we can use for example [scipy.optimize.fsolve\(\)](http://docs.scipy.org/doc/scipy/reference/generated/scipy.optimize.fsolve.html#scipy.optimize.fsolve):

```
>>> root = optimize.fsolve(f, 1) # our initial guess is 1
>>> root
array([ 0.])
```
Note that only one root is found. Inspecting the plot of f reveals that there is a second root around -2.5. We find the exact value of it by adjusting our initial guess:

```
\gg root2 = optimize.fsolve(f, -2.5)
>>> root2
array([-2.47948183])
```
### **Curve fitting**

Suppose we have data sampled from f with some noise:

```
>>> xdata = np.linspace(-10, 10, num=20)
>>> ydata = f(xdata) + np.random.randn(xdata.size)
```
Now if we know the functional form of the function from which the samples were drawn  $(x^2 + \sin(x))$  in this case) but not the amplitudes of the terms, we can find those by least squares curve fitting. First we have to define the function to fit:

```
>>> def f2(x, a, b):
... return a*x**2 + b*np.sin(x)
```
Then we can use [scipy.optimize.curve\\_fit\(\)](http://docs.scipy.org/doc/scipy/reference/generated/scipy.optimize.curve_fit.html#scipy.optimize.curve_fit) to find a and b:

```
>>> guess = [2, 2]
>>> params, params_covariance = optimize.curve_fit(f2, xdata, ydata, guess)
>>> params
array([ 0.99667386, 10.17808313])
```
Now we have found the minima and roots of f and used curve fitting on it, we put all those resuls together in a single plot:

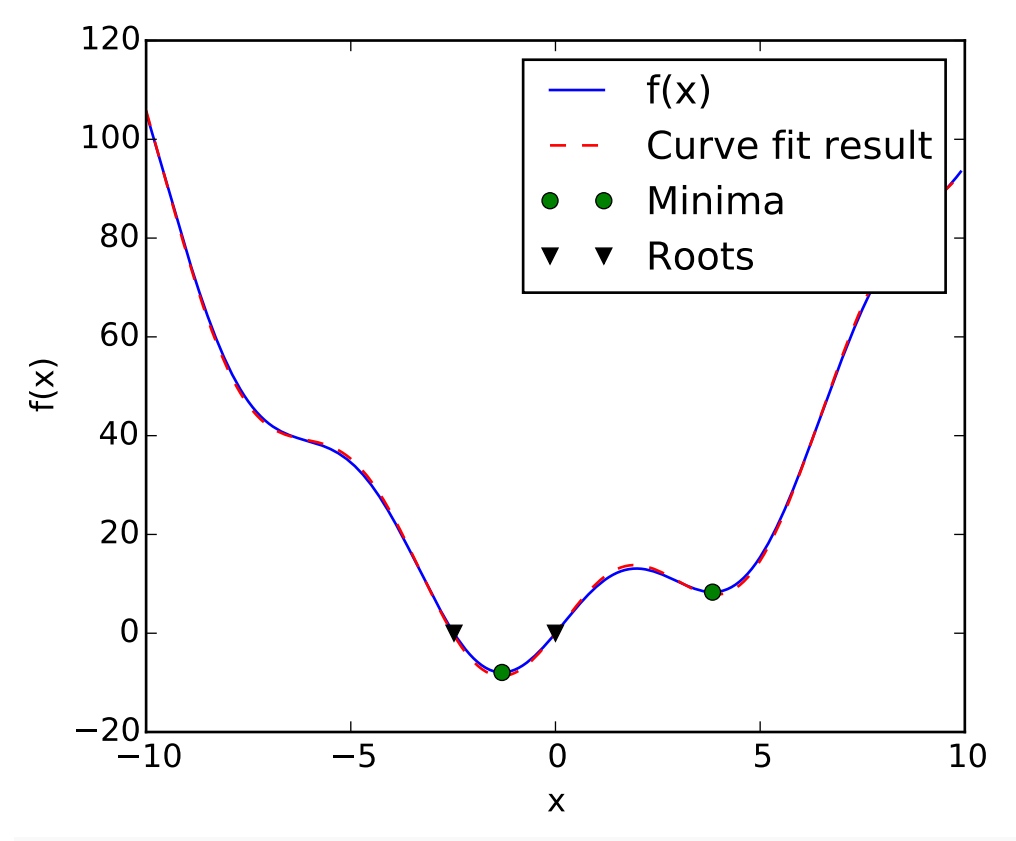

In Scipy >= 0.11 unified interfaces to all minimization and root finding algorithms are available: [scipy.optimize.minimize\(\)](http://docs.scipy.org/doc/scipy/reference/generated/scipy.optimize.minimize.html#scipy.optimize.minimize), [scipy.optimize.minimize\\_scalar\(\)](http://docs.scipy.org/doc/scipy/reference/generated/scipy.optimize.minimize_scalar.html#scipy.optimize.minimize_scalar) and [scipy.optimize.root\(\)](http://docs.scipy.org/doc/scipy/reference/generated/scipy.optimize.root.html#scipy.optimize.root). They allow comparing various algorithms easily through the method keyword.

You can find algorithms with the same functionalities for multi-dimensional problems in [scipy.optimize](http://docs.scipy.org/doc/scipy/reference/optimize.html#module-scipy.optimize).

#### **Exercise: Curve fitting of temperature data**

The temperature extremes in Alaska for each month, starting in January, are given by (in degrees Celcius):

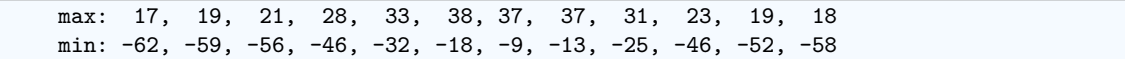

- 1. Plot these temperature extremes.
- 2. Define a function that can describe min and max temperatures. Hint: this function has to have a period of 1 year. Hint: include a time offset.
- 3. Fit this function to the data with [scipy.optimize.curve\\_fit\(\)](http://docs.scipy.org/doc/scipy/reference/generated/scipy.optimize.curve_fit.html#scipy.optimize.curve_fit).
- 4. Plot the result. Is the fit reasonable? If not, why?
- 5. Is the time offset for min and max temperatures the same within the fit accuracy?

**Exercise: 2-D minimization**

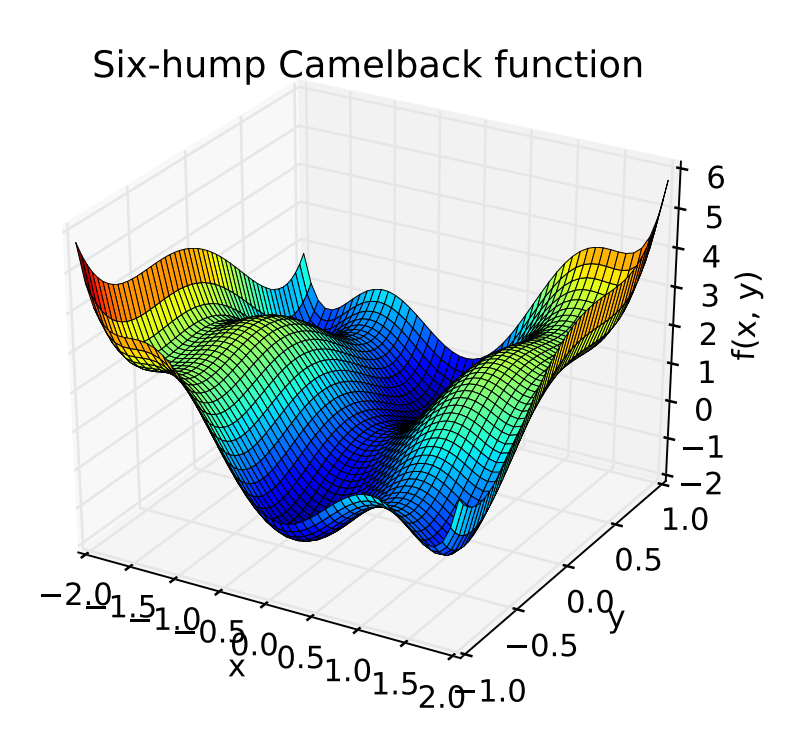

The six-hump camelback function

$$
f(x, y) = (4 - 2.1x^{2} + \frac{x^{4}}{3})x^{2} + xy + (4y^{2} - 4)y^{2}
$$

has multiple global and local minima. Find the global minima of this function. Hints:

- Variables can be restricted to  $-2 < x < 2$  and  $-1 < y < 1$ .
- Use [numpy.meshgrid\(\)](http://docs.scipy.org/doc/numpy/reference/generated/numpy.meshgrid.html#numpy.meshgrid) and pylab.imshow() to find visually the regions.
- Use scipy.optimize.fmin bfgs() or another multi-dimensional minimizer.

How many global minima are there, and what is the function value at those points? What happens for an initial guess of  $(x, y) = (0, 0)$ ?

See the summary exercise on *[Non linear least squares curve fitting: application to point extraction in topo](#page-130-0)[graphical lidar data](#page-130-0)* for another, more advanced example.

## **5.6 Statistics and random numbers: scipy.stats**

The module scipy. stats contains statistical tools and probabilistic descriptions of random processes. Random number generators for various random process can be found in numpy.random.

## **5.6.1 Histogram and probability density function**

Given observations of a random process, their histogram is an estimator of the random process's PDF (probability density function):

```
>>> a = np.random.normal(size=1000)
>>> bins = np.arange(-4, 5)
>>> bins
array([ -4, -3, -2, -1, 0, 1, 2, 3, 4])>>> histogram = np.histogram(a, bins=bins, normed=True)[0]
\Rightarrow bins = 0.5*(bins[1:] + bins[-1])>>> bins
array([ -3.5, -2.5, -1.5, -0.5, 0.5, 1.5, 2.5, 3.5])>>> from scipy import stats
>>> b = stats.norm.pdf(bins) # norm is a distribution
>>> plt.plot(bins, histogram)
[<matplotlib.lines.Line2D object at ...>]
>>> plt.plot(bins, b)
[<matplotlib.lines.Line2D object at ...>]
```
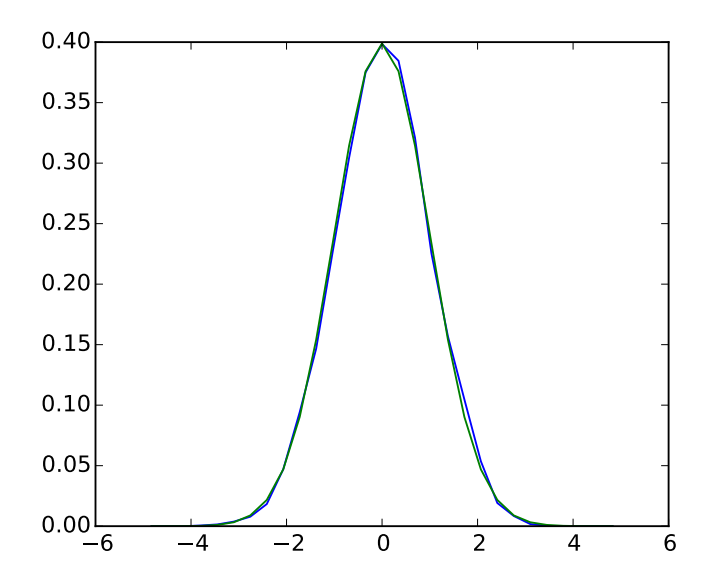

If we know that the random process belongs to a given family of random processes, such as normal processes, we can do a maximum-likelihood fit of the observations to estimate the parameters of the underlying distribution. Here we fit a normal process to the observed data:

```
\gg loc, std = stats.norm.fit(a)
>>> loc
0.0314345570...
>>> std
0.9778613090...
```
#### **Exercise: Probability distributions**

Generate 1000 random variates from a gamma distribution with a shape parameter of 1, then plot a histogram from those samples. Can you plot the pdf on top (it should match)?

Extra: the distributions have a number of useful methods. Explore them by reading the docstring or by using IPython tab completion. Can you find the shape parameter of 1 back by using the fit method on your random variates?

## **5.6.2 Percentiles**

The median is the value with half of the observations below, and half above:

**>>>** np.median(a) 0.04041769593...

It is also called the percentile 50, because 50% of the observation are below it:

```
>>> stats.scoreatpercentile(a, 50)
0.0404176959...
```
Similarly, we can calculate the percentile 90:

```
>>> stats.scoreatpercentile(a, 90)
1.3185699120...
```
The percentile is an estimator of the CDF: cumulative distribution function.

## **5.6.3 Statistical tests**

A statistical test is a decision indicator. For instance, if we have two sets of observations, that we assume are generated from Gaussian processes, we can use a [T-test](https://en.wikipedia.org/wiki/Student%27s_t-test) to decide whether the two sets of observations are significantly different:

```
\gg a = np.random.normal(0, 1, size=100)
\gg b = np.random.normal(1, 1, size=10)
>>> stats.ttest_ind(a, b)
(array(-3.177574054...), 0.0019370639...)
```
The resulting output is composed of:

- The T statistic value: it is a number the sign of which is proportional to the difference between the two random processes and the magnitude is related to the significance of this difference.
- the *p value*: the probability of both processes being identical. If it is close to 1, the two process are almost certainly identical. The closer it is to zero, the more likely it is that the processes have different means.

**See also:**

The chapter on *[statistics](#page-287-0)* introduces much more elaborate tools for statistical testing and statistical data loading and visualization outside of scipy.

# **5.7 Interpolation: scipy.interpolate**

The [scipy.interpolate](http://docs.scipy.org/doc/scipy/reference/interpolate.html#module-scipy.interpolate) is useful for fitting a function from experimental data and thus evaluating points where no measure exists. The module is based on the [FITPACK Fortran subroutines](http://www.netlib.org/dierckx/index.html) from the [netlib](http://www.netlib.org) project.

By imagining experimental data close to a sine function:

```
>>> measured_time = np.linspace(0, 1, 10)
\Rightarrow noise = (np.random.random(10)*2 - 1) * 1e-1\gg measures = np.sin(2 * np.pi * measured_time) + noise
```
The scipy. interpolate. interp1d class can build a linear interpolation function:

```
>>> from scipy.interpolate import interp1d
>>> linear_interp = interp1d(measured_time, measures)
```
Then the scipy.interpolate.linear\_interp instance needs to be evaluated at the time of interest:

```
>>> computed_time = np.linspace(0, 1, 50)
>>> linear_results = linear_interp(computed_time)
```
A cubic interpolation can also be selected by providing the kind optional keyword argument:

```
>>> cubic_interp = interp1d(measured_time, measures, kind='cubic')
>>> cubic_results = cubic_interp(computed_time)
```
The results are now gathered on the following Matplotlib figure:

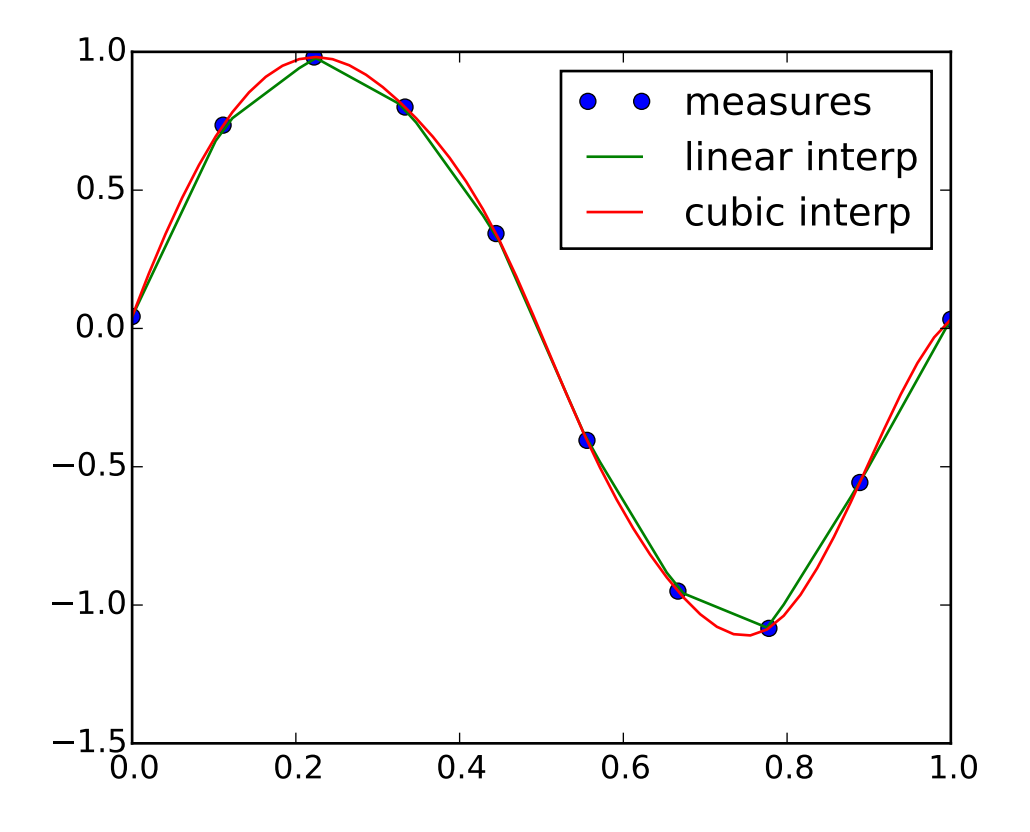

[scipy.interpolate.interp2d](http://docs.scipy.org/doc/scipy/reference/generated/scipy.interpolate.interp2d.html#scipy.interpolate.interp2d) is similar to [scipy.interpolate.interp1d](http://docs.scipy.org/doc/scipy/reference/generated/scipy.interpolate.interp1d.html#scipy.interpolate.interp1d), but for 2-D arrays. Note that for the interp family, the computed time must stay within the measured time range. See the summary exercise on *[Maximum wind speed prediction at the Sprogø station](#page-127-0)* for a more advance spline interpolation example.

## **5.8 Numerical integration: scipy.integrate**

The most generic integration routine is [scipy.integrate.quad\(\)](http://docs.scipy.org/doc/scipy/reference/generated/scipy.integrate.quad.html#scipy.integrate.quad):

```
>>> from scipy.integrate import quad
\gg res, err = quad(np.sin, 0, np.pi/2)
>>> np.allclose(res, 1)
True
>>> np.allclose(err, 1 - res)
True
```
Others integration schemes are available with fixed\_quad, quadrature, romberg.

[scipy.integrate](http://docs.scipy.org/doc/scipy/reference/integrate.html#module-scipy.integrate) also features routines for integrating Ordinary Differential Equations (ODE). In particular, [scipy.integrate.odeint\(\)](http://docs.scipy.org/doc/scipy/reference/generated/scipy.integrate.odeint.html#scipy.integrate.odeint) is a general-purpose integrator using LSODA (Livermore Solver for Ordinary Differential equations with Automatic method switching for stiff and non-stiff problems), see the [ODEPACK](http://people.sc.fsu.edu/~jburkardt/f77_src/odepack/odepack.html) [Fortran library](http://people.sc.fsu.edu/~jburkardt/f77_src/odepack/odepack.html) for more details.

odeint solves first-order ODE systems of the form:

 $dy/dt = rhs(y1, y2, ..., t0, ...)$ 

As an introduction, let us solve the ODE  $dy/dt = -2y$  between  $t = 0 \dots 4$ , with the initial condition  $y(t=0)$ = 1. First the function computing the derivative of the position needs to be defined:

```
>>> def calc_derivative(ypos, time, counter_arr):
... counter_arr += 1
... return -2 * ypos
...
```
An extra argument counter\_arr has been added to illustrate that the function may be called several times for a single time step, until solver convergence. The counter array is defined as:

```
>>> counter = np.zeros((1,), dtype=np.uint16)
```
The trajectory will now be computed:

```
>>> from scipy.integrate import odeint
>>> time_vec = np.linspace(0, 4, 40)
>>> yvec, info = odeint(calc_derivative, 1, time_vec,
... args=(counter,), full_output=True)
```
Thus the derivative function has been called more than 40 times (which was the number of time steps):

```
>>> counter
array([129], dtype=uint16)
```
and the cumulative number of iterations for each of the 10 first time steps can be obtained by:

```
>>> info['nfe'][:10]
array([31, 35, 43, 49, 53, 57, 59, 63, 65, 69], dtype=int32)
```
Note that the solver requires more iterations for the first time step. The solution yvec for the trajectory can now be plotted:

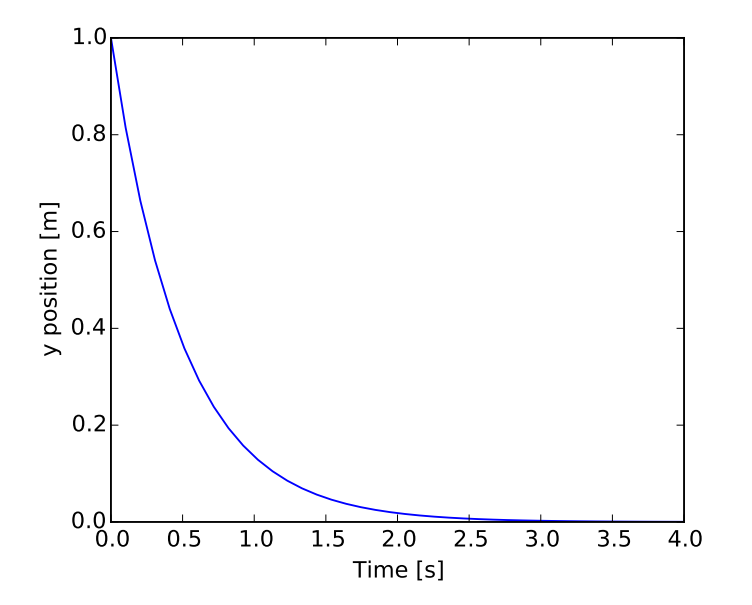

Another example with [scipy.integrate.odeint\(\)](http://docs.scipy.org/doc/scipy/reference/generated/scipy.integrate.odeint.html#scipy.integrate.odeint) will be a damped spring-mass oscillator (2nd order oscillator). The position of a mass attached to a spring obeys the 2nd order ODE  $y'' + 2$  eps wo  $y' + wo^2$  $y = 0$  with wo<sup>2</sup> = k/m with k the spring constant, m the mass and eps=c/(2 m wo) with c the damping coefficient. For this example, we choose the parameters as:

**>>>** mass = 0.5 *# kg* **>>>** kspring = 4 *# N/m* **>>>** cviscous = 0.4 *# N s/m*

so the system will be underdamped, because:

```
>>> eps = cviscous / (2 * mass * np.sqrt(kspring/mass))
>>> eps < 1
True
```
For the [scipy.integrate.odeint\(\)](http://docs.scipy.org/doc/scipy/reference/generated/scipy.integrate.odeint.html#scipy.integrate.odeint) solver the 2nd order equation needs to be transformed in a system of two first-order equations for the vector  $Y=(y, y')$ . It will be convenient to define nu = 2 eps  $*$  wo = c / m and om =  $wo^2 = k/m$ :

```
>>> nu_coef = cviscous / mass
>>> om_coef = kspring / mass
```
Thus the function will calculate the velocity and acceleration by:

```
>>> def calc_deri(yvec, time, nuc, omc):
... return (yvec[1], -nuc * yvec[1] - omc * yvec[0])
...
>>> time_vec = np.linspace(0, 10, 100)
>>> yarr = odeint(calc_deri, (1, 0), time_vec, args=(nu_coef, om_coef))
```
The final position and velocity are shown on the following Matplotlib figure:

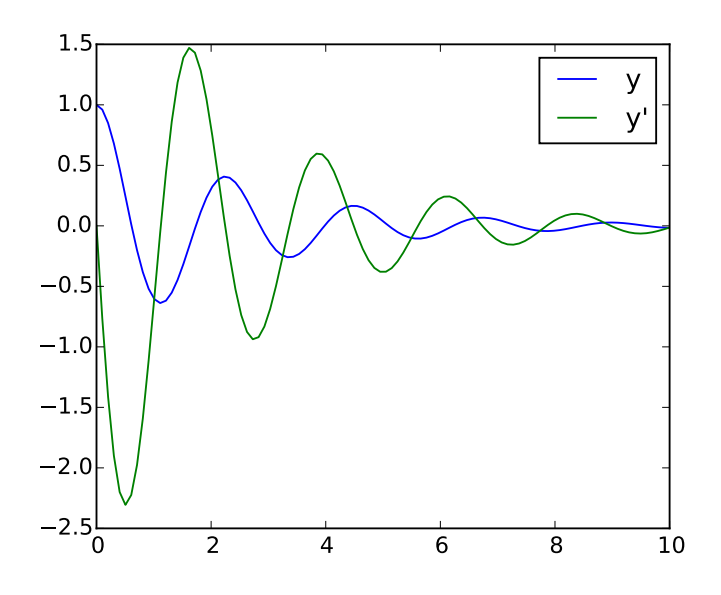

There is no Partial Differential Equations (PDE) solver in Scipy. Some Python packages for solving PDE's are available, such as [fipy](http://www.ctcms.nist.gov/fipy/) or [SfePy.](http://code.google.com/p/sfepy/)

## **5.9 Signal processing: scipy.signal**

```
>>> from scipy import signal
```
• [scipy.signal.detrend\(\)](http://docs.scipy.org/doc/scipy/reference/generated/scipy.signal.detrend.html#scipy.signal.detrend): remove linear trend from signal:

```
\Rightarrow t = np.linspace(0, 5, 100)
\Rightarrow x = t + np.random.normal(size=100)>>> plt.plot(t, x, linewidth=3)
[<matplotlib.lines.Line2D object at ...>]
>>> plt.plot(t, signal.detrend(x), linewidth=3)
[<matplotlib.lines.Line2D object at ...>]
```
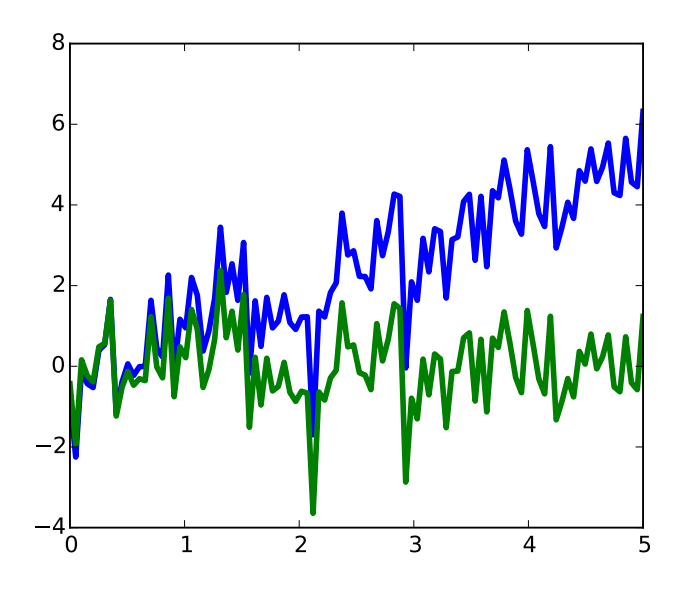

• [scipy.signal.resample\(\)](http://docs.scipy.org/doc/scipy/reference/generated/scipy.signal.resample.html#scipy.signal.resample): resample a signal to n points using FFT.

```
\Rightarrow t = np.linspace(0, 5, 100)
\Rightarrow x = np \sin(t)>>> plt.plot(t, x, linewidth=3)
[<matplotlib.lines.Line2D object at ...>]
>>> plt.plot(t[::2], signal.resample(x, 50), 'ko')
[<matplotlib.lines.Line2D object at ...>]
```
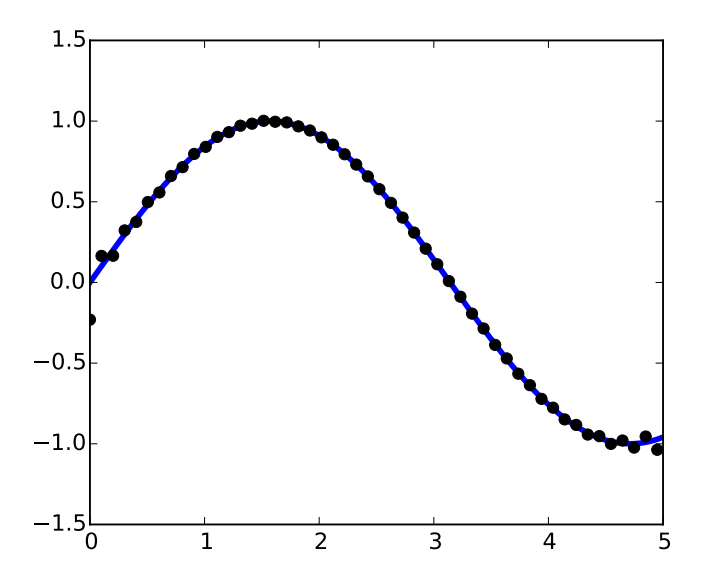

Notice how on the side of the window the resampling is less accurate and has a rippling effect.

- [scipy.signal](http://docs.scipy.org/doc/scipy/reference/signal.html#module-scipy.signal) has many window functions: [scipy.signal.hamming\(\)](http://docs.scipy.org/doc/scipy/reference/generated/scipy.signal.hamming.html#scipy.signal.hamming), [scipy.signal.bartlett\(\)](http://docs.scipy.org/doc/scipy/reference/generated/scipy.signal.bartlett.html#scipy.signal.bartlett), [scipy.signal.blackman\(\)](http://docs.scipy.org/doc/scipy/reference/generated/scipy.signal.blackman.html#scipy.signal.blackman)...
- [scipy.signal](http://docs.scipy.org/doc/scipy/reference/signal.html#module-scipy.signal) has filtering (median filter [scipy.signal.medfilt\(\)](http://docs.scipy.org/doc/scipy/reference/generated/scipy.signal.medfilt.html#scipy.signal.medfilt), Wiener [scipy.signal.wiener\(\)](http://docs.scipy.org/doc/scipy/reference/generated/scipy.signal.wiener.html#scipy.signal.wiener)), but we will discuss this in the image section.

## **5.10 Image processing: scipy.ndimage**

The submodule dedicated to image processing in scipy is [scipy.ndimage](http://docs.scipy.org/doc/scipy/reference/ndimage.html#module-scipy.ndimage).

```
>>> from scipy import ndimage
```
Image processing routines may be sorted according to the category of processing they perform.

## **5.10.1 Geometrical transformations on images**

Changing orientation, resolution, ..

```
>>> from scipy import misc
>>> face = misc.face(gray=True)
\gg shifted face = ndimage.shift(face, (50, 50))
>>> shifted_face2 = ndimage.shift(face, (50, 50), mode='nearest')
>>> rotated_face = ndimage.rotate(face, 30)
>>> cropped_face = face[50:-50, 50:-50]
>>> zoomed_face = ndimage.zoom(face, 2)
>>> zoomed_face.shape
(1536, 2048)
```
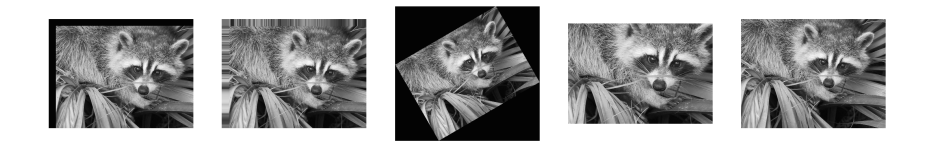

```
>>> plt.subplot(151)
<matplotlib.axes._subplots.AxesSubplot object at 0x...>
>>> plt.imshow(shifted_face, cmap=plt.cm.gray)
<matplotlib.image.AxesImage object at 0x...>
>>> plt.axis('off')
(-0.5, 1023.5, 767.5, -0.5)
>>> # etc.
```
## **5.10.2 Image filtering**

```
>>> from scipy import misc
>>> face = misc.face(gray=True)
>>> face = face[:512, -512:] # crop out square on right
>>> import numpy as np
>>> noisy_face = np.copy(face).astype(np.float)
>>> noisy_face += face.std() * 0.5 * np.random.standard_normal(face.shape)
>>> blurred_face = ndimage.gaussian_filter(noisy_face, sigma=3)
>>> median_face = ndimage.median_filter(noisy_face, size=5)
>>> from scipy import signal
>>> wiener_face = signal.wiener(noisy_face, (5, 5))
```
Many other filters in [scipy.ndimage.filters](http://docs.scipy.org/doc/scipy/reference/ndimage.html#module-scipy.ndimage.filters) and [scipy.signal](http://docs.scipy.org/doc/scipy/reference/signal.html#module-scipy.signal) can be applied to images.

#### **Exercise**

Compare histograms for the different filtered images.

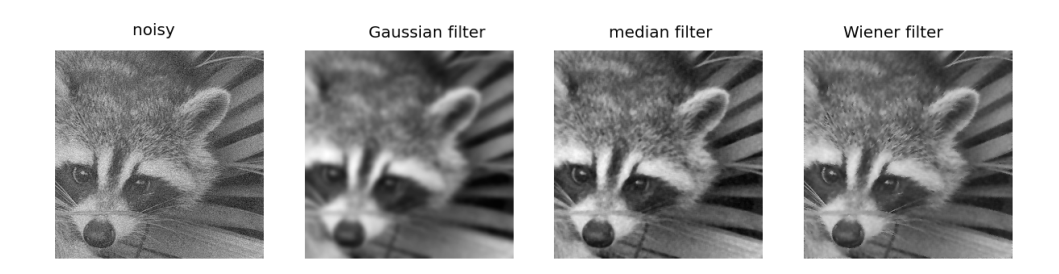

## **5.10.3 Mathematical morphology**

Mathematical morphology is a mathematical theory that stems from set theory. It characterizes and transforms geometrical structures. Binary (black and white) images, in particular, can be transformed using this theory: the sets to be transformed are the sets of neighboring non-zero-valued pixels. The theory was also extended to gray-valued images.

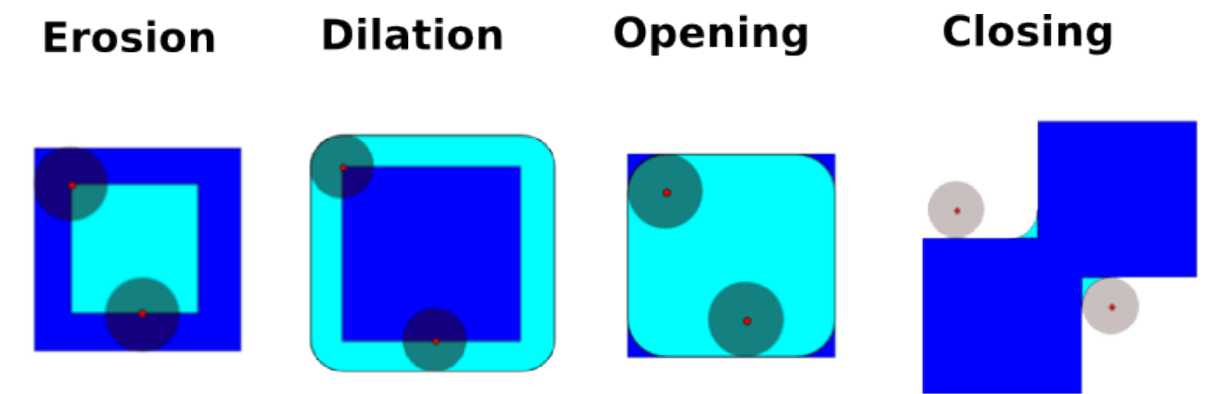

Elementary mathematical-morphology operations use a *structuring element* in order to modify other geometrical structures.

Let us first generate a structuring element

```
>>> el = ndimage.generate_binary_structure(2, 1)
>>> el
array([[False, True, False],
       [...True, True, True],
       [False, True, False]], dtype=bool)
>>> el.astype(np.int)
array([[0, 1, 0],
       [1, 1, 1],
       [0, 1, 0]])
```
• **Erosion**

```
>>> a = np.zeros((7, 7), dtype=np.int)
>>> a[1:6, 2:5] = 1
>>> a
array([[0, 0, 0, 0, 0, 0, 0],
       [0, 0, 1, 1, 1, 0, 0],[0, 0, 1, 1, 1, 0, 0],
       [0, 0, 1, 1, 1, 0, 0],
       [0, 0, 1, 1, 1, 0, 0],
       [0, 0, 1, 1, 1, 0, 0],
       [0, 0, 0, 0, 0, 0, 0]>>> ndimage.binary_erosion(a).astype(a.dtype)
array([[0, 0, 0, 0, 0, 0, 0],
       [0, 0, 0, 0, 0, 0, 0],
       [0, 0, 0, 1, 0, 0, 0],
       [0, 0, 0, 1, 0, 0, 0],
       [0, 0, 0, 1, 0, 0, 0],
```
[0, 0, 0, 0, 0, 0, 0],  $[0, 0, 0, 0, 0, 0, 0]$ **>>>** *#Erosion removes objects smaller than the structure* **>>>** ndimage.binary\_erosion(a, structure=np.ones((5,5))).astype(a.dtype) array([[0, 0, 0, 0, 0, 0, 0],  $[0, 0, 0, 0, 0, 0, 0]$ , [0, 0, 0, 0, 0, 0, 0], [0, 0, 0, 0, 0, 0, 0], [0, 0, 0, 0, 0, 0, 0], [0, 0, 0, 0, 0, 0, 0],  $[0, 0, 0, 0, 0, 0, 0]$ 

• **Dilation**

```
>>> a = np.zeros((5, 5))
>>> a[2, 2] = 1
>>> a
array([[ 0., 0., 0., 0., 0.],
      [ 0., 0., 0., 0., 0.],
      [ 0., 0., 1., 0., 0.],
      [ 0., 0., 0., 0., 0.],
      [ 0., 0., 0., 0., 0.]])
>>> ndimage.binary_dilation(a).astype(a.dtype)
array([[ 0., 0., 0., 0., 0.],
      [ 0., 0., 1., 0., 0.],
      [ 0., 1., 1., 1., 0.],
      [ 0., 0., 1., 0., 0.],
      [ 0., 0., 0., 0., 0.]])
```
• **Opening**

```
>>> a = np.zeros((5, 5), dtype=np.int)
>>> a[1:4, 1:4] = 1
>>> a[4, 4] = 1
>>> a
array([[0, 0, 0, 0, 0],
       [0, 1, 1, 1, 0],[0, 1, 1, 1, 0],
       [0, 1, 1, 1, 0],[0, 0, 0, 0, 1]]>>> # Opening removes small objects
>>> ndimage.binary_opening(a, structure=np.ones((3, 3))).astype(np.int)
array([[0, 0, 0, 0, 0],
       [0, 1, 1, 1, 0],
       [0, 1, 1, 1, 0],[0, 1, 1, 1, 0],
       [0, 0, 0, 0, 0]]
>>> # Opening can also smooth corners
>>> ndimage.binary_opening(a).astype(np.int)
array([[0, 0, 0, 0, 0],
       [0, 0, 1, 0, 0],
       [0, 1, 1, 1, 0],
       [0, 0, 1, 0, 0],
       [0, 0, 0, 0, 0]])
```
• **Closing:** ndimage.binary\_closing

#### **Exercise**

Check that opening amounts to eroding, then dilating.

An opening operation removes small structures, while a closing operation fills small holes. Such operations

can therefore be used to "clean" an image.

```
>>> a = np.zeros((50, 50))
>>> a[10:-10, 10:-10] = 1
>>> a += 0.25 * np.random.standard_normal(a.shape)
>>> mask = a>=0.5
>>> opened_mask = ndimage.binary_opening(mask)
>>> closed_mask = ndimage.binary_closing(opened_mask)
```
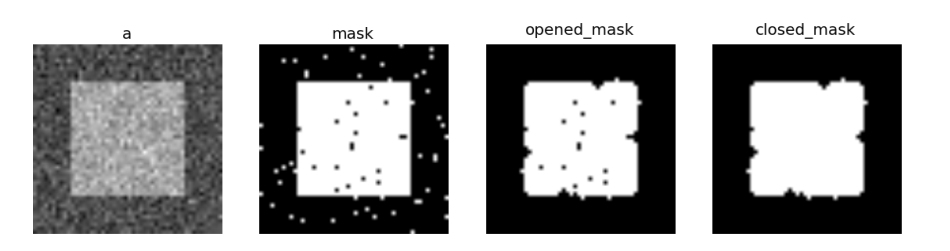

**Exercise**

Check that the area of the reconstructed square is smaller than the area of the initial square. (The opposite would occur if the closing step was performed *before* the opening).

For *gray-valued* images, eroding (resp. dilating) amounts to replacing a pixel by the minimal (resp. maximal) value among pixels covered by the structuring element centered on the pixel of interest.

```
>>> a = np.zeros((7, 7), dtype=np.int)
>>> a[1:6, 1:6] = 3
>>> a[4, 4] = 2; a[2, 3] = 1
>>> a
array([[0, 0, 0, 0, 0, 0, 0],
       [0, 3, 3, 3, 3, 3, 0],
       [0, 3, 3, 1, 3, 3, 0],
       [0, 3, 3, 3, 3, 3, 0],
       [0, 3, 3, 3, 2, 3, 0],
       [0, 3, 3, 3, 3, 3, 0],
       [0, 0, 0, 0, 0, 0, 0]>>> ndimage.grey_erosion(a, size=(3, 3))
array([[0, 0, 0, 0, 0, 0, 0],
       [0, 0, 0, 0, 0, 0, 0],
       [0, 0, 1, 1, 1, 0, 0],
       [0, 0, 1, 1, 1, 0, 0],
       [0, 0, 3, 2, 2, 0, 0],
       [0, 0, 0, 0, 0, 0, 0],
       [0, 0, 0, 0, 0, 0, 0]])
```
## **5.10.4 Measurements on images**

Let us first generate a nice synthetic binary image.

```
\Rightarrow x, y = np. indices ((100, 100))
>>> sig = np.sin(2*np.pi*x/50.) * np.sin(2*np.pi*y/50.) * (1+x*y/50.**2)**2
>>> mask = sig > 1
```
Now we look for various information about the objects in the image:

```
>>> labels, nb = ndimage.label(mask)
>>> nb
8
>>> areas = ndimage.sum(mask, labels, range(1, labels.max()+1))
```

```
>>> areas
array([ 190., 45., 424., 278., 459., 190., 549., 424.])
>>> maxima = ndimage.maximum(sig, labels, range(1, labels.max()+1))
>>> maxima
array([ 1.80238238, 1.13527605, 5.51954079, 2.49611818,
        6.71673619, 1.80238238, 16.76547217, 5.51954079])
>>> ndimage.find_objects(labels==4)
[(slice(30L, 48L, None), slice(30L, 48L, None))]
>>> sl = ndimage.find_objects(labels==4)
>>> import pylab as pl
>>> pl.imshow(sig[sl[0]])
<matplotlib.image.AxesImage object at ...>
```
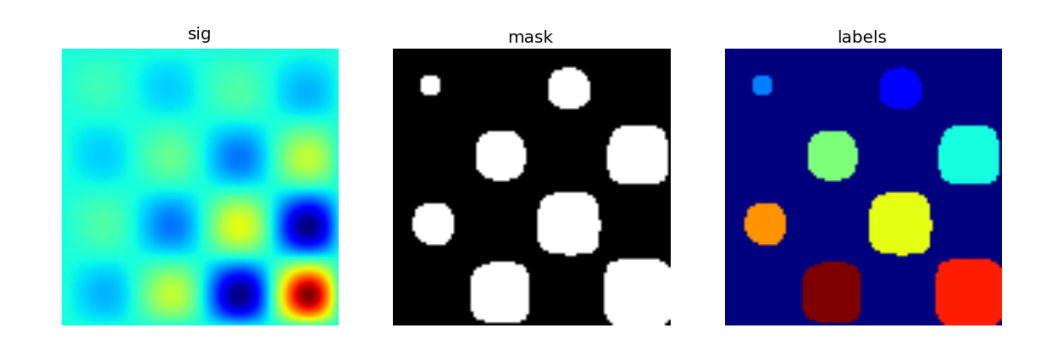

See the summary exercise on *[Image processing application: counting bubbles and unmolten grains](#page-135-0)* for a more advanced example.

# **5.11 Summary exercises on scientific computing**

The summary exercises use mainly Numpy, Scipy and Matplotlib. They provide some real-life examples of scientific computing with Python. Now that the basics of working with Numpy and Scipy have been introduced, the interested user is invited to try these exercises.

## <span id="page-127-0"></span>**5.11.1 Maximum wind speed prediction at the Sprogø station**

The exercise goal is to predict the maximum wind speed occurring every 50 years even if no measure exists for such a period. The available data are only measured over 21 years at the Sprogø meteorological station located in Denmark. First, the statistical steps will be given and then illustrated with functions from the scipy.interpolate module. At the end the interested readers are invited to compute results from raw data and in a slightly different approach.

## **Statistical approach**

The annual maxima are supposed to fit a normal probability density function. However such function is not going to be estimated because it gives a probability from a wind speed maxima. Finding the maximum wind speed occurring every 50 years requires the opposite approach, the result needs to be found from a defined probability. That is the quantile function role and the exercise goal will be to find it. In the current model, it is supposed that the maximum wind speed occurring every 50 years is defined as the upper 2% quantile.

By definition, the quantile function is the inverse of the cumulative distribution function. The latter describes the probability distribution of an annual maxima. In the exercise, the cumulative probability p\_i for a given year i is defined as  $p_i = i/(N+1)$  with  $N = 21$ , the number of measured years. Thus it will be possible to calculate the cumulative probability of every measured wind speed maxima. From those experimental points, the scipy.interpolate module will be very useful for fitting the quantile function. Finally the 50 years maxima is going to be evaluated from the cumulative probability of the 2% quantile.

#### **Computing the cumulative probabilities**

The annual wind speeds maxima have already been computed and saved in the numpy format in the file examples/max-speeds.npy, thus they will be loaded by using numpy:

```
>>> import numpy as np
>>> max_speeds = np.load('intro/summary-exercises/examples/max-speeds.npy')
>>> years_nb = max_speeds.shape[0]
```
Following the cumulative probability definition p\_i from the previous section, the corresponding values will be:

```
\Rightarrow >>> cprob = (np.arange(years_nb, dtype=np.float32) + 1)/(years_nb + 1)
```
and they are assumed to fit the given wind speeds:

```
>>> sorted_max_speeds = np.sort(max_speeds)
```
**Prediction with UnivariateSpline**

In this section the quantile function will be estimated by using the UnivariateSpline class which can represent a spline from points. The default behavior is to build a spline of degree 3 and points can have different weights according to their reliability. Variants are InterpolatedUnivariateSpline and LSQUnivariateSpline on which errors checking is going to change. In case a 2D spline is wanted, the BivariateSpline class family is provided. All those classes for 1D and 2D splines use the FITPACK Fortran subroutines, that's why a lower library access is available through the splrep and splev functions for respectively representing and evaluating a spline. Moreover interpolation functions without the use of FIT-PACK parameters are also provided for simpler use (see interp1d, interp2d, barycentric\_interpolate and so on).

For the Sprogø maxima wind speeds, the UnivariateSpline will be used because a spline of degree 3 seems to correctly fit the data:

```
>>> from scipy.interpolate import UnivariateSpline
>>> quantile_func = UnivariateSpline(cprob, sorted_max_speeds)
```
The quantile function is now going to be evaluated from the full range of probabilities:

```
>>> nprob = np.linspace(0, 1, 1e2)
>>> fitted_max_speeds = quantile_func(nprob)
```
In the current model, the maximum wind speed occurring every 50 years is defined as the upper 2% quantile. As a result, the cumulative probability value will be:

**>>>** fifty\_prob = 1. - 0.02

So the storm wind speed occurring every 50 years can be guessed by:

```
>>> fifty_wind = quantile_func(fifty_prob)
>>> fifty_wind
array(32.97989825...)
```
The results are now gathered on a Matplotlib figure:

### **Exercise with the Gumbell distribution**

The interested readers are now invited to make an exercise by using the wind speeds measured over 21 years. The measurement period is around 90 minutes (the original period was around 10 minutes but the file size has been reduced for making the exercise setup easier). The data are stored in numpy format inside the file examples/sprog-windspeeds.npy. Do not look at the source code for the plots until you have completed the exercise.

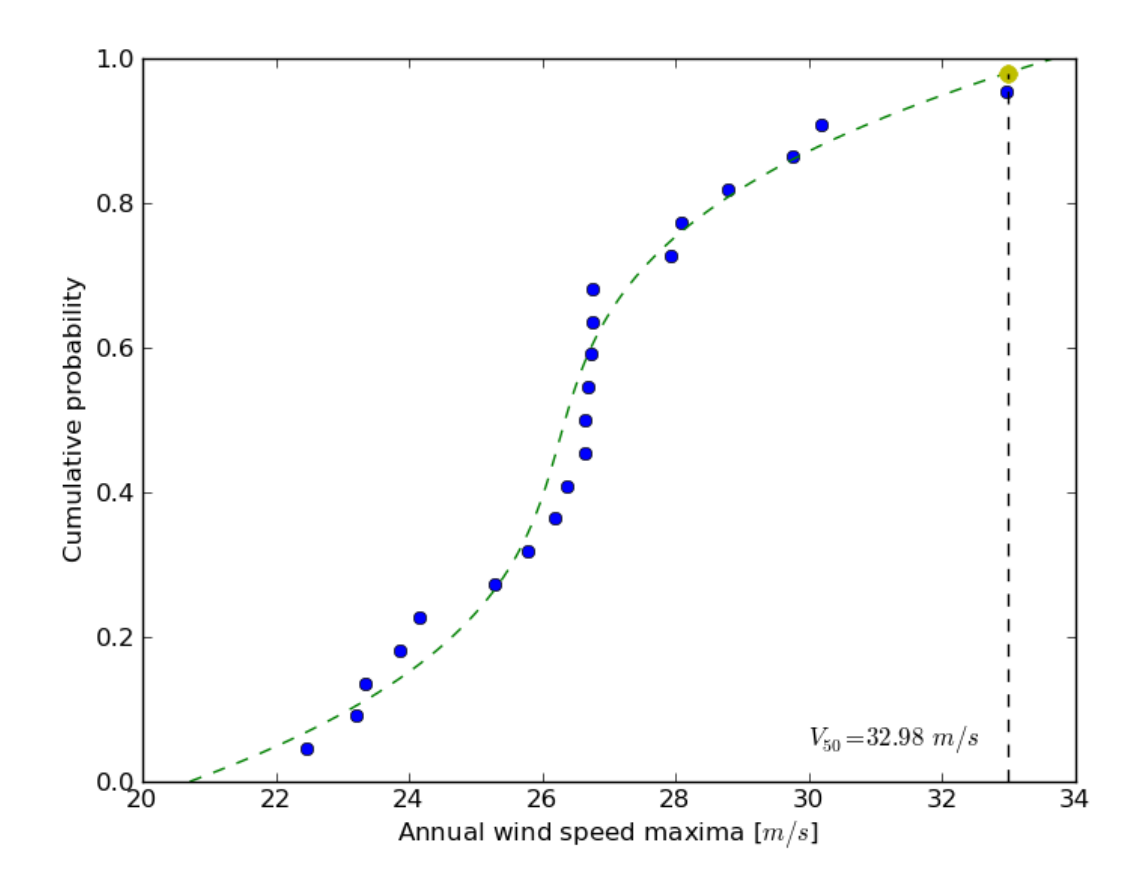

Figure 5.1: Solution: *Python source file*

• The first step will be to find the annual maxima by using numpy and plot them as a matplotlib bar figure.

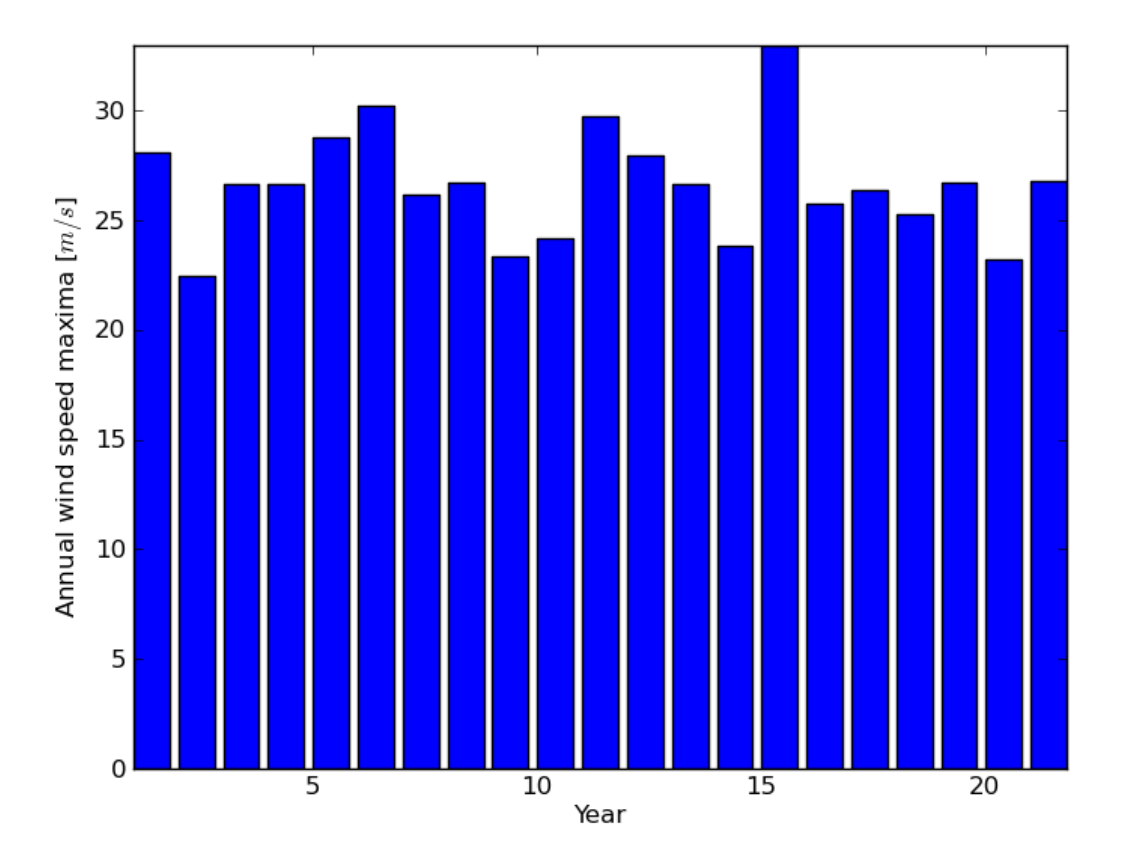

Figure 5.2: Solution: *Python source file*

- The second step will be to use the Gumbell distribution on cumulative probabilities p i defined as  $-\log(-\log(p_i))$  ) for fitting a linear quantile function (remember that you can define the degree of the UnivariateSpline). Plotting the annual maxima versus the Gumbell distribution should give you the following figure.
- The last step will be to find 34.23 m/s for the maximum wind speed occurring every 50 years.

## <span id="page-130-0"></span>**5.11.2 Non linear least squares curve fitting: application to point extraction in topographical lidar data**

The goal of this exercise is to fit a model to some data. The data used in this tutorial are lidar data and are described in details in the following introductory paragraph. If you're impatient and want to practice now, please skip it and go directly to *[Loading and visualization](#page-132-0)*.

## **Introduction**

Lidars systems are optical rangefinders that analyze property of scattered light to measure distances. Most of them emit a short light impulsion towards a target and record the reflected signal. This signal is then processed to extract the distance between the lidar system and the target.

Topographical lidar systems are such systems embedded in airborne platforms. They measure distances between the platform and the Earth, so as to deliver information on the Earth's topography (see  $^1$  $^1$  for more de-

<span id="page-130-1"></span><sup>1</sup> Mallet, C. and Bretar, F. Full-Waveform Topographic Lidar: State-of-the-Art. *ISPRS Journal of Photogrammetry and Remote Sensing* 64(1), pp.1-16, January 2009 <http://dx.doi.org/10.1016/j.isprsjprs.2008.09.007>

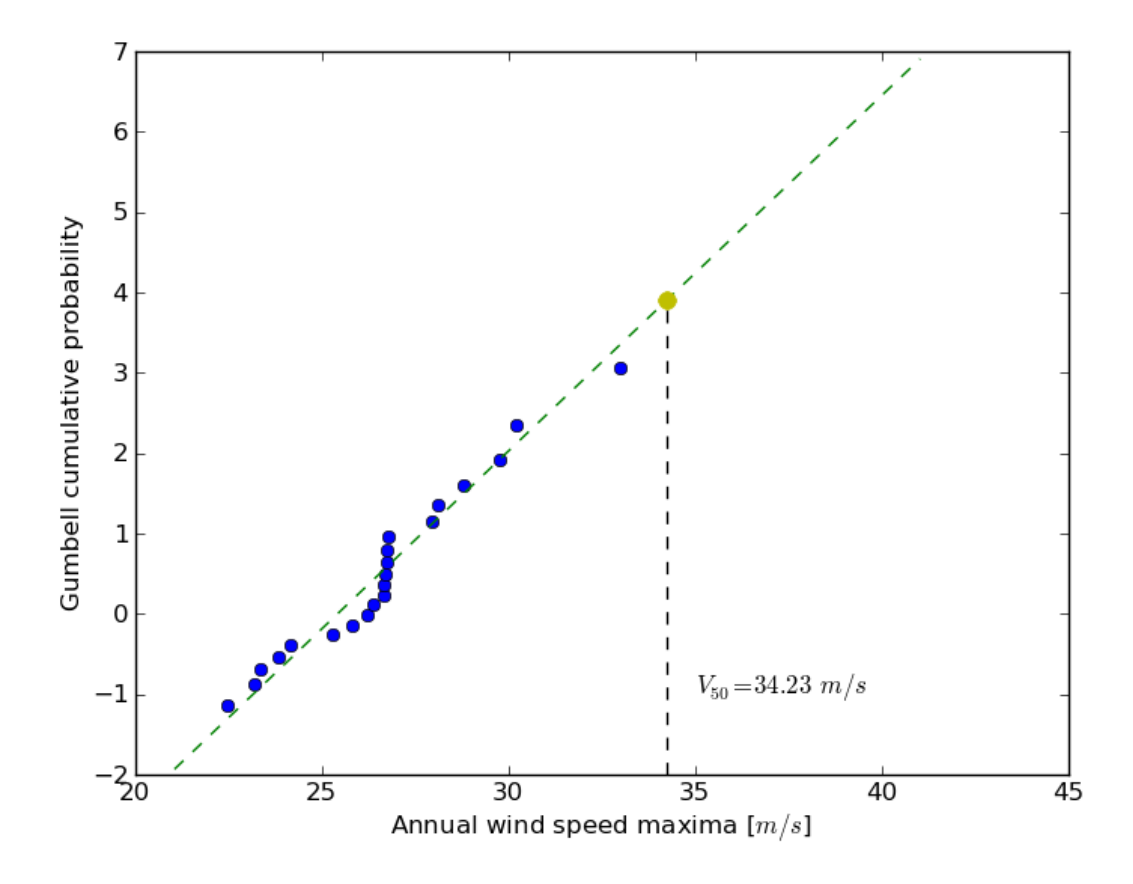

Figure 5.3: Solution: *Python source file*

### tails).

In this tutorial, the goal is to analyze the waveform recorded by the lidar system  $^2$  $^2$ . Such a signal contains peaks whose center and amplitude permit to compute the position and some characteristics of the hit target. When the footprint of the laser beam is around 1m on the Earth surface, the beam can hit multiple targets during the two-way propagation (for example the ground and the top of a tree or building). The sum of the contributions of each target hit by the laser beam then produces a complex signal with multiple peaks, each one containing information about one target.

One state of the art method to extract information from these data is to decompose them in a sum of Gaussian functions where each function represents the contribution of a target hit by the laser beam.

Therefore, we use the scipy. optimize module to fit a waveform to one or a sum of Gaussian functions.

#### <span id="page-132-0"></span>**Loading and visualization**

Load the first waveform using:

```
>>> import numpy as np
>>> waveform_1 = np.load('data/waveform_1.npy')
```
and visualize it:

```
>>> import matplotlib.pyplot as plt
\Rightarrow t = np.arange(len(waveform_1))>>> plt.plot(t, waveform_1)
[<matplotlib.lines.Line2D object at ...>]
>>> plt.show()
```
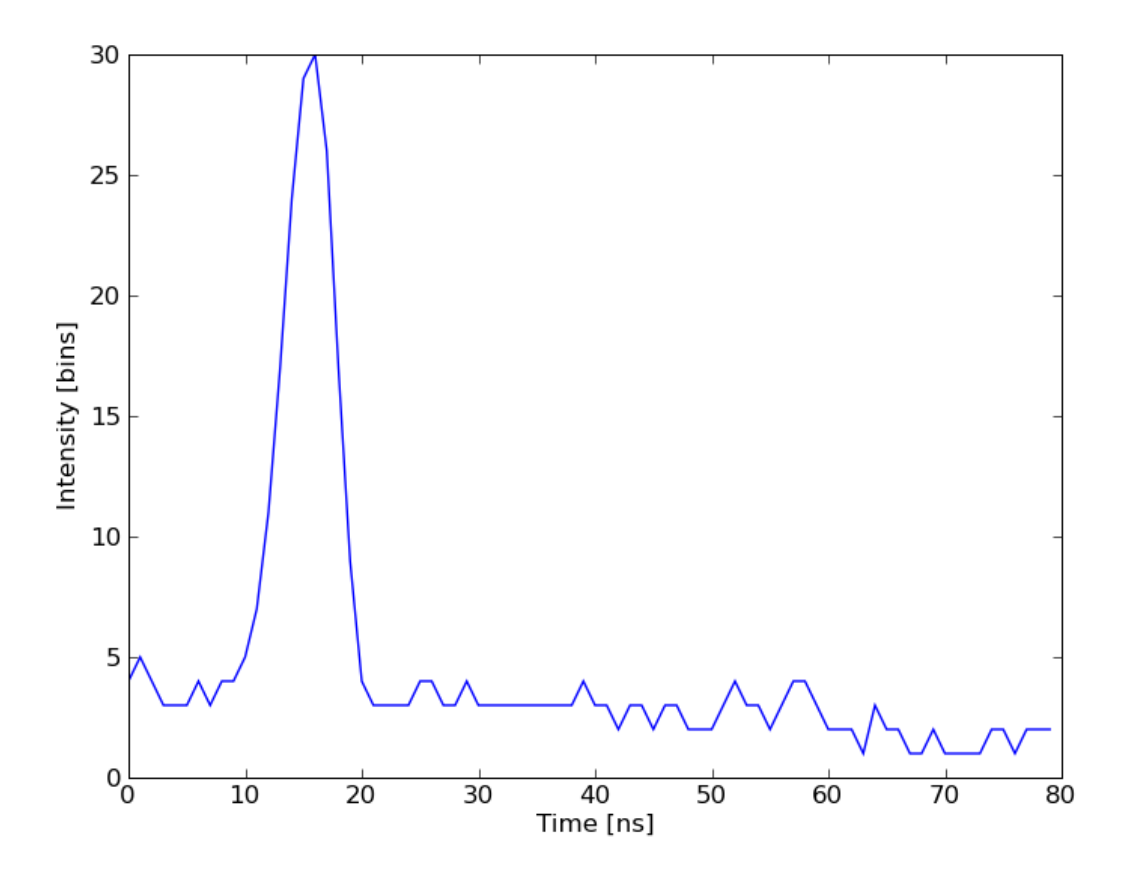

As you can notice, this waveform is a 80-bin-length signal with a single peak.

<span id="page-132-1"></span><sup>&</sup>lt;sup>2</sup> The data used for this tutorial are part of the demonstration data available for the [FullAnalyze software](http://fullanalyze.sourceforge.net) and were kindly provided by the GIS DRAIX.

#### **Fitting a waveform with a simple Gaussian model**

The signal is very simple and can be modeled as a single Gaussian function and an offset corresponding to the background noise. To fit the signal with the function, we must:

- define the model
- propose an initial solution
- call scipy.optimize.leastsq

#### **Model**

A Gaussian function defined by

$$
B + A \exp\left\{-\left(\frac{t-\mu}{\sigma}\right)^2\right\}
$$

can be defined in python by:

```
>>> def model(t, coeffs):
... return coeffs[0] + coeffs[1] * np.exp( - ((t-coeffs[2])/coeffs[3])**2 )
```
where

- coeffs[0] is *B* (noise)
- coeffs[1] is *A* (amplitude)
- $coeffs[2]$  is  $\mu$  (center)
- coeffs[3] is  $\sigma$  (width)

**Initial solution**

An approximative initial solution that we can find from looking at the graph is for instance:

**>>>** x0 = np.array([3, 30, 15, 1], dtype=float)

## **Fit**

scipy.optimize.leastsq minimizes the sum of squares of the function given as an argument. Basically, the function to minimize is the residuals (the difference between the data and the model):

```
>>> def residuals(coeffs, y, t):
... return y - model(t, coeffs)
```
So let's get our solution by calling  $scipy$ .  $optimize$ . leastsq() with the following arguments:

- the function to minimize
- an initial solution
- the additional arguments to pass to the function

```
>>> from scipy.optimize import leastsq
>>> x, flag = leastsq(residuals, x0, args=(waveform_1, t))
>>> print(x)
[ 2.70363341 27.82020742 15.47924562 3.05636228]
```
And visualize the solution:

```
>>> plt.plot(t, waveform_1, t, model(t, x))
[<matplotlib.lines.Line2D object at ...>, <matplotlib.lines.Line2D object at ...>]
>>> plt.legend(['waveform', 'model'])
<matplotlib.legend.Legend object at ...>
>>> plt.show()
```
*Remark:* from scipy v0.8 and above, you should rather use [scipy.optimize.curve\\_fit\(\)](http://docs.scipy.org/doc/scipy/reference/generated/scipy.optimize.curve_fit.html#scipy.optimize.curve_fit) which takes the model and the data as arguments, so you don't need to define the residuals any more.

## **Going further**

• Try with a more complex waveform (for instance data/waveform\_2.npy) that contains three significant peaks. You must adapt the model which is now a sum of Gaussian functions instead of only one Gaussian peak.

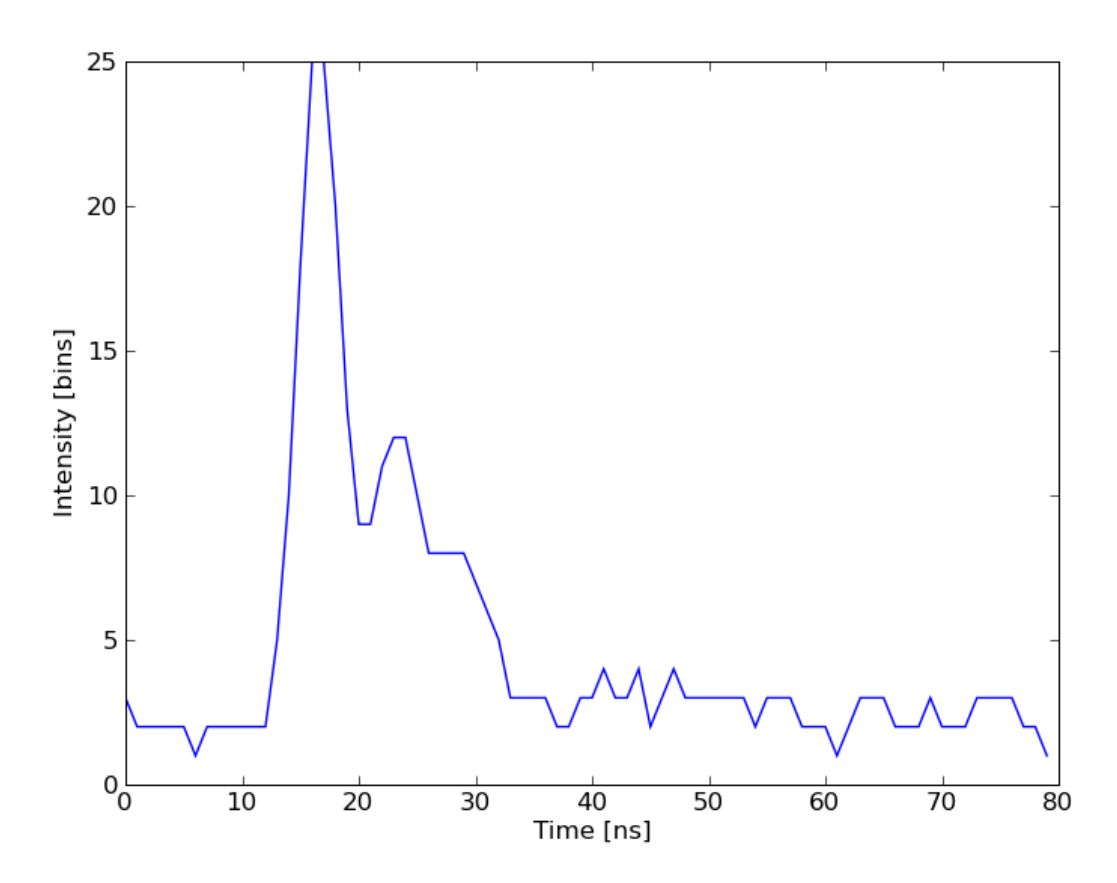

- In some cases, writing an explicit function to compute the Jacobian is faster than letting leastsq estimate it numerically. Create a function to compute the Jacobian of the residuals and use it as an input for leastsq.
- When we want to detect very small peaks in the signal, or when the initial guess is too far from a good solution, the result given by the algorithm is often not satisfying. Adding constraints to the parameters of the model enables to overcome such limitations. An example of *a priori* knowledge we can add is the sign of our variables (which are all positive).

With the following initial solution:

**>>>** x0 = np.array([3, 50, 20, 1], dtype=float)

compare the result of [scipy.optimize.leastsq\(\)](http://docs.scipy.org/doc/scipy/reference/generated/scipy.optimize.leastsq.html#scipy.optimize.leastsq) and what you can get with [scipy.optimize.fmin\\_slsqp\(\)](http://docs.scipy.org/doc/scipy/reference/generated/scipy.optimize.fmin_slsqp.html#scipy.optimize.fmin_slsqp) when adding boundary constraints.

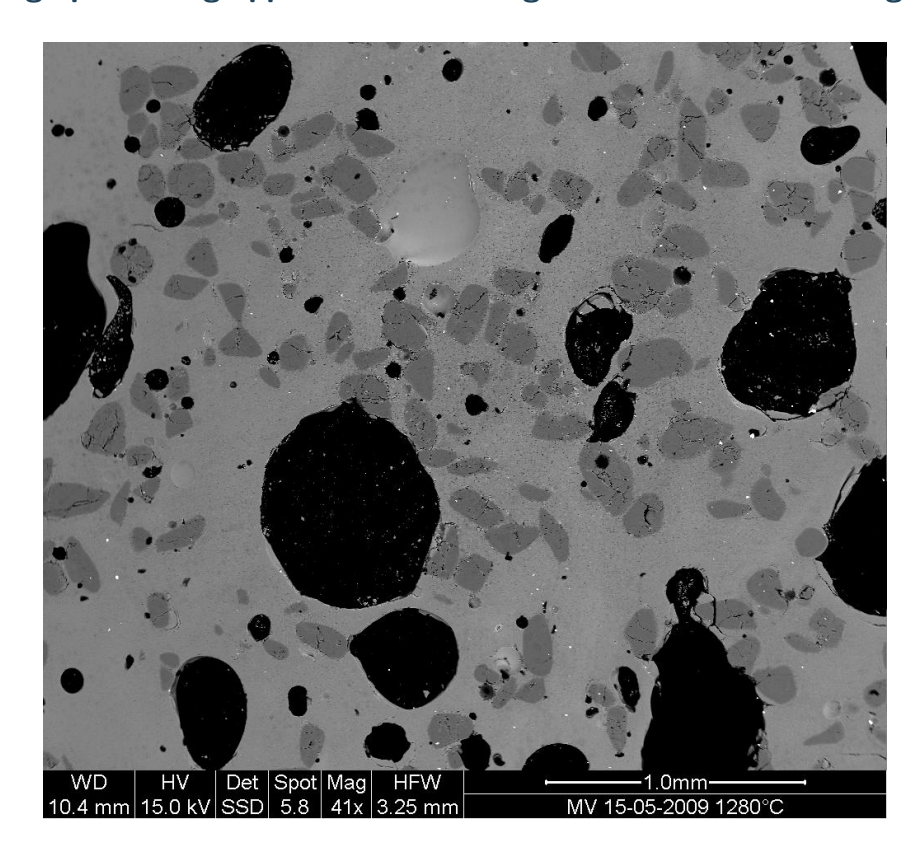

## <span id="page-135-0"></span>**5.11.3 Image processing application: counting bubbles and unmolten grains**

### **Statement of the problem**

1. Open the image file MV\_HFV\_012.jpg and display it. Browse through the keyword arguments in the docstring of imshow to display the image with the "right" orientation (origin in the bottom left corner, and not the upper left corner as for standard arrays).

This Scanning Element Microscopy image shows a glass sample (light gray matrix) with some bubbles (on black) and unmolten sand grains (dark gray). We wish to determine the fraction of the sample covered by these three phases, and to estimate the typical size of sand grains and bubbles, their sizes, etc.

2. Crop the image to remove the lower panel with measure information.

3. Slightly filter the image with a median filter in order to refine its histogram. Check how the histogram changes.

4. Using the histogram of the filtered image, determine thresholds that allow to define masks for sand pixels, glass pixels and bubble pixels. Other option (homework): write a function that determines automatically the thresholds from the minima of the histogram.

5. Display an image in which the three phases are colored with three different colors.

6. Use mathematical morphology to clean the different phases.

7. Attribute labels to all bubbles and sand grains, and remove from the sand mask grains that are smaller than 10 pixels. To do so, use ndimage.sum or np.bincount to compute the grain sizes.

8. Compute the mean size of bubbles.

#### **Proposed solution**

```
>>> import numpy as np
>>> import pylab as pl
>>> from scipy import ndimage
```
**5.11.4 Example of solution for the image processing exercise: unmolten grains in glass**

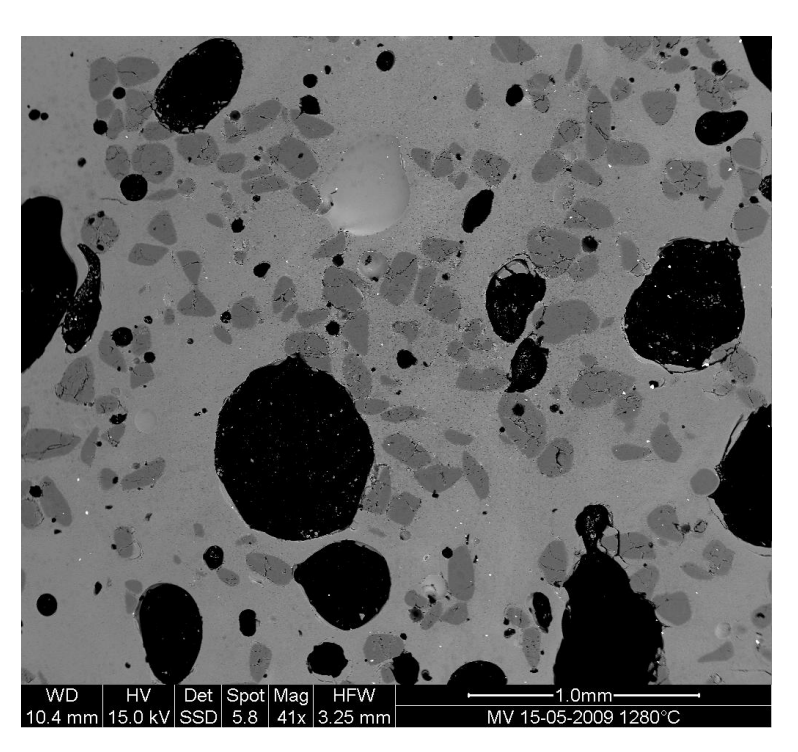

1. Open the image file MV\_HFV\_012.jpg and display it. Browse through the keyword arguments in the docstring of imshow to display the image with the "right" orientation (origin in the bottom left corner, and not the upper left corner as for standard arrays).

**>>>** dat = pl.imread('data/MV\_HFV\_012.jpg')

2. Crop the image to remove the lower panel with measure information.

**>>>** dat = dat[:-60]

3. Slightly filter the image with a median filter in order to refine its histogram. Check how the histogram changes.

```
>>> filtdat = ndimage.median_filter(dat, size=(7,7))
>>> hi_dat = np.histogram(dat, bins=np.arange(256))
>>> hi_filtdat = np.histogram(filtdat, bins=np.arange(256))
```
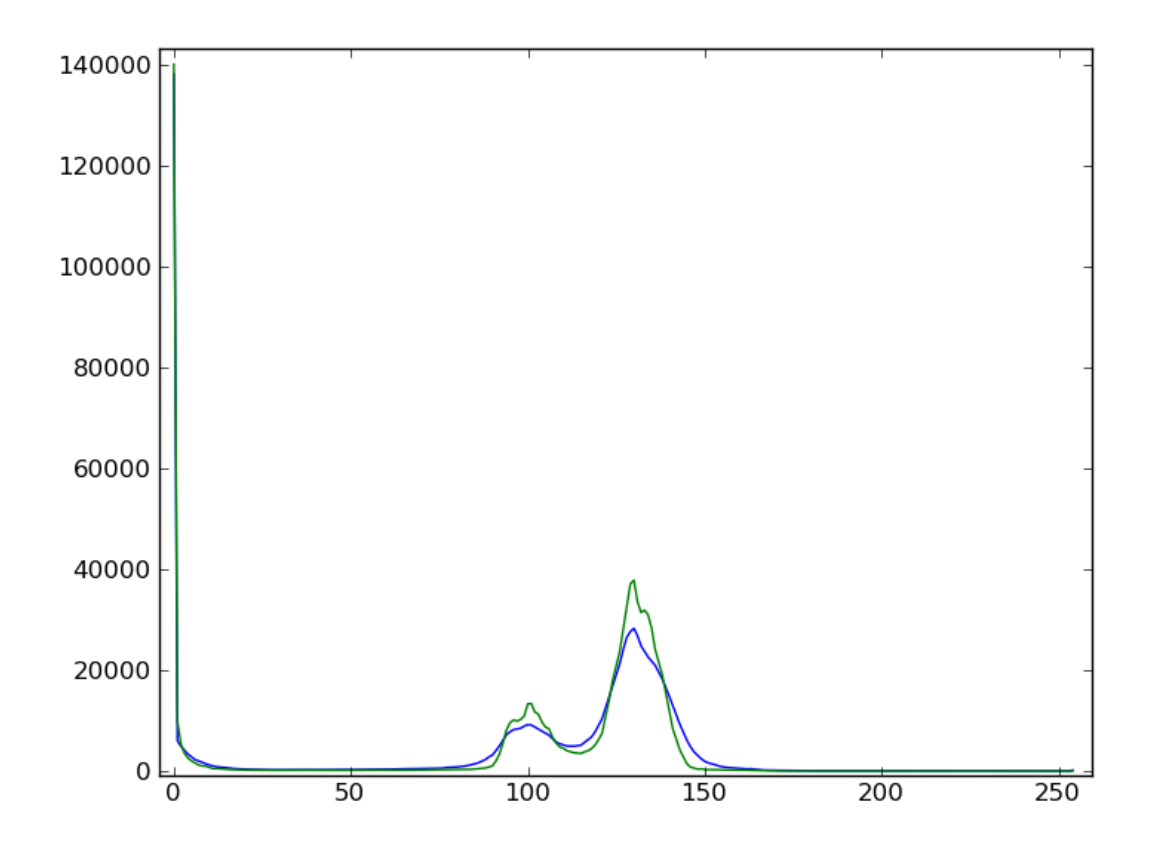

4. Using the histogram of the filtered image, determine thresholds that allow to define masks for sand pixels, glass pixels and bubble pixels. Other option (homework): write a function that determines automatically the thresholds from the minima of the histogram.

```
>>> void = filtdat <= 50
>>> sand = np.logical_and(filtdat > 50, filtdat <= 114)
>>> glass = filtdat > 114
```
5. Display an image in which the three phases are colored with three different colors.

**>>>** phases = void.astype(np.int) + 2\*glass.astype(np.int) + 3\*sand.astype(np.int)

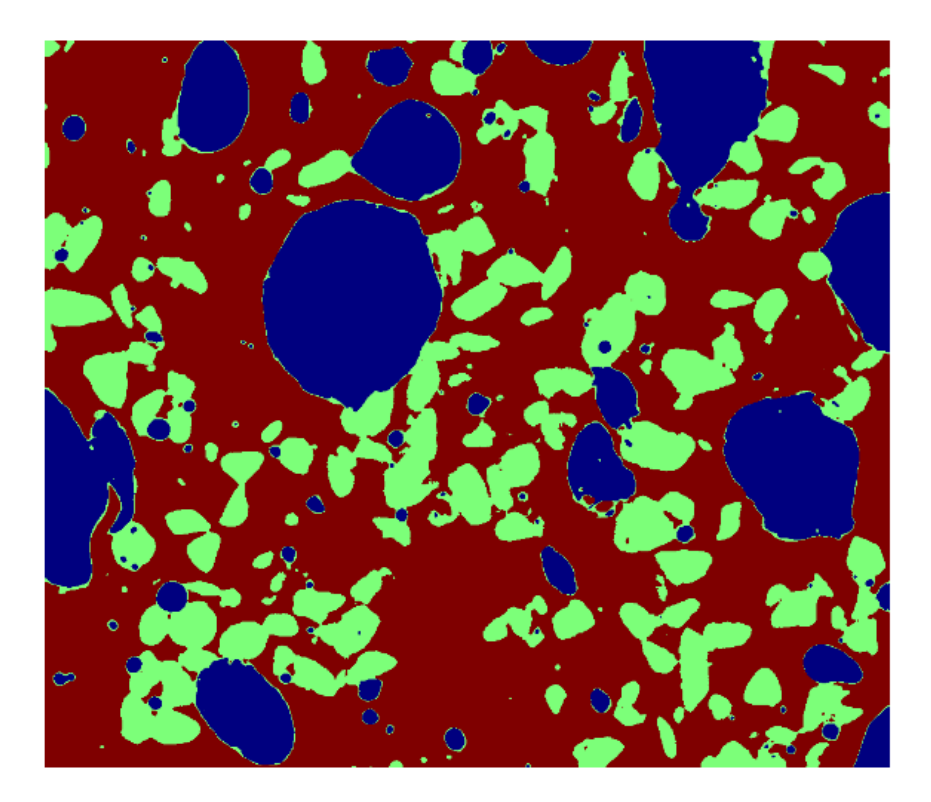

6. Use mathematical morphology to clean the different phases.

**>>>** sand\_op = ndimage.binary\_opening(sand, iterations=2)

7. Attribute labels to all bubbles and sand grains, and remove from the sand mask grains that are smaller than 10 pixels. To do so, use ndimage.sum or np.bincount to compute the grain sizes.

```
>>> sand_labels, sand_nb = ndimage.label(sand_op)
>>> sand_areas = np.array(ndimage.sum(sand_op, sand_labels, np.arange(sand_labels.max()+1)))
>>> mask = sand_areas > 100
>>> remove_small_sand = mask[sand_labels.ravel()].reshape(sand_labels.shape)
```
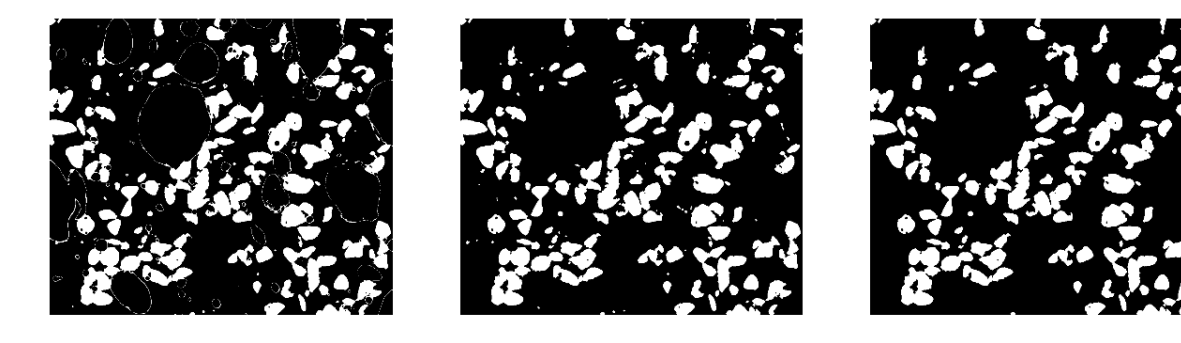

8. Compute the mean size of bubbles.

```
>>> bubbles_labels, bubbles_nb = ndimage.label(void)
>>> bubbles_areas = np.bincount(bubbles_labels.ravel())[1:]
>>> mean_bubble_size = bubbles_areas.mean()
>>> median_bubble_size = np.median(bubbles_areas)
>>> mean_bubble_size, median_bubble_size
```
(1699.875, 65.0)

# **Getting help and finding documentation**

#### **Author**: *Emmanuelle Gouillart*

Rather than knowing all functions in Numpy and Scipy, it is important to find rapidly information throughout the documentation and the available help. Here are some ways to get information:

• In Ipython, help function opens the docstring of the function. Only type the beginning of the function's name and use tab completion to display the matching functions.

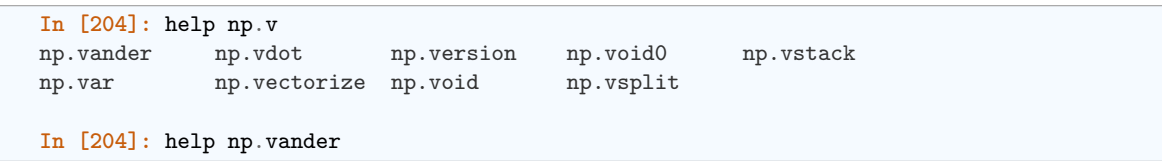

In Ipython it is not possible to open a separated window for help and documentation; however one can always open a second [Ip](http://docs.scipy.org/doc/scipy/reference/)ython shell just to display help and docstrings...

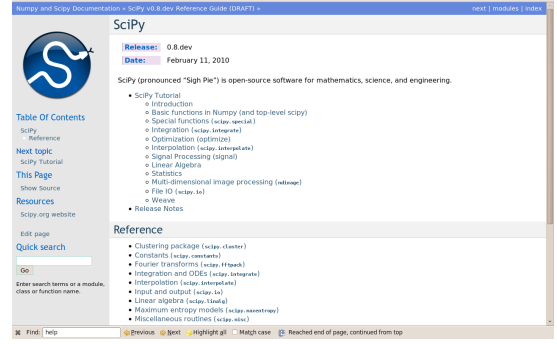

• Numpy's and Scipy's documentations can be browsed online on [http://docs.scipy.org/doc.](http://docs.scipy.org/doc) The search button is quite useful inside the reference documentation of the two packages [\(http://docs.scipy.org/doc/numpy/reference/](http://docs.scipy.org/doc/numpy/reference/) and [http://docs.scipy.org/doc/scipy/reference/\)](http://docs.scipy.org/doc/scipy/reference/).

Tutorials on various topics as well as the complete API with all docstrings are found on this website.

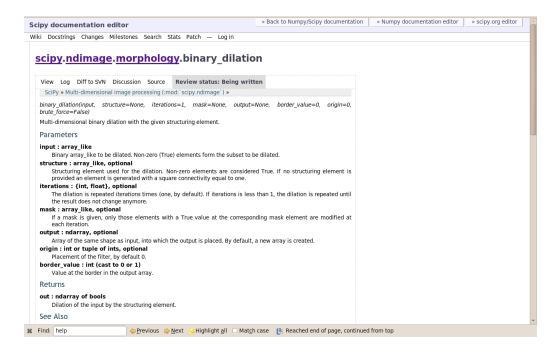

• Numpy's and Scipy's documentation is enriched and updated on a regular basis by users on a wiki [http://docs.scipy.org/doc/numpy/.](http://docs.scipy.org/doc/numpy/) As a result, some docstrings are clearer or more detailed on the wiki,

and you may want to read directly the documentation on the wiki instead of the official documentation website. Note that anyone can create an account on the wiki and write better documentation; this is an easy way to contribute to an open-source project and improve the tools you are using!

• Scipy central <http://central.scipy.org/> gives recip[es on many common problems frequently enc](http://matplotlib.org/)oun-

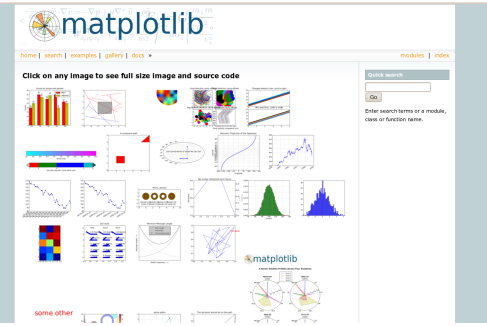

tered, such as fitting data points, solving ODE, etc.

• Matplotlib's website <http://matplotlib.org/> features a very nice **gallery** with a large number of plots, each of them shows both the source code and the resulting plot. This is very useful for learning by example. More standard documentation is also available.

Finally, two more "technical" possibilities are useful as well:

• In Ipython, the magical function %psearch search for objects matching patterns. This is useful if, for example, one does not know the exact name of a function.

```
In [3]: import numpy as np
In [4]: %psearch np.diag*
np.diag
np.diagflat
np.diagonal
```
• numpy.lookfor looks for keywords inside the docstrings of specified modules.

```
In [45]: numpy.lookfor('convolution')
Search results for 'convolution'
--------------------------------
numpy.convolve
   Returns the discrete, linear convolution of two one-dimensional
sequences.
numpy.bartlett
   Return the Bartlett window.
numpy.correlate
   Discrete, linear correlation of two 1-dimensional sequences.
In [46]: numpy.lookfor('remove', module='os')
Search results for 'remove'
---------------------------
os.remove
   remove(path)
os.removedirs
   removedirs(path)
os.rmdir
   rmdir(path)
os.unlink
    unlink(path)
os.walk
    Directory tree generator.
```
- If everything listed above fails (and Google doesn't have the answer)... don't despair! Write to the mailinglist suited to your problem: you should have a quick answer if you describe your problem well. Experts on scientific python often give very enlightening explanations on the mailing-list.
	- **– Numpy discussion** [\(numpy-discussion@scipy.org\)](mailto:numpy-discussion@scipy.org): all about numpy arrays, manipulating them, indexation questions, etc.
- **– SciPy Users List** [\(scipy-user@scipy.org\)](mailto:scipy-user@scipy.org): scientific computing with Python, high-level data processing, in particular with the scipy package.
- **–** [matplotlib-users@lists.sourceforge.net](mailto:matplotlib-users@lists.sourceforge.net) for plotting with matplotlib.

# **Part II**

# **Advanced topics**
This part of the *Scipy lecture notes* is dedicated to advanced usage. It strives to educate the proficient Python coder to be an expert and tackles various specific topics.

# **Advanced Python Constructs**

## **Author** *Zbigniew J˛edrzejewski-Szmek*

This section covers some features of the Python language which can be considered advanced — in the sense that not every language has them, and also in the sense that they are more useful in more complicated programs or libraries, but not in the sense of being particularly specialized, or particularly complicated.

It is important to underline that this chapter is purely about the language itself — about features supported through special syntax complemented by functionality of the Python stdlib, which could not be implemented through clever external modules.

The process of developing the Python programming language, its syntax, is very transparent; proposed changes are evaluated from various angles and discussed via *Python Enhancement Proposals* — [PEPs.](https://www.python.org/dev/peps/) As a result, features described in this chapter were added after it was shown that they indeed solve real problems and that their use is as simple as possible.

#### **Chapter contents**

- [Iterators, generator expressions and generators](#page-145-0)
	- **–** [Iterators](#page-145-1)
	- **–** [Generator expressions](#page-147-0)
	- **–** [Generators](#page-147-1)
	- **–** [Bidirectional communication](#page-148-0)
	- **–** [Chaining generators](#page-150-0)
- [Decorators](#page-150-1)
	- **–** [Replacing or tweaking the original object](#page-151-0)
	- **–** [Decorators implemented as classes and as functions](#page-151-1)
	- **–** [Copying the docstring and other attributes of the original function](#page-153-0)
	- **–** [Examples in the standard library](#page-154-0)
	- **–** [Deprecation of functions](#page-156-0)
	- **–** A while[-loop removing decorator](#page-157-0)
	- **–** [A plugin registration system](#page-157-1)
- [Context managers](#page-158-0)
	- **–** [Catching exceptions](#page-159-0)
	- **–** [Using generators to define context managers](#page-160-0)

# <span id="page-145-0"></span>**7.1 Iterators, generator expressions and generators**

# <span id="page-145-1"></span>**7.1.1 Iterators**

#### **Simplicity**

Duplication of effort is wasteful, and replacing the various home-grown approaches with a standard feature usually ends up making things more readable, and interoperable as well.

```
Guido van Rossum — Adding Optional Static Typing to Python
```
An iterator is an object adhering to the [iterator protocol](https://docs.python.org/dev/library/stdtypes.html#iterator-types) — basically this means that it has a [next](https://docs.python.org/2.7/library/stdtypes.html#iterator.next) method, which, when called, returns the next item in the sequence, and when there's nothing to return, raises the [StopIteration](https://docs.python.org/2.7/library/exceptions.html#exceptions.StopIteration) exception.

An iterator object allows to loop just once. It holds the state (position) of a single iteration, or from the other side, each loop over a sequence requires a single iterator object. This means that we can iterate over the same sequence more than once concurrently. Separating the iteration logic from the sequence allows us to have more than one way of iteration.

Calling the [\\_\\_iter\\_\\_](https://docs.python.org/2.7/reference/datamodel.html#object.__iter__) method on a container to create an iterator object is the most straightforward way to get hold of an iterator. The [iter](https://docs.python.org/2.7/library/functions.html#iter) function does that for us, saving a few keystrokes.

```
>>> nums = [1, 2, 3] # note that ... varies: these are different objects
>>> iter(nums)
<...iterator object at ...>
>>> nums.__iter__()
<...iterator object at ...>
>>> nums.__reversed__()
<...reverseiterator object at ...>
>>> it = iter(nums)
>>> next(it)
1
>>> next(it)
2
>>> next(it)
3
>>> next(it)
Traceback (most recent call last):
 File "<stdin>", line 1, in <module>
StopIteration
Traceback (most recent call last):
 File "<stdin>", line 1, in <module>
StopIteration
```
When used in a loop, [StopIteration](https://docs.python.org/2.7/library/exceptions.html#exceptions.StopIteration) is swallowed and causes the loop to finish. But with explicit invocation, we can see that once the iterator is exhausted, accessing it raises an exception.

Using the [for..in](https://docs.python.org/2.7/reference/compound_stmts.html#for) loop also uses the \_\_iter\_\_ method. This allows us to transparently start the iteration over a sequence. But if we already have the iterator, we want to be able to use it in an for loop in the same way. In order to achieve this, iterators in addition to next are also required to have a method called \_\_iter\_\_ which returns the iterator (self).

Support for iteration is pervasive in Python: all sequences and unordered containers in the standard library allow this. The concept is also stretched to other things: e.g. file objects support iteration over lines.

```
>>> f = open('/etc/fstab')
>>> f is f.__iter__()
True
```
The file is an iterator itself and it's \_\_iter\_\_ method doesn't create a separate object: only a single thread of sequential access is allowed.

# <span id="page-147-0"></span>**7.1.2 Generator expressions**

A second way in which iterator objects are created is through **generator expressions**, the basis for **list comprehensions**. To increase clarity, a generator expression must always be enclosed in parentheses or an expression. If round parentheses are used, then a generator iterator is created. If rectangular parentheses are used, the process is short-circuited and we get a list.

```
>>> (i for i in nums)
<generator object <genexpr> at 0x...>
>>> [i for i in nums]
[1, 2, 3]
>>> list(i for i in nums)
[1, 2, 3]
```
The list comprehension syntax also extends to **dictionary and set comprehensions**. A set is created when the generator expression is enclosed in curly braces. A dict is created when the generator expression contains "pairs" of the form key:value:

```
>>> {i for i in range(3)}
set([0, 1, 2])
>>> {i:i**2 for i in range(3)}
{0: 0, 1: 1, 2: 4}
```
One *gotcha* should be mentioned: in old Pythons the index variable (i) would leak, and in versions  $\geq$ = 3 this is fixed.

# <span id="page-147-1"></span>**7.1.3 Generators**

#### **Generators**

A generator is a function that produces a sequence of results instead of a single value. *David Beazley* — [A Curious Course on Coroutines and Concurrency](http://www.dabeaz.com/coroutines/)

A third way to create iterator objects is to call a generator function. A **generator** is a function containing the keyword [yield.](https://docs.python.org/2.7/reference/simple_stmts.html#yield) It must be noted that the mere presence of this keyword completely changes the nature of the function: this yield statement doesn't have to be invoked, or even reachable, but causes the function to be marked as a generator. When a normal function is called, the instructions contained in the body start to be executed. When a generator is called, the execution stops before the first instruction in the body. An invocation of a generator function creates a generator object, adhering to the iterator protocol. As with normal function invocations, concurrent and recursive invocations are allowed.

When next is called, the function is executed until the first yield. Each encountered yield statement gives a value becomes the return value of next. After executing the yield statement, the execution of this function is suspended.

```
>>> def f():
... yield 1
... yield 2
\gg f()
<generator object f at 0x...>
\gg gen = f()
>>> next(gen)
1
>>> next(gen)
2
>>> next(gen)
Traceback (most recent call last):
File "<stdin>", line 1, in <module>
StopIteration
```
Let's go over the life of the single invocation of the generator function.

```
>>> def f():
... print("-- start --")
... yield 3
... print("-- middle --")
... yield 4
... print("-- finished --")
\gg \gamma gen = f()
>>> next(gen)
-- start --
3
>>> next(gen)
-- middle --
\Delta>>> next(gen)
-- finished --
Traceback (most recent call last):
 ...
StopIteration
Traceback (most recent call last):
...
StopIteration
```
Contrary to a normal function, where executing  $f()$  would immediately cause the first print to be executed, gen is assigned without executing any statements in the function body. Only when gen.next() is invoked by next, the statements up to the first yield are executed. The second next prints -- middle -- and execution halts on the second yield. The third next prints -- finished -- and falls of the end of the function. Since no yield was reached, an exception is raised.

What happens with the function after a yield, when the control passes to the caller? The state of each generator is stored in the generator object. From the point of view of the generator function, is looks almost as if it was running in a separate thread, but this is just an illusion: execution is strictly single-threaded, but the interpreter keeps and restores the state in between the requests for the next value.

Why are generators useful? As noted in the parts about iterators, a generator function is just a different way to create an iterator object. Everything that can be done with yield statements, could also be done with next methods. Nevertheless, using a function and having the interpreter perform its magic to create an iterator has advantages. A function can be much shorter than the definition of a class with the required next and iter methods. What is more important, it is easier for the author of the generator to understand the state which is kept in local variables, as opposed to instance attributes, which have to be used to pass data between consecutive invocations of next on an iterator object.

A broader question is why are iterators useful? When an iterator is used to power a loop, the loop becomes very simple. The code to initialise the state, to decide if the loop is finished, and to find the next value is extracted into a separate place. This highlights the body of the loop — the interesting part. In addition, it is possible to reuse the iterator code in other places.

# <span id="page-148-0"></span>**7.1.4 Bidirectional communication**

Each yield statement causes a value to be passed to the caller. This is the reason for the introduction of generators by **[PEP 255](http://www.python.org/dev/peps/pep-0255)** (implemented in Python 2.2). But communication in the reverse direction is also useful. One obvious way would be some external state, either a global variable or a shared mutable object. Direct communication is possible thanks to **[PEP 342](http://www.python.org/dev/peps/pep-0342)** (implemented in 2.5). It is achieved by turning the previously boring yield statement into an expression. When the generator resumes execution after a yield statement, the caller can call a method on the generator object to either pass a value **into** the generator, which then is returned by the yield statement, or a different method to inject an exception into the generator.

The first of the new methods is [send\(value\)](https://docs.python.org/2.7/reference/expressions.html#generator.send), which is similar to [next\(\)](https://docs.python.org/2.7/reference/expressions.html#generator.next), but passes value into the generator to be used for the value of the yield expression. In fact,  $g.next()$  and  $g . send(None)$  are equivalent.

The second of the new methods is [throw\(type, value=None, traceback=None\)](https://docs.python.org/2.7/reference/expressions.html#generator.throw) which is equivalent to:

**raise** type, value, traceback

at the point of the yield statement.

Unlike [raise](https://docs.python.org/2.7/reference/simple_stmts.html#raise) (which immediately raises an exception from the current execution point), throw() first resumes the generator, and only then raises the exception. The word throw was picked because it is suggestive of putting the exception in another location, and is associated with exceptions in other languages.

What happens when an exception is raised inside the generator? It can be either raised explicitly or when executing some statements or it can be injected at the point of a yield statement by means of the throw() method. In either case, such an exception propagates in the standard manner: it can be intercepted by an except or finally clause, or otherwise it causes the execution of the generator function to be aborted and propagates in the caller.

For completeness' sake, it's worth mentioning that generator iterators also have a [close\(\)](https://docs.python.org/2.7/reference/expressions.html#generator.close) method, which can be used to force a generator that would otherwise be able to provide more values to finish immediately. It allows the generator [\\_\\_del\\_\\_](https://docs.python.org/2.7/reference/datamodel.html#object.__del__) method to destroy objects holding the state of generator.

Let's define a generator which just prints what is passed in through send and throw.

```
>>> import itertools
>>> def g():
... print('--start--')
... for i in itertools.count():
... print('--yielding %i --' % i)
... try:
... ans = yield i
... except GeneratorExit:
... print('--closing--')
... raise
... except Exception as e:
... print('--yield raised %r --' % e)
... else:
... print('--yield returned %s --' % ans)
\Rightarrow it = g()>>> next(it)
--start--
--yielding 0--
\overline{0}>>> it.send(11)
--yield returned 11--
--yielding 1--
1
>>> it.throw(IndexError)
--yield raised IndexError()--
--yielding 2--
2
>>> it.close()
--closing--
```
#### **next or \_\_next\_\_?**

In Python 2.x, the iterator method to retrieve the [next](https://docs.python.org/2.7/library/stdtypes.html#iterator.next) value is called next. It is invoked implicitly through the global function [next](https://docs.python.org/2.7/library/functions.html#next), which means that it should be called \_\_next\_\_. Just like the global function [iter](https://docs.python.org/2.7/library/functions.html#iter) calls [\\_\\_iter\\_\\_](https://docs.python.org/2.7/library/stdtypes.html#iterator.__iter__). This inconsistency is corrected in Python 3.x, where it.next becomes it. next. For other generator methods — send and throw — the situation is more complicated, because they are not called implicitly by the interpreter. Nevertheless, there's a proposed syntax extension to allow continue to take an argument which will be passed to [send](https://docs.python.org/2.7/reference/expressions.html#generator.send) of the loop's iterator. If this extension is accepted, it's likely that gen. send will become gen. \_\_send\_\_. The last of generator methods, [close](https://docs.python.org/2.7/reference/expressions.html#generator.close), is pretty obviously named incorrectly, because it is already invoked implicitly.

# <span id="page-150-0"></span>**7.1.5 Chaining generators**

This is a preview of **[PEP 380](http://www.python.org/dev/peps/pep-0380)** (not yet implemented, but accepted for Python 3.3).

Let's say we are writing a generator and we want to yield a number of values generated by a second generator, a **subgenerator**. If yielding of values is the only concern, this can be performed without much difficulty using a loop such as

```
subgen = some_other_generator()
for v in subgen:
   yield v
```
However, if the subgenerator is to interact properly with the caller in the case of calls to send(), throw() and close(), things become considerably more difficult. The yield statement has to be guarded by a [try..except..finally](https://docs.python.org/2.7/reference/compound_stmts.html#try) structure similar to the one defined in the previous section to "debug" the generator function. Such code is provided in **[PEP 380](http://www.python.org/dev/peps/pep-0380#id13)**, here it suffices to say that new syntax to properly yield from a subgenerator is being introduced in Python 3.3:

**yield from** some\_other\_generator()

This behaves like the explicit loop above, repeatedly yielding values from some\_other\_generator until it is exhausted, but also forwards send, throw and close to the subgenerator.

# <span id="page-150-1"></span>**7.2 Decorators**

#### **Summary**

This amazing feature appeared in the language almost apologetically and with concern that it might not be that useful.

*Bruce Eckel* — An Introduction to Python Decorators

Since a function or a class are objects, they can be passed around. Since they are mutable objects, they can be modified. The act of altering a function or class object after it has been constructed but before is is bound to its name is called decorating.

There are two things hiding behind the name "decorator" — one is the function which does the work of decorating, i.e. performs the real work, and the other one is the expression adhering to the decorator syntax, i.e. an at-symbol and the name of the decorating function.

Function can be decorated by using the decorator syntax for functions:

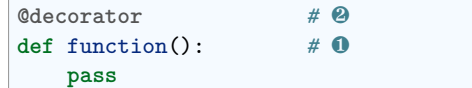

- A function is defined in the standard way.  $\bullet$
- An expression starting with @ placed before the function definition is the decorator ❷. The part after @ must be a simple expression, usually this is just the name of a function or class. This part is evaluated first, and after the function defined below is ready, the decorator is called with the newly defined function object as the single argument. The value returned by the decorator is attached to the original name of the function.

Decorators can be applied to functions and to classes. For classes the semantics are identical — the original class definition is used as an argument to call the decorator and whatever is returned is assigned under the original name.

Before the decorator syntax was implemented (**[PEP 318](http://www.python.org/dev/peps/pep-0318)**), it was possible to achieve the same effect by assigning the function or class object to a temporary variable and then invoking the decorator explicitly and then assigning the return value to the name of the function. This sounds like more typing, and it is, and also the name of the decorated function doubling as a temporary variable must be used at least three times, which is prone to errors. Nevertheless, the example above is equivalent to:

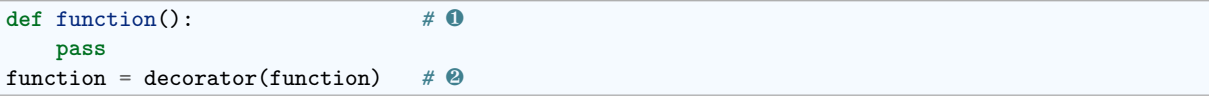

Decorators can be stacked — the order of application is bottom-to-top, or inside-out. The semantics are such that the originally defined function is used as an argument for the first decorator, whatever is returned by the first decorator is used as an argument for the second decorator, ..., and whatever is returned by the last decorator is attached under the name of the original function.

The decorator syntax was chosen for its readability. Since the decorator is specified before the header of the function, it is obvious that its is not a part of the function body and its clear that it can only operate on the whole function. Because the expression is prefixed with  $\mathcal Q$  is stands out and is hard to miss ("in your face", according to the PEP :) ). When more than one decorator is applied, each one is placed on a separate line in an easy to read way.

## <span id="page-151-0"></span>**7.2.1 Replacing or tweaking the original object**

Decorators can either return the same function or class object or they can return a completely different object. In the first case, the decorator can exploit the fact that function and class objects are mutable and add attributes, e.g. add a docstring to a class. A decorator might do something useful even without modifying the object, for example register the decorated class in a global registry. In the second case, virtually anything is possible: when something different is substituted for the original function or class, the new object can be completely different. Nevertheless, such behaviour is not the purpose of decorators: they are intended to tweak the decorated object, not do something unpredictable. Therefore, when a function is "decorated" by replacing it with a different function, the new function usually calls the original function, after doing some preparatory work. Likewise, when a class is "decorated" by replacing if with a new class, the new class is usually derived from the original class. When the purpose of the decorator is to do something "every time", like to log every call to a decorated function, only the second type of decorators can be used. On the other hand, if the first type is sufficient, it is better to use it, because it is simpler.

## <span id="page-151-1"></span>**7.2.2 Decorators implemented as classes and as functions**

The only *requirement* on decorators is that they can be called with a single argument. This means that decorators can be implemented as normal functions, or as classes with a [\\_\\_call\\_\\_](https://docs.python.org/2.7/reference/datamodel.html#object.__call__) method, or in theory, even as lambda functions.

Let's compare the function and class approaches. The decorator expression (the part after @) can be either just a name, or a call. The bare-name approach is nice (less to type, looks cleaner, etc.), but is only possible when no arguments are needed to customise the decorator. Decorators written as functions can be used in those two cases:

```
>>> def simple_decorator(function):
     ... print("doing decoration")
... return function
>>> @simple_decorator
... def function():
... print("inside function")
doing decoration
>>> function()
inside function
>>> def decorator_with_arguments(arg):
     ... print("defining the decorator")
... def _decorator(function):
... # in this inner function, arg is available too
... print("doing decoration, %r " % arg)
... return function
```

```
... return _decorator
>>> @decorator_with_arguments("abc")
... def function():
... print("inside function")
defining the decorator
doing decoration, 'abc'
>>> function()
inside function
```
The two trivial decorators above fall into the category of decorators which return the original function. If they were to return a new function, an extra level of nestedness would be required. In the worst case, three levels of nested functions.

```
>>> def replacing_decorator_with_args(arg):
... print("defining the decorator")
... def _decorator(function):
... # in this inner function, arg is available too
... print("doing decoration, %r " % arg)
... def _wrapper(*args, **kwargs):
... print("inside wrapper, %r %r " % (args, kwargs))
... return function(*args, **kwargs)
... return _wrapper
... return _decorator
>>> @replacing_decorator_with_args("abc")
... def function(*args, **kwargs):
... print("inside function, %r %r " % (args, kwargs))
... return 14
defining the decorator
doing decoration, 'abc'
>>> function(11, 12)
inside wrapper, (11, 12) {}
inside function, (11, 12) {}
14
```
The \_wrapper function is defined to accept all positional and keyword arguments. In general we cannot know what arguments the decorated function is supposed to accept, so the wrapper function just passes everything to the wrapped function. One unfortunate consequence is that the apparent argument list is misleading.

Compared to decorators defined as functions, complex decorators defined as classes are simpler. When an object is created, the [\\_\\_init\\_\\_](https://docs.python.org/2.7/reference/datamodel.html#object.__init__) method is only allowed to return [None](https://docs.python.org/2.7/library/constants.html#None), and the type of the created object cannot be changed. This means that when a decorator is defined as a class, it doesn't make much sense to use the argument-less form: the final decorated object would just be an instance of the decorating class, returned by the constructor call, which is not very useful. Therefore it's enough to discuss class-based decorators where arguments are given in the decorator expression and the decorator \_\_init\_\_ method is used for decorator construction.

```
>>> class decorator_class(object):
... def __init__(self, arg):
... # this method is called in the decorator expression
... print("in decorator init, %s " % arg)
... self.arg = arg
... def __call__(self, function):
... # this method is called to do the job
... print("in decorator call, %s " % self.arg)
         ... return function
>>> deco_instance = decorator_class('foo')
in decorator init, foo
>>> @deco_instance
... def function(*args, **kwargs):
... print("in function, %s %s " % (args, kwargs))
in decorator call, foo
>>> function()
in function, () {}
```
Contrary to normal rules (**[PEP 8](http://www.python.org/dev/peps/pep-0008)**) decorators written as classes behave more like functions and therefore their name often starts with a lowercase letter.

In reality, it doesn't make much sense to create a new class just to have a decorator which returns the original function. Objects are supposed to hold state, and such decorators are more useful when the decorator returns a new object.

```
>>> class replacing_decorator_class(object):
... def __init__(self, arg):
... # this method is called in the decorator expression
... print("in decorator init, %s " % arg)
... self.arg = arg
... def __call__(self, function):
... # this method is called to do the job
... print("in decorator call, %s " % self.arg)
... self.function = function
... return self._wrapper
... def _wrapper(self, *args, **kwargs):
... print("in the wrapper, %s %s " % (args, kwargs))
... return self.function(*args, **kwargs)
>>> deco_instance = replacing_decorator_class('foo')
in decorator init, foo
>>> @deco_instance
... def function(*args, **kwargs):
... print("in function, %s %s " % (args, kwargs))
in decorator call, foo
>>> function(11, 12)
in the wrapper, (11, 12) {}
in function, (11, 12) {}
```
A decorator like this can do pretty much anything, since it can modify the original function object and mangle the arguments, call the original function or not, and afterwards mangle the return value.

# <span id="page-153-0"></span>**7.2.3 Copying the docstring and other attributes of the original function**

When a new function is returned by the decorator to replace the original function, an unfortunate consequence is that the original function name, the original docstring, the original argument list are lost. Those attributes of the original function can partially be "transplanted" to the new function by setting \_\_doc\_\_ (the docstring), module and name (the full name of the function), and annotations (extra information about arguments and the return value of the function available in Python 3). This can be done automatically by using [functools.update\\_wrapper](https://docs.python.org/2.7/library/functools.html#functools.update_wrapper).

**functools.update\_wrapper(wrapper, wrapped)**

"Update a wrapper function to look like the wrapped function."

```
>>> import functools
>>> def replacing_decorator_with_args(arg):
... print("defining the decorator")
... def _decorator(function):
... print("doing decoration, %r " % arg)
... def _wrapper(*args, **kwargs):
... print("inside wrapper, %r %r " % (args, kwargs))
... return function(*args, **kwargs)
... return functools.update_wrapper(_wrapper, function)
... return decorator
>>> @replacing_decorator_with_args("abc")
... def function():
... "extensive documentation"
... print("inside function")
... return 14
defining the decorator
doing decoration, 'abc'
>>> function
<function function at 0x...>
>>> print(function.__doc__)
extensive documentation
```
One important thing is missing from the list of attributes which can be copied to the replacement function: the argument list. The default values for arguments can be modified through the \_\_defaults\_\_, kwdefaults attributes, but unfortunately the argument list itself cannot be set as an attribute. This means that help(function) will display a useless argument list which will be confusing for the user of the function. An effective but ugly way around this problem is to create the wrapper dynamically, using eval. This can be automated by using the external decorator module. It provides support for the decorator decorator, which takes a wrapper and turns it into a decorator which preserves the function signature.

To sum things up, decorators should always use functools.update\_wrapper or some other means of copying function attributes.

# <span id="page-154-0"></span>**7.2.4 Examples in the standard library**

First, it should be mentioned that there's a number of useful decorators available in the standard library. There are three decorators which really form a part of the language:

• [classmethod](https://docs.python.org/2.7/library/functions.html#classmethod) causes a method to become a "class method", which means that it can be invoked without creating an instance of the class. When a normal method is invoked, the interpreter inserts the instance object as the first positional parameter, self. When a class method is invoked, the class itself is given as the first parameter, often called cls.

Class methods are still accessible through the class' namespace, so they don't pollute the module's namespace. Class methods can be used to provide alternative constructors:

```
class Array(object):
   def __init__(self, data):
        self.data = data@classmethod
   def fromfile(cls, file):
       data = numpy.load(file)
       return cls(data)
```
This is cleaner then using a multitude of flags to \_\_init\_\_.

- [staticmethod](https://docs.python.org/2.7/library/functions.html#staticmethod) is applied to methods to make them "static", i.e. basically a normal function, but accessible through the class namespace. This can be useful when the function is only needed inside this class (its name would then be prefixed with \_), or when we want the user to think of the method as connected to the class, despite an implementation which doesn't require this.
- [property](https://docs.python.org/2.7/library/functions.html#property) is the pythonic answer to the problem of getters and setters. A method decorated with property becomes a getter which is automatically called on attribute access.

```
>>> class A(object):
... @property
... def a(self):
... "an important attribute"
... return "a value"
>>> A.a
<property object at 0x...>
>>> A().a
'a value'
```
In this example,  $A \cdot a$  is an read-only attribute. It is also documented: help(A) includes the docstring for attribute a taken from the getter method. Defining a as a property allows it to be a calculated on the fly, and has the side effect of making it read-only, because no setter is defined.

To have a setter and a getter, two methods are required, obviously. Since Python 2.6 the following syntax is preferred:

```
class Rectangle(object):
   def __init__(self, edge):
       self.edge = edge
   @property
   def area(self):
        """Computed area.
       Setting this updates the edge length to the proper value.
        """
       return self.edge**2
   @area.setter
   def area(self, area):
       self.edge = area ** 0.5
```
The way that this works, is that the property decorator replaces the getter method with a property object. This object in turn has three methods, getter, setter, and deleter, which can be used as decorators. Their job is to set the getter, setter and deleter of the property object (stored as attributes fget, fset, and fdel). The getter can be set like in the example above, when creating the object. When defining the setter, we already have the property object under area, and we add the setter to it by using the setter method. All this happens when we are creating the class.

Afterwards, when an instance of the class has been created, the property object is special. When the interpreter executes attribute access, assignment, or deletion, the job is delegated to the methods of the property object.

To make everything crystal clear, let's define a "debug" example:

```
>>> class D(object):
... @property
... def a(self):
... print("getting 1")
... return 1
... @a.setter
... def a(self, value):
... print("setting %r " % value)
... @a.deleter
... def a(self):
```

```
... print("deleting")
>>> D.a
<property object at 0x...>
>>> D.a.fget
<function ...>
>>> D.a.fset
<function ...>
>>> D.a.fdel
<function ...>
>>> d = D() # ... varies, this is not the same `a` function
>>> d.a
getting 1
1
>>> d.a = 2
setting 2
>>> del d.a
deleting
>>> d.a
getting 1
1
```
Properties are a bit of a stretch for the decorator syntax. One of the premises of the decorator syntax that the name is not duplicated — is violated, but nothing better has been invented so far. It is just good style to use the same name for the getter, setter, and deleter methods.

Some newer examples include:

- functools.lru\_cache memoizes an arbitrary function maintaining a limited cache of arguments:answer pairs (Python 3.2)
- [functools.total\\_ordering](https://docs.python.org/2.7/library/functools.html#functools.total_ordering) is a class decorator which fills in missing ordering methods ( $\text{lt}_{-}$ ,  $-$ gt<sub>--</sub>,  $-$ le<sub>--</sub>, ...) based on a single available one (Python 2.7).

## <span id="page-156-0"></span>**7.2.5 Deprecation of functions**

Let's say we want to print a deprecation warning on stderr on the first invocation of a function we don't like anymore. If we don't want to modify the function, we can use a decorator:

```
class deprecated(object):
   """Print a deprecation warning once on first use of the function.
   >>> @deprecated() # doctest: +SKIP
   ... def f():
   ... pass
                                      >>> f() # doctest: +SKIP
   f is deprecated
    """
   def __call__(self, func):
       self.func = func
       self.count = 0return self._wrapper
   def _wrapper(self, *args, **kwargs):
       self.count += 1
       if self.count == 1:
           print self.func.__name__, 'is deprecated'
       return self.func(*args, **kwargs)
```
It can also be implemented as a function:

```
def deprecated(func):
   """Print a deprecation warning once on first use of the function.
   >>> @deprecated # doctest: +SKIP
```

```
... def f():
... pass
                                      >>> f() # doctest: +SKIP
f is deprecated
"""
count = [0]def wrapper(*args, **kwargs):
    count[0] += 1if count[0] == 1:
        print func.__name__, 'is deprecated'
    return func(*args, **kwargs)
return wrapper
```
## <span id="page-157-0"></span>**7.2.6 A while-loop removing decorator**

Let's say we have function which returns a lists of things, and this list created by running a loop. If we don't know how many objects will be needed, the standard way to do this is something like:

```
def find_answers():
    answers = []while True:
        ans = look_for_next_answer()
        if ans is None:
            break
        answers.append(ans)
   return answers
```
This is fine, as long as the body of the loop is fairly compact. Once it becomes more complicated, as often happens in real code, this becomes pretty unreadable. We could simplify this by using yield statements, but then the user would have to explicitly call list(find\_answers()).

We can define a decorator which constructs the list for us:

```
def vectorized(generator_func):
   def wrapper(*args, **kwargs):
        return list(generator_func(*args, **kwargs))
   return functools.update_wrapper(wrapper, generator_func)
```
Our function then becomes:

```
@vectorized
def find_answers():
   while True:
       ans = look_for_next_answer()
        if ans is None:
           break
       yield ans
```
# <span id="page-157-1"></span>**7.2.7 A plugin registration system**

This is a class decorator which doesn't modify the class, but just puts it in a global registry. It falls into the category of decorators returning the original object:

```
class WordProcessor(object):
   PLUGINS = \lceildef process(self, text):
        for plugin in self.PLUGINS:
            text = plugin().cleanup(text)
        return text
```

```
@classmethod
   def plugin(cls, plugin):
       cls.PLUGINS.append(plugin)
@WordProcessor.plugin
class CleanMdashesExtension(object):
   def cleanup(self, text):
       return text.replace('—', u'\N{em dash}')
```
Here we use a decorator to decentralise the registration of plugins. We call our decorator with a noun, instead of a verb, because we use it to declare that our class is a plugin for WordProcessor. Method plugin simply appends the class to the list of plugins.

A word about the plugin itself: it replaces HTML entity for em-dash with a real Unicode em-dash character. It exploits the [unicode literal notation](https://docs.python.org/2.7/reference/lexical_analysis.html#string-literals) to insert a character by using its name in the unicode database ("EM DASH"). If the Unicode character was inserted directly, it would be impossible to distinguish it from an endash in the source of a program.

#### **See also:**

#### **More examples and reading**

- **[PEP 318](http://www.python.org/dev/peps/pep-0318)** (function and method decorator syntax)
- **[PEP 3129](http://www.python.org/dev/peps/pep-3129)** (class decorator syntax)
- <http://wiki.python.org/moin/PythonDecoratorLibrary>
- <https://docs.python.org/dev/library/functools.html>
- <http://pypi.python.org/pypi/decorator>
- Bruce Eckel
	- **–** [Decorators I:](http://www.artima.com/weblogs/viewpost.jsp?thread=240808) Introduction to Python Decorators
	- **–** [Python Decorators II:](http://www.artima.com/weblogs/viewpost.jsp?thread=240845) Decorator Arguments
	- **–** [Python Decorators III:](http://www.artima.com/weblogs/viewpost.jsp?thread=241209) A Decorator-Based Build System

# <span id="page-158-0"></span>**7.3 Context managers**

A context manager is an object with [\\_\\_enter\\_\\_](https://docs.python.org/2.7/reference/datamodel.html#object.__enter__) and [\\_\\_exit\\_\\_](https://docs.python.org/2.7/reference/datamodel.html#object.__exit__) methods which can be used in the [with](https://docs.python.org/2.7/reference/compound_stmts.html#with) statement:

```
with manager as var:
   do_something(var)
```
is in the simplest case equivalent to

```
var = manager._{\_}enter_ ()
try:
    do_something(var)
finally:
    manager.__exit__()
```
In other words, the context manager protocol defined in **[PEP 343](http://www.python.org/dev/peps/pep-0343)** permits the extraction of the boring part of a [try..except..finally](https://docs.python.org/2.7/reference/compound_stmts.html#try) structure into a separate class leaving only the interesting do\_something block.

- 1. The enter method is called first. It can return a value which will be assigned to var. The as-part is optional: if it isn't present, the value returned by \_\_enter\_\_ is simply ignored.
- 2. The block of code underneath with is executed. Just like with try clauses, it can either execute successfully to the end, or it can [break,](https://docs.python.org/2.7/reference/simple_stmts.html#break) [continue'](https://docs.python.org/2.7/reference/simple_stmts.html#continue{}`) or [return,](https://docs.python.org/2.7/reference/simple_stmts.html#return) or it can throw an exception. Either way, after the block is finished, the [\\_\\_exit\\_\\_](https://docs.python.org/2.7/reference/datamodel.html#object.__exit__) method is called. If an exception was thrown, the information about the

exception is passed to exit, which is described below in the next subsection. In the normal case, exceptions can be ignored, just like in a finally clause, and will be rethrown after \_\_exit\_\_ is finished.

Let's say we want to make sure that a file is closed immediately after we are done writing to it:

```
>>> class closing(object):
... def __init__(self, obj):
... self.obj = obj
... def __enter__(self):
... return self.obj
... def exit (self, *args):
... self.obj.close()
>>> with closing(open('/tmp/file', 'w')) as f:
     ... f.write('the contents\n')
```
Here we have made sure that the f.close() is called when the with block is exited. Since closing files is such a common operation, the support for this is already present in the file class. It has an exit method which calls close and can be used as a context manager itself:

```
>>> with open('/tmp/file', 'a') as f:
... f.write('more contents\n')
```
The common use for try..finally is releasing resources. Various different cases are implemented similarly: in the \_\_enter\_\_ phase the resource is acquired, in the \_\_exit\_\_ phase it is released, and the exception, if thrown, is propagated. As with files, there's often a natural operation to perform after the object has been used and it is most convenient to have the support built in. With each release, Python provides support in more places:

- all file-like objects:
	- **–** [file](https://docs.python.org/2.7/library/functions.html#file) ➥ automatically closed
	- **–** [fileinput](https://docs.python.org/2.7/library/fileinput.html#module-fileinput), [tempfile](https://docs.python.org/2.7/library/tempfile.html#module-tempfile) (py >= 3.2)
	- **–** [bz2.BZ2File](https://docs.python.org/2.7/library/bz2.html#bz2.BZ2File), [gzip.GzipFile](https://docs.python.org/2.7/library/gzip.html#gzip.GzipFile), [tarfile.TarFile](https://docs.python.org/2.7/library/tarfile.html#tarfile.TarFile), [zipfile.ZipFile](https://docs.python.org/2.7/library/zipfile.html#zipfile.ZipFile)
	- **–** [ftplib](https://docs.python.org/2.7/library/ftplib.html#module-ftplib), [nntplib](https://docs.python.org/2.7/library/nntplib.html#module-nntplib) ➥ close connection (py >= 3.2 or 3.3)
- locks
	- **–** [multiprocessing.RLock](https://docs.python.org/2.7/library/multiprocessing.html#multiprocessing.RLock) ➥ lock and unlock
	- **–** [multiprocessing.Semaphore](https://docs.python.org/2.7/library/multiprocessing.html#multiprocessing.Semaphore)
	- **–** [memoryview](https://docs.python.org/2.7/library/stdtypes.html#memoryview) ➥ automatically release (py >= 3.2 and 2.7)
- [decimal.localcontext](https://docs.python.org/2.7/library/decimal.html#decimal.localcontext) ➥ modify precision of computations temporarily
- $\text{winreg.PyHKEY} \rightarrow \text{open}$  and close hive key
- [warnings.catch\\_warnings](https://docs.python.org/2.7/library/warnings.html#warnings.catch_warnings)  $\rightarrow$  kill warnings temporarily
- [contextlib.closing](https://docs.python.org/2.7/library/contextlib.html#contextlib.closing) ➥ the same as the example above, call close
- parallel programming
	- **–** concurrent.futures.ThreadPoolExecutor ➥ invoke in parallel then kill thread pool (py >= 3.2)
	- **–** concurrent.futures.ProcessPoolExecutor ➥ invoke in parallel then kill process pool (py >= 3.2)
	- **–** nogil ➥ solve the GIL problem temporarily (cython only :( )

# <span id="page-159-0"></span>**7.3.1 Catching exceptions**

When an exception is thrown in the with-block, it is passed as arguments to \_\_exit\_\_. Three arguments are used, the same as returned by [sys.exc\\_info\(\)](https://docs.python.org/2.7/library/sys.html#sys.exc_info): type, value, traceback. When no exception is thrown, None is used for all three arguments. The context manager can "swallow" the exception by returning a true value from

\_\_exit\_\_. Exceptions can be easily ignored, because if \_\_exit\_\_ doesn't use return and just falls of the end, None is returned, a false value, and therefore the exception is rethrown after \_\_exit\_\_ is finished.

The ability to catch exceptions opens interesting possibilities. A classic example comes from unit-tests — we want to make sure that some code throws the right kind of exception:

```
class assert_raises(object):
    # based on pytest and unittest.TestCase
    def __init__(self, type):
        self-type = typedef enter_(self):
        pass
   def __exit__(self, type, value, traceback):
        if type is None:
           raise AssertionError('exception expected')
        if issubclass(type, self.type):
           return True # swallow the expected exception
        raise AssertionError('wrong exception type')
with assert_raises(KeyError):
    {}['foo']
```
## <span id="page-160-0"></span>**7.3.2 Using generators to define context managers**

When discussing [generators,](#page-147-1) it was said that we prefer generators to iterators implemented as classes because they are shorter, sweeter, and the state is stored as local, not instance, variables. On the other hand, as described in [Bidirectional communication,](#page-148-0) the flow of data between the generator and its caller can be bidirectional. This includes exceptions, which can be thrown into the generator. We would like to implement context managers as special generator functions. In fact, the generator protocol was designed to support this use case.

```
@contextlib.contextmanager
def some_generator(<arguments>):
    <setup>
    try:
        yield <value>
    finally:
        <cleanup>
```
The [contextlib.contextmanager](https://docs.python.org/2.7/library/contextlib.html#contextlib.contextmanager) helper takes a generator and turns it into a context manager. The generator has to obey some rules which are enforced by the wrapper function — most importantly it must yield exactly once. The part before the yield is executed from \_\_enter\_\_, the block of code protected by the context manager is executed when the generator is suspended in yield, and the rest is executed in \_\_exit\_\_. If an exception is thrown, the interpreter hands it to the wrapper through \_\_exit\_\_ arguments, and the wrapper function then throws it at the point of the yield statement. Through the use of generators, the context manager is shorter and simpler.

Let's rewrite the closing example as a generator:

```
@contextlib.contextmanager
def closing(obj):
    try:
        yield obj
    finally:
        obj.close()
```
Let's rewrite the assert raises example as a generator:

```
@contextlib.contextmanager
def assert_raises(type):
    try:
        yield
    except type:
```

```
return
except Exception as value:
   raise AssertionError('wrong exception type')
else:
   raise AssertionError('exception expected')
```
Here we use a decorator to turn generator functions into context managers!

# **Advanced Numpy**

## **Author**: *Pauli Virtanen*

Numpy is at the base of Python's scientific stack of tools. Its purpose to implement efficient operations on many items in a block of memory. Understanding how it works in detail helps in making efficient use of its flexibility, taking useful shortcuts.

This section covers:

- Anatomy of Numpy arrays, and its consequences. Tips and tricks.
- Universal functions: what, why, and what to do if you want a new one.
- Integration with other tools: Numpy offers several ways to wrap any data in an ndarray, without unnecessary copies.
- Recently added features, and what's in them: PEP 3118 buffers, generalized ufuncs, ...

#### **Prerequisites**

- Numpy
- Cython
- Pillow (Python imaging library, used in a couple of examples)

## **Chapter contents**

- [Life of ndarray](#page-163-0)
	- **–** [It's...](#page-163-1)
	- **–** [Block of memory](#page-164-0)
	- **–** [Data types](#page-165-0)
	- **–** [Indexing scheme: strides](#page-170-0)
	- **–** [Findings in dissection](#page-176-0)
- [Universal functions](#page-176-1)
	- **–** [What they are?](#page-176-2)
	- **–** [Exercise: building an ufunc from scratch](#page-178-0)
	- **–** [Solution: building an ufunc from scratch](#page-181-0)
	- **–** [Generalized ufuncs](#page-184-0)
- [Interoperability features](#page-185-0)
	- **–** [Sharing multidimensional, typed data](#page-185-1)
	- **–** [The old buffer protocol](#page-185-2)
	- **–** [The old buffer protocol](#page-186-0)
	- **–** [Array interface protocol](#page-187-0)
- Array siblings: chararray, [maskedarray](#page-188-0), matrix
	- **–** chararray[: vectorized string operations](#page-188-1)
	- **–** [masked\\_array](#page-188-2) missing data
	- **–** recarray[: purely convenience](#page-191-0)
	- **–** matrix[: convenience?](#page-191-1)
- [Summary](#page-191-2)
- [Contributing to Numpy/Scipy](#page-191-3)
	- **–** [Why](#page-191-4)
	- **–** [Reporting bugs](#page-191-5)
	- **–** [Contributing to documentation](#page-192-0)
	- **–** [Contributing features](#page-193-0)
	- **–** [How to help, in general](#page-194-0)

In this section, numpy will be imported as follows:

**>>> import numpy as np**

# <span id="page-163-0"></span>**8.1 Life of ndarray**

# <span id="page-163-1"></span>**8.1.1 It's...**

#### **ndarray** =

block of memory + indexing scheme + data type descriptor

- raw data
- how to locate an element
- how to interpret an element

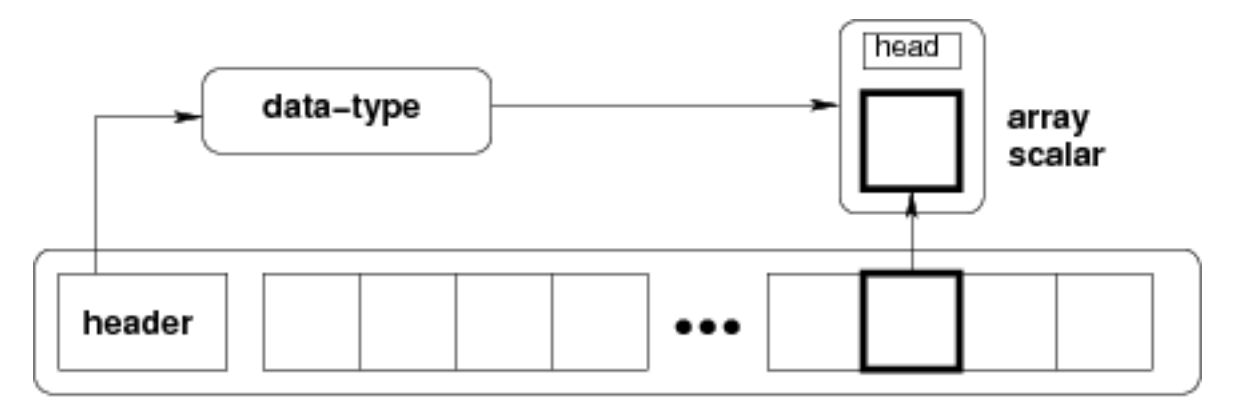

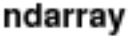

```
typedef struct PyArrayObject {
       PyObject_HEAD
        /* Block of memory */
        char *data;
        /* Data type descriptor */
       PyArray_Descr *descr;
        /* Indexing scheme */
        int nd;
       npy_intp *dimensions;
       npy_intp *strides;
        /* Other stuff */
       PyObject *base;
        int flags;
        PyObject *weakreflist;
} PyArrayObject;
```
# <span id="page-164-0"></span>**8.1.2 Block of memory**

```
>>> x = np.array([1, 2, 3], dtype=np.int32)
>>> x.data
<... at ...>
>>> str(x.data)
'\x01\x00\x00\x00\x02\x00\x00\x00\x03\x00\x00\x00'
```
Memory address of the data:

```
>>> x.__array_interface__['data'][0]
64803824
```

```
The whole __array_interface__:
```

```
>>> x.__array_interface__
{'data': (35828928, False),
'descr': [('', '<i4')],
'shape': (4,),
'strides': None,
'typestr': '<i4',
'version': 3}
```
Reminder: two ndarrays may share the same memory:

```
\Rightarrow x = np.array([1, 2, 3, 4])>>> y = x[:-1]
```
**>>>** x[0] = 9 **>>>** y array([9, 2, 3])

Memory does not need to be owned by an ndarray:

**>>>** x = b'1234' *# The 'b' is for "bytes", necessary in Python 3*

x is a string (in Python 3 a bytes), we can represent its data as an array of ints:

```
>>> y = np.frombuffer(x, dtype=np.int8)
>>> y.data
<... at ...>
>>> y.base is x
True
>>> y.flags
 C_CONTIGUOUS : True
 F_CONTIGUOUS : True
 OWNDATA : False
 WRITEABLE : False
 ALIGNED : True
 UPDATEIFCOPY : False
```
The owndata and writeable flags indicate status of the memory block.

# <span id="page-165-0"></span>**8.1.3 Data types**

## **The descriptor**

dtype describes a single item in the array:

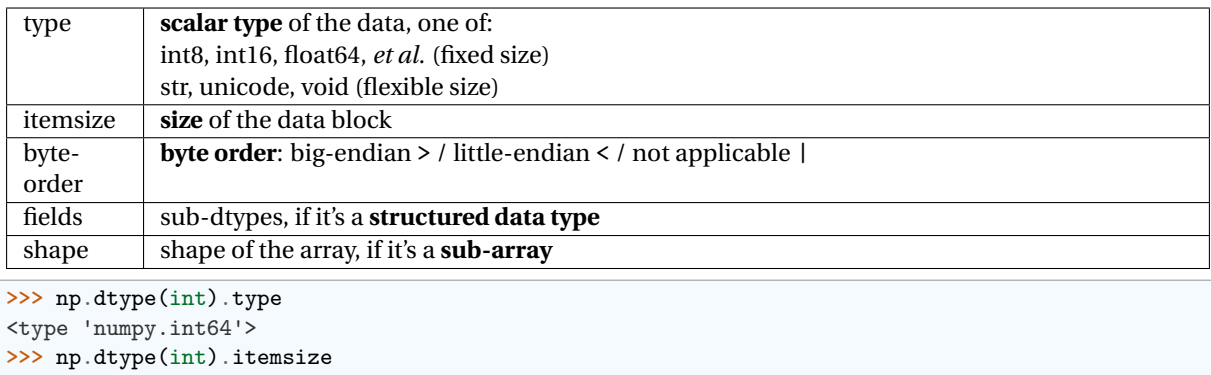

8 **>>>** np.dtype(int).byteorder  $\hspace{0.02cm}$  '  $\hspace{0.02cm}$ 

#### **Example: reading .wav files**

The .wav file header:

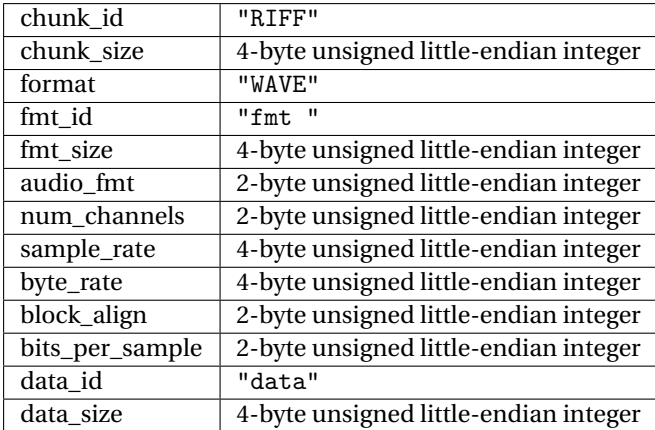

• 44-byte block of raw data (in the beginning of the file)

• ... followed by data\_size bytes of actual sound data.

The .wav file header as a Numpy *structured* data type:

```
>>> wav_header_dtype = np.dtype([
... ("chunk_id", (bytes, 4)), # flexible-sized scalar type, item size 4
... ("chunk_size", "<u4"), # little-endian unsigned 32-bit integer
... ("format", "S4"), # 4-byte string
... ("fmt_id", "S4"),
... ("fmt_size", "<u4"),
... ("audio_fmt", "<u2"), #
... ("num_channels", "<u2"), # .. more of the same ...
... ("sample_rate", "<u4"), #
... ("byte_rate", "<u4"),
... ("block_align", "<u2"),
... ("bits_per_sample", "<u2"),
... ("data_id", ("S1", (2, 2))), # sub-array, just for fun!
... ("data_size", "u4"),
... #
... # the sound data itself cannot be represented here:
... # it does not have a fixed size
... ])
```
#### **See also:**

wavreader.py

```
>>> wav_header_dtype['format']
dtype('S4')
>>> wav_header_dtype.fields
dict_proxy({'block_align': (dtype('uint16'), 32), 'format': (dtype('S4'), 8), 'data_id': (dtype(('S1', (2, 2)))
>>> wav_header_dtype.fields['format']
(dtype('S4'), 8)
```
- The first element is the sub-dtype in the structured data, corresponding to the name format
- The second one is its offset (in bytes) from the beginning of the item

#### **Exercise**

Mini-exercise, make a "sparse" dtype by using offsets, and only some of the fields:

```
>>> wav_header_dtype = np.dtype(dict(
... names=['format', 'sample_rate', 'data_id'],
... offsets=[offset_1, offset_2, offset_3], # counted from start of structure in bytes
... formats=list of dtypes for each of the fields,
... ))
```
and use that to read the sample rate, and data\_id (as sub-array).

```
>>> f = open('data/test.wav', 'r')
>>> wav_header = np.fromfile(f, dtype=wav_header_dtype, count=1)
>>> f.close()
>>> print(wav_header)
[ ('RIFF', 17402L, 'WAVE', 'fmt ', 16L, 1, 1, 16000L, 32000L, 2, 16, [['d', 'a'], ['t', 'a']], 17366L)]
>>> wav_header['sample_rate']
array([16000], dtype=uint32)
```
Let's try accessing the sub-array:

```
>>> wav header['data_id']
array([[['d', 'a'],
        ['t', 'a']]],
      dtype='|S1')
>>> wav_header.shape
(1, )>>> wav_header['data_id'].shape
(1, 2, 2)
```
When accessing sub-arrays, the dimensions get added to the end!

There are existing modules such as wavfile, audiolab, etc. for loading sound data...

## **Casting and re-interpretation/views**

## **casting**

- on assignment
- on array construction
- on arithmetic
- etc.
- and manually: .astype(dtype)

## **data re-interpretation**

• manually: .view(dtype)

## **Casting**

- Casting in arithmetic, in nutshell:
	- **–** only type (not value!) of operands matters
	- **–** largest "safe" type able to represent both is picked
	- **–** scalars can "lose" to arrays in some situations
- Casting in general copies data:

```
\Rightarrow x = np.array([1, 2, 3, 4], dtype = np.float)>>> x
array([ 1., 2., 3., 4.])
\Rightarrow y = x. astype(np. int8)
>>> y
array([1, 2, 3, 4], dtype=int8)>>> y + 1
array([2, 3, 4, 5], dtype=int8)
>>> y + 256
array([257, 258, 259, 260], dtype=int16)
>>> y + 256.0
array([ 257., 258., 259., 260.])
>>> y + np.array([256], dtype=np.int32)
array([257, 258, 259, 260], dtype=int32)
```
• Casting on setitem: dtype of the array is not changed on item assignment:

**>>>** y[:] = y + 1.5 **>>>** y array([2, 3, 4, 5], dtype=int8)

Exact rules: see [numpy documentation](http://docs.scipy.org/doc/numpy/reference/ufuncs.html#casting-rules)

#### **Re-interpretation / viewing**

• Data block in memory (4 bytes)

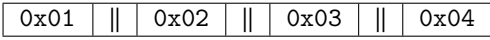

- **–** 4 of uint8, OR,
- **–** 4 of int8, OR,
- **–** 2 of int16, OR,
- **–** 1 of int32, OR,
- **–** 1 of float32, OR,
- **–** ...

How to switch from one to another?

1. Switch the dtype:

```
\Rightarrow x = np.array([1, 2, 3, 4], dtype = np.util>>> x.dtype = "<i2"
>>> x
array([ 513, 1027], dtype=int16)
>>> 0x0201, 0x0403
(513, 1027)
```
## 0x01 0x02 || 0x03 0x04

little-endian: least significant byte is on the *left* in memory

2. Create a new view:

```
>>> y = x.view("<i4")
>>> y
array([67305985], dtype=int32)
>>> 0x04030201
67305985
```
0x01 0x02 0x03 0x04

- .view() makes *views*, does not copy (or alter) the memory block
- only changes the dtype (and adjusts array shape):

```
>>> x[1] = 5
>>> y
array([328193], dtype=int32)
>>> y.base is x
True
```
#### **Mini-exercise: data re-interpretation**

#### **See also:**

view-colors.py

You have RGBA data in an array:

```
>>> x = np.zeros((10, 10, 4), dtype=np.int8)
>>> x[:, :, 0] = 1
>>> x[:, :, 1] = 2
>>> x[:, :, 2] = 3
>>> x[:, :, 3] = 4
```
where the last three dimensions are the R, B, and G, and alpha channels.

How to make a (10, 10) structured array with field names 'r', 'g', 'b', 'a' without copying data?

```
>>> y = ...
>>> assert (y['r'] == 1).all()
>>> assert (y['g'] == 2).all()
>>> assert (y['b'] == 3).all()
>>> assert (y['a'] == 4).all()
```
*Solution*

```
>>> y = x.view([('r', 'i1'),
... ('g', 'i1'),
... ('b', 'i1'),
... ('a', 'i1')]
... )[:, :, 0]
```
 $\triangle$  Another array taking exactly 4 bytes of memory:

```
>>> y = np.array([[1, 3], [2, 4]], dtype=np.uint8).transpose()
\Rightarrow x = y \cdot copy()>>> x
array([[1, 2],
       [3, 4]], dtype=uint8)
>>> y
array([[1, 2],
       [3, 4]], dtype=uint8)
>>> x.view(np.int16)
array([[ 513],
       [1027]], dtype=int16)
>>> 0x0201, 0x0403
(513, 1027)
>>> y.view(np.int16)
array([[ 769, 1026]], dtype=int16)
   • What happened?
   • ... we need to look into what x[0,1] actually means
>>> 0x0301, 0x0402
(769, 1026)
```
## <span id="page-170-0"></span>**8.1.4 Indexing scheme: strides**

## **Main point**

## **The question**:

```
>>> x = np.array([[1, 2, 3],
... [4, 5, 6],
... [7, 8, 9]], dtype=np.int8)
>>> str(x.data)
'\x01\x02\x03\x04\x05\x06\x07\x08\t'
At which byte in ``x.data`` does the item ``x[1, 2]`` begin?
```
**The answer** (in Numpy)

- **strides**: the number of bytes to jump to find the next element
- 1 stride per dimension

```
>>> x.strides
 (3, 1)
 >>> byte_offset = 3*1 + 1*2 # to find x[1, 2]
 >>> x.flat[byte_offset]
 6
 >> x[1, 2]6
- simple, **flexible**
```
**C and Fortran order**

```
>>> x = np.array([[1, 2, 3],
                  [4, 5, 6]], dtype=np.int16, order='C')
>>> x.strides
(6, 2)
```

```
>>> str(x.data)
'\x01\x00\x02\x00\x03\x00\x04\x00\x05\x00\x06\x00'
```
- Need to jump 6 bytes to find the next row
- Need to jump 2 bytes to find the next column

```
>>> y = np.array(x, order='F')
>>> y.strides
(2, 4)>>> str(y.data)
'\x01\x00\x04\x00\x02\x00\x05\x00\x03\x00\x06\x00'
```
- Need to jump 2 bytes to find the next row
- Need to jump 4 bytes to find the next column
- Similarly to higher dimensions:
	- **–** C: last dimensions vary fastest (= smaller strides)
	- **–** F: first dimensions vary fastest

shape = 
$$
(d_1, d_2, ..., d_n)
$$
  
strides =  $(s_1, s_2, ..., s_n)$   

$$
s_j^C = d_{j+1}d_{j+2}...d_n \times \text{itemsize}
$$

$$
s_j^F = d_1d_2...d_{j-1} \times \text{itemsize}
$$

Now we can understand the behavior of .view():

```
>>> y = np.array([[1, 3], [2, 4]], dtype=np.uint8).transpose()
\Rightarrow x = y \cdot copy()
```
Transposition does not affect the memory layout of the data, only strides

```
>>> x.strides
(2, 1)
>>> y.strides
(1, 2)
```

```
>>> str(x.data)
'\x01\x02\x03\x04'
>>> str(y.data)
'\x01\x03\x02\x04'
```
- the results are different when interpreted as 2 of int16
- .copy() creates new arrays in the C order (by default)

#### **Slicing with integers**

- *Everything* can be represented by changing only shape, strides, and possibly adjusting the data pointer!
- Never makes copies of the data

```
>>> x = np.array([1, 2, 3, 4, 5, 6], dtype=np.int32)
\Rightarrow y = x[::-1]
>>> y
array([6, 5, 4, 3, 2, 1], dtype=int32)
>>> y.strides
(-4,)
```

```
\Rightarrow y = x[2:]
>>> y.__array_interface__['data'][0] - x.__array_interface__['data'][0]
8
>>> x = np.zeros((10, 10, 10), dtype=np.float)
>>> x.strides
(800, 80, 8)
>>> x[::2,::3,::4].strides
(1600, 240, 32)
```
• Similarly, transposes never make copies (it just swaps strides):

```
>>> x = np.zeros((10, 10, 10), dtype=np.float)
>>> x.strides
(800, 80, 8)
>>> x.T.strides
(8, 80, 800)
```
But: not all reshaping operations can be represented by playing with strides:

```
>>> a = np.arange(6, dtype=np.int8).reshape(3, 2)
>>> b = a.T
>>> b.strides
(1, 2)
```
So far, so good. However:

```
>>> str(a.data)
'\x00\x01\x02\x03\x04\x05'
>>> b
array([[0, 2, 4],
       [1, 3, 5]], dtype=int8)
>>> c = b.reshape(3*2)
>>> c
array([0, 2, 4, 1, 3, 5], dtype=int8)
```
Here, there is no way to represent the array c given one stride and the block of memory for a. Therefore, the reshape operation needs to make a copy here.

#### **Example: fake dimensions with strides**

**Stride manipulation**

```
>>> from numpy.lib.stride_tricks import as_strided
>>> help(as_strided)
as_strided(x, shape=None, strides=None)
   Make an ndarray from the given array with the given shape and strides
```
<sup>B</sup> as\_strided does **not** check that you stay inside the memory block bounds...

```
>>> x = np.array([1, 2, 3, 4], dtype=np.int16)
>>> as_strided(x, strides=(2*2, ), shape=(2, ))
array([1, 3], dtype=int16)>>> x[::2]
array([1, 3], dtype=int16)
```
**See also:**

stride-fakedims.py

**Exercise**

```
array([1, 2, 3, 4], dtype=np.int8)
-> array([[1, 2, 3, 4],
          [1, 2, 3, 4],
          [1, 2, 3, 4]], dtype=np.int8)
```
using only as\_strided.:

Hint: byte\_offset = stride[0]\*index[0] + stride[1]\*index[1] + ...

*Spoiler*

Stride can also be *0*:

```
\Rightarrow x = np.array([1, 2, 3, 4], dtype=np.int8)\Rightarrow \gamma = as_strided(x, strides=(0, 1), shape=(3, 4))
>>> y
array([[1, 2, 3, 4],
        [1, 2, 3, 4],
        [1, 2, 3, 4]], dtype=int8)
>>> y.base.base is x
True
```
#### **Broadcasting**

• Doing something useful with it: outer product of [1, 2, 3, 4] and [5, 6, 7]

```
\Rightarrow x = np.array([1, 2, 3, 4], dtype = np.int16)>>> x2 = as_strided(x, strides=(0, 1*2), shape=(3, 4))
>>> x2
array([[1, 2, 3, 4],
       [1, 2, 3, 4],
       [1, 2, 3, 4]], dtype=int16)
```

```
\Rightarrow y = np.array([5, 6, 7], dtype=np.int16)
>>> y2 = as_strided(y, strides=(1*2, 0), shape=(3, 4))
>>> y2
array([[5, 5, 5, 5],
       [6, 6, 6, 6],
       [7, 7, 7, 7]], dtype=int16)
```
**>>>** x2 \* y2 array([[ 5, 10, 15, 20], [ 6, 12, 18, 24], [ 7, 14, 21, 28]], dtype=int16)

**... seems somehow familiar ...**

```
>>> x = np.array([1, 2, 3, 4], dtype=np.int16)
>>> y = np.array([5, 6, 7], dtype=np.int16)
>>> x[np.newaxis,:] * y[:,np.newaxis]
array([[ 5, 10, 15, 20],
       [ 6, 12, 18, 24],
       [ 7, 14, 21, 28]], dtype=int16)
```
• Internally, array **broadcasting** is indeed implemented using 0-strides.

#### **More tricks: diagonals**

**See also:**

#### stride-diagonals.py

## **Challenge**

• Pick diagonal entries of the matrix: (assume C memory order):

```
>>> x = np.array([1, 2, 3],
\ldots [4, 5, 6],
... [7, 8, 9]], dtype=np.int32)
>>> x_diag = as_strided(x, shape=(3,), strides=(???,))
```
- Pick the first super-diagonal entries [2, 6].
- And the sub-diagonals?

#### **(Hint to the last two: slicing first moves the point where striding** starts from.)

#### *Solution*

Pick diagonals:

```
\Rightarrow \Rightarrow x<sup>diag</sup> = as_strided(x, shape=(3, ), strides=((3+1)*x.itemsize, ))
>>> x_diag
array([1, 5, 9], dtype=int32)
```
Slice first, to adjust the data pointer:

```
>>> as_strided(x[0, 1:], shape=(2, ), strides=((3+1)*x.itemsize, ))
array([2, 6], dtype=int32)
```

```
>>> as_strided(x[1:, 0], shape=(2, ), strides=((3+1)*x.itemsize, ))
array([4, 8], dtype=int32)
```
### **Using np.diag**

```
>>> y = np.diag(x, k=1)
>>> y
array([2, 6], dtype=int32)
```
However,

```
>>> y.flags.owndata
False
```
**Note** This behavior has changed: before numpy 1.9, np.diag would make a copy.

## **See also:**

stride-diagonals.py

#### **Challenge**

Compute the tensor trace:

```
>>> x = np.arange(5*5*5*5).reshape(5, 5, 5, 5)
>>> s = 0
>>> for i in range(5):
... for j in range(5):
... s += x[j, i, j, i]
```
by striding, and using sum() on the result.

```
>>> y = as_strided(x, shape=(5, 5), strides=(TODO, TODO))
>> s2 = ...>>> assert s == s2
```
*Solution*

```
>>> y = as\_strided(x, shape=(5, 5), strides=((5*5*5 + 5)*x.itemsize,... (5*5 + 1)*x.itemsize))
\Rightarrow s2 = y . sum()
```
## **CPU cache effects**

Memory layout can affect performance:

```
In [1]: x = np{\text{ zeros}}((20000,))In [2]: y = np{\text{ zeros}}((20000*67,)) [::67]
In [3]: x.shape, y.shape
((20000,), (20000,))In [4]: %timeit x.sum()
100000 loops, best of 3: 0.180 ms per loop
In [5]: %timeit y.sum()
100000 loops, best of 3: 2.34 ms per loop
In [6]: x.strides, y.strides
((8,), (536,))
```
#### **Smaller strides are faster?**

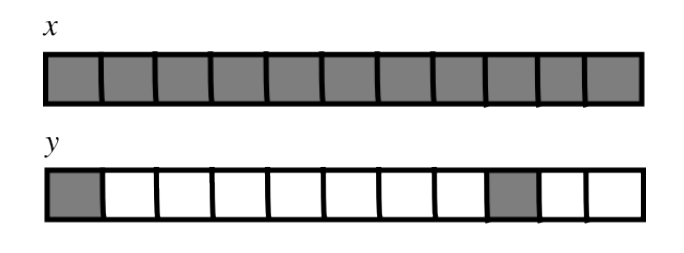

cache block size

- CPU pulls data from main memory to its cache in blocks
- If many array items consecutively operated on fit in a single block (small stride):
	- **–** ⇒ fewer transfers needed
	- **–** ⇒ faster

### **See also:**

[numexpr](http://code.google.com/p/numexpr/) is designed to mitigate cache effects in array computing.

### **Example: inplace operations (caveat emptor)**

• Sometimes,

```
>>> a -= b
```
is not the same as

**>>>** a -= b.copy()

```
\Rightarrow x = np.array([1, 2], [3, 4]])>>> x -= x.transpose()
>>> x
array([0, -1],[ 4, 0]])
```

```
>>> y = np.array([[1, 2], [3, 4]])
>>> y -= y.T.copy()
>>> y
array([0, -1],[ 1, 0]])
```
- x and x.transpose() share data
- $x$  -=  $x.$  transpose () modifies the data element-by-element...
- because x and x.transpose() have different striding, modified data re-appears on the RHS

## <span id="page-176-0"></span>**8.1.5 Findings in dissection**

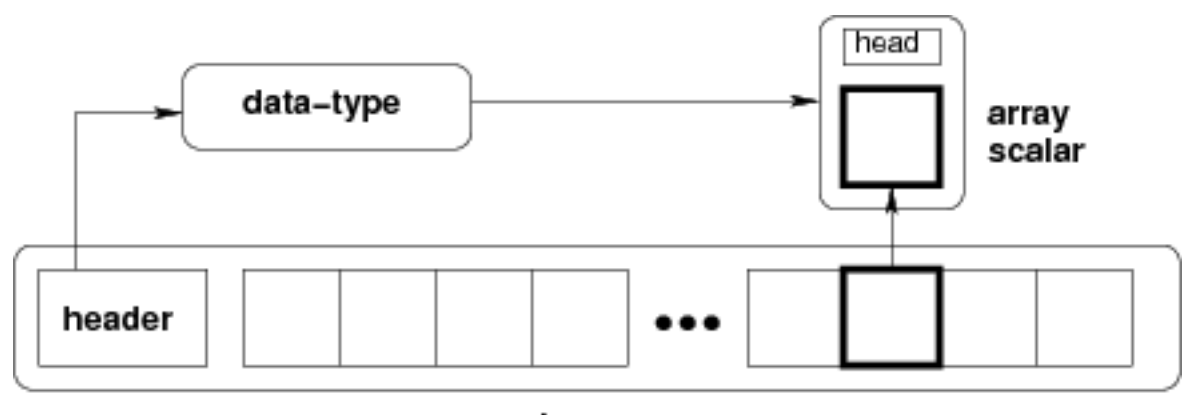

# ndarray

- *memory block*: may be shared, .base, .data
- *data type descriptor*: structured data, sub-arrays, byte order, casting, viewing, .astype(), .view()
- *strided indexing*: strides, C/F-order, slicing w/ integers, as\_strided, broadcasting, stride tricks, diag, CPU cache coherence

# <span id="page-176-1"></span>**8.2 Universal functions**

# <span id="page-176-2"></span>**8.2.1 What they are?**

• Ufunc performs and elementwise operation on all elements of an array.

Examples:

```
np.add, np.subtract, scipy.special.*, ...
```
- Automatically support: broadcasting, casting, ...
- The author of an ufunc only has to supply the elementwise operation, Numpy takes care of the rest.
- The elementwise operation needs to be implemented in C (or, e.g., Cython)

#### **Parts of an Ufunc**

1. Provided by user

```
void ufunc_loop(void **args, int *dimensions, int *steps, void *data)
{
    /*
     * int8 output = elementwise_function(int8 input_1, int8 input_2)
     *
     * This function must compute the ufunc for many values at once,
     * in the way shown below.
     */
    char * input_1 = (char*)args[0];char * input_2 = (char*)args[1];char *output = (char*)args[2];
    int i;
    for (i = 0; i < dimensions[0]; ++i) {
        *output = elementwise_function(*input_1, *input_2);
        input_1 += steps[0];input_2 += steps[1];output += steps[2];
    }
}
```
2. The Numpy part, built by

```
char types[3]
types[0] = NPY_BYTE /* type of first input arg */
types[1] = NPY_BYTE /* type of second input arg */
types[2] = NPY_BYTE /* type of third input arg */
PyObject *python_ufunc = PyUFunc_FromFuncAndData(
    ufunc_loop,
    NULL,
    types,
    1, /* ntypes */
    2, /* num_inputs */
    1, /* num_outputs */
    identity_element,
    name,
    docstring,
    unused)
```
• A ufunc can also support multiple different input-output type combinations.

## **Making it easier**

3. ufunc\_loop is of very generic form, and Numpy provides pre-made ones

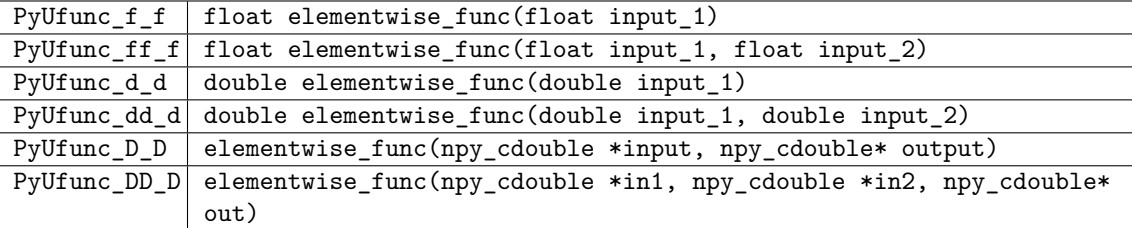

- Only elementwise\_func needs to be supplied
- ... except when your elementwise function is not in one of the above forms

## <span id="page-178-0"></span>**8.2.2 Exercise: building an ufunc from scratch**

The Mandelbrot fractal is defined by the iteration

 $z \leftarrow z^2 + c$ 

where  $c = x + iy$  is a complex number. This iteration is repeated – if *z* stays finite no matter how long the iteration runs, *c* belongs to the Mandelbrot set.

• Make ufunc called mandel (z0, c) that computes:

```
z = z0for k in range(iterations):
   z = z * z + c
```
say, 100 iterations or until z.real\*\*2 + z.imag\*\*2 > 1000. Use it to determine which *c* are in the Mandelbrot set.

- Our function is a simple one, so make use of the PyUFunc\_\* helpers.
- Write it in Cython

## **See also:**

mandel.pyx, mandelplot.py

```
#
# Fix the parts marked by TODO
#
#
# Compile this file by (Cython >= 0.12 required because of the complex vars)
#
# cython mandel.pyx
# python setup.py build_ext -i
#
# and try it out with, in this directory,
#
# >>> import mandel
# >>> mandel.mandel(0, 1 + 2j)
#
#
# The elementwise function
# ------------------------
cdef void mandel_single_point(double complex *z_in,
                              double complex *c_in,
                              double complex *z_out) nogil:
    #
    # The Mandelbrot iteration
    #
    #
    # Some points of note:
    #
    # - It's *NOT* allowed to call any Python functions here.
    #
    # The Ufunc loop runs with the Python Global Interpreter Lock released.
    # Hence, the ``nogil``.
    #
    # - And so all local variables must be declared with ``cdef``
    #
    # - Note also that this function receives *pointers* to the data
    #
```

```
cdef double complex z = z_{\text{in}}[0]cdef double complex c = c_in[0]
   cdef int k # the integer we use in the for loop
    #
    # TODO: write the Mandelbrot iteration for one point here,
    # as you would write it in Python.
    #
    # Say, use 100 as the maximum number of iterations, and 1000
    # as the cutoff for z.real**2 + z.imag**2.
    #
   TODO: mandelbrot iteration should go here
   # Return the answer for this point
   z_out[0] = z# Boilerplate Cython definitions
#
# The litany below is particularly long, but you don't really need to
# read this part; it just pulls in stuff from the Numpy C headers.
# ----------------------------------------------------------
cdef extern from "numpy/arrayobject.h":
   void import_array()
   ctypedef int npy_intp
    cdef enum NPY_TYPES:
       NPY_DOUBLE
       NPY_CDOUBLE
       NPY_LONG
cdef extern from "numpy/ufuncobject.h":
   void import_ufunc()
    ctypedef void (*PyUFuncGenericFunction)(char**, npy_intp*, npy_intp*, void*)
    object PyUFunc_FromFuncAndData(PyUFuncGenericFunction* func, void** data,
        char* types, int ntypes, int nin, int nout,
        int identity, char* name, char* doc, int c)
    # List of pre-defined loop functions
   void PyUFunc_f_f_As_d_d(char** args, npy_intp* dimensions, npy_intp* steps, void* func)
   void PyUFunc_d_d(char** args, npy_intp* dimensions, npy_intp* steps, void* func)
   void PyUFunc_f_f(char** args, npy_intp* dimensions, npy_intp* steps, void* func)
   void PyUFunc_g_g(char** args, npy_intp* dimensions, npy_intp* steps, void* func)
   void PyUFunc_F_F_As_D_D(char** args, npy_intp* dimensions, npy_intp* steps, void* func)
   void PyUFunc_F_F(char** args, npy_intp* dimensions, npy_intp* steps, void* func)
   void PyUFunc_D_D(char** args, npy_intp* dimensions, npy_intp* steps, void* func)
   void PyUFunc G G(char** args, npy intp* dimensions, npy intp* steps, void* func)
   void PyUFunc_ff_f_As_dd_d(char** args, npy_intp* dimensions, npy_intp* steps, void* func)
   void PyUFunc_ff_f(char** args, npy_intp* dimensions, npy_intp* steps, void* func)
   void PyUFunc_dd_d(char** args, npy_intp* dimensions, npy_intp* steps, void* func)
   void PyUFunc_gg_g(char** args, npy_intp* dimensions, npy_intp* steps, void* func)
   void PyUFunc_FF_F_As_DD_D(char** args, npy_intp* dimensions, npy_intp* steps, void* func)
   void PyUFunc_DD_D(char** args, npy_intp* dimensions, npy_intp* steps, void* func)
    void PyUFunc_FF_F(char** args, npy_intp* dimensions, npy_intp* steps, void* func)
    void PyUFunc_GG_G(char** args, npy_intp* dimensions, npy_intp* steps, void* func)
# Required module initialization
# ------------------------------
import_array()
```
```
import_ufunc()
# The actual ufunc declaration
# ----------------------------
cdef PyUFuncGenericFunction loop_func[1]
cdef char input_output_types[3]
cdef void *elementwise_funcs[1]
#
# Reminder: some pre-made Ufunc loops:
#
# ================ =======================================================
# ``PyUfunc_f_f`` ``float elementwise_func(float input_1)``
# ``PyUfunc_ff_f`` ``float elementwise_func(float input_1, float input_2)``<br># ``PyUfunc_d_d`` ``double elementwise_func(double input_1)``
                     ``double elementwise_func(double input_1)`
# ``PyUfunc_dd_d`` ``double elementwise_func(double input_1, double input_2)``<br># ``PyUfunc_D_D`` ``elementwise_func(complex_double *input, complex_double* o
                   ``elementwise_func(complex_double *input, complex_double* complex_double)``
# ``PyUfunc_DD_D`` ``elementwise_func(complex_double *in1, complex_double *in2, complex_double* out)``
# ================ =======================================================
#
# The full list is above.
#
#
# Type codes:
#
# NPY BOOL, NPY BYTE, NPY UBYTE, NPY SHORT, NPY USHORT, NPY INT, NPY UINT,
# NPY_LONG, NPY_ULONG, NPY_LONGLONG, NPY_ULONGLONG, NPY_FLOAT, NPY_DOUBLE,
# NPY_LONGDOUBLE, NPY_CFLOAT, NPY_CDOUBLE, NPY_CLONGDOUBLE, NPY_DATETIME,
# NPY_TIMEDELTA, NPY_OBJECT, NPY_STRING, NPY_UNICODE, NPY_VOID
#
loop\_func[0] = ... TODO: suitable PyUFunc-* ...input_output_types[0] = ... TODO ...
... TODO: fill in rest of input_output_types ...
# This thing is passed as the ``data`` parameter for the generic
# PyUFunc_* loop, to let it know which function it should call.
elementwise_funcs[0] = <void*>mandel_single_point
# Construct the ufunc:
mandel = PyUFunc_FromFuncAndData(
   loop_func,
    elementwise funcs,
    input_output_types,
    1, # number of supported input types
    TODO, # number of input args
    TODO, # number of output args
    0, # `identity` element, never mind this
    "mandel", # function name
    "mandel(z, c) \rightarrow computes z*z + c", # docstring
    0 # unused
    )
```
Reminder: some pre-made Ufunc loops:

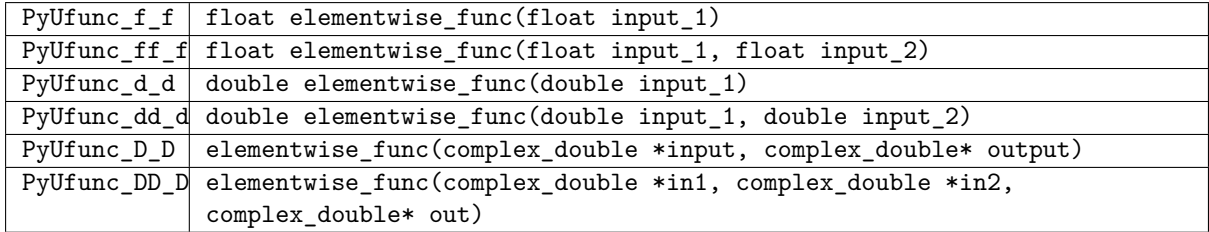

Type codes:

NPY\_BOOL, NPY\_BYTE, NPY\_UBYTE, NPY\_SHORT, NPY\_USHORT, NPY\_INT, NPY\_UINT, NPY\_LONG, NPY\_ULONG, NPY\_LONGLONG, NPY\_ULONGLONG, NPY\_FLOAT, NPY\_DOUBLE, NPY\_LONGDOUBLE, NPY\_CFLOAT, NPY\_CDOUBLE, NPY\_CLONGDOUBLE, NPY\_DATETIME, NPY\_TIMEDELTA, NPY\_OBJECT, NPY\_STRING, NPY\_UNICODE, NPY\_VOID

## **8.2.3 Solution: building an ufunc from scratch**

```
# The elementwise function
# ------------------------
cdef void mandel_single_point(double complex *z_in,
                              double complex *c_in,
                              double complex *z_out) nogil:
   #
   # The Mandelbrot iteration
   #
   #
   # Some points of note:
   #
   # - It's *NOT* allowed to call any Python functions here.
    #
    # The Ufunc loop runs with the Python Global Interpreter Lock released.
    # Hence, the ``nogil``.
    #
   # - And so all local variables must be declared with ``cdef``
    #
   # - Note also that this function receives *pointers* to the data;
   # the "traditional" solution to passing complex variables around
    #
   cdef double complex z = z \in[0]cdef double complex c = c_in[0]cdef int k # the integer we use in the for loop
   # Straightforward iteration
   for k in range(100):
       z = z \cdot z + cif z.real**2 + z.imag**2 > 1000:
            break
    # Return the answer for this point
   z out[0] = z# Boilerplate Cython definitions
#
# You don't really need to read this part, it just pulls in
# stuff from the Numpy C headers.
# ----------------------------------------------------------
```

```
cdef extern from "numpy/arrayobject.h":
   void import_array()
   ctypedef int npy_intp
   cdef enum NPY TYPES:
       NPY_CDOUBLE
cdef extern from "numpy/ufuncobject.h":
   void import_ufunc()
   ctypedef void (*PyUFuncGenericFunction)(char**, npy_intp*, npy_intp*, void*)
   object PyUFunc_FromFuncAndData(PyUFuncGenericFunction* func, void** data,
        char* types, int ntypes, int nin, int nout,
        int identity, char* name, char* doc, int c)
   void PyUFunc_DD_D(char**, npy_intp*, npy_intp*, void*)
# Required module initialization
# ------------------------------
import_array()
import_ufunc()
# The actual ufunc declaration
# ----------------------------
cdef PyUFuncGenericFunction loop_func[1]
cdef char input output types[3]
cdef void *elementwise_funcs[1]
loop_func[0] = PyUFunc_DD_D
input_output_types[0] = NPY_CDOUBLE
input_output_types[1] = NPY_CDOUBLE
input_output_types[2] = NPY_CDOUBLE
elementwise funcs[0] = \langle \text{void} \ranglemandel single point
mandel = PyUFunc_FromFuncAndData(
   loop_func,
   elementwise_funcs,
   input_output_types,
   1, # number of supported input types
   2, # number of input args
   1, # number of output args
   0, # `identity` element, never mind this
   "mandel", # function name
   "mandel(z, c) -> computes iterated z*z + c", # docstring
   0 # unused
   )
```

```
"""
```

```
Plot Mandelbrot
================
Plot the Mandelbrot ensemble.
"""
import numpy as np
import mandel
x = npulinspace(-1.7, 0.6, 1000)
y = npu1inspace(-1.4, 1.4, 1000)
```

```
c = x[None, :] + 1j*y[:,None]z = mandel.mandel(c, c)
import matplotlib.pyplot as plt
plt.imshow(abs(z)**2 < 1000, extent=[-1.7, 0.6, -1.4, 1.4])
plt.gray()
plt.show()
```
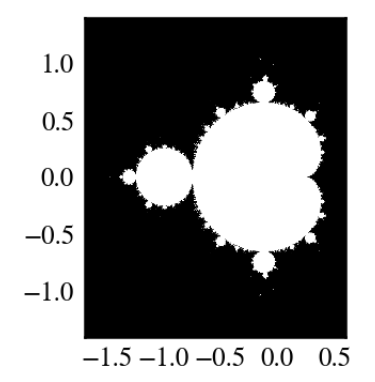

Most of the boilerplate could be automated by these Cython modules: <http://wiki.cython.org/MarkLodato/CreatingUfuncs>

#### **Several accepted input types**

E.g. supporting both single- and double-precision versions

```
cdef void mandel_single_point(double complex *z_in,
                              double complex *c_in,
                              double complex *z_out) nogil:
   ...
cdef void mandel_single_point_singleprec(float complex *z_in,
                                         float complex *c_in,
                                         float complex *z_out) nogil:
   ...
cdef PyUFuncGenericFunction loop_funcs[2]
cdef char input_output_types[3*2]
cdef void *elementwise_funcs[1*2]
loop_funcs[0] = PyUFunc_DD_D
input_output_types[0] = NPY_CDOUBLE
input_output_types[1] = NPY_CDOUBLE
input_output_types[2] = NPY_CDOUBLE
elementwise_funcs[0] = <void*>mandel_single_point
loop_funcs[1] = PyUFunc_FF_F
input_output_types[3] = NPY_CFLOAT
input_output_types[4] = NPY_CFLOAT
input_output_types[5] = NPY_CFLOAT
elementwise_funcs[1] = <void*>mandel_single_point_singleprec
mandel = PyUFunc_FromFuncAndData(
    loop_func,
    elementwise_funcs,
    input_output_types,
```

```
2, # number of supported input types <----------------
2, # number of input args
1, # number of output args
0, # `identity` element, never mind this
"mandel", # function name
"mandel(z, c) \rightarrow computes iterated z*z + c", # docstring
0 # unused
\lambda
```
## **8.2.4 Generalized ufuncs**

#### **ufunc**

```
output = elementwise_function(input)
```
Both output and input can be a single array element only.

#### **generalized ufunc**

output and input can be arrays with a fixed number of dimensions

For example, matrix trace (sum of diag elements):

```
input shape = (n, n)output shape = () i.e. scalar
```
 $(n, n) \rightarrow ()$ 

Matrix product:

```
input_1 shape = (m, n)input_2 shape = (n, p)output shape = (m, p)
```
(m, n), (n, p) -> (m, p)

- This is called the *"signature"* of the generalized ufunc
- The dimensions on which the g-ufunc acts, are *"core dimensions"*

#### **Status in Numpy**

- g-ufuncs are in Numpy already ...
- new ones can be created with PyUFunc\_FromFuncAndDataAndSignature
- ... but we don't ship with public g-ufuncs, except for testing, ATM

```
>>> import numpy.core.umath_tests as ut
>>> ut.matrix_multiply.signature
(m,n),(n,p)\rightarrow(m,p)
```

```
>>> x = np.ones((10, 2, 4))
>>> y = np.ones((10, 4, 5))
>>> ut.matrix_multiply(x, y).shape
(10, 2, 5)
```
- the last two dimensions became *core dimensions*, and are modified as per the *signature*
- otherwise, the g-ufunc operates "elementwise"
- matrix multiplication this way could be useful for operating on many small matrices at once

#### **Generalized ufunc loop**

Matrix multiplication  $(m,n)$ ,  $(n,p) \rightarrow (m,p)$ 

```
void gufunc_loop(void **args, int *dimensions, int *steps, void *data)
{
    char *input_1 = (char*)args[0]; /* these are as previously */
    char *input_2 = (char*)args[1];
   char *output = (char*)args[2];
   int input_1_stride_m = steps[3]; /* strides for the core dimensions */
    int input_1_stride_n = steps[4]; /* are added after the non-core */
    int input_2_strides_n = steps[5]; /* steps */
    int input_2_strides_p = steps[6];
    int output_strides_n = steps[7];
   int output_strides_p = steps[8];
   int m = dimension[1]; /* core dimensions are added after */
    int n = dimension[2]; /* the main dimension; order as in */
   int p = dimension[3]; /* signature */
   int i;
    for (i = 0; i < dimensions [0]; +i) {
        matmul_for_strided_matrices(input_1, input_2, output,
                                    strides for each array...);
        input_1 += steps[0];input_2 += steps[1];output += steps[2];
    }
}
```
## **8.3 Interoperability features**

### **8.3.1 Sharing multidimensional, typed data**

Suppose you

- 1. Write a library than handles (multidimensional) binary data,
- 2. Want to make it easy to manipulate the data with Numpy, or whatever other library,
- 3. ... but would **not** like to have Numpy as a dependency.

Currently, 3 solutions:

- 1. the "old" buffer interface
- 2. the array interface
- 3. the "new" buffer interface (**[PEP 3118](http://www.python.org/dev/peps/pep-3118)**)

### **8.3.2 The old buffer protocol**

- Only 1-D buffers
- No data type information
- C-level interface; PyBufferProcs tp\_as\_buffer in the type object
- But it's integrated into Python (e.g. strings support it)

Mini-exercise using [Pillow](https://python-pillow.github.io/) (Python Imaging Library):

**See also:**

pilbuffer.py

```
>>> from PIL import Image
>>> data = np.zeros((200, 200, 4), dtype=np.int8)
>>> data[:, :] = [255, 0, 0, 255] # Red
>>> # In PIL, RGBA images consist of 32-bit integers whose bytes are [RR,GG,BB,AA]
>>> data = data.view(np.int32).squeeze()
>>> img = Image.frombuffer("RGBA", (200, 200), data, "raw", "RGBA", 0, 1)
>>> img.save('test.png')
```
**Q:**

Check what happens if data is now modified, and img saved again.

### **8.3.3 The old buffer protocol**

```
"""
From buffer
============
Show how to exchange data between numpy and a library that only knows
the buffer interface.
"""
import numpy as np
import Image
# Let's make a sample image, RGBA format
x = np{\text{ zeros}}((200, 200, 4), \text{ dtype=np.int8})x[:,:,0] = 254 # red
x[:,:,3] = 255 # opaque
data = x.view(np.int32) # Check that you understand why this is OK!
img = Image.frombuffer("RGBA", (200, 200), data)
img.save('test.png')
#
# Modify the original data, and save again.
#
# It turns out that PIL, which knows next to nothing about Numpy,
# happily shares the same data.
#
x[:,:,1] = 254img.save('test2.png')
```
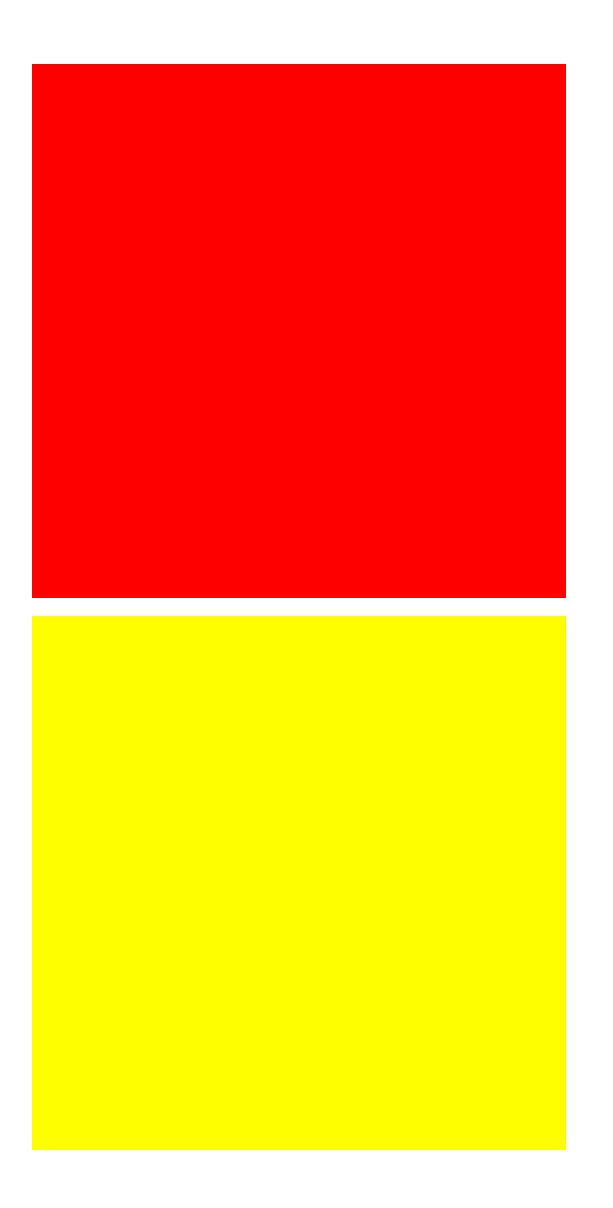

## **8.3.4 Array interface protocol**

- Multidimensional buffers
- Data type information present
- Numpy-specific approach; slowly deprecated (but not going away)
- Not integrated in Python otherwise

#### **See also:**

Documentation: <http://docs.scipy.org/doc/numpy/reference/arrays.interface.html>

```
\Rightarrow x = np.array([1, 2], [3, 4]])>>> x.__array_interface__
{'data': (171694552, False), # memory address of data, is readonly?
 'descr': [('', ' < i4')], # data type descriptor<br>'typestr': '\leq i4'', # same, in another form
 'typestr': '<i4',<br>'strides': None,<br>'# strides; or None if in
                                       # strides; or None if in C-order
 'shape': (2, 2),
 'version': 3,
}
```
**::**

```
>>> from PIL import Image
>>> img = Image.open('data/test.png')
>>> img.__array_interface__
{'data': ...,
 'shape': (200, 200, 4),
'typestr': '|u1'}
>>> x = np.asarray(img)
>>> x.shape
(200, 200, 4)
```
A more C-friendly variant of the array interface is also defined.

## **8.4 Array siblings: chararray, maskedarray, matrix**

#### **8.4.1 chararray: vectorized string operations**

```
>>> x = np.array(['a', ' bbb', ' ccc']).view(np.chararray)
>>> x.lstrip(' ')
chararray(['a', 'bbb', 'ccc'],
     dtype='...')
>>> x.upper()
chararray(['A', ' BBB', ' CCC'],
     dtype='...')
```
.view() has a second meaning: it can make an ndarray an instance of a specialized ndarray subclass

#### **8.4.2 masked\_array missing data**

Masked arrays are arrays that may have missing or invalid entries.

For example, suppose we have an array where the fourth entry is invalid:

**>>>** x = np.array([1, 2, 3, -99, 5])

One way to describe this is to create a masked array:

```
>>> mx = np.ma.masked_array(x, mask=[0, 0, 0, 1, 0])
>>> mx
masked_array(data = [1 2 3 - - 5],
            mask = [False False False True False],
      fill_value = 999999)
```
Masked mean ignores masked data:

```
>>> mx.mean()
2.75
>>> np.mean(mx)
2.75
```
 $\triangle$  Not all Numpy functions respect masks, for instance np.dot, so check the return types.

The masked\_array returns a **view** to the original array:

```
>>> mx[1] = 9
>>> x
array([ 1, 9, 3, -99, 5])
```
#### **The mask**

You can modify the mask by assigning:

```
>>> mx[1] = np.ma.masked
>>> mx
masked_array(data = [1 -3 -5],
           mask = [False True False True False],
      fill value = 999999)
```
The mask is cleared on assignment:

```
>>> mx[1] = 9
>>> mx
masked_array(data = [1\ 9\ 3\ -5\ ],
            mask = [False False False True False],
       fill_value = 999999)
```
The mask is also available directly:

```
>>> mx.mask
array([False, False, False, True, False], dtype=bool)
```
The masked entries can be filled with a given value to get an usual array back:

```
>>> x2 = mx.filled(-1)
>>> x2
array([ 1, 9, 3, -1, 5])
```
The mask can also be cleared:

```
>>> mx.mask = np.ma.nomask
>>> mx
masked_array(data = [1\ 9\ 3\ -99\ 5],
            mask = [False False False False False],
       fill_value = 999999)
```
#### **Domain-aware functions**

The masked array package also contains domain-aware functions:

```
>>> np.ma.log(np.array([1, 2, -1, -2, 3, -5]))
masked_array(data = [0.0 0.6931471805599453 -- -- 1.0986122886681098 --],mask = [False False True True False True],
      fill_value = 1e+20)
```
Streamlined and more seamless support for dealing with missing data in arrays is making its way into Numpy 1.7. Stay tuned!

#### **Example: Masked statistics**

Canadian rangers were distracted when counting hares and lynxes in 1903-1910 and 1917-1918, and got the numbers are wrong. (Carrot farmers stayed alert, though.) Compute the mean populations over time, ignoring the invalid numbers.

```
>>> data = np.loadtxt('data/populations.txt')
>>> populations = np.ma.masked_array(data[:,1:])
>>> year = data[:, 0]
>>> bad_years = (((year >= 1903) & (year <= 1910))
              ... | ((year >= 1917) & (year <= 1918)))
>>> # '&' means 'and' and '|' means 'or'
>>> populations[bad_years, 0] = np.ma.masked
>>> populations[bad_years, 1] = np.ma.masked
>>> populations.mean(axis=0)
masked_array(data = [40472.72727272727 18627.272727272728 42400.0],
             mask = [False False False],
       fill_value = 1e+20)
>>> populations.std(axis=0)
masked array(data = [21087.656489006717 15625.799814240254 3322.5062255844787],
             mask = [False False False],
       fill_value = 1e+20)
```
Note that Matplotlib knows about masked arrays:

```
>>> plt.plot(year, populations, 'o-')
[<matplotlib.lines.Line2D object at ...>, ...]
```
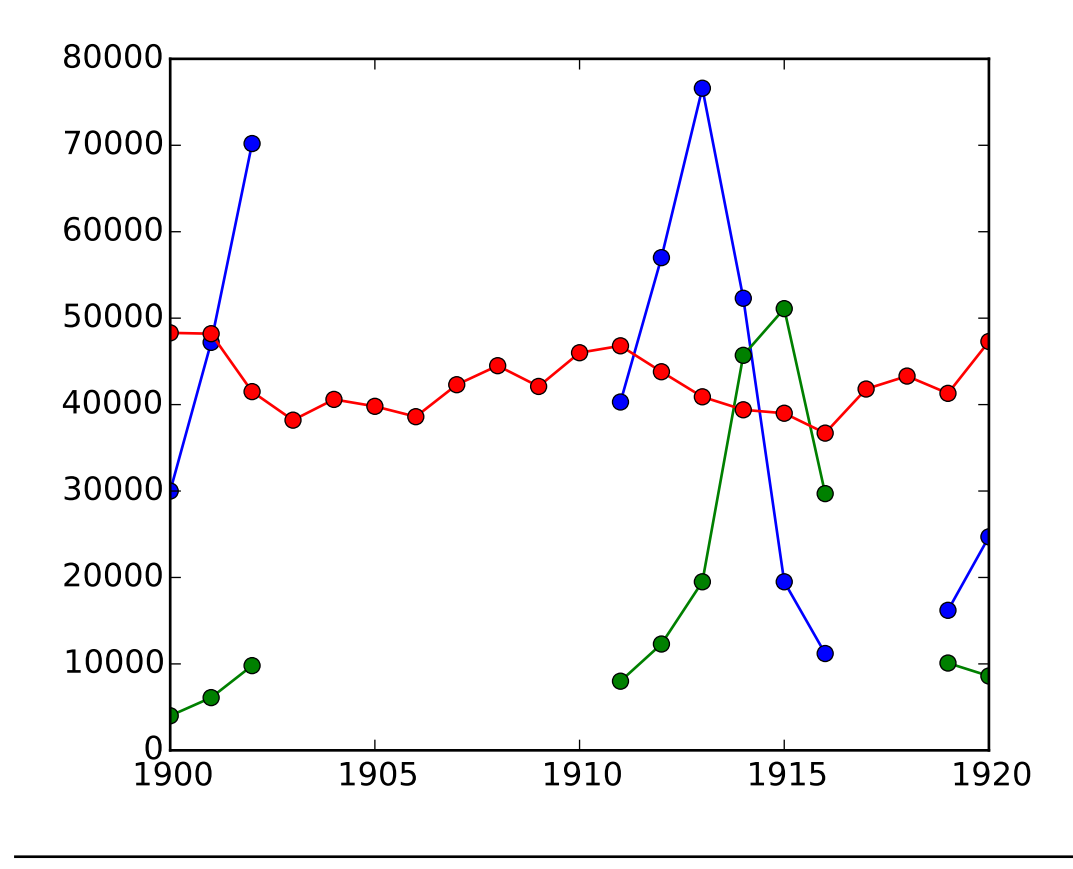

## **8.4.3 recarray: purely convenience**

```
>>> arr = np.array([('a', 1), ('b', 2)], dtype=[('x', 'S1'), ('y', int)])
>>> arr2 = arr.view(np.recarray)
>>> arr2.x
chararray(['a', 'b'],
     dtype='|S1')
>>> arr2.y
array([1, 2])
```
## **8.4.4 matrix: convenience?**

- always 2-D
- \* is the matrix product, not the elementwise one

```
>>> np.matrix([[1, 0], [0, 1]]) * np.matrix([[1, 2], [3, 4]])
matrix([[1, 2],
        [3, 4]])
```
# **8.5 Summary**

- Anatomy of the ndarray: data, dtype, strides.
- Universal functions: elementwise operations, how to make new ones
- Ndarray subclasses
- Various buffer interfaces for integration with other tools
- Recent additions: PEP 3118, generalized ufuncs

# **8.6 Contributing to Numpy/Scipy**

Get this tutorial: <http://www.euroscipy.org/talk/882>

## **8.6.1 Why**

- "There's a bug?"
- "I don't understand what this is supposed to do?"
- "I have this fancy code. Would you like to have it?"
- "I'd like to help! What can I do?"

### **8.6.2 Reporting bugs**

- Bug tracker (prefer **this**)
	- **–** <http://projects.scipy.org/numpy>
	- **–** <http://projects.scipy.org/scipy>
	- **–** Click the "Register" link to get an account
- Mailing lists ( scipy.org/Mailing\_Lists )
	- **–** If you're unsure

**–** No replies in a week or so? Just file a bug ticket.

#### **Good bug report**

```
Title: numpy.random.permutations fails for non-integer arguments
I'm trying to generate random permutations, using numpy.random.permutations
When calling numpy.random.permutation with non-integer arguments
it fails with a cryptic error message::
   >>> np.random.permutation(12)
   array([ 6, 11, 4, 10, 2, 8, 1, 7, 9, 3, 0, 5])
   >>> np.random.permutation(12.)
   Traceback (most recent call last):
     File "<stdin>", line 1, in <module>
     File "mtrand.pyx", line 3311, in mtrand.RandomState.permutation
     File "mtrand.pyx", line 3254, in mtrand.RandomState.shuffle
   TypeError: len() of unsized object
This also happens with long arguments, and so
np.random.permutation(X.shape[0]) where X is an array fails on 64
bit windows (where shape is a tuple of longs).
It would be great if it could cast to integer or at least raise a
proper error for non-integer types.
I'm using Numpy 1.4.1, built from the official tarball, on Windows
64 with Visual studio 2008, on Python.org 64-bit Python.
```
- 0. What are you trying to do?
- 1. **Small code snippet reproducing the bug** (if possible)
	- What actually happens
	- What you'd expect
- 2. Platform (Windows / Linux / OSX, 32/64 bits, x86/PPC, ...)
- 3. Version of Numpy/Scipy

**>>> print**(np.\_\_version\_\_) 1...

**Check that the following is what you expect**

```
>>> print(np.__file__)
/...
```
In case you have old/broken Numpy installations lying around.

If unsure, try to remove existing Numpy installations, and reinstall...

## **8.6.3 Contributing to documentation**

- 1. Documentation editor
	- <http://docs.scipy.org/doc/numpy>
	- Registration
		- **–** Register an account
		- **–** Subscribe to scipy-dev mailing list (subscribers-only)
- **–** Problem with mailing lists: you get mail
	- \* But: **you can turn mail delivery off**
	- \* "change your subscription options", at the bottom of

<http://mail.scipy.org/mailman/listinfo/scipy-dev>

**–** Send a mail @ scipy-dev mailing list; ask for activation:

```
To: scipy-dev@scipy.org
Hi,
I'd like to edit Numpy/Scipy docstrings. My account is XXXXX
Cheers,
N. N.
```
- Check the style guide:
	- **–** <http://docs.scipy.org/doc/numpy/>
	- **–** Don't be intimidated; to fix a small thing, just fix it
- Edit
- 2. Edit sources and send patches (as for bugs)
- 3. Complain on the mailing list

## **8.6.4 Contributing features**

- 0. Ask on mailing list, if unsure where it should go
- 1. Write a patch, add an enhancement ticket on the bug tracket
- 2. OR, create a Git branch implementing the feature + add enhancement ticket.
	- Especially for big/invasive additions
	- <http://projects.scipy.org/numpy/wiki/GitMirror>
	- [http://www.spheredev.org/wiki/Git\\_for\\_the\\_lazy](http://www.spheredev.org/wiki/Git_for_the_lazy)

```
# Clone numpy repository
git clone --origin svn http://projects.scipy.org/git/numpy.git numpy
cd numpy
# Create a feature branch
git checkout -b name-of-my-feature-branch svn/trunk
<edit stuff>
```
git commit -a

- Create account on <https://github.com> (or anywhere)
- Create a new repository @ Github
- Push your work to github

```
git remote add github git@github:USERNAME/REPOSITORYNAME.git
git push github name-of-my-feature-branch
```
## **8.6.5 How to help, in general**

- Bug fixes always welcome!
	- **–** What irks you most
	- **–** Browse the tracker
- Documentation work
	- **–** API docs: improvements to docstrings
		- \* Know some Scipy module well?
	- **–** *User guide*
		- \* Needs to be done eventually.
		- \* Want to think? Come up with a Table of Contents

[http://scipy.org/Developer\\_Zone/UG\\_Toc](http://scipy.org/Developer_Zone/UG_Toc)

- Ask on communication channels:
	- **–** numpy-discussion list
	- **–** scipy-dev list

# **Debugging code**

#### **Author**: *Gaël Varoquaux*

This section explores tools to understand better your code base: debugging, to find and fix bugs.

It is not specific to the scientific Python community, but the strategies that we will employ are tailored to its needs.

#### **Prerequisites**

- Numpy
- IPython
- nosetests [\(http://readthedocs.org/docs/nose/en/latest/\)](http://readthedocs.org/docs/nose/en/latest/)
- pyflakes [\(http://pypi.python.org/pypi/pyflakes\)](http://pypi.python.org/pypi/pyflakes)
- gdb for the C-debugging part.

#### **Chapter contents**

- [Avoiding bugs](#page-195-0)
	- **–** [Coding best practices to avoid getting in trouble](#page-195-1)
	- **–** [pyflakes: fast static analysis](#page-196-0)
- [Debugging workflow](#page-198-0)
- [Using the Python debugger](#page-198-1)
	- **–** [Invoking the debugger](#page-199-0)
	- **–** [Debugger commands and interaction](#page-203-0)
- [Debugging segmentation faults using gdb](#page-203-1)

# <span id="page-195-0"></span>**9.1 Avoiding bugs**

### <span id="page-195-1"></span>**9.1.1 Coding best practices to avoid getting in trouble**

#### **Brian Kernighan**

*"Everyone knows that debugging is twice as hard as writing a program in the first place. So if you're as clever as you can be when you write it, how will you ever debug it?"*

- We all write buggy code. Accept it. Deal with it.
- Write your code with testing and debugging in mind.
- Keep It Simple, Stupid (KISS).
- **–** What is the simplest thing that could possibly work?
- Don't Repeat Yourself (DRY).
	- **–** Every piece of knowledge must have a single, unambiguous, authoritative representation within a system.
	- **–** Constants, algorithms, etc...
- Try to limit interdependencies of your code. (Loose Coupling)
- Give your variables, functions and modules meaningful names (not mathematics names)

## <span id="page-196-0"></span>**9.1.2 pyflakes: fast static analysis**

They are several static analysis tools in Python; to name a few:

- [pylint](http://www.logilab.org/857)
- [pychecker](http://pychecker.sourceforge.net/)
- [pyflakes](http://pypi.python.org/pypi/pyflakes)
- [pep8](http://pypi.python.org/pypi/pep8)
- [flake8](http://pypi.python.org/pypi/flake8)

Here we focus on pyflakes, which is the simplest tool.

- **Fast, simple**
- Detects syntax errors, missing imports, typos on names.

Another good recommendation is the flake8 tool which is a combination of pyflakes and pep8. Thus, in addition to the types of errors that pyflakes catches, flake8 detects violations of the recommendation in [PEP8](https://www.python.org/dev/peps/pep-0008/) style guide.

Integrating pyflakes (or flake8) in your editor or IDE is highly recommended, it **does yield productivity gains**.

#### **Running pyflakes on the current edited file**

You can bind a key to run pyflakes in the current buffer.

- **In kate** Menu: 'settings -> configure kate
	- **–** In plugins enable 'external tools'
	- **–** In external Tools', add pyflakes:

kdialog --title "pyflakes %filename" --msgbox "\$(pyflakes %filename)"

• **In TextMate**

Menu: TextMate -> Preferences -> Advanced -> Shell variables, add a shell variable:

TM\_PYCHECKER = /Library/Frameworks/Python.framework/Versions/Current/bin/pyflakes

Then Ctrl-Shift-V is binded to a pyflakes report

• **In vim** In your vimrc (binds F5 to pyflakes):

```
autocmd FileType python let &mp = 'echo "*** running % ***" ; pyflakes %'
autocmd FileType tex,mp,rst,python imap <Esc>[15~ <C-O>:make!^M
autocmd FileType tex,mp,rst,python map <Esc>[15~ :make!^M
autocmd FileType tex,mp,rst,python set autowrite
```
• **In emacs** In your emacs (binds F5 to pyflakes):

```
(defun pyflakes-thisfile () (interactive)
       (compile (format "pyflakes %s" (buffer-file-name)))
\lambda(define-minor-mode pyflakes-mode
    "Toggle pyflakes mode.
    With no argument, this command toggles the mode.
    Non-null prefix argument turns on the mode.
    Null prefix argument turns off the mode."
    ;; The initial value.
    nil
    ;; The indicator for the mode line.
    " Pyflakes"
    ;; The minor mode bindings.
    '( ([f5] . pyflakes-thisfile) )
)
(add-hook 'python-mode-hook (lambda () (pyflakes-mode t)))
```
#### **A type-as-go spell-checker like integration**

- **In vim**
	- **–** Use the pyflakes.vim plugin:
		- 1. download the zip file from [http://www.vim.org/scripts/script.php?script\\_id=2441](http://www.vim.org/scripts/script.php?script_id=2441)
		- 2. extract the files in ~/.vim/ftplugin/python
		- 3. make sure your vimrc has filetype plugin indent on

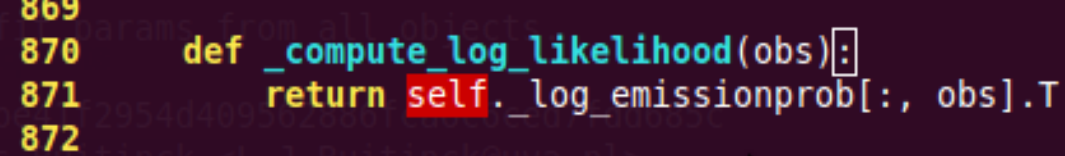

**–** Alternatively: use the [syntastic](https://github.com/scrooloose/syntastic) plugin. This can be configured to use flake8 too and also handles on-the-fly checking for many other languages.

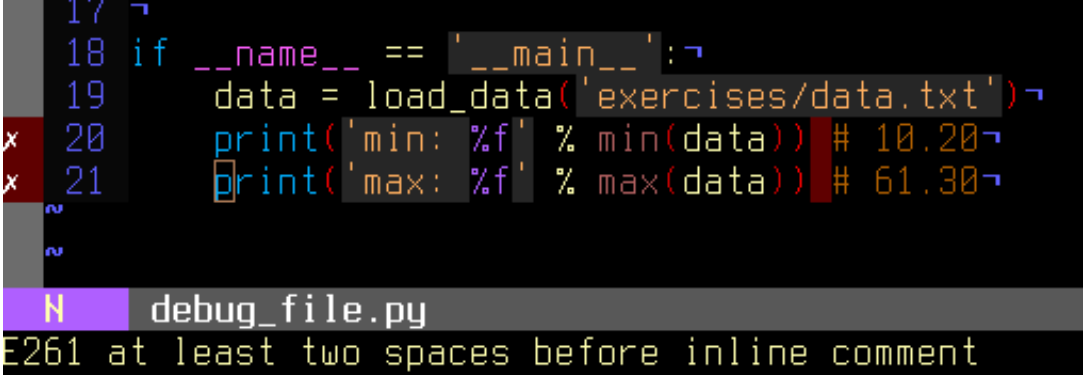

• **In emacs** Use the flymake mode with pyflakes, documented on <http://www.plope.com/Members/chrism/flymake-mode> : add the following to your .emacs file:

```
(when (load "flymake" t)
        (defun flymake-pyflakes-init ()
        (let* ((temp-file (flymake-init-create-temp-buffer-copy
                            'flymake-create-temp-inplace))
            (local-file (file-relative-name
                        temp-file
```

```
(file-name-directory buffer-file-name))))
   (list "pyflakes" (list local-file))))
(add-to-list 'flymake-allowed-file-name-masks
        '("\\.py\\'" flymake-pyflakes-init)))
```

```
(add-hook 'find-file-hook 'flymake-find-file-hook)
```
# <span id="page-198-0"></span>**9.2 Debugging workflow**

If you do have a non trivial bug, this is when debugging strategies kick in. There is no silver bullet. Yet, strategies help:

**For debugging a given problem, the favorable situation is when the problem is isolated in a small number of lines of code, outside framework or application code, with short modify-runfail cycles**

- 1. Make it fail reliably. Find a test case that makes the code fail every time.
- 2. Divide and Conquer. Once you have a failing test case, isolate the failing code.
	- Which module.
	- Which function.
	- Which line of code.

=> isolate a small reproducible failure: a test case

- 3. Change one thing at a time and re-run the failing test case.
- 4. Use the debugger to understand what is going wrong.
- 5. Take notes and be patient. It may take a while.

Once you have gone through this process: isolated a tight piece of code reproducing the bug and fix the bug using this piece of code, add the corresponding code to your test suite.

# <span id="page-198-1"></span>**9.3 Using the Python debugger**

The python debugger, pdb: [https://docs.python.org/library/pdb.html,](https://docs.python.org/library/pdb.html) allows you to inspect your code interactively.

Specifically it allows you to:

- View the source code.
- Walk up and down the call stack.
- Inspect values of variables.
- Modify values of variables.
- Set breakpoints.

#### **print**

Yes, print statements do work as a debugging tool. However to inspect runtime, it is often more efficient to use the debugger.

## <span id="page-199-0"></span>**9.3.1 Invoking the debugger**

Ways to launch the debugger:

- 1. Postmortem, launch debugger after module errors.
- 2. Launch the module with the debugger.
- 3. Call the debugger inside the module

#### **Postmortem**

**Situation**: You're working in IPython and you get a traceback.

Here we debug the file index\_error.py. When running it, an IndexError is raised. Type %debug and drop into the debugger.

```
In [1]: %run index_error.py
---------------------------------------------------------------------------
IndexError Traceback (most recent call last)
/home/varoquau/dev/scipy-lecture-notes/advanced/debugging/index_error.py in <module>()
     6
     7 if __name__ == '__main__':
----> 8 index_error()
     9
/home/varoquau/dev/scipy-lecture-notes/advanced/debugging/index_error.py in index_error()
    3 def index_error():
     4 lst = list('foobar')
----> 5 print lst[len(lst)]
     6
     7 if __name__ == '__main__':
IndexError: list index out of range
In [2]: %debug
> /home/varoquau/dev/scipy-lecture-notes/advanced/debugging/index_error.py(5)index_error()
    4 lst = list('foobar')
---> 5 print lst[len(lst)]6
ipdb> list
    1 """Small snippet to raise an IndexError."""
     2
    3 def index_error():
    4 lst = list('foobar')
----> 5 print lst[len(lst)]
     6
     7 if _{\text{name}} = == '_{\text{main}}:
     8 index_error()
     9
ipdb> len(lst)
6
ipdb> print lst[len(lst)-1]
r
ipdb> quit
In [3]:
```
#### **Post-mortem debugging without IPython**

In some situations you cannot use IPython, for instance to debug a script that wants to be called from the command line. In this case, you can call the script with python -m pdb script.py:

```
$ python -m pdb index_error.py
> /home/varoquau/dev/scipy-lecture-notes/advanced/optimizing/index_error.py(1)<module>()
-> """Small snippet to raise an IndexError."""
(Pdb) continue
Traceback (most recent call last):
File "/usr/lib/python2.6/pdb.py", line 1296, in main
    pdb._runscript(mainpyfile)
File "/usr/lib/python2.6/pdb.py", line 1215, in _runscript
    self.run(statement)
File "/usr/lib/python2.6/bdb.py", line 372, in run
    exec cmd in globals, locals
File "<string>", line 1, in <module>
File "index_error.py", line 8, in <module>
    index_error()
File "index_error.py", line 5, in index_error
   print lst[len(lst)]
IndexError: list index out of range
Uncaught exception. Entering post mortem debugging
Running 'cont' or 'step' will restart the program
> /home/varoquau/dev/scipy-lecture-notes/advanced/optimizing/index_error.py(5)index_error()
-> print lst[len(lst)]
(Pdb)
```
#### **Step-by-step execution**

**Situation**: You believe a bug exists in a module but are not sure where.

For instance we are trying to debug wiener\_filtering.py. Indeed the code runs, but the filtering does not work well.

• Run the script in IPython with the debugger using %run -d wiener filtering.p:

```
In [1]: %run -d wiener_filtering.py
*** Blank or comment
*** Blank or comment
*** Blank or comment
Breakpoint 1 at /home/varoquau/dev/scipy-lecture-notes/advanced/optimizing/wiener_filtering.py:4
NOTE: Enter 'c' at the ipdb> prompt to start your script.
> <string>(1)<module>()
```
• Set a break point at line 34 using b 34:

```
ipdb> n
> /home/varoquau/dev/scipy-lecture-notes/advanced/optimizing/wiener_filtering.py(4)<module>()
     3
1---> 4 import numpy as np
      5 import scipy as sp
ipdb> b 34
Breakpoint 2 at /home/varoquau/dev/scipy-lecture-notes/advanced/optimizing/wiener_filtering.py:34
```
• Continue execution to next breakpoint with c(ont(inue)):

```
ipdb> c
> /home/varoquau/dev/scipy-lecture-notes/advanced/optimizing/wiener_filtering.py(34)iterated_wiener()
    33 """
```

```
2-- 34 noisy_img = noisy_img
    35 denoised_img = local_mean(noisy_img, size=size)
```
• Step into code with n(ext) and s(tep): next jumps to the next statement in the current execution context, while step will go across execution contexts, i.e. enable exploring inside function calls:

```
ipdb> s
> /home/varoquau/dev/scipy-lecture-notes/advanced/optimizing/wiener_filtering.py(35)iterated_wiener()
2 34 noisy_img = noisy_img
---> 35 denoised_img = local_mean(noisy_img, size=size)
     36 l_var = local_var(noisy_img, size=size)
ipdb> n
> /home/varoquau/dev/scipy-lecture-notes/advanced/optimizing/wiener_filtering.py(36)iterated_wiener()
35 denoised_img = local_mean(noisy_img, size=size)<br>---> 36 1 var = local var(noisy_img, size=size)
             1<sub>_var</sub> = local_var(noisy_img, size=size)37 for i in range(3):
```
• Step a few lines and explore the local variables:

```
ipdb> n
> /home/varoquau/dev/scipy-lecture-notes/advanced/optimizing/wiener_filtering.py(37)iterated_wiener()
    36 l_var = local_var(noisy_img, size=size)
---> 37 for i in range(3):
    38 res = noisy_img - denoised_img
ipdb> print l_var
[[5868 5379 5316 ..., 5071 4799 5149]
[5013 363 437 ..., 346 262 4355]
[5379 410 344 ..., 392 604 3377]
 ...,
[ 435 362 308 ..., 275 198 1632]
[ 548 392 290 ..., 248 263 1653]
[ 466 789 736 ..., 1835 1725 1940]]
ipdb> print l_var.min()
\Omega
```
Oh dear, nothing but integers, and 0 variation. Here is our bug, we are doing integer arithmetic.

#### **Raising exception on numerical errors**

When we run the wiener\_filtering.py file, the following warnings are raised:

```
In [2]: %run wiener_filtering.py
wiener_filtering.py:40: RuntimeWarning: divide by zero encountered in divide
   noise level = (1 - noise/l var )
```
We can turn these warnings in exception, which enables us to do post-mortem debugging on them, and find our problem more quickly:

```
In [3]: np.seterr(all='raise')
Out[3]: {'divide': 'print', 'invalid': 'print', 'over': 'print', 'under': 'ignore'}
In [4]: %run wiener_filtering.py
---------------------------------------------------------------------------
FloatingPointError Traceback (most recent call last)
/home/esc/anaconda/lib/python2.7/site-packages/IPython/utils/py3compat.pyc in execfile(fname, *where)
   176 else:
   177 filename = fname
--> 178 __builtin__.execfile(filename, *where)
/home/esc/physique-cuso-python-2013/scipy-lecture-notes/advanced/debugging/wiener_filtering.py in <module>()
    55 pl.matshow(noisy_face[cut], cmap=pl.cm.gray)
    56
---> 57 denoised_face = iterated_wiener(noisy_face)
    58 pl.matshow(denoised_face[cut], cmap=pl.cm.gray)
    59
/home/esc/physique-cuso-python-2013/scipy-lecture-notes/advanced/debugging/wiener_filtering.py in iterated_wi
    38 res = noisy_img - denoised_img
    39 noise = (res**2).sum()/res.size
---> 40 noise_level = (1 - noise/l_var )
    41 noise_level[noise_level<0] = 0
    42 denoised_img += noise_level*res
FloatingPointError: divide by zero encountered in divide
```
#### **Other ways of starting a debugger**

#### • **Raising an exception as a poor man break point**

If you find it tedious to note the line number to set a break point, you can simply raise an exception at the point that you want to inspect and use IPython's %debug. Note that in this case you cannot step or continue the execution.

#### • **Debugging test failures using nosetests**

You can run nosetests --pdb to drop in post-mortem debugging on exceptions, and nosetests --pdb-failure to inspect test failures using the debugger.

In addition, you can use the IPython interface for the debugger in nose by installing the nose plugin [ipdbplugin.](http://pypi.python.org/pypi/ipdbplugin) You can than pass --ipdb and --ipdb-failure options to nosetests.

#### • **Calling the debugger explicitly**

Insert the following line where you want to drop in the debugger:

**import pdb**; pdb.set\_trace()

 $\triangle$  When running nosetests, the output is captured, and thus it seems that the debugger does not work. Simply run the nosetests with the -s flag.

#### **Graphical debuggers and alternatives**

- For stepping through code and inspecting variables, you might find it more convenient to use a graphical debugger such as [winpdb.](http://winpdb.org/)
- Alternatively, [pudb](http://pypi.python.org/pypi/pudb) is a good semi-graphical debugger with a text user interface in the console.
- Also, the [pydbgr](http://code.google.com/p/pydbgr/) project is probably worth looking at.

### <span id="page-203-0"></span>**9.3.2 Debugger commands and interaction**

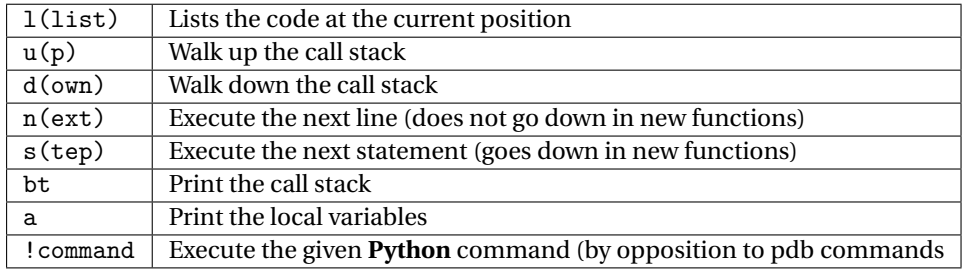

#### $\triangle$  **Debugger commands are not Python code**

You cannot name the variables the way you want. For instance, if in you cannot override the variables in the current frame with the same name: **use different names than your local variable when typing code in the debugger**.

#### **Getting help when in the debugger**

Type h or help to access the interactive help:

```
ipdb> help
Documented commands (type help <topic>):
========================================
EOF bt cont enable jump pdef r tbreak w
a c continue exit l pdoc restart u whatis
alias cl d h list pinfo return unalias where
alias cl\,d\,h\,list pinfo\,return\,unalias\,where\,args\,clear\,debug\,help\,n\,pp\,run\,unt\,b commands disable ignore next q s until
break condition down j p quit step up
Miscellaneous help topics:
==========================
exec pdb
Undocumented commands:
======================
retval rv
```
# <span id="page-203-1"></span>**9.4 Debugging segmentation faults using gdb**

If you have a segmentation fault, you cannot debug it with pdb, as it crashes the Python interpreter before it can drop in the debugger. Similarly, if you have a bug in C code embedded in Python, pdb is useless. For this we turn to the gnu debugger, [gdb,](http://www.gnu.org/s/gdb/) available on Linux.

Before we start with gdb, let us add a few Python-specific tools to it. For this we add a few macros to our  $\sim$ /.gbdinit. The optimal choice of macro depends on your Python version and your gdb version. I have added a simplified version in gdbinit, but feel free to read [DebuggingWithGdb.](http://wiki.python.org/moin/DebuggingWithGdb)

To debug with gdb the Python script segfault.py, we can run the script in gdb as follows

```
$ gdb python
...
(gdb) run segfault.py
Starting program: /usr/bin/python segfault.py
[Thread debugging using libthread_db enabled]
Program received signal SIGSEGV, Segmentation fault.
_strided_byte_copy (dst=0x8537478 "\360\343G", outstrides=4, src=
   0x86c0690 <Address 0x86c0690 out of bounds>, instrides=32, N=3,
   elsize=4)
       at numpy/core/src/multiarray/ctors.c:365
365 _FAST_MOVE(Int32);
(gdb)
```
We get a segfault, and gdb captures it for post-mortem debugging in the C level stack (not the Python call stack). We can debug the C call stack using gdb's commands:

```
(gdb) up
#1 0x004af4f5 in _copy_from_same_shape (dest=<value optimized out>,
   src=<value optimized out>, myfunc=0x496780 < strided_byte_copy>,
   swap=0)
at numpy/core/src/multiarray/ctors.c:748
748 myfunc(dit->dataptr, dest->strides[maxaxis],
```
As you can see, right now, we are in the C code of numpy. We would like to know what is the Python code that triggers this segfault, so we go up the stack until we hit the Python execution loop:

```
(gdb) up
#8 0x080ddd23 in call_function (f=
   Frame 0x85371ec, for file /home/varoquau/usr/lib/python2.6/site-packages/numpy/core/arrayprint.py, line 156
   at ../Python/ceval.c:3750
3750 ../Python/ceval.c: No such file or directory.
       in ../Python/ceval.c
(gdb) up
#9 PyEval_EvalFrameEx (f=
   Frame 0x85371ec, for file /home/varoquau/usr/lib/python2.6/site-packages/numpy/core/arrayprint.py, line 156
   at ../Python/ceval.c:2412
2412 in ../Python/ceval.c
(gdb)
```
Once we are in the Python execution loop, we can use our special Python helper function. For instance we can find the corresponding Python code:

```
(gdb) pyframe
/home/varoquau/usr/lib/python2.6/site-packages/numpy/core/arrayprint.py (158): _leading_trailing
(gdb)
```
This is numpy code, we need to go up until we find code that we have written:

```
(gdb) up
...
(gdb) up
#34 0x080dc97a in PyEval_EvalFrameEx (f=
   Frame 0x82f064c, for file segfault.py, line 11, in print_big_array (small_array=<numpy.ndarray at remote 0x
1630 ../Python/ceval.c: No such file or directory.
        in ../Python/ceval.c
(gdb) pyframe
segfault.py (12): print_big_array
```
The corresponding code is:

```
def make_big_array(small_array):
   big_array = stride_tricks.as_strided(small_array,
                                         shape=(2e6, 2e6), strides=(32, 32))
   return big_array
def print_big_array(small_array):
   big_array = make_big_array(small_array)
```
Thus the segfault happens when printing big\_array[-10:]. The reason is simply that big\_array has been allocated with its end outside the program memory.

For a list of Python-specific commands defined in the gdbinit, read the source of this file.

#### **Wrap up exercise**

The following script is well documented and hopefully legible. It seeks to answer a problem of actual interest for numerical computing, but it does not work... Can you debug it? **Python source code:** to\_debug.py

# **Optimizing code**

#### **Donald Knuth**

*"Premature optimization is the root of all evil"*

#### **Author**: *Gaël Varoquaux*

This chapter deals with strategies to make Python code go faster.

#### **Prerequisites**

• [line\\_profiler](http://packages.python.org/line_profiler/)

#### **Chapters contents**

- [Optimization workflow](#page-206-0)
- [Profiling Python code](#page-206-1)
	- **–** [Timeit](#page-207-0)
	- **–** [Profiler](#page-207-1)
	- **–** [Line-profiler](#page-208-0)
- [Making code go faster](#page-209-0)
	- **–** [Algorithmic optimization](#page-209-1)
		- \* [Example of the SVD](#page-209-2)
- [Writing faster numerical code](#page-210-0)
	- **–** [Additional Links](#page-212-0)

# <span id="page-206-0"></span>**10.1 Optimization workflow**

- 1. Make it work: write the code in a simple **legible** ways.
- 2. Make it work reliably: write automated test cases, make really sure that your algorithm is right and that if you break it, the tests will capture the breakage.
- 3. Optimize the code by profiling simple use-cases to find the bottlenecks and speeding up these bottleneck, finding a better algorithm or implementation. Keep in mind that a trade off should be found between profiling on a realistic example and the simplicity and speed of execution of the code. For efficient work, it is best to work with profiling runs lasting around 10s.

# <span id="page-206-1"></span>**10.2 Profiling Python code**

#### **No optimization without measuring!**

- **Measure:** profiling, timing
- You'll have surprises: the fastest code is not always what you think

### <span id="page-207-0"></span>**10.2.1 Timeit**

In IPython, use timeit [\(https://docs.python.org/library/timeit.html\)](https://docs.python.org/library/timeit.html) to time elementary operations:

```
In [1]: import numpy as np
In [2]: a = np.arange(1000)
In [3]: %timeit a ** 2
100000 loops, best of 3: 5.73 us per loop
In [4]: %timeit a ** 2.1
1000 loops, best of 3: 154 us per loop
In [5]: %timeit a * a
100000 loops, best of 3: 5.56 us per loop
```
Use this to guide your choice between strategies.

For long running calls, using %time instead of %timeit; it is less precise but faster

### <span id="page-207-1"></span>**10.2.2 Profiler**

Useful when you have a large program to profile, for example the following file:

```
# For this example to run, you also need the 'ica.py' file
import numpy as np
from scipy import linalg
from ica import fastica
def test():
   data = np.random.random((5000, 100))u, s, v = 1inalg.svd(data)
   pca = np.dot(u[:, : 10].T, data)results = fastica(pca.T, whiten=False)
if __name__ == '__main__':
   test()
```
This is a combination of two unsupervised learning techniques, principal component analysis (PCA) and independent component analysis [\(ICA\)](https://en.wikipedia.org/wiki/Independent_component_analysis). PCA is a technique for dimensionality reduction, i.e. an algorithm to explain the observed variance in your data using less dimensions. ICA is a source seperation technique, for example to unmix multiple signals that have been recorded through multiple sensors. Doing a PCA first and then an ICA can be useful if you have more sensors than signals. For more information see: [the FastICA example](http://scikit-learn.org/stable/auto_examples/decomposition/plot_ica_blind_source_separation.html) [from scikits-learn.](http://scikit-learn.org/stable/auto_examples/decomposition/plot_ica_blind_source_separation.html)

To run it, you also need to download the ica module. In IPython we can time the script:

```
In [1]: %run -t demo.py
IPython CPU timings (estimated):
```
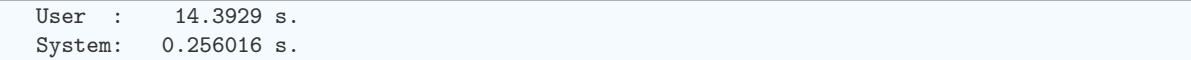

and profile it:

```
In [2]: %run -p demo.py
     916 function calls in 14.551 CPU seconds
Ordered by: internal time
ncalls tottime percall cumtime percall filename:lineno (function)
    1 14.457 14.457 14.479 14.479 decomp.py:849 (svd)
    1 0.054 0.054 0.054 0.054 {method 'random_sample' of 'mtrand.RandomState' objects}
    1 0.017 0.017 0.021 0.021 function_base.py:645 (asarray_chkfinite)
   54 0.011 0.000 0.011 0.000 {numpy.core._dotblas.dot}
    2 0.005 0.002 0.005 0.002 {method 'any' of 'numpy.ndarray' objects}
    6 0.001 0.000 0.001 0.000 ica.py:195 (gprime)
    6 0.001 0.000 0.001 0.000 ica.py:192 (g)
   14 0.001 0.000 0.001 0.000 {numpy.linalg.lapack_lite.dsyevd}
   19 0.001 0.000 0.001 0.000 twodim_base.py:204 (diag)
    1 0.001 0.001 0.008 0.008 ica.py:69 (_ica_par)
    1 0.001 0.001 14.551 14.551 {execfile}
  107 0.000 0.000 0.001 0.000 defmatrix.py:239 (__array_finalize__)
    7 0.000 0.000 0.004 0.001 ica.py:58 (_sym_decorrelation)
    7 0.000 0.000 0.002 0.000 linalg.py:841 (eigh)
  172 0.000 0.000 0.000 0.000 {isinstance}<br>1 0.000 0.000 14.551 14.551 demo.pv:1 (<
    1 0.000 0.000 14.551 14.551 demo.py:1 (<module>)
   29 0.000 0.000 0.000 0.000 numeric.py:180 (asarray)
   35 0.000 0.000 0.000 0.000 defmatrix.py:193 (__new__)
   35 0.000 0.000 0.001 0.000 defmatrix.py:43 (asmatrix)
   21 0.000 0.000 0.001 0.000 defmatrix.py:287 (__mul__)
   41 0.000 0.000 0.000 0.000 {numpy.core.multiarray.zeros}
   28 0.000 0.000 0.000 0.000 {method 'transpose' of 'numpy.ndarray' objects}<br>1 0.000 0.000 0.008 0.008 ica.pv:97 (fastica)
    1 0.000 0.000 0.008 0.008 ica.py:97 (fastica)
    ...
```
Clearly the svd (in decomp.py) is what takes most of our time, a.k.a. the bottleneck. We have to find a way to make this step go faster, or to avoid this step (algorithmic optimization). Spending time on the rest of the code is useless.

#### **Profiling outside of IPython, running ''cProfile''**

Similar profiling can be done outside of IPython, simply calling the built-in [Python profilers](https://docs.python.org/2/library/profile.html) cProfile and profile.

```
$ python -m cProfile -o demo.prof demo.py
```
Using the -o switch will output the profiler results to the file demo.prof to view with an external tool. This can be useful if you wish to process the profiler output with a visualization tool.

### <span id="page-208-0"></span>**10.2.3 Line-profiler**

The profiler tells us which function takes most of the time, but not where it is called.

For this, we use the [line\\_profiler:](http://packages.python.org/line_profiler/) in the source file, we decorate a few functions that we want to inspect with @profile (no need to import it)

```
@profile
def test():
    data = np.random.random((5000, 100))
```

```
u, s, v = 1inalg.svd(data)
pca = np.dot(u[:, : 10], data)results = fastica(pca.T, whiten=False)
```
Then we run the script using the [kernprof.py](http://packages.python.org/line_profiler) program, with switches  $-1$ ,  $-1$  ine-by-line and  $-v$ ,  $-v$  iew to use the line-by-line profiler and view the results in addition to saving them:

```
$ kernprof.py -l -v demo.py
Wrote profile results to demo.py.lprof
Timer unit: 1e-06 s
File: demo.py
Function: test at line 5
Total time: 14.2793 s
Line # Hits Time Per Hit % Time Line Contents
=========== ============ ===== ========= ======= ==== ========
  5 @profile
  6 def test():<br>7 1 19015 19015.0 0.1 data =
   7 1 19015 19015.0 0.1 data = np.random.random((5000, 100))
  8 1 14242163 14242163.0 99.7 u, s, v = linalg.svd(data)
   9 1 10282 10282.0 0.1 pca = np.dot(u[:10, :], data)
  10 1 7799 7799.0 0.1 results = fastica(pca.T, whiten=False)
```
**The SVD is taking all the time.** We need to optimise this line.

## <span id="page-209-0"></span>**10.3 Making code go faster**

Once we have identified the bottlenecks, we need to make the corresponding code go faster.

## <span id="page-209-1"></span>**10.3.1 Algorithmic optimization**

The first thing to look for is algorithmic optimization: are there ways to compute less, or better?

For a high-level view of the problem, a good understanding of the maths behind the algorithm helps. However, it is not uncommon to find simple changes, like **moving computation or memory allocation outside a for loop**, that bring in big gains.

#### <span id="page-209-2"></span>**Example of the SVD**

In both examples above, the SVD - [Singular Value Decomposition](https://en.wikipedia.org/wiki/Singular_value_decomposition) - is what takes most of the time. Indeed, the computational cost of this algorithm is roughly  $n^3$  in the size of the input matrix.

However, in both of these example, we are not using all the output of the SVD, but only the first few rows of its first return argument. If we use the svd implementation of scipy, we can ask for an incomplete version of the SVD. Note that implementations of linear algebra in scipy are richer then those in numpy and should be preferred.

```
In [3]: %timeit np.linalg.svd(data)
1 loops, best of 3: 14.5 s per loop
In [4]: from scipy import linalg
In [5]: %timeit linalg.svd(data)
1 loops, best of 3: 14.2 s per loop
In [6]: %timeit linalg.svd(data, full_matrices=False)
1 loops, best of 3: 295 ms per loop
```

```
In [7]: %timeit np.linalg.svd(data, full_matrices=False)
1 loops, best of 3: 293 ms per loop
```
We can then use this insight to optimize the previous code:

```
def test():
   data = np.random.random((5000, 100))u, s, v = linalg.svd(data, full_matrices=False)
   pca = np.dot(u[:, : 10].T, data)results = fastica(pca.T, whiten=False)
```

```
In [2]: %timeit demo.
demo.fastica demo.np demo.prof.pdf demo.py demo.pyc
demo.linalg demo.prof demo.prof.png demo.py.lprof demo.test
In [2]: %timeit demo.test()
ica.py:65: RuntimeWarning: invalid value encountered in sqrt
 W = (u * np.data(1.0/np.sqrt(s)) * u.T) * W # W = (W * W.T) ^{-1/2} * W1 loops, best of 3: 17.5 s per loop
In [3]: import demo_opt
In [4]: %timeit demo_opt.test()
1 loops, best of 3: 208 ms per loop
```
Real incomplete SVDs, e.g. computing only the first 10 eigenvectors, can be computed with arpack, available in scipy.sparse.linalg.eigsh.

#### **Computational linear algebra**

**In [1]: import demo**

For certain algorithms, many of the bottlenecks will be linear algebra computations. In this case, using the right function to solve the right problem is key. For instance, an eigenvalue problem with a symmetric matrix is easier to solve than with a general matrix. Also, most often, you can avoid inverting a matrix and use a less costly (and more numerically stable) operation.

Know your computational linear algebra. When in doubt, explore scipy.linalg, and use %timeit to try out different alternatives on your data.

## <span id="page-210-0"></span>**10.4 Writing faster numerical code**

A complete discussion on advanced use of numpy is found in chapter *[Advanced Numpy](#page-162-0)*, or in the article [The](https://hal.inria.fr/inria-00564007/en) [NumPy array: a structure for efficient numerical computation](https://hal.inria.fr/inria-00564007/en) by van der Walt et al. Here we discuss only some commonly encountered tricks to make code faster.

• **Vectorizing for loops**

Find tricks to avoid for loops using numpy arrays. For this, masks and indices arrays can be useful.

• **Broadcasting**

Use *[broadcasting](#page-65-0)* to do operations on arrays as small as possible before combining them.

• **In place operations**

```
In [1]: a = np.zeros(1e7)
In [2]: %timeit global a ; a = 0*a
10 loops, best of 3: 111 ms per loop
```

```
In [3]: %timeit global a ; a *= 0
10 loops, best of 3: 48.4 ms per loop
```
**note**: we need global a in the timeit so that it work, as it is assigning to a, and thus considers it as a local variable.

• **Be easy on the memory: use views, and not copies**

Copying big arrays is as costly as making simple numerical operations on them:

```
In [1]: a = np.zeros(1e7)
In [2]: %timeit a.copy()
10 loops, best of 3: 124 ms per loop
In [3]: %timeit a + 1
10 loops, best of 3: 112 ms per loop
```
#### • **Beware of cache effects**

Memory access is cheaper when it is grouped: accessing a big array in a continuous way is much faster than random access. This implies amongst other things that **smaller strides are faster** (see *[CPU cache](#page-175-0) [effects](#page-175-0)*):

```
In [1]: c = np.zeros((1e4, 1e4), order='C')
In [2]: %timeit c.sum(axis=0)
1 loops, best of 3: 3.89 s per loop
In [3]: %timeit c.sum(axis=1)
1 loops, best of 3: 188 ms per loop
In [4]: c.strides
Out[4]: (80000, 8)
```
This is the reason why Fortran ordering or C ordering may make a big difference on operations:

```
In [5]: a = np.random.randn(20, 2**18)In [6]: b = np.random.randn(20, 2**18)In [7]: %timeit np.dot(b, a.T)
1 loops, best of 3: 194 ms per loop
In [8]: c = np.ascontiguousarray(a.T)
In [9]: %timeit np.dot(b, c)
10 loops, best of 3: 84.2 ms per loop
```
Note that copying the data to work around this effect may not be worth it:

```
In [10]: %timeit c = np.ascontiguousarray(a.T)
10 loops, best of 3: 106 ms per loop
```
Using [numexpr](http://code.google.com/p/numexpr/) can be useful to automatically optimize code for such effects.

#### • **Use compiled code**

The last resort, once you are sure that all the high-level optimizations have been explored, is to transfer the hot spots, i.e. the few lines or functions in which most of the time is spent, to compiled code. For compiled code, the preferred option is to use [Cython:](http://www.cython.org) it is easy to transform exiting Python code in compiled code, and with a good use of the [numpy support](http://docs.cython.org/src/tutorial/numpy.html) yields efficient code on numpy arrays, for instance by unrolling loops.

 $\triangle$  For all the above: profile and time your choices. Don't base your optimization on theoretical considerations.

## <span id="page-212-0"></span>**10.4.1 Additional Links**

- If you need to profile memory usage, you could try the [memory\\_profiler](https://pypi.python.org/pypi/memory_profiler)
- If you need to profile down into C extensions, you could try using [gperftools](https://github.com/gperftools/gperftools) from Python with [yep.](https://pypi.python.org/pypi/yep)
- If you would like to track performace of your code across time, i.e. as you make new commits to your repository, you could try: [vbench](https://github.com/pydata/vbench)
- If you need some interactive visualization why not try [RunSnakeRun](http://www.vrplumber.com/programming/runsnakerun/)

# **Sparse Matrices in SciPy**

**Author**: *Robert Cimrman*

# **11.1 Introduction**

(dense) matrix is:

- mathematical object
- data structure for storing a 2D array of values

important features:

- **memory allocated once for all items**
	- **–** usually a contiguous chunk, think NumPy ndarray
- *fast* access to individual items (\*)

## **11.1.1 Why Sparse Matrices?**

- the memory, that grows like n\*\*2
- small example (double precision matrix):

```
>>> import numpy as np
>>> import matplotlib.pyplot as plt
\Rightarrow x = np.linspace(0, 1e6, 10)
>>> plt.plot(x, 8.0 * (x**2) / 1e6, lw=5)
[<matplotlib.lines.Line2D object at ...>]
>>> plt.xlabel('size n')
<matplotlib.text.Text object at ...>
>>> plt.ylabel('memory [MB]')
<matplotlib.text.Text object at ...>
```
## **11.1.2 Sparse Matrices vs. Sparse Matrix Storage Schemes**

- sparse matrix is a matrix, which is *almost empty*
- storing all the zeros is wasteful -> store only nonzero items
- think **compression**
- pros: huge memory savings

• cons: depends on actual storage scheme, (\*) usually does not hold

## **11.1.3 Typical Applications**

- **solution of partial differential equations (PDEs)**
	- **–** the *finite element method*
	- **–** mechanical engineering, electrotechnics, physics, ...
- **graph theory**
	- **–** nonzero at (i, j) means that node i is connected to node j

• ...

## **11.1.4 Prerequisites**

recent versions of

- numpy
- scipy
- matplotlib (optional)
- ipython (the enhancements come handy)

## **11.1.5 Sparsity Structure Visualization**

- spy() from matplotlib
- example plots:

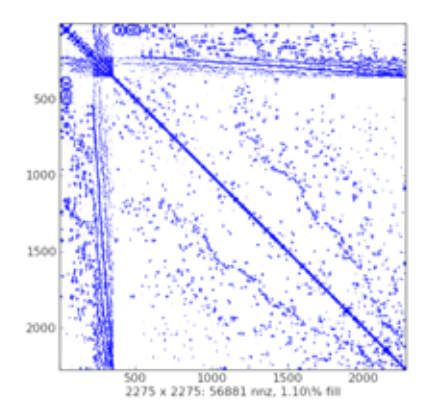

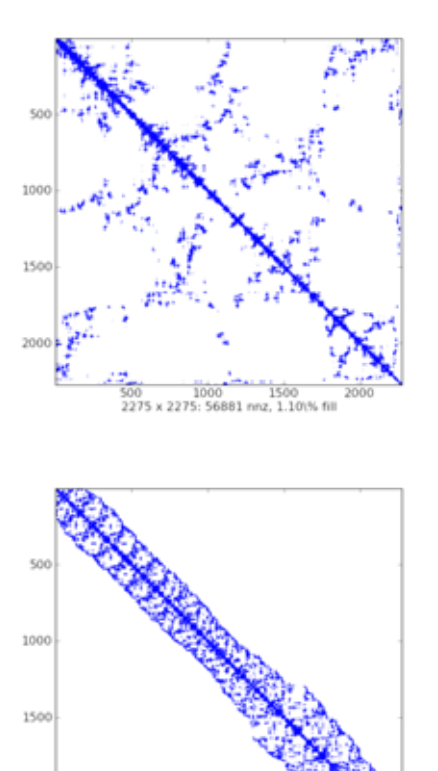

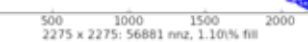

# **11.2 Storage Schemes**

2006

### • **seven sparse matrix types in scipy.sparse:**

- 1. csc\_matrix: Compressed Sparse Column format
- 2. csr\_matrix: Compressed Sparse Row format
- 3. bsr\_matrix: Block Sparse Row format
- 4. lil\_matrix: List of Lists format
- 5. dok\_matrix: Dictionary of Keys format
- 6. coo\_matrix: COOrdinate format (aka IJV, triplet format)
- 7. dia\_matrix: DIAgonal format
- each suitable for some tasks
- many employ sparsetools C++ module by Nathan Bell
- assume the following is imported:

```
>>> import numpy as np
>>> import scipy.sparse as sps
>>> import matplotlib.pyplot as plt
```
- **warning for NumPy users:**
	- **–** the multiplication with '\*' is the *matrix multiplication* (dot product)
	- **– not part of NumPy!**
\* passing a sparse matrix object to NumPy functions expecting ndarray/matrix does not work

# **11.2.1 Common Methods**

- **all scipy.sparse classes are subclasses of spmatrix**
	- **– default implementation of arithmetic operations**
		- \* always converts to CSR
		- \* subclasses override for efficiency
	- **–** shape, data type set/get
	- **–** nonzero indices
	- **–** format conversion, interaction with NumPy (toarray(), todense())

**–** ...

- **attributes:**
	- **–** mtx.A same as mtx.toarray()
	- **–** mtx.T transpose (same as mtx.transpose())
	- **–** mtx.H Hermitian (conjugate) transpose
	- **–** mtx.real real part of complex matrix
	- **–** mtx.imag imaginary part of complex matrix
	- **–** mtx.size the number of nonzeros (same as self.getnnz())
	- **–** mtx.shape the number of rows and columns (tuple)
- data usually stored in NumPy arrays

# **11.2.2 Sparse Matrix Classes**

# **Diagonal Format (DIA)**

- very simple scheme
- **diagonals in dense NumPy array of shape (n\_diag, length)**
	- **–** fixed length -> waste space a bit when far from main diagonal
	- **–** subclass of \_data\_matrix (sparse matrix classes with data attribute)
- **offset for each diagonal**
	- **–** 0 is the main diagonal
	- **–** negative offset = below
	- **–** positive offset = above
- fast matrix \* vector (sparsetools)
- **fast and easy item-wise operations**
	- **–** manipulate data array directly (fast NumPy machinery)
- **constructor accepts:**
	- **–** dense matrix (array)
	- **–** sparse matrix
- **–** shape tuple (create empty matrix)
- **–** (data, offsets) tuple
- no slicing, no individual item access
- **use:**
- **–** rather specialized
- **–** solving PDEs by finite differences
- **–** with an iterative solver

### **Examples**

• create some DIA matrices:

```
>>> data = np.array([[1, 2, 3, 4]]).repeat(3, axis=0)
>>> data
array([[1, 2, 3, 4],
      [1, 2, 3, 4],
      [1, 2, 3, 4]]\gg offsets = np.array([0, -1, 2])
>>> mtx = sparse.dia_matrix((data, offsets), shape=(4, 4))
>>> mtx
<4x4 sparse matrix of type '<... 'numpy.int64'>'
       with 9 stored elements (3 diagonals) in DIAgonal format>
>>> mtx.todense()
matrix([[1, 0, 3, 0],
       [1, 2, 0, 4],
       [0, 2, 3, 0],
       [0, 0, 3, 4]]>>> data = np.arange(12).reshape((3, 4)) + 1
>>> data
array([[ 1, 2, 3, 4],
       [ 5, 6, 7, 8],
       [ 9, 10, 11, 12]])
>>> mtx = sparse.dia_matrix((data, offsets), shape=(4, 4))
>>> mtx.data
array([[ 1, 2, 3, 4],
       [ 5, 6, 7, 8],
       [9, 10, 11, 12]...)
>>> mtx.offsets
array([ 0, -1, 2], dtype=int32)
>>> print(mtx)
 (0, 0) 1
 (1, 1) 2
 (2, 2) 3
 (3, 3) 4
 (1, 0) 5
  (2, 1) 6
  (3, 2) 7
  (0, 2) 11<br>(1, 3) 12
  (1, 3)>>> mtx.todense()
matrix([[ 1, 0, 11, 0],
       [ 5, 2, 0, 12],
       [ 0, 6, 3, 0],
       [0, 0, 7, 4]]
```
• explanation with a scheme:

offset: row 2: 9  $1: -10-- 0: 1 : 11$ .  $-1: 5 2 . 12$  $-2: . 6 3 .$  $-3: . . . 7 4$ ---------8

• matrix-vector multiplication

```
>>> vec = np.ones((4, ))
>>> vec
array([ 1., 1., 1., 1.])
>>> mtx * vec
array([ 12., 19., 9., 11.])
>>> mtx.toarray() * vec
array([[ 1., 0., 11., 0.],
      [ 5., 2., 0., 12.],
      [0., 6., 3., 0.],[0., 0., 7., 4.]
```
# **List of Lists Format (LIL)**

- **row-based linked list**
	- **–** each row is a Python list (sorted) of column indices of non-zero elements
	- **–** rows stored in a NumPy array (dtype=np.object)
	- **–** non-zero values data stored analogously
- efficient for constructing sparse matrices incrementally
- **constructor accepts:**
	- **–** dense matrix (array)
	- **–** sparse matrix
	- **–** shape tuple (create empty matrix)
- flexible slicing, changing sparsity structure is efficient
- slow arithmetics, slow column slicing due to being row-based
- **use:**
- **–** when sparsity pattern is not known apriori or changes
- **–** example: reading a sparse matrix from a text file

#### **Examples**

• create an empty LIL matrix:

 $\Rightarrow$   $\Rightarrow$  mtx = sparse.lil\_matrix((4, 5))

• prepare random data:

```
>>> from numpy.random import rand
\gg data = np.round(rand(2, 3))
>>> data
array([[ 1., 1., 1.],
      [1., 0., 1.]
```
• assign the data using fancy indexing:

```
>>> mtx[:2, [1, 2, 3]] = data
>>> mtx
<4x5 sparse matrix of type '<... 'numpy.float64'>'
       with 5 stored elements in LInked List format>
>>> print(mtx)
  (0, 1) 1.0
  (0, 2) 1.0
  (0, 3) 1.0
  (1, 1) 1.0
  (1, 3) 1.0
>>> mtx.todense()
matrix([[ 0., 1., 1., 1., 0.],
       [ 0., 1., 0., 1., 0.],
       [ 0., 0., 0., 0., 0.],
       [0., 0., 0., 0., 0.>>> mtx.toarray()
array([[ 0., 1., 1., 1., 0.],
      [ 0., 1., 0., 1., 0.],
      [ 0., 0., 0., 0., 0.],
      [ 0., 0., 0., 0., 0.]])
```
• more slicing and indexing:

```
>>> mtx = sparse.lil_matrix([[0, 1, 2, 0], [3, 0, 1, 0], [1, 0, 0, 1]])
>>> mtx.todense()
matrix([0, 1, 2, 0],[3, 0, 1, 0],
       [1, 0, 0, 1]]...
>>> print(mtx)
 (0, 1) 1
  (0, 2) 2
  (1, 0) 3
  (1, 2) 1
  (2, 0) 1
  (2, 3) 1
>>> mtx[:2, :]
<2x4 sparse matrix of type '<... 'numpy.int64'>'
 with 4 stored elements in LInked List format>
>>> mtx[:2, :].todense()
matrix([[0, 1, 2, 0],
        [3, 0, 1, 0]]...)
>>> mtx[1:2, [0,2]].todense()
matrix([3, 1]]....
>>> mtx.todense()
matrix([[0, 1, 2, 0],
        [3, 0, 1, 0],
        [1, 0, 0, 1]]...)
```
# **Dictionary of Keys Format (DOK)**

- **subclass of Python dict**
	- **–** keys are (row, column) index tuples (no duplicate entries allowed)
	- **–** values are corresponding non-zero values
- efficient for constructing sparse matrices incrementally
- **constructor accepts:**
	- **–** dense matrix (array)
	- **–** sparse matrix
- **–** shape tuple (create empty matrix)
- efficient O(1) access to individual elements
- flexible slicing, changing sparsity structure is efficient
- can be efficiently converted to a coo\_matrix once constructed
- slow arithmetics (for loops with dict.iteritems())
- **use:**
- **–** when sparsity pattern is not known apriori or changes

### **Examples**

• create a DOK matrix element by element:

```
>>> mtx = sparse.dok_matrix((5, 5), dtype=np.float64)
>>> mtx
<5x5 sparse matrix of type '<... 'numpy.float64'>'
       with 0 stored elements in Dictionary Of Keys format>
>>> for ir in range(5):
... for ic in range(5):
... mtx[ir, ic] = 1.0 * (ir != ic)
>>> mtx
<5x5 sparse matrix of type '<... 'numpy.float64'>'
       with 20 stored elements in Dictionary Of Keys format>
>>> mtx.todense()
matrix([[ 0., 1., 1., 1., 1.],
       [ 1., 0., 1., 1., 1.],
        [ 1., 1., 0., 1., 1.],
        [ 1., 1., 1., 0., 1.],
       [1., 1., 1., 1., 0.]
```
• slicing and indexing:

```
>>> mtx[1, 1]
0.0
>>> mtx[1, 1:3]
<1x2 sparse matrix of type '<... 'numpy.float64'>'
      with 1 stored elements in Dictionary Of Keys format>
>>> mtx[1, 1:3].todense()
matrix([[ 0., 1.]])
>>> mtx[[2,1], 1:3].todense()
matrix([[ 1., 0.],
        [0., 1.]]
```
# **Coordinate Format (COO)**

- **also known as the 'ijv' or 'triplet' format**
	- **–** three NumPy arrays: row, col, data
	- **–** data[i] is value at (row[i], col[i]) position
	- **–** permits duplicate entries
	- **–** subclass of \_data\_matrix (sparse matrix classes with data attribute)
- fast format for constructing sparse matrices
- **constructor accepts:**
	- **–** dense matrix (array)
- **–** sparse matrix
- **–** shape tuple (create empty matrix)
- **–** (data, ij) tuple
- very fast conversion to and from CSR/CSC formats
- fast matrix \* vector (sparsetools)
- **fast and easy item-wise operations**
	- **–** manipulate data array directly (fast NumPy machinery)
- no slicing, no arithmetics (directly)
- **use:**
- **–** facilitates fast conversion among sparse formats
- **–** when converting to other format (usually CSR or CSC), duplicate entries are summed together
	- \* facilitates efficient construction of finite element matrices

#### **Examples**

• create empty COO matrix:

```
>>> mtx = sparse.coo_matrix((3, 4), dtype=np.int8)
>>> mtx.todense()
matrix([[0, 0, 0, 0],
        [0, 0, 0, 0],
        [0, 0, 0, 0]], dtype=int8)
```
• create using (data, ij) tuple:

```
>>> row = np.array([0, 3, 1, 0])
>>> col = np.array([0, 3, 1, 2])
>>> data = np.array([4, 5, 7, 9])
>>> mtx = sparse.coo_matrix((data, (row, col)), shape=(4, 4))
>>> mtx
<4x4 sparse matrix of type '<... 'numpy.int64'>'
        with 4 stored elements in COOrdinate format>
>>> mtx.todense()
matrix([[4, 0, 9, 0],
        [0, 7, 0, 0],
        [0, 0, 0, 0],
        [0, 0, 0, 5]])
```
• duplicates entries are summed together:

```
\Rightarrow row = np.array([0, 0, 1, 3, 1, 0, 0])
>>> col = np.array([0, 2, 1, 3, 1, 0, 0])
>>> data = np.array([1, 1, 1, 1, 1, 1, 1])
>>> mtx = sparse.coo_matrix((data, (row, col)), shape=(4, 4))
>>> mtx.todense()
matrix([[3, 0, 1, 0],
        [0, 2, 0, 0],
        [0, 0, 0, 0],
        [0, 0, 0, 1]]
```
• no slicing...:

```
>>> mtx[2, 3]
Traceback (most recent call last):
...
TypeError: 'coo_matrix' object ...
```

```
Traceback (most recent call last):
...
```

```
TypeError: 'coo_matrix' object ...
```
# **Compressed Sparse Row Format (CSR)**

- **row oriented**
	- **– three NumPy arrays: indices, indptr, data**
		- \* indices is array of column indices
		- \* data is array of corresponding nonzero values
		- \* indptr points to row starts in indices and data
		- \* length is n\_row + 1, last item = number of values = length of both indices and data
		- \* nonzero values of the i-th row are data[indptr[i]:indptr[i+1]] with column indices indices [indptr[i]:indptr[i+1]]
		- \* item (i, j) can be accessed as data[indptr[i]+k], where k is position of j in indices[indptr[i]:indptr[i+1]]
	- **– subclass of \_cs\_matrix (common CSR/CSC functionality)**
		- \* subclass of \_data\_matrix (sparse matrix classes with data attribute)
- fast matrix vector products and other arithmetics (sparsetools)
- **constructor accepts:**
	- **–** dense matrix (array)
	- **–** sparse matrix
	- **–** shape tuple (create empty matrix)
	- **–** (data, ij) tuple
	- **–** (data, indices, indptr) tuple
- efficient row slicing, row-oriented operations
- slow column slicing, expensive changes to the sparsity structure
- **use:**
- **–** actual computations (most linear solvers support this format)

### **Examples**

• create empty CSR matrix:

```
>>> mtx = sparse.csr_matrix((3, 4), dtype=np.int8)
>>> mtx.todense()
matrix([[0, 0, 0, 0],
        [0, 0, 0, 0],
        [0, 0, 0, 0]], dtype=int8)
```
• create using (data, ij) tuple:

```
\gg row = np.array([0, 0, 1, 2, 2, 2])
>>> col = np.array([0, 2, 2, 0, 1, 2])
>>> data = np.array([1, 2, 3, 4, 5, 6])
>>> mtx = sparse.csr_matrix((data, (row, col)), shape=(3, 3))
>>> mtx
```

```
<3x3 sparse matrix of type '<... 'numpy.int64'>'
        with 6 stored elements in Compressed Sparse Row format>
>>> mtx.todense()
matrix([[1, 0, 2],
        [0, 0, 3],
        [4, 5, 6]]...
>>> mtx.data
array([1, 2, 3, 4, 5, 6]...)
>>> mtx.indices
array([0, 2, 2, 0, 1, 2], dtype=int32)
>>> mtx.indptr
array([0, 2, 3, 6], dtype=int32)
```
• create using (data, indices, indptr) tuple:

```
>>> data = np.array([1, 2, 3, 4, 5, 6])
>>> indices = np.array([0, 2, 2, 0, 1, 2])
>>> indptr = np.array([0, 2, 3, 6])
>>> mtx = sparse.csr_matrix((data, indices, indptr), shape=(3, 3))
>>> mtx.todense()
matrix([[1, 0, 2],
        [0, 0, 3],
        [4, 5, 6]]
```
# **Compressed Sparse Column Format (CSC)**

- **column oriented**
	- **– three NumPy arrays: indices, indptr, data**
		- \* indices is array of row indices
		- \* data is array of corresponding nonzero values
		- \* indptr points to column starts in indices and data
		- \* length is n\_col + 1, last item = number of values = length of both indices and data
		- \* nonzero values of the i-th column are data[indptr[i]:indptr[i+1]] with row indices indices [indptr[i]:indptr[i+1]]
		- \* item (i, j) can be accessed as data[indptr[j]+k], where k is position of i in indices[indptr[j]:indptr[j+1]]
	- **– subclass of \_cs\_matrix (common CSR/CSC functionality)**
		- \* subclass of \_data\_matrix (sparse matrix classes with data attribute)
- fast matrix vector products and other arithmetics (sparsetools)

## • **constructor accepts:**

- **–** dense matrix (array)
- **–** sparse matrix
- **–** shape tuple (create empty matrix)
- **–** (data, ij) tuple
- **–** (data, indices, indptr) tuple
- efficient column slicing, column-oriented operations
- slow row slicing, expensive changes to the sparsity structure
- **use:**
- **–** actual computations (most linear solvers support this format)

### **Examples**

• create empty CSC matrix:

```
>>> mtx = sparse.csc_matrix((3, 4), dtype=np.int8)
>>> mtx.todense()
matrix([[0, 0, 0, 0],
        [0, 0, 0, 0],
        [0, 0, 0, 0]], dtype=int8)
```
• create using (data, ij) tuple:

```
>>> row = np.array([0, 0, 1, 2, 2, 2])
>>> col = np.array([0, 2, 2, 0, 1, 2])
>>> data = np.array([1, 2, 3, 4, 5, 6])
>>> mtx = sparse.csc_matrix((data, (row, col)), shape=(3, 3))
>>> mtx
<3x3 sparse matrix of type '<... 'numpy.int64'>'
        with 6 stored elements in Compressed Sparse Column format>
>>> mtx.todense()
matrix([[1, 0, 2],
        [0, 0, 3],
        [4, 5, 6]]...)
>>> mtx.data
array([1, 4, 5, 2, 3, 6]...)
>>> mtx.indices
array([0, 2, 2, 0, 1, 2], dtype=int32)
>>> mtx.indptr
array([0, 2, 3, 6], dtype=int32)
```
• create using (data, indices, indptr) tuple:

```
>>> data = np.array([1, 4, 5, 2, 3, 6])
>>> indices = np.array([0, 2, 2, 0, 1, 2])
>>> indptr = np.array([0, 2, 3, 6])
>>> mtx = sparse.csc_matrix((data, indices, indptr), shape=(3, 3))
>>> mtx.todense()
matrix([[1, 0, 2],
        [0, 0, 3],
        [4, 5, 6]])
```
# **Block Compressed Row Format (BSR)**

- basically a CSR with dense sub-matrices of fixed shape instead of scalar items
	- **–** block size (R, C) must evenly divide the shape of the matrix (M, N)
	- **– three NumPy arrays: indices, indptr, data**
		- \* indices is array of column indices for each block
		- \* data is array of corresponding nonzero values of shape (nnz, R, C)

\* ...

- **– subclass of \_cs\_matrix (common CSR/CSC functionality)**
	- \* subclass of \_data\_matrix (sparse matrix classes with data attribute)
- fast matrix vector products and other arithmetics (sparsetools)
- **constructor accepts:**
	- **–** dense matrix (array)
	- **–** sparse matrix
- **–** shape tuple (create empty matrix)
- **–** (data, ij) tuple
- **–** (data, indices, indptr) tuple
- many arithmetic operations considerably more efficient than CSR for sparse matrices with dense submatrices
- **use:**
- **–** like CSR
- **–** vector-valued finite element discretizations

#### **Examples**

• create empty BSR matrix with (1, 1) block size (like CSR...):

```
>>> mtx = sparse.bsr_matrix((3, 4), dtype=np.int8)
>>> mtx
<3x4 sparse matrix of type '<... 'numpy.int8'>'
        with 0 stored elements (blocksize = 1x1) in Block Sparse Row format>
>>> mtx.todense()
matrix([[0, 0, 0, 0],
        [0, 0, 0, 0],
        [0, 0, 0, 0]], dtype=int8)
```
• create empty BSR matrix with (3, 2) block size:

```
>>> mtx = sparse.bsr_matrix((3, 4), blocksize=(3, 2), dtype=np.int8)
>>> mtx
<3x4 sparse matrix of type '<... 'numpy.int8'>'
       with 0 stored elements (blocksize = 3x2) in Block Sparse Row format>
>>> mtx.todense()
matrix([[0, 0, 0, 0],
        [0, 0, 0, 0],
        [0, 0, 0, 0]], dtype=int8)
```
**–** a bug?

• create using (data, ij) tuple with (1, 1) block size (like CSR...):

```
\Rightarrow b row = np.array([0, 0, 1, 2, 2, 2])
>>> col = np.array([0, 2, 2, 0, 1, 2])
>>> data = np.array([1, 2, 3, 4, 5, 6])
>>> mtx = sparse.bsr_matrix((data, (row, col)), shape=(3, 3))
>>> mtx
<3x3 sparse matrix of type '<... 'numpy.int64'>'
        with 6 stored elements (blocksize = 1x1) in Block Sparse Row format>
>>> mtx.todense()
matrix([1, 0, 2],[0, 0, 3],
        [4, 5, 6]]...)
>>> mtx.data
array([[[1]],
       [[2]],
       [[3]],
       [[4]],
       [[5]],
```

```
[6]]]...)
>>> mtx.indices
array([0, 2, 2, 0, 1, 2], dtype=int32)
>>> mtx.indptr
array([0, 2, 3, 6], dtype=int32)
```
• create using (data, indices, indptr) tuple with (2, 2) block size:

```
>>> indptr = np.array([0, 2, 3, 6])
>>> indices = np.array([0, 2, 2, 0, 1, 2])
>>> data = np.array([1, 2, 3, 4, 5, 6]).repeat(4).reshape(6, 2, 2)
>>> mtx = sparse.bsr_matrix((data, indices, indptr), shape=(6, 6))
>>> mtx.todense()
matrix([[1, 1, 0, 0, 2, 2],
        [1, 1, 0, 0, 2, 2],
        [0, 0, 0, 0, 3, 3],
        [0, 0, 0, 0, 3, 3],
        [4, 4, 5, 5, 6, 6],
        [4, 4, 5, 5, 6, 6]])
>>> data
array([[[1, 1],
        [1, 1]],
       [[2, 2],
       [2, 2]],
       [[3, 3],
       [3, 3]],
       [[4, 4],
        [4, 4]],
       [[5, 5],
        [5, 5]],
       [[6, 6],
        [6, 6]]])
```
# **11.2.3 Summary**

| $for-$     | matrix *         | get  | fancy            | set       | fancy | solvers          | note                                             |
|------------|------------------|------|------------------|-----------|-------|------------------|--------------------------------------------------|
| mat        | vector           | item | get              | item      | set   |                  |                                                  |
| DIA.       | sparse-<br>tools |      | ٠                |           |       | itera-<br>tive   | has data array, specialized                      |
| LIL        | via CSR          | yes  | yes              | yes       | yes   | itera-<br>tive   | arithmetics via CSR,<br>incremental construction |
| <b>DOK</b> | python           | yes  | one axis<br>only | yes       | yes   | itera-<br>tive   | $O(1)$ item access, incremental<br>construction  |
| COO        | sparse-<br>tools |      |                  |           |       | itera-<br>tive   | has data array, facilitates fast<br>conversion   |
| <b>CSR</b> | sparse-<br>tools | yes  | yes              | slow      |       | any              | has data array, fast row-wise ops                |
| <b>CSC</b> | sparse-<br>tools | yes  | yes              | slow      |       | any              | has data array, fast column-wise<br>ops          |
| <b>BSR</b> | sparse-<br>tools |      |                  | $\bullet$ |       | spe-<br>cialized | has data array, specialized                      |

Table 11.1: Summary of storage schemes.

# **11.3 Linear System Solvers**

- sparse matrix/eigenvalue problem solvers live in [scipy.sparse.linalg](http://docs.scipy.org/doc/scipy/reference/sparse.linalg.html#module-scipy.sparse.linalg)
- **the submodules:**
	- **–** dsolve: direct factorization methods for solving linear systems
	- **–** isolve: iterative methods for solving linear systems
	- **–** eigen: sparse eigenvalue problem solvers
- all solvers are accessible from:

```
>>> import scipy.sparse.linalg as spla
>>> spla.__all__
['LinearOperator', 'Tester', 'arpack', 'aslinearoperator', 'bicg',
'bicgstab', 'cg', 'cgs', 'csc_matrix', 'csr_matrix', 'dsolve',
'eigen', 'eigen_symmetric', 'factorized', 'gmres', 'interface',
'isolve', 'iterative', 'lgmres', 'linsolve', 'lobpcg', 'lsqr',
'minres', 'np', 'qmr', 'speigs', 'spilu', 'splu', 'spsolve', 'svd',
'test', 'umfpack', 'use_solver', 'utils', 'warnings']
```
# **11.3.1 Sparse Direct Solvers**

# • **default solver: SuperLU 4.0**

- **–** included in SciPy
- **–** real and complex systems
- **–** both single and double precision
- **optional: umfpack**
	- **–** real and complex systems
	- **–** double precision only
	- **–** recommended for performance
	- **–** wrappers now live in scikits.umfpack
	- **–** check-out the new scikits.suitesparse by Nathaniel Smith

### **Examples**

• import the whole module, and see its docstring:

```
>>> from scipy.sparse.linalg import dsolve
>>> help(dsolve)
```
• both superlu and umfpack can be used (if the latter is installed) as follows:

**–** prepare a linear system:

```
>>> import numpy as np
>>> from scipy import sparse
>>> mtx = sparse.spdiags([[1, 2, 3, 4, 5], [6, 5, 8, 9, 10]], [0, 1], 5, 5)
>>> mtx.todense()
matrix([[ 1, 5, 0, 0, 0],
       [0, 2, 8, 0, 0],[0, 0, 3, 9, 0],[0, 0, 0, 4, 10][0, 0, 0, 0, 5]]>>> rhs = np.array([1, 2, 3, 4, 5], dtype=np.float32)
```
**–** solve as single precision real:

```
>>> mtx1 = mtx.astype(np.float32)
>>> x = dsolve.spsolve(mtx1, rhs, use_umfpack=False)
>>> print(x)
[106. -21. 5.5 -1.5 1.]>>> print("Error: %s " % (mtx1 * x - rhs))
Error: [ 0. 0. 0. 0. 0.]
```
**–** solve as double precision real:

```
>>> mtx2 = mtx.astype(np.float64)
>>> x = dsolve.spsolve(mtx2, rhs, use_umfpack=True)
\gg \text{print}(x)[106. -21. 5.5 -1.5 1.]>>> print("Error: %s " % (mtx2 * x - rhs))
Error: [ 0. 0. 0. 0. 0.]
```
**–** solve as single precision complex:

```
>>> mtx1 = mtx.astype(np.complex64)
>>> x = dsolve.spsolve(mtx1, rhs, use_umfpack=False)
>>> print(x)
[106.0+0.j -21.0+0.j 5.5+0.j -1.5+0.j 1.0+0.j]>>> print("Error: %s " % (mtx1 * x - rhs))
Error: [ 0.+0.j 0.+0.j 0.+0.j 0.+0.j 0.+0.j]
```
**–** solve as double precision complex:

```
>>> mtx2 = mtx.astype(np.complex128)
>>> x = dsolve.spsolve(mtx2, rhs, use_umfpack=True)
>>> print(x)
[106.0+0. j -21.0+0. j 5.5+0. j -1.5+0. j 1.0+0. j]>>> print("Error: %s " % (mtx2 * x - rhs))
Error: [ 0.+0.j 0.+0.j 0.+0.j 0.+0.j 0.+0.j]
```
*"""*

*Solve a linear system =======================*

```
Construct a 1000x1000 lil_matrix and add some values to it, convert it
to CSR format and solve A x = b for x:and solve a linear system with a
direct solver.
"""
```
**import numpy as np import scipy.sparse as sps from matplotlib import** pyplot **as** plt **from scipy.sparse.linalg.dsolve import** linsolve

```
rand = np.random.rand
```

```
mtx = sps.lil_matrix((1000, 1000), dtype=np.float64)
mtx[0, :100] = rand(100)mtx[1, 100:200] = mtx[0, :100]mtx.setdiag(rand(1000))
plt.clf()
plt.spy(mtx, marker='.', markersize=2)
plt.show()
mtx = mtx.tocsr()
```

```
rhs = rand(1000)
```

```
x = linsolve.spsolve(mtx, rhs)
```

```
print('rezidual: %r ' % np.linalg.norm(mtx * x - rhs))
```
• examples/direct\_solve.py

# **11.3.2 Iterative Solvers**

- **the isolve module contains the following solvers:**
	- **–** bicg (BIConjugate Gradient)
	- **–** bicgstab (BIConjugate Gradient STABilized)
	- **–** cg (Conjugate Gradient) symmetric positive definite matrices only
	- **–** cgs (Conjugate Gradient Squared)
	- **–** gmres (Generalized Minimal RESidual)
	- **–** minres (MINimum RESidual)
	- **–** qmr (Quasi-Minimal Residual)

# **Common Parameters**

- mandatory:
	- **A** [{sparse matrix, dense matrix, LinearOperator}] The N-by-N matrix of the linear system.
	- **b** [{array, matrix}] Right hand side of the linear system. Has shape (N,) or (N,1).
- optional:
	- **x0** [{array, matrix}] Starting guess for the solution.
	- **tol** [float] Relative tolerance to achieve before terminating.
	- **maxiter** [integer] Maximum number of iterations. Iteration will stop after maxiter steps even if the specified tolerance has not been achieved.
	- **M** [{sparse matrix, dense matrix, LinearOperator}] Preconditioner for A. The preconditioner should approximate the inverse of A. Effective preconditioning dramatically improves the rate of convergence, which implies that fewer iterations are needed to reach a given error tolerance.
	- **callback** [function] User-supplied function to call after each iteration. It is called as callback(xk), where xk is the current solution vector.

# **LinearOperator Class**

**from scipy.sparse.linalg.interface import** LinearOperator

- common interface for performing matrix vector products
- useful abstraction that enables using dense and sparse matrices within the solvers, as well as *matrix-free* solutions
- has shape and matvec() (+ some optional parameters)
- example:

```
>>> import numpy as np
>>> from scipy.sparse.linalg import LinearOperator
>>> def mv(v):
... return np.array([2*v[0], 3*v[1]])
...
>>> A = LinearOperator((2, 2), matvec=mv)
```

```
>>> A
<2x2 LinearOperator with unspecified dtype>
>>> A.matvec(np.ones(2))
array([ 2., 3.])
>>> A * np.ones(2)
array([ 2., 3.])
```
# **A Few Notes on Preconditioning**

- problem specific
- often hard to develop
- **if not sure, try ILU**
	- **–** available in dsolve as spilu()

# **11.3.3 Eigenvalue Problem Solvers**

# **The eigen module**

*"""*

- arpack \* a collection of Fortran77 subroutines designed to solve large scale eigenvalue problems
- lobpcg (Locally Optimal Block Preconditioned Conjugate Gradient Method) \* works very well in combination with [PyAMG](http://code.google.com/p/pyamg/) \* example by Nathan Bell:

```
Compute eigenvectors and eigenvalues using a preconditioned eigensolver
              ========================================================================
In this example Smoothed Aggregation (SA) is used to precondition
the LOBPCG eigensolver on a two-dimensional Poisson problem with
Dirichlet boundary conditions.
"""
import scipy
from scipy.sparse.linalg import lobpcg
from pyamg import smoothed_aggregation_solver
from pyamg.gallery import poisson
N = 100K = 9A = \text{poisson}((N,N), \text{format}='csr')# create the AMG hierarchy
ml = smoothed aggregation_solver(A)# initial approximation to the K eigenvectors
X = \text{scipy.random}(A.\text{shape}[0], K)# preconditioner based on ml
M = ml.aspreconditioner()
# compute eigenvalues and eigenvectors with LOBPCG
W, V = \text{lobpcg(A, X, M=M, tol=1e-8, largest=False)}#plot the eigenvectors
import pylab
```

```
pylab.figure(figsize=(9,9))
for i in range(K):
    pylab.subplot(3, 3, i+1)
    pylab.title('Eigenvector %d ' % i)
    pylab.pcolor(V[:,i].reshape(N,N))
    pylab.axis('equal')
    pylab.axis('off')
pylab.show()
```
**–** examples/pyamg\_with\_lobpcg.py

• example by Nils Wagner:

```
– examples/lobpcg_sakurai.py
```
• output:

```
$ python examples/lobpcg_sakurai.py
Results by LOBPCG for n=2500
[ 0.06250083 0.06250028 0.06250007]
Exact eigenvalues
[ 0.06250005 0.0625002 0.06250044]
Elapsed time 7.01
```
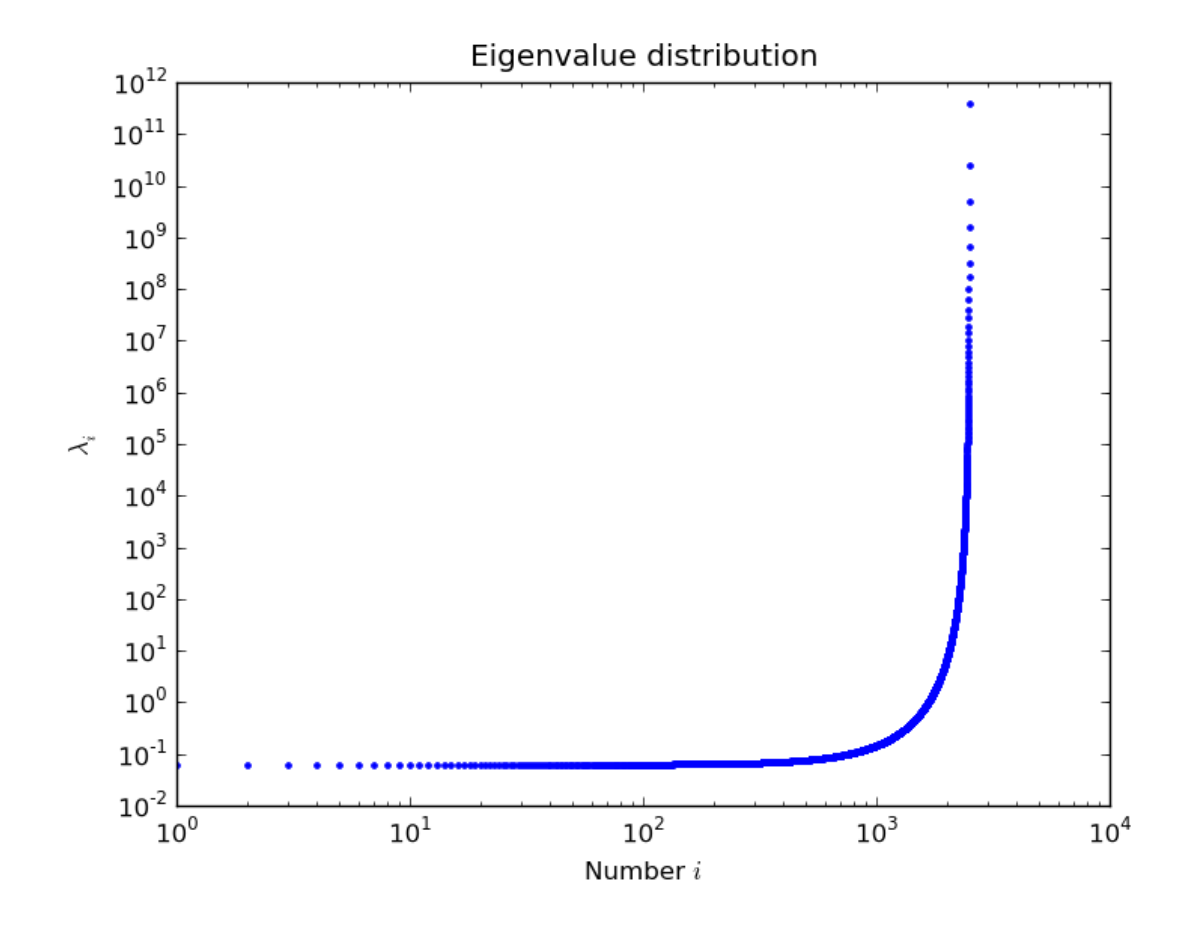

# **11.4 Other Interesting Packages**

- **PyAMG**
	- **–** algebraic multigrid solvers
	- **–** <https://github.com/pyamg/pyamg>
- **Pysparse**
	- **–** own sparse matrix classes
	- **–** matrix and eigenvalue problem solvers
	- **–** <http://pysparse.sourceforge.net/>

# **Image manipulation and processing using Numpy and Scipy**

# **Authors**: *Emmanuelle Gouillart, Gaël Varoquaux*

This section addresses basic image manipulation and processing using the core scientific modules NumPy and SciPy. Some of the operations covered by this tutorial may be useful for other kinds of multidimensional array processing than image processing. In particular, the submodule [scipy.ndimage](http://docs.scipy.org/doc/scipy/reference/ndimage.html#module-scipy.ndimage) provides functions operating on n-dimensional NumPy arrays.

# **See also:**

For more advanced image processing and image-specific routines, see the tutorial *[Scikit-image: image pro](#page-311-0)[cessing](#page-311-0)*, dedicated to the [skimage](http://scikit-image.org/docs/stable/api/skimage.html#module-skimage) module.

# **Image = 2-D numerical array**

```
(or 3-D: CT, MRI, 2D + time; 4-D, ...)
Here, image == Numpy array np.array
```
# **Tools used in this tutorial**:

- numpy: basic array manipulation
- scipy: scipy.ndimage submodule dedicated to image processing (n-dimensional images). See the [documentation:](http://docs.scipy.org/doc/scipy/reference/tutorial/ndimage.html)

**>>> from scipy import** ndimage

# **Common tasks in image processing**:

- Input/Output, displaying images
- Basic manipulations: cropping, flipping, rotating, ...
- Image filtering: denoising, sharpening
- Image segmentation: labeling pixels corresponding to different objects
- Classification
- Feature extraction
- Registration
- $\bullet$  ...

# **Chapters contents**

- [Opening and writing to image files](#page-234-0)
- [Displaying images](#page-235-0)
- [Basic manipulations](#page-236-0)
	- **–** [Statistical information](#page-237-0)
	- **–** [Geometrical transformations](#page-238-0)
- [Image filtering](#page-238-1)
	- **–** [Blurring/smoothing](#page-239-0)
	- **–** [Sharpening](#page-239-1)
	- **–** [Denoising](#page-239-2)
	- **–** [Mathematical morphology](#page-240-0)
- [Feature extraction](#page-243-0)
	- **–** [Edge detection](#page-243-1)
	- **–** [Segmentation](#page-244-0)
- [Measuring objects properties:](#page-246-0) ndimage.measurements

# <span id="page-234-0"></span>**12.1 Opening and writing to image files**

Writing an array to a file:

```
from scipy import misc
f = misc.face()
misc.imsave('face.png', f) # uses the Image module (PIL)
import matplotlib.pyplot as plt
plt.imshow(f)
plt.show()
```
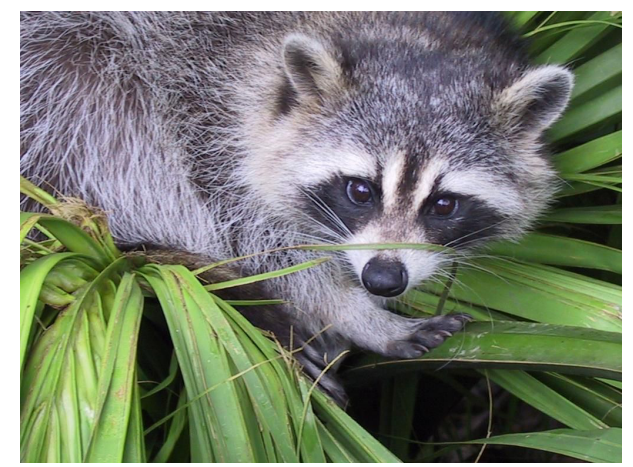

Creating a numpy array from an image file:

```
>>> from scipy import misc
>>> face = misc.face()
>>> misc.imsave('face.png', face) # First we need to create the PNG file
>>> face = misc.imread('face.png')
>>> type(face)
<... 'numpy.ndarray'>
>>> face.shape, face.dtype
((768, 1024, 3), dtype('uint8'))
```
dtype is uint8 for 8-bit images (0-255)

Opening raw files (camera, 3-D images)

```
>>> face.tofile('face.raw') # Create raw file
>>> face_from_raw = np.fromfile('face.raw', dtype=np.uint8)
>>> face_from_raw.shape
(2359296,)
>>> face_from_raw.shape = (768, 1024, 3)
```
Need to know the shape and dtype of the image (how to separate data bytes).

For large data, use np.memmap for memory mapping:

**>>>** face\_memmap = np.memmap('face.raw', dtype=np.uint8, shape=(768, 1024, 3))

(data are read from the file, and not loaded into memory)

Working on a list of image files

```
>>> for i in range(10):
\ldots im = np.random.random integers(0, 255, 10000).reshape((100, 100))
... misc.imsave('random_%02d .png' % i, im)
>>> from glob import glob
>>> filelist = glob('random*.png')
>>> filelist.sort()
```
# <span id="page-235-0"></span>**12.2 Displaying images**

Use matplotlib and imshow to display an image inside a matplotlib figure:

```
>>> f = misc.face(gray=True) # retrieve a grayscale image
>>> import matplotlib.pyplot as plt
>>> plt.imshow(f, cmap=plt.cm.gray)
<matplotlib.image.AxesImage object at 0x...>
```
Increase contrast by setting min and max values:

```
>>> plt.imshow(f, cmap=plt.cm.gray, vmin=30, vmax=200)
<matplotlib.image.AxesImage object at 0x...>
>>> # Remove axes and ticks
>>> plt.axis('off')
(-0.5, 1023.5, 767.5, -0.5)
```
Draw contour lines:

```
>>> plt.contour(f, [50, 200])
<matplotlib.contour.QuadContourSet ...>
```
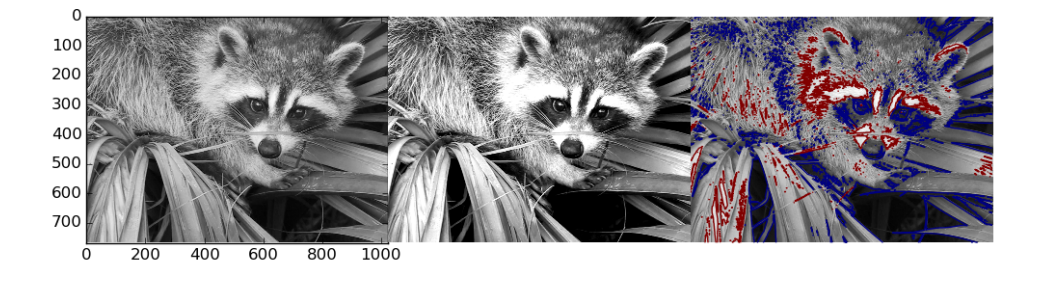

For fine inspection of intensity variations, use interpolation='nearest':

```
>>> plt.imshow(f[320:340, 510:530], cmap=plt.cm.gray)
<matplotlib.image.AxesImage object at 0x...>
>>> plt.imshow(f[320:340, 510:530], cmap=plt.cm.gray, interpolation='nearest')
<matplotlib.image.AxesImage object at 0x...>
```
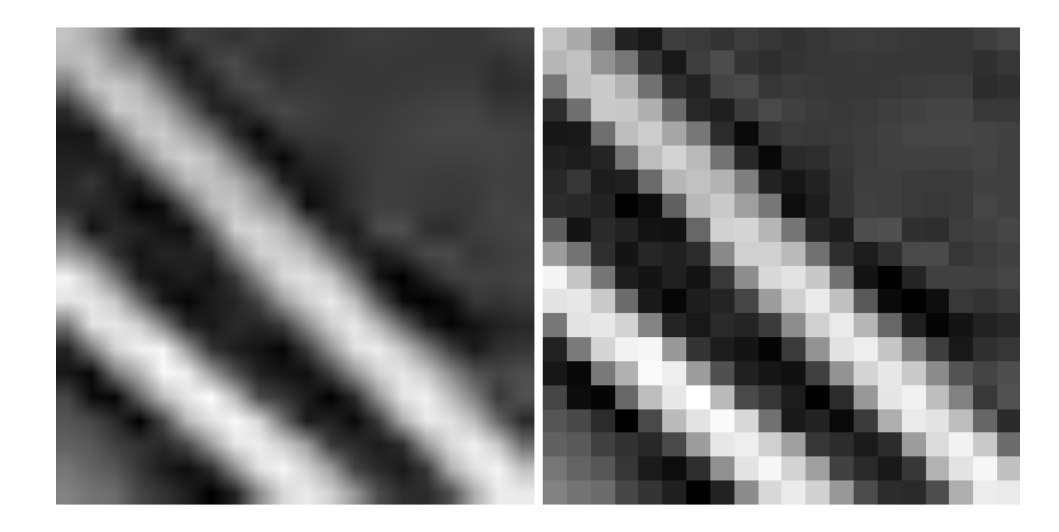

# **See also:**

3-D visualization: Mayavi

See *[3D plotting with Mayavi](#page-343-0)*.

- Image plane widgets
- Isosurfaces
- ...

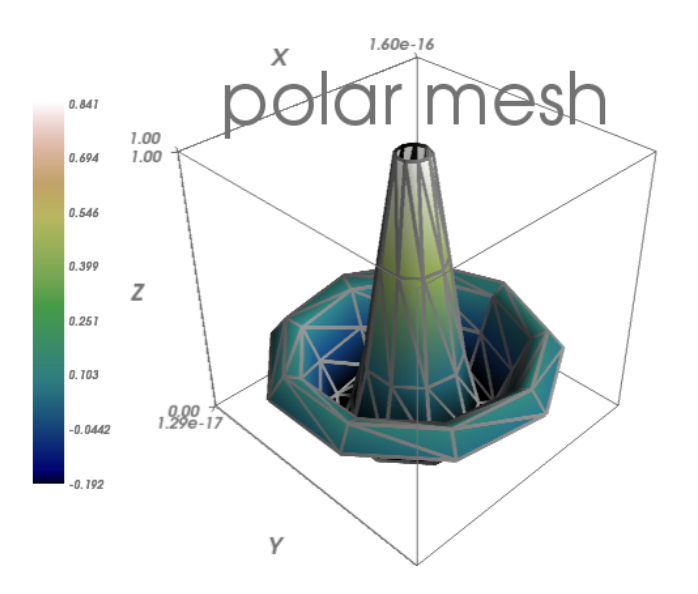

# <span id="page-236-0"></span>**12.3 Basic manipulations**

Images are arrays: use the whole numpy machinery.

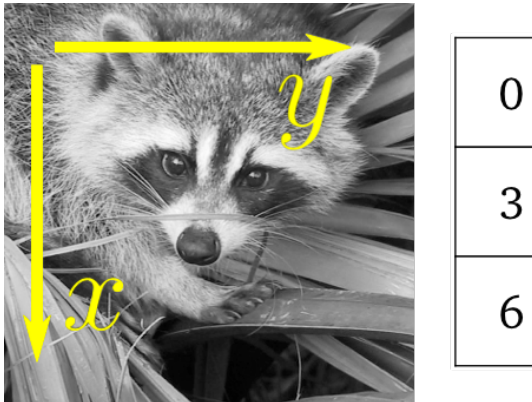

| 0 | 1 | $\overline{2}$ |
|---|---|----------------|
| 3 | 4 | 5              |
| 6 | 7 | 8              |

**>>>** face = misc.face(gray=True) **>>>** face[0, 40] 127 **>>>** *# Slicing* **>>>** face[10:13, 20:23] array([[141, 153, 145], [133, 134, 125], [ 96, 92, 94]], dtype=uint8) **>>>** face[100:120] = 255 >>> **>>>** lx, ly = face.shape **>>>** X, Y = np.ogrid[0:lx, 0:ly]  $\Rightarrow$  **mask** = (X - 1x / 2) \*\* 2 + (Y - 1y / 2) \*\* 2 > 1x \* 1y / 4 **>>>** *# Masks* **>>>** face[mask] = 0 **>>>** *# Fancy indexing* **>>>** face[range(400), range(400)] = 255

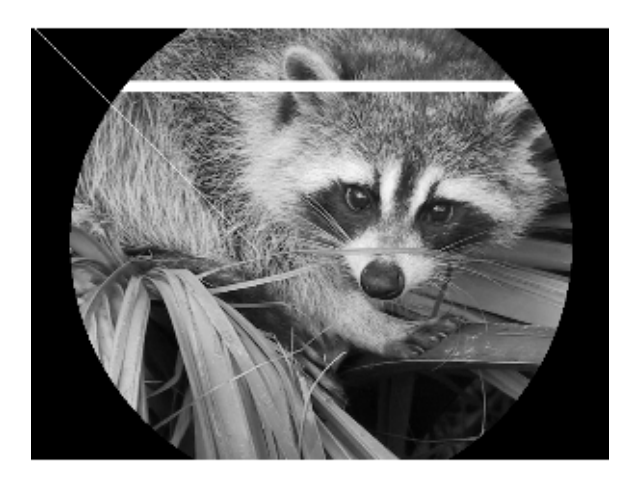

# <span id="page-237-0"></span>**12.3.1 Statistical information**

```
>>> face = misc.face(gray=True)
>>> face.mean()
113.48026784261067
>>> face.max(), face.min()
(250, 0)
```
### np.histogram

#### **Exercise**

- Open as an array the scikit-image logo [\(http://scikit-image.org/\\_static/img/logo.png\)](http://scikit-image.org/_static/img/logo.png), or an image that you have on your computer.
- Crop a meaningful part of the image, for example the python circle in the logo.
- Display the image array using matplotlib. Change the interpolation method and zoom to see the difference.
- Transform your image to greyscale
- Increase the contrast of the image by changing its minimum and maximum values. **Optional**: use scipy.stats.scoreatpercentile (read the docstring!) to saturate 5% of the darkest pixels and 5% of the lightest pixels.
- Save the array to two different file formats (png, jpg, tiff )

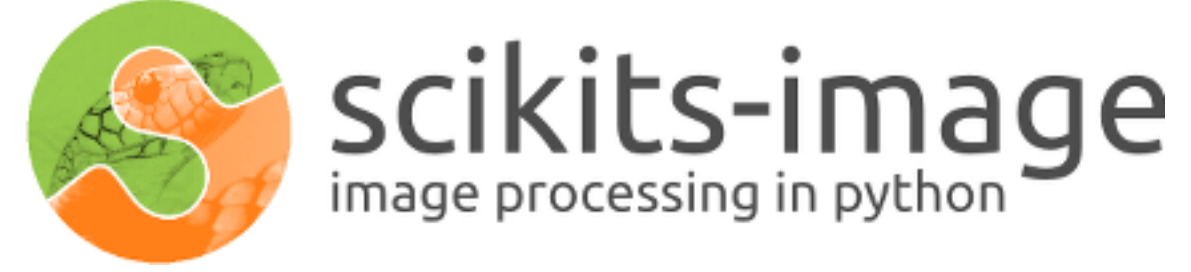

# <span id="page-238-0"></span>**12.3.2 Geometrical transformations**

```
>>> face = misc.face(gray=True)
>>> lx, ly = face.shape
>>> # Cropping
>>> crop_face = face[lx / 4: - lx / 4, ly / 4: - ly / 4]
>>> # up <-> down flip
>>> flip_ud_face = np.flipud(face)
>>> # rotation
>>> rotate_face = ndimage.rotate(face, 45)
>>> rotate_face_noreshape = ndimage.rotate(face, 45, reshape=False)
```
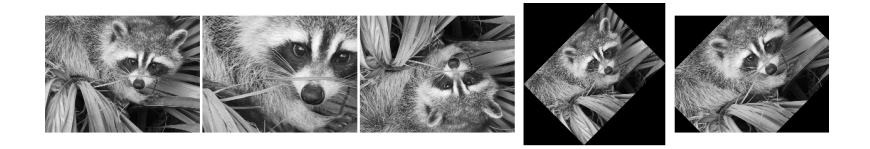

# <span id="page-238-1"></span>**12.4 Image filtering**

**Local filters**: replace the value of pixels by a function of the values of neighboring pixels. Neighbourhood: square (choose size), disk, or more complicated *structuring element*.

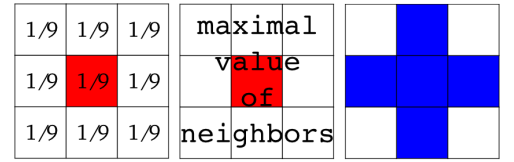

# <span id="page-239-0"></span>**12.4.1 Blurring/smoothing**

**Gaussian filter** from scipy.ndimage:

```
>>> from scipy import misc
>>> face = misc.face(gray=True)
>>> blurred_face = ndimage.gaussian_filter(face, sigma=3)
>>> very_blurred = ndimage.gaussian_filter(face, sigma=5)
```
#### **Uniform filter**

```
>>> local_mean = ndimage.uniform_filter(face, size=11)
```
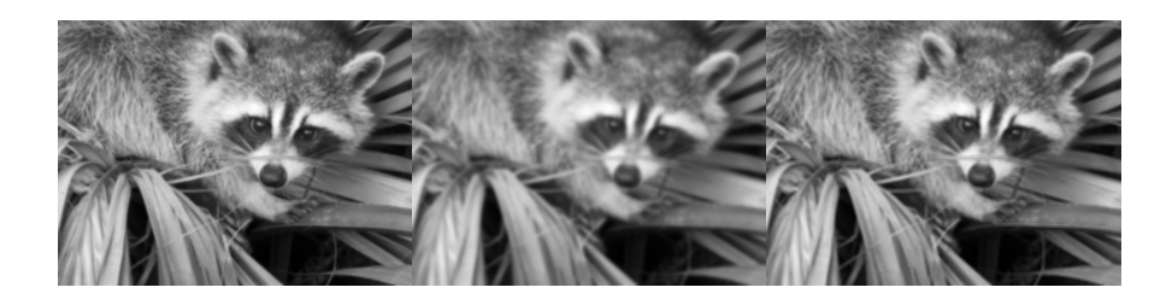

# <span id="page-239-1"></span>**12.4.2 Sharpening**

Sharpen a blurred image:

```
>>> from scipy import misc
>>> face = misc.face(gray=True).astype(float)
>>> blurred_f = ndimage.gaussian_filter(face, 3)
```
increase the weight of edges by adding an approximation of the Laplacian:

```
>>> filter_blurred_f = ndimage.gaussian_filter(blurred_f, 1)
>>> alpha = 30
\rightarrowtail sharpened = blurred_f + alpha * (blurred_f - filter_blurred_f)
```
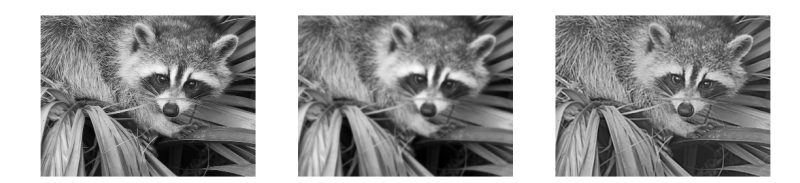

# <span id="page-239-2"></span>**12.4.3 Denoising**

Noisy face:

```
>>> from scipy import misc
>>> f = misc.face(gray=True)
>>> f = f[230:290, 220:320]
\gg noisy = f + 0.4 * f.std() * np.random.random(f.shape)
```
A **Gaussian filter** smoothes the noise out... and the edges as well:

**>>>** gauss\_denoised = ndimage.gaussian\_filter(noisy, 2)

Most local linear isotropic filters blur the image (ndimage.uniform\_filter)

A **median filter** preserves better the edges:

```
>>> med_denoised = ndimage.median_filter(noisy, 3)
```
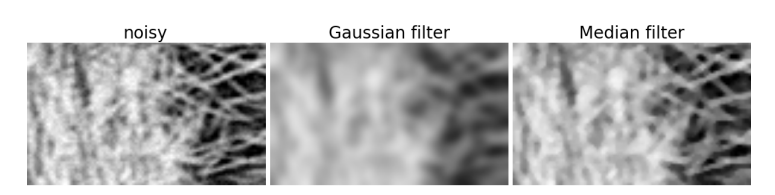

Median filter: better result for straight boundaries (**low curvature**):

```
>>> im = np.zeros((20, 20))
>>> im[5:-5, 5:-5] = 1
>>> im = ndimage.distance_transform_bf(im)
\Rightarrow im_noise = im + 0.2 * np.random.randn(*im.shape)
>>> im_med = ndimage.median_filter(im_noise, 3)
```
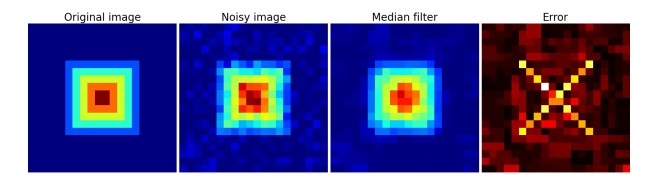

Other rank filter: ndimage.maximum\_filter, ndimage.percentile\_filter

Other local non-linear filters: Wiener (scipy.signal.wiener), etc.

## **Non-local filters**

### **Exercise: denoising**

- Create a binary image (of 0s and 1s) with several objects (circles, ellipses, squares, or random shapes).
- Add some noise (e.g., 20% of noise)
- Try two different denoising methods for denoising the image: gaussian filtering and median filtering.
- Compare the histograms of the two different denoised images. Which one is the closest to the histogram of the original (noise-free) image?

### **See also:**

More denoising filters are available in skimage.denoising, see the *[Scikit-image: image processing](#page-311-0)* tutorial.

# <span id="page-240-0"></span>**12.4.4 Mathematical morphology**

See [wikipedia](https://en.wikipedia.org/wiki/Mathematical_morphology) for a definition of mathematical morphology.

Probe an image with a simple shape (a **structuring element**), and modify this image according to how the shape locally fits or misses the image.

### **Structuring element**:

```
>>> el = ndimage.generate_binary_structure(2, 1)
>>> el
array([[False, True, False],
       [ True, True, True],
       [False, True, False]], dtype=bool)
>>> el.astype(np.int)
array([[0, 1, 0],
       [1, 1, 1],
       [0, 1, 0]])
```
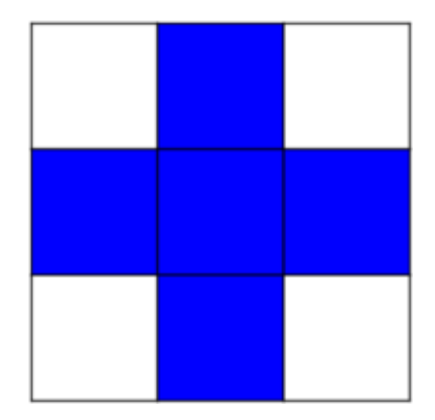

**Erosion** = minimum filter. Replace the value of a pixel by the minimal value covered by the structuring element.:

```
>>> a = np.zeros((7,7), dtype=np.int)
>>> a[1:6, 2:5] = 1
>>> a
array([[0, 0, 0, 0, 0, 0, 0],
       [0, 0, 1, 1, 1, 0, 0],
       [0, 0, 1, 1, 1, 0, 0],
       [0, 0, 1, 1, 1, 0, 0],
       [0, 0, 1, 1, 1, 0, 0],
       [0, 0, 1, 1, 1, 0, 0],
       [0, 0, 0, 0, 0, 0, 0]])
>>> ndimage.binary_erosion(a).astype(a.dtype)
array([[0, 0, 0, 0, 0, 0, 0],
       [0, 0, 0, 0, 0, 0, 0],
       [0, 0, 0, 1, 0, 0, 0],
       [0, 0, 0, 1, 0, 0, 0],
       [0, 0, 0, 1, 0, 0, 0],
       [0, 0, 0, 0, 0, 0, 0],
       [0, 0, 0, 0, 0, 0, 0]])
>>> #Erosion removes objects smaller than the structure
>>> ndimage.binary_erosion(a, structure=np.ones((5,5))).astype(a.dtype)
array([[0, 0, 0, 0, 0, 0, 0],
       [0, 0, 0, 0, 0, 0, 0],
       [0, 0, 0, 0, 0, 0, 0],
       [0, 0, 0, 0, 0, 0, 0],
       [0, 0, 0, 0, 0, 0, 0],
       [0, 0, 0, 0, 0, 0, 0],
       [0, 0, 0, 0, 0, 0, 0]])
```
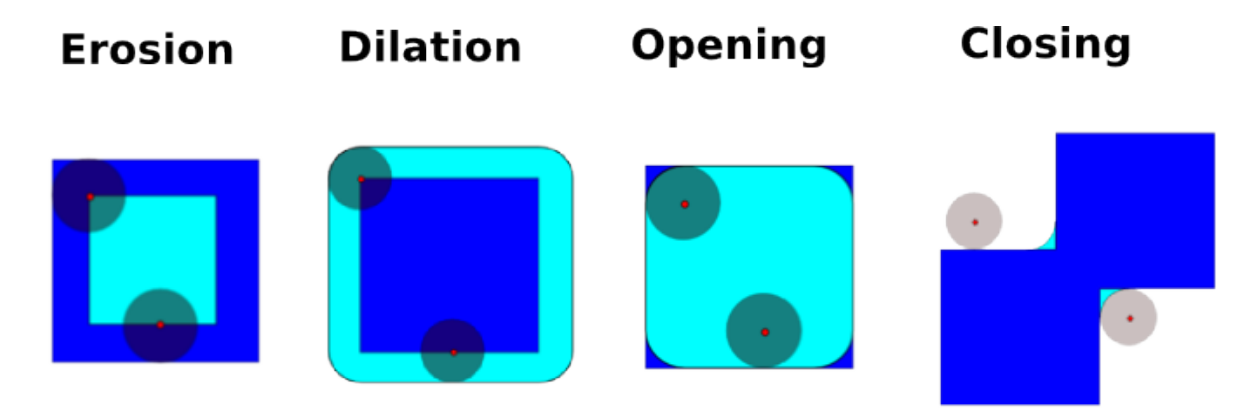

# **Dilation**: maximum filter:

```
>>> a = np.zeros((5, 5))
\Rightarrow a[2, 2] = 1
>>> a
array([[ 0., 0., 0., 0., 0.],
      [ 0., 0., 0., 0., 0.],
      [ 0., 0., 1., 0., 0.],
      [ 0., 0., 0., 0., 0.],
      [0., 0., 0., 0., 0.]]
>>> ndimage.binary_dilation(a).astype(a.dtype)
array([[ 0., 0., 0., 0., 0.],
      [ 0., 0., 1., 0., 0.],
      [ 0., 1., 1., 1., 0.],
      [ 0., 0., 1., 0., 0.],
      [ 0., 0., 0., 0., 0.]])
```
Also works for grey-valued images:

```
>>> np.random.seed(2)
>>> im = np.zeros((64, 64))
>>> x, y = (63*np.random.random((2, 8))).astype(np.int)
>>> im[x, y] = np.arange(8)
>>> bigger_points = ndimage.grey_dilation(im, size=(5, 5), structure=np.ones((5, 5)))
\gg square = np.zeros((16, 16))
>>> square[4:-4, 4:-4] = 1
>>> dist = ndimage.distance_transform_bf(square)
>>> dilate_dist = ndimage.grey_dilation(dist, size=(3, 3), \
... structure=np.ones((3, 3)))
```
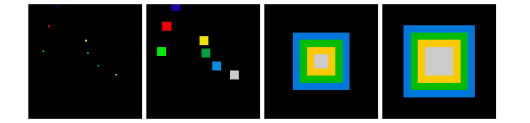

**Opening:** erosion + dilation:

```
>>> a = np.zeros((5,5), dtype=np.int)
>>> a[1:4, 1:4] = 1; a[4, 4] = 1
>>> a
array([[0, 0, 0, 0, 0],
       [0, 1, 1, 1, 0],
       [0, 1, 1, 1, 0],
       [0, 1, 1, 1, 0],[0, 0, 0, 0, 1]]>>> # Opening removes small objects
>>> ndimage.binary_opening(a, structure=np.ones((3,3))).astype(np.int)
array([[0, 0, 0, 0, 0],
```

```
[0, 1, 1, 1, 0],[0, 1, 1, 1, 0],
       [0, 1, 1, 1, 0],
       [0, 0, 0, 0, 0]])
>>> # Opening can also smooth corners
>>> ndimage.binary_opening(a).astype(np.int)
array([[0, 0, 0, 0, 0],
       [0, 0, 1, 0, 0],
       [0, 1, 1, 1, 0],
       [0, 0, 1, 0, 0],
       [0, 0, 0, 0, 0]])
```
**Application**: remove noise:

```
>>> square = np.zeros((32, 32))
>>> square[10:-10, 10:-10] = 1
>>> np.random.seed(2)
\Rightarrow x, y = (32 * np.random.random((2, 20))) . astype(np.int)>>> square[x, y] = 1
>>> open_square = ndimage.binary_opening(square)
>>> eroded_square = ndimage.binary_erosion(square)
>>> reconstruction = ndimage.binary_propagation(eroded_square, mask=square)
```
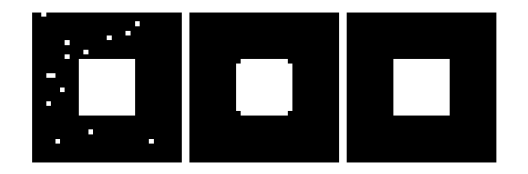

**Closing**: dilation + erosion

Many other mathematical morphology operations: hit and miss transform, tophat, etc.

# <span id="page-243-0"></span>**12.5 Feature extraction**

# <span id="page-243-1"></span>**12.5.1 Edge detection**

Synthetic data:

```
>>> im = np.zeros((256, 256))
>>> im[64:-64, 64:-64] = 1
>>>
>>> im = ndimage.rotate(im, 15, mode='constant')
>>> im = ndimage.gaussian_filter(im, 8)
```
Use a **gradient operator** (**Sobel**) to find high intensity variations:

```
>>> sx = ndimage.sobel(im, axis=0, mode='constant')
>>> sy = ndimage.sobel(im, axis=1, mode='constant')
>>> sob = np.hypot(sx, sy)
```
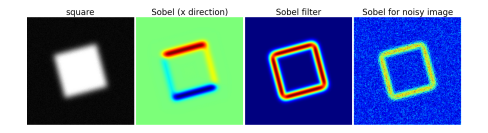

# <span id="page-244-0"></span>**12.5.2 Segmentation**

• **Histogram-based** segmentation (no spatial information)

```
\Rightarrow \frac{10}{10}\gg 1 = 256
>>> im = np.zeros((l, l))
>>> np.random.seed(1)
\Rightarrow points = 1 * np.random.random((2, n **2))>>> im[(points[0]).astype(np.int), (points[1]).astype(np.int)] = 1
>>> im = ndimage.gaussian_filter(im, sigma=l/(4.*n))
>>> mask = (im > im.mean()).astype(np.float)
>>> mask += 0.1 * im
>>> img = mask + 0.2*np.random.randn(*mask.shape)
>>> hist, bin_edges = np.histogram(img, bins=60)
>>> bin_centers = 0.5*(bin_edges[:-1] + bin_edges[1:])
>>> binary_img = img > 0.5
```
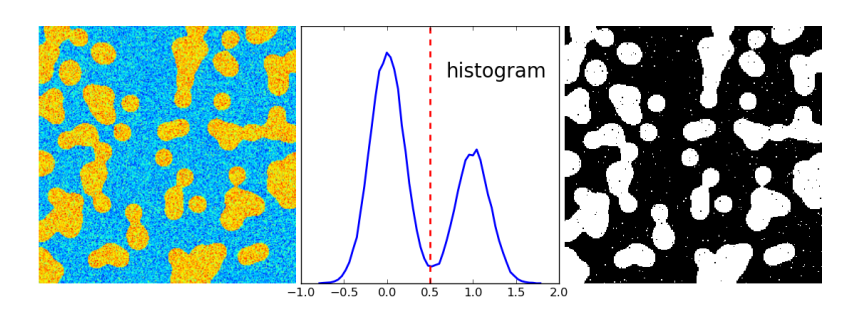

Use mathematical morphology to clean up the result:

```
>>> # Remove small white regions
>>> open_img = ndimage.binary_opening(binary_img)
>>> # Remove small black hole
>>> close_img = ndimage.binary_closing(open_img)
```
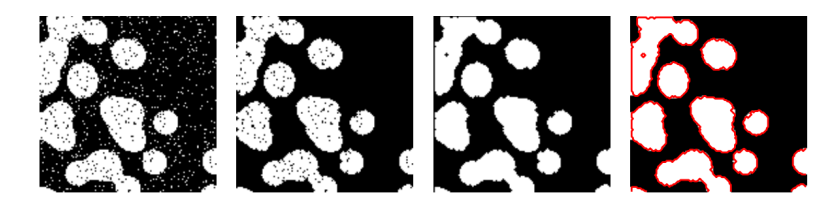

### **Exercise**

Check that reconstruction operations (erosion + propagation) produce a better result than opening/closing:

```
>>> eroded_img = ndimage.binary_erosion(binary_img)
>>> reconstruct_img = ndimage.binary_propagation(eroded_img, mask=binary_img)
>>> tmp = np.logical_not(reconstruct_img)
>>> eroded_tmp = ndimage.binary_erosion(tmp)
>>> reconstruct_final = np.logical_not(ndimage.binary_propagation(eroded_tmp, mask=tmp))
>>> np.abs(mask - close_img).mean()
0.00727836...
>>> np.abs(mask - reconstruct_final).mean()
0.00059502...
```
#### **Exercise**

Check how a first denoising step (e.g. with a median filter) modifies the histogram, and check that the resulting histogram-based segmentation is more accurate.

#### **See also:**

More advanced segmentation algorithms are found in the scikit-image: see *[Scikit-image: image processing](#page-311-0)*.

#### **See also:**

Other Scientific Packages provide algorithms that can be useful for image processing. In this example, we use the spectral clustering function of the scikit-learn in order to segment glued objects.

```
>>> from sklearn.feature_extraction import image
>>> from sklearn.cluster import spectral_clustering
>>> l = 100
>>> x, y = np.indices((l, l))
>>> center1 = (28, 24)
>>> center2 = (40, 50)
>>> center3 = (67, 58)
>>> center4 = (24, 70)
>>> radius1, radius2, radius3, radius4 = 16, 14, 15, 14
>>> circle1 = (x - center1[0])**2 + (y - center1[1])**2 < radius1**2>>> circle2 = (x - center2[0])**2 + (y - center2[1])**2 < radius2**2>>> circle3 = (x - center3[0])**2 + (y - center3[1])**2 < radius3**2>>> circle4 = (x - center4[0])**2 + (y - center4[1])**2 < radius4**2>>> # 4 circles
>>> img = circle1 + circle2 + circle3 + circle4
>>> mask = img.astype(bool)
>>> img = img.astype(float)
>>> img += 1 + 0.2*np.random.randn(*img.shape)
>>> # Convert the image into a graph with the value of the gradient on
>>> # the edges.
>>> graph = image.img_to_graph(img, mask=mask)
>>> # Take a decreasing function of the gradient: we take it weakly
>>> # dependant from the gradient the segmentation is close to a voronoi
>>> graph.data = np.exp(-graph.data/graph.data.std())
>>> labels = spectral_clustering(graph, n_clusters=4, eigen_solver='arpack')
>>> label_im = -np.ones(mask.shape)
>>> label_im[mask] = labels
```
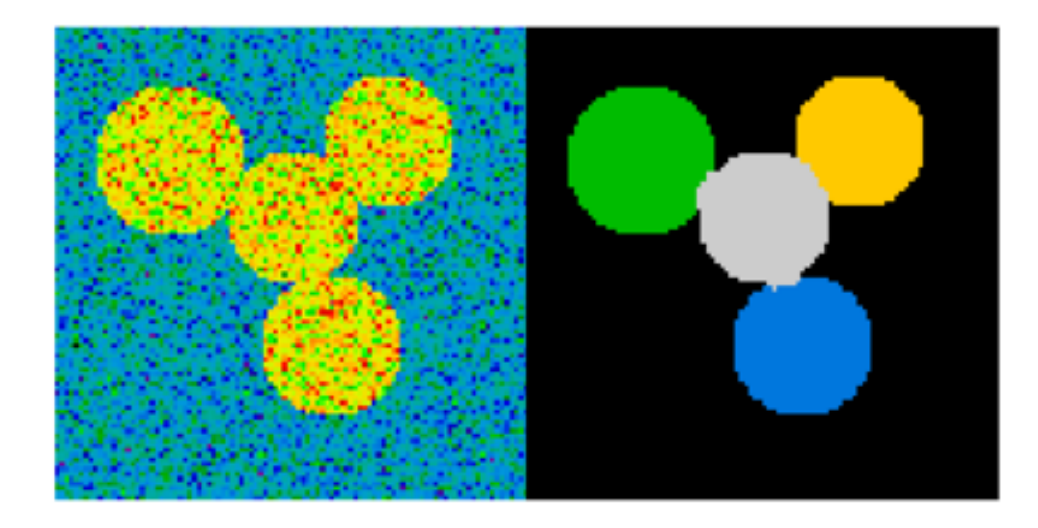

# <span id="page-246-0"></span>**12.6 Measuring objects properties: ndimage.measurements**

Synthetic data:

```
\Rightarrow \frac{10}{10}\Rightarrow 1 = 256
>>> im = np.zeros((l, l))
\gg points = l*np.random.randn((2, n**2))>>> im[(points[0]).astype(np.int), (points[1]).astype(np.int)] = 1
>>> im = ndimage.gaussian_filter(im, sigma=l/(4.*n))
>>> mask = im > im.mean()
```
#### • **Analysis of connected components**

Label connected components: ndimage.label:

```
>>> label_im, nb_labels = ndimage.label(mask)
>>> nb_labels # how many regions?
16
>>> plt.imshow(label_im)
<matplotlib.image.AxesImage object at 0x...>
```
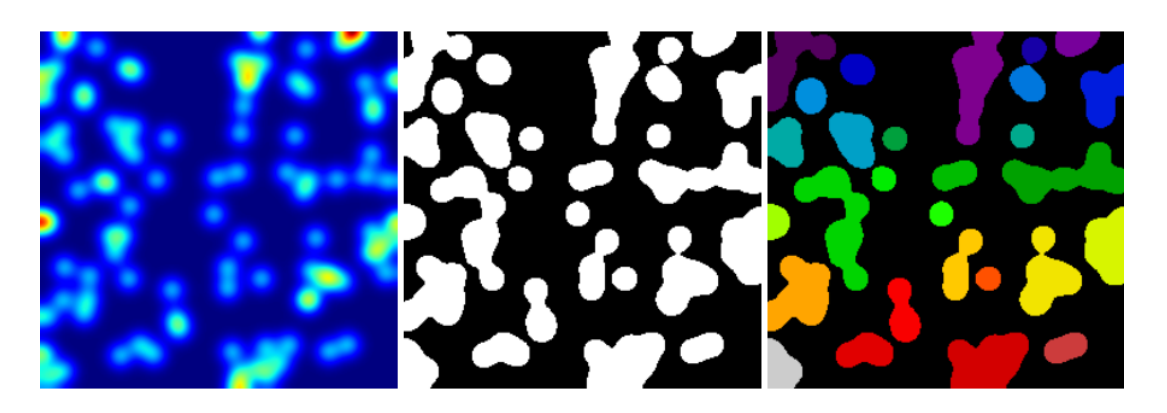

Compute size, mean\_value, etc. of each region:

```
>>> sizes = ndimage.sum(mask, label_im, range(nb_labels + 1))
>>> mean_vals = ndimage.sum(im, label_im, range(1, nb_labels + 1))
```
Clean up small connect components:

```
>>> mask_size = sizes < 1000
>>> remove_pixel = mask_size[label_im]
```

```
>>> remove_pixel.shape
(256, 256)
>>> label_im[remove_pixel] = 0
>>> plt.imshow(label_im)
<matplotlib.image.AxesImage object at 0x...>
```
Now reassign labels with np.searchsorted:

```
>>> labels = np.unique(label_im)
>>> label_im = np.searchsorted(labels, label_im)
```
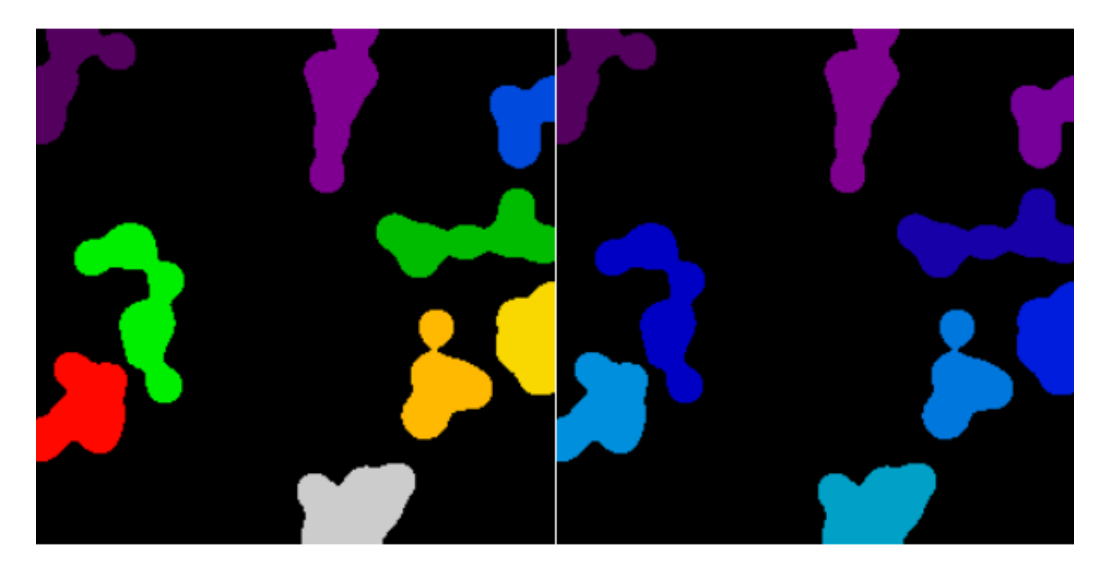

Find region of interest enclosing object:

```
>>> slice_x, slice_y = ndimage.find_objects(label_im==4)[0]
>>> roi = im[slice_x, slice_y]
>>> plt.imshow(roi)
<matplotlib.image.AxesImage object at 0x...>
```
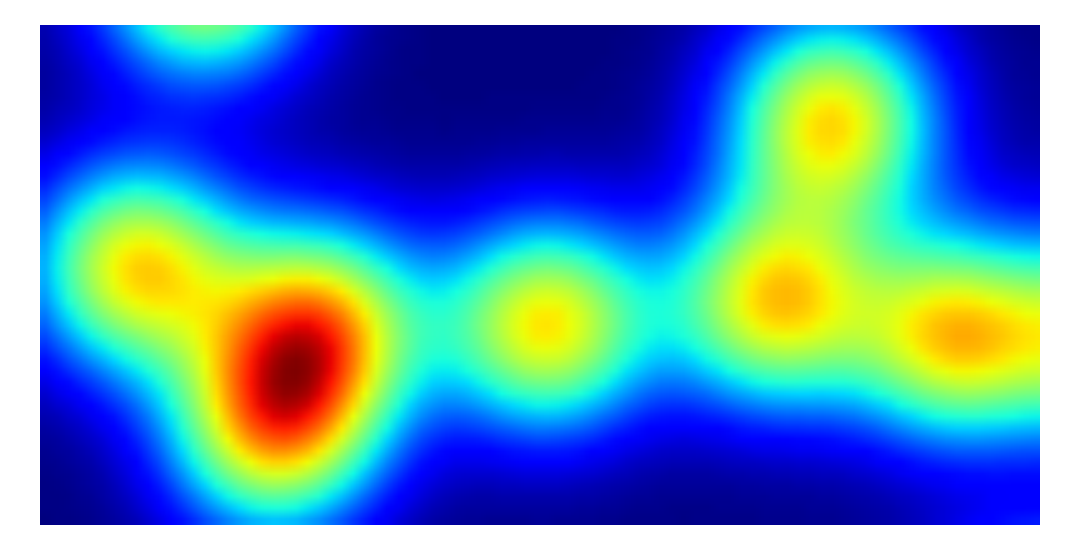

Other spatial measures: ndimage.center\_of\_mass, ndimage.maximum\_position, etc.

Can be used outside the limited scope of segmentation applications.

Example: block mean:

```
>>> from scipy import misc
>>> f = misc.face(gray=True)
```

```
>>> sx, sy = f.shape
>>> X, Y = np.ogrid[0:sx, 0:sy]
\Rightarrow >>> regions = \frac{sy}{6} * \frac{x}{4} + \frac{y}{6} + \frac{y}{6} # note that we use broadcasting
>>> block_mean = ndimage.mean(f, labels=regions, index=np.arange(1,
... regions.max() +1))
\Rightarrow block_mean.shape = (sx // 4, sy // 6)
```
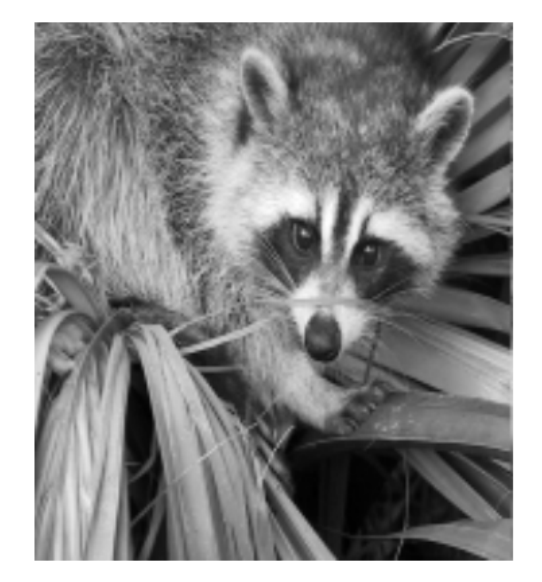

When regions are regular blocks, it is more efficient to use stride tricks (*[Example: fake dimensions with strides](#page-172-0)*).

Non-regularly-spaced blocks: radial mean:

```
>>> sx, sy = f.shape
>>> X, Y = np.ogrid[0:sx, 0:sy]
\Rightarrow r = np.hypot(X - sx/2, Y - sy/2)>>> rbin = (20* r/r.max()).astype(np.int)
>>> radial_mean = ndimage.mean(f, labels=rbin, index=np.arange(1, rbin.max() +1))
```
### • **Other measures**

Correlation function, Fourier/wavelet spectrum, etc.

One example with mathematical morphology: [granulometry](https://en.wikipedia.org/wiki/Granulometry_%28morphology%29)

```
>>> def disk_structure(n):
... struct = np{\cdot}zeros((2 * n + 1, 2 * n + 1))\ldots x, y = np. indices ((2 * n + 1, 2 * n + 1))... mask = (x - n)**2 + (y - n)**2 <= n**2
... struct[mask] = 1
... return struct.astype(np.bool)
...
>>>
>>> def granulometry(data, sizes=None):
... s = max(data.shape)
... if sizes == None:
... sizes = range(1, s/2, 2)
... granulo = [ndimage.binary_opening(data, \
... structure=disk_structure(n)).sum() for n in sizes]
... return granulo
...
>>>
```
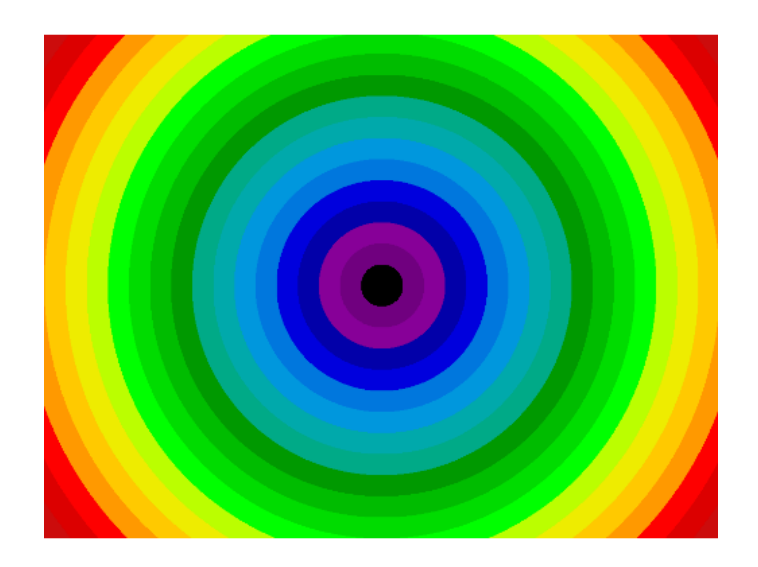

```
>>> np.random.seed(1)
>>> n = 10
>>> l = 256
>>> im = np.zeros((l, l))
\gg points = l * np.random.random((2, n * * 2))>>> im[(points[0]).astype(np.int), (points[1]).astype(np.int)] = 1
>>> im = ndimage.gaussian_filter(im, sigma=l/(4.*n))
>>>
>>> mask = im > im.mean()
>>>
>>> granulo = granulometry(mask, sizes=np.arange(2, 19, 4))
```
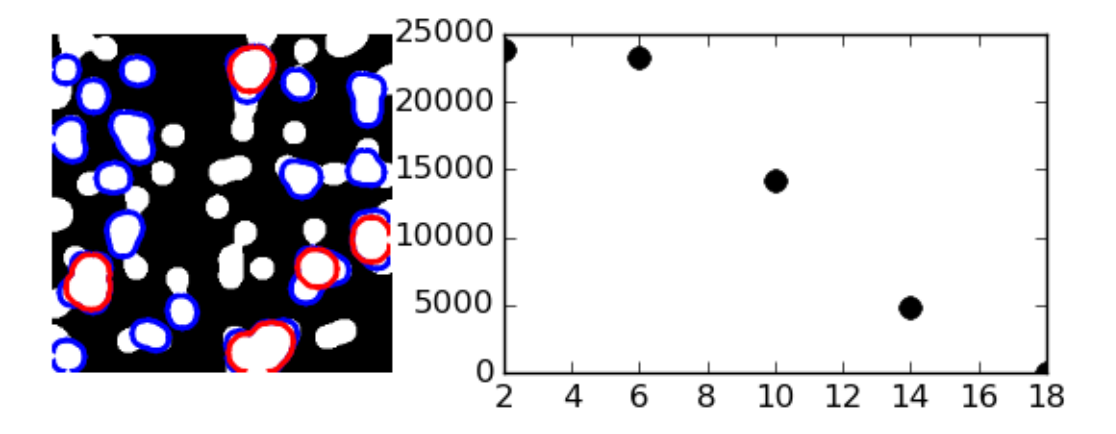

# **See also:**

More on image-processing:

• The chapter on *[Scikit-image](#page-311-0)*

• Other, more powerful and complete modules: [OpenCV](https://opencv-python-tutroals.readthedocs.org/en/latest) (Python bindings), [CellProfiler,](http://www.cellprofiler.org) [ITK](http://www.itk.org/) with Python bindings

# **Mathematical optimization: finding minima of functions**

# **Authors**: *Gaël Varoquaux*

[Mathematical optimization](https://en.wikipedia.org/wiki/Mathematical_optimization) deals with the problem of finding numerically minimums (or maximums or zeros) of a function. In this context, the function is called *cost function*, or *objective function*, or *energy*.

Here, we are interested in using [scipy.optimize](http://docs.scipy.org/doc/scipy/reference/optimize.html#module-scipy.optimize) for black-box optimization: we do not rely on the mathematical expression of the function that we are optimizing. Note that this expression can often be used for more efficient, non black-box, optimization.

# **Prerequisites**

- Numpy, Scipy
- matplotlib

# **See also:**

# **References**

Mathematical optimization is very ... mathematical. If you want performance, it really pays to read the books:

- [Convex Optimization](http://www.stanford.edu/~boyd/cvxbook/) by Boyd and Vandenberghe (pdf available free online).
- [Numerical Optimization,](http://users.eecs.northwestern.edu/~nocedal/book/num-opt.html) by Nocedal and Wright. Detailed reference on gradient descent methods.
- [Practical Methods of Optimization](http://www.amazon.com/gp/product/0471494631/ref=ox_sc_act_title_1?ie=UTF8&smid=ATVPDKIKX0DER) by Fletcher: good at hand-waving explainations.
#### **Chapters contents**

- [Knowing your problem](#page-252-0)
	- **–** [Convex versus non-convex optimization](#page-253-0)
	- **–** [Smooth and non-smooth problems](#page-253-1)
	- **–** [Noisy versus exact cost functions](#page-254-0)
	- **–** [Constraints](#page-254-1)
- [A review of the different optimizers](#page-254-2)
	- **–** [Getting started: 1D optimization](#page-254-3)
	- **–** [Gradient based methods](#page-255-0)
	- **–** [Newton and quasi-newton methods](#page-257-0)
	- **–** [Gradient-less methods](#page-259-0)
	- **–** [Global optimizers](#page-261-0)
- [Practical guide to optimization with scipy](#page-261-1)
	- **–** [Choosing a method](#page-261-2)
	- **–** [Making your optimizer faster](#page-262-0)
	- **–** [Computing gradients](#page-262-1)
	- **–** [Synthetic exercices](#page-262-2)
- [Special case: non-linear least-squares](#page-263-0)
	- **–** [Minimizing the norm of a vector function](#page-263-1)
	- **–** [Curve fitting](#page-264-0)
- [Optimization with constraints](#page-264-1)
	- **–** [Box bounds](#page-264-2)
	- **–** [General constraints](#page-265-0)

# <span id="page-252-0"></span>**13.1 Knowing your problem**

Not all optimization problems are equal. Knowing your problem enables you to choose the right tool.

#### **Dimensionality of the problem**

The scale of an optimization problem is pretty much set by the *dimensionality of the problem*, i.e. the number of scalar variables on which the search is performed.

# <span id="page-253-0"></span>**13.1.1 Convex versus non-convex optimization**

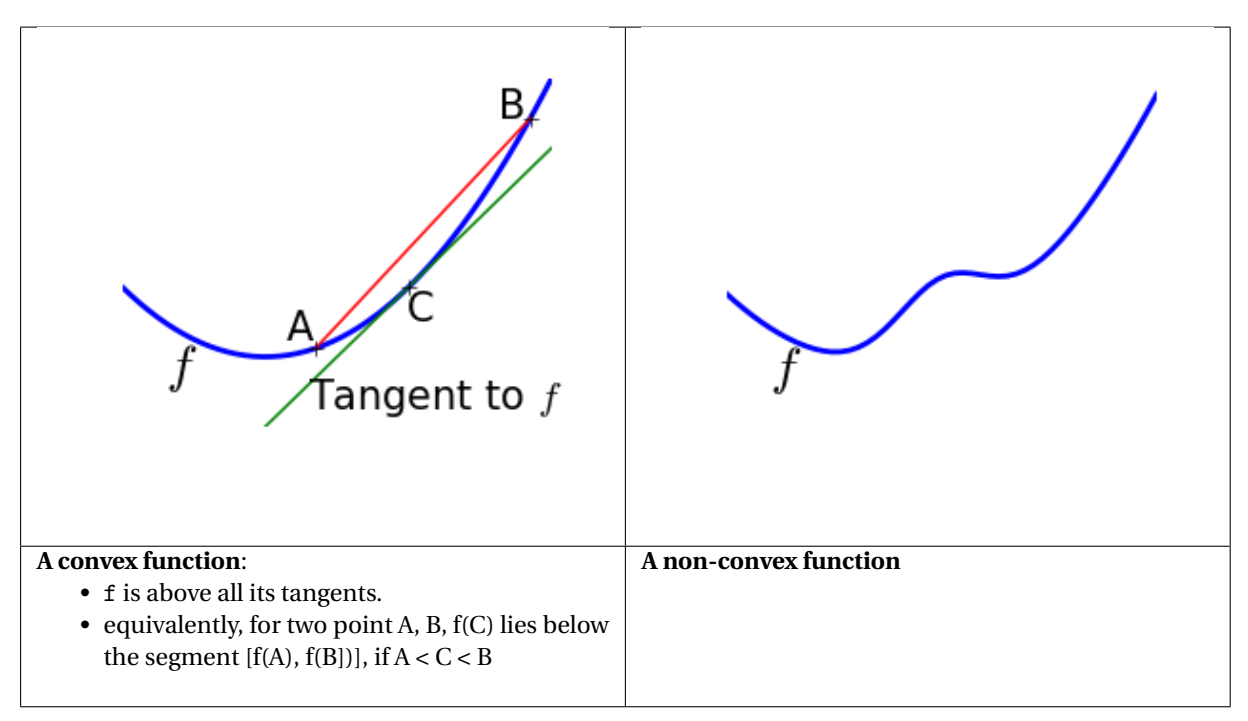

#### **Optimizing convex functions is easy. Optimizing non-convex functions can be very hard.**

It can be proven that for a convex function a local minimum is also a global minimum. Then, in some sense, the minimum is unique.

# <span id="page-253-1"></span>**13.1.2 Smooth and non-smooth problems**

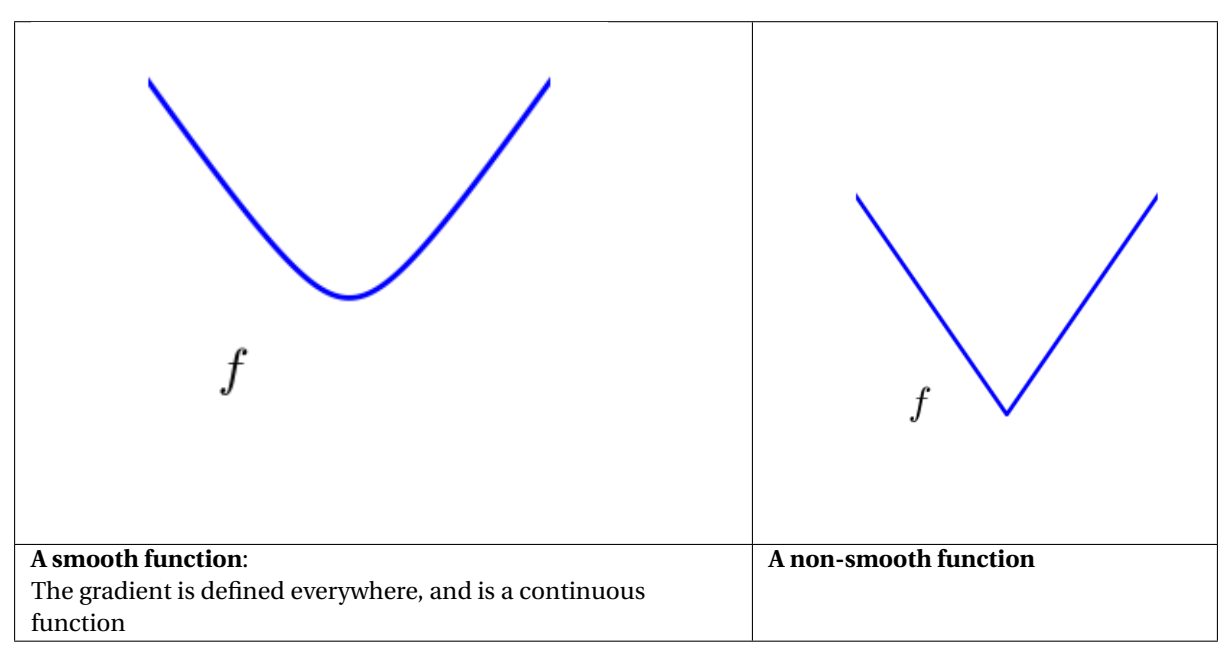

**Optimizing smooth functions is easier** (true in the context of *black-box* optimization, otherwise [Linear Pro](http://en.wikipedia.org/wiki/Linear_programming)[gramming](http://en.wikipedia.org/wiki/Linear_programming) is an example of methods which deal very efficiently with piece-wise linear functions).

## <span id="page-254-0"></span>**13.1.3 Noisy versus exact cost functions**

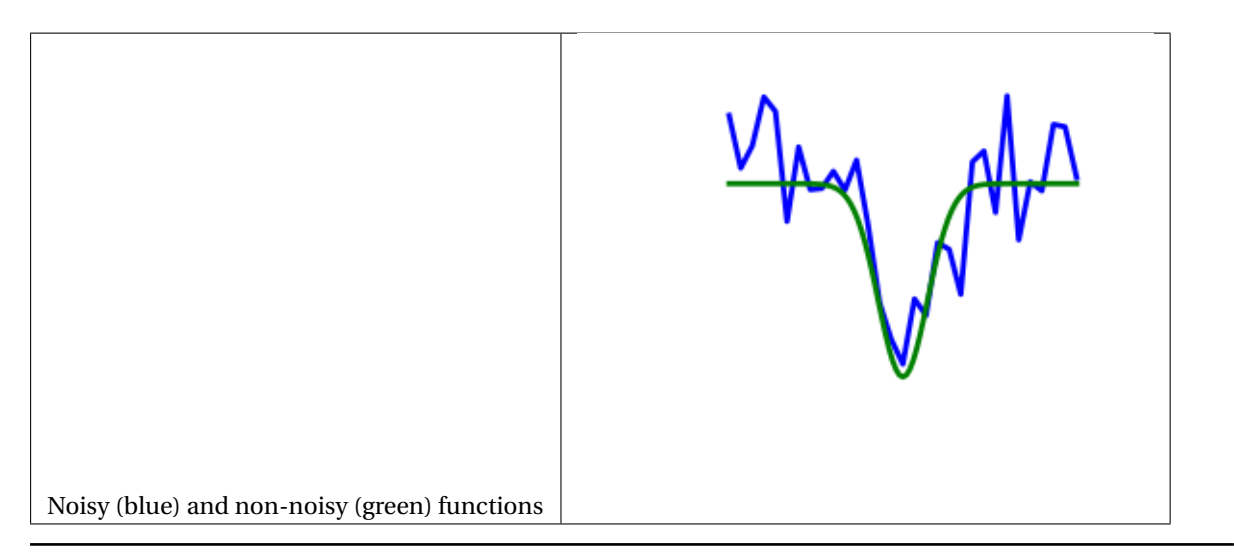

#### **Noisy gradients**

Many optimization methods rely on gradients of the objective function. If the gradient function is not given, they are computed numerically, which induces errors. In such situation, even if the objective function is not noisy, a gradient-based optimization may be a noisy optimization.

# <span id="page-254-1"></span>**13.1.4 Constraints**

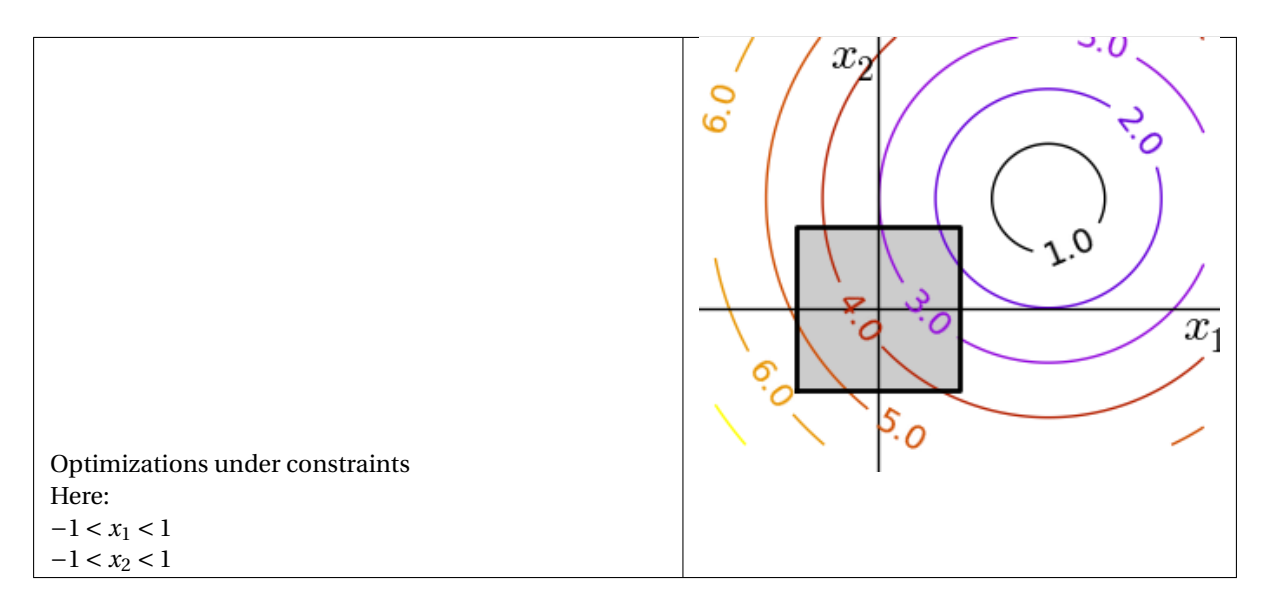

# <span id="page-254-2"></span>**13.2 A review of the different optimizers**

## <span id="page-254-3"></span>**13.2.1 Getting started: 1D optimization**

Use [scipy.optimize.brent\(\)](http://docs.scipy.org/doc/scipy/reference/generated/scipy.optimize.brent.html#scipy.optimize.brent) to minimize 1D functions. It combines a bracketing strategy with a parabolic approximation.

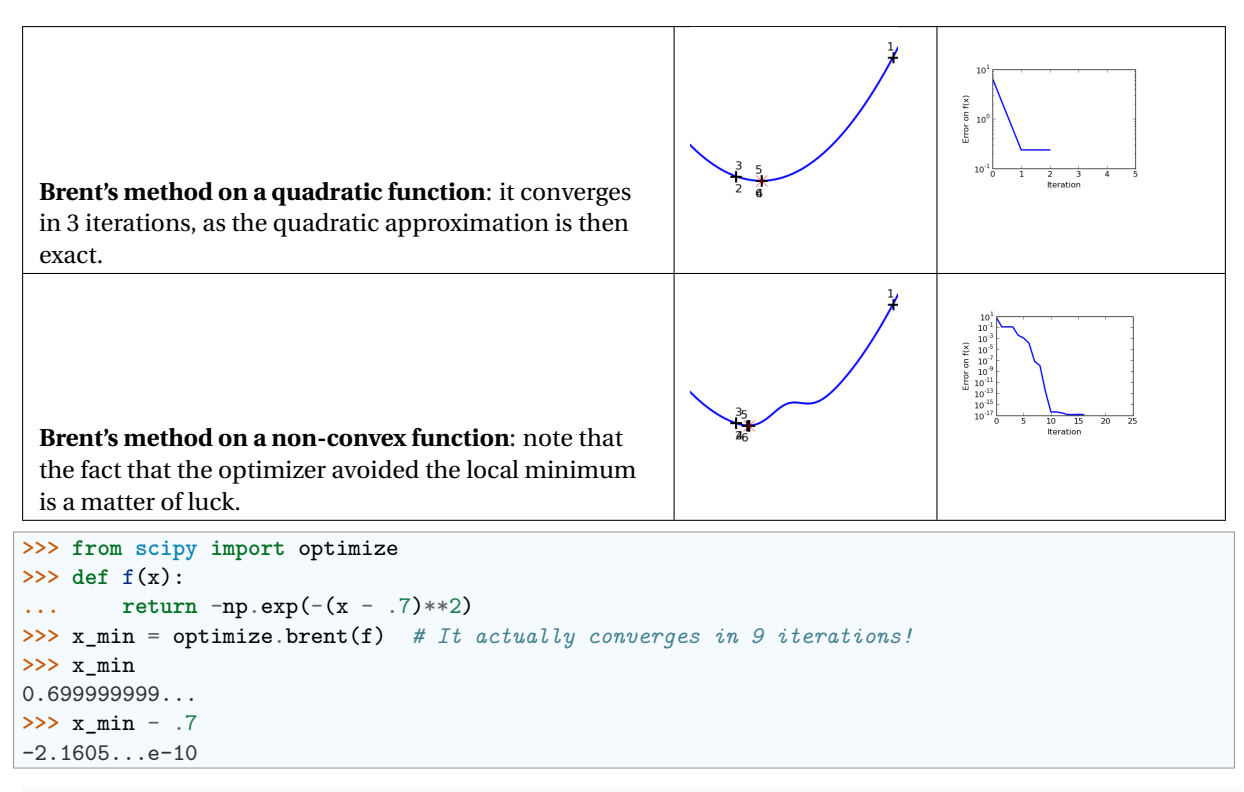

Brent's method can also be used for optimization *constrained to an interval* using [scipy.optimize.fminbound\(\)](http://docs.scipy.org/doc/scipy/reference/generated/scipy.optimize.fminbound.html#scipy.optimize.fminbound)

In scipy 0.11, [scipy.optimize.minimize\\_scalar\(\)](http://docs.scipy.org/doc/scipy/reference/generated/scipy.optimize.minimize_scalar.html#scipy.optimize.minimize_scalar) gives a generic interface to 1D scalar minimization

## <span id="page-255-0"></span>**13.2.2 Gradient based methods**

#### **Some intuitions about gradient descent**

Here we focus on **intuitions**, not code. Code will follow.

[Gradient descent](http://en.wikipedia.org/wiki/Gradient_descent) basically consists in taking small steps in the direction of the gradient, that is the direction of the *steepest descent*.

| . 0                                                                                                    |                                                |                                                                                                    |
|----------------------------------------------------------------------------------------------------|------------------------------------------------|----------------------------------------------------------------------------------------------------|
| A well-conditionned quadratic function.                                                                                                    |                                                | $-$ # iterations<br>$-$ # function call<br>10<br>$10-1$<br>$\leq 10^{-11}$ L<br>$10^{-1}$<br>$10^{-15}$ |
| An ill-conditionned quadratic function.<br>The core problem of gradient-methods on ill-conditioned<br>problems is that the gradient tends not to point in the<br>direction of the minimum. | <b>P</b><br>$\epsilon$<br>°°<br>20<br>$\Omega$ | - # iterations<br>$ \theta$ function calls<br>$\mathbf{1}$<br>10<br>$\sim$<br>100                       |

Table 13.1: Fixed step gradient descent

We can see that very anisotropic [\(ill-conditionned\)](http://en.wikipedia.org/wiki/Condition_number) functions are harder to optimize.

#### **Take home message: conditioning number and preconditioning**

If you know natural scaling for your variables, prescale them so that they behave similarly. This is related to [preconditioning.](https://en.wikipedia.org/wiki/Preconditioner)

Also, it clearly can be advantageous to take bigger steps. This is done in gradient descent code using a [line](https://en.wikipedia.org/wiki/Line_search) [search.](https://en.wikipedia.org/wiki/Line_search)

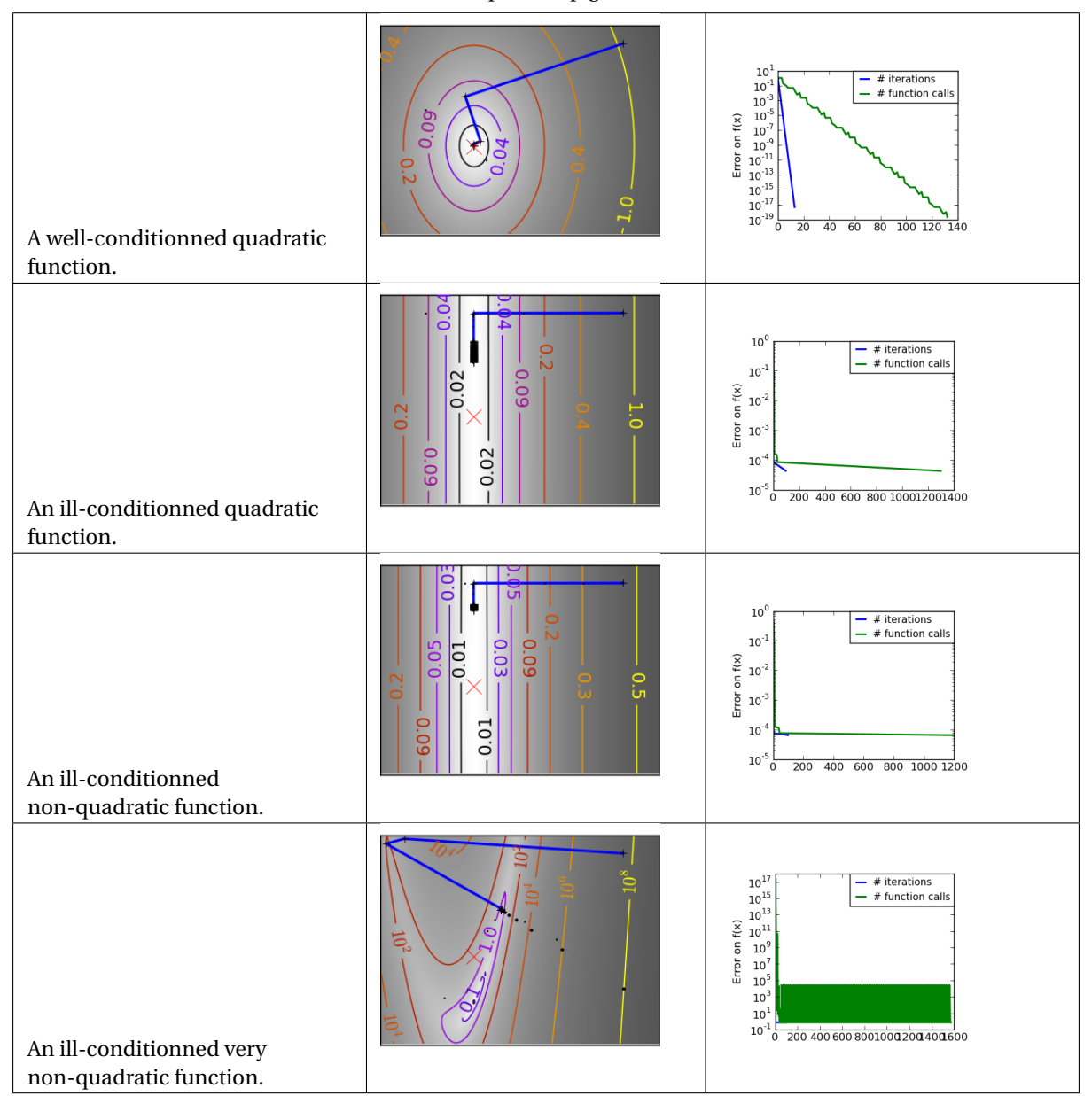

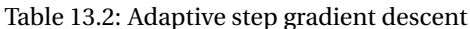

The more a function looks like a quadratic function (elliptic iso-curves), the easier it is to optimize.

#### **Conjugate gradient descent**

The gradient descent algorithms above are toys not to be used on real problems.

As can be seen from the above experiments, one of the problems of the simple gradient descent algorithms, is that it tends to oscillate across a valley, each time following the direction of the gradient, that makes it cross

the valley. The conjugate gradient solves this problem by adding a *friction* term: each step depends on the two last values of the gradient and sharp turns are reduced.

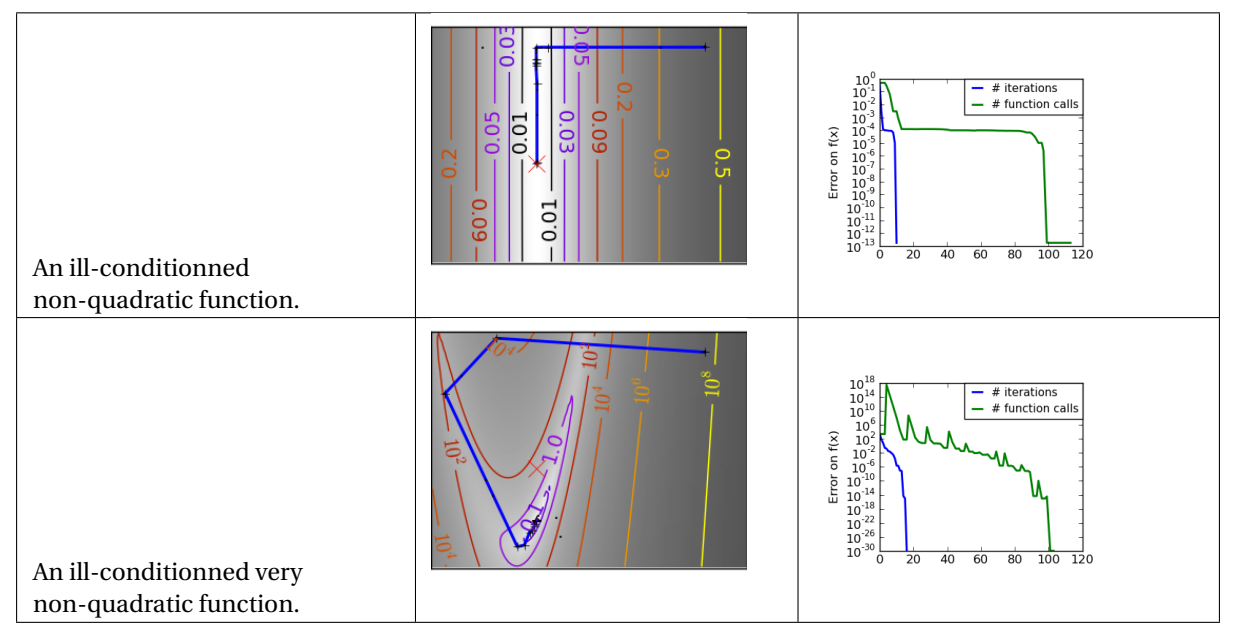

Table 13.3: Conjugate gradient descent

Methods based on conjugate gradient are named with *'cg'* in scipy. The simple conjugate gradient method to minimize a function is scipy.optimize.fmin  $cg()$ :

```
>>> def f(x): # The rosenbrock function
       return .5*(1 - x[0])**2 + (x[1] - x[0]**2)*2>>> optimize.fmin_cg(f, [2, 2])
Optimization terminated successfully.
       Current function value: 0.000000
       Iterations: 13
       Function evaluations: 120
       Gradient evaluations: 30
array([ 0.99998968, 0.99997855])
```
These methods need the gradient of the function. They can compute it, but will perform better if you can pass them the gradient:

```
>>> def fprime(x):
... return np.array((-2*.5*(1 - x[0]) - 4*x[0]*(x[1] - x[0]**2), 2*(x[1] - x[0]**2)))
>>> optimize.fmin_cg(f, [2, 2], fprime=fprime)
Optimization terminated successfully.
       Current function value: 0.000000
       Iterations: 13
       Function evaluations: 30
       Gradient evaluations: 30
array([ 0.99999199, 0.99998336])
```
Note that the function has only been evaluated 30 times, compared to 120 without the gradient.

## <span id="page-257-0"></span>**13.2.3 Newton and quasi-newton methods**

#### **Newton methods: using the Hessian (2nd differential)**

[Newton methods](http://en.wikipedia.org/wiki/Newton%27s_method_in_optimization) use a local quadratic approximation to compute the jump direction. For this purpose, they rely on the 2 first derivative of the function: the *gradient* and the [Hessian.](http://en.wikipedia.org/wiki/Hessian_matrix)

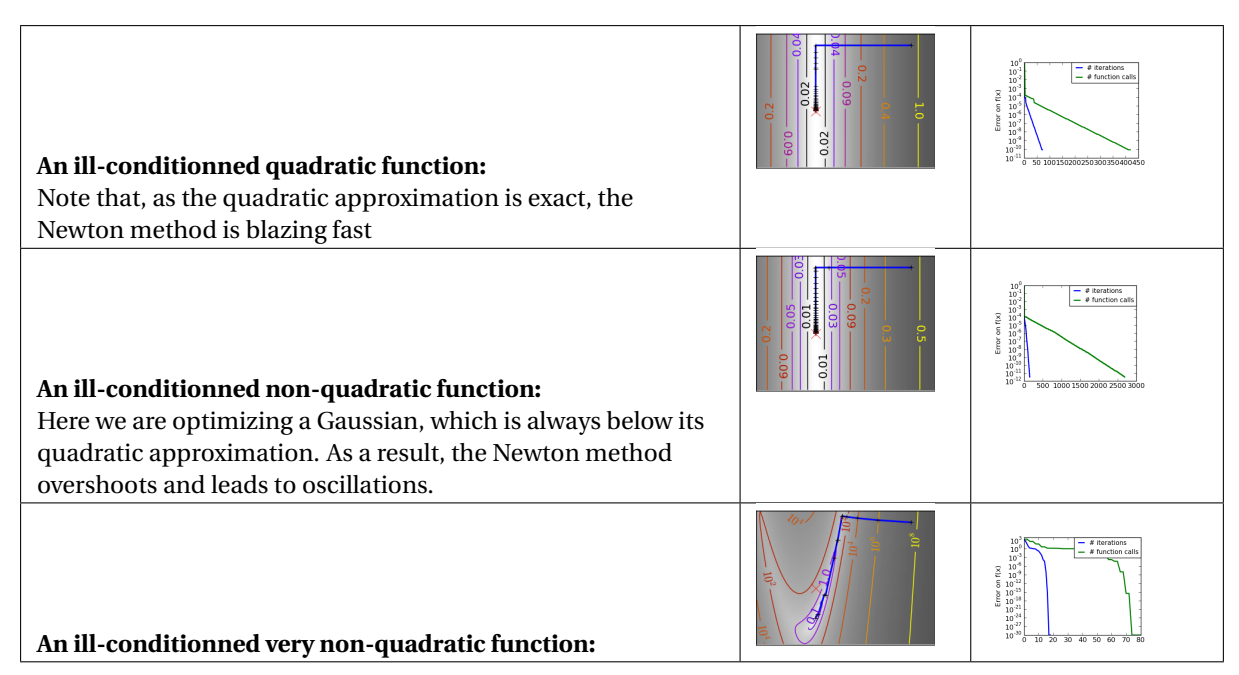

In scipy, the Newton method for optimization is implemented in [scipy.optimize.fmin\\_ncg\(\)](http://docs.scipy.org/doc/scipy/reference/generated/scipy.optimize.fmin_ncg.html#scipy.optimize.fmin_ncg) (cg here refers to that fact that an inner operation, the inversion of the Hessian, is performed by conjugate gradient). scipy.optimize.fmin tnc() can be use for constraint problems, although it is less versatile:

```
>>> def f(x): # The rosenbrock function
... return .5*(1 - x[0])**2 + (x[1] - x[0]**2)**2
>>> def fprime(x):
... return np.array((-2*.5*(1 - x[0]) - 4*x[0]*(x[1] - x[0]**2), 2*(x[1] - x[0]**2)))
>>> optimize.fmin_ncg(f, [2, 2], fprime=fprime)
Optimization terminated successfully.
       Current function value: 0.000000
       Iterations: 9
       Function evaluations: 11
       Gradient evaluations: 51
       Hessian evaluations: 0
array([ 1., 1.])
```
Note that compared to a conjugate gradient (above), Newton's method has required less function evaluations, but more gradient evaluations, as it uses it to approximate the Hessian. Let's compute the Hessian and pass it to the algorithm:

```
>>> def hessian(x): # Computed with sympy
... return np.array(((1 - 4*x[1] + 12*x[0]**2, -4*x[0]), (-4*x[0], 2)))
>>> optimize.fmin_ncg(f, [2, 2], fprime=fprime, fhess=hessian)
Optimization terminated successfully.
       Current function value: 0.000000
       Iterations: 9
       Function evaluations: 11
       Gradient evaluations: 19
       Hessian evaluations: 9
array([ 1., 1.])
```
At very high-dimension, the inversion of the Hessian can be costly and unstable (large scale > 250).

Newton optimizers should not to be confused with Newton's root finding method, based on the same principles, [scipy.optimize.newton\(\)](http://docs.scipy.org/doc/scipy/reference/generated/scipy.optimize.newton.html#scipy.optimize.newton).

#### <span id="page-259-1"></span>**Quasi-Newton methods: approximating the Hessian on the fly**

**BFGS**: BFGS (Broyden-Fletcher-Goldfarb-Shanno algorithm) refines at each step an approximation of the Hessian.

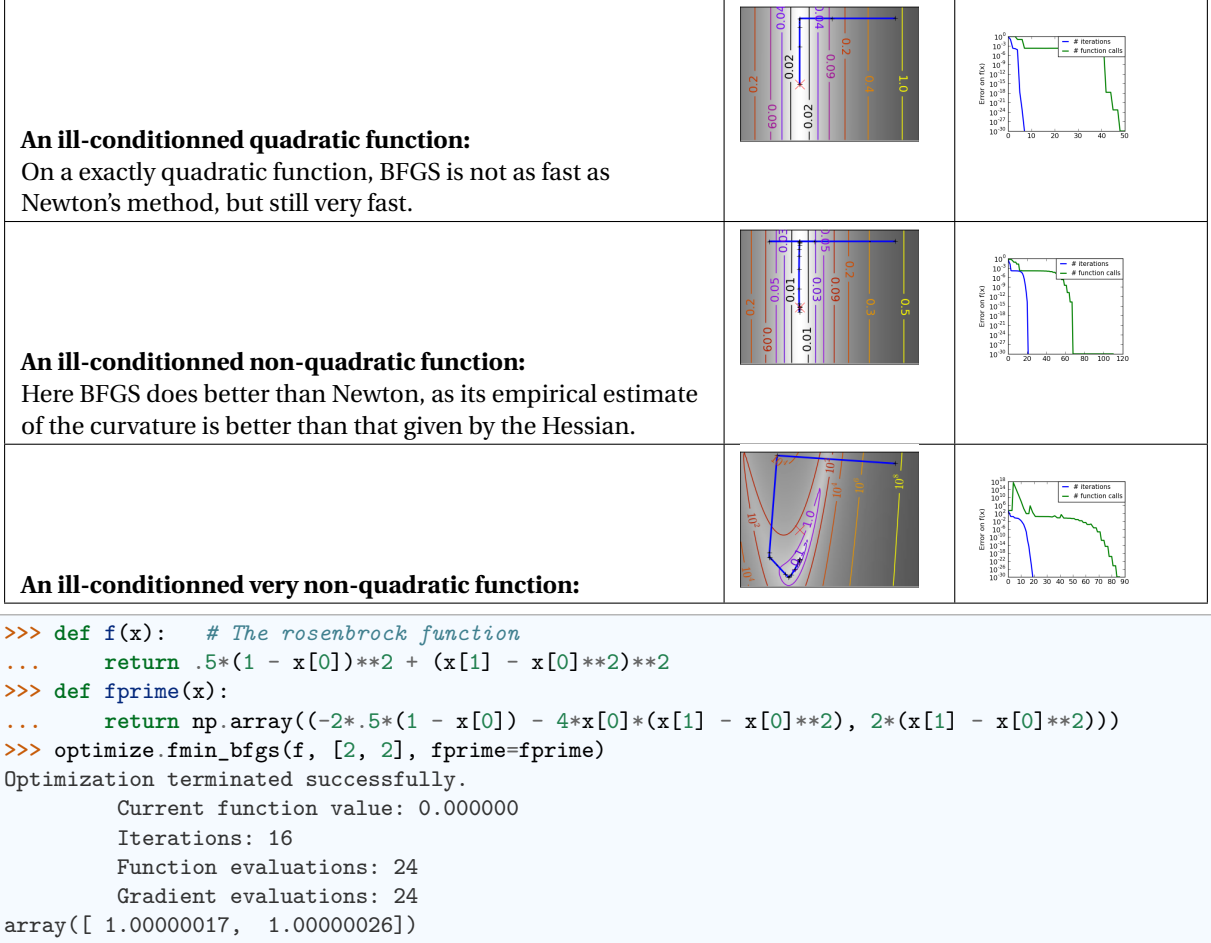

**L-BFGS:** Limited-memory BFGS Sits between BFGS and conjugate gradient: in very high dimensions (> 250) the Hessian matrix is too costly to compute and invert. L-BFGS keeps a low-rank version. In addition, the scipy version, [scipy.optimize.fmin\\_l\\_bfgs\\_b\(\)](http://docs.scipy.org/doc/scipy/reference/generated/scipy.optimize.fmin_l_bfgs_b.html#scipy.optimize.fmin_l_bfgs_b), includes box bounds:

```
>>> def f(x): # The rosenbrock function
... return .5*(1 - x[0])**2 + (x[1] - x[0]**2)**2
>>> def fprime(x):
... return np.array((-2*.5*(1 - x[0]) - 4*x[0]*(x[1] - x[0]**2), 2*(x[1] - x[0]**2)))
>>> optimize.fmin_l_bfgs_b(f, [2, 2], fprime=fprime)
(\text{array}([ 1.00000005, 1.00000009]), 1.4417677473011859e-15, {\ldots})
```
If you do not specify the gradient to the L-BFGS solver, you need to add approx\_grad=1

# <span id="page-259-0"></span>**13.2.4 Gradient-less methods**

#### **A shooting method: the Powell algorithm**

Almost a gradient approach

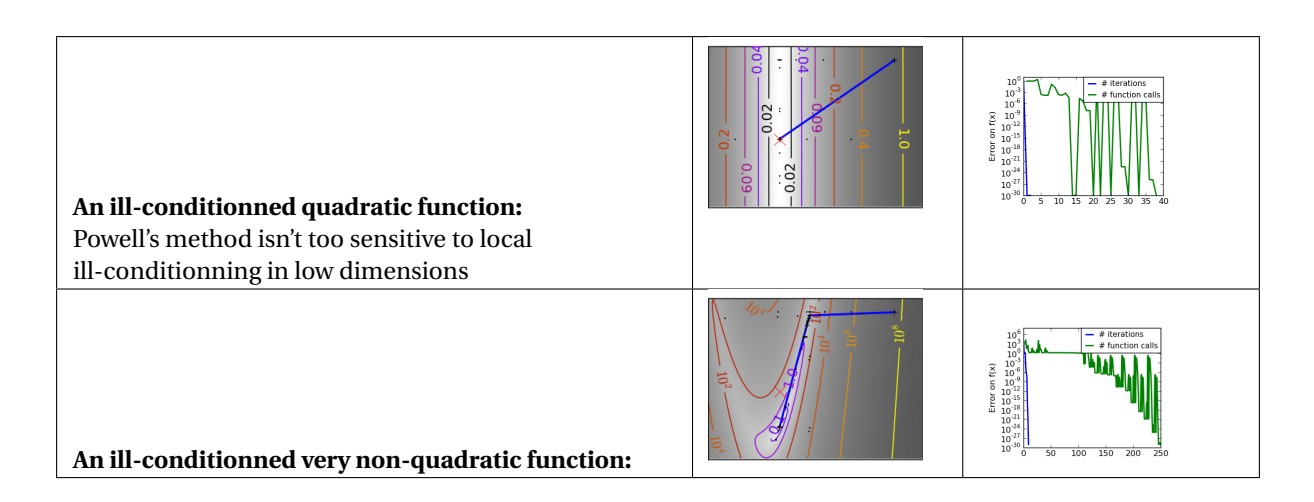

#### **Simplex method: the Nelder-Mead**

The Nelder-Mead algorithms is a generalization of dichotomy approaches to high-dimensional spaces. The algorithm works by refining a [simplex,](http://en.wikipedia.org/wiki/Simplex) the generalization of intervals and triangles to high-dimensional spaces, to bracket the minimum.

**Strong points**: it is robust to noise, as it does not rely on computing gradients. Thus it can work on functions that are not locally smooth such as experimental data points, as long as they display a large-scale bell-shape behavior. However it is slower than gradient-based methods on smooth, non-noisy functions.

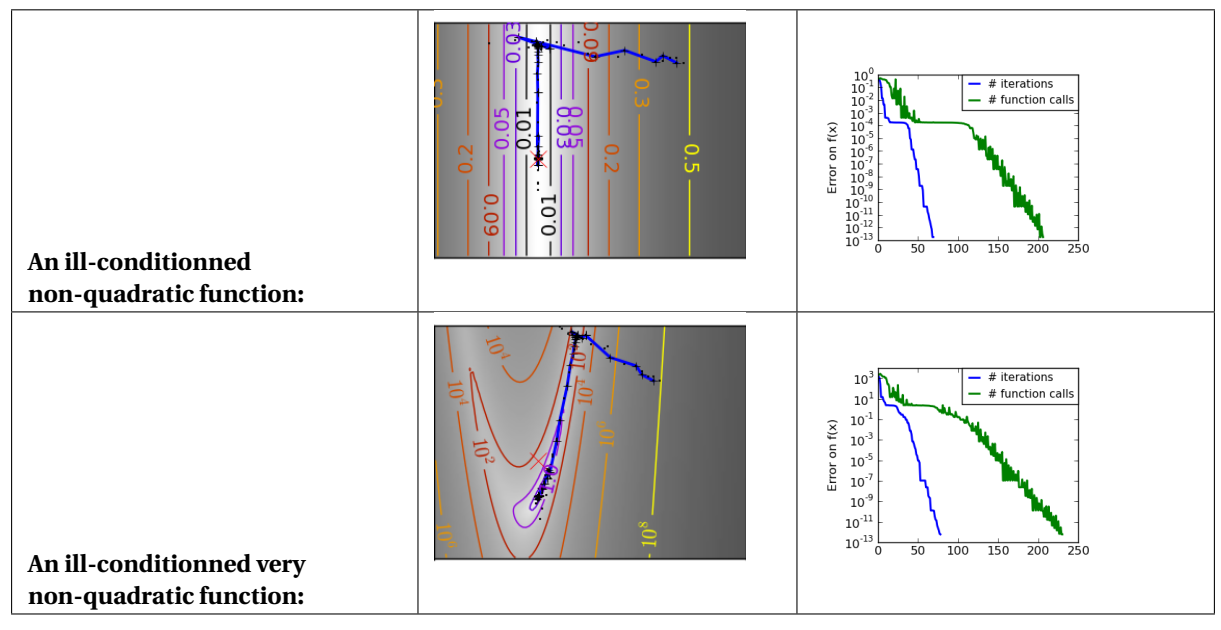

In scipy, [scipy.optimize.fmin\(\)](http://docs.scipy.org/doc/scipy/reference/generated/scipy.optimize.fmin.html#scipy.optimize.fmin) implements the Nelder-Mead approach:

```
>>> def f(x): # The rosenbrock function
... return .5*(1 - x[0])**2 + (x[1] - x[0]**2)**2
>>> optimize.fmin(f, [2, 2])
Optimization terminated successfully.
        Current function value: 0.000000
        Iterations: 46
        Function evaluations: 91
array([ 0.99998568, 0.99996682])
```
## <span id="page-261-0"></span>**13.2.5 Global optimizers**

If your problem does not admit a unique local minimum (which can be hard to test unless the function is convex), and you do not have prior information to initialize the optimization close to the solution, you may need a global optimizer.

#### **Brute force: a grid search**

[scipy.optimize.brute\(\)](http://docs.scipy.org/doc/scipy/reference/generated/scipy.optimize.brute.html#scipy.optimize.brute) evaluates the function on a given grid of parameters and returns the parameters corresponding to the minimum value. The parameters are specified with ranges given to [numpy.mgrid](http://docs.scipy.org/doc/numpy/reference/generated/numpy.mgrid.html#numpy.mgrid). By default, 20 steps are taken in each direction:

```
>>> def f(x): # The rosenbrock function
       return .5*(1 - x[0])**2 + (x[1] - x[0]**2)*2>>> optimize.brute(f, ((-1, 2), (-1, 2)))
array([ 1.00001462, 1.00001547])
```
# <span id="page-261-1"></span>**13.3 Practical guide to optimization with scipy**

## <span id="page-261-2"></span>**13.3.1 Choosing a method**

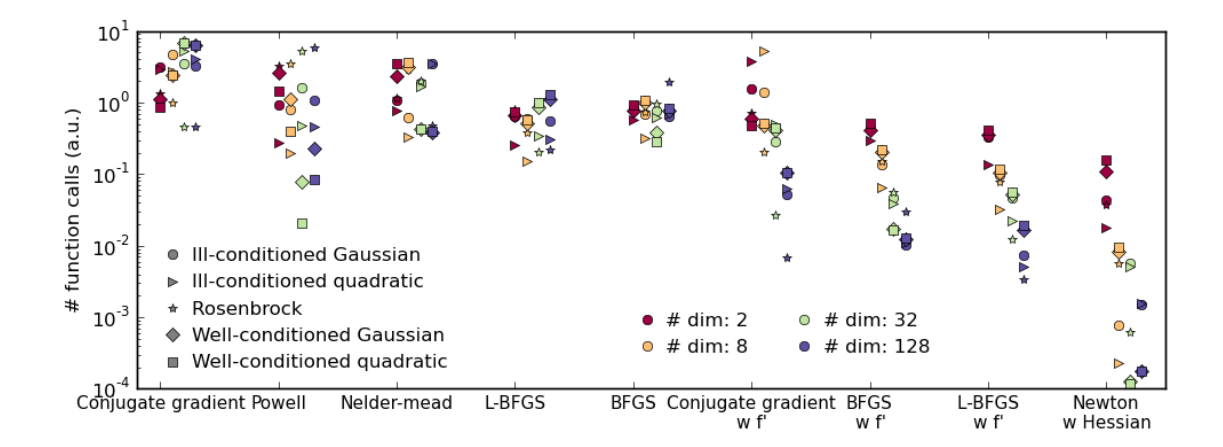

#### **Without knowledge of the gradient**

- In general, prefer BFGS ([scipy.optimize.fmin\\_bfgs\(\)](http://docs.scipy.org/doc/scipy/reference/generated/scipy.optimize.fmin_bfgs.html#scipy.optimize.fmin_bfgs)) or L-BFGS (scipy.optimize.fmin\_1\_bfgs\_b()), even if you have to approximate numerically gradients
- On well-conditioned problems, Powell ([scipy.optimize.fmin\\_powell\(\)](http://docs.scipy.org/doc/scipy/reference/generated/scipy.optimize.fmin_powell.html#scipy.optimize.fmin_powell)) and Nelder-Mead ([scipy.optimize.fmin\(\)](http://docs.scipy.org/doc/scipy/reference/generated/scipy.optimize.fmin.html#scipy.optimize.fmin)), both gradient-free methods, work well in high dimension, but they collapse for ill-conditioned problems.

#### **With knowledge of the gradient**

- BFGS ([scipy.optimize.fmin\\_bfgs\(\)](http://docs.scipy.org/doc/scipy/reference/generated/scipy.optimize.fmin_bfgs.html#scipy.optimize.fmin_bfgs)) or L-BFGS ([scipy.optimize.fmin\\_l\\_bfgs\\_b\(\)](http://docs.scipy.org/doc/scipy/reference/generated/scipy.optimize.fmin_l_bfgs_b.html#scipy.optimize.fmin_l_bfgs_b)).
- Computational overhead of BFGS is larger than that L-BFGS, itself larger than that of conjugate gradient. On the other side, BFGS usually needs less function evaluations than CG. Thus conjugate gradient method is better than BFGS at optimizing computationally cheap functions.

#### **With the Hessian**

• If you can compute the Hessian, prefer the Newton method ([scipy.optimize.fmin\\_ncg\(\)](http://docs.scipy.org/doc/scipy/reference/generated/scipy.optimize.fmin_ncg.html#scipy.optimize.fmin_ncg)).

#### **If you have noisy measurements**

• Use Nelder-Mead ([scipy.optimize.fmin\(\)](http://docs.scipy.org/doc/scipy/reference/generated/scipy.optimize.fmin.html#scipy.optimize.fmin)) or Powell ([scipy.optimize.fmin\\_powell\(\)](http://docs.scipy.org/doc/scipy/reference/generated/scipy.optimize.fmin_powell.html#scipy.optimize.fmin_powell)).

### <span id="page-262-0"></span>**13.3.2 Making your optimizer faster**

- Choose the right method (see above), do compute analytically the gradient and Hessian, if you can.
- Use [preconditionning](http://en.wikipedia.org/wiki/Preconditioner) when possible.
- Choose your initialization points wisely. For instance, if you are running many similar optimizations, warm-restart one with the results of another.
- Relax the tolerance if you don't need precision

#### <span id="page-262-1"></span>**13.3.3 Computing gradients**

Computing gradients, and even more Hessians, is very tedious but worth the effort. Symbolic computation with *[Sympy](#page-304-0)* may come in handy.

 $\triangle$  A *very* common source of optimization not converging well is human error in the computation of the gradient. You can use scipy.optimize.check grad() to check that your gradient is correct. It returns the norm of the different between the gradient given, and a gradient computed numerically:

```
>>> optimize.check_grad(f, fprime, [2, 2])
2.384185791015625e-07
```

```
See also scipy.optimize.approx_fprime() to find your errors.
```
## <span id="page-262-2"></span>**13.3.4 Synthetic exercices**

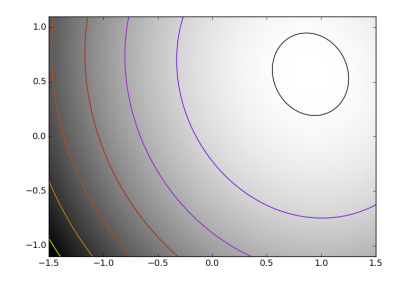

#### **Exercice: A simple (?) quadratic function**

Optimize the following function, using K[0] as a starting point:

```
np.random.seed(0)
K = np.random.normal(size=(100, 100))def f(x):
    return np.sum((np.dot(K, x - 1))**2) + np.sum(x**2)**2)
```
Time your approach. Find the fastest approach. Why is BFGS not working well?

#### **Exercice: A locally flat minimum**

Consider the function  $exp(-1/(.1*x**2 + y**2)$ . This function admits a minimum in (0, 0). Starting from an initialization at (1, 1), try to get within 1e-8 of this minimum point.

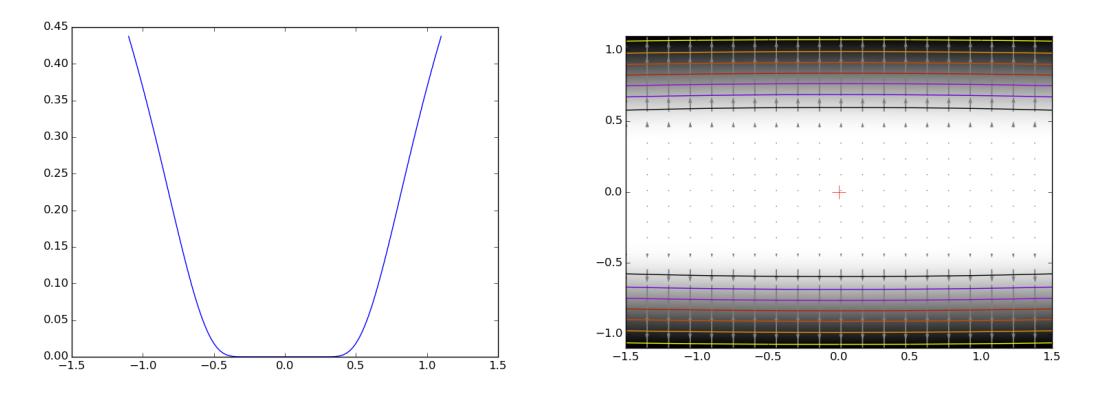

# <span id="page-263-0"></span>**13.4 Special case: non-linear least-squares**

#### <span id="page-263-1"></span>**13.4.1 Minimizing the norm of a vector function**

Least square problems, minimizing the norm of a vector function, have a specific structure that can be used in the [Levenberg–Marquardt algorithm](https://en.wikipedia.org/wiki/Levenberg-Marquardt_algorithm) implemented in [scipy.optimize.leastsq\(\)](http://docs.scipy.org/doc/scipy/reference/generated/scipy.optimize.leastsq.html#scipy.optimize.leastsq).

Lets try to minimize the norm of the following vectorial function:

```
>>> def f(x):
... return np.arctan(x) - np.arctan(np.linspace(0, 1, len(x)))
>>> x0 = np.zeros(10)
>>> optimize.leastsq(f, x0)
(\text{array}(\begin{bmatrix} 0. & 0.11111111, 0.22222222, 0.33333333, 0.44444444, \end{bmatrix})0.55555556, 0.66666667, 0.77777778, 0.8888889, 1. ]), 2)
```
This took 67 function evaluations (check it with 'full\_output=1'). What if we compute the norm ourselves and use a good generic optimizer (BFGS):

```
>>> def g(x):
... return np.sum(f(x)**2)
>>> optimize.fmin_bfgs(g, x0)
Optimization terminated successfully.
        Current function value: 0.000000
        Iterations: 11
        Function evaluations: 144
        Gradient evaluations: 12
array([ -7.4. . . -09, 1.1. . . e-01, 2.2. . . e-01,3.3...e-01, 4.4...e-01, 5.5...e-01,
        6.6...e-01, 7.7...e-01, 8.8...e-01,
        1.0...e+00])
```
BFGS needs more function calls, and gives a less precise result.

leastsq is interesting compared to BFGS only if the dimensionality of the output vector is large, and larger than the number of parameters to optimize.

 $\triangle$  If the function is linear, this is a linear-algebra problem, and should be solved with [scipy.linalg.lstsq\(\)](http://docs.scipy.org/doc/scipy/reference/generated/scipy.linalg.lstsq.html#scipy.linalg.lstsq).

# <span id="page-264-0"></span>**13.4.2 Curve fitting**

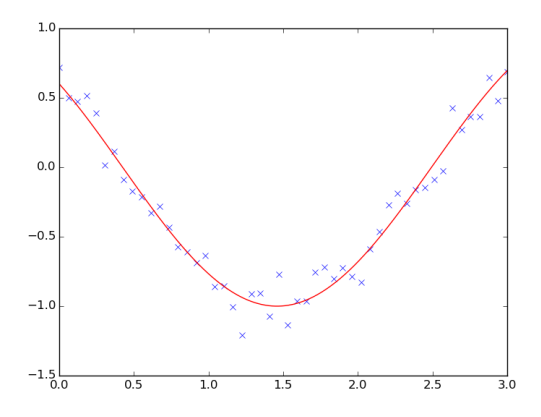

Least square problems occur often when fitting a non-

linear to data. While it is possible to construct our optimization problem ourselves, scipy provides a helper function for this purpose: [scipy.optimize.curve\\_fit\(\)](http://docs.scipy.org/doc/scipy/reference/generated/scipy.optimize.curve_fit.html#scipy.optimize.curve_fit):

```
>>> def f(t, omega, phi):
... return np.cos(omega * t + phi)
\Rightarrow x = np.linspace(0, 3, 50)
\Rightarrow y = f(x, 1.5, 1) + .1*np.random.normal(size=50)
>>> optimize.curve_fit(f, x, y)
(array([ 1.51854577, 0.92665541]), array([[ 0.00037994, -0.00056796],
       [-0.00056796, 0.00123978]]))
```
#### **Exercise**

Do the same with omega = 3. What is the difficulty?

# <span id="page-264-1"></span>**13.5 Optimization with constraints**

## <span id="page-264-2"></span>**13.5.1 Box bounds**

Box bounds correspond to limiting each of the individual parameters of the optimization. Note that some problems that are not originally written as box bounds can be rewritten as such via change of variables.

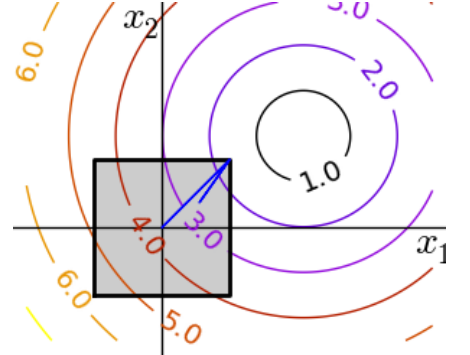

- [scipy.optimize.fminbound\(\)](http://docs.scipy.org/doc/scipy/reference/generated/scipy.optimize.fminbound.html#scipy.optimize.fminbound) for 1D-optimization
- [scipy.optimize.fmin\\_l\\_bfgs\\_b\(\)](http://docs.scipy.org/doc/scipy/reference/generated/scipy.optimize.fmin_l_bfgs_b.html#scipy.optimize.fmin_l_bfgs_b) a *[quasi-Newton](#page-259-1)* method with bound constraints:

```
>>> def f(x):
... return np.sqrt((x[0] - 3)**2 + (x[1] - 2)**2)
>>> optimize.fmin_l_bfgs_b(f, np.array([0, 0]), approx_grad=1, bounds=((-1.5, 1.5), (-1.5, 1.5)))
(\text{array}([ 1.5, 1.5]), 1.5811388300841898, {...})
```
## <span id="page-265-0"></span>**13.5.2 General constraints**

Equality and inequality constraints specified as functions:  $f(x) = 0$  and  $g(x) < 0$ .

• [scipy.optimize.fmin\\_slsqp\(\)](http://docs.scipy.org/doc/scipy/reference/generated/scipy.optimize.fmin_slsqp.html#scipy.optimize.fmin_slsqp) Sequential least square programming: equality and inequality con-

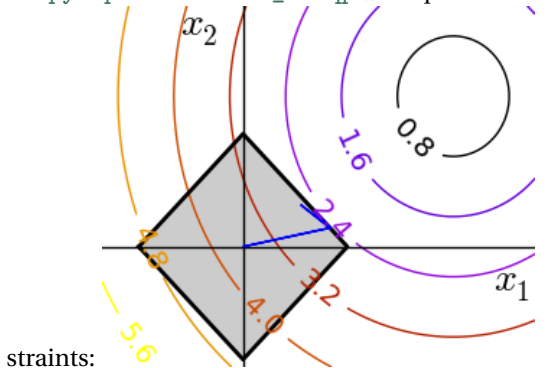

```
>>> def f(x):
... return np.sqrt((x[0] - 3)**2 + (x[1] - 2)**2)
>>> def constraint(x):
... return np.atleast_1d(1.5 - np.sum(np.abs(x)))
>>> optimize.fmin_slsqp(f, np.array([0, 0]), ieqcons=[constraint, ])
Optimization terminated successfully. (Exit mode 0)
           Current function value: 2.47487373504
           Iterations: 5
           Function evaluations: 20
           Gradient evaluations: 5
array([ 1.25004696, 0.24995304])
```
• [scipy.optimize.fmin\\_cobyla\(\)](http://docs.scipy.org/doc/scipy/reference/generated/scipy.optimize.fmin_cobyla.html#scipy.optimize.fmin_cobyla) Constraints optimization by linear approximation: inequality constraints only:

```
>>> optimize.fmin_cobyla(f, np.array([0, 0]), cons=constraint)
array([ 1.25009622, 0.24990378])
```
 $\triangle$  The above problem is known as the [Lasso](http://en.wikipedia.org/wiki/Lasso_(statistics)#LASSO_method) problem in statistics, and there exists very efficient solvers for it (for instance in [scikit-learn\)](http://scikit-learn.org). In general do not use generic solvers when specific ones exist.

#### **Lagrange multipliers**

If you are ready to do a bit of math, many constrained optimization problems can be converted to nonconstrained optimization problems using a mathematical trick known as [Lagrange multipliers.](https://en.wikipedia.org/wiki/Lagrange_multiplier)

# **Interfacing with C**

#### **Author**: *Valentin Haenel*

This chapter contains an *introduction* to the many different routes for making your native code (primarily C/C++) available from Python, a process commonly referred to *wrapping*. The goal of this chapter is to give you a flavour of what technologies exist and what their respective merits and shortcomings are, so that you can select the appropriate one for your specific needs. In any case, once you do start wrapping, you almost certainly will want to consult the respective documentation for your selected technique.

#### **Chapters contents**

- [Introduction](#page-266-0)
- [Python-C-Api](#page-267-0)
- [Ctypes](#page-271-0)
- [SWIG](#page-275-0)
- [Cython](#page-279-0)
- [Summary](#page-282-0)
- [Further Reading and References](#page-283-0)
- [Exercises](#page-283-1)

# <span id="page-266-0"></span>**14.1 Introduction**

This chapter covers the following techniques:

- [Python-C-Api](https://docs.python.org/2/c-api/)
- [Ctypes](https://docs.python.org/2/library/ctypes.html)
- [SWIG \(Simplified Wrapper and Interface Generator\)](http://www.swig.org/)
- [Cython](http://cython.org/)

These four techniques are perhaps the most well known ones, of which Cython is probably the most advanced one and the one you should consider using first. The others are also important, if you want to understand the wrapping problem from different angles. Having said that, there are other alternatives out there, but having understood the basics of the ones above, you will be in a position to evaluate the technique of your choice to see if it fits your needs.

The following criteria may be useful when evaluating a technology:

- Are additional libraries required?
- Is the code autogenerated?
- Does it need to be compiled?
- Is there good support for interacting with Numpy arrays?

• Does it support C++?

Before you set out, you should consider your use case. When interfacing with native code, there are usually two use-cases that come up:

- Existing code in C/C++ that needs to be leveraged, either because it already exists, or because it is faster.
- Python code too slow, push inner loops to native code

Each technology is demonstrated by wrapping the cos function from math.h. While this is a mostly a trivial example, it should serve us well to demonstrate the basics of the wrapping solution. Since each technique also includes some form of Numpy support, this is also demonstrated using an example where the cosine is computed on some kind of array.

Last but not least, two small warnings:

- All of these techniques may crash (segmentation fault) the Python interpreter, which is (usually) due to bugs in the C code.
- All the examples have been done on Linux, they *should* be possible on other operating systems.
- You will need a C compiler for most of the examples.

# <span id="page-267-0"></span>**14.2 Python-C-Api**

The [Python-C-API](https://docs.python.org/2/c-api/) is the backbone of the standard Python interpreter (a.k.a *CPython*). Using this API it is possible to write Python extension module in C and C++. Obviously, these extension modules can, by virtue of language compatibility, call any function written in C or C++.

When using the Python-C-API, one usually writes much boilerplate code, first to parse the arguments that were given to a function, and later to construct the return type.

#### **Advantages**

- Requires no additional libraries
- Lots of low-level control
- Entirely usable from C++

#### **Disadvantages**

- May require a substantial amount of effort
- Much overhead in the code
- Must be compiled
- High maintenance cost
- No forward compatibility across Python versions as C-API changes
- Reference count bugs are easy to create and very hard to track down.

The Python-C-Api example here serves mainly for didactic reasons. Many of the other techniques actually depend on this, so it is good to have a high-level understanding of how it works. In 99% of the use-cases you will be better off, using an alternative technique.

Since refernce counting bugs are easy to create and hard to track down, anyone really needing to use the Python C-API should read the [section about objects, types and reference counts](https://docs.python.org/2/c-api/intro.html#objects-types-and-reference-counts) from the official python documentation. Additionally, there is a tool by the name of [cpychecker](https://gcc-python-plugin.readthedocs.org/en/latest/cpychecker.html) which can help discover common errors with reference counting.

#### **14.2.1 Example**

The following C-extension module, make the cos function from the standard math library available to Python:

```
/* Example of wrapping cos function from math.h with the Python-C-API. */
# include <Python.h>
# include <math.h>
/* wrapped cosine function */
static PyObject* cos_func(PyObject* self, PyObject* args)
{
    double value;
    double answer;
    /* parse the input, from python float to c double */
   if (!PyArg_ParseTuple(args, "d", &value))
       return NULL;
    /* if the above function returns -1, an appropriate Python exception will
    * have been set, and the function simply returns NULL
    */
    /* call cos from libm */
    answer = cos(value);/* construct the output from cos, from c double to python float */
   return Py_BuildValue("f", answer);
}
/* define functions in module */
static PyMethodDef CosMethods[] =
{
     {"cos_func", cos_func, METH_VARARGS, "evaluate the cosine"},
     {NULL, NULL, 0, NULL}
};
/* module initialization */
PyMODINIT_FUNC
initcos_module(void)
{
     (void) Py_InitModule("cos_module", CosMethods);
}
```
As you can see, there is much boilerplate, both to «massage» the arguments and return types into place and for the module initialisation. Although some of this is amortised, as the extension grows, the boilerplate required for each function(s) remains.

The standard python build system distutils supports compiling C-extensions from a setup.py, which is rather convenient:

```
from distutils.core import setup, Extension
# define the extension module
cos module = Extension('cos module', sources=['cos module.c'])
# run the setup
setup(ext_modules=[cos_module])
```
This can be compiled:

```
$ cd advanced/interfacing_with_c/python_c_api
```
**\$** ls

```
cos_module.c setup.py
$ python setup.py build_ext --inplace
running build_ext
building 'cos_module' extension
creating build
creating build/temp.linux-x86_64-2.7
gcc -pthread -fno-strict-aliasing -g -O2 -DNDEBUG -g -fwrapv -O3 -Wall -Wstrict-prototypes -fPIC -I/home/esc/an
gcc -pthread -shared build/temp.linux-x86_64-2.7/cos_module.o -L/home/esc/anaconda/lib -lpython2.7 -o /home/esc
$ ls
build/ cos_module.c cos_module.so setup.py
```
- build\_ext is to build extension modules
- --inplace will output the compiled extension module into the current directory

The file cos\_module.so contains the compiled extension, which we can now load in the IPython interpreter:

```
In [1]: import cos_module
In [2]: cos_module?
Type: module
String Form:<module 'cos_module' from 'cos_module.so'>
File: /home/esc/git-working/scipy-lecture-notes/advanced/interfacing_with_c/python_c_api/cos_module.so
Docstring: < no docstring>
In [3]: dir(cos_module)
Out[3]: ['__doc__', '__file__', '__name__', '__package__', 'cos_func']
In [4]: cos_module.cos_func(1.0)
Out[4]: 0.5403023058681398
In [5]: cos_module.cos_func(0.0)
Out[5]: 1.0
In [6]: cos_module.cos_func(3.14159265359)
Out[7]: -1.0
```
Now let's see how robust this is:

```
In [10]: cos_module.cos_func('foo')
---------------------------------------------------------------------------
TypeError Traceback (most recent call last)
<ipython-input-10-11bee483665d> in <module>()
----> 1 cos_module.cos_func('foo')
TypeError: a float is required
```
## **14.2.2 Numpy Support**

Analog to the Python-C-API, Numpy, which is itself implemented as a C-extension, comes with the [Numpy-C-](http://docs.scipy.org/doc/numpy/reference/c-api.html)[API.](http://docs.scipy.org/doc/numpy/reference/c-api.html) This API can be used to create and manipulate Numpy arrays from C, when writing a custom C-extension. See also: **:ref:'advanced\_numpy'\_**.

If you do ever need to use the Numpy C-API refer to the documentation about [Arrays](http://docs.scipy.org/doc/numpy/reference/c-api.array.html) and [Iterators.](http://docs.scipy.org/doc/numpy/reference/c-api.iterator.html)

The following example shows how to pass Numpy arrays as arguments to functions and how to iterate over Numpy arrays using the (old) Numpy-C-API. It simply takes an array as argument applies the cosine function from the math.h and returns a resulting new array.

```
/* Example of wrapping the cos function from math.h using the Numpy-C-API. */
```

```
# include <Python.h>
# include <numpy / arrayobject.h>
# include <math.h>
/* wrapped cosine function */
static PyObject* cos_func_np(PyObject* self, PyObject* args)
{
   PyArrayObject *in_array;
   PyObject *out_array;
   NpyIter *in_iter;
   NpyIter *out_iter;
   NpyIter_IterNextFunc *in_iternext;
   NpyIter_IterNextFunc *out_iternext;
    /* parse single numpy array argument */
   if (!PyArg_ParseTuple(args, "O!", &PyArray_Type, &in_array))
       return NULL;
    /* construct the output array, like the input array */
   out_array = PyArray_NewLikeArray(in_array, NPY_ANYORDER, NULL, 0);
   if (out_array == NULL)
       return NULL;
    /* create the iterators */
   in_iter = NpyIter_New(in_array, NPY_ITER_READONLY, NPY_KEEPORDER,
                            NPY_NO_CASTING, NULL);
   if (in_iter == NULL)
       goto fail;
   out_iter = NpyIter_New((PyArrayObject *)out_array, NPY_ITER_READWRITE,
                          NPY_KEEPORDER, NPY_NO_CASTING, NULL);
   if (out iter == NULL) {
       NpyIter_Deallocate(in_iter);
        goto fail;
   }
   in_iternext = NpyIter_GetIterNext(in_iter, NULL);
    out_iternext = NpyIter_GetIterNext(out_iter, NULL);
    if (in_iternext == NULL || out_iternext == NULL) {
       NpyIter_Deallocate(in_iter);
       NpyIter_Deallocate(out_iter);
        goto fail;
   }
   double ** in_dataptr = (double **) NpyIter_GetDataPtrArray(in_iter);
   double ** out_dataptr = (double **) NpyIter_GetDataPtrArray(out_iter);
    /* iterate over the arrays */
   do {
        **out_dataptr = cos(**in_dataptr);
   } while(in_iternext(in_iter) && out_iternext(out_iter));
    /* clean up and return the result */
   NpyIter Deallocate(in iter);
   NpyIter_Deallocate(out_iter);
   Py_INCREF(out_array);
   return out_array;
    /* in case bad things happen */
   fail:
       Py_XDECREF(out_array);
       return NULL;
}
```

```
/* define functions in module */
static PyMethodDef CosMethods[] =
{
     {"cos_func_np", cos_func_np, METH_VARARGS,
         "evaluate the cosine on a numpy array"},
     {NULL, NULL, 0, NULL}
};
/* module initialization */
PyMODINIT_FUNC
initcos_module_np(void)
{
     (void) Py_InitModule("cos_module_np", CosMethods);
     /* IMPORTANT: this must be called */
     import_array();
}
```
To compile this we can use distutils again. However we need to be sure to include the Numpy headers by using :func:numpy.get\_include.

```
from distutils.core import setup, Extension
import numpy
# define the extension module
cos_module_np = Extension('cos_module_np', sources=['cos_module_np.c'],
                          include_dirs=[numpy.get_include()])
# run the setup
setup(ext_modules=[cos_module_np])
```
To convince ourselves if this does actually works, we run the following test script:

```
import cos_module_np
import numpy as np
import pylab
x = np.arange(0, 2 * np.pi, 0.1)
y = \cos_{\text{model}} = np \cdot \cos_{\text{func}} = np(x)pylab.plot(x, y)
pylab.show()
```
And this should result in the following figure:

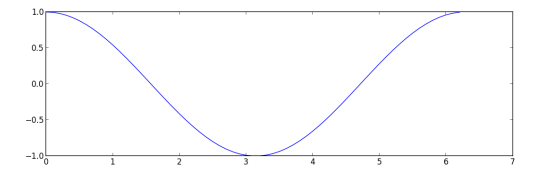

# <span id="page-271-0"></span>**14.3 Ctypes**

[Ctypes](https://docs.python.org/2/library/ctypes.html) is a *foreign function library* for Python. It provides C compatible data types, and allows calling functions in DLLs or shared libraries. It can be used to wrap these libraries in pure Python.

#### **Advantages**

- Part of the Python standard library
- Does not need to be compiled
- Wrapping code entirely in Python

#### **Disadvantages**

- Requires code to be wrapped to be available as a shared library (roughly speaking \*.dll in Windows \*.so in Linux and \*.dylib in Mac OSX.)
- No good support for C++

#### **14.3.1 Example**

As advertised, the wrapper code is in pure Python.

```
""" Example of wrapping cos function from math.h using ctypes. """
import ctypes
from ctypes.util import find_library
# find and load the library
libm = ctypes.cdll.LoadLibrary(find_library('m'))
# set the argument type
libm.cos.argtypes = [ctypes.c_double]
# set the return type
libm.cos.restype = ctypes.c_double
def cos_func(arg):
     ''' Wrapper for cos from math.h '''
    return libm.cos(arg)
```
- Finding and loading the library may vary depending on your operating system, check [the documentation](https://docs.python.org/2/library/ctypes.html#loading-dynamic-link-libraries) for details
- This may be somewhat deceptive, since the math library exists in compiled form on the system already. If you were to wrap a in-house library, you would have to compile it first, which may or may not require some additional effort.

We may now use this, as before:

```
In [1]: import cos_module
In [2]: cos_module?
Type: module
String Form:<module 'cos_module' from 'cos_module.py'>
File: /home/esc/git-working/scipy-lecture-notes/advanced/interfacing_with_c/ctypes/cos_module.py
Docstring: < no docstring>
In [3]: dir(cos_module)
Out[3]:
['__builtins__',
  \_doc\_',
 '<sub>--</sub>file<sub>--</sub>',
  \text{__name}\text{__}',
  '__package__',
 'cos_func',
 'ctypes',
 'find_library',
'libm']
In [4]: cos_module.cos_func(1.0)
Out[4]: 0.5403023058681398
In [5]: cos_module.cos_func(0.0)
Out[5]: 1.0
```

```
In [6]: cos_module.cos_func(3.14159265359)
Out[6]: -1.0
```
As with the previous example, this code is somewhat robust, although the error message is not quite as helpful, since it does not tell us what the type should be.

```
In [7]: cos_module.cos_func('foo')
---------------------------------------------------------------------------
ArgumentError Traceback (most recent call last)
<ipython-input-7-11bee483665d> in <module>()
----> 1 cos_module.cos_func('foo')
/home/esc/git-working/scipy-lecture-notes/advanced/interfacing_with_c/ctypes/cos_module.py in cos_func(arg)
    12 def cos_func(arg):
    13 ''' Wrapper for cos from math.h '''
---> 14 return libm.cos(arg)
ArgumentError: argument 1: <type 'exceptions.TypeError'>: wrong type
```
## **14.3.2 Numpy Support**

Numpy contains some support for interfacing with ctypes. In particular there is support for exporting certain attributes of a Numpy array as ctypes data-types and there are functions to convert from C arrays to Numpy arrays and back.

For more information, consult the corresponding section in the [Numpy Cookbook](http://www.scipy.org/Cookbook/Ctypes) and the API documentation for [numpy.ndarray.ctypes](http://docs.scipy.org/doc/numpy/reference/generated/numpy.ndarray.ctypes.html) and [numpy.ctypeslib.](http://docs.scipy.org/doc/numpy/reference/routines.ctypeslib.html)

For the following example, let's consider a C function in a library that takes an input and an output array, computes the cosine of the input array and stores the result in the output array.

The library consists of the following header file (although this is not strictly needed for this example, we list it for completeness):

**void** cos\_doubles(**double** \* in\_array, **double** \* out\_array, **int** size);

The function implementation resides in the following C source file:

```
# include <math.h>
/* Compute the cosine of each element in in_array, storing the result in
  * out_array. */
void cos_doubles(double * in_array, double * out_array, int size){
    int i;
    for(i=0;i<size;i++){
        out_array[i] = cos(in_array[i]);
    }
}
```
And since the library is pure C, we can't use distutils to compile it, but must use a combination of make and gcc:

```
m.PHONY : clean
libcos_doubles.so : cos_doubles.o
       gcc -shared -Wl,-soname,libcos_doubles.so -o libcos_doubles.so cos_doubles.o
cos_doubles.o : cos_doubles.c
        gcc -c -fPIC cos_doubles.c -o cos_doubles.o
clean :
        -rm -vf libcos_doubles.so cos_doubles.o cos_doubles.pyc
```
We can then compile this (on Linux) into the shared library libcos doubles.so:

```
$ ls
cos_doubles.c cos_doubles.h cos_doubles.py makefile test_cos_doubles.py
$ make
gcc -c -fPIC cos_doubles.c -o cos_doubles.o
gcc -shared -Wl,-soname,libcos_doubles.so -o libcos_doubles.so cos_doubles.o
$ ls
cos_doubles.c cos_doubles.o libcos_doubles.so* test_cos_doubles.py
cos_doubles.h cos_doubles.py makefile
```
Now we can proceed to wrap this library via ctypes with direct support for (certain kinds of) Numpy arrays:

```
""" Example of wrapping a C library function that accepts a C double array as
    input using the numpy.ctypeslib. """
import numpy as np
import numpy.ctypeslib as npct
from ctypes import c_int
# input type for the cos_doubles function
# must be a double array, with single dimension that is contiguous
array_1d_double = npct.ndpointer(dtype=np.double, ndim=1, flags='CONTIGUOUS')
# load the library, using numpy mechanisms
libcd = npct.load_library("libcos_doubles", ".")
# setup the return types and argument types
libcd.cos_doubles.restype = None
libcd.cos_doubles.argtypes = [array_1d_double, array_1d_double, c_int]
def cos_doubles_func(in_array, out_array):
   return libcd.cos_doubles(in_array, out_array, len(in_array))
```
- Note the inherent limitation of contiguous single dimensional Numpy arrays, since the C functions requires this kind of buffer.
- Also note that the output array must be preallocated, for example with numpy. zeros () and the function will write into it's buffer.
- Although the original signature of the cos\_doubles function is ARRAY, ARRAY, int the final cos\_doubles\_func takes only two Numpy arrays as arguments.

And, as before, we convince ourselves that it worked:

```
import numpy as np
import pylab
import cos_doubles
x = np.arange(0, 2 * np.pi, 0.1)y = np.empty_like(x)
cos_doubles.cos_doubles_func(x, y)
pylab.plot(x, y)
pylab.show()
```
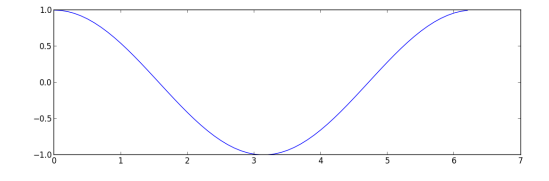

# <span id="page-275-0"></span>**14.4 SWIG**

[SWIG,](http://www.swig.org/) the Simplified Wrapper Interface Generator, is a software development tool that connects programs written in C and C++ with a variety of high-level programming languages, including Python. The important thing with SWIG is, that it can autogenerate the wrapper code for you. While this is an advantage in terms of development time, it can also be a burden. The generated file tend to be quite large and may not be too human readable and the multiple levels of indirection which are a result of the wrapping process, may be a bit tricky to understand.

The autogenerated C code uses the Python-C-Api.

#### **Advantages**

- Can automatically wrap entire libraries given the headers
- Works nicely with C++

#### **Disadvantages**

- Autogenerates enormous files
- Hard to debug if something goes wrong
- Steep learning curve

## **14.4.1 Example**

Let's imagine that our cos function lives in a cos module which has been written in c and consists of the source file cos module.c:

```
# include <math.h>
double cos_func(double arg){
   return cos(arg);
}
```
and the header file cos\_module.h:

```
double cos_func(double arg);
```
And our goal is to expose the cos\_func to Python. To achieve this with SWIG, we must write an *interface file* which contains the instructions for SWIG.

```
/* Example of wrapping cos function from math.h using SWIG. */
%module cos_module
\frac{9}{4}/* the resulting C file should be built as a python extension */
    # define SWIG_FILE_WITH_INIT
    /* Includes the header in the wrapper code */
    # include "cos_module.h"
%}
/* Parse the header file to generate wrappers */
%include "cos_module.h"
```
As you can see, not too much code is needed here. For this simple example it is enough to simply include the header file in the interface file, to expose the function to Python. However, SWIG does allow for more fine grained inclusion/exclusion of functions found in header files, check the documentation for details.

Generating the compiled wrappers is a two stage process:

1. Run the swig executable on the interface file to generate the files cos\_module\_wrap.c, which is the source file for the autogenerated Python C-extension and  $cos\_module.py$ , which is the autogenerated pure python module.

2. Compile the cos module wrap.c into the cos module.so. Luckily, distutils knows how to handle SWIG interface files, so that our setup.py is simply:

```
from distutils.core import setup, Extension
setup(ext_modules=[Extension("_cos_module",
      sources=["cos_module.c", "cos_module.i"])])
$ cd advanced/interfacing_with_c/swig
$ ls
cos_module.c cos_module.h cos_module.i setup.py
$ python setup.py build_ext --inplace
running build_ext
building '_cos_module' extension
swigging cos_module.i to cos_module_wrap.c
swig -python -o cos_module_wrap.c cos_module.i
creating build
creating build/temp.linux-x86_64-2.7
gcc -pthread -fno-strict-aliasing -g -O2 -DNDEBUG -g -fwrapv -O3 -Wall -Wstrict-prototypes -fPIC -I/home/esc/an
gcc -pthread -fno-strict-aliasing -g -O2 -DNDEBUG -g -fwrapv -O3 -Wall -Wstrict-prototypes -fPIC -I/home/esc/an
gcc -pthread -shared build/temp.linux-x86_64-2.7/cos_module.o build/temp.linux-x86_64-2.7/cos_module_wrap.o -L/
$ ls
build/ cos_module.c cos_module.h cos_module.i cos_module.py _cos_module.so* cos_module_wrap.c setup.py
```
We can now load and execute the cos\_module as we have done in the previous examples:

```
In [1]: import cos_module
In [2]: cos_module?
Type: module
String Form:<module 'cos_module' from 'cos_module.py'>
File: /home/esc/git-working/scipy-lecture-notes/advanced/interfacing_with_c/swig/cos_module.py
Docstring: < no docstring>
In [3]: dir(cos_module)
0ut[3]:
['_builtins_',
 '<sub>--</sub>doc<sub>--</sub>',
 '__file__'
 '<sub>--</sub>name<sub>--</sub>',
  __package__'
 '_cos_module',
 '_newclass',
 '_object',
 '_swig_getattr',
 '_swig_property',
 '_swig_repr',
 '_swig_setattr',
 '_swig_setattr_nondynamic',
'cos_func']
In [4]: cos_module.cos_func(1.0)
Out[4]: 0.5403023058681398
In [5]: cos_module.cos_func(0.0)
Out[5]: 1.0
In [6]: cos_module.cos_func(3.14159265359)
Out[6]: -1.0
```
Again we test for robustness, and we see that we get a better error message (although, strictly speaking in

Python there is no double type):

```
In [7]: cos_module.cos_func('foo')
---------------------------------------------------------------------------
TypeError Traceback (most recent call last)
<ipython-input-7-11bee483665d> in <module>()
----> 1 cos_module.cos_func('foo')
TypeError: in method 'cos_func', argument 1 of type 'double'
```
#### **14.4.2 Numpy Support**

Numpy provides [support for SWIG](http://docs.scipy.org/doc/numpy/reference/swig.html) with the numpy.i file. This interface file defines various so-called *typemaps* which support conversion between Numpy arrays and C-Arrays. In the following example we will take a quick look at how such typemaps work in practice.

We have the same cos doubles function as in the ctypes example:

```
void cos_doubles(double * in_array, double * out_array, int size);
```

```
# include <math.h>
/* Compute the cosine of each element in in_array, storing the result in
* out_array. */
void cos_doubles(double * in_array, double * out_array, int size){
   int i;
   for(i=0;i<size;i++){
        out_array[i] = cos(in_array[i]);
    }
}
```
This is wrapped as cos\_doubles\_func using the following SWIG interface file:

```
/* Example of wrapping a C function that takes a C double array as input using
* numpy typemaps for SWIG. */
%module cos_doubles
\frac{9}{5}/* the resulting C file should be built as a python extension */
   # define SWIG_FILE_WITH_INIT
   /* Includes the header in the wrapper code */
   # include "cos_doubles.h"
\gamma/* include the numpy typemaps */
%include "numpy.i"
/* need this for correct module initialization */
%init %{
   import_array();
%}
/* typemaps for the two arrays, the second will be modified in-place */
%apply (double* IN_ARRAY1, int DIM1) {(double * in_array, int size_in)}
%apply (double* INPLACE_ARRAY1, int DIM1) {(double * out_array, int size_out)}
/* Wrapper for cos_doubles that massages the types */
%inline %{
    /* takes as input two numpy arrays */
    void cos_doubles_func(double * in_array, int size_in, double * out_array, int size_out) {
        /* calls the original funcion, providing only the size of the first */
        cos_doubles(in_array, out_array, size_in);
```
%}

}

- To use the Numpy typemaps, we need include the numpy . i file.
- Observe the call to import\_array() which we encountered already in the Numpy-C-API example.
- Since the type maps only support the signature ARRAY, SIZE we need to wrap the cos-doubles as cos\_doubles\_func which takes two arrays including sizes as input.
- As opposed to the simple SWIG example, we don't include the cos doubles. h header, There is nothing there that we wish to expose to Python since we expose the functionality through cos\_doubles\_func.

And, as before we can use distutils to wrap this:

```
from distutils.core import setup, Extension
import numpy
setup(ext_modules=[Extension("_cos_doubles",
      sources=["cos_doubles.c", "cos_doubles.i"],
      include_dirs=[numpy.get_include()])])
```
As previously, we need to use include\_dirs to specify the location.

```
$ ls
cos_doubles.c cos_doubles.h cos_doubles.i numpy.i setup.py test_cos_doubles.py
$ python setup.py build_ext -i
running build_ext
building '_cos_doubles' extension
swigging cos_doubles.i to cos_doubles_wrap.c
swig -python -o cos_doubles_wrap.c cos_doubles.i
cos_doubles.i:24: Warning(490): Fragment 'NumPy_Backward_Compatibility' not found.
cos_doubles.i:24: Warning(490): Fragment 'NumPy_Backward_Compatibility' not found.
cos_doubles.i:24: Warning(490): Fragment 'NumPy_Backward_Compatibility' not found.
creating build
creating build/temp.linux-x86_64-2.7
gcc -pthread -fno-strict-aliasing -g -02 -DNDEBUG -g -fwrapv -03 -Wall -Wstrict-prototypes -fPIC -I/home/esc/an
gcc -pthread -fno-strict-aliasing -g -02 -DNDEBUG -g -fwrapv -03 -Wall -Wstrict-prototypes -fPIC -I/home/esc/an
In file included from /home/esc/anaconda/lib/python2.7/site-packages/numpy/core/include/numpy/ndarraytypes.h:1722,
                from /home/esc/anaconda/lib/python2.7/site-packages/numpy/core/include/numpy/ndarrayobject.h:17,
                from /home/esc/anaconda/lib/python2.7/site-packages/numpy/core/include/numpy/arrayobject.h:15,
                from cos_doubles_wrap.c:2706:
/home/esc/anaconda/lib/python2.7/site-packages/numpy/core/include/numpy/npy_deprecated_api.h:11:2: warning: #wa
gcc -pthread -shared build/temp.linux-x86_64-2.7/cos_doubles.o build/temp.linux-x86_64-2.7/cos_doubles_wrap.o -
$ ls
build/ cos_doubles.h cos_doubles.py cos_doubles_wrap.c setup.py
cos_doubles.c cos_doubles.i cos_doubles.so* numpy.i test_cos_doubles.py
```
And, as before, we convince ourselves that it worked:

```
import numpy as np
import pylab
import cos_doubles
x = np.arange(0, 2 * np.pi, 0.1)y = np.empty_like(x)
cos_doubles.cos_doubles_func(x, y)
pylab.plot(x, y)
pylab.show()
```
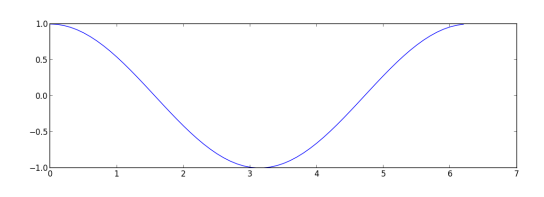

# <span id="page-279-0"></span>**14.5 Cython**

[Cython](http://cython.org/) is both a Python-like language for writing C-extensions and an advanced compiler for this language. The Cython *language* is a superset of Python, which comes with additional constructs that allow you call C functions and annotate variables and class attributes with c types. In this sense one could also call it a *Python with types*.

In addition to the basic use case of wrapping native code, Cython supports an additional use-case, namely interactive optimization. Basically, one starts out with a pure-Python script and incrementally adds Cython types to the bottleneck code to optimize only those code paths that really matter.

In this sense it is quite similar to SWIG, since the code can be autogenerated but in a sense it also quite similar to ctypes since the wrapping code can (almost) be written in Python.

While others solutions that autogenerate code can be quite difficult to debug (for example SWIG) Cython comes with an extension to the GNU debugger that helps debug Python, Cython and C code.

The autogenerated C code uses the Python-C-Api.

#### **Advantages**

- Python like language for writing C-extensions
- Autogenerated code
- Supports incremental optimization
- Includes a GNU debugger extension
- Support for C++ (Since version 0.13)

#### **Disadvantages**

- Must be compiled
- Requires an additional library ( but only at build time, at this problem can be overcome by shipping the generated C files)

## **14.5.1 Example**

The main Cython code for our cos\_module is contained in the file cos\_module.pyx:

```
""" Example of wrapping cos function from math.h using Cython. """
cdef extern from "math.h":
   double cos(double arg)
def cos_func(arg):
   return cos(arg)
```
Note the additional keywords such as cdef and extern. Also the cos\_func is then pure Python.

Again we can use the standard distutils module, but this time we need some additional pieces from the Cython.Distutils:

```
from distutils.core import setup, Extension
from Cython.Distutils import build_ext
setup(
    cmdclass={'build_ext': build_ext},
    ext_modules=[Extension("cos_module", ["cos_module.pyx"])]
)
```
Compiling this:

```
$ cd advanced/interfacing_with_c/cython
$ ls
cos_module.pyx setup.py
$ python setup.py build_ext --inplace
running build_ext
cythoning cos_module.pyx to cos_module.c
building 'cos_module' extension
creating build
creating build/temp.linux-x86_64-2.7
gcc -pthread -fno-strict-aliasing -g -O2 -DNDEBUG -g -fwrapv -O3 -Wall -Wstrict-prototypes -fPIC -I/home/esc/an
gcc -pthread -shared build/temp.linux-x86_64-2.7/cos_module.o -L/home/esc/anaconda/lib -lpython2.7 -o /home/esc
$ ls
build/ cos_module.c cos_module.pyx cos_module.so* setup.py
```
And running it:

```
In [1]: import cos_module
In [2]: cos_module?
Type: module
String Form:<module 'cos_module' from 'cos_module.so'>
File: /home/esc/git-working/scipy-lecture-notes/advanced/interfacing_with_c/cython/cos_module.so
Docstring: < no docstring>
In [3]: dir(cos_module)
Out[3]:
['_builtins_',
  \_doc\_','__file__'
 '__name__',
 '__package__',
 '<sub>__test__',</sub>
'cos_func']
In [4]: cos_module.cos_func(1.0)Out[4]: 0.5403023058681398
In [5]: cos_module.cos_func(0.0)
Out[5]: 1.0
In [6]: cos_module.cos_func(3.14159265359)
Out[6]: -1.0
```
And, testing a little for robustness, we can see that we get good error messages:

```
In [7]: cos_module.cos_func('foo')
---------------------------------------------------------------------------
TypeError Traceback (most recent call last)
<ipython-input-7-11bee483665d> in <module>()
----> 1 cos_module.cos_func('foo')
/home/esc/git-working/scipy-lecture-notes/advanced/interfacing_with_c/cython/cos_module.so in cos_module.cos_func (cos_module.c:506)()
TypeError: a float is required
```
Additionally, it is worth noting that Cython ships with complete declarations for the C math library, which simplifies the code above to become:

```
""" Simpler example of wrapping cos function from math.h using Cython. """
from libc.math cimport cos
def cos_func(arg):
   return cos(arg)
```
In this case the cimport statement is used to import the cos function.

### **14.5.2 Numpy Support**

Cython has support for Numpy via the numpy.pyx file which allows you to add the Numpy array type to your Cython code. I.e. like specifying that variable i is of type int, you can specify that variable a is of type numpy.ndarray with a given dtype. Also, certain optimizations such as bounds checking are supported. Look at the corresponding section in the [Cython documentation.](http://docs.cython.org/src/tutorial/numpy.html) In case you want to pass Numpy arrays as C arrays to your Cython wrapped C functions, there is a section about this in the [Cython wiki.](http://wiki.cython.org/tutorials/NumpyPointerToC)

In the following example, we will show how to wrap the familiar cos\_doubles function using Cython.

```
void cos_doubles(double * in_array, double * out_array, int size);
```

```
# include <math.h>
/* Compute the cosine of each element in in_array, storing the result in
* out_array. */
void cos_doubles(double * in_array, double * out_array, int size){
   int i;
    for(i=0;i<size;i++){
        out_array[i] = cos(in_array[i]);
    }
}
```
This is wrapped as cos\_doubles\_func using the following Cython code:

```
""" Example of wrapping a C function that takes C double arrays as input using
    the Numpy declarations from Cython """
# cimport the Cython declarations for numpy
cimport numpy as np
# if you want to use the Numpy-C-API from Cython
# (not strictly necessary for this example, but good practice)
np.import_array()
# cdefine the signature of our c function
cdef extern from "cos_doubles.h":
    void cos_doubles (double * in_array, double * out_array, int size)
# create the wrapper code, with numpy type annotations
def cos_doubles_func(np.ndarray[double, ndim=1, mode="c"] in_array not None,
                    np.ndarray[double, ndim=1, mode="c"] out_array not None):
    cos_doubles(<double*> np.PyArray_DATA(in_array),
                <double*> np.PyArray_DATA(out_array),
                in array.shape[0])
```
And can be compiled using distutils:

```
from distutils.core import setup, Extension
import numpy
from Cython.Distutils import build_ext
```

```
setup(
    cmdclass={'build ext': build ext},
    ext_modules=[Extension("cos_doubles",
                 sources=["_cos_doubles.pyx", "cos_doubles.c"],
                 include_dirs=[numpy.get_include()])],
)
```
• As with the previous compiled Numpy examples, we need the include\_dirs option.

```
$ ls
cos_doubles.c cos_doubles.h _cos_doubles.pyx setup.py test_cos_doubles.py
$ python setup.py build_ext -i
running build_ext
cythoning _cos_doubles.pyx to _cos_doubles.c
building 'cos_doubles' extension
creating build
creating build/temp.linux-x86_64-2.7
gcc -pthread -fno-strict-aliasing -g -02 -DNDEBUG -g -fwrapv -03 -Wall -Wstrict-prototypes -fPIC -I/home/esc/an
In file included from /home/esc/anaconda/lib/python2.7/site-packages/numpy/core/include/numpy/ndarraytypes.h:1722,
                 from /home/esc/anaconda/lib/python2.7/site-packages/numpy/core/include/numpy/ndarrayobject.h:17,
                 from /home/esc/anaconda/lib/python2.7/site-packages/numpy/core/include/numpy/arrayobject.h:15,
                 from _cos_doubles.c:253:
/home/esc/anaconda/lib/python2.7/site-packages/numpy/core/include/numpy/npy_deprecated_api.h:11:2: warning: #wa
/home/esc/anaconda/lib/python2.7/site-packages/numpy/core/include/numpy/_ufunc_api.h:236: warning: '_import_um
gcc -pthread -fno-strict-aliasing -g -02 -DNDEBUG -g -fwrapv -03 -Wall -Wstrict-prototypes -fPIC -I/home/esc/an
gcc -pthread -shared build/temp.linux-x86_64-2.7/_cos_doubles.o build/temp.linux-x86_64-2.7/cos_doubles.o -L/ho
$ ls
build/ _cos_doubles.c cos_doubles.c cos_doubles.h _cos_doubles.pyx cos_doubles.so* setup.py test_cos_doubles.py
```
And, as before, we convince ourselves that it worked:

```
import numpy as np
import pylab
import cos_doubles
x = np.arange(0, 2 * np.pi, 0.1)
y = np.empty_like(x)
cos_doubles.cos_doubles_func(x, y)
pylab.plot(x, y)
pylab.show()
```
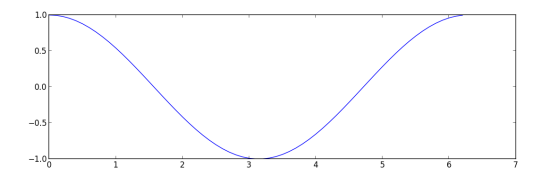

# <span id="page-282-0"></span>**14.6 Summary**

In this section four different techniques for interfacing with native code have been presented. The table below roughly summarizes some of the aspects of the techniques.

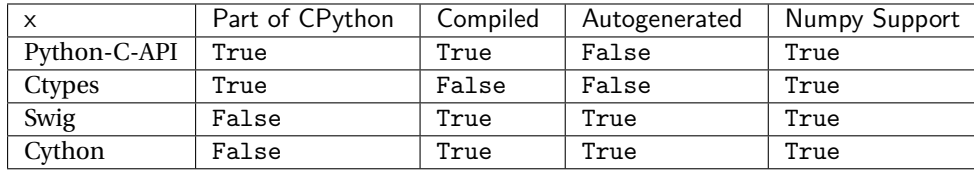

Of all three presented techniques, Cython is the most modern and advanced. In particular, the ability to optimize code incrementally by adding types to your Python code is unique.

# <span id="page-283-0"></span>**14.7 Further Reading and References**

• [Gaël Varoquaux's blog post about avoiding data copies](http://gael-varoquaux.info/blog/?p=157) provides some insight on how to handle memory management cleverly. If you ever run into issues with large datasets, this is a reference to come back to for some inspiration.

# <span id="page-283-1"></span>**14.8 Exercises**

Since this is a brand new section, the exercises are considered more as pointers as to what to look at next, so pick the ones that you find more interesting. If you have good ideas for exercises, please let us know!

- 1. Download the source code for each example and compile and run them on your machine.
- 2. Make trivial changes to each example and convince yourself that this works. ( E.g. change cos for sin.)
- 3. Most of the examples, especially the ones involving Numpy may still be fragile and respond badly to input errors. Look for ways to crash the examples, figure what the problem is and devise a potential solution. Here are some ideas:
	- (a) Numerical overflow.
	- (b) Input and output arrays that have different lengths.
	- (c) Multidimensional array.
	- (d) Empty array
	- (e) Arrays with non-double types
- 4. Use the %timeit IPython magic to measure the execution time of the various solutions

# **14.8.1 Python-C-API**

- 1. Modify the Numpy example such that the function takes two input arguments, where the second is the preallocated output array, making it similar to the other Numpy examples.
- 2. Modify the example such that the function only takes a single input array and modifies this in place.
- 3. Try to fix the example to use the new [Numpy iterator protocol.](http://docs.scipy.org/doc/numpy/reference/c-api.iterator.html) If you manage to obtain a working solution, please submit a pull-request on github.
- 4. You may have noticed, that the Numpy-C-API example is the only Numpy example that does not wrap cos\_doubles but instead applies the cos function directly to the elements of the Numpy array. Does this have any advantages over the other techniques.
- 5. Can you wrap cos\_doubles using only the Numpy-C-API. You may need to ensure that the arrays have the correct type, are one dimensional and contiguous in memory.

## **14.8.2 Ctypes**

1. Modify the Numpy example such that cos\_doubles\_func handles the preallocation for you, thus making it more like the Numpy-C-API example.

# **14.8.3 SWIG**

- 1. Look at the code that SWIG autogenerates, how much of it do you understand?
- 2. Modify the Numpy example such that cos\_doubles\_func handles the preallocation for you, thus making it more like the Numpy-C-API example.
- 3. Modify the cos\_doubles C function so that it returns an allocated array. Can you wrap this using SWIG typemaps? If not, why not? Is there a workaround for this specific situation? (Hint: you know the size of the output array, so it may be possible to construct a Numpy array from the returned double \*.)

# **14.8.4 Cython**

- 1. Look at the code that Cython autogenerates. Take a closer look at some of the comments that Cython inserts. What do you see?
- 2. Look at the section [Working with Numpy](http://docs.cython.org/src/tutorial/numpy.html) from the Cython documentation to learn how to incrementally optimize a pure python script that uses Numpy.
- 3. Modify the Numpy example such that cos\_doubles\_func handles the preallocation for you, thus making it more like the Numpy-C-API example.

# **Part III**

# **Packages and applications**

This part of the *Scipy lecture notes* is dedicated to various scientific packages useful for extended needs.

# **Statistics in Python**

#### **Author**: *Gaël Varoquaux*

#### **Requirements**

- Standard scientific Python environment (numpy, scipy, matplotlib)
- [Pandas](http://pandas.pydata.org/)
- [Statsmodels](http://statsmodels.sourceforge.net/)
- [Seaborn](http://stanford.edu/~mwaskom/software/seaborn/)

To install Python and these dependencies, we recommend that you download [Anaconda Python](http://continuum.io/downloads) or [En](https://store.enthought.com/)[thought Canopy,](https://store.enthought.com/) or preferably use the package manager if you are under Ubuntu or other linux.

#### **See also:**

#### **Bayesian statistics in Python**

This chapter does not cover tools for Bayesian statistics. Of particular interest for Bayesian modelling is [PyMC,](http://pymc-devs.github.io/pymc) which implements a probabilistic programming language in Python.

#### **Why Python for statistics?**

R is a language dedicated to statistics. Python is a general-purpose language with statistics modules. R has more statistical analysis features than Python, and specialized syntaxes. However, when it comes to building complex analysis pipelines that mix statistics with e.g. image analysis, text mining, or control of a physical experiment, the richness of Python is an invaluable asset.
#### **Contents**

- [Data representation and interaction](#page-288-0)
	- **–** [Data as a table](#page-288-1)
	- **–** [The panda data-frame](#page-288-2)
- [Hypothesis testing: comparing two groups](#page-292-0)
	- **–** [Student's t-test: the simplest statistical test](#page-293-0)
	- **–** [Paired tests: repeated measurements on the same indivuals](#page-294-0)
- [Linear models, multiple factors, and analysis of variance](#page-295-0)
	- **–** ["formulas" to specify statistical models in Python](#page-295-1)
	- **–** [Multiple Regression: including multiple factors](#page-298-0)
	- **–** [Post-hoc hypothesis testing: analysis of variance \(ANOVA\)](#page-300-0)
- [More visualization: seaborn for statistical exploration](#page-300-1)
	- **–** [Pairplot: scatter matrices](#page-300-2)
	- **–** [lmplot: plotting a univariate regression](#page-302-0)
- [Testing for interactions](#page-302-1)

In this document, the Python inputs are represented with the sign ">>>".

#### **Disclaimer: Gender questions**

Some of the examples of this tutorial are chosen around gender questions. The reason is that on such questions controlling the truth of a claim actually matters to many people.

# <span id="page-288-0"></span>**15.1 Data representation and interaction**

## <span id="page-288-1"></span>**15.1.1 Data as a table**

The setting that we consider for statistical analysis is that of multiple *observations* or *samples* described by a set of different *attributes* or *features*. The data can than be seen as a 2D table, or matrix, with columns giving the different attributes of the data, and rows the observations. For instance, the data contained in examples/brain\_size.csv:

```
"";"Gender";"FSIQ";"VIQ";"PIQ";"Weight";"Height";"MRI_Count"
"1";"Female";133;132;124;"118";"64.5";816932
"2";"Male";140;150;124;".";"72.5";1001121
"3";"Male";139;123;150;"143";"73.3";1038437
"4";"Male";133;129;128;"172";"68.8";965353
"5";"Female";137;132;134;"147";"65.0";951545
```
## <span id="page-288-2"></span>**15.1.2 The panda data-frame**

We will store and manipulate this data in a [pandas](http://pandas.pydata.org). DataFrame, from the pandas module. It is the Python equivalent of the spreadsheet table. It is different from a 2D numpy array as it has named columns, can contain a mixture of different data types by column, and has elaborate selection and pivotal mechanisms.

### **Creating dataframes: reading data files or converting arrays**

#### **Separator**

```
It is a CSV file, but the separator is ";"
```
**Reading from a CSV file:** Using the above CSV file that gives observations of brain size and weight and IQ (Willerman et al. 1991), the data are a mixture of numerical and categorical values:

```
>>> import pandas
>>> data = pandas.read_csv('examples/brain_size.csv', sep=';', na_values=".")
>>> data
   Unnamed: 0 Gender FSIQ VIQ PIQ Weight Height MRI_Count
0 1 Female 133 132 124 118 64.5 816932<br>1 2 Male 140 150 124 NaN 72.5 1001121
1 2 Male 140 150 124 NaN 72.5 1001121<br>2 3 Male 139 123 150 143 73.3 1038437
2 3 Male 139 123 150 143 73.3 1038437
3 4 Male 133 129 128 172 68.8<br>4 5 Female 137 132 134 147 65.0
4 5 Female 137 132 134 147 65.0 951545
```
### <sup>B</sup> **Missing values**

**...**

The weight of the second individual is missing in the CSV file. If we don't specify the missing value (NA = not available) marker, we will not be able to do statistical analysis.

**Creating from arrays**: A [pandas.DataFrame](http://pandas.pydata.org/pandas-docs/stable/generated/pandas.DataFrame.html#pandas.DataFrame) can also be seen as a dictionary of 1D 'series', eg arrays or lists. If we have 3 numpy arrays:

**>>> import numpy as np**  $\Rightarrow$  **t** = np.linspace(-6, 6, 20) **>>>** sin\_t = np.sin(t) **>>>** cos\_t = np.cos(t)

We can expose them as a pandas. DataFrame:

```
>>> pandas.DataFrame({'t': t, 'sin': sin_t, 'cos': cos_t})
       cos sin t
0 0.960170 0.279415 -6.000000
1 0.609977 0.792419 -5.368421
2 0.024451 0.999701 -4.736842
3 -0.570509 0.821291 -4.105263
4 -0.945363 0.326021 -3.473684
5 -0.955488 -0.295030 -2.842105
6 -0.596979 -0.802257 -2.210526
7 -0.008151 -0.999967 -1.578947
8 0.583822 -0.811882 -0.947368
...
```
**Other inputs**: [pandas](http://pandas.pydata.org) can input data from SQL, excel files, or other formats. See the [pandas documentation.](http://pandas.pydata.org)

### **Manipulating data**

data is a [pandas.DataFrame](http://pandas.pydata.org/pandas-docs/stable/generated/pandas.DataFrame.html#pandas.DataFrame), that resembles R's dataframe:

```
>>> data.shape # 40 rows and 8 columns
(40, 8)
```

```
>>> data.columns # It has columns
Index([u'Unnamed: 0', u'Gender', u'FSIQ', u'VIQ', u'PIQ', u'Weight', u'Height', u'MRI_Count'], dtype='object')
>>> print(data['Gender']) # Columns can be addressed by name
0 Female
1 Male
2 Male
3 Male
4 Female
...
>>> # Simpler selector
>>> data[data['Gender'] == 'Female']['VIQ'].mean()
109.45
```
For a quick view on a large dataframe, use its describe method: [pandas.DataFrame.describe\(\)](http://pandas.pydata.org/pandas-docs/stable/generated/pandas.DataFrame.describe.html#pandas.DataFrame.describe).

**groupby**: splitting a dataframe on values of categorical variables:

```
>>> groupby_gender = data.groupby('Gender')
>>> for gender, value in groupby_gender['VIQ']:
        ... print((gender, value.mean()))
('Female', 109.45)
('Male', 115.25)
```
groupby\_gender is a powerful object that exposes many operations on the resulting group of dataframes:

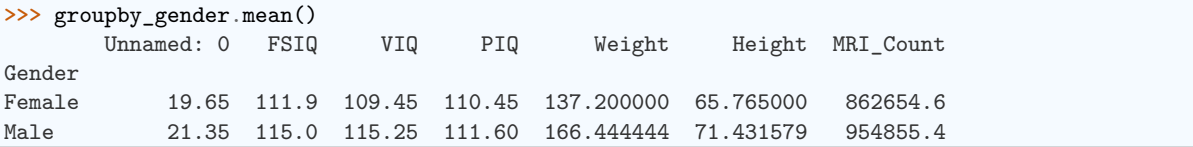

Use tab-completion on groupby\_gender to find more. Other common grouping functions are median, count (useful for checking to see the amount of missing values in different subsets) or sum. Groupby evaluation is lazy, no work is done until an aggregation function is applied.

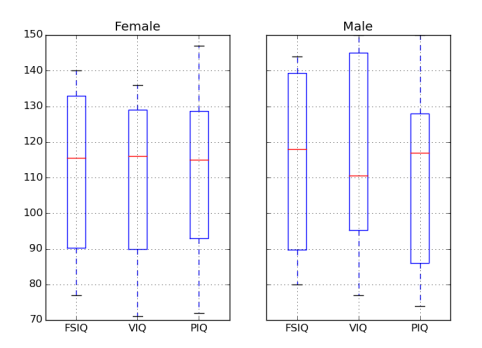

### **Exercise**

- What is the mean value for VIQ for the full population?
- How many males/females were included in this study? **Hint** use 'tab completion' to find out the methods that can be called, instead of 'mean' in the above example.
- What is the average value of MRI counts expressed in log units, for males and females?

groupby\_gender.boxplot is used for the plots above (see *this example*).

### **Plotting data**

Pandas comes with some plotting tools (pandas.tools.plotting, using matplotlib behind the scene) to display statistics of the data in dataframes:

### **Scatter matrices**:

```
>>> from pandas.tools import plotting
>>> plotting.scatter_matrix(data[['Weight', 'Height', 'MRI_Count']])
```
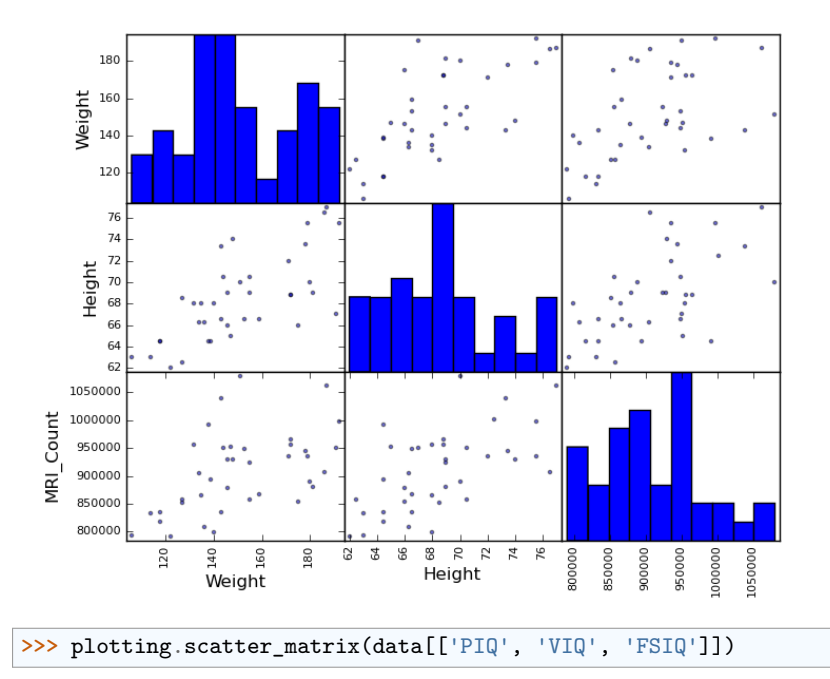

### **Two populations**

The IQ metrics are bimodal, as if there are 2 sub-populations.

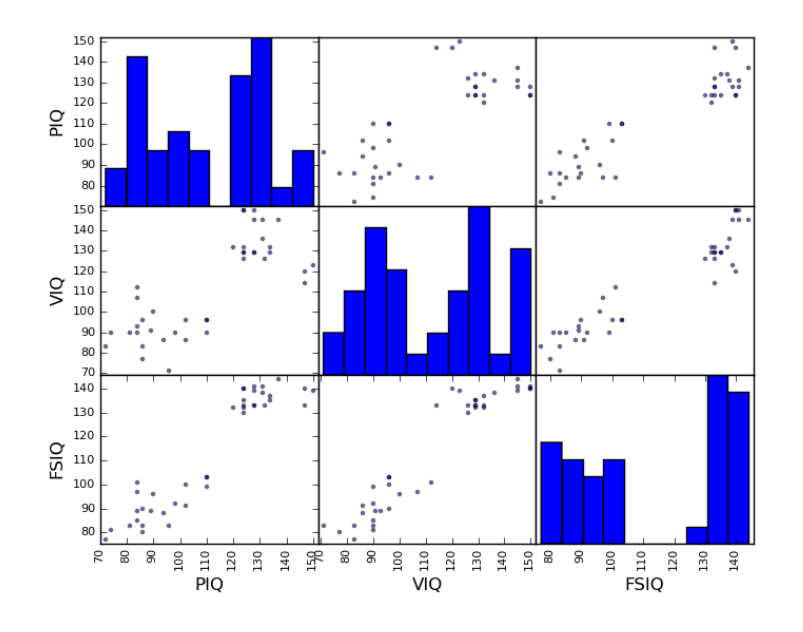

### **Exercise**

Plot the scatter matrix for males only, and for females only. Do you think that the 2 sub-populations correspond to gender?

# <span id="page-292-0"></span>**15.2 Hypothesis testing: comparing two groups**

For simple [statistical tests,](https://en.wikipedia.org/wiki/Statistical_hypothesis_testing) we will use the scipy. stats sub-module of [scipy:](http://docs.scipy.org/doc/)

**>>> from scipy import** stats

**See also:**

Scipy is a vast library. For a quick summary to the whole library, see the *[scipy](#page-104-0)* chapter.

# <span id="page-293-0"></span>**15.2.1 Student's t-test: the simplest statistical test**

**1-sample t-test: testing the value of a population mean**

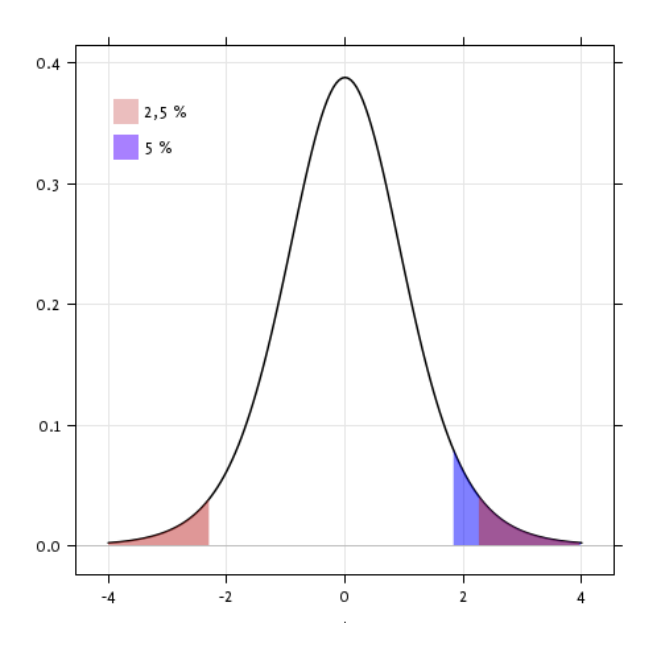

[scipy.stats.ttest\\_1samp\(\)](http://docs.scipy.org/doc/scipy/reference/generated/scipy.stats.ttest_1samp.html#scipy.stats.ttest_1samp) tests if the population mean of data is likely to be equal to a given value (technically if observations are drawn from a Gaussian distributions of given population mean). It returns the [T](https://en.wikipedia.org/wiki/Student%27s_t-test) [statistic,](https://en.wikipedia.org/wiki/Student%27s_t-test) and the [p-value](https://en.wikipedia.org/wiki/P-value) (see the function's help):

**>>>** stats.ttest\_1samp(data['VIQ'], 0) (...30.088099970..., 1.32891964...e-28)

With a p-value of 10^-28 we can claim that the population mean for the IQ (VIQ measure) is not 0.

### **2-sample t-test: testing for difference across populations**

We have seen above that the mean VIQ in the male and female populations were different. To test if this is significant, we do a 2-sample t-test with [scipy.stats.ttest\\_ind\(\)](http://docs.scipy.org/doc/scipy/reference/generated/scipy.stats.ttest_ind.html#scipy.stats.ttest_ind):

```
>>> female_viq = data[data['Gender'] == 'Female']['VIQ']
>>> male_viq = data[data['Gender'] == 'Male']['VIQ']
>>> stats.ttest_ind(female_viq, male_viq)
(...-0.77261617232..., 0.4445287677858...)
```
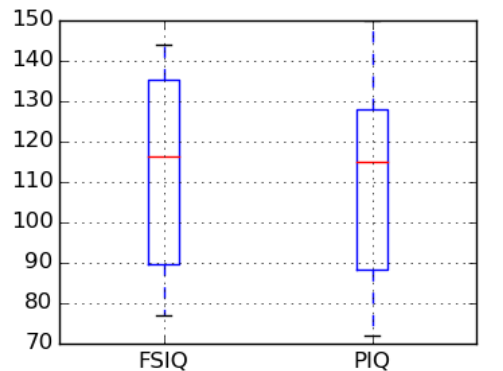

## <span id="page-294-0"></span>**15.2.2 Paired tests: repeated measurements on the same indivuals**

PIQ, VIQ, and FSIQ give 3 measures of IQ. Let us test if FISQ and PIQ are significantly different. We can use a 2 sample test:

```
>>> stats.ttest_ind(data['FSIQ'], data['PIQ'])
(...0.46563759638..., 0.64277250...)
```
The problem with this approach is that it forgets that there are links between observations: FSIQ and PIQ are measured on the same individuals. Thus the variance due to inter-subject variability is confounding, and can be removed, using a "paired test", or ["repeated measures test":](https://en.wikipedia.org/wiki/Repeated_measures_design)

```
>>> stats.ttest_rel(data['FSIQ'], data['PIQ'])
(...1.784201940..., 0.082172638183...)
  20
  15
  10
   5
   \mathbf 0-5-10-15FSIQ - PIQ
                                         This is equivalent to a 1-sample test on the difference:
>>> stats.ttest_1samp(data['FSIQ'] - data['PIQ'], 0)
(...1.784201940..., 0.082172638...)
```
T-tests assume Gaussian errors. We can use a [Wilcoxon signed-rank test,](https://en.wikipedia.org/wiki/Wilcoxon_signed-rank_test) that relaxes this assumption:

```
>>> stats.wilcoxon(data['FSIQ'], data['PIQ'])
(274.5, 0.106594927...)
```
The corresponding test in the non paired case is the [Mann–Whitney U test,](https://en.wikipedia.org/wiki/Mann%E2%80%93Whitney_U) [scipy.stats.mannwhitneyu\(\)](http://docs.scipy.org/doc/scipy/reference/generated/scipy.stats.mannwhitneyu.html#scipy.stats.mannwhitneyu).

#### **Exercice**

- Test the difference between weights in males and females.
- Use non parametric statistics to test the difference between VIQ in males and females.
- **Conclusion**: we find that the data does not support the hypothesis that males and females have different VIQ.

# <span id="page-295-0"></span>**15.3 Linear models, multiple factors, and analysis of variance**

# <span id="page-295-1"></span>**15.3.1 "formulas" to specify statistical models in Python**

#### **A simple linear regression**

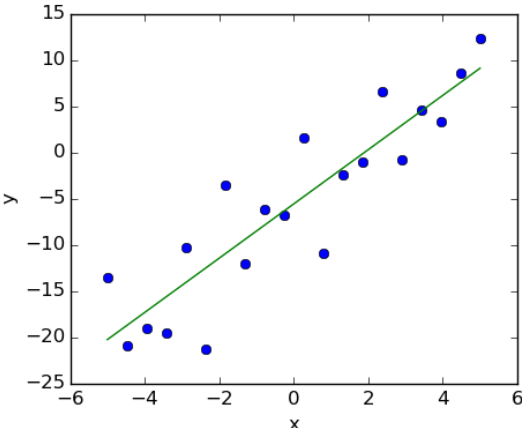

Given two set of observations, x and y, we want to test the hypothesis that y is a linear function of x. In other terms:

 $y = x * cos f +$ *intercept* + *e* 

where e is observation noise. We will use the [statmodels](http://statsmodels.sourceforge.net/) module to:

- 1. Fit a linear model. We will use the simplest strategy, [ordinary least squares](https://en.wikipedia.org/wiki/Ordinary_least_squares) (OLS).
- 2. Test that coef is non zero.

First, we generate simulated data according to the model:

```
>>> import numpy as np
\Rightarrow x = npu. linspace (-5, 5, 20)>>> np.random.seed(1)
>>> # normal distributed noise
\Rightarrow y = -5 + 3*x + 4 * np.random.normal(size=x.shape)>>> # Create a data frame containing all the relevant variables
\Rightarrow data = pandas.DataFrame({'x': x, 'y': y})
```
#### **"formulas" for statistics in Python**

[See the statsmodels documentation](http://statsmodels.sourceforge.net/stable/example_formulas.html)

Then we specify an OLS model and fit it:

```
>>> from statsmodels.formula.api import ols
\Rightarrow model = ols("y ~ x", data).fit()
```
We can inspect the various statistics derived from the fit:

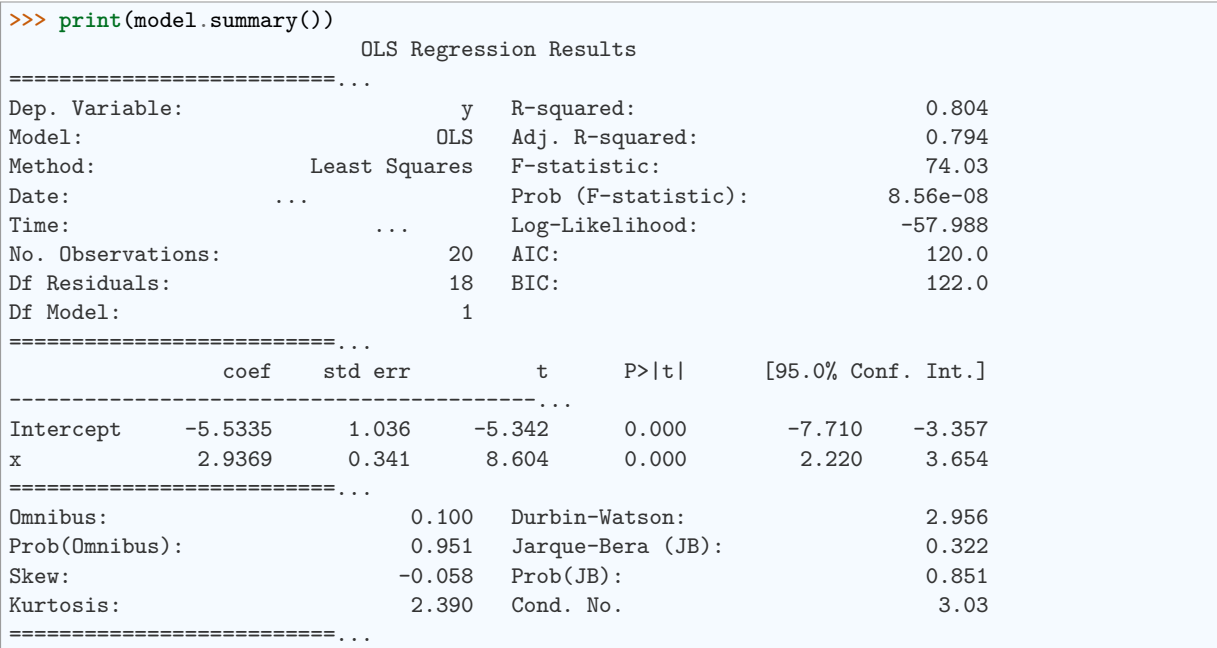

### **Terminology:**

Statsmodel uses a statistical terminology: the y variable in statsmodel is called 'endogenous' while the x variable is called exogenous. This is discussed in more detail [here.](http://statsmodels.sourceforge.net/devel/endog_exog.html)

To simplify, y (endogenous) is the value you are trying to predict, while x (exogenous) represents the features you are using to make the prediction.

#### **Exercise**

Retrieve the estimated parameters from the model above. **Hint**: use tab-completion to find the relevent attribute.

#### **Categorical variables: comparing groups or multiple categories**

Let us go back the data on brain size:

**>>>** data = pandas.read\_csv('examples/brain\_size.csv', sep=';', na\_values=".")

We can write a comparison between IQ of male and female using a linear model:

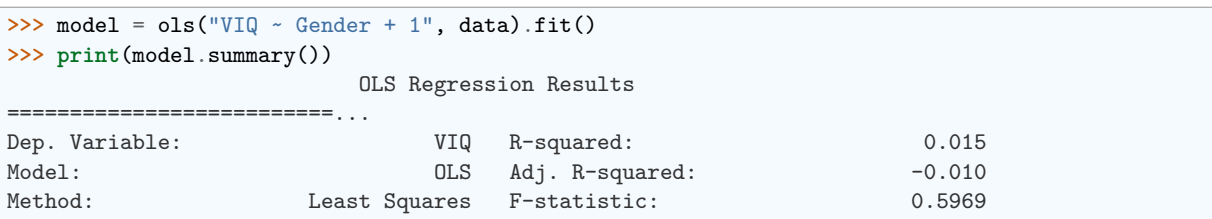

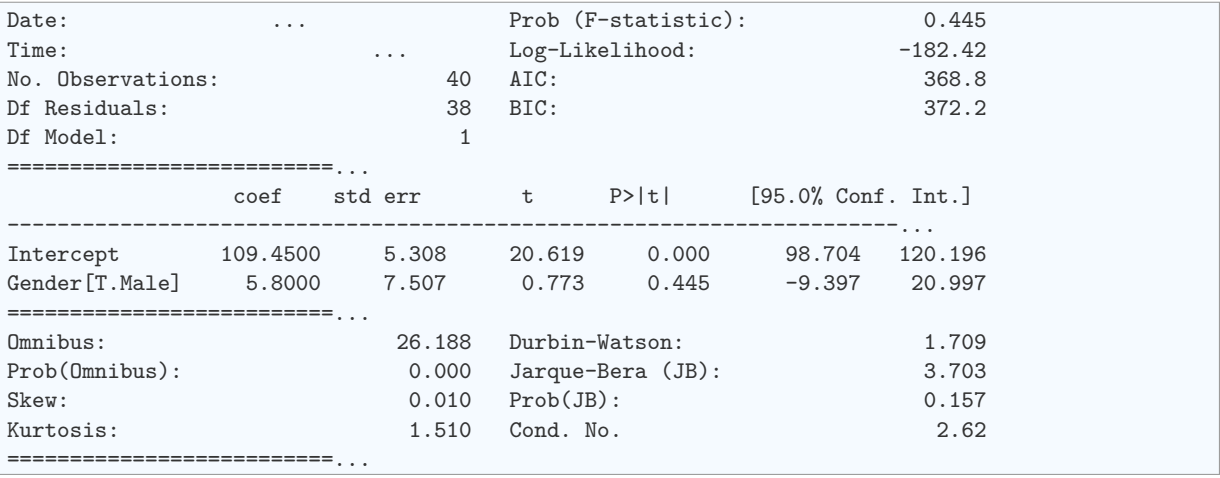

## **Tips on specifying model**

**Forcing categorical**: the 'Gender' is automatical detected as a categorical variable, and thus each of its different values are treated as different entities.

An integer column can be forced to be treated as categorical using:

**>>>** model = ols('VIQ ~ C(Gender)', data).fit()

**Intercept**: We can remove the intercept using - 1 in the formula, or force the use of an intercept using + 1.

By default, statsmodel treats a categorical variable with K possible values as K-1 'dummy' boolean variables (the last level being absorbed into the intercept term). This is almost always a good default choice - however, it is possible to specify different encodings for categorical variables [\(http://statsmodels.sourceforge.net/devel/contrasts.html\)](http://statsmodels.sourceforge.net/devel/contrasts.html).

### **Link to t-tests between different FSIQ and PIQ**

To compare different type of IQ, we need to create a "long-form" table, listing IQs, where the type of IQ is indicated by a categorical variable:

```
>>> data_fisq = pandas.DataFrame({'iq': data['FSIQ'], 'type': 'fsiq'})
>>> data_piq = pandas.DataFrame({'iq': data['PIQ'], 'type': 'piq'})
>>> data_long = pandas.concat((data_fisq, data_piq))
>>> print(data_long)
       iq type
   0 133 fsiq
   1 140 fsiq
   2 139 fsiq
   ...
   31 137 piq
   32 110 piq
   33 86 piq
   ...
>>> model = ols("iq ~ type", data_long).fit()
>>> print(model.summary())
                        OLS Regression Results
...
===========================<sub>...</sub>
             coef std err t  P>|t| [95.0% Conf. Int.]
------------------------------------------...
Intercept 113.4500 3.683 30.807 0.000 106.119 120.781
type[T.piq] -2.4250 5.208 -0.466 0.643 -12.793 7.943
...
```
We can see that we retrieve the same values for t-test and corresponding p-values for the effect of the type of iq than the previous t-test:

```
>>> stats.ttest_ind(data['FSIQ'], data['PIQ'])
(...0.46563759638..., 0.64277250...)
```
### <span id="page-298-0"></span>**15.3.2 Multiple Regression: including multiple factors**

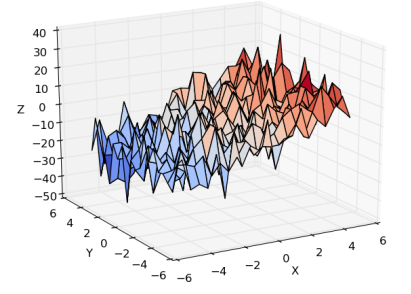

Consider a linear model explaining a variable z (the dependent variable) with 2 variables x and y:

 $z = x c_1 + y c_2 + i + e$ 

Such a model can be seen in 3D as fitting a plane to a cloud of  $(x, y, z)$  points.

### **Example: the iris data** (examples/iris.csv)

Sepal and petal size tend to be related: bigger flowers are bigger! But is there in addition a systematic effect of species?

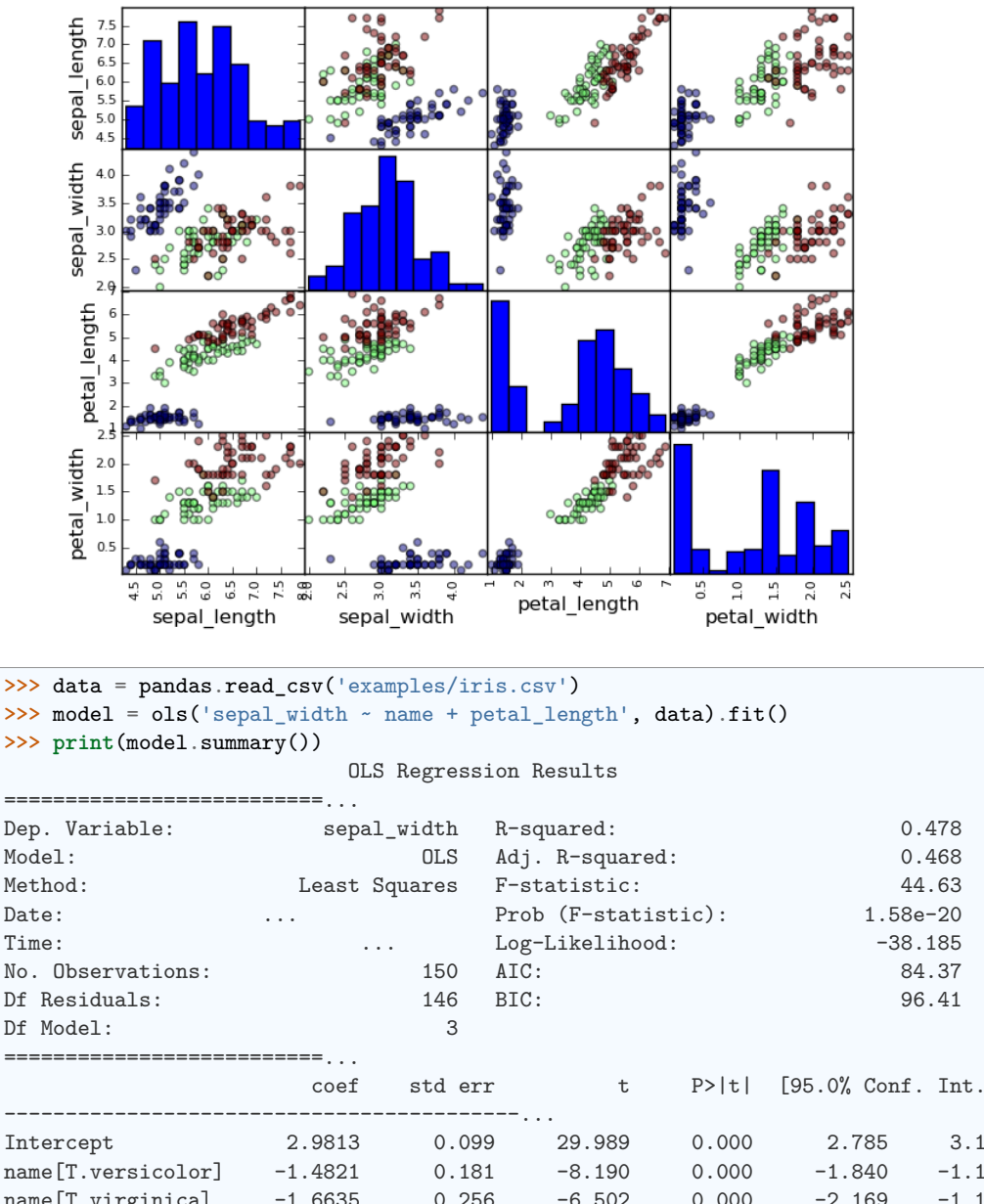

blue: setosa, green: versicolor, red: virginica

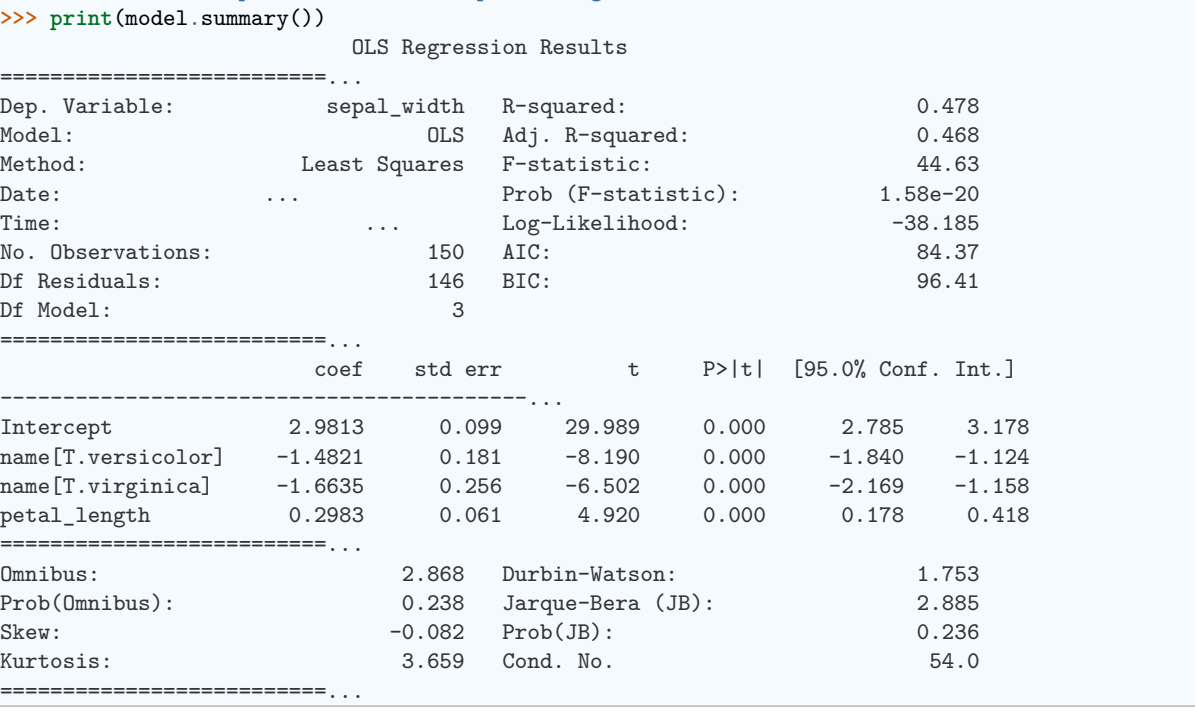

# <span id="page-300-0"></span>**15.3.3 Post-hoc hypothesis testing: analysis of variance (ANOVA)**

In the above iris example, we wish to test if the petal length is different between versicolor and virginica, after removing the effect of sepal width. This can be formulated as testing the difference between the coefficient associated to versicolor and virginica in the linear model estimated above (it is an Analysis of Variance, [ANOVA\)](https://en.wikipedia.org/wiki/Analysis_of_variance). For this, we write a **vector of 'contrast'** on the parameters estimated: we want to test "name[T.versicolor] - name[T.virginica]", with an [F-test:](https://en.wikipedia.org/wiki/F-test)

```
>>> print(model.f_test([0, 1, -1, 0]))
<F test: F=array([[ 3.24533535]]), p=[[ 0.07369059]], df_denom=146, df_num=1>
```
Is this difference significant?

#### **Exercice**

Going back to the brain size + IQ data, test if the VIQ of male and female are different after removing the effect of brain size, height and weight.

# <span id="page-300-1"></span>**15.4 More visualization: seaborn for statistical exploration**

[Seaborn](http://stanford.edu/~mwaskom/software/seaborn/) combines simple statistical fits with plotting on pandas dataframes.

Let us consider a data giving wages and many other personal information on 500 individuals [\(Berndt, ER. The](http://lib.stat.cmu.edu/datasets/CPS_85_Wages) [Practice of Econometrics. 1991. NY: Addison-Wesley\)](http://lib.stat.cmu.edu/datasets/CPS_85_Wages).

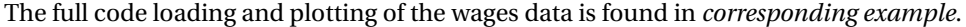

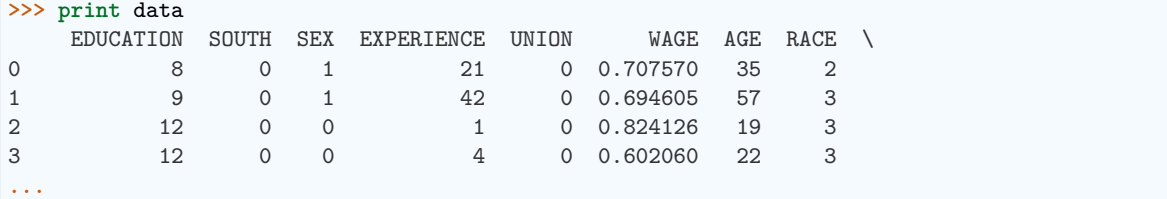

## <span id="page-300-2"></span>**15.4.1 Pairplot: scatter matrices**

We can easily have an intuition on the interactions between continuous variables using  $\epsilon$ eaborn.pairplot() to display a scatter matrix:

```
>>> import seaborn
>>> seaborn.pairplot(data, vars=['WAGE', 'AGE', 'EDUCATION'],
... kind='reg')
```
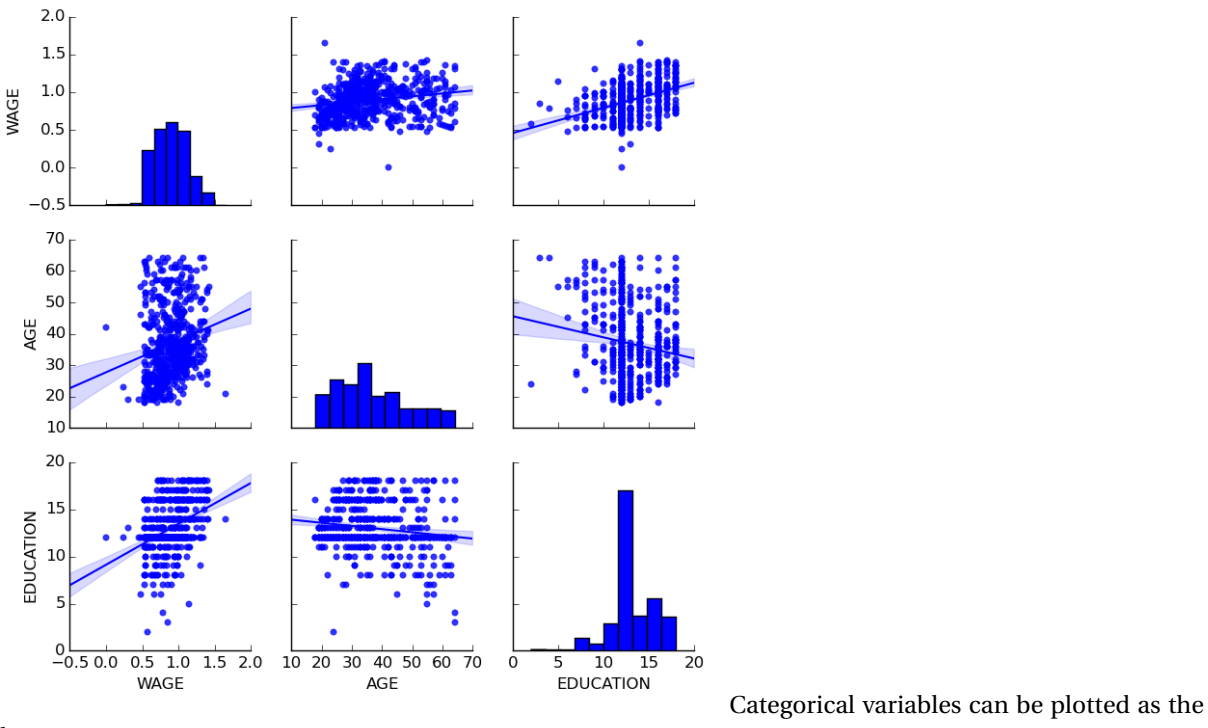

hue:

```
>>> seaborn.pairplot(data, vars=['WAGE', 'AGE', 'EDUCATION'],
... kind='reg', hue='SEX')
```
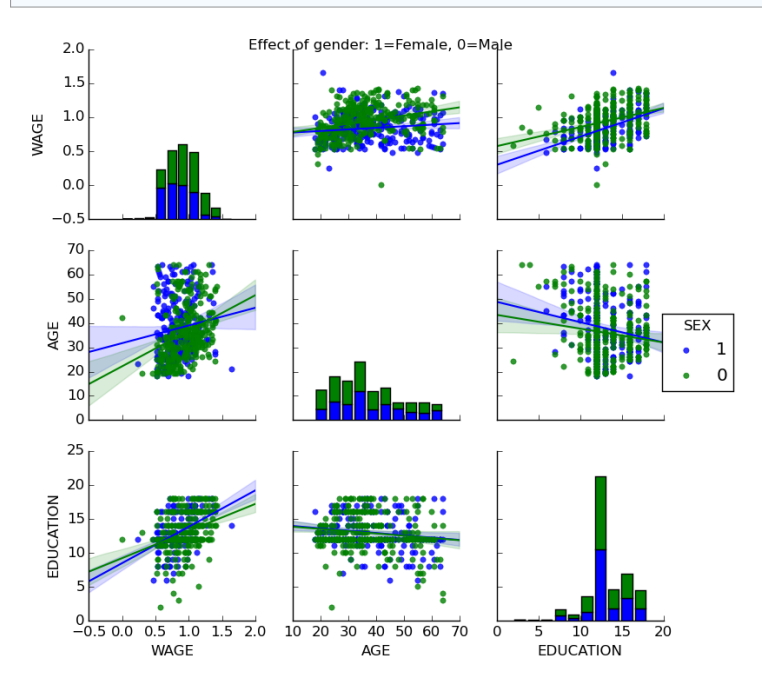

### **Look and feel and matplotlib settings**

Seaborn changes the default of matplotlib figures to achieve a more "modern", "excel-like" look. It does that upon import. You can reset the default using:

**>>> from matplotlib import** pyplot **as** plt **>>>** plt.rcdefaults()

To switch back to seaborn settings, or understand better styling in seaborn, see the [relevent section of](http://stanford.edu/~mwaskom/software/seaborn/tutorial/aesthetics.html) [the seaborn documentation.](http://stanford.edu/~mwaskom/software/seaborn/tutorial/aesthetics.html)

## <span id="page-302-0"></span>**15.4.2 lmplot: plotting a univariate regression**

A regression capturing the relation between one variable and another, eg wage and eduction, can be plotted using [seaborn.lmplot\(\)](http://stanford.edu/~mwaskom/software/seaborn/generated/seaborn.lmplot.html#seaborn.lmplot):

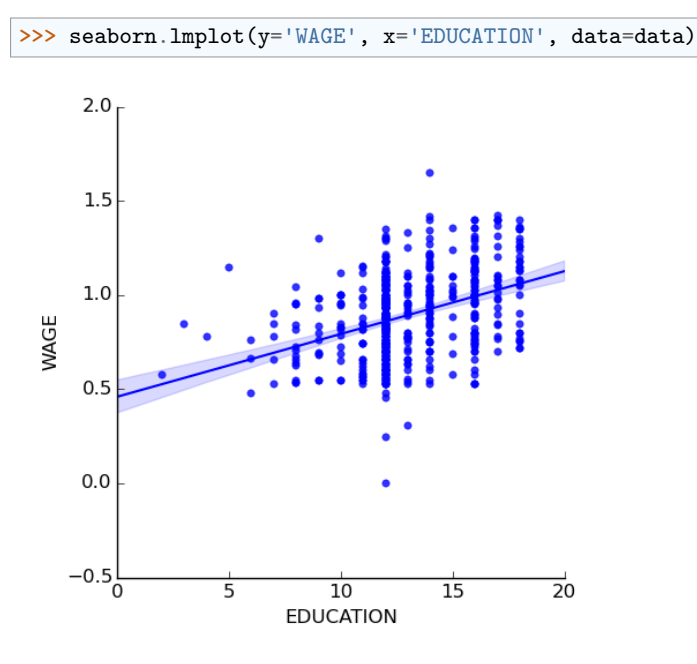

#### **Robust regression**

Given that, in the above plot, there seems to be a couple of data points that are outside of the main cloud to the right, they might be outliers, not representative of the population, but driving the regression. To compute a regression that is less sentive to outliers, one must use a [robust model.](https://en.wikipedia.org/wiki/Robust_statistics) This is done in seaborn using robust=True in the plotting functions, or in statsmodels by replacing the use of the OLS by a "Robust Linear Model", statsmodels.formula.api.rlm().

# <span id="page-302-1"></span>**15.5 Testing for interactions**

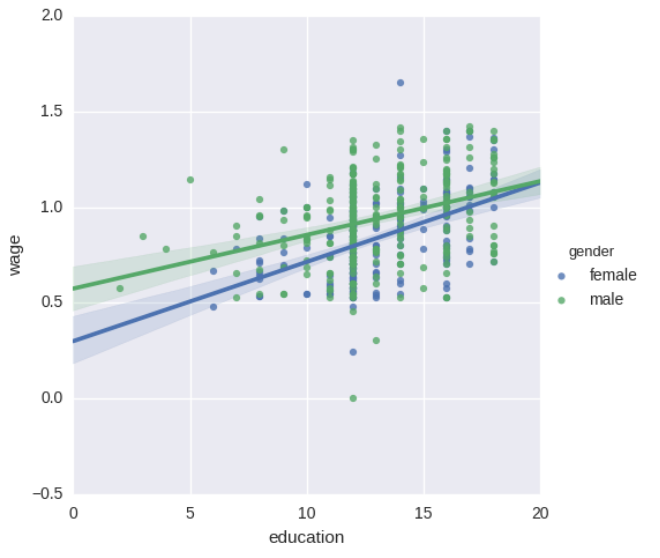

males than females?

Do wages increase more with education for

The plot above is made of two different fits. We need to formulate a single model that tests for a variance of slope across the to population. This is done via an ["interaction".](http://statsmodels.sourceforge.net/devel/example_formulas.html#multiplicative-interactions)

```
>>> result = sm.ols(formula='wage ~ education + gender + education * gender',
... data=data).fit()
>>> print(result.summary())
...
                       coef std err t P>|t| [95.0% Conf. Int.]
------------------------------------------------------------------------------
                       Intercept 0.2998 0.072 4.173 0.000 0.159 0.441
                       gender[T.male] 0.2750 0.093 2.972 0.003 0.093 0.457
education 0.0415 0.005 7.647 0.000 0.031 0.052
education:gender[T.male] -0.0134 0.007 -1.919 0.056 -0.027 0.000
=============================...
...
```
Can we conclude that education benefits males more than females?

#### **Take home messages**

- Hypothesis testing and p-value give you the **significance** of an effect / difference
- **Formulas** (with categorical variables) enable you to express rich links in your data
- **Visualizing** your data and simple model fits matters!
- **Conditionning** (adding factors that can explain all or part of the variation) is important modeling aspect that changes the interpretation.

# **Sympy : Symbolic Mathematics in Python**

### **Author**: *Fabian Pedregosa*

### **Objectives**

- 1. Evaluate expressions with arbitrary precision.
- 2. Perform algebraic manipulations on symbolic expressions.
- 3. **Perform basic calculus tasks (limits, differentiation and** integration) with symbolic expressions.
- 4. Solve polynomial and transcendental equations.
- 5. Solve some differential equations.

**What is SymPy?** SymPy is a Python library for symbolic mathematics. It aims to be an alternative to systems such as Mathematica or Maple while keeping the code as simple as possible and easily extensible. SymPy is written entirely in Python and does not require any external libraries.

Sympy documentation and packages for installation can be found on <http://www.sympy.org/>

### **Chapters contents**

- [First Steps with SymPy](#page-305-0)
	- **–** [Using SymPy as a calculator](#page-305-1)
	- **–** [Exercises](#page-305-2)
	- **–** [Symbols](#page-305-3)
- [Algebraic manipulations](#page-306-0)
	- **–** [Expand](#page-306-1)
	- **–** [Simplify](#page-306-2)
- [Calculus](#page-307-0)
	- **–** [Limits](#page-307-1)
	- **–** [Differentiation](#page-307-2)
	- **–** [Series expansion](#page-307-3)
	- **–** [Integration](#page-308-0)
	- **–** [Exercises](#page-308-1)
- [Equation solving](#page-308-2)
	- **–** [Exercises](#page-309-0)
- [Linear Algebra](#page-309-1)
	- **–** [Matrices](#page-309-2)
	- **–** [Differential Equations](#page-310-0)

# <span id="page-305-0"></span>**16.1 First Steps with SymPy**

# <span id="page-305-1"></span>**16.1.1 Using SymPy as a calculator**

SymPy defines three numerical types: Real, Rational and Integer.

The Rational class represents a rational number as a pair of two Integers: the numerator and the denominator, so Rational(1,2) represents 1/2, Rational(5,2) 5/2 and so on:

```
>>> from sympy import *
>>> a = Rational(1,2)
>>> a
1/2
>>> a*2
1
```
SymPy uses mpmath in the background, which makes it possible to perform computations using arbitraryprecision arithmetic. That way, some special constants, like e, pi, oo (Infinity), are treated as symbols and can be evaluated with arbitrary precision:

```
>>> pi**2
  \overline{2}pi
>>> pi.evalf()
3.14159265358979
>>> (pi + exp(1)).evalf()
5.85987448204884
```
as you see, evalf evaluates the expression to a floating-point number.

There is also a class representing mathematical infinity, called oo:

```
>>> oo > 99999
True
>>> oo + 1
oo
```
# <span id="page-305-2"></span>**16.1.2 Exercises**

- 1. Calculate  $\sqrt{2}$  with 100 decimals.
- 2. Calculate  $1/2 + 1/3$  in rational arithmetic.

## <span id="page-305-3"></span>**16.1.3 Symbols**

In contrast to other Computer Algebra Systems, in SymPy you have to declare symbolic variables explicitly:

```
>>> from sympy import *
>>> x = Symbol('x')
\Rightarrow \Rightarrow y = Symbol('y')
```
Then you can manipulate them:

```
>>> x + y + x - y
2*x
>>> (x + y)**2
```
 $\overline{2}$  $(x + y)$ 

Symbols can now be manipulated using some of python operators:  $+$ ,  $-$ ,  $*$ ,  $*$  (arithmetic), &,  $\vert$ ,  $\sim$ ,  $\gg$ , < (boolean).

### **Printing**

Here we use the following setting for printing

```
>>> sympy.init_printing(use_unicode=False, wrap_line=True)
```
# <span id="page-306-0"></span>**16.2 Algebraic manipulations**

SymPy is capable of performing powerful algebraic manipulations. We'll take a look into some of the most frequently used: expand and simplify.

## <span id="page-306-1"></span>**16.2.1 Expand**

Use this to expand an algebraic expression. It will try to denest powers and multiplications:

```
>>> expand((x + y)**3)
 3 2 2 3
x + 3*x *y + 3*x*y + y
>>> 3*x*y**2 + 3*y*x**2 + x**3 + y**3
3 2 2 3
x + 3*x *y + 3*x*y + y
```
Further options can be given in form on keywords:

```
>>> expand(x + y, complex=True)
re(x) + re(y) + I*im(x) + I*im(y)\Rightarrow I * im(x) + I * im(y) + re(x) + re(y)re(x) + re(y) + I*im(x) + I*im(y)>>> expand(cos(x + y), trig=True)
-sin(x)*sin(y) + cos(x)*cos(y)\Rightarrow \cos(x)*cos(y) - sin(x)*sin(y)-sin(x)*sin(y) + cos(x)*cos(y)
```
## <span id="page-306-2"></span>**16.2.2 Simplify**

Use simplify if you would like to transform an expression into a simpler form:

 $\Rightarrow$   $\Rightarrow$  simplify((x + x\*y) / x)  $y + 1$ 

Simplification is a somewhat vague term, and more precises alternatives to simplify exists: powsimp (simplification of exponents), trigsimp (for trigonometric expressions) , logcombine, radsimp, together.

#### **Exercises**

- 1. Calculate the expanded form of  $(x + y)^6$ .
- 2. Simplify the trigonometric expression  $sin(x)/cos(x)$

# <span id="page-307-0"></span>**16.3 Calculus**

# <span id="page-307-1"></span>**16.3.1 Limits**

Limits are easy to use in SymPy, they follow the syntax limit(function, variable, point), so to compute the limit of  $f(x)$  as  $x \to 0$ , you would issue limit(f, x, 0):

```
>>> limit(sin(x)/x, x, 0)
1
```
you can also calculate the limit at infinity:

```
>>> limit(x, x, oo)
oo
>>> limit(1/x, x, oo)
0
>>> limit(x**x, x, 0)
1
```
## <span id="page-307-2"></span>**16.3.2 Differentiation**

You can differentiate any SymPy expression using diff(func, var). Examples:

```
>>> diff(sin(x), x)
cos(x)
>>> diff(sin(2*x), x)
2*cos(2*x)
>>> diff(tan(x), x)
   2
tan(x) + 1
```
You can check, that it is correct by:

```
\Rightarrow limit((tan(x+y) - tan(x))/y, y, 0)
   2
tan(x) + 1
```
Higher derivatives can be calculated using the diff(func, var, n) method:

```
>>> diff(sin(2*x), x, 1)
2*cos(2*x)
>>> diff(sin(2*x), x, 2)
-4*sin(2*x)>>> diff(sin(2*x), x, 3)
-8*cos(2*x)
```
## <span id="page-307-3"></span>**16.3.3 Series expansion**

SymPy also knows how to compute the Taylor series of an expression at a point. Use series (expr, var):

```
>>> series(cos(x), x)
   2 4
   x \times / 61 - - - + - - + 0x2 24
```

```
>>> series(1/cos(x), x)
      \begin{array}{ccc} 2 & 4 \\ x & 5*x \end{array}x 5*x / 6\
1 + --- + --- + 0 \x /2 24
```
### **Exercises**

- 1. Calculate  $\lim_{x\to 0} \frac{\sin(x)}{x}$
- 2. Calculate the derivative of  $log(x)$  for *x*.

## <span id="page-308-0"></span>**16.3.4 Integration**

SymPy has support for indefinite and definite integration of transcendental elementary and special functions via integrate() facility, which uses powerful extended Risch-Norman algorithm and some heuristics and pattern matching. You can integrate elementary functions:

```
>>> integrate(6*x**5, x)
6
x
>>> integrate(sin(x), x)
-cos(x)>>> integrate(log(x), x)
x*log(x) - x\Rightarrow integrate(2*x + sinh(x), x)
2
x + \cosh(x)
```
Also special functions are handled easily:

```
>>> integrate(exp(-x**2)*erf(x), x)
  --- 2\lor pi *erf (x)
--------------
     4
```
It is possible to compute definite integral:

```
>>> integrate(x**3, (x, -1, 1))
0
>>> integrate(sin(x), (x, 0, pi/2))
1
>>> integrate(cos(x), (x, -pi/2, pi/2))
2
```
Also improper integrals are supported as well:

**>>>** integrate(exp(-x), (x, 0, oo)) 1 **>>>** integrate(exp(-x\*\*2), (x, -oo, oo))  $\overline{\phantom{a}}$ \/ pi

# <span id="page-308-1"></span>**16.3.5 Exercises**

# <span id="page-308-2"></span>**16.4 Equation solving**

SymPy is able to solve algebraic equations, in one and several variables:

```
In [7]: solve(x**4 - 1, x)Out[7]: [I, 1, -1, -I]
```
As you can see it takes as first argument an expression that is supposed to be equaled to 0. It is able to solve a large part of polynomial equations, and is also capable of solving multiple equations with respect to multiple variables giving a tuple as second argument:

In  $[8]$ : solve( $[x + 5*y - 2, -3*x + 6*y - 15]$ ,  $[x, y]$ ) Out[8]: {y: 1, x: -3}

It also has (limited) support for trascendental equations:

```
In [9]: solve(exp(x) + 1, x)
Out[9]: [pi*I]
```
Another alternative in the case of polynomial equations is factor. factor returns the polynomial factorized into irreducible terms, and is capable of computing the factorization over various domains:

```
In [10]: f = x**4 - 3*x**2 + 1
In [11]: factor(f)Out [11]: (1 + x - x^{**})*(1 - x - x^{**})In [12]: factor(f, modulus=5)
Out [12]: (2 + x)*2*(2 - x)*2
```
SymPy is also able to solve boolean equations, that is, to decide if a certain boolean expression is satisfiable or not. For this, we use the function satisfiable:

```
In [13]: satisfiable(x & y)
Out[13]: {x: True, y: True}
```
This tells us that  $(x \& y)$  is True whenever x and y are both True. If an expression cannot be true, i.e. no values of its arguments can make the expression True, it will return False:

```
In [14]: satisfiable(x & ~x)
Out[14]: False
```
## <span id="page-309-0"></span>**16.4.1 Exercises**

- 1. Solve the system of equations  $x + y = 2$ ,  $2 \cdot x + y = 0$
- 2. Are there boolean values x, y that make  $(\neg x \mid y) \& (\neg y \mid x)$  true?

# <span id="page-309-1"></span>**16.5 Linear Algebra**

### <span id="page-309-2"></span>**16.5.1 Matrices**

Matrices are created as instances from the Matrix class:

```
>>> from sympy import Matrix
>>> Matrix([[1,0], [0,1]])
[1 0]
\lceil 1
[0 1]
```
unlike a NumPy array, you can also put Symbols in it:

```
\Rightarrow x = Symbol('x')
>>> y = Symbol('y')
>>> A = Matrix([[1,x], [y,1]])
```
**>>>** A [1 x]  $[$   $]$  $[y - 1]$ **>>>** A\*\*2  $[x*y + 1 2*x ]$  $[$   $]$  $[2*y x*y + 1]$ 

## <span id="page-310-0"></span>**16.5.2 Differential Equations**

SymPy is capable of solving (some) Ordinary Differential. To solve differential equations, use dsolve. First, create an undefined function by passing cls=Function to the symbols function:

```
>>> f, g = symbols('f g', cls=Function)
```
f and g are now undefined functions. We can call f(x), and it will represent an unknown function:

```
>>> f(x)
f(x)\Rightarrow f(x).diff(x, x) + f(x)
          \mathcal{D}d
f(x) + ---(f(x))
          2
        dx
\Rightarrow dsolve(f(x).diff(x, x) + f(x), f(x))
f(x) = C1*sin(x) + C2*cos(x)
```
Keyword arguments can be given to this function in order to help if find the best possible resolution system. For example, if you know that it is a separable equations, you can use keyword hint='separable' to force dsolve to resolve it as a separable equation:

```
\Rightarrow dsolve(sin(x)*cos(f(x)) + cos(x)*sin(f(x))*f(x).diff(x), f(x), hint='separable')
                   / _____________\ / _____________\
                   | / C1 | | / C1 |
[f(x) = - \operatorname{asin} | / ------- + 1 | + pi, f(x) = \operatorname{asin} | / ------- + 1 | + pi,<br>
| / 2 |
                   | / 2 | | / 2 |
                   \setminus \setminus cos (x) / \setminus \setminus cos (x) /
                 / _____________\ / _____________\
                 | / C1 | | / C1 |
 f(x) = -a\sin \left( \frac{1}{2} \arccos \left( \frac{1}{2} \arccos \left| / 2 | | / 2 |
                 \setminus \setminus / cos (x) / \setminus \setminus / cos (x) /
```
#### **Exercises**

1. Solve the Bernoulli differential equation

$$
x\frac{df(x)}{x} + f(x) - f(x)^2 = 0
$$

2. Solve the same equation using hint='Bernoulli'. What do you observe ?

# **Scikit-image: image processing**

### **Author**: *Emmanuelle Gouillart*

[scikit-image](http://scikit-image.org/) is a Python package dedicated to image processing, and using natively NumPy arrays as image objects. This chapter describes how to use scikit-image on various image processing tasks, and insists on the link with other scientific Python modules such as NumPy and SciPy.

#### **See also:**

For basic image manipulation, such as image cropping or simple filtering, a large number of simple operations can be realized with NumPy and SciPy only. See *[Image manipulation and processing using Numpy and Scipy](#page-233-0)*.

Note that you should be familiar with the content of the previous chapter before reading the current one, as basic operations such as masking and labeling are a prerequisite.

#### **Chapters contents**

- [Introduction and concepts](#page-311-0)
	- **–** [scikit-image](#page-312-0) and the SciPy ecosystem
	- **–** [What's to be found in scikit-image](#page-313-0)
- [Input/output, data types and colorspaces](#page-313-1)
	- **–** [Data types](#page-314-0)
	- **–** [Colorspaces](#page-314-1)
- [Image preprocessing / enhancement](#page-315-0)
	- **–** [Local filters](#page-315-1)
	- **–** [Non-local filters](#page-316-0)
	- **–** [Mathematical morphology](#page-316-1)
- [Image segmentation](#page-318-0)
	- **–** [Binary segmentation: foreground + background](#page-318-1)
	- **–** [Marker based methods](#page-319-0)
- [Measuring regions' properties](#page-321-0)
- [Data visualization and interaction](#page-321-1)
- [Feature extraction for computer vision](#page-323-0)

# <span id="page-311-0"></span>**17.1 Introduction and concepts**

Images are NumPy's arrays np.ndarray

**image** np.ndarray

pixels array values: a<sup>[2, 3]</sup>

**channels** array dimensions

image encoding dtype (np.uint8, np.uint16, np.float)

**filters** functions (numpy, skimage, scipy)

```
>>> import numpy as np
>>> check = np.zeros((9, 9))
>>> check[::2, 1::2] = 1
>>> check[1::2, ::2] = 1
>>> import matplotlib.pyplot as plt
>>> plt.imshow(check, cmap='gray', interpolation='nearest')
```
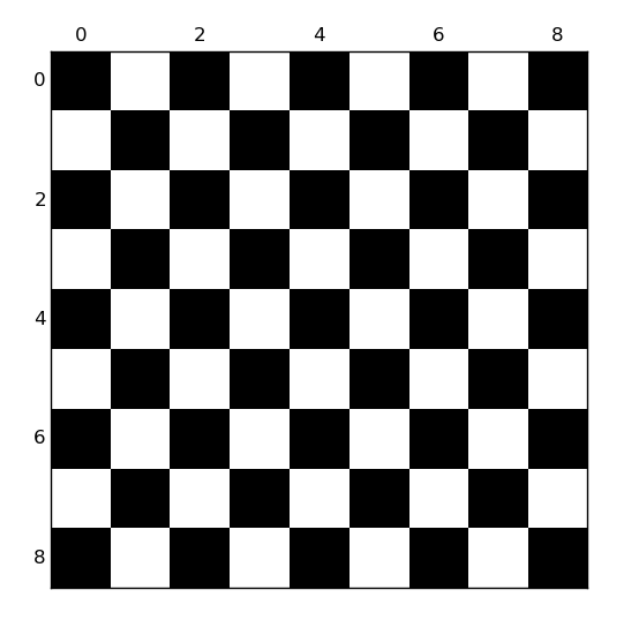

### <span id="page-312-0"></span>**17.1.1 scikit-image and the SciPy ecosystem**

Recent versions of scikit-image is packaged in most Scientific Python distributions, such as Anaconda or Enthought Canopy. It is also packaged for Ubuntu/Debian.

```
>>> import skimage
>>> from skimage import data # most functions are in subpackages
```
Most scikit-image functions take NumPy ndarrays as arguments

```
>>> camera = data.camera()
>>> camera.dtype
dtype('uint8')
>>> camera.shape
(512, 512)
>>> from skimage import restoration
>>> filtered_camera = restoration.denoise_bilateral(camera)
>>> type(filtered_camera)
<type 'numpy.ndarray'>
```
Other Python packages are available for image processing and work with NumPy arrays:

- [scipy.ndimage](http://docs.scipy.org/doc/scipy/reference/ndimage.html#module-scipy.ndimage) : for nd-arrays. Basic filtering, mathematical morphology, regions properties
- [Mahotas](http://luispedro.org/software/mahotas)

Also, powerful image processing libraries have Python bindings:

- [OpenCV](https://opencv-python-tutroals.readthedocs.org/en/latest/) (computer vision)
- [ITK](http://www.itk.org/itkindex.html) (3D images and registration)

• and many others

(but they are less Pythonic and NumPy friendly, to a variable extent).

## <span id="page-313-0"></span>**17.1.2 What's to be found in scikit-image**

- Website: <http://scikit-image.org/>
- Gallery of examples (as in [matplotlib](http://matplotlib.org/gallery.html) or [scikit-learn\)](http://scikit-learn.org): [http://scikit](http://scikit-image.org/docs/stable/auto_examples/)[image.org/docs/stable/auto\\_examples/](http://scikit-image.org/docs/stable/auto_examples/)

Different kinds of functions, from boilerplate utility functions to high-level recent algorithms.

- Filters: functions transforming images into other images.
	- **–** NumPy machinery
	- **–** Common filtering algorithms
- Data reduction functions: computation of image histogram, position of local maxima, of corners, etc.
- Other actions: I/O, visualization, etc.

# <span id="page-313-1"></span>**17.2 Input/output, data types and colorspaces**

I/O: [skimage.io](http://scikit-image.org/docs/stable/api/skimage.io.html#module-skimage.io)

```
>>> from skimage import io
```

```
Reading from files: skimage.io.imread()
```

```
>>> import os
>>> filename = os.path.join(skimage.data_dir, 'camera.png')
>>> camera = io.imread(filename)
```
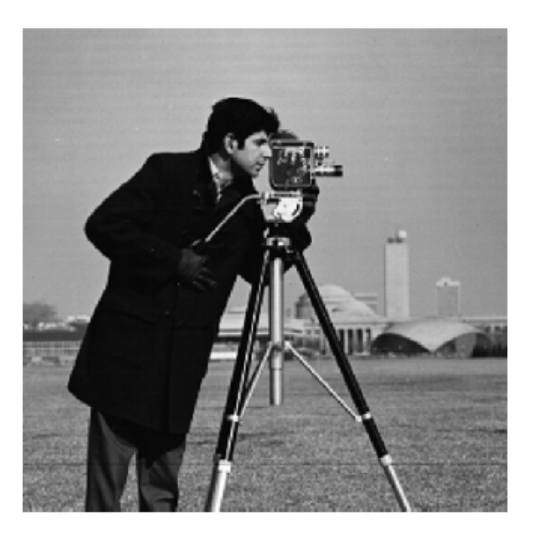

Works with all data formats supported by the Python

Imaging Library (or any other I/O plugin provided to imread with the plugin keyword argument). Also works with URL image paths:

**>>>** logo = io.imread('http://scikit-image.org/\_static/img/logo.png')

Saving to files:

**>>>** io.imsave('local\_logo.png', logo)

(imsave also uses an external plugin such as PIL)

# <span id="page-314-0"></span>**17.2.1 Data types**

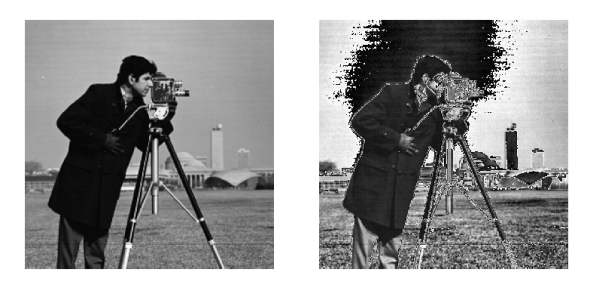

Image ndarrays can be represented either by integers

(signed or unsigned) or floats.

Careful with overflows with integer data types

```
>>> camera = data.camera()
>>> camera.dtype
dtype('uint8')
>>> camera_multiply = 3 * camera
```
Different integer sizes are possible: 8-, 16- or 32-bytes, signed or unsigned.

 $\triangle$  An important (if questionable) skimage **convention**: float images are supposed to lie in [-1, 1] (in order to have comparable contrast for all float images)

```
>>> from skimage import img_as_float
>>> camera_float = img_as_float(camera)
>>> camera.max(), camera_float.max()
(255, 1.0)
```
Some image processing routines need to work with float arrays, and may hence output an array with a different type and the data range from the input array

```
>>> try:
... from skimage import filters
... except ImportError:
... from skimage import filter as filters
>>> camera sobel = filters.sobel(camera)
>>> camera_sobel.max()
0.591502...
```
 $\triangle$  In the example above, we use the filters submodule of scikit-image, that has been renamed from filter to filters between versions 0.10 and 0.11, in order to avoid a collision with Python's built-in name filter.

Utility functions are provided in [skimage](http://scikit-image.org/docs/stable/api/skimage.html#module-skimage) to convert both the dtype and the data range, following skimage's conventions: util.img\_as\_float, util.img\_as\_ubyte, etc.

See the [user guide](http://scikit-image.org/docs/stable/user_guide/data_types.html) for more details.

## <span id="page-314-1"></span>**17.2.2 Colorspaces**

Color images are of shape (N, M, 3) or (N, M, 4) (when an alpha channel encodes transparency)

```
>>> face = scipy.misc.face()
>>> face.shape
(768, 1024, 3)
```
Routines converting between different colorspaces (RGB, HSV, LAB etc.) are available in [skimage.color](http://scikit-image.org/docs/stable/api/skimage.color.html#module-skimage.color) : color.rgb2hsv, color.lab2rgb, etc. Check the docstring for the expected dtype (and data range) of input images.

#### **3D images**

Most functions of skimage can take 3D images as input arguments. Check the docstring to know if a function can be used on 3D images (for example MRI or CT images).

### **Exercise**

Open a color image on your disk as a NumPy array. Find a skimage function computing the histogram of an image and plot the histogram of each color channel Convert the image to grayscale and plot its histogram.

# <span id="page-315-0"></span>**17.3 Image preprocessing / enhancement**

Goals: denoising, feature (edges) extraction, ...

# <span id="page-315-1"></span>**17.3.1 Local filters**

Local filters replace the value of pixels by a function of the values of neighboring pixels. The function can be linear or non-linear.

Neighbourhood: square (choose size), disk, or more complicated *structuring element*.

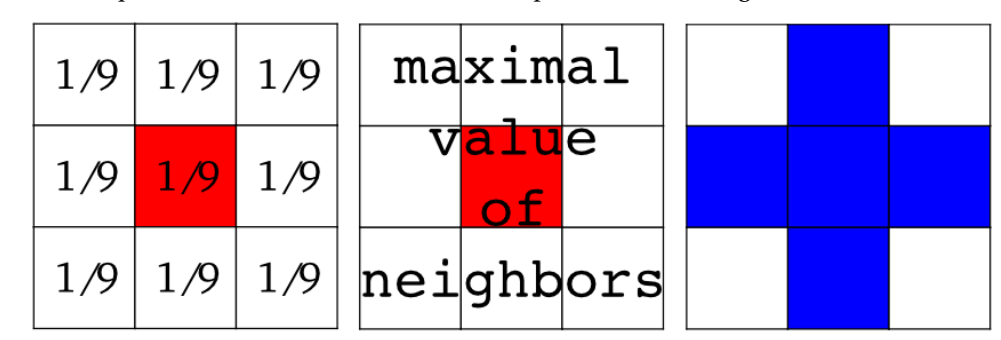

Example : horizontal Sobel filter

```
>>> text = data.text()
>>> hsobel_text = filters.hsobel(text)
```
Uses the following linear kernel for computing horizontal gradients:

1 2 1 0 0 0  $-1$   $-2$   $-1$ 

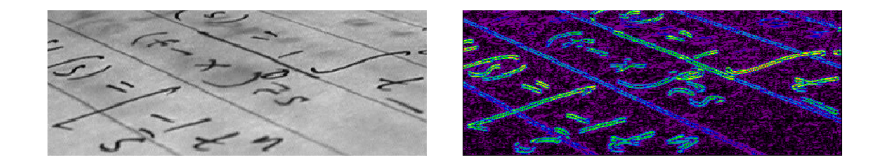

# <span id="page-316-0"></span>**17.3.2 Non-local filters**

Non-local filters use a large region of the image (or all the image) to transform the value of one pixel:

```
>>> from skimage import exposure
>>> camera = data.camera()
>>> camera_equalized = exposure.equalize_hist(camera)
```
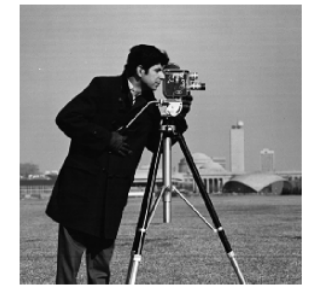

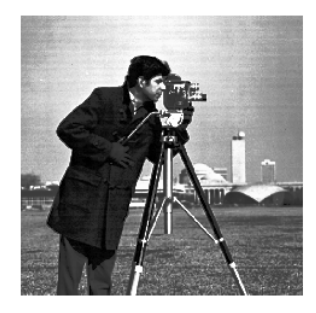

Enhances contrast in large almost uniform regions.

# <span id="page-316-1"></span>**17.3.3 Mathematical morphology**

See [wikipedia](https://en.wikipedia.org/wiki/Mathematical_morphology) for an introduction on mathematical morphology.

Probe an image with a simple shape (a **structuring element**), and modify this image according to how the shape locally fits or misses the image.

Default structuring element: 4-connectivity of a pixel

```
>>> from skimage import morphology
>>> morphology.diamond(1)
array([[0, 1, 0],
       [1, 1, 1],
       [0, 1, 0]], dtype=uint8)
```
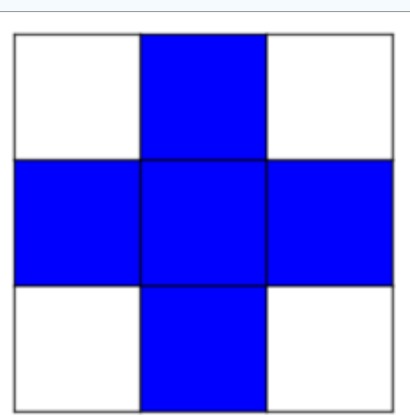

**Erosion** = minimum filter. Replace the value of a pixel by the minimal value covered by the structuring element.:

```
>>> a = np.zeros((7,7), dtype=np.int)
>>> a[1:6, 2:5] = 1
>>> a
array([[0, 0, 0, 0, 0, 0, 0],
       [0, 0, 1, 1, 1, 0, 0],
       [0, 0, 1, 1, 1, 0, 0],[0, 0, 1, 1, 1, 0, 0],[0, 0, 1, 1, 1, 0, 0],
       [0, 0, 1, 1, 1, 0, 0],
       [0, 0, 0, 0, 0, 0, 0]])
```

```
>>> morphology.binary_erosion(a, morphology.diamond(1)).astype(np.uint8)
array([[0, 0, 0, 0, 0, 0, 0],
       [0, 0, 0, 0, 0, 0, 0],
       [0, 0, 0, 1, 0, 0, 0],
       [0, 0, 0, 1, 0, 0, 0],
       [0, 0, 0, 1, 0, 0, 0],
       [0, 0, 0, 0, 0, 0, 0],
       [0, 0, 0, 0, 0, 0, 0]], dtype=uint8)
>>> #Erosion removes objects smaller than the structure
>>> morphology.binary_erosion(a, morphology.diamond(2)).astype(np.uint8)
array([[0, 0, 0, 0, 0, 0, 0],
       [0, 0, 0, 0, 0, 0, 0],
       [0, 0, 0, 0, 0, 0, 0],
       [0, 0, 0, 0, 0, 0, 0],
       [0, 0, 0, 0, 0, 0, 0],
       [0, 0, 0, 0, 0, 0, 0],
       [0, 0, 0, 0, 0, 0, 0]], dtype=uint8)
```
**Dilation**: maximum filter:

```
>>> a = np.zeros((5, 5))
>>> a[2, 2] = 1
>>> a
array([[ 0., 0., 0., 0., 0.],
      [ 0., 0., 0., 0., 0.],
      [ 0., 0., 1., 0., 0.],
      [ 0., 0., 0., 0., 0.],
      [ 0., 0., 0., 0., 0.]])
>>> morphology.binary_dilation(a, morphology.diamond(1)).astype(np.uint8)
array([[0, 0, 0, 0, 0],
      [0, 0, 1, 0, 0],
      [0, 1, 1, 1, 0],
      [0, 0, 1, 0, 0],
      [0, 0, 0, 0, 0]], dtype=uint8)
```
**Opening:** erosion + dilation:

```
>>> a = np.zeros((5,5), dtype=np.int)
>>> a[1:4, 1:4] = 1; a[4, 4] = 1
>>> a
array([[0, 0, 0, 0, 0],
       [0, 1, 1, 1, 0],
       [0, 1, 1, 1, 0],
       [0, 1, 1, 1, 0],
       [0, 0, 0, 0, 1]]>>> morphology.binary_opening(a, morphology.diamond(1)).astype(np.uint8)
array([[0, 0, 0, 0, 0],
       [0, 0, 1, 0, 0],
       [0, 1, 1, 1, 0],
       [0, 0, 1, 0, 0],
       [0, 0, 0, 0, 0]], dtype=uint8)
```
Opening removes small objects and smoothes corners.

#### **Grayscale mathematical morphology**

Mathematical morphology operations are also available for (non-binary) grayscale images (int or float type). Erosion and dilation correspond to minimum (resp. maximum) filters.

Higher-level mathematical morphology are available: tophat, skeletonization, etc.

**See also:**

Basic mathematical morphology is also implemented in [scipy.ndimage.morphology](http://docs.scipy.org/doc/scipy/reference/ndimage.html#module-scipy.ndimage.morphology). The scipy.ndimage implementation works on arbitrary-dimensional arrays.

#### **Example of filters comparison: image denoising**

```
>>> from skimage.morphology import disk
>>> coins = data.coins()
>>> coins_zoom = coins[10:80, 300:370]
>>> median_coins = filters.rank.median(coins_zoom, disk(1))
>>> from skimage import restoration
>>> tv_coins = restoration.denoise_tv_chambolle(coins_zoom, weight=0.1)
>>> gaussian_coins = filters.gaussian_filter(coins, sigma=2)
```
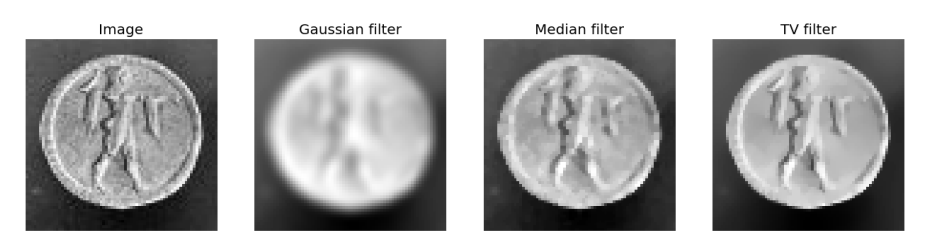

# <span id="page-318-0"></span>**17.4 Image segmentation**

Image segmentation is the attribution of different labels to different regions of the image, for example in order to extract the pixels of an object of interest.

### <span id="page-318-1"></span>**17.4.1 Binary segmentation: foreground + background**

### **Histogram-based method: Otsu thresholding**

The [Otsu method](https://en.wikipedia.org/wiki/Otsu%27s_method) is a simple heuristic to find a threshold to separate the foreground from the background.

#### **Earlier scikit-image versions**

```
skimage.filters is called skimage.filter in earlier versions of scikit-image
```

```
from skimage import data
from skimage import filters
camera = data.camera()
val = filters.threshold_otsu(camera)
mask = camera < val
```
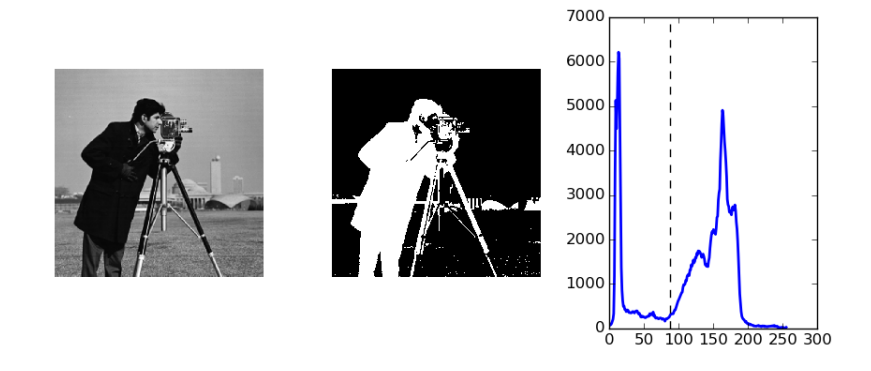

### **Labeling connected components of a discrete image**

Once you have separated foreground objects, it is use to separate them from each other. For this, we can assign a different integer labels to each one.

Synthetic data:

```
>>> n = 20
>>> l = 256
>>> im = np.zeros((l, l))
\gg points = 1 * np.random.random((2, n ** 2))
>>> im[(points[0]).astype(np.int), (points[1]).astype(np.int)] = 1
>>> im = filters.gaussian_filter(im, sigma=l / (4. * n))
\Rightarrow blobs = im > im.mean()
```
Label all connected components:

```
>>> from skimage import measure
>>> all labels = measure.label(blobs)
```
Label only foreground connected components:

```
>>> blobs_labels = measure.label(blobs, background=0)
```
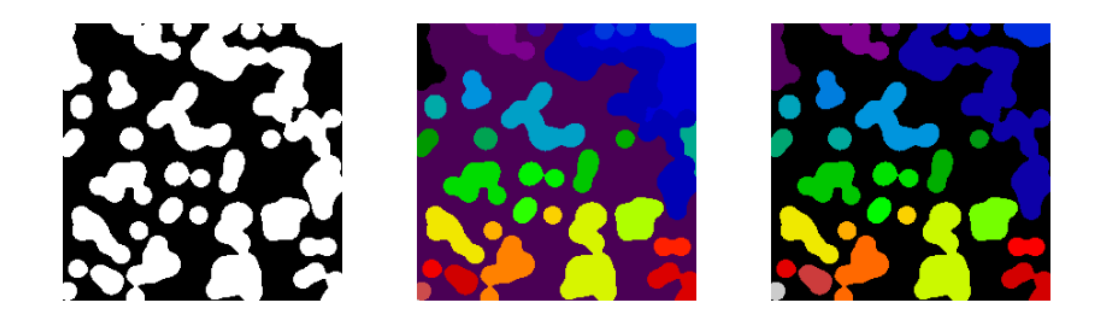

#### **See also:**

scipy.ndimage.find\_objects() is useful to return slices on object in an image.

# <span id="page-319-0"></span>**17.4.2 Marker based methods**

If you have markers inside a set of regions, you can use these to segment the regions.

#### **Watershed segmentation**

The Watershed ([skimage.morphology.watershed\(\)](http://scikit-image.org/docs/stable/api/skimage.morphology.html#skimage.morphology.watershed)) is a region-growing approach that fills "basins" in the image

```
>>> from skimage.morphology import watershed
>>> from skimage.feature import peak_local_max
>>>
>>> # Generate an initial image with two overlapping circles
\Rightarrow x, y = np. indices ((80, 80))
>>> x1, y1, x2, y2 = 28, 28, 44, 52
>>> r1, r2 = 16, 20
>>> mask_circle1 = (x - x1) ** 2 + (y - y1) ** 2 < r1 ** 2
>>> mask_circle2 = (x - x2) ** 2 + (y - y2) ** 2 < r2 ** 2
>>> image = np.logical_or(mask_circle1, mask_circle2)
>>> # Now we want to separate the two objects in image
>>> # Generate the markers as local maxima of the distance
>>> # to the background
>>> from scipy import ndimage
>>> distance = ndimage.distance_transform_edt(image)
>>> local_maxi = peak_local_max(distance, indices=False, footprint=np.ones((3, 3)), labels=image)
>>> markers = morphology.label(local_maxi)
>>> labels_ws = watershed(-distance, markers, mask=image)
```
#### **Random walker segmentation**

The random walker algorithm ([skimage.segmentation.random\\_walker\(\)](http://scikit-image.org/docs/stable/api/skimage.segmentation.html#skimage.segmentation.random_walker)) is similar to the Watershed, but with a more "probabilistic" approach. It is based on the idea of the diffusion of labels in the image:

```
>>> from skimage import segmentation
>>> # Transform markers image so that 0-valued pixels are to
>>> # be labelled, and -1-valued pixels represent background
\Rightarrow markers [\negimage] = -1>>> labels_rw = segmentation.random_walker(image, markers)
```
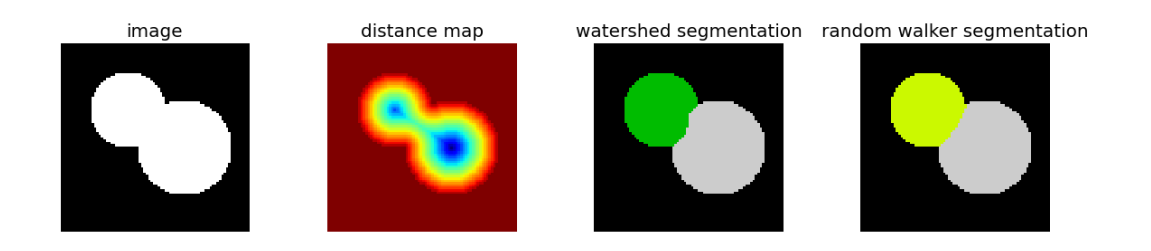

#### **Postprocessing label images**

skimage provides several utility functions that can be used on label images (ie images where different discrete values identify different regions). Functions names are often self-explaining: [skimage.segmentation.clear\\_border\(\)](http://scikit-image.org/docs/stable/api/skimage.segmentation.html#skimage.segmentation.clear_border), [skimage.segmentation.relabel\\_from\\_one\(\)](http://scikit-image.org/docs/stable/api/skimage.segmentation.html#skimage.segmentation.relabel_from_one), [skimage.morphology.remove\\_small\\_objects\(\)](http://scikit-image.org/docs/stable/api/skimage.morphology.html#skimage.morphology.remove_small_objects), etc.

#### **Exercise**

- Load the coins image from the data submodule.
- Separate the coins from the background by testing several segmentation methods: Otsu thresholding, adaptive thresholding, and watershed or random walker segmentation.
- If necessary, use a postprocessing function to improve the coins / background segmentation.

# <span id="page-321-0"></span>**17.5 Measuring regions' properties**

**>>> from skimage import** measure

Example: compute the size and perimeter of the two segmented regions:

```
>>> properties = measure.regionprops(labels_rw)
>>> [prop.area for prop in properties]
[770.0, 1168.0]
>>> [prop.perimeter for prop in properties]
[100.91..., 126.81...]
```
#### **See also:**

for some properties, functions are available as well in [scipy.ndimage.measurements](http://docs.scipy.org/doc/scipy/reference/ndimage.html#module-scipy.ndimage.measurements) with a different API (a list is returned).

#### **Exercise (continued)**

- Use the binary image of the coins and background from the previous exercise.
- Compute an image of labels for the different coins.
- Compute the size and eccentricity of all coins.

# <span id="page-321-1"></span>**17.6 Data visualization and interaction**

Meaningful visualizations are useful when testing a given processing pipeline.

Some image processing operations:

```
>>> coins = data.coins()
>>> mask = coins > filters.threshold_otsu(coins)
>>> clean_border = segmentation.clear_border(mask)
```
Visualize binary result:

```
>>> plt.figure()
<matplotlib.figure.Figure object at 0x...>
>>> plt.imshow(clean_border, cmap='gray')
<matplotlib.image.AxesImage object at 0x...>
```
Visualize contour

```
>>> plt.figure()
<matplotlib.figure.Figure object at 0x...>
>>> plt.imshow(coins, cmap='gray')
<matplotlib.image.AxesImage object at 0x...>
>>> plt.contour(clean_border, [0.5])
<matplotlib.contour.QuadContourSet ...>
```
Use skimage dedicated utility function:

**>>>** coins\_edges = segmentation.mark\_boundaries(coins, clean\_border.astype(np.int))

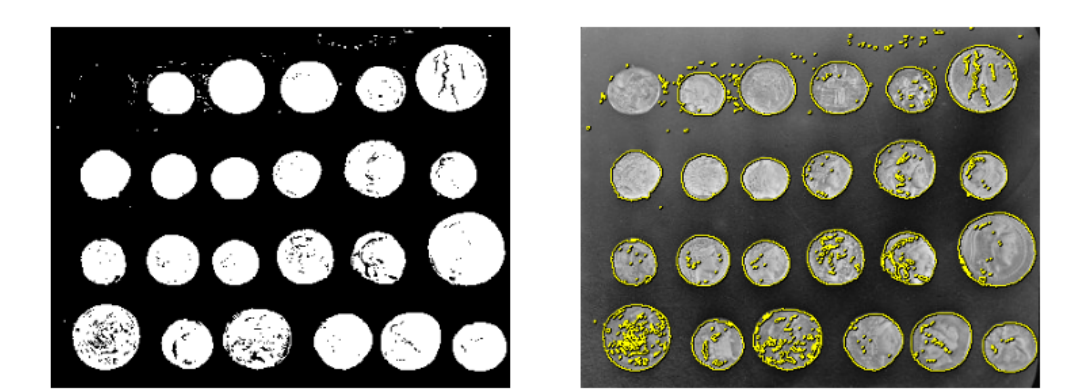

### **The (ex-**

### **perimental) scikit-image viewer**

skimage.viewer = matplotlib-based canvas for displaying images + experimental Qt-based GUI-toolkit

**>>> from skimage import** viewer **>>>** new\_viewer = viewer.ImageViewer(coins) **>>>** new\_viewer.show()

Useful for displaying pixel values.

For more interaction, plugins can be added to the viewer:

```
>>> new_viewer = viewer.ImageViewer(coins)
>>> from skimage.viewer.plugins import lineprofile
>>> new_viewer += lineprofile.LineProfile()
>>> new_viewer.show()
```
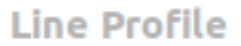

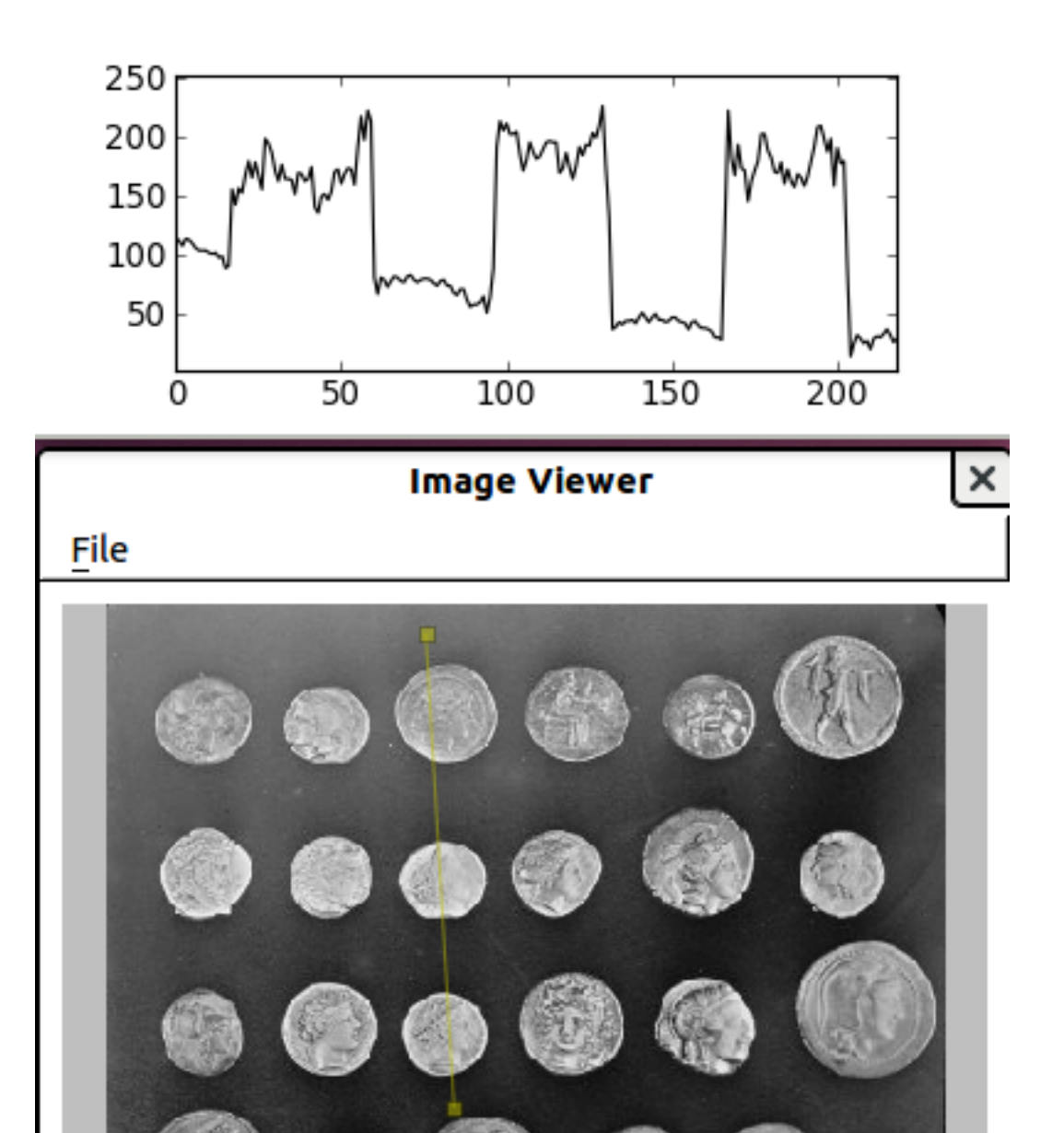

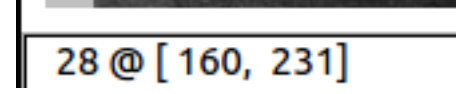

4.

# <span id="page-323-0"></span>**17.7 Feature extraction for computer vision**

Geometric or textural descriptor can be extracted from images in order to

- classify parts of the image (e.g. sky vs. buildings)
- match parts of different images (e.g. for object detection)
- and many other applications of [Computer Vision](https://en.wikipedia.org/wiki/Computer_vision)
## **>>> from skimage import** feature

Example: detecting corners using Harris detector

```
from skimage.feature import corner_harris, corner_subpix, corner_peaks
from skimage.transform import warp, AffineTransform
tform = AffineTransform(scale=(1.3, 1.1), rotation=1, shear=0.7,
                        translation=(210, 50))
image = warp(data.checkerboard(), tform.inverse, output_shape=(350, 350))
coords = corner_peaks(corner_harris(image), min_distance=5)
coords_subpix = corner_subpix(image, coords, window_size=13)
```
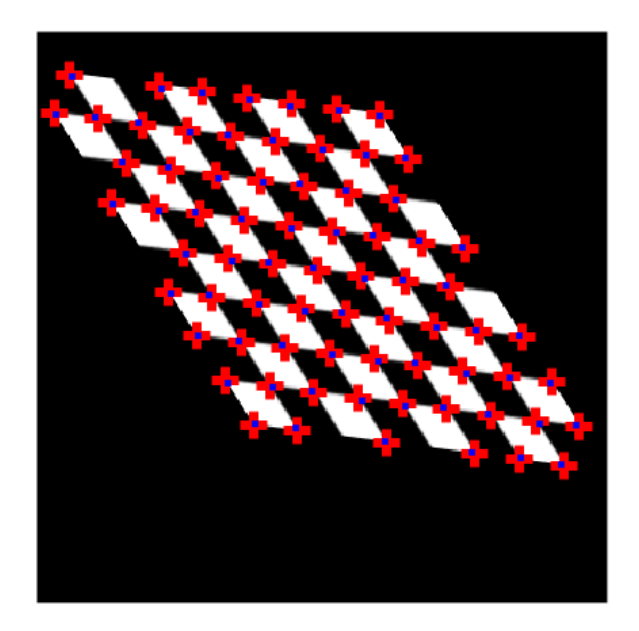

(this ex-

ample is taken from the [plot\\_corner](http://scikit-image.org/docs/stable/auto_examples/plot_corner.html) example in scikit-image)

Points of interest such as corners can then be used to match objects in different images, as described in the [plot\\_matching](http://scikit-image.org/docs/stable/auto_examples/plot_matching.html) example of scikit-image.

# **Traits: building interactive dialogs**

## <span id="page-325-0"></span>**Author**: *Didrik Pinte*

The Traits project allows you to simply add validation, initialization, delegation, notification and a graphical user interface to Python object attributes.

In this tutorial we will explore the Traits toolset and learn how to dramatically reduce the amount of boilerplate code you write, do rapid GUI application development, and understand the ideas which underly other parts of the Enthought Tool Suite.

Traits and the Enthought Tool Suite are open source projects licensed under a BSD-style license.

#### **Intended Audience**

Intermediate to advanced Python programmers

## **Requirements**

- Either [wxPython,](http://www.wxpython.org) [PyQt](https://riverbankcomputing.com/software/pyqt/intro) or [PySide](https://pyside.github.io/docs/pyside/)
- Numpy and Scipy
- [Enthought Tool Suite](http://code.enthought.com/projects)
- All required software can be obtained by installing the [EPD Free](https://store.enthought.com/)

## **Tutorial content**

- [Introduction](#page-326-0)
- [Example](#page-326-1)
- [What are Traits](#page-327-0)
	- **–** [Initialisation](#page-328-0)
		- **–** [Validation](#page-328-1)
		- **–** [Documentation](#page-329-0)
		- **–** [Visualization: opening a dialog](#page-330-0)
		- **–** [Deferral](#page-331-0)
		- **–** [Notification](#page-336-0)
		- **–** [Some more advanced traits](#page-339-0)

# <span id="page-326-0"></span>**18.1 Introduction**

The Enthought Tool Suite enable the construction of sophisticated application frameworks for data analysis, 2D plotting and 3D visualization. These powerful, reusable components are released under liberal BSD-style licenses.

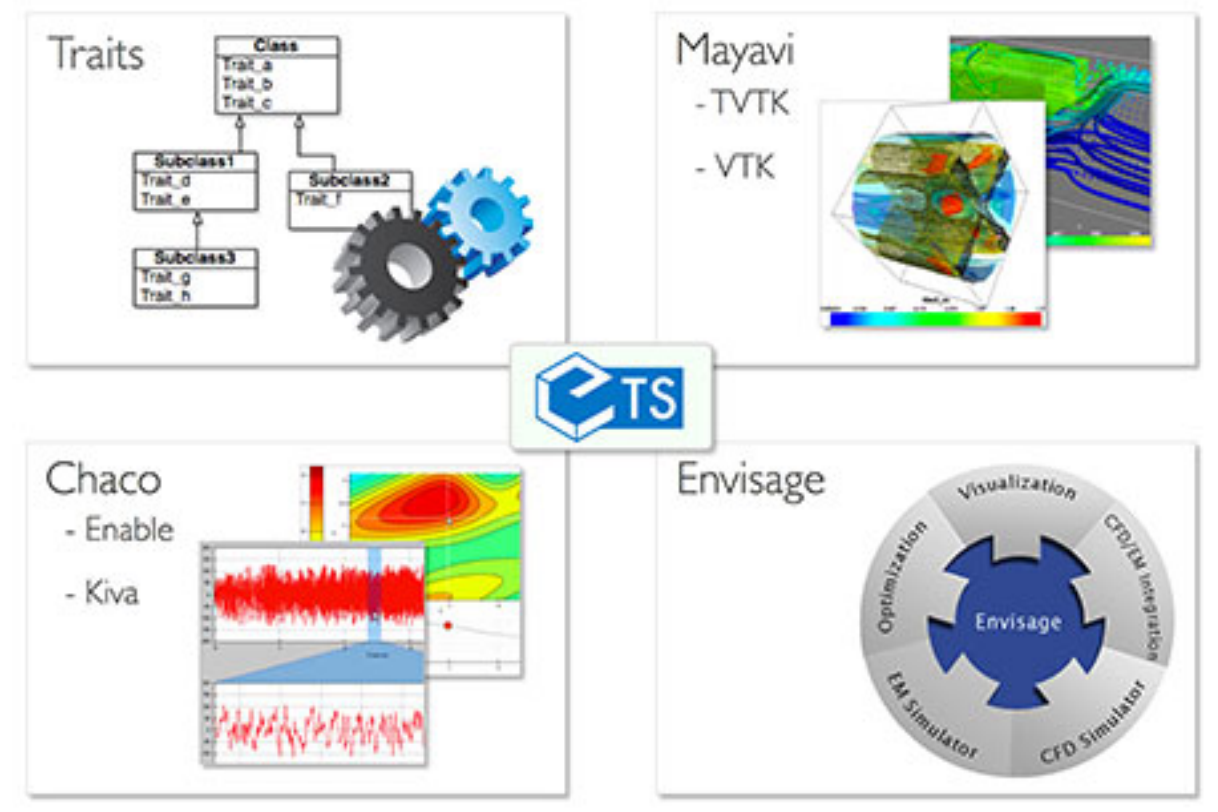

The main packages of the Enthought Tool Suite are:

- Traits component based approach to build our applications.
- Kiva 2D primitives supporting path based rendering, affine transforms, alpha blending and more.
- Enable object based 2D drawing canvas.
- Chaco plotting toolkit for building complex interactive 2D plots.
- Mayavi 3D visualization of scientific data based on VTK.
- Envisage application plugin framework for building scriptable and extensible applications

In this tutorial, we will focus on Traits.

# <span id="page-326-1"></span>**18.2 Example**

Throughout this tutorial, we will use an example based on a water resource management simple case. We will try to model a dam and reservoir system. The reservoir and the dams do have a set of parameters :

- Name
- Minimal and maximal capacity of the reservoir [hm3]
- Height and length of the dam [m]
- Catchment area [km2]
- Hydraulic head [m]
- Power of the turbines [MW]
- Minimal and maximal release [m3/s]
- Efficiency of the turbines

The reservoir has a known behaviour. One part is related to the energy production based on the water released. A simple formula for approximating electric power production at a hydroelectric plant is *P* = *ρhr g k*, where:

- *P* is Power in watts,
- $\rho$  is the density of water (~1000 kg/m3),
- *h* is height in meters,
- *r* is flow rate in cubic meters per second,
- *g* is acceleration due to gravity of 9.8 m/s2,
- *k* is a coefficient of efficiency ranging from 0 to 1.

Annual electric energy production depends on the available water supply. In some installations the water flow rate can vary by a factor of 10:1 over the course of a year.

The second part of the behaviour is the state of the storage that depends on controlled and uncontrolled parameters :

 $storage_{t+1} = storage_t + inflows - release - spillage -irrigation$ 

 $\triangle$  The data used in this tutorial are not real and might even not have sense in the reality.

# <span id="page-327-0"></span>**18.3 What are Traits**

A trait is a type definition that can be used for normal Python object attributes, giving the attributes some additional characteristics:

- **Standardization:**
	- **–** Initialization
	- **–** Validation
	- **–** Deferral
- Notification
- Visualization
- Documentation

A class can freely mix trait-based attributes with normal Python attributes, or can opt to allow the use of only a fixed or open set of trait attributes within the class. Trait attributes defined by a class are automatically inherited by any subclass derived from the class.

The common way of creating a traits class is by extending from the **HasTraits** base class and defining class traits :

```
from traits.api import HasTraits, Str, Float
class Reservoir(HasTraits):
   name = Strmax storage = Float
```
## $\triangle$  For Traits 3.x users

If using Traits 3.x, you need to adapt the namespace of the traits packages:

- traits.api should be enthought.traits.api
- traitsui.api should be enthought.traits.ui.api

Using a traits class like that is as simple as any other Python class. Note that the trait value are passed using keyword arguments:

reservoir = Reservoir(name='Lac de Vouglans', max\_storage=605)

## <span id="page-328-0"></span>**18.3.1 Initialisation**

All the traits do have a default value that initialise the variables. For example, the basic python types do have the following trait equivalents:

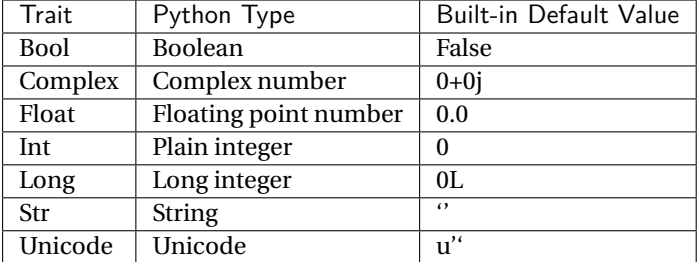

A number of other predefined trait type do exist : Array, Enum, Range, Event, Dict, List, Color, Set, Expression, Code, Callable, Type, Tuple, etc.

Custom default values can be defined in the code:

```
from traits.api import HasTraits, Str, Float
class Reservoir(HasTraits):
   name = Strmax\_storage = Flost(100)reservoir = Reservoir(name='Lac de Vouglans')
```
#### **Complex initialisation**

When a complex initialisation is required for a trait, a \_XXX\_default magic method can be implemented. It will be lazily called when trying to access the XXX trait. For example:

```
def _name_default(self):
    """ Complex initialisation of the reservoir name. """
   return 'Undefined'
```
## <span id="page-328-1"></span>**18.3.2 Validation**

Every trait does validation when the user tries to set its content:

```
reservoir = Reservoir(name='Lac de Vouglans', max_storage=605)
reservoir.max_storage = '230'
 ---------------------------------------------------------------------------
TraitError TraitError Traceback (most recent call last)
.../scipy-lecture-notes/advanced/traits/<ipython-input-7-979bdff9974a> in <module>()
----> 1 reservoir.max_storage = '230'
```

```
.../traits/trait_handlers.pyc in error(self, object, name, value)
   166 """
   167 raise TraitError( object, name, self.full_info( object, name, value ),
--> 168 value )
   169
   170 def arg_error ( self, method, arg_num, object, name, value ):
TraitError: The 'max_storage' trait of a Reservoir instance must be a float, but a value of '23' <type 'str'> w
```
## <span id="page-329-0"></span>**18.3.3 Documentation**

By essence, all the traits do provide documentation about the model itself. The declarative approach to the creation of classes makes it self-descriptive:

```
from traits.api import HasTraits, Str, Float
class Reservoir(HasTraits):
    name = Strmax_ <sub>storage</sub> = Fload(100)
```
The **desc** metadata of the traits can be used to provide a more descriptive information about the trait :

```
from traits.api import HasTraits, Str, Float
class Reservoir(HasTraits):
   name = Strmax_storage = Float(100, desc='Maximal storage [hm3]')
```
Let's now define the complete reservoir class:

```
from traits.api import HasTraits, Str, Float, Range
class Reservoir(HasTraits):
   name = Str
   max_storage = Float(1e6, desc='Maximal storage [hm3]')
   max_release = Float(10, desc='Maximal release [m3/s]')
   head = Float(10, desc='Hydraulic head [m]')efficiency = Range(0, 1.)
   def energy_production(self, release):
         ''' Returns the energy production [Wh] for the given release [m3/s]
         '''power = 1000 * 9.81 * self.head * release * self.efficiencyreturn power * 3600
if __name__ == '__main__':
   reservoir = Reservoir(
                        name = 'Project A',
                        max_storage = 30,
                        max_{rel}elease = 100.0,
                        head = 60,
                        efficiency = 0.8
                    )
   release = 80print 'Releasing {} m3/s produces {} kWh'.format(
                        release, reservoir.energy_production(release)
                    \lambda
```
## <span id="page-330-0"></span>**18.3.4 Visualization: opening a dialog**

The Traits library is also aware of user interfaces and can pop up a default view for the Reservoir class:

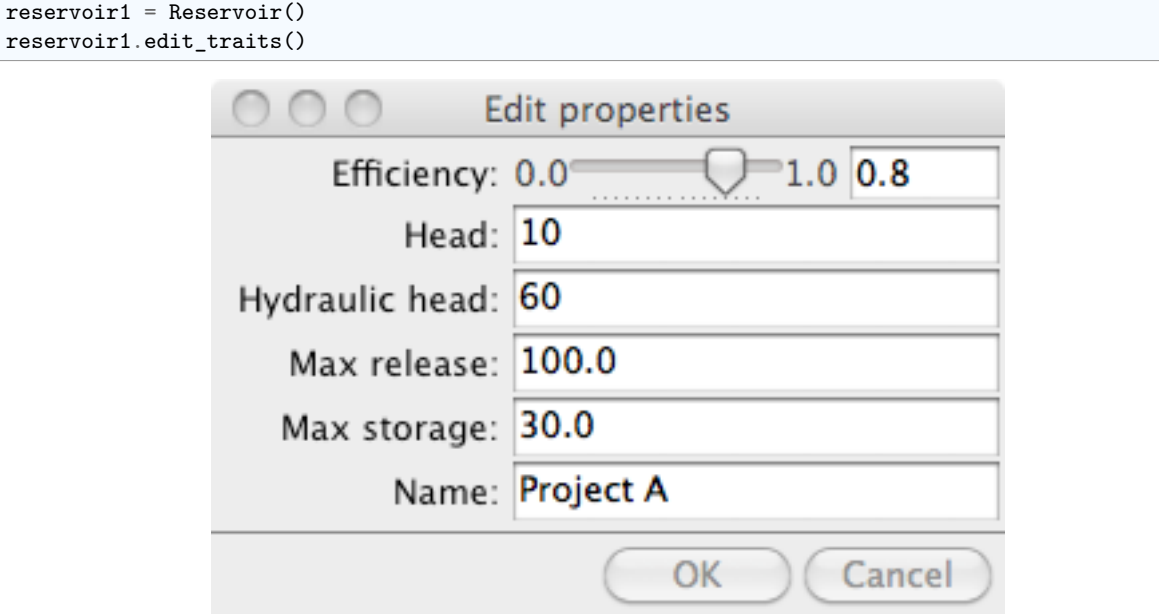

TraitsUI simplifies the way user interfaces are created. Every trait on a HasTraits class has a default editor that will manage the way the trait is rendered to the screen (e.g. the Range trait is displayed as a slider, etc.).

In the very same vein as the Traits declarative way of creating classes, TraitsUI provides a declarative interface to build user interfaces code:

```
from traits.api import HasTraits, Str, Float, Range
from traitsui.api import View
class Reservoir(HasTraits):
   name = Strmax storage = Float(1e6, desc='Maximal storage [hm3]')max_{s} release = Float(10, desc='Maximal release [m3/s]')
   head = Float(10, desc='Hydraulic head [m]')efficiency = Range(0, 1.)traits_view = View(
        'name', 'max_storage', 'max_release', 'head', 'efficiency',
       title = 'Reservoir',
       resizable = True,
   \lambdadef energy_production(self, release):
         ''' Returns the energy production [Wh] for the given release [m3/s]
        '''power = 1000 * 9.81 * self.head * release * self.efficiencyreturn power * 3600
if __name__ == '__main__':
   reservoir = Reservoir (name = 'Project A'.max storage = 30,
                        max_{rel}elease = 100.0,
                        head = 60.
                        efficiency = 0.8
                    )
```
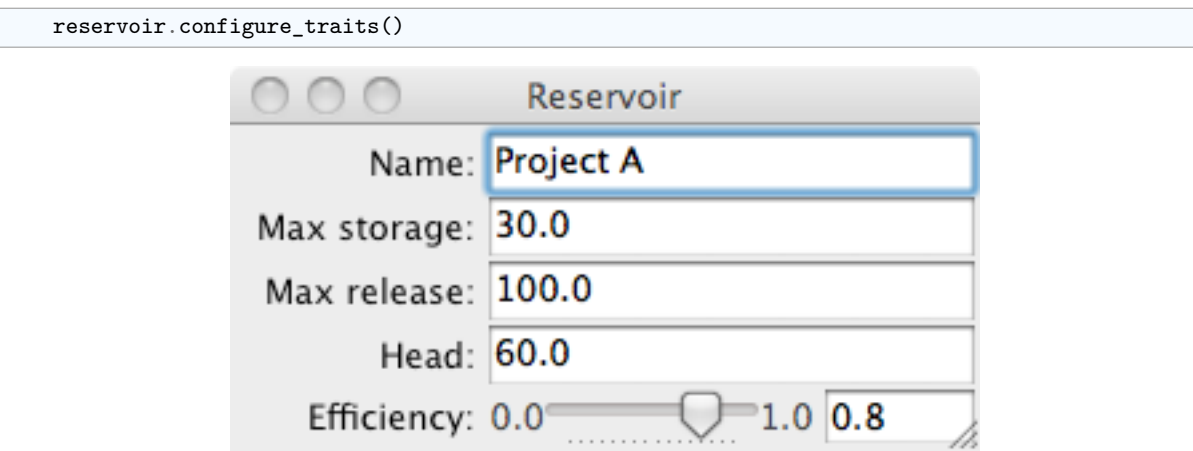

## <span id="page-331-0"></span>**18.3.5 Deferral**

Being able to defer the definition of a trait and its value to another object is a powerful feature of Traits.

```
from traits.api import HasTraits, Instance, DelegatesTo, Float, Range
from reservoir import Reservoir
class ReservoirState(HasTraits):
    """Keeps track of the reservoir state given the initial storage.
    """
   reservoir = Instance(Reservoir, ())
   min storage = Float
   max_storage = DelegatesTo('reservoir')
   min_release = Float
   max_release = DelegatesTo('reservoir')
    # state attributes
   storage = Range(low='min_storage', high='max_storage')
    # control attributes
   inflows = Float(desc='Inflows [hm3]')
   release = Range(low='min_release', high='max_release')
   spillage = Float(desc='Spillage [hm3]')
   def print_state(self):
        print 'Storage\tRelease\tInflows\tSpillage'
        str_1 format = \iota \setminus t'.join(['{:7.2f}' for i in range(4)])
        print str_format.format(self.storage, self.release, self.inflows,
                self.spillage)
        print '-' * 79
if __name == '__main__':
   projectA = Reservoir(
           name = 'Project A',max\_storage = 30,
            max_{rel}elease = 100.0,
            hydraulic_head = 60,
            efficiency = 0.8
        \lambdastate = ReservoirState(reservoir=projectA, storage=10)
    state.release = 90
    state.inflows = 0state.print_state()
```
**print** 'How do we update the current storage ?'

A special trait allows to manage events and trigger function calls using the magic **\_xxxx\_fired** method:

```
from traits.api import HasTraits, Instance, DelegatesTo, Float, Range, Event
from reservoir import Reservoir
class ReservoirState(HasTraits):
    """Keeps track of the reservoir state given the initial storage.
   For the simplicity of the example, the release is considered in
   hm3/timestep and not in m3/s.
    """
   reservoir = Instance(Reservoir, ())
   min_storage = Float
   max_storage = DelegatesTo('reservoir')
   min_release = Float
   max release = DelegatesTo('reservoir')
    # state attributes
   storage = Range(low='min_storage', high='max_storage')
    # control attributes
   inflows = Float(desc='Inflows [hm3]')
   release = Range(low='min_release', high='max_release')
   spillage = Float(desc='Spillage [hm3]')
   update_storage = Event(desc='Updates the storage to the next time step')
   def update storage fired(self):
        # update storage state
       new_{} storage = self.storage - self.release + self.inflows
        self.storage = min(new_storage, self.max_storage)
        overflow = new_storage - self.max_storage
        self.spillage = max(overflow, 0)def print_state(self):
       print 'Storage\tRelease\tInflows\tSpillage'
        str_format = '\t'.join(['{'}.7.2f)'for i in range(4)])print str_format.format(self.storage, self.release, self.inflows,
               self.spillage)
        print '-' * 79
if __name__ == '__main__':
    projectA = Reservoir(
       name = 'Project A',max\_storage = 30,
       max release = 5.0,
       hydraulic_head = 60,
        efficiency = 0.8
   )
   state = ReservoirState(reservoir=projectA, storage=15)
   state.release = 5
   state.inflows = 0# release the maximum amount of water during 3 time steps
   state.update_storage = True
   state.print_state()
    state.update storage = True
    state.print_state()
```

```
state.update_storage = True
state.print_state()
```
Dependency between objects can be made automatic using the trait **Property**. The **depends\_on** attribute expresses the dependency between the property and other traits. When the other traits gets changed, the property is invalidated. Again, Traits uses magic method names for the property :

- \_get\_XXX for the getter of the XXX Property trait
- \_set\_XXX for the setter of the XXX Property trait

```
from traits.api import HasTraits, Instance, DelegatesTo, Float, Range
from traits.api import Property
from reservoir import Reservoir
class ReservoirState(HasTraits):
    """Keeps track of the reservoir state given the initial storage.
   For the simplicity of the example, the release is considered in
   hm3/timestep and not in m3/s.
    """
   reservoir = Instance(Reservoir, ())max_storage = DelegatesTo('reservoir')
   min_release = Float
   max_release = DelegatesTo('reservoir')
   # state attributes
   storage = Property(depends_on='inflows, release')
    # control attributes
   inflows = Float(desc='Inflows [hm3]')
   release = Range(low='min_release', high='max_release')
    spillage = Property(
            desc='Spillage [hm3]', depends_on=['storage', 'inflows', 'release']
        \lambda### Private traits.
    _storage = Float
    ### Traits property implementation.
    def _get_storage(self):
        new_storage = self._storage - self.release + self.inflows
        return min(new_storage, self.max_storage)
    def _set_storage(self, storage_value):
        self._storage = storage_value
    def _get_spillage(self):
       new_storage = self._storage - self.release + self.inflows
        overflow = new storage - self.max storage
       return max(overflow, 0)
    def print_state(self):
       print 'Storage\tRelease\tInflows\tSpillage'
        str_format = '\t'.join(['{:7.2f}'for i in range(4)])
        print str_format.format(self.storage, self.release, self.inflows,
                self.spillage)
        print '-' * 79
if __ name __ == '__ main __':
    projectA = Reservationname = 'Project A',max_storage = 30,
```

```
max release = 5,
                hydraulic_head = 60,
                efficiency = 0.8
            \lambdastate = ReservoirState(reservoir=projectA, storage=25)
state.release = 4state.inflows = 0state.print_state()
```
Caching property

Heavy computation or long running computation might be a problem when accessing a property where the inputs have not changed. The @cached\_property decorator can be used to cache the value and only recompute them once invalidated.

Let's extend the TraitsUI introduction with the ReservoirState example:

```
from traits.api import HasTraits, Instance, DelegatesTo, Float, Range, Property
from traitsui.api import View, Item, Group, VGroup
from reservoir import Reservoir
class ReservoirState(HasTraits):
    """Keeps track of the reservoir state given the initial storage.
   For the simplicity of the example, the release is considered in
   hm3/timestep and not in m3/s.
    """
   reservoir = Instance(Reservoir, ())
   name = DelegatesTo('reservoir')
   max_storage = DelegatesTo('reservoir')
   max_release = DelegatesTo('reservoir')
   min release = Float
    # state attributes
   storage = Property(depends_on='inflows, release')
    # control attributes
   inflows = Float(desc='Inflows [hm3]')
   release = Range(low='min_release', high='max_release')
   spillage = Property(desc='Spillage [hm3]', depends_on=['storage', 'inflows', 'release']
        )
    ### Traits view
   traits_view = View(
        Group(
            VGroup(Item('name'), Item('storage'), Item('spillage'),
                label = 'State', style = 'readonly'
           ),
            VGroup(Item('inflows'), Item('release'), label='Control'),
        \lambda)
   ### Private traits.
    _storage = Float
   ### Traits property implementation.
   def _get_storage(self):
       new_storage = self._storage - self.release + self.inflows
       return min(new_storage, self.max_storage)
```

```
def _set_storage(self, storage_value):
        self._storage = storage_value
   def _get_spillage(self):
       new_storage = self._storage - self.release + self.inflows
       overflow = new\_storage - self.max\_storagereturn max(overflow, 0)
   def print_state(self):
       print 'Storage\tRelease\tInflows\tSpillage'
        str_format = '\t'.join(['{:7.2f}'for i in range(4)])
        print str_format.format(self.storage, self.release, self.inflows,
               self.spillage)
       print '-' * 79
if __name__ == '__main__':
   projectA = Reserveoir(name = 'Project A',max\_storage = 30,
       max_{rel}elease = 5,
       hydraulic_head = 60,
        efficiency = 0.8
   )
   state = ReservoirState(reservoir=projectA, storage=25)
   state.release = 4
   state.inflows = 0state.print_state()
   state.configure_traits()
```
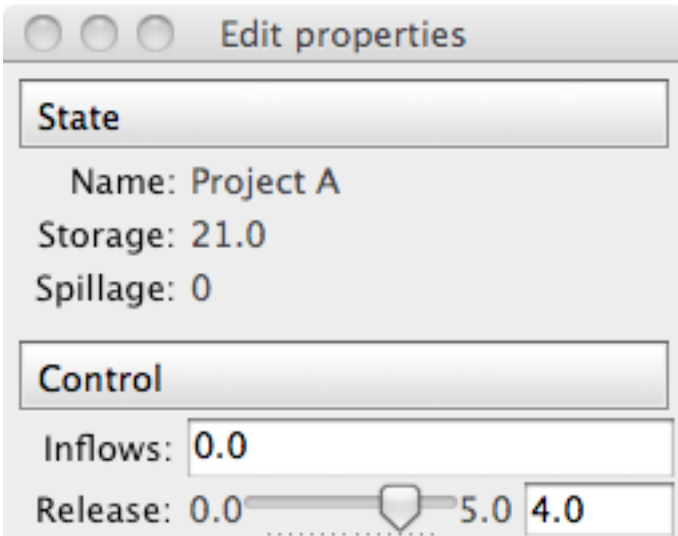

Some use cases need the delegation mechanism to be broken by the user when setting the value of the trait. The **PrototypeFrom** trait implements this behaviour.

```
from traits.api import HasTraits, Str, Float, Range, PrototypedFrom, Instance
class Turbine(HasTraits):
   turbine_type = Str
    power = Float(1.0, desc='Maximal power delivered by the turbine [Mw]')
class Reservoir(HasTraits):
   name = Str
    max_storage = Float(1e6, desc='Maximal storage [hm3]')
```

```
max_{rel}ease = Float(10, desc='Maximal release [m3/s]')head = Float(10, desc='Hydraulic head [m]')efficiency = Range(0, 1.)turbine = Instance(Turbine)
   installed_capacity = PrototypedFrom('turbine', 'power')
if __name__ == '__main__':
   turbine = Turbine(turbine_type='type1', power=5.0)
   reservoir = Reservoir(
           name = 'Project A',
           max_storage = 30,
           max release = 100.0,
           head = 60,
           efficiency = 0.8,
           turbine = turbine,
        \lambdaprint 'installed capacity is initialised with turbine.power'
   print reservoir.installed_capacity
   print '-' * 15
   print 'updating the turbine power updates the installed capacity'
   turbine.power = 10print reservoir.installed_capacity
   print '-' * 15
   print 'setting the installed capacity breaks the link between turbine.power'
   print 'and the installed_capacity trait'
   reservoir.installed_capacity = 8
    print turbine.power, reservoir.installed_capacity
```
## <span id="page-336-0"></span>**18.3.6 Notification**

Traits implements a Listener pattern. For each trait a list of static and dynamic listeners can be fed with callbacks. When the trait does change, all the listeners are called.

Static listeners are defined using the \_XXX\_changed magic methods:

```
from traits.api import HasTraits, Instance, DelegatesTo, Float, Range
from reservoir import Reservoir
class ReservoirState(HasTraits):
   """Keeps track of the reservoir state given the initial storage.
   """
   reservoir = Instance(Reservoir, ())
   min_storage = Float
   max_storage = DelegatesTo('reservoir')
   min_release = Float
   max_release = DelegatesTo('reservoir')
   # state attributes
   storage = Range(low='min_storage', high='max_storage')
   # control attributes
   inflows = Float(desc='Inflows [hm3]')
   release = Range(low='min_release', high='max_release')
   spillage = Float(desc='Spillage [hm3]')
```

```
def print_state(self):
       print 'Storage\tRelease\tInflows\tSpillage'
        str_format = '\t'.join(['{:7.2f}'for i in range(4)])
        print str_format.format(self.storage, self.release, self.inflows,
               self.spillage)
        print '-' * 79
    ### Traits listeners ###########
   def _release_changed(self, new):
        """When the release is higher than zero, warn all the inhabitants of
        the valley.
        """
        if new > 0:
            print 'Warning, we are releasing {} hm3 of water'.format(new)
if __name__ == '__main__':
    projectA = Reservoir(
           name = 'Project A',
            max_storage = 30,
            max release = 100.0.
            hydraulic head = 60,
            efficiency = 0.8
        \lambdastate = ReservoirState(reservoir=projectA, storage=10)
   state.release = 90
   state.inflows = 0state.print_state()
```
The static trait notification signatures can be:

- **def \_release\_changed(self ):** pass
- **def \_release\_changed(self, new):** pass
- **def \_release\_changed(self, old, new):** pass
- **def \_release\_changed(self, name, old, new** pass

#### **Listening to all the changes**

To listen to all the changes on a HasTraits class, the magic **\_any\_trait\_changed** method can be implemented.

In many situations, you do not know in advance what type of listeners need to be activated. Traits offers the ability to register listeners on the fly with the dynamic listeners

```
from reservoir import Reservoir
from reservoir_state_property import ReservoirState
def wake_up_watchman_if_spillage(new_value):
    if new_value > 0:
        print 'Wake up watchman! Spilling {} hm3'.format(new_value)
if __name__ == '__main__':
   projectA = Reservoir(
                        name = 'Project A',max_storage = 30,
                        max-release = 100.0,
                        hydraulic_head = 60,
                        efficiency = 0.8
```

```
\overline{\phantom{a}}state = ReservoirState(reservoir=projectA, storage=10)
#register the dynamic listener
state.on_trait_change(wake_up_watchman_if_spillage, name='spillage')
state.release = 90
state.inflows = 0
state.print_state()
print 'Forcing spillage'
state.inflows = 100
state.release = 0print 'Why do we have two executions of the callback ?'
```
The dynamic trait notification signatures are not the same as the static ones :

- **def wake\_up\_watchman():** pass
- **def wake\_up\_watchman(new):** pass
- **def wake\_up\_watchman(name, new):** pass
- **def wake\_up\_watchman(object, name, new):** pass
- **def wake\_up\_watchman(object, name, old, new):** pass

**Removing a dynamic listener can be done by:**

- calling the remove\_trait\_listener method on the trait with the listener method as argument,
- calling the on\_trait\_change method with listener method and the keyword remove=True,
- deleting the instance that holds the listener.

Listeners can also be added to classes using the **on\_trait\_change** decorator:

```
from traits.api import HasTraits, Instance, DelegatesTo, Float, Range
from traits.api import Property, on_trait_change
from reservoir import Reservoir
class ReservoirState(HasTraits):
    """Keeps track of the reservoir state given the initial storage.
   For the simplicity of the example, the release is considered in
   hm3/timestep and not in m3/s.
   """
   reservoir = Instance(Reservoir, ())
   max_storage = DelegatesTo('reservoir')
   min_release = Float
   max_release = DelegatesTo('reservoir')
   # state attributes
   storage = Property(depends_on='inflows, release')
   # control attributes
   inflows = Float(desc='Inflows [hm3]')
   release = Range(low='min_release', high='max_release')
   spillage = Property(
           desc='Spillage [hm3]', depends_on=['storage', 'inflows', 'release']
        \lambda### Private traits. ##########
```

```
_storage = Float
    ### Traits property implementation.
   def _get_storage(self):
       new_storage = self._storage - self.release + self.inflows
       return min(new_storage, self.max_storage)
   def _set_storage(self, storage_value):
       self._storage = storage_value
   def _get_spillage(self):
       new_storage = self._storage - self.release + self.inflows
        overflow = new_storage - self.max_storage
        return max(overflow, 0)
    @on_trait_change('storage')
   def print_state(self):
        print 'Storage\tRelease\tInflows\tSpillage'
        str_format = '\t'.join(['({:}7.2f)'for i in range(4)])print str_format.format(self.storage, self.release, self.inflows,
               self.spillage)
       print '-' * 79
if __name == '__main__':
   projectA = Reserveoir(name = 'Project A',max\_storage = 30,
                        max_{rel}ease = 5,
                        hydraulic_head = 60,
                        efficiency = 0.8
                    )
    state = ReservoirState(reservoir=projectA, storage=25)
    state.release = 4state.inflows = 0
```
The patterns supported by the on\_trait\_change method and decorator are powerful. The reader should look at the docstring of HasTraits.on\_trait\_change for the details.

## <span id="page-339-0"></span>**18.3.7 Some more advanced traits**

The following example demonstrate the usage of the Enum and List traits :

```
from traits.api import HasTraits, Str, Float, Range, Enum, List
from traitsui.api import View, Item
class IrrigationArea(HasTraits):
   name = Strsurface = Float(desc='Surface [ha]')
   crop = Enum('Alfalfa', 'Wheat', 'Cotton')
class Reservoir(HasTraits):
   name = Strmax_storage = Float(1e6, desc='Maximal storage [hm3]')
   max_release = Float(10, desc='Maximal release [m3/s]')
   head = Float(10, desc='Hydraulic head [m]')efficiency = Range(0, 1.)irrigated_areas = List(IrrigationArea)
   def energy_production(self, release):
        ''' Returns the energy production [Wh] for the given release [m3/s]
```

```
power = 1000 * 9.81 * self.head * release * self.efficiencyreturn power * 3600
   traits_view = View(
       Item('name'),
        Item('max_storage'),
        Item('max_release'),
        Item('head'),
        Item('efficiency'),
        Item('irrigated_areas'),
       resizable = True
    \lambdaif __name__ == '__main__':
   upper_block = IrrigationArea(name='Section C', surface=2000, crop='Wheat')
   reservoir = Reservoir(
                   name='Project A',
                    max_storage=30,
                    max_release=100.0,
                    head=60,
                    efficiency=0.8,
                    irrigated_areas=[upper_block]
                )
   release = 80print 'Releasing {} m3/s produces {} kWh'.format(
        release, reservoir.energy_production(release)
    )
```
Trait listeners can be used to listen to changes in the content of the list to e.g. keep track of the total crop surface on linked to a given reservoir.

```
from traits.api import HasTraits, Str, Float, Range, Enum, List, Property
from traitsui.api import View, Item
class IrrigationArea(HasTraits):
   name = Strsurface = Float(desc='Surface [ha]')
   crop = Enum('Alfalfa', 'Wheat', 'Cotton')
class Reservoir(HasTraits):
   name = Strmax_storage = Float(1e6, desc='Maximal storage [hm3]')
   max_release = Float(10, desc='Maximal release [m3/s]')
   head = Float(10, desc='Hydraulic head [m]')efficiency = Range(0, 1.)irrigated_areas = List(IrrigationArea)
   total_crop_surface = Property(depends_on='irrigated_areas.surface')
   def _get_total_crop_surface(self):
       return sum([iarea.surface for iarea in self.irrigated_areas])
    def energy_production(self, release):
        ''' Returns the energy production [Wh] for the given release [m3/s]
        '''power = 1000 * 9.81 * self.head * release * self.efficiencyreturn power * 3600
```
*'''*

```
traits view = View(Item('name'),
        Item('max_storage'),
        Item('max_release'),
        Item('head'),
        Item('efficiency'),
        Item('irrigated_areas'),
        Item('total_crop_surface'),
        resizable = True
    \lambdaif __name__ == '__main__':
   upper_block = IrrigationArea(name='Section C', surface=2000, crop='Wheat')
   reservoir = Reservoir(
                        name='Project A',
                        max_storage=30,
                        max_release=100.0,
                        head=60,
                        efficiency=0.8,
                        irrigated_areas=[upper_block],
                    \lambdarelease = 80print 'Releasing {} m3/s produces {} kWh'.format(
       release, reservoir.energy_production(release)
    )
```
The next example shows how the Array trait can be used to feed a specialised TraitsUI Item, the ChacoPlotItem:

```
import numpy as np
from traits.api import HasTraits, Array, Instance, Float, Property
from traits.api import DelegatesTo
from traitsui.api import View, Item, Group
from chaco.chaco_plot_editor import ChacoPlotItem
from reservoir import Reservoir
class ReservoirEvolution(HasTraits):
   reservoir = Instance(Reservoir)
   name = DelegatesTo('reservoir')
   inflows = Array(dtype=np.float64, shape=(None))
   releass = Array(dtype=np.float64, shape=(None))
   initial_stock = Float
   stock = Property(depends on='inflows, releases, initial stock')
   month = Property(depends_0n='stock')### Traits view ###########
   traits_view = View(
       Item('name'),
       Group(
            ChacoPlotItem('month', 'stock', show_label=False),
       ),
       width = 500.
       resizable = True
    \lambda
```

```
### Traits properties #####
   def _get_stock(self):
        """
       fixme: should handle cases where we go over the max storage
        """
       return self.initial_stock + (self.inflows - self.releases).cumsum()
   def _get_month(self):
       return np.arange(self.stock.size)
if __name__ == '__main__':
   reservoir = Reservoir(
                            name = 'Project A',max_storage = 30,
                            max_{rel}elease = 100.0,
                            head = 60,
                            efficiency = 0.8
                        )
   initial_stock = 10.
   intlows_ts = np.array([6., 6, 4, 4, 1, 2, 0, 0, 3, 1, 5, 3])releases_ts = np.array([4., 5, 3, 5, 3, 5, 5, 3, 2, 1, 3, 3])view = ReservoirEvolution(
                                reservoir = reservoir,
                                inflows = inflows_ts,
                                releases = releases_ts
                            )
   view.configure_traits()
```
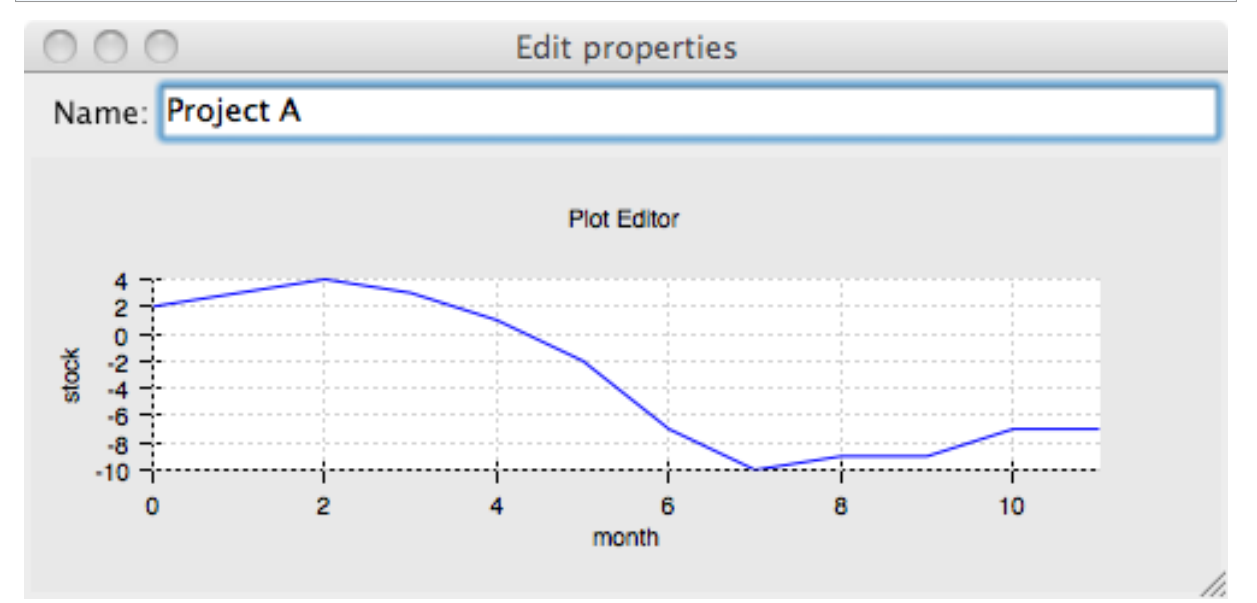

## **See also:**

References

- [ETS repositories](https://github.com/enthought)
- [Traits manual](http://docs.enthought.com/traits/traits_user_manual/index.html)
- [Traits UI manual](http://docs.enthought.com/traitsui/traitsui_user_manual/index.html)
- Mailing list : [enthought-dev@enthought.com](mailto:enthought-dev@enthought.com)

# **3D plotting with Mayavi**

## **Author**: *Gaël Varoquaux*

[Mayavi](http://docs.enthought.com/mayavi/mayavi) is an interactive 3D plotting package. *[matplotlib](#page-85-0)* can also do simple 3D plotting, but Mayavi relies on a more powerful engine ( [VTK](http://www.vtk.org/) ) and is more suited to displaying large or complex data.

#### **Chapters contents**

- [Mlab: the scripting interface](#page-343-0)
	- **–** [3D plotting functions](#page-344-0)
		- \* [Points](#page-344-1)
		- \* [Lines](#page-344-2)
		- \* [Elevation surface](#page-344-3)
		- \* [Arbitrary regular mesh](#page-345-0)
		- \* [Volumetric data](#page-345-1)
	- **–** [Figures and decorations](#page-346-0)
		- \* [Figure management](#page-346-1)
		- \* [Changing plot properties](#page-346-2)
		- \* [Decorations](#page-348-0)
- [Interactive work](#page-349-0)
	- **–** [The "pipeline dialog"](#page-349-1)
	- **–** [The script recording button](#page-350-0)
- [Slicing and dicing data: sources, modules and filters](#page-350-1)
	- **–** [An example: inspecting magnetic fields](#page-350-2)
	- **–** [Different views on data: sources and modules](#page-350-3)
		- \* [Different sources: scatters and fields](#page-351-0)
		- \* [Transforming data: filters](#page-351-1)
		- \* mlab.pipeline[: the scripting layer](#page-352-0)
- [Animating the data](#page-352-1)
- [Making interactive dialogs](#page-353-0)
	- **–** [A simple dialog](#page-353-1)
		- **–** [Making it interactive](#page-354-0)
- [Putting it together](#page-354-1)

# <span id="page-343-0"></span>**19.1 Mlab: the scripting interface**

The [mayavi.mlab](http://docs.enthought.com/mayavi/mayavi/auto/mlab_reference.html#module-mayavi.mlab) module provides simple plotting functions to apply to numpy arrays, similar to matplotlib or matlab's plotting interface. Try using them in IPython, by starting IPython with the switch --gui=wx.

## <span id="page-344-0"></span>**19.1.1 3D plotting functions**

<span id="page-344-1"></span>**Points**

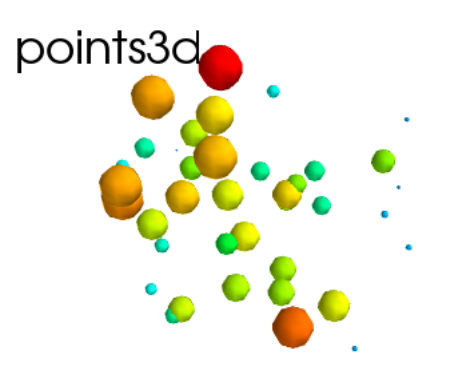

Points in 3D, represented with markers (or "glyphs") and optionaly different sizes.

```
x, y, z, value = np.random.random((4, 40))mlab.points3d(x, y, z, value)
```
<span id="page-344-2"></span>**Lines**

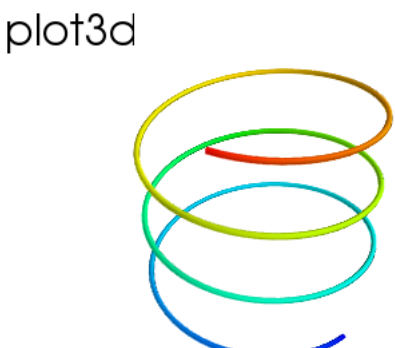

A line connecting points in 3D, with optional thickness and varying color.

mlab.clf() *# Clear the figure*  $t = npu$ inspace(0, 20, 200) mlab.plot3d(np.sin(t), np.cos(t), 0.1\*t, t)

## <span id="page-344-3"></span>**Elevation surface**

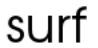

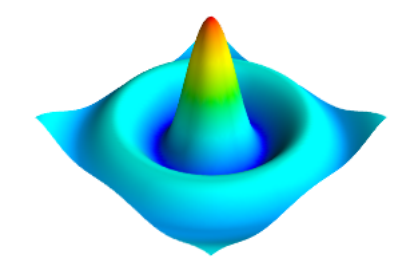

A surface given by its elevation, coded as a 2D array

mlab.clf()  $x, y = np.mgrid[-10:10:100j, -10:10:100j]$  $r = np.sqrt(x**2 + y**2)$  $z = np \sin(r)/r$ mlab.surf(z, warp\_scale='auto')

## <span id="page-345-0"></span>**Arbitrary regular mesh**

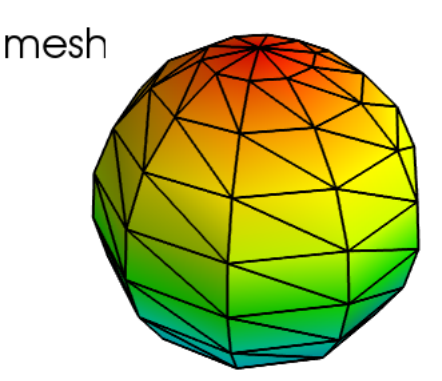

A surface mesh given by x, y, z positions of its node points

```
mlab.clf()
phi, theta = np.mgrid[0:np.pi:11j, 0:2*np.pi:11j]
x = np \sin(\phi h i) * np \cos(\theta h e b)y = np \sin(\phi h i) * np \sin(\theta h e t a)z = np \cdot cos(\phi h i)mlab.mesh(x, y, z)
mlab.mesh(x, y, z, representation='wireframe', color=(0, 0, 0))
```
A surface is defined by points **connected** to form triangles or polygones. In [mayavi.mlab.surf\(\)](http://docs.enthought.com/mayavi/mayavi/auto/mlab_helper_functions.html#mayavi.mlab.surf) and [mayavi.mlab.mesh\(\)](http://docs.enthought.com/mayavi/mayavi/auto/mlab_helper_functions.html#mayavi.mlab.mesh), the connectivity is implicity given by the layout of the arrays. See also [mayavi.mlab.triangular\\_mesh\(\)](http://docs.enthought.com/mayavi/mayavi/auto/mlab_helper_functions.html#mayavi.mlab.triangular_mesh).

**Our data is often more than points and values: it needs some connectivity information**

<span id="page-345-1"></span>**Volumetric data**

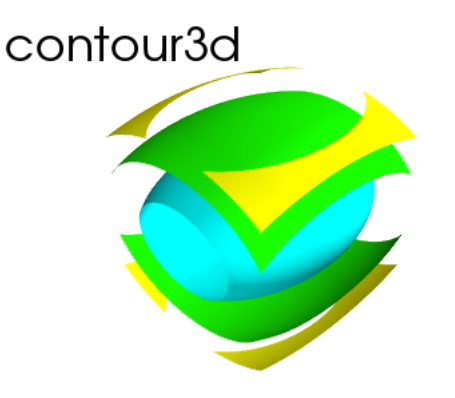

If your data is *dense* in 3D, it is more difficult to display. One option is to take iso-contours of the data.

```
mlab.clf()
x, y, z = np.mgrid[-5:5:64j, -5:5:64j, -5:5:64j]
values = x*x*0.5 + y*y + z*z*2.0mlab.contour3d(values)
```
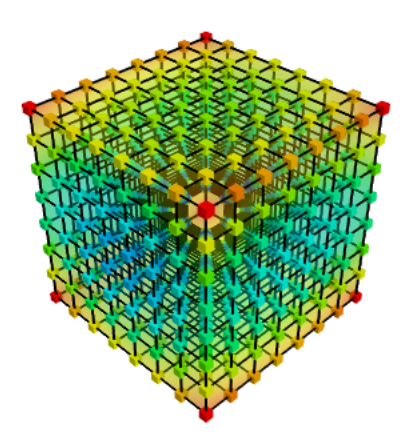

**This function works with a regular orthogonal grid:** the value array is a 3D array that gives the shape of the grid.

## <span id="page-346-0"></span>**19.1.2 Figures and decorations**

## <span id="page-346-1"></span>**Figure management**

Here is a list of functions useful to control the current figure

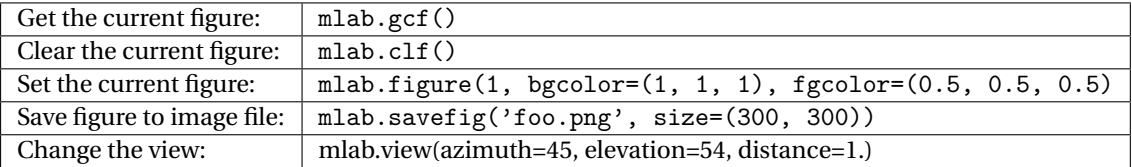

## <span id="page-346-2"></span>**Changing plot properties**

In general, many properties of the various objects on the figure can be changed. If these visualization are created via mlab functions, the easiest way to change them is to use the keyword arguments of these functions, as described in the docstrings.

#### **Example docstring: mlab.mesh**

Plots a surface using grid-spaced data supplied as 2D arrays. **Function signatures**:

 $mesh(x, y, z, ...)$ 

x, y, z are 2D arrays, all of the same shape, giving the positions of the vertices of the surface. The connectivity between these points is implied by the connectivity on the arrays.

For simple structures (such as orthogonal grids) prefer the surf function, as it will create more efficient data structures.

**Keyword arguments:**

**color** the color of the vtk object. Overides the colormap, if any, when specified. This is specified as a triplet of float ranging from 0 to 1, eg  $(1, 1, 1)$  for white.

**colormap** type of colormap to use.

**extent** [xmin, xmax, ymin, ymax, zmin, zmax] Default is the x, y, z arrays extents. Use this to change the extent of the object created.

**figure** Figure to populate.

**line\_width** The with of the lines, if any used. Must be a float. Default: 2.0

**mask** boolean mask array to suppress some data points.

**mask points** If supplied, only one out of 'mask points' data point is displayed. This option is usefull to reduce the number of points displayed on large datasets Must be an integer or None.

**mode** the mode of the glyphs. Must be '2darrow' or '2dcircle' or '2dcross' or '2ddash' or '2ddiamond' or '2dhooked\_arrow' or '2dsquare' or '2dthick\_arrow' or '2dthick\_cross' or '2dtriangle' or '2dvertex' or 'arrow' or 'cone' or 'cube' or 'cylinder' or 'point' or 'sphere'. Default: sphere

**name** the name of the vtk object created.

**representation** the representation type used for the surface. Must be 'surface' or 'wireframe' or 'points' or 'mesh' or 'fancymesh'. Default: surface

**resolution** The resolution of the glyph created. For spheres, for instance, this is the number of divisions along theta and phi. Must be an integer. Default: 8

**scalars** optional scalar data.

**scale\_factor** scale factor of the glyphs used to represent the vertices, in fancy\_mesh mode. Must be a float. Default: 0.05

**scale\_mode** the scaling mode for the glyphs ('vector', 'scalar', or 'none').

**transparent** make the opacity of the actor depend on the scalar.

**tube\_radius** radius of the tubes used to represent the lines, in mesh mode. If None, simple lines are used.

**tube\_sides** number of sides of the tubes used to represent the lines. Must be an integer. Default: 6

**vmax** vmax is used to scale the colormap If None, the max of the data will be used **vmin** vmin is used to scale the colormap If None, the min of the data will be used

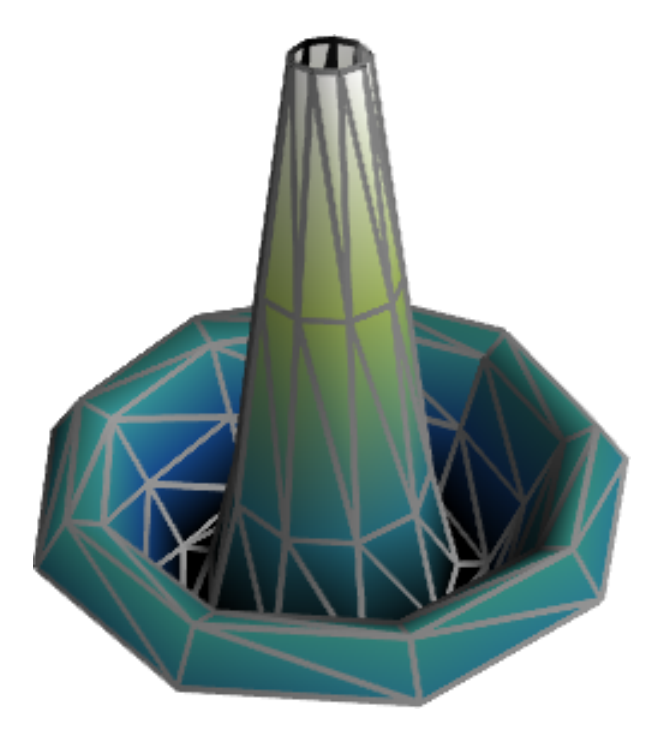

#### **Example:**

```
In [1]: import numpy as np
In [2]: r, theta = np.mgrid[0:10, -np.pi:np.pi:10j]
In [3]: x = r * np \cdot cos(theta)In [4]: y = r * np \sin(\theta)In [5]: z = np.sin(r)/r
In [6]: from mayavi import mlab
In [7]: mlab.mesh(x, y, z, colormap='gist_earth', extent=[0, 1, 0, 1, 0, 1])
Out[7]: <mayavi.modules.surface.Surface object at 0xde6f08c>
In [8]: mlab.mesh(x, y, z, extent=[0, 1, 0, 1, 0, 1],
   ...: representation='wireframe', line_width=1, color=(0.5, 0.5, 0.5))
Out[8]: <mayavi.modules.surface.Surface object at 0xdd6a71c>
```
## <span id="page-348-0"></span>**Decorations**

Different items can be added to the figure to carry extra information, such as a colorbar or a title.

```
In [9]: mlab.colorbar(Out[7], orientation='vertical')
Out[9]: <tvtk_classes.scalar_bar_actor.ScalarBarActor object at 0xd897f8c>
In [10]: mlab.title('polar mesh')
Out[10]: <enthought.mayavi.modules.text.Text object at 0xd8ed38c>
In [11]: mlab.outline(Out[7])
Out[11]: <enthought.mayavi.modules.outline.Outline object at 0xdd21b6c>
In [12]: mlab.axes(Out[7])
Out[12]: <enthought.mayavi.modules.axes.Axes object at 0xd2e4bcc>
```
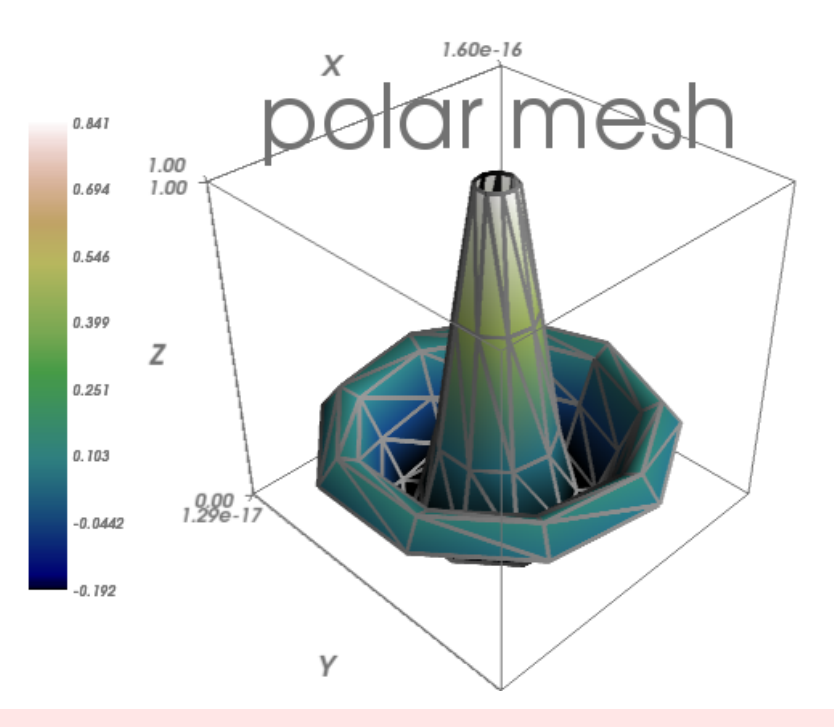

 $\triangle$  **extent:** If we specified extents for a plotting object, mlab.outline' and 'mlab.axes don't get them by default.

# <span id="page-349-0"></span>**19.2 Interactive work**

The quickest way to create beautiful visualization with Mayavi is probably to interactively tweak the various settings.

## <span id="page-349-1"></span>**19.2.1 The "pipeline dialog"**

Click on the 'Mayavi' button in the scene, and you can control properties of objects with dialogs.

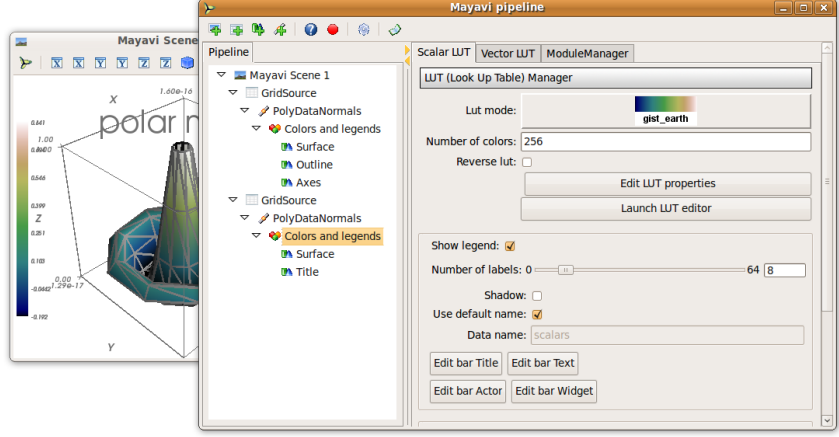

- Set the background of the figure in the Mayavi Scene node
- Set the colormap in the Colors and legends node
- Right click on the node to add modules or filters

## <span id="page-350-0"></span>**19.2.2 The script recording button**

To find out what code can be used to program these changes, click on the red button as you modify those properties, and it will generate the corresponding lines of code.

# <span id="page-350-1"></span>**19.3 Slicing and dicing data: sources, modules and filters**

## <span id="page-350-2"></span>**19.3.1 An example: inspecting magnetic fields**

Suppose we are simulating the magnetic field generated by Helmholtz coils. The examples/compute\_field.py script does this computation and gives you a B array, that is (3 x n), where the first axis is the direction of the field (Bx, By, Bz), and the second axis the index number of the point. Arrays X, Y and Z give the positions of these data points.

## **Excercise**

Visualize this field. Your goal is to make sure that the simulation code is correct.

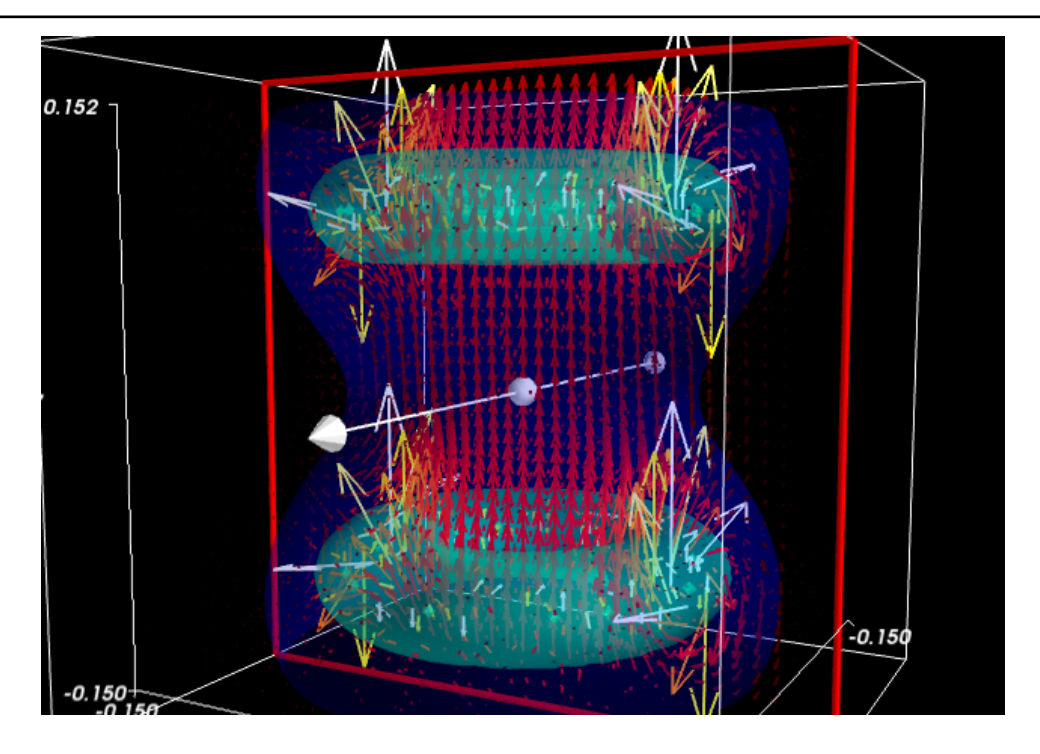

#### **Suggestions**

- If you compute the norm of the vector field, you can apply an isosurface to it.
- using [mayavi.mlab.quiver3d\(\)](http://docs.enthought.com/mayavi/mayavi/auto/mlab_helper_functions.html#mayavi.mlab.quiver3d) you can plot vectors. You can also use the 'masking' options (in the GUI) to make the plot a bit less dense.

## <span id="page-350-3"></span>**19.3.2 Different views on data: sources and modules**

As we see above, it may be desirable to look at the same data in different ways.

Mayavi visualization are created by loading the data in a data source and then displayed on the screen using modules.

This can be seen by looking at the "pipeline" view. By right-clicking on the nodes of the pipeline, you can add new modules.

## **Quiz**

Why is it not possible to add a VectorCutPlane to the vectors created by [mayavi.mlab.quiver3d\(\)](http://docs.enthought.com/mayavi/mayavi/auto/mlab_helper_functions.html#mayavi.mlab.quiver3d)?

#### <span id="page-351-0"></span>**Different sources: scatters and fields**

Data comes in different descriptions.

- A 3D block of regularly-spaced value is structured: it is easy to know how one measurement is related to another neighboring and how to continuously interpolate between these. We can call such data a **field**, borrowing from terminology used in physics, as it is continuously defined in space.
- A set of data points measured at random positions in a random order gives rise to much more difficult and ill-posed interpolation problems: the data structure itself does not tell us what are the neighbors of a data point. We call such data a **scatter**.

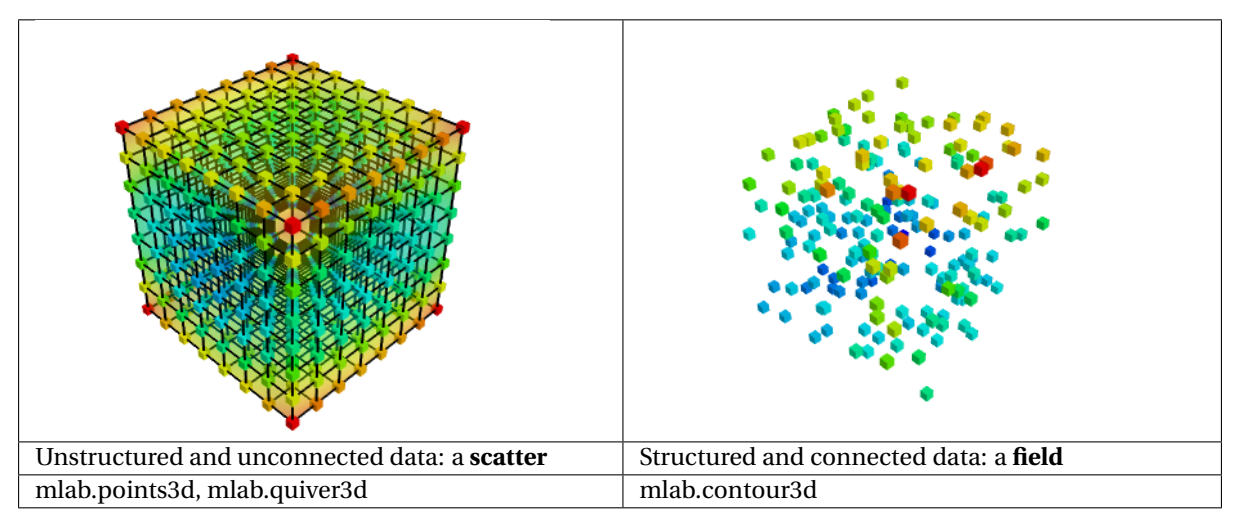

Data sources corresponding to **scatters** can be created with mayavi.mlab.pipeline.scalar\_scatter() or mayavi.mlab.pipeline.vector\_scatter(); **field** data sources can be created with mlab.pipeline.scalar\_field() or mlab.pipeline.vector\_field().

### **Exercice:**

- 1. Create a contour (for instance of the magnetic field norm) by using one of those functions and adding the right *module* by clicking on the GUI dialog.
- 2. Create the right source to apply a 'vector cut plane' and reproduce the picture of the magnetic field shown previously.

Note that one of the difficulties is providing the data in the right form (number of arrays, shape) to the functions. This is often the case with real-life data.

#### **See also:**

Sources are described in details in the [Mayavi manual.](http://docs.enthought.com/mayavi/mayavi/data.html)

## <span id="page-351-1"></span>**Transforming data: filters**

If you create a *vector field*, you may want to visualize the iso-contours of its magnitude. But the isosurface module can only be applied to scalar data, and not vector data. We can use a *filter*, ExtractVectorNorm to add this scalar value to the vector field.

Filters apply a transformation to data, and can be added between sources and modules

#### **Excercice**

Using the GUI, add the ExtractVectorNorm filter to display iso-contours of the field magnitude.

#### <span id="page-352-0"></span>**mlab.pipeline: the scripting layer**

The mlab scripting layer builds pipelines for you. You can reproduce these pipelines programmatically with the mlab.pipeline interface: each step has a corresponding mlab.pipeline function (simply convert the name of the step to lower-case underscore-separated: ExtractVectorNorm gives extract\_vector\_norm). This function takes as an argument the node that it applies to, as well as optional parameters, and returns the new node.

For example, iso-contours of the magnitude are coded as:

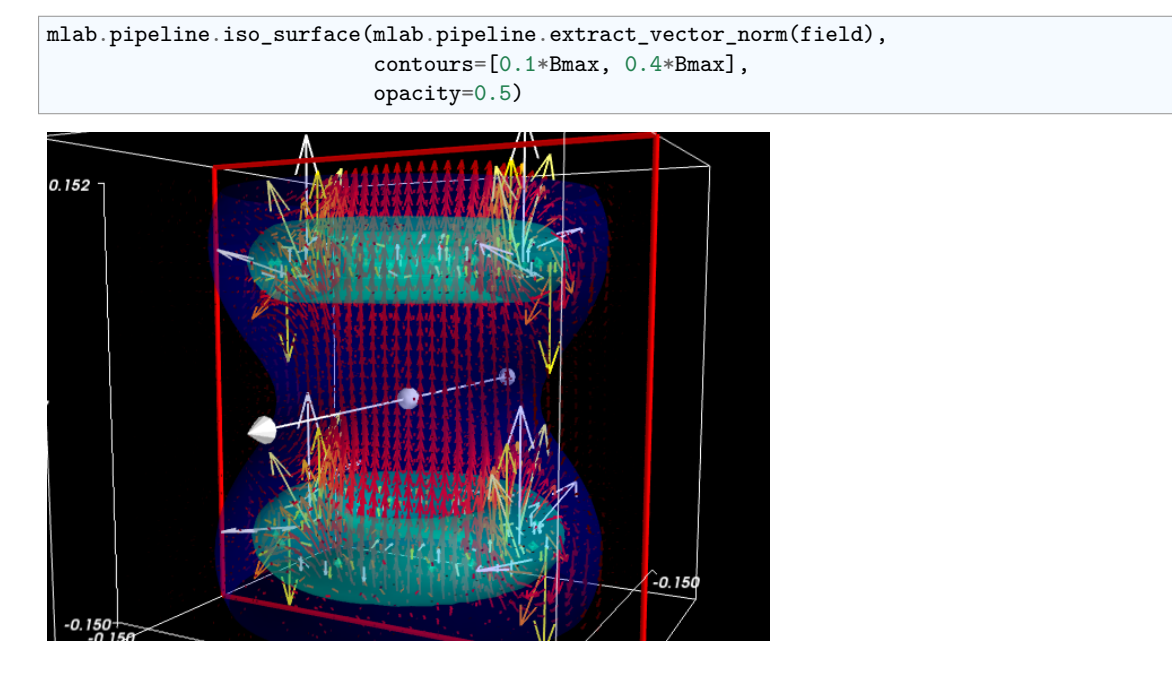

#### **Excercice**

Using the mlab.pipeline interface, generate a complete visualization, with iso-contours of the field magnitude, and a vector cut plane. (click on the figure for a solution)

# <span id="page-352-1"></span>**19.4 Animating the data**

To make movies, or interactive application, you may want to change the data represented on a given visualization.

If you have built a visualization, using the mlab plotting functions, or the mlab.pipeline function, we can update the data by assigning new values to the mlab\_source attributes

```
x, y, z = np.qrid[-5:5:100j, -5:5:100j, -5:5:100j]scalars = np \sin(x * y * z) / (x * y * z)iso = mlab.contour3d(scalars, transparent=True, contours=[0.5])
for i in range(1, 20):
   scalars = np.sin(i * x * y * z) /(x * y * z)
   iso.mlab_source.scalars = scalars
```
**See also:**

More details in the [Mayavi documentation](http://docs.enthought.com/mayavi/mayavi/mlab.html#animating-the-data)

#### **Event loops**

For the interaction with the user (for instance changing the view with the mouse), Mayavi needs some time to process these events. The for loop above prevents this. The Mayavi documentation details [a](http://docs.enthought.com/mayavi/mayavi/tips.html#animating-a-visualization) [workaround](http://docs.enthought.com/mayavi/mayavi/tips.html#animating-a-visualization)

# <span id="page-353-0"></span>**19.5 Making interactive dialogs**

It is very simple to make interactive dialogs with Mayavi using the Traits library (see the dedicated chapter *[Traits: building interactive dialogs](#page-325-0)*).

## <span id="page-353-1"></span>**19.5.1 A simple dialog**

```
from traits.api import HasTraits, Instance
from traitsui.api import View, Item, HGroup
from mayavi.core.ui.api import SceneEditor, MlabSceneModel
def curve(n_turns):
    "The function creating the x, y, z coordinates needed to plot"
    phi = npu.linspace(0, 2 * np.pi, 2000)
    return [np.cos(phi) * (1 + 0.5*np.cos(n_turns*phi)),
            np.sin(\phi h) * (1 + 0.5 * np.cos(n_turns *phi)),0.5*np.sin(n_turns*phi)]
class Visualization(HasTraits):
    "The class that contains the dialog"
    scene = Instance(MlabSceneModel, ())
    def __init__(self):
        HasTraits.__init__(self)
        x, y, z = curve(n_t_{turns=2})# Populating our plot
        self.plot = self.scene.mlab.plot3d(x, y, z)
    # Describe the dialog
    view = View(Item('scene', height=300, show_label=False,
                    editor=SceneEditor()),
                HGroup('n_turns'), resizable=True)
# Fire up the dialog
Visualization().configure_traits()
```
Let us read a bit the code above (examples/mlab\_dialog.py).

First, the curve function is used to compute the coordinate of the curve we want to plot.

Second, the dialog is defined by an object inheriting from HasTraits, as it is done with *[Traits](#page-325-0)*. The important point here is that a Mayavi scene is added as a specific Traits attribute (Instance). This is important for embedding it in the dialog. The view of this dialog is defined by the view attribute of the object. In the init of this object, we populate the 3D scene with a curve.

Finally, the configure\_traits method creates the dialog and starts the event loop.

#### **See also:**

There are a few things to be aware of when doing dialogs with Mayavi. Please read the [Mayavi documentation](http://docs.enthought.com/mayavi/mayavi/building_applications.html#custom-interactive-dialogs)

## <span id="page-354-0"></span>**19.5.2 Making it interactive**

We can combine the *[Traits events handler](#page-336-0)* with the mlab\_source to modify the visualization with the dialog.

We will enable the user to vary the  $n$ \_turns parameter in the definition of the curve. For this, we need:

- to define an n\_turns attribute on our visualization object, so that it can appear in the dialog. We use a Range type.
- to wire modification of this attribute to a recomputation of the curve. For this, we use the on traits change decorator.

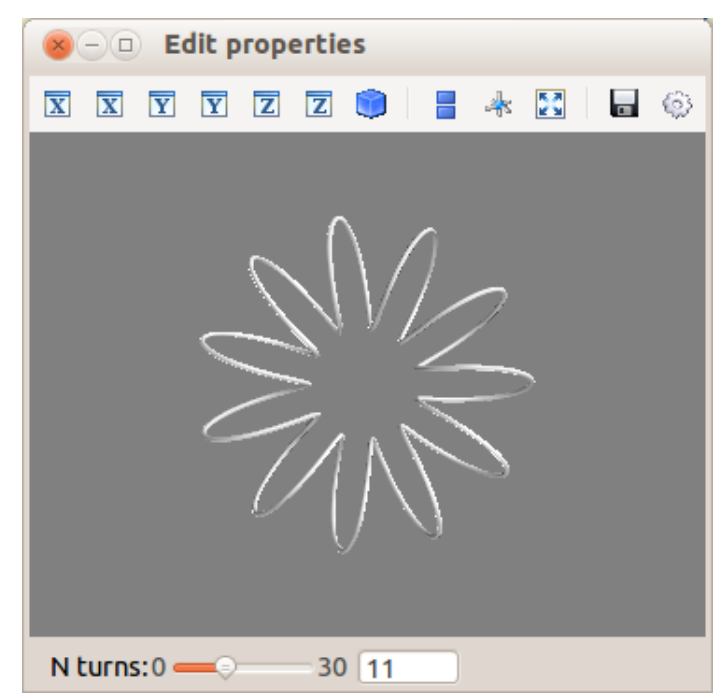

```
from traits.api import Range, on_trait_change
class Visualization(HasTraits):
   n_tturns = Range(0, 30, 11)scene = Instance(MlabSceneModel, ())
   def __init__(self):
       HasTraits.__init__(self)
       x, y, z = curve(self.n_tturns)self.plot = self.scence.mlab.plot3d(x, y, z)@on_trait_change('n_turns')
   def update_plot(self):
        x, y, z = curve(self.n_tturns)self.plot.mlab_source.set(x=x, y=y, z=z)
   view = View(Item('scene', height=300, show_label=False,
                    editor=SceneEditor()),
                HGroup('n_turns'), resizable=True)
# Fire up the dialog
Visualization().configure_traits()
```
Full code of the example: examples/mlab\_dialog.py.

# <span id="page-354-1"></span>**19.6 Putting it together**

#### **Exercise**

Using the code from the magnetic field simulation, create a dialog that enable to move the 2 coils: change their parameters.

Hint: to define a dialog entry for a vector of dimension 3

```
direction = Array(float, value=(0, 0, 1), cols=3, shape=(3,))
```
You can look at the *example\_coil\_application.py* to see a full-blown application for coil design in 270 lines of code.

# **scikit-learn: machine learning in Python**

**Authors**: *Fabian Pedregosa, Gael Varoquaux*

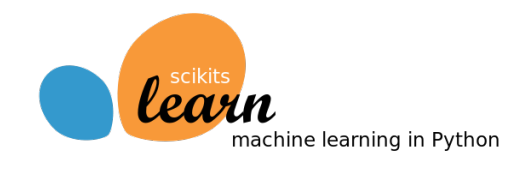

## **Prerequisites**

- Numpy, Scipy
- IPython
- matplotlib
- scikit-learn [\(http://scikit-learn.org\)](http://scikit-learn.org)

## **Chapters contents**

- [Loading an example dataset](#page-357-0)
	- **–** [Learning and Predicting](#page-358-0)
- [Classification](#page-358-1)
	- **–** [k-Nearest neighbors classifier](#page-358-2)
	- **–** [Support vector machines \(SVMs\) for classification](#page-359-0)
- [Clustering: grouping observations together](#page-360-0)
	- **–** [K-means clustering](#page-361-0)
- [Dimension Reduction with Principal Component Analysis](#page-362-0)
- [Putting it all together: face recognition](#page-363-0)
- [Linear model: from regression to sparsity](#page-364-0)
	- **–** [Sparse models](#page-364-1)
- [Model selection: choosing estimators and their parameters](#page-365-0)
	- **–** [Grid-search and cross-validated estimators](#page-365-1)

# <span id="page-357-0"></span>**20.1 Loading an example dataset**

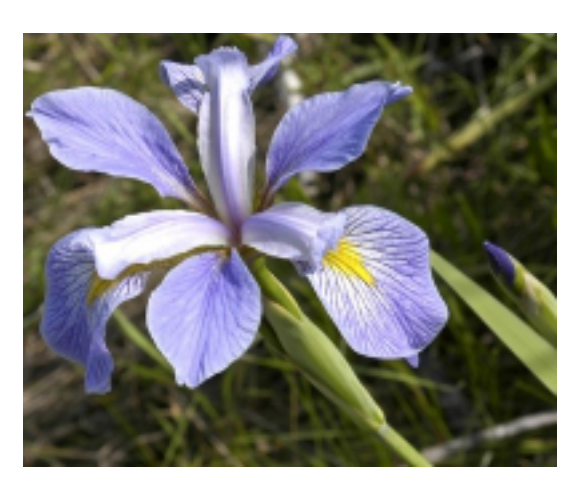

First we will load some data to play with. The data we will use is a very simple flower database known as the Iris dataset.

We have 150 observations of the iris flower specifying some measurements: sepal length, sepal width, petal length and petal width together with its subtype: *Iris setosa*, *Iris versicolor*, *Iris virginica*.

To load the dataset into a Python object:

```
>>> from sklearn import datasets
>>> iris = datasets.load_iris()
```
This data is stored in the .data member, which is a (n\_samples, n\_features) array.

**>>>** iris.data.shape (150, 4)

The class of each observation is stored in the .target attribute of the dataset. This is an integer 1D array of length n\_samples:

```
>>> iris.target.shape
(150, )>>> import numpy as np
>>> np.unique(iris.target)
array([0, 1, 2])
```
**An example of reshaping data: the digits dataset**

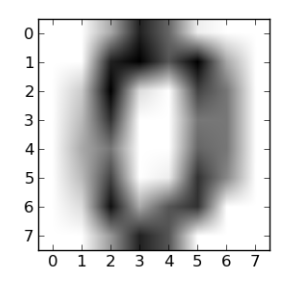

The digits dataset consists of 1797 images, where each one is an 8x8 pixel image representing a handwritten digit:

```
>>> digits = datasets.load_digits()
>>> digits.images.shape
(1797, 8, 8)
>>> import pylab as pl
>>> pl.imshow(digits.images[0], cmap=pl.cm.gray_r)
<matplotlib.image.AxesImage object at ...>
```
To use this dataset with the scikit, we transform each 8x8 image into a vector of length 64:

```
>>> data = digits.images.reshape((digits.images.shape[0], -1))
```
## <span id="page-358-0"></span>**20.1.1 Learning and Predicting**

Now that we've got some data, we would like to learn from it and predict on new one. In scikit-learn, we learn from existing data by creating an estimator and calling its  $fit(X, Y)$  method.

```
>>> from sklearn import svm
>>> clf = svm.LinearSVC()
>>> clf.fit(iris.data, iris.target) # learn from the data
LinearSVC(...)
```
Once we have learned from the data, we can use our model to predict the most likely outcome on unseen data:

```
>>> clf.predict([[ 5.0, 3.6, 1.3, 0.25]])
array([0])
```
We can access the parameters of the model via its attributes ending with an underscore:

```
>>> clf.coef_
array([[ 0...]])
```
# <span id="page-358-1"></span>**20.2 Classification**

## <span id="page-358-2"></span>**20.2.1 k-Nearest neighbors classifier**

The simplest possible classifier is the nearest neighbor: given a new observation, take the label of the training samples closest to it in *n*-dimensional space, where *n* is the number of *features* in each sample.

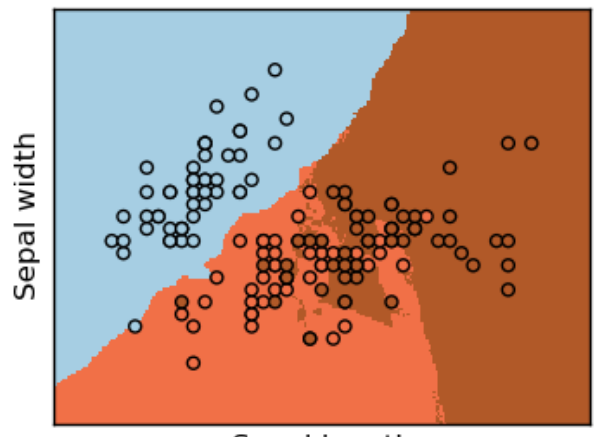

Sepal length

The k-nearest neighbors classifier internally uses an algorithm based on ball trees to represent the samples it is trained on.

#### **KNN (k-nearest neighbors) classification example**:

```
>>> # Create and fit a nearest-neighbor classifier
>>> from sklearn import neighbors
>>> knn = neighbors.KNeighborsClassifier()
>>> knn.fit(iris.data, iris.target)
KNeighborsClassifier(...)
>>> knn.predict([[0.1, 0.2, 0.3, 0.4]])
array([0])
```
#### **Training set and testing set**

When experimenting with learning algorithms, it is important not to test the prediction of an estimator on the data used to fit the estimator. Indeed, with the kNN estimator, we would always get perfect prediction on the training set.

```
>>> perm = np.random.permutation(iris.target.size)
>>> iris.data = iris.data[perm]
>>> iris.target = iris.target[perm]
>>> knn.fit(iris.data[:100], iris.target[:100])
KNeighborsClassifier(...)
>>> knn.score(iris.data[100:], iris.target[100:])
0.95999...
```
Bonus question: why did we use a random permutation?

## <span id="page-359-0"></span>**20.2.2 Support vector machines (SVMs) for classification**

## **Linear Support Vector Machines**

SVMs try to construct a hyperplane maximizing the margin between the two classes. It selects a subset of the input, called the support vectors, which are the observations closest to the separating hyperplane.
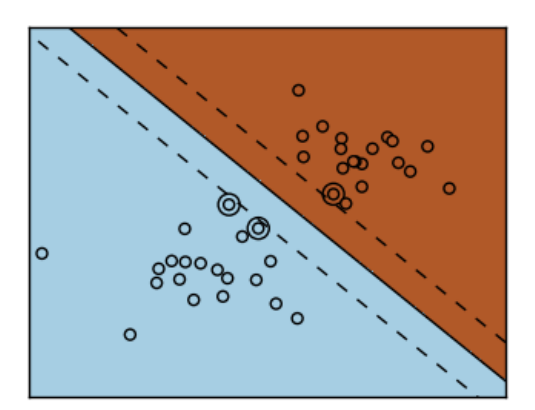

```
>>> from sklearn import svm
>>> svc = svm.SVC(kernel='linear')
>>> svc.fit(iris.data, iris.target)
SVC(\ldots)
```
There are several support vector machine implementations in scikit-learn. The most commonly used ones are svm.SVC, svm.NuSVC and svm.LinearSVC; "SVC" stands for Support Vector Classifier (there also exist SVMs for regression, which are called "SVR" in scikit-learn).

#### **Exercise**

Train an svm.SVC on the digits dataset. Leave out the last 10%, and test prediction performance on these observations.

### **Using kernels**

Classes are not always separable by a hyperplane, so it would be desirable to have a decision function that is not linear but that may be for instance polynomial or exponential:

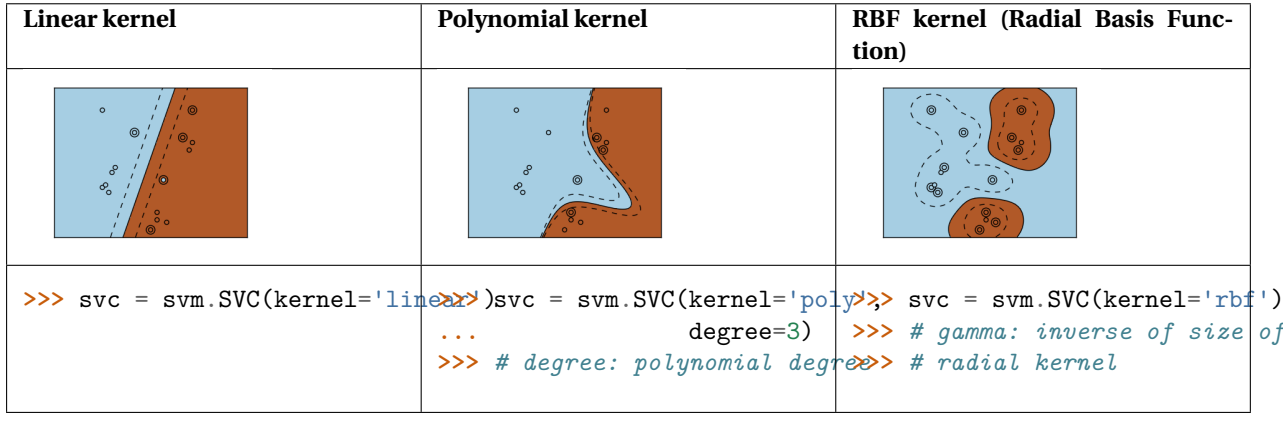

#### **Exercise**

Which of the kernels noted above has a better prediction performance on the digits dataset?

# **20.3 Clustering: grouping observations together**

Given the iris dataset, if we knew that there were 3 types of iris, but did not have access to their labels, we could try **unsupervised learning**: we could **cluster** the observations into several groups by some criterion.

### **20.3.1 K-means clustering**

The simplest clustering algorithm is k-means. This divides a set into *k* clusters, assigning each observation to a cluster so as to minimize the distance of that observation (in *n*-dimensional space) to the cluster's mean; the means are then recomputed. This operation is run iteratively until the clusters converge, for a maximum for max\_iter rounds.

(An alternative implementation of k-means is available in SciPy's cluster package. The scikit-learn implementation differs from that by offering an object API and several additional features, including smart initialization.)

```
>>> from sklearn import cluster, datasets
>>> iris = datasets.load_iris()
>>> k_means = cluster.KMeans(n_clusters=3)
>>> k_means.fit(iris.data)
KMeans(...)
>>> print(k_means.labels_[::10])
[1 1 1 1 1 0 0 0 0 0 2 2 2 2 2]
>>> print(iris.target[::10])
[0 0 0 0 0 1 1 1 1 1 2 2 2 2 2]
```
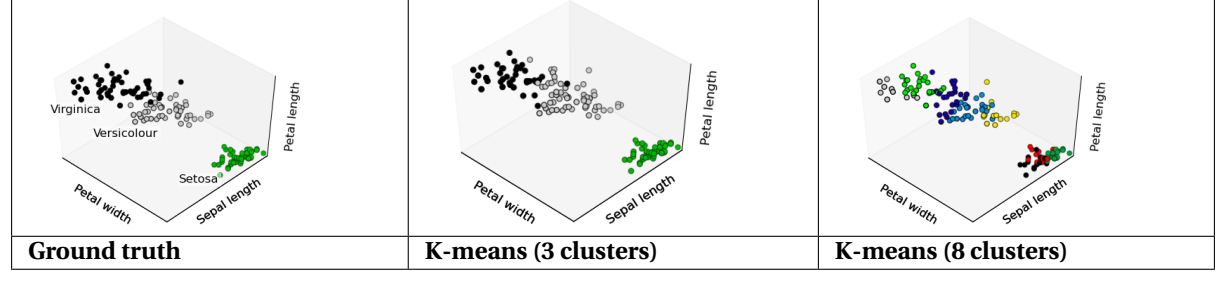

#### **Application to Image Compression**

Clustering can be seen as a way of choosing a small number of information from the observations (like a projection on a smaller space). For instance, this can be used to posterize an image (conversion of a continuous gradation of tone to several regions of fewer tones):

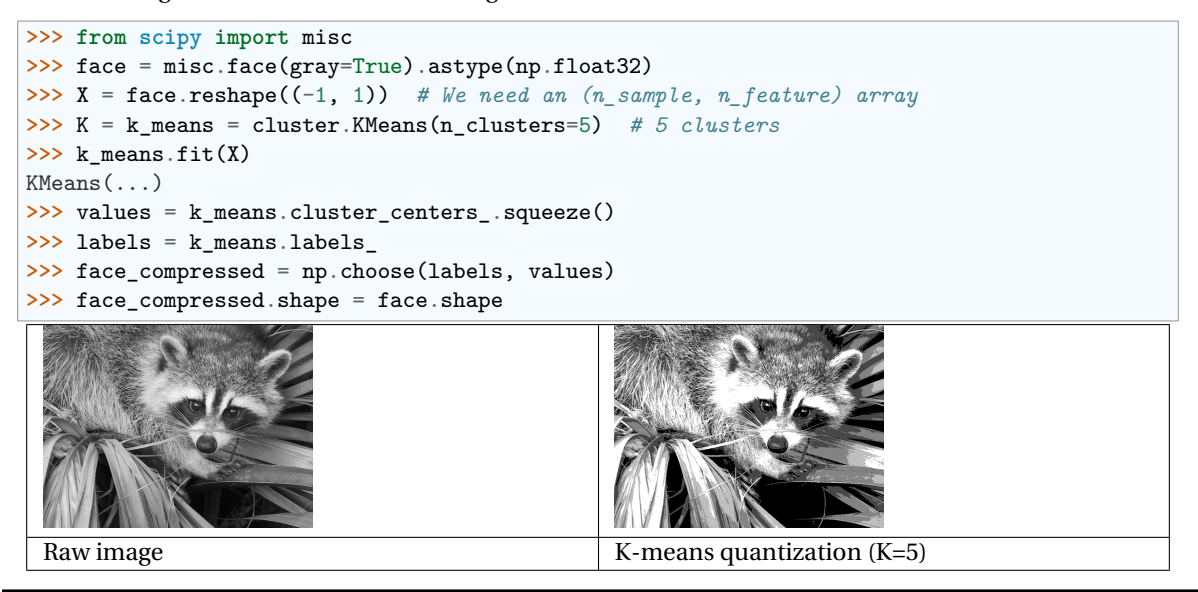

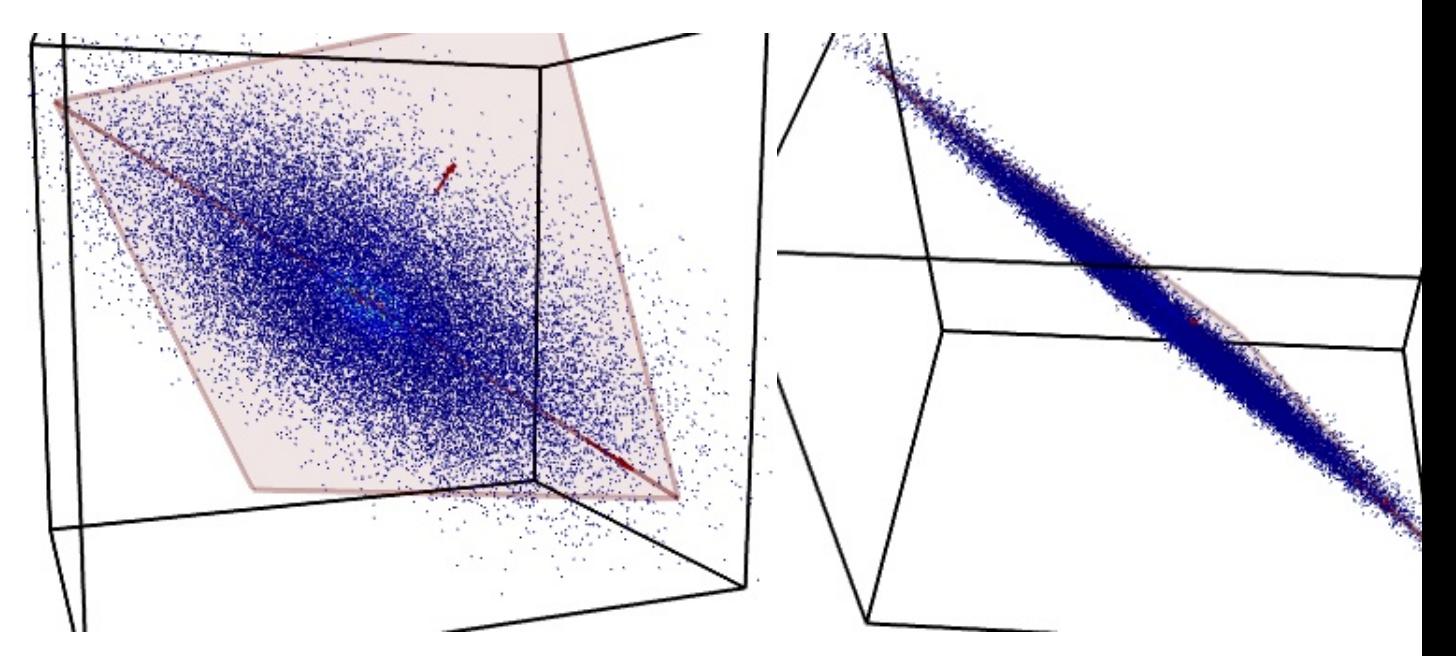

## **20.4 Dimension Reduction with Principal Component Analysis**

The cloud of points spanned by the observations above is very flat in one direction, so that one feature can almost be exactly computed using the 2 other. PCA finds the directions in which the data is not *flat* and it can reduce the dimensionality of the data by projecting on a subspace.

 $\triangle$  Depending on your version of scikit-learn PCA will be in module decomposition or pca.

```
>>> from sklearn import decomposition
>>> pca = decomposition.PCA(n_components=2)
>>> pca.fit(iris.data)
PCA(copy=True, n_components=2, whiten=False)
>>> X = pca.transform(iris.data)
```
Now we can visualize the (transformed) iris dataset:

```
>>> import pylab as pl
>>> pl.scatter(X[:, 0], X[:, 1], c=iris.target)
<matplotlib.collections...Collection object at ...>
```
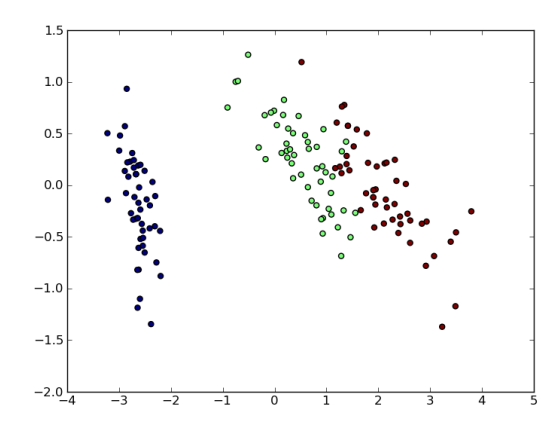

PCA is not just useful for visualization of high dimensional datasets. It can also be used as a preprocessing step to help speed up supervised methods that are not efficient with high dimensions.

### **20.5 Putting it all together: face recognition**

An example showcasing face recognition using Principal Component Analysis for dimension reduction and Support Vector Machines for classification.

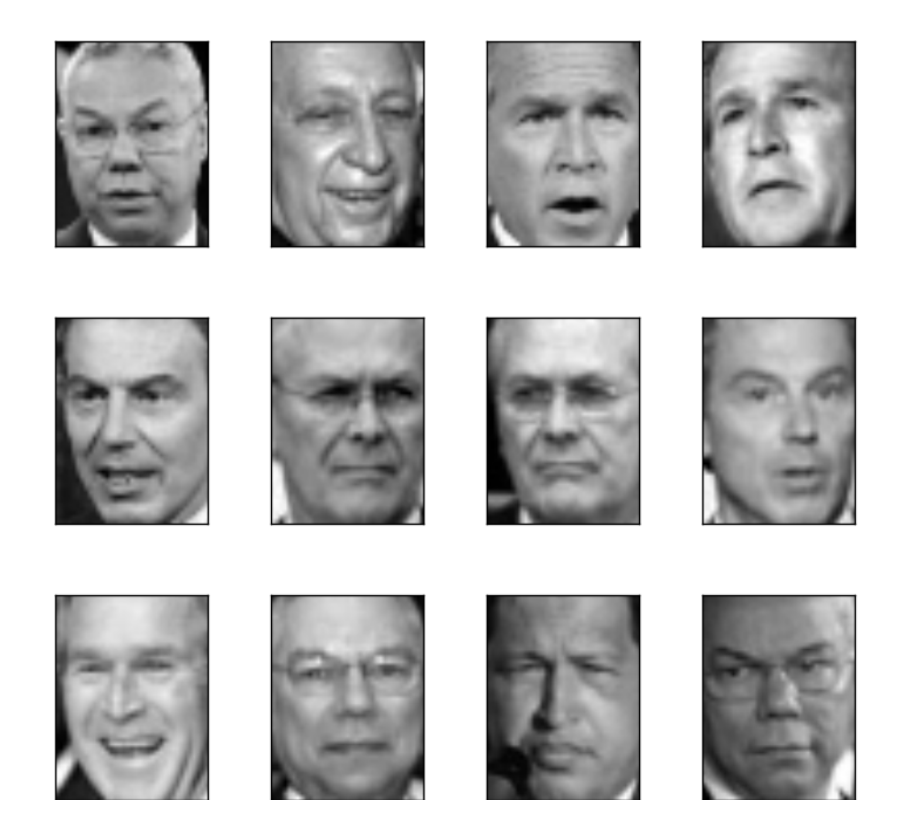

Stripped-down version of the [face recognition example:](http://scikit-learn.org/stable/auto_examples/applications/face_recognition.html)

```
import numpy as np
import pylab as pl
from sklearn import cross_val, datasets, decomposition, svm
# ..
# .. load data ..
lfw_people = datasets.fetch_lfw_people(min_faces_per_person=70, resize=0.4)
perm = np.random.permutation(lfw_people.target.size)
lfw_people.data = lfw_people.data[perm]
lfw_people.target = lfw_people.target[perm]
faces = np.reshape(lfw_people.data, (lfw_people.target.shape[0], -1))
train, test = iter(cross_val.StratifiedKFold(lfw_people.target, k=4)).next()
X_train, X_test = faces[train], faces[test]
y_train, y_test = lfw_people.target[train], lfw_people.target[test]
# ..
# .. dimension reduction ..
pca = decomposition.RandomizedPCA(n_components=150, whiten=True)
pca.fit(X_train)
X_train_pca = pca.transform(X_train)
X_t = pca = pca.transform(X_t = x)# ..
# .. classification ..
c1f = sym.SVC(C=5., gamma=0.001)clf.fit(X_train_pca, y_train)
```

```
# ..
# .. predict on new images ..
for i in range(10):
   print(lfw_people.target_names[clf.predict(X_test_pca[i])[0]])
    _ = pl.imshow(X_test[i].reshape(50, 37), cmap=pl.cm.gray)
     = raw_input()
```
### **20.6 Linear model: from regression to sparsity**

#### **Diabetes dataset**

The diabetes dataset consists of 10 physiological variables (age, sex, weight, blood pressure) measure on 442 patients, and an indication of disease progression after one year:

```
>>> diabetes = datasets.load_diabetes()
>>> diabetes_X_train = diabetes.data[:-20]
>>> diabetes_X_test = diabetes.data[-20:]
>>> diabetes_y_train = diabetes.target[:-20]
>>> diabetes_y_test = diabetes.target[-20:]
```
The task at hand is to predict disease prediction from physiological variables.

### **20.6.1 Sparse models**

To improve the conditioning of the problem (uninformative variables, mitigate the curse of dimensionality, as a feature selection preprocessing, etc.), it would be interesting to select only the informative features and set non-informative ones to 0. This penalization approach, called **Lasso**, can set some coefficients to zero. Such methods are called **sparse method**, and sparsity can be seen as an application of Occam's razor: prefer simpler models to complex ones.

```
>>> from sklearn import linear_model
>>> regr = linear_model.Lasso(alpha=.3)
>>> regr.fit(diabetes_X_train, diabetes_y_train)
Lasso(...)>>> regr.coef_ # very sparse coefficients
array([ 0. , -0. , 497.34075682, 199.17441034,
        -0. , −0. , −118.89291545, 0. ,
       -0. , -0. , -379595, 0. ]
>>> regr.score(diabetes_X_test, diabetes_y_test)
0.5510835453...
```
being the score very similar to linear regression (Least Squares):

```
>>> lin = linear_model.LinearRegression()
>>> lin.fit(diabetes_X_train, diabetes_y_train)
LinearRegression(...)
>>> lin.score(diabetes_X_test, diabetes_y_test)
0.5850753022...
```
#### **Different algorithms for a same problem**

Different algorithms can be used to solve the same mathematical problem. For instance the *Lasso* object in the *sklearn* solves the lasso regression using a *coordinate descent* method, that is efficient on large datasets. However, the *sklearn* also provides the *LassoLARS* object, using the *LARS* which is very efficient for problems in which the weight vector estimated is very sparse, that is problems with very few observations.

# **20.7 Model selection: choosing estimators and their parameters**

### **20.7.1 Grid-search and cross-validated estimators**

### **Grid-search**

The scikit-learn provides an object that, given data, computes the score during the fit of an estimator on a parameter grid and chooses the parameters to maximize the cross-validation score. This object takes an estimator during the construction and exposes an estimator API:

```
>>> from sklearn import svm, grid_search
\gg gammas = np.logspace(-6, -1, 10)
\Rightarrow \Rightarrow \text{svc} = \text{swm}.\text{SVC}()>>> clf = grid_search.GridSearchCV(estimator=svc, param_grid=dict(gamma=gammas),
                          n<sup>-jobs=-1</sub>)</sup>
>>> clf.fit(digits.data[:1000], digits.target[:1000])
GridSearchCV(cv=None,...)
>>> clf.best_score_
0.9...>>> clf.best_estimator_.gamma
0.00059948425031894088
```
By default the *GridSearchCV* uses a 3-fold cross-validation. However, if it detects that a classifier is passed, rather than a regressor, it uses a stratified 3-fold.

### **Cross-validated estimators**

Cross-validation to set a parameter can be done more efficiently on an algorithm-by-algorithm basis. This is why, for certain estimators, the scikit-learn exposes "CV" estimators, that set their parameter automatically by cross-validation:

```
>>> from sklearn import linear_model, datasets
>>> lasso = linear_model.LassoCV()
>>> diabetes = datasets.load_diabetes()
>>> X_diabetes = diabetes.data
>>> y_diabetes = diabetes.target
>>> lasso.fit(X_diabetes, y_diabetes)
LassoCV(alphas=None, ...)
>>> # The estimator chose automatically its lambda:
>>> lasso.alpha_
0.012...
```
These estimators are called similarly to their counterparts, with 'CV' appended to their name.

#### **Exercise**

On the diabetes dataset, find the optimal regularization parameter alpha.

Index

# D

diff, [304,](#page-307-0) [307](#page-310-0) differentiation, [304](#page-307-0) dsolve, [307](#page-310-0)

# E

equations algebraic, [305](#page-308-0) differential, [307](#page-310-0)

# I

integration, [305](#page-308-0)

# M

Matrix, [306](#page-309-0)

### P

Python Enhancement Proposals PEP 255, [145](#page-148-0) PEP 3118, [182](#page-185-0) PEP 3129, [155](#page-158-0) PEP 318, [147,](#page-150-0) [155](#page-158-0) PEP 342, [145](#page-148-0) PEP 343, [155](#page-158-0) PEP 380, [147](#page-150-0) PEP 380#id13, [147](#page-150-0) PEP 8, [150](#page-153-0)

# S

solve, [305](#page-308-0)